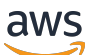

Panduan Developer

# Amazon Comprehend

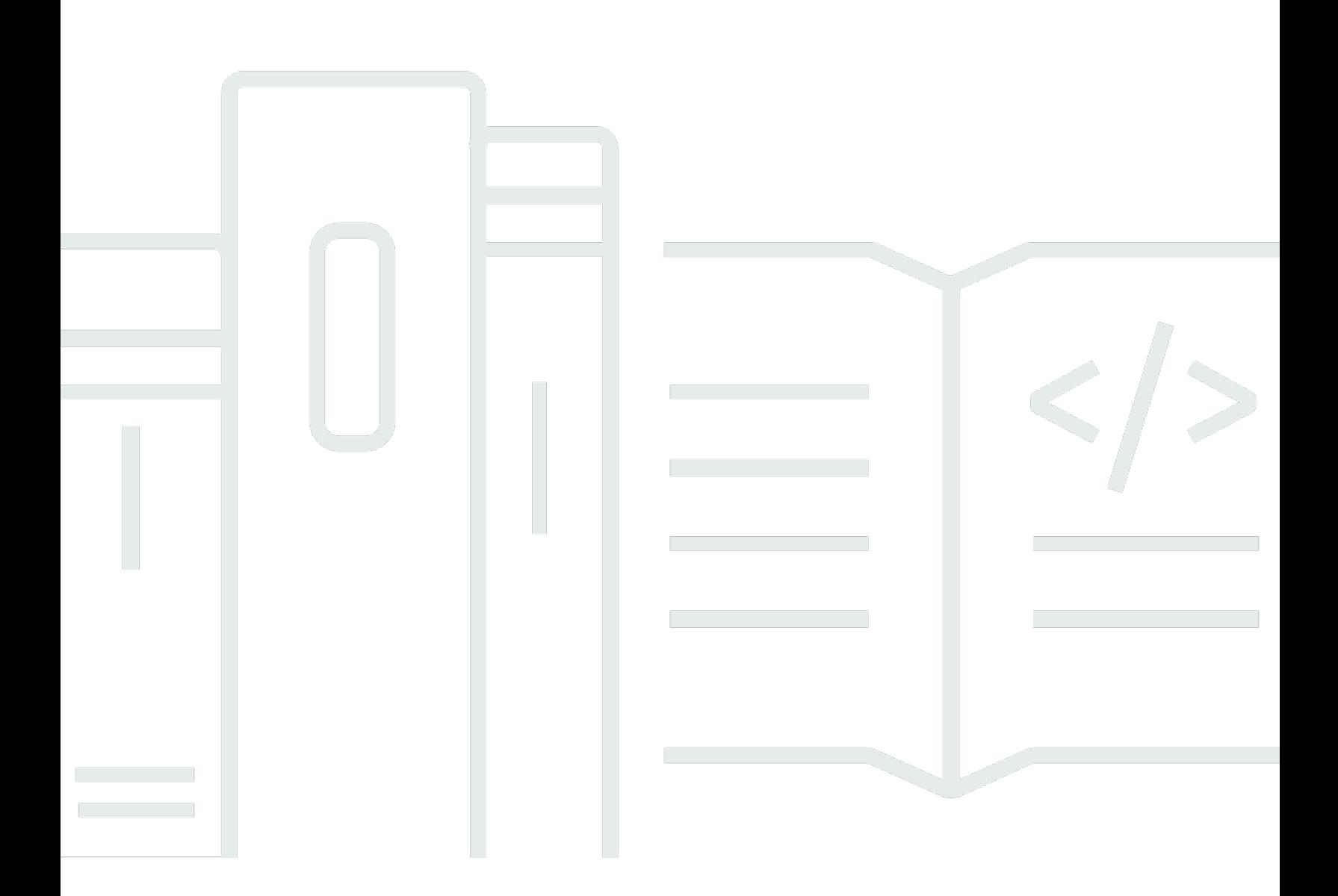

Copyright © 2024 Amazon Web Services, Inc. and/or its affiliates. All rights reserved.

## Amazon Comprehend: Panduan Developer

Copyright © 2024 Amazon Web Services, Inc. and/or its affiliates. All rights reserved.

Merek dagang dan tampilan dagang Amazon tidak boleh digunakan sehubungan dengan produk atau layanan apa pun yang bukan milik Amazon, dengan cara apa pun yang dapat menyebabkan kebingungan di antara para pelanggan, atau dengan cara apa pun yang menghina atau mendiskreditkan Amazon. Semua merek dagang lain yang tidak dimiliki oleh Amazon merupakan properti dari masing-masing pemilik, yang mungkin berafiliasi, terkait dengan, atau disponsori oleh Amazon, atau tidak.

## **Table of Contents**

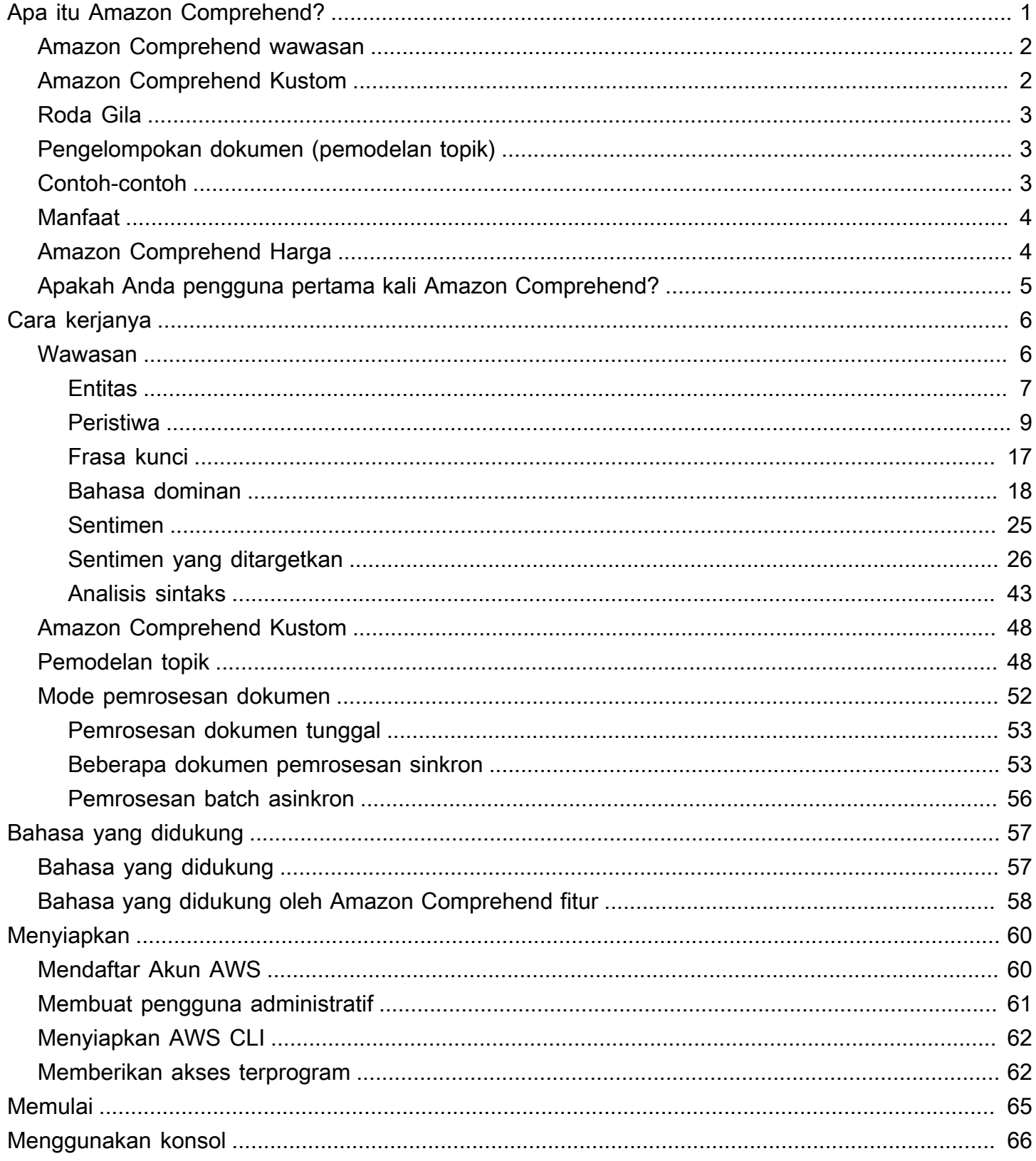

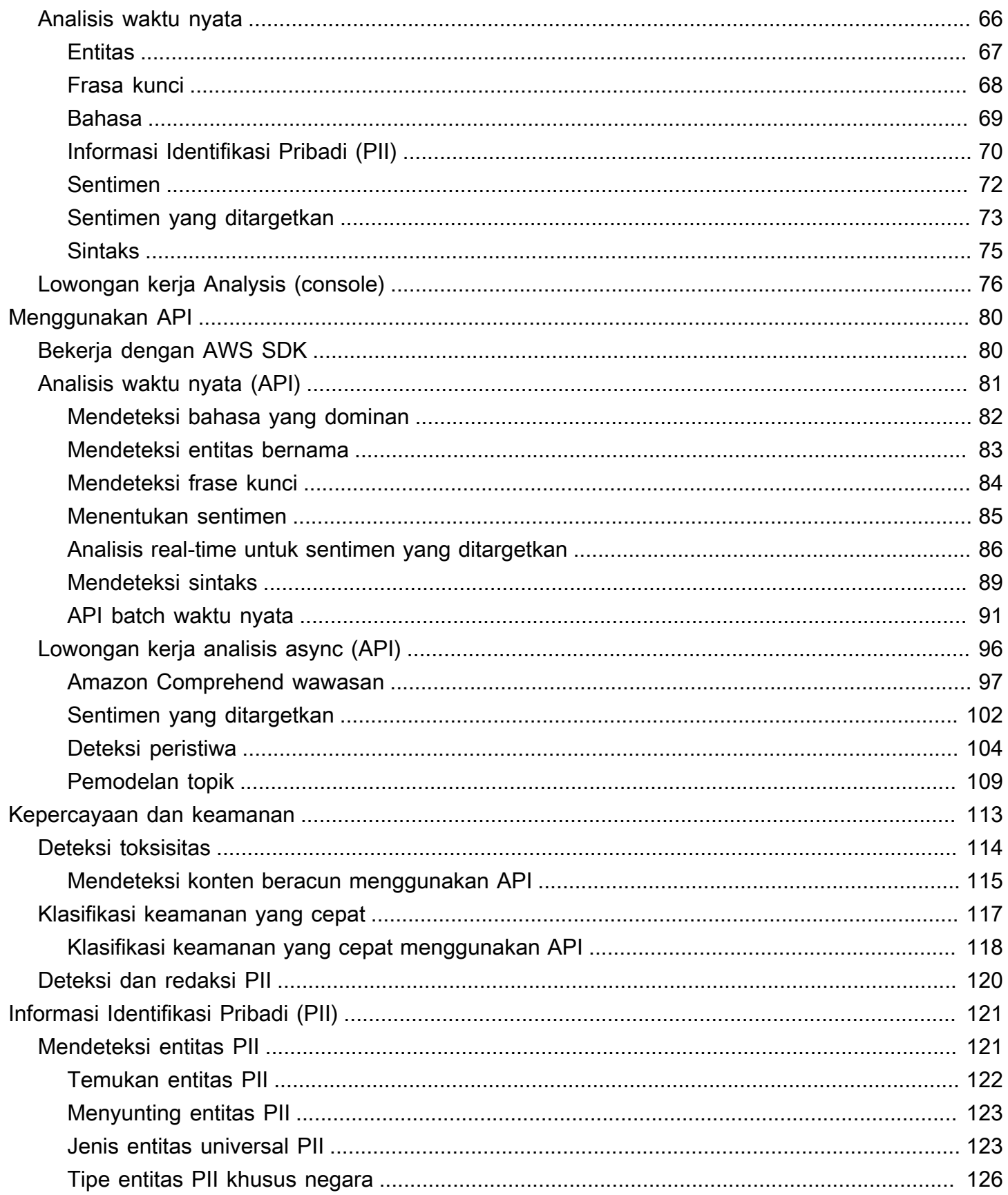

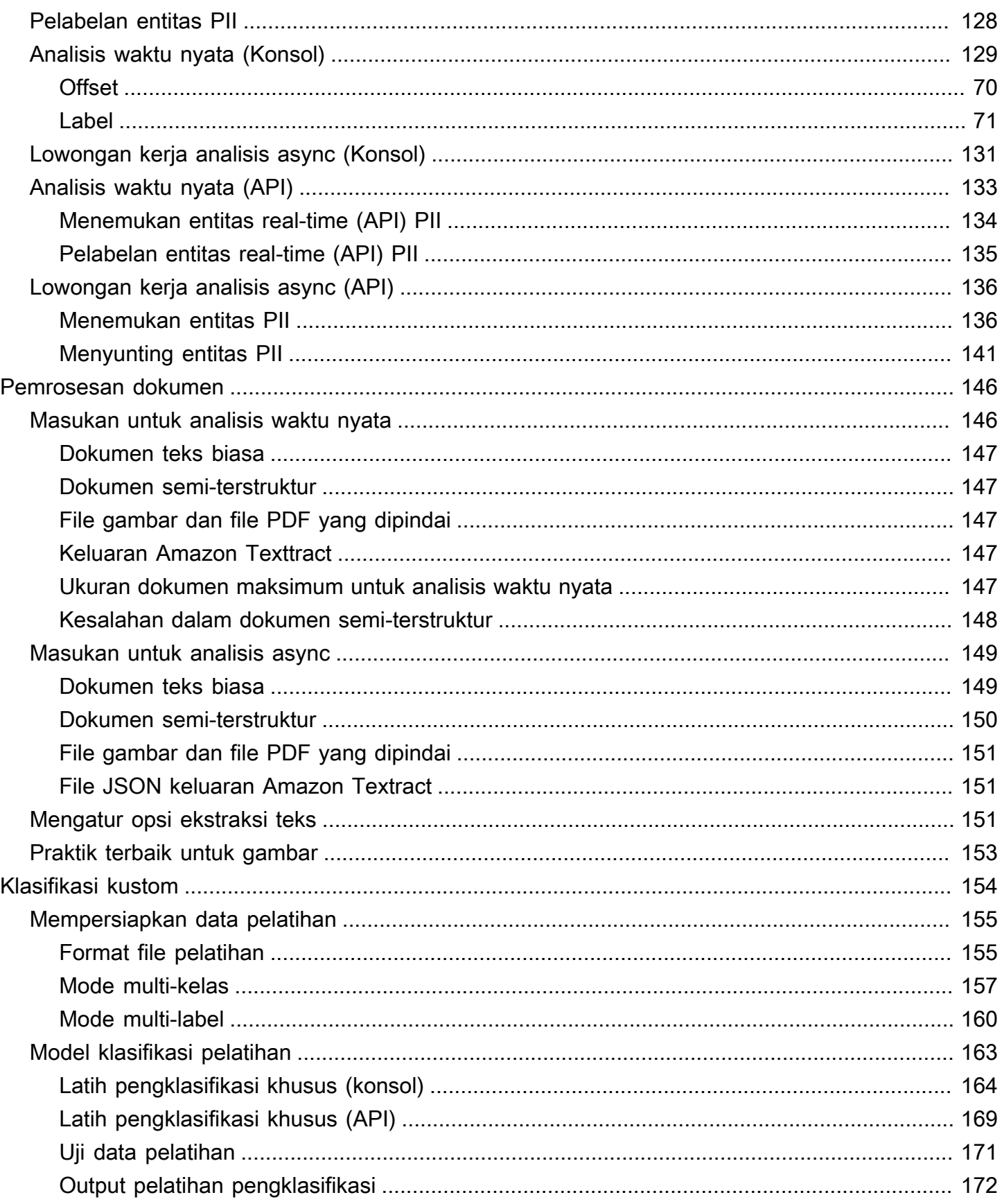

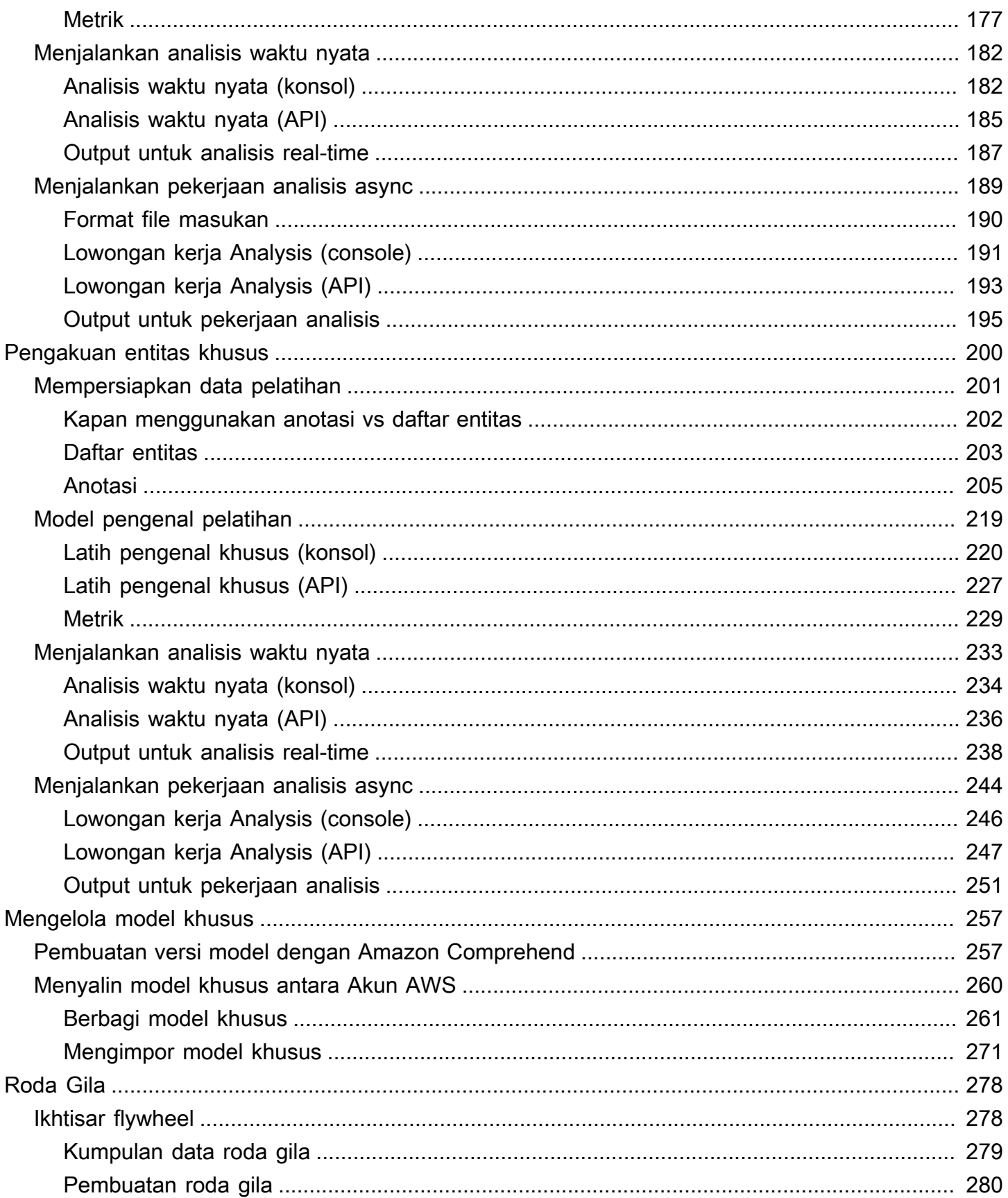

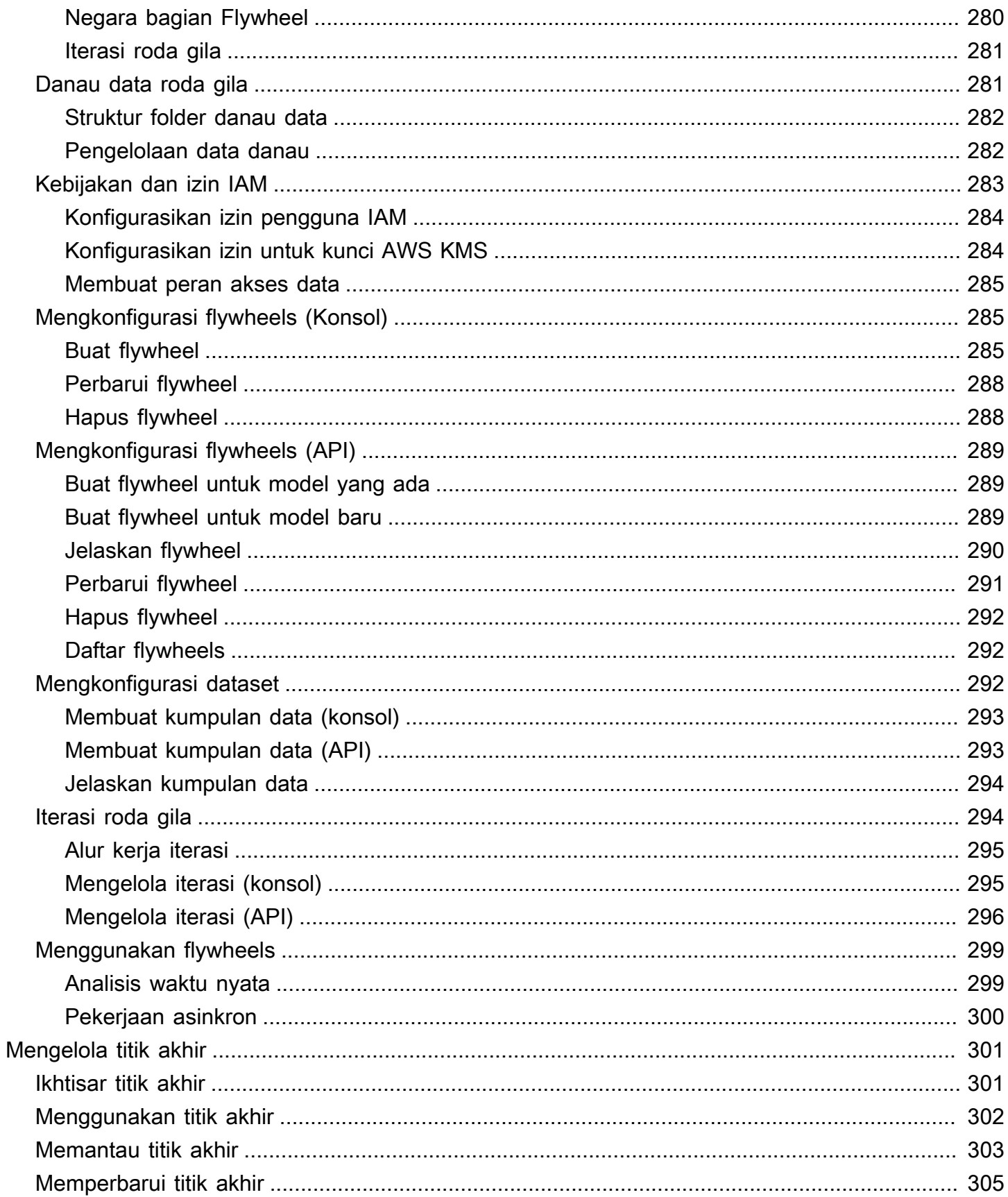

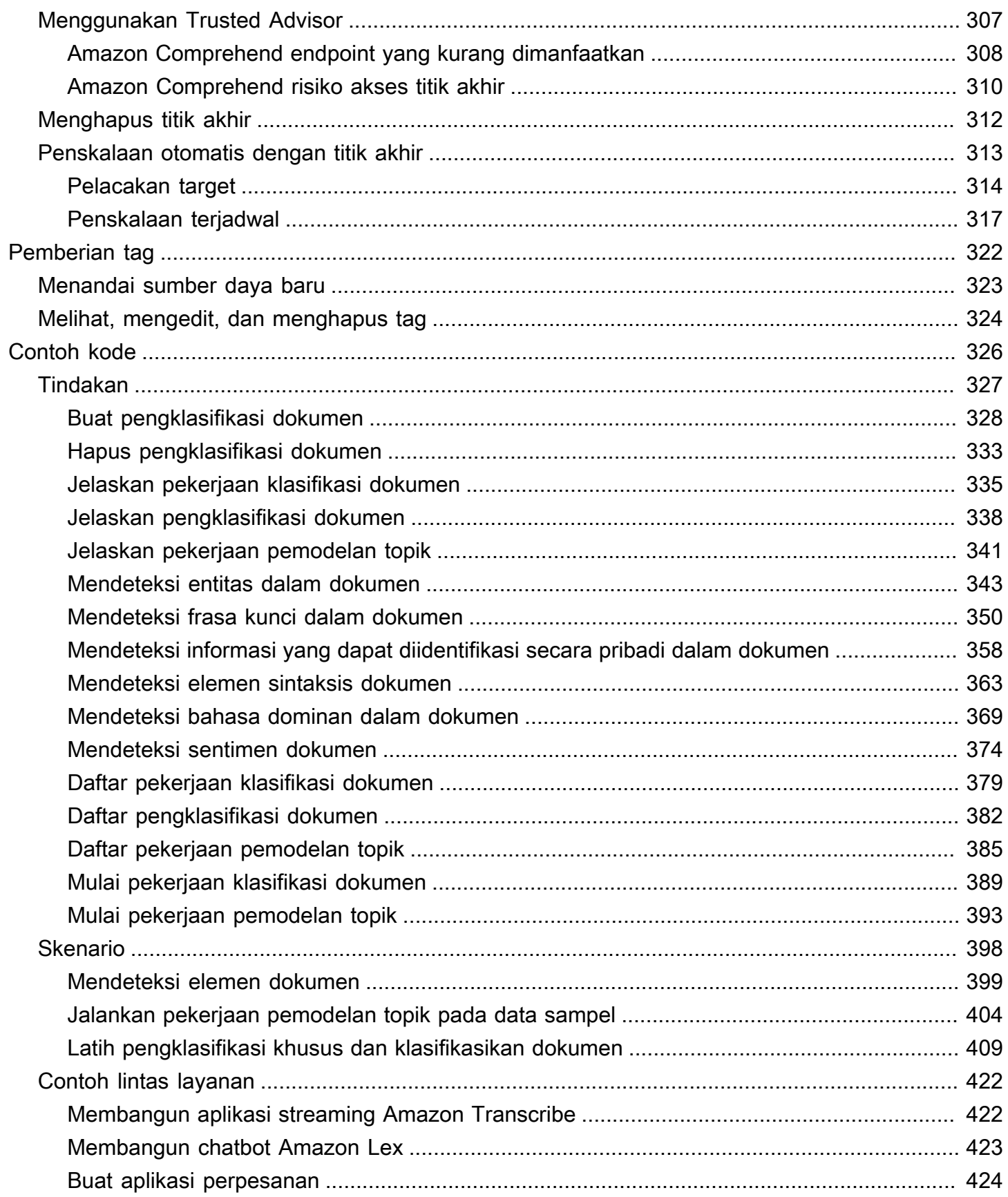

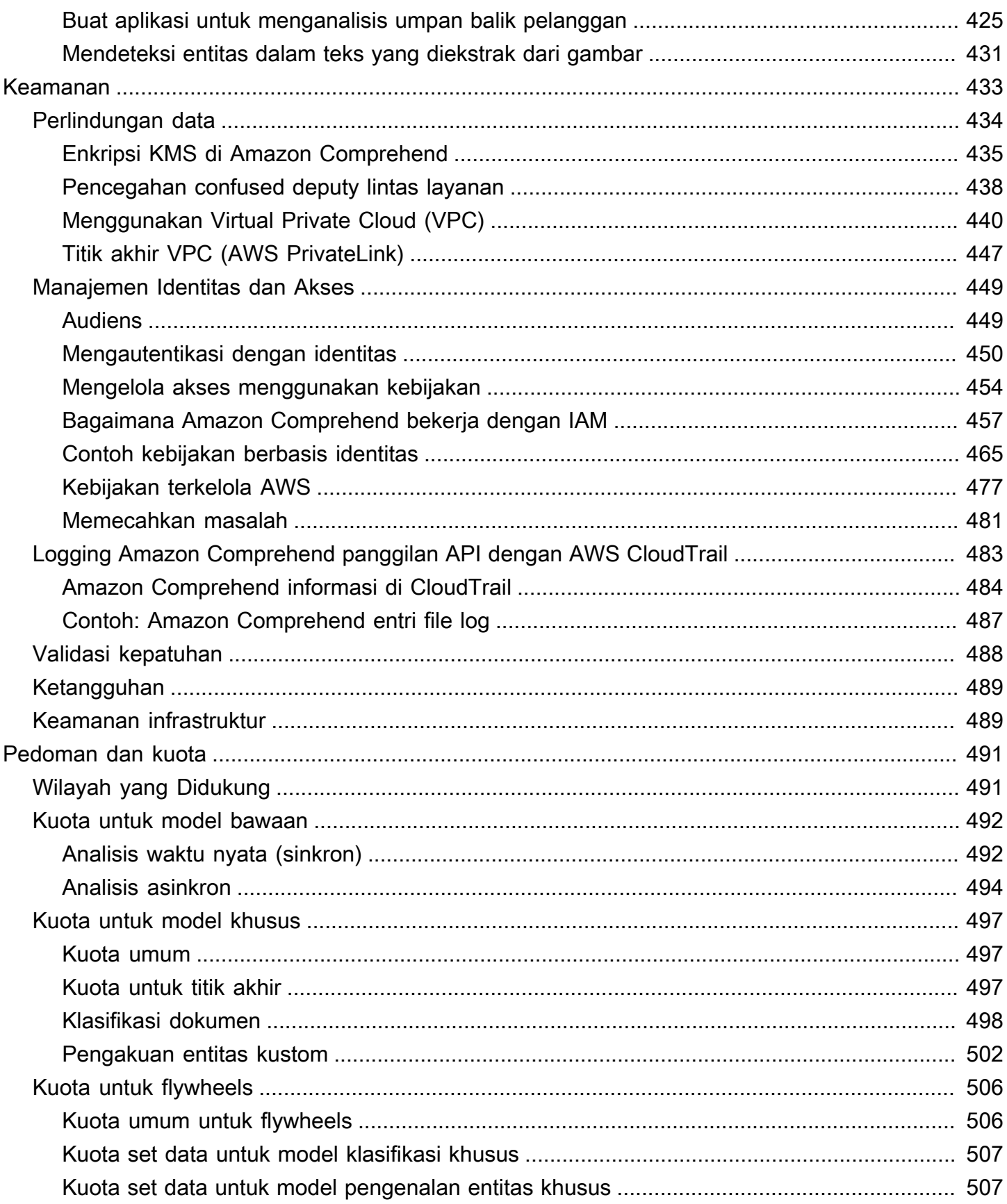

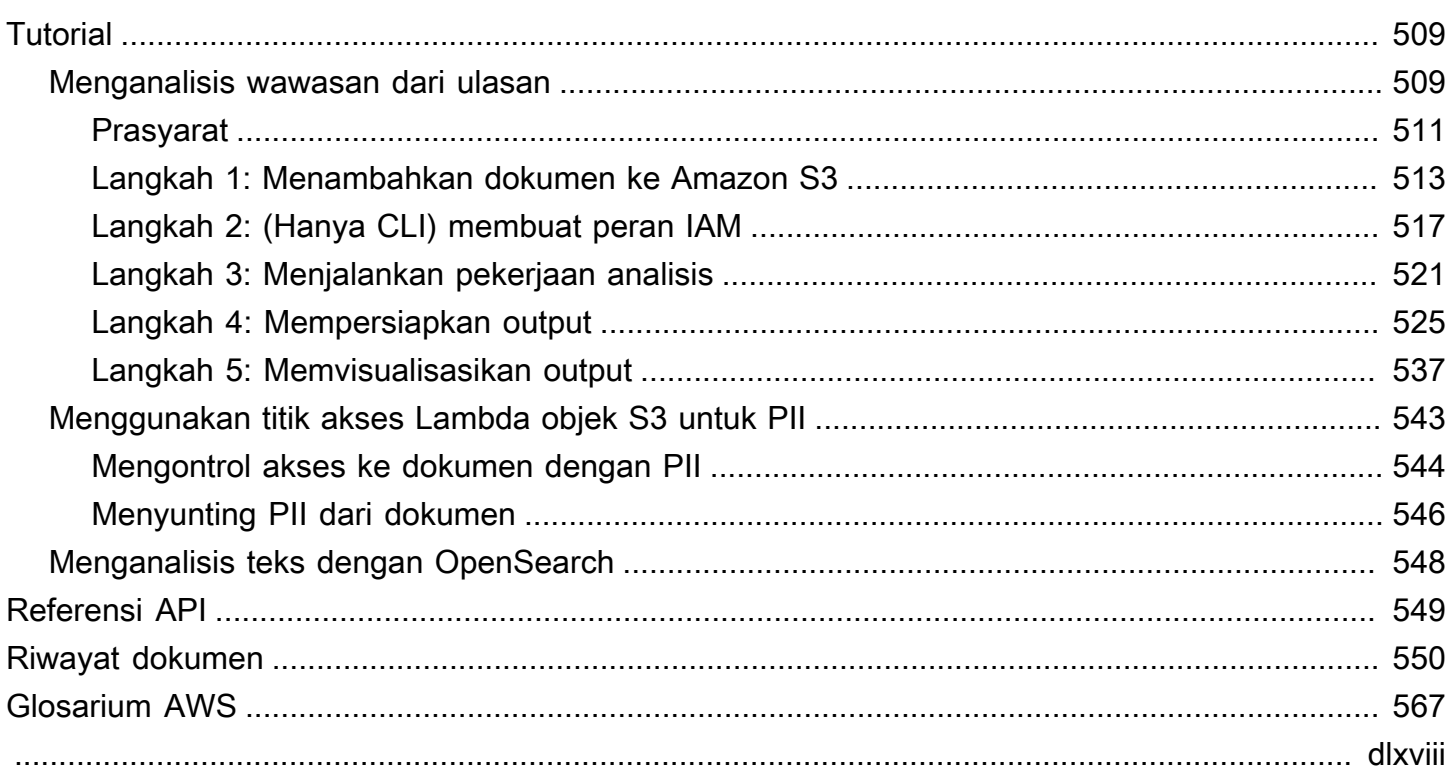

## <span id="page-10-0"></span>Apa itu Amazon Comprehend?

Amazon Comprehend menggunakan Natural Language Processing (NLP) untuk mengekstrak wawasan tentang isi dokumen. Hal ini mengembangkan wawasan dengan mengakui entitas, frase kunci, bahasa, sentimen, dan elemen umum lainnya dalam dokumen. Gunakan Amazon Comprehend untuk membuat produk baru berdasarkan pemahaman struktur dokumen. Misalnya, menggunakan Amazon Comprehend Anda dapat mencari umpan jejaring sosial untuk menyebutkan produk atau memindai seluruh repositori dokumen untuk frasa kunci.

Anda dapat mengakses kemampuan analisis dokumen Amazon Comprehend menggunakan konsol Amazon Comprehend atau menggunakan Amazon Comprehend API. Anda dapat menjalankan analisis real-time untuk beban kerja kecil atau Anda dapat memulai pekerjaan analisis asinkron untuk kumpulan dokumen besar. Anda dapat menggunakan model pra-terlatih yang disediakan Amazon Comprehend, atau Anda dapat melatih model kustom Anda sendiri untuk klasifikasi dan pengenalan entitas.

Amazon Comprehend dapat menyimpan konten Anda untuk terus meningkatkan kualitas model praterlatih. Lihat FAQ [Amazon Comprehend](https://aws.amazon.com/comprehend/faqs/) untuk mempelajari lebih lanjut.

Semua fitur Amazon Comprehend menerima dokumen teks UTF-8 sebagai masukan. Selain itu, klasifikasi kustom dan pengenalan entitas kustom menerima file gambar, file PDF, dan file Word sebagai input.

Amazon Comprehend dapat memeriksa dan menganalisis dokumen dalam berbagai bahasa, tergantung pada fitur spesifiknya. Untuk informasi selengkapnya, lihat [Bahasa yang didukung di](#page-66-0) [Amazon Comprehend.](#page-66-0) [Bahasa dominan](#page-27-0)Kemampuan Amazon Comprehend dapat memeriksa dokumen dan menentukan bahasa dominan untuk pilihan bahasa yang jauh lebih luas.

#### Topik

- [Amazon Comprehend wawasan](#page-11-0)
- [Amazon Comprehend Kustom](#page-11-1)
- [Roda Gila](#page-12-0)
- [Pengelompokan dokumen \(pemodelan topik\)](#page-12-1)
- [Contoh-contoh](#page-12-2)
- [Manfaat](#page-13-0)
- [Amazon Comprehend Harga](#page-13-1)

#### • [Apakah Anda pengguna pertama kali Amazon Comprehend?](#page-14-0)

### <span id="page-11-0"></span>Amazon Comprehend wawasan

Amazon Comprehend menggunakan model pra-terlatih untuk memeriksa dan menganalisis dokumen atau serangkaian dokumen untuk mengumpulkan wawasan tentang hal itu. Model ini terus dilatih pada sejumlah besar teks sehingga Anda tidak perlu memberikan data pelatihan.

Amazon Comprehend menganalisis jenis wawasan berikut:

- Entitas Referensi ke nama orang, tempat, barang, dan lokasi yang terkandung dalam dokumen.
- Frasa kunci Frasa yang muncul dalam dokumen. Misalnya, dokumen tentang permainan bola basket mungkin mengembalikan nama tim, nama tempat, dan skor akhir.
- Informasi Identifikasi Pribadi (PII) Data pribadi yang dapat mengidentifikasi seseorang, seperti alamat, nomor rekening bank, atau nomor telepon.
- Bahasa Bahasa yang dominan dari sebuah dokumen.
- Sentimen Sentimen dominan dari sebuah dokumen, yang bisa positif, netral, negatif, atau campuran.
- Sentimen yang ditargetkan Sentimen yang terkait dengan entitas tertentu dalam dokumen. Sentimen untuk setiap kejadian entitas dapat positif, negatif, netral atau campuran.
- Sintaks Bagian-bagian pidato untuk setiap kata dalam dokumen.

<span id="page-11-1"></span>Untuk informasi selengkapnya, lihat [Wawasan](#page-15-1).

## Amazon Comprehend Kustom

Anda dapat menyesuaikan Amazon Comprehend untuk kebutuhan spesifik Anda tanpa keahlian yang diperlukan untuk membuat solusi NLP berbasis pembelajaran mesin. Menggunakan pembelajaran mesin otomatis, atau AutoML, Amazon Comprehend Custom membuat model NLP yang disesuaikan atas nama Anda, menggunakan data yang sudah Anda miliki.

Klasifikasi kustom - Buat model klasifikasi khusus (pengklasifikasi) untuk mengatur dokumen Anda ke dalam kategori Anda sendiri.

Pengenalan entitas khusus — Buat model pengenalan entitas khusus (pengenal) yang dapat menganalisis teks untuk istilah spesifik dan frasa berbasis kata benda Anda.

Untuk informasi selengkapnya, lihat [Amazon Comprehend Kustom](#page-57-0).

## <span id="page-12-0"></span>Roda Gila

Gunakan flywheels untuk menyederhanakan proses pelatihan dan mengelola versi model kustom dari waktu ke waktu. Roda gaya membantu mengatur tugas-tugas yang terkait dengan pelatihan dan mengevaluasi versi baru dari suatu model. Flywheels mendukung model kustom teks biasa untuk klasifikasi kustom dan pengenalan entitas kustom. Untuk informasi selengkapnya, lihat [Roda Gila.](#page-287-0)

## <span id="page-12-1"></span>Pengelompokan dokumen (pemodelan topik)

Anda juga dapat menggunakan Amazon Comprehend untuk memeriksa kumpulan dokumen untuk mengaturnya berdasarkan kata kunci serupa di dalamnya. Pengelompokan dokumen (pemodelan topik) berguna untuk mengatur kumpulan besar dokumen ke dalam topik atau cluster yang serupa berdasarkan frekuensi kata. Untuk informasi selengkapnya, lihat [Pemodelan topik](#page-57-1).

## <span id="page-12-2"></span>Contoh-contoh

Contoh berikut menunjukkan bagaimana Anda dapat menggunakan operasi Amazon Comprehend dalam aplikasi Anda.

Example 1: Temukan dokumen tentang suatu subjek

Temukan dokumen tentang subjek tertentu menggunakan Amazon Comprehend pemodelan topik. Pindai satu set dokumen untuk menentukan topik yang dibahas, dan untuk menemukan dokumen yang terkait dengan setiap topik. Anda dapat menentukan jumlah topik yang Amazon Comprehend harus kembali dari set dokumen.

Example 2: Cari tahu bagaimana perasaan pelanggan tentang produk Anda

Jika perusahaan Anda menerbitkan katalog, biarkan Amazon Comprehend memberi tahu Anda pendapat pelanggan tentang produk Anda. Kirim setiap komentar pelanggan ke DetectSentiment operasi dan itu akan memberi tahu Anda apakah pelanggan merasa positif, negatif, netral, atau campuran tentang suatu produk.

Example 3: Temukan apa yang penting bagi pelanggan Anda

Gunakan Amazon Comprehend pemodelan topik untuk menemukan topik yang dibicarakan pelanggan Anda di forum dan papan pesan Anda, lalu gunakan deteksi entitas untuk menentukan orang, tempat, dan hal-hal yang mereka kaitkan dengan topik tersebut. Gunakan analisis sentimen untuk menentukan bagaimana perasaan pelanggan Anda tentang suatu topik.

## <span id="page-13-0"></span>Manfaat

Manfaat menggunakan Amazon Comprehend meliputi:

- Integrasikan pemrosesan bahasa alami yang kuat ke dalam aplikasi Anda Amazon Comprehend menghilangkan kompleksitas membangun kemampuan analisis teks ke dalam aplikasi Anda dengan membuat pemrosesan bahasa alami yang kuat dan akurat tersedia dengan API sederhana. Anda tidak memerlukan keahlian analisis tekstual untuk memanfaatkan wawasan yang dihasilkan Amazon Comprehend.
- Pemrosesan bahasa alami berbasis pembelajaran mendalam Amazon Comprehend menggunakan teknologi pembelajaran mendalam untuk menganalisis teks secara akurat. Model kami terus dilatih dengan data baru di beberapa domain untuk meningkatkan akurasi.
- Pemrosesan bahasa alami yang dapat diskalakan Amazon Comprehend memungkinkan Anda menganalisis jutaan dokumen sehingga Anda dapat menemukan wawasan yang dikandungnya.
- Terintegrasi dengan AWS layanan lain Amazon Comprehend dirancang untuk bekerja secara mulus dengan AWS layanan lain seperti Amazon S3,, dan. AWS KMS AWS LambdaSimpan dokumen Anda di Amazon S3, atau analisis data real-time dengan Firehose. Support for AWS Identity and Access Management (IAM) memudahkan untuk mengontrol akses ke operasi Amazon Comprehend dengan aman. Menggunakan IAM, Anda dapat membuat dan mengelola pengguna dan grup untuk memberikan akses yang sesuai ke pengembang dan pengguna akhir Anda.
- Enkripsi hasil keluaran dan data volume Amazon S3 sudah memungkinkan Anda mengenkripsi dokumen input Anda, dan Amazon Comprehend memperluas ini lebih jauh. Dengan menggunakan kunci KMS Anda sendiri, Anda dapat mengenkripsi hasil output pekerjaan Anda dan data pada volume penyimpanan yang dilampirkan ke instance komputasi yang memproses pekerjaan analisis. Hasilnya adalah keamanan yang ditingkatkan secara signifikan.
- Biaya rendah Dengan Amazon Comprehend, tidak ada biaya minimum atau komitmen di muka. Anda membayar dokumen yang Anda analisis dan model khusus yang Anda latih.

## <span id="page-13-1"></span>Amazon Comprehend Harga

Dengan Amazon Comprehend, Anda hanya membayar untuk sumber daya yang Anda gunakan. Jika Anda adalah AWS pelanggan baru, Anda dapat memulai Amazon Comprehend secara gratis. Untuk informasi selengkapnya, lihat [tingkat penggunaanAWS gratis](https://aws.amazon.com/free/).

Ada biaya penggunaan untuk menjalankan pekerjaan analisis real-time atau asinkron. Anda membayar untuk melatih model khusus, dan Anda membayar untuk manajemen model khusus. Untuk permintaan real-time menggunakan model kustom, Anda membayar titik akhir dari saat Anda memulai titik akhir hingga Anda menghapus titik akhir. Tidak ada biaya tambahan untuk menggunakan flywheels. Namun, ketika Anda menjalankan iterasi flywheel, Anda dikenakan biaya standar untuk melatih versi model baru dan menyimpan data model.

<span id="page-14-0"></span>Untuk tarif dan informasi rinci tambahan, lihat Harga [Amazon Comprehend.](https://aws.amazon.com/comprehend/pricing)

## Apakah Anda pengguna pertama kali Amazon Comprehend?

Jika Anda adalah pengguna pertama kali Amazon Comprehend, kami sarankan Anda membaca bagian berikut secara berurutan:

- 1. [Cara kerjanya](#page-15-0) Bagian ini memperkenalkan konsep Amazon Comprehend.
- 2. [Menyiapkan](#page-69-0) Di bagian ini, Anda membuat akun dan mengatur akun AWS CLI.
- 3. [Memulai dengan Amazon Comprehend](#page-74-0) Di bagian ini, Anda menjalankan pekerjaan analisis Amazon Comprehend.
- 4. [Tutorial: Menganalisis wawasan dari ulasan pelanggan dengan Amazon Comprehend](#page-518-1) Di bagian ini, Anda melakukan analisis sentimen dan entitas dan memvisualisasikan hasilnya.
- 5. Referensi API [Amazon Comprehend](https://docs.aws.amazon.com/comprehend/latest/APIReference/welcome.html) Dokumentasi referensi untuk operasi Amazon Comprehend.

AWS menyediakan sumber daya berikut untuk mempelajari tentang layanan Amazon Comprehend:

- [BlogAWS Machine Learning](https://aws.amazon.com/blogs/machine-learning/) mencakup artikel bermanfaat tentang Amazon Comprehend.
- [Amazon Comprehend Resources menyediakan video dan tutorial yang berguna tentang Amazon](https://aws.amazon.com/comprehend/resources/) Comprehend.

## <span id="page-15-0"></span>Cara kerjanya

Amazon Comprehend menggunakan model pra-terlatih untuk mengumpulkan wawasan tentang dokumen atau serangkaian dokumen. Model ini terus dilatih pada sejumlah besar teks sehingga Anda tidak perlu memberikan data pelatihan.

Anda dapat menggunakan Amazon Comprehend untuk membuat model kustom Anda sendiri untuk klasifikasi kustom dan pengenalan entitas kustom. Anda dapat menggunakan [Roda Gila](#page-287-0) untuk membantu mengelola model kustom.

Amazon Comprehend menyediakan pemodelan topik menggunakan model bawaan. Pemodelan topik memeriksa kumpulan dokumen dan mengatur dokumen berdasarkan kata kunci serupa di dalamnya.

Amazon Comprehend menyediakan mode pemrosesan dokumen sinkron dan asinkron. Gunakan mode sinkron untuk memproses satu dokumen atau batch hingga 25 dokumen. Gunakan pekerjaan asinkron untuk memproses sejumlah besar dokumen.

Amazon Comprehend AWS Key Management Service bekerja AWS KMS dengan () untuk menyediakan enkripsi yang disempurnakan untuk data Anda. Untuk informasi selengkapnya, lihat [Enkripsi KMS di Amazon Comprehend.](#page-444-0)

#### Konsep utama

- [Wawasan](#page-15-1)
- [Amazon Comprehend Kustom](#page-57-0)
- [Pemodelan topik](#page-57-1)
- [Mode pemrosesan dokumen](#page-61-0)

## <span id="page-15-1"></span>Wawasan

Amazon Comprehend dapat menganalisis dokumen atau kumpulan dokumen untuk mengumpulkan wawasan tentang hal itu. Beberapa wawasan yang dikembangkan Amazon Comprehend tentang dokumen meliputi:

- [EntitasA](#page-16-0)mazon Comprehend mengembalikan daftar entitas, seperti orang, tempat, dan lokasi, yang diidentifikasi dalam dokumen.
- [Peristiwa—](#page-18-0) Amazon Comprehend mendeteksi jenis peristiwa tertentu dan detail terkait.
- [Frasa kunci—](#page-26-0) Amazon Comprehend mengekstrak kata kunci yang muncul dalam dokumen. Misalnya, dokumen tentang permainan bola basket mungkin mengembalikan nama tim, nama tempat, dan skor akhir.
- [Informasi Identifikasi Pribadi \(PII\)](#page-130-0) Amazon Comprehend menganalisis dokumen untuk mendeteksi data pribadi yang mengidentifikasi seseorang, seperti alamat, nomor rekening bank, atau nomor telepon.
- [Bahasa dominan](#page-27-0) Amazon Comprehend mengidentifikasi bahasa dominan dalam dokumen. Amazon Comprehend dapat mengidentifikasi 100 bahasa.
- [Sentimen](#page-34-0)  Amazon Comprehend menentukan sentimen dominan suatu dokumen. Sentimen bisa positif, netral, negatif, atau campuran.
- [Sentimen Bertarget](#page-35-0) Amazon Comprehend menentukan sentimen entitas tertentu yang disebutkan dalam dokumen. Sentimen dari setiap penyebutan bisa positif, netral, negatif, atau campuran.
- [Analisis sintaks—](#page-52-0) Amazon Comprehend mem-parsing setiap kata dalam dokumen Anda dan menentukan bagian pidato untuk kata tersebut. Misalnya, dalam kalimat "Hujan hari ini di Seattle," "itu" diidentifikasi sebagai kata ganti, "hujan" diidentifikasi sebagai kata kerja, dan "Seattle" diidentifikasi sebagai kata benda yang tepat.

## <span id="page-16-0"></span>**Entitas**

Entitas adalah referensi tekstual untuk nama unik dari objek dunia nyata seperti orang, tempat, dan barang komersial, dan referensi yang tepat untuk ukuran seperti tanggal dan kuantitas.

Misalnya, dalam teks "John pindah ke 1313 Mockingbird Lane pada tahun 2012," "John" mungkin diakui sebagaiPERSON, "1313 Mockingbird Lane" mungkin diakui sebagaiLOCATION, dan "2012" mungkin diakui sebagai a. DATE

Setiap entitas juga memiliki skor yang menunjukkan tingkat kepercayaan yang dimiliki Amazon Comprehend bahwa ia mendeteksi jenis entitas dengan benar. Anda dapat menyaring entitas dengan skor lebih rendah untuk mengurangi risiko menggunakan deteksi yang salah.

Tabel berikut mencantumkan jenis entitas.

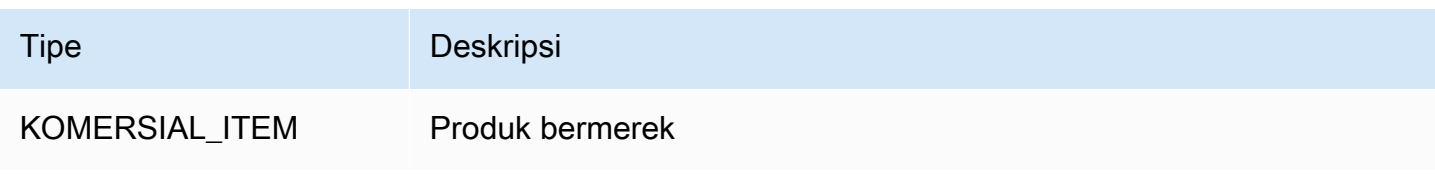

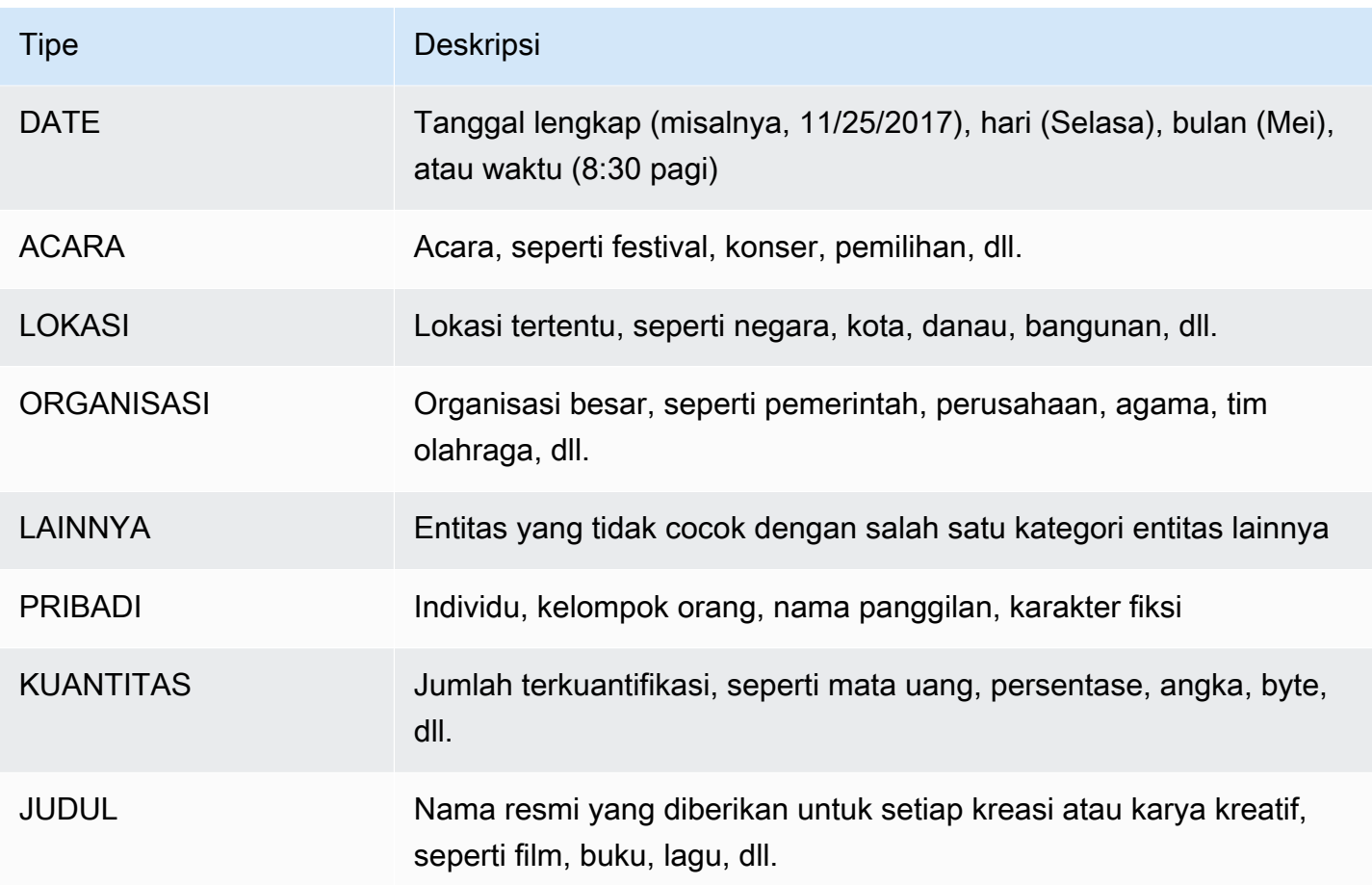

Operasi entitas deteksi dapat dilakukan menggunakan salah satu bahasa utama yang didukung oleh Amazon Comprehend. Ini hanya mencakup deteksi entitas yang telah ditentukan (non-kustom). Semua dokumen harus dalam bahasa yang sama.

Anda dapat menggunakan salah satu operasi API berikut untuk mendeteksi entitas dalam dokumen atau kumpulan dokumen.

- [DetectEntities](https://docs.aws.amazon.com/comprehend/latest/APIReference/API_DetectEntities.html)
- [BatchDetectEntities](https://docs.aws.amazon.com/comprehend/latest/APIReference/API_BatchDetectEntities.html)
- [StartEntitiesDetectionJob](https://docs.aws.amazon.com/comprehend/latest/APIReference/API_StartEntitiesDetectionJob.html)

Operasi mengembalikan daftar objek [API Entity,](https://docs.aws.amazon.com/comprehend/latest/APIReference/API_Entity.html) satu untuk setiap entitas dalam dokumen. BatchDetectEntitiesOperasi mengembalikan daftar Entity objek, satu daftar untuk setiap dokumen dalam batch. StartEntitiesDetectionJobOperasi memulai pekerjaan asinkron yang menghasilkan file yang berisi daftar Entity objek untuk setiap dokumen dalam pekerjaan.

#### Contoh berikut adalah respon dari DetectEntities operasi.

```
{ 
      "Entities": [ 
           { 
                "Text": "today", 
                "Score": 0.97, 
                "Type": "DATE", 
                "BeginOffset": 14, 
                "EndOffset": 19 
           }, 
           { 
                "Text": "Seattle", 
                "Score": 0.95, 
                "Type": "LOCATION", 
                "BeginOffset": 23, 
                "EndOffset": 30 
           } 
      ], 
      "LanguageCode": "en"
}
```
### <span id="page-18-0"></span>Peristiwa

Gunakan deteksi peristiwa untuk menganalisis dokumen teks untuk jenis peristiwa tertentu dan entitas terkait. Amazon Comprehend mendukung deteksi peristiwa di seluruh koleksi besar dokumen menggunakan pekerjaan analisis asinkron. Untuk informasi selengkapnya tentang peristiwa, termasuk contoh pekerjaan analisis acara, lihat [Mengumumkan peluncuran Amazon Comprehend](https://aws.amazon.com/blogs/machine-learning/announcing-the-launch-of-amazon-comprehend-events/) Events

#### **Entitas**

Dari teks input, Amazon Comprehend mengekstrak daftar entitas yang terkait dengan peristiwa yang terdeteksi. Entitas dapat menjadi objek dunia nyata, seperti orang, tempat, atau lokasi; entitas juga bisa menjadi konsep, seperti pengukuran, tanggal, atau kuantitas. Setiap kemunculan suatu entitas diidentifikasi dengan penyebutan, yang merupakan referensi tekstual ke entitas dalam teks input. Untuk setiap entitas unik, semua sebutan dikelompokkan ke dalam daftar. Daftar ini memberikan rincian untuk setiap lokasi dalam teks input tempat entitas terjadi. Amazon Comprehend hanya mendeteksi entitas yang terkait dengan jenis peristiwa yang didukung.

Setiap entitas yang terkait dengan jenis acara yang didukung akan menampilkan rincian terkait berikut:

- Sebutan: Detail untuk setiap kemunculan entitas yang sama dalam teks input.
	- BeginOffset: Offset karakter dalam teks input yang menunjukkan di mana penyebutan dimulai (karakter pertama berada di posisi 0).
	- EndOffset: Sebuah karakter offset dalam teks input yang menunjukkan di mana penyebutan berakhir.
	- Skor: Tingkat kepercayaan yang dimiliki Amazon Comprehend dalam keakuratan jenis entitas.
	- GroupScore: Tingkat kepercayaan dari Amazon Comprehend bahwa penyebutan dikelompokkan dengan benar dengan sebutan lain dari entitas yang sama.
	- Teks: Teks entitas.
	- Jenis: Tipe entitas. Untuk semua jenis entitas yang didukung, lihat[Jenis entitas](#page-21-0).

#### Peristiwa

Amazon Comprehend mengembalikan daftar peristiwa (jenis peristiwa yang didukung) yang dideteksi dalam teks input. Setiap acara kembali dengan rincian terkait berikut:

- Jenis: Jenis acara. Untuk semua jenis acara yang didukung, lihat[Jenis peristiwa](#page-22-0).
- Argumen: Daftar argumen yang terkait dengan peristiwa yang terdeteksi. Argumen terdiri dari entitas yang terkait dengan peristiwa yang terdeteksi. Peran argumen menggambarkan hubungan, seperti siapa yang melakukan apa, di mana dan kapan.
	- EntityIndex: Nilai indeks yang mengidentifikasi entitas dari daftar entitas yang Amazon Comprehend kembalikan untuk analisis ini.
	- Peran: Jenis argumen, yang menjelaskan bagaimana entitas untuk argumen ini terkait dengan peristiwa. Untuk semua tipe argumen yang didukung, lihat[Jenis argumen.](#page-23-0)
	- Skor: Tingkat kepercayaan yang dimiliki Amazon Comprehend dalam keakuratan deteksi peran.
- Pemicu: Daftar pemicu untuk peristiwa yang terdeteksi. Pemicu adalah satu kata atau frasa yang menunjukkan terjadinya peristiwa tersebut.
	- BeginOffset: Offset karakter dalam teks input yang menunjukkan di mana pemicu dimulai (karakter pertama berada di posisi 0).
	- EndOffset: Sebuah karakter offset dalam teks input yang menunjukkan di mana pemicu berakhir.
- Skor: Tingkat kepercayaan yang dimiliki Amazon Comprehend dalam keakuratan deteksi. Peristiwa 10
- Teks: Teks pemicu.
- GroupScore: Tingkat kepercayaan dari Amazon Comprehend bahwa pemicunya dikelompokkan dengan benar dengan pemicu lain untuk acara yang sama.
- Jenis: Jenis peristiwa yang ditunjukkan oleh pemicu ini.

Mendeteksi format hasil acara

Ketika pekerjaan deteksi peristiwa Anda selesai, Amazon Comprehend akan menulis hasil analisis ke lokasi keluaran Amazon S3 yang Anda tentukan saat memulai pekerjaan.

Untuk setiap peristiwa yang terdeteksi, output memberikan detail dalam format berikut:

```
{ 
    "Entities": [ 
       { 
         "Mentions": [ 
            { 
              "BeginOffset": number, 
              "EndOffset": number, 
              "Score": number, 
              "GroupScore": number, 
              "Text": "string", 
              "Type": "string" 
            }, ... 
        \mathbf{I} }, ... 
    ], 
    "Events": [ 
      \{ "Type": "string", 
         "Arguments": [ 
            { 
               "EntityIndex": number, 
              "Role": "string", 
              "Score": number 
            }, ... 
         ], 
         "Triggers": [ 
            { 
               "BeginOffset": number, 
               "EndOffset": number,
```

```
 "Score": number, 
             "Text": "string", 
             "GroupScore": number, 
             "Type": "string" 
          }, ... 
        ] 
      }, ... 
   ] 
 }
```
### Tipe yang didukung untuk entitas, peristiwa, dan argumen

<span id="page-21-0"></span>Jenis entitas

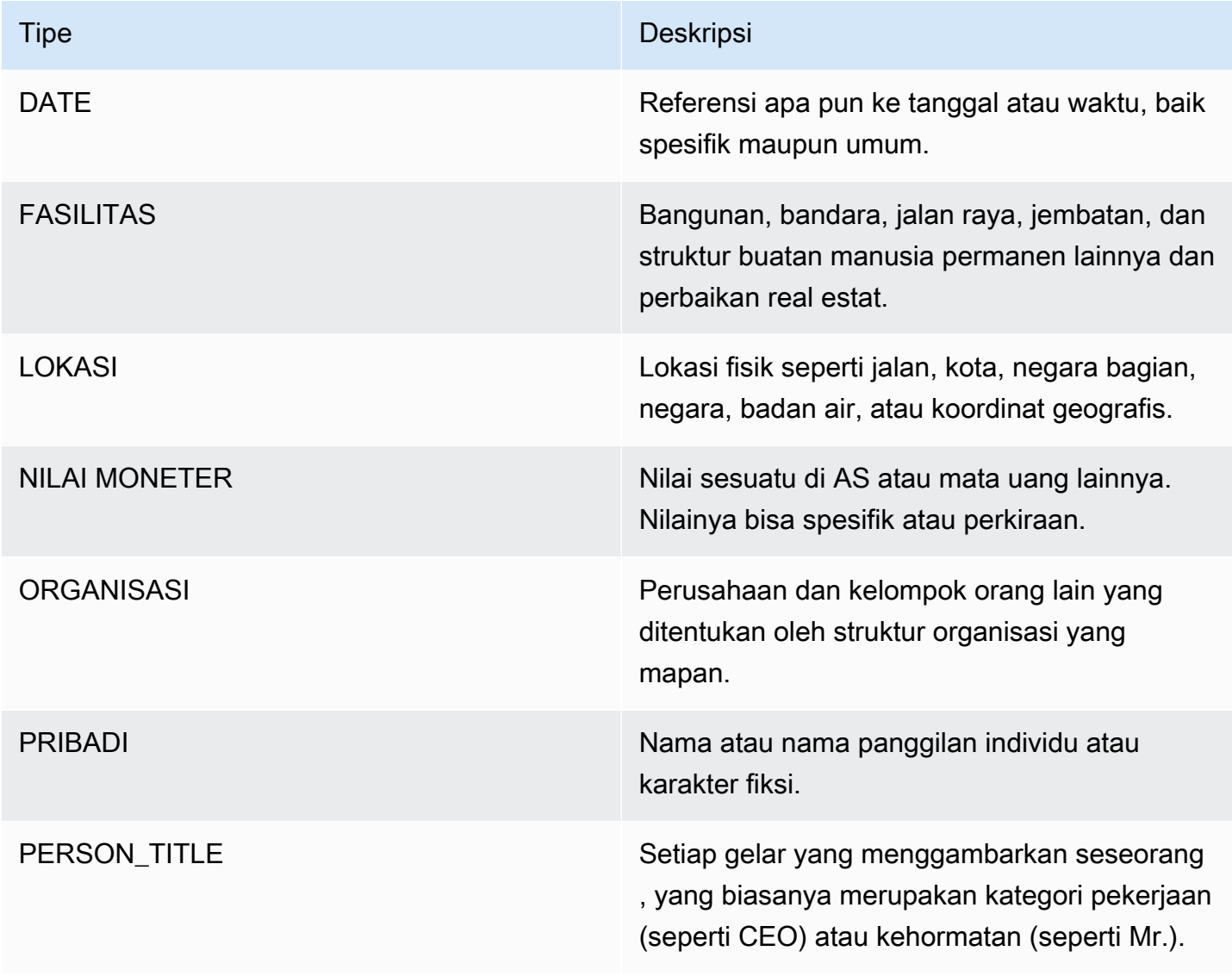

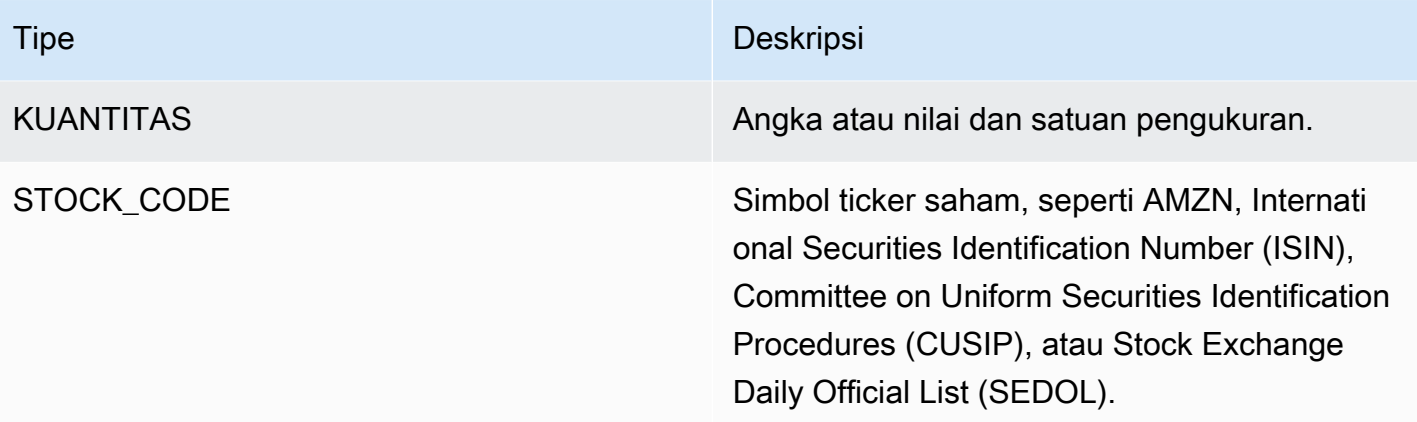

#### <span id="page-22-0"></span>Jenis peristiwa

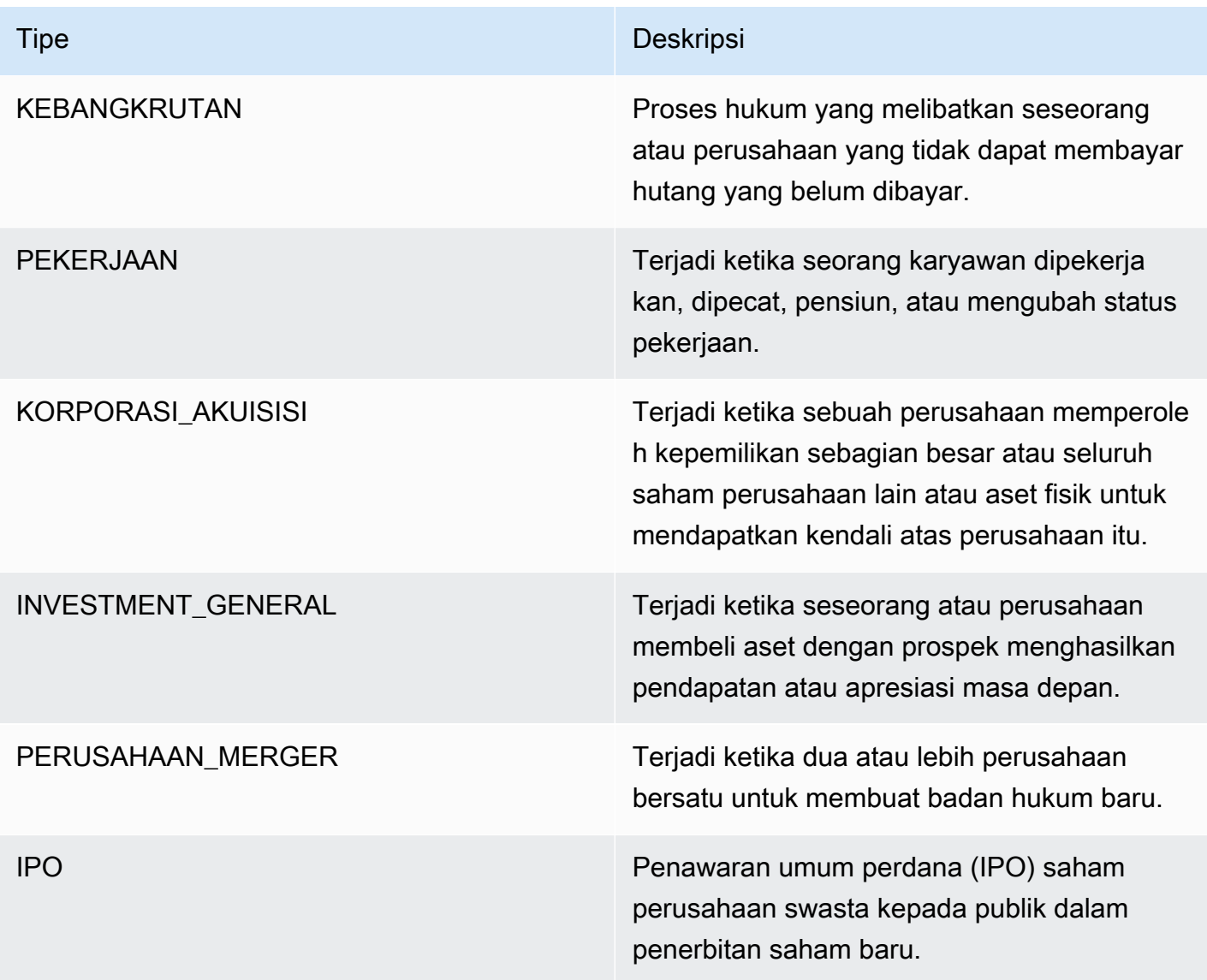

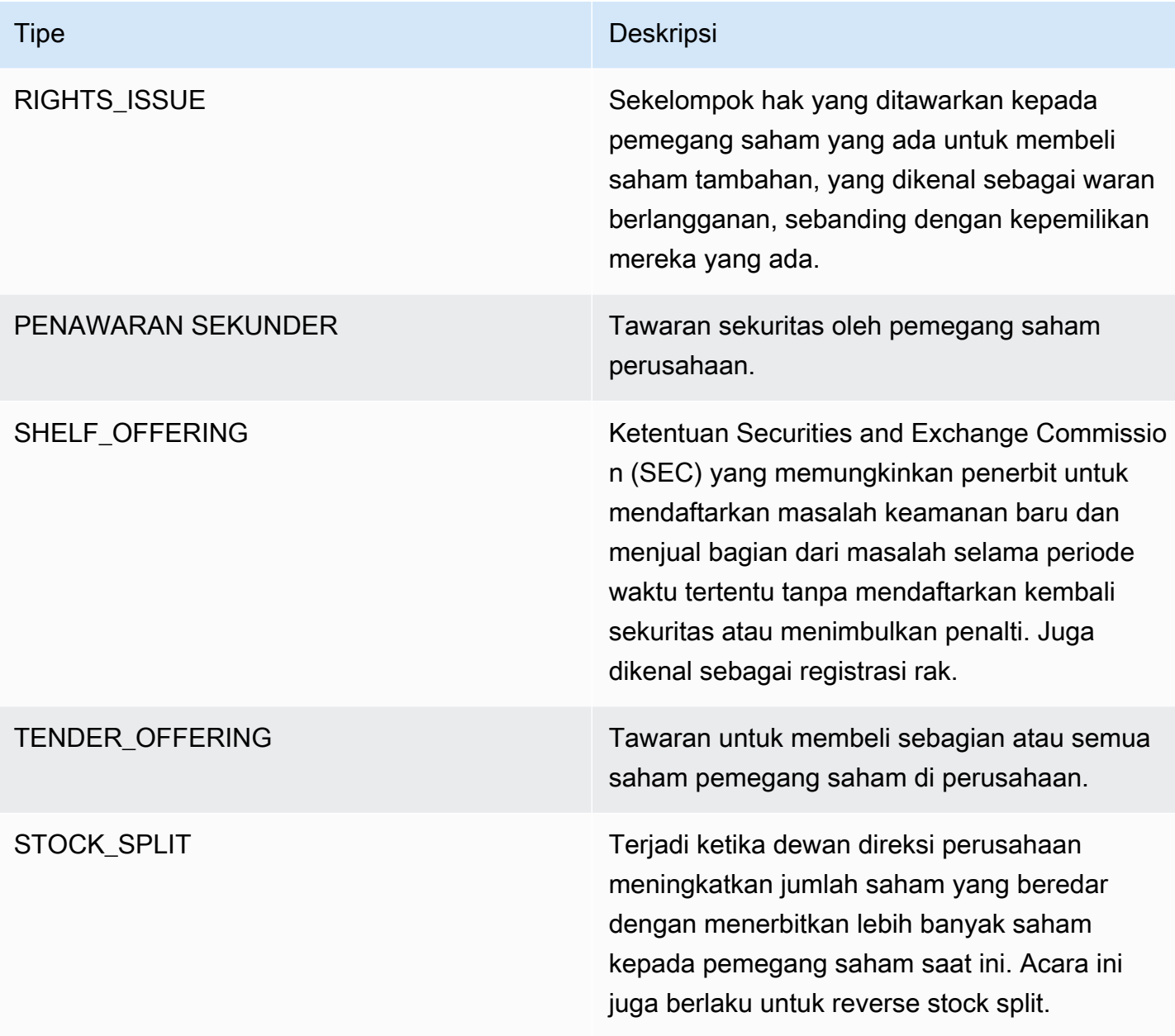

#### <span id="page-23-0"></span>Jenis argumen

### Jenis argumen untuk KEBANGKRUTAN

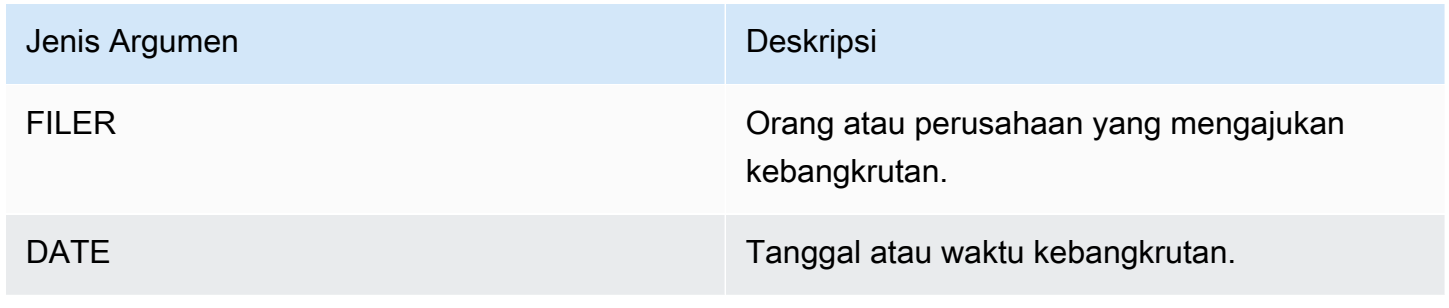

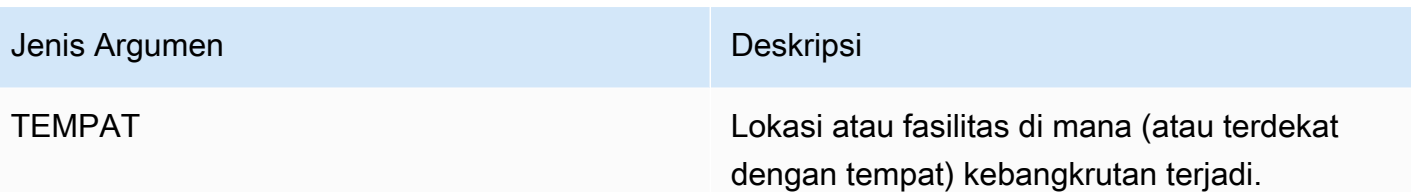

#### Jenis argumen untuk KETENAGAKERJAAN

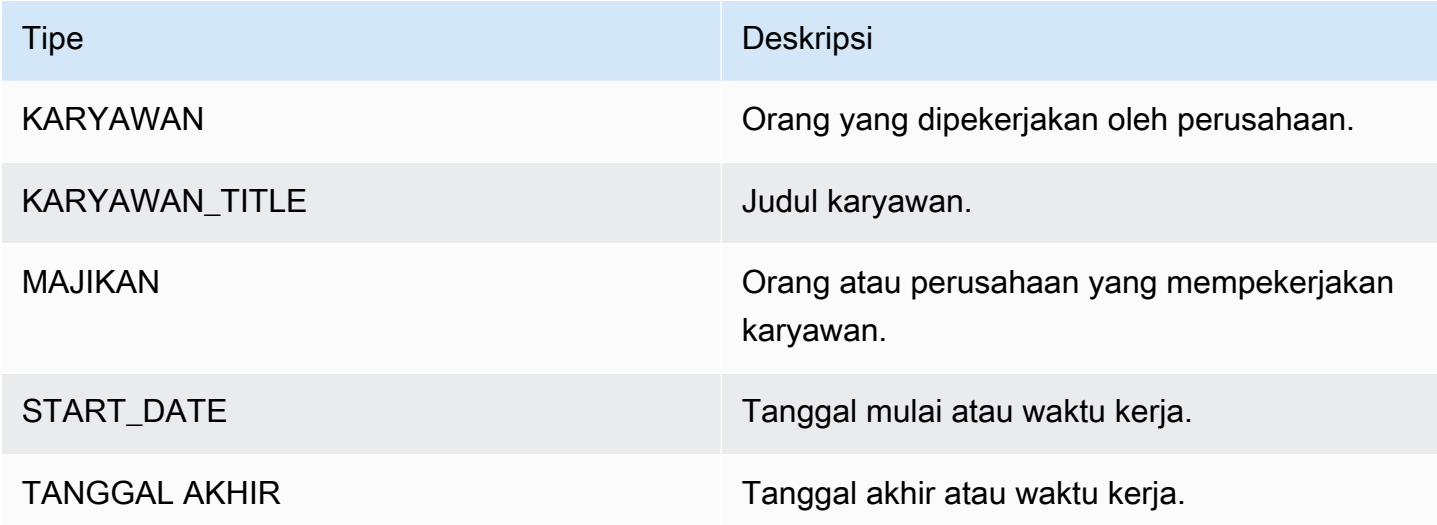

Jenis argumen untuk CORPORATE\_ACQUICTION, INVESTMENT\_GENERAL

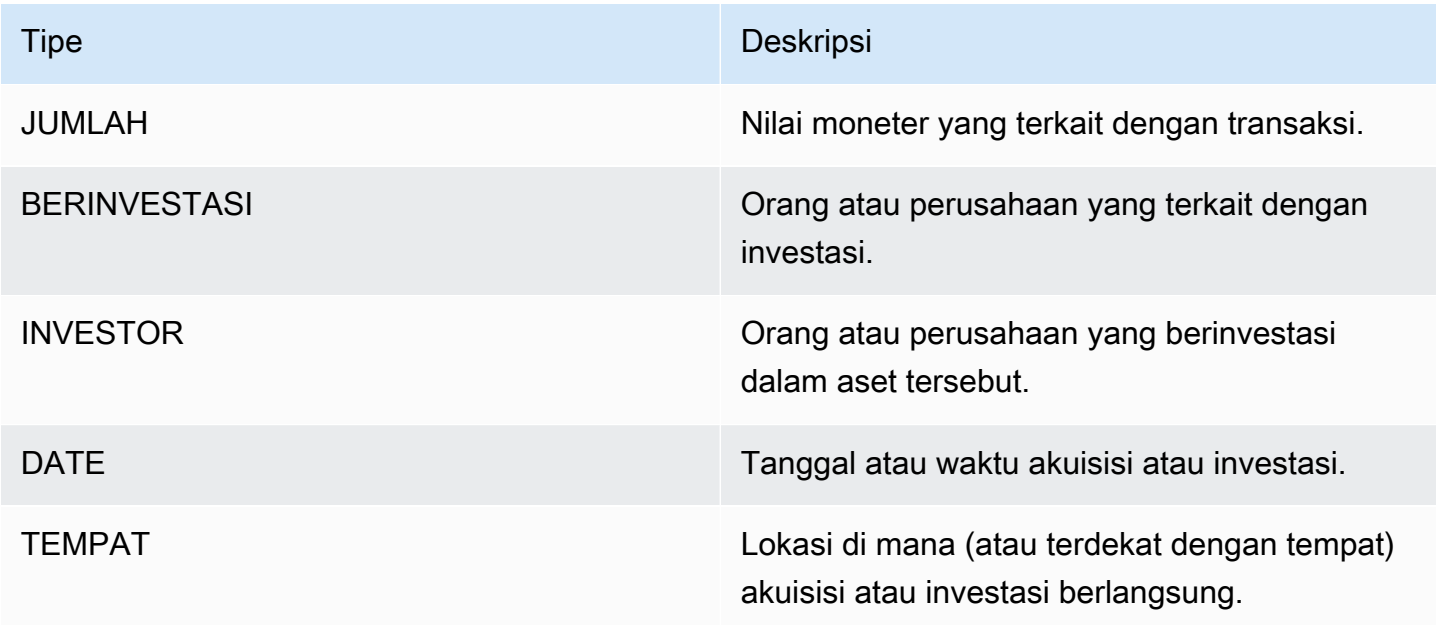

#### Jenis argumen untuk CORPORATE\_MERGER

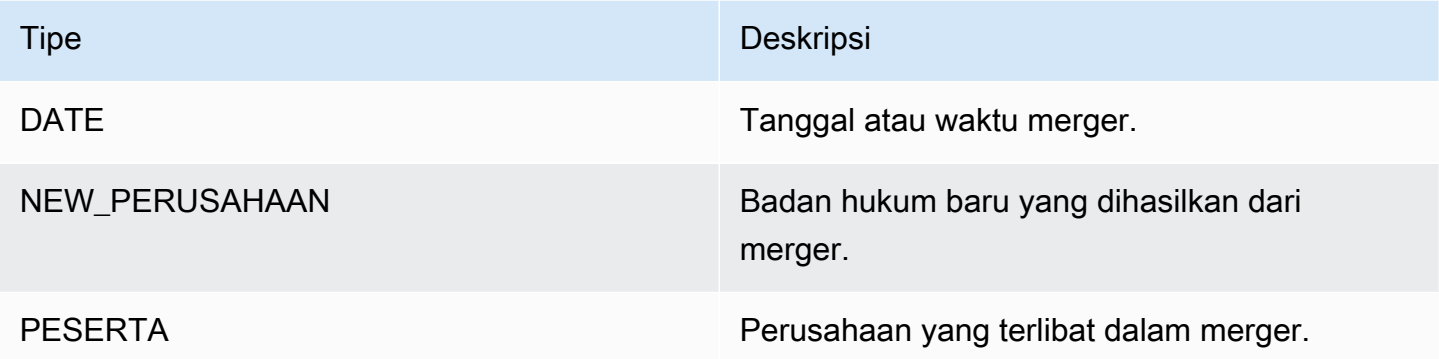

Jenis argumen untuk IPO, RIGHTS\_ISSUE, SECONDARY\_OFFERING, SHELF\_OFFERING, TENDER\_OFFERING

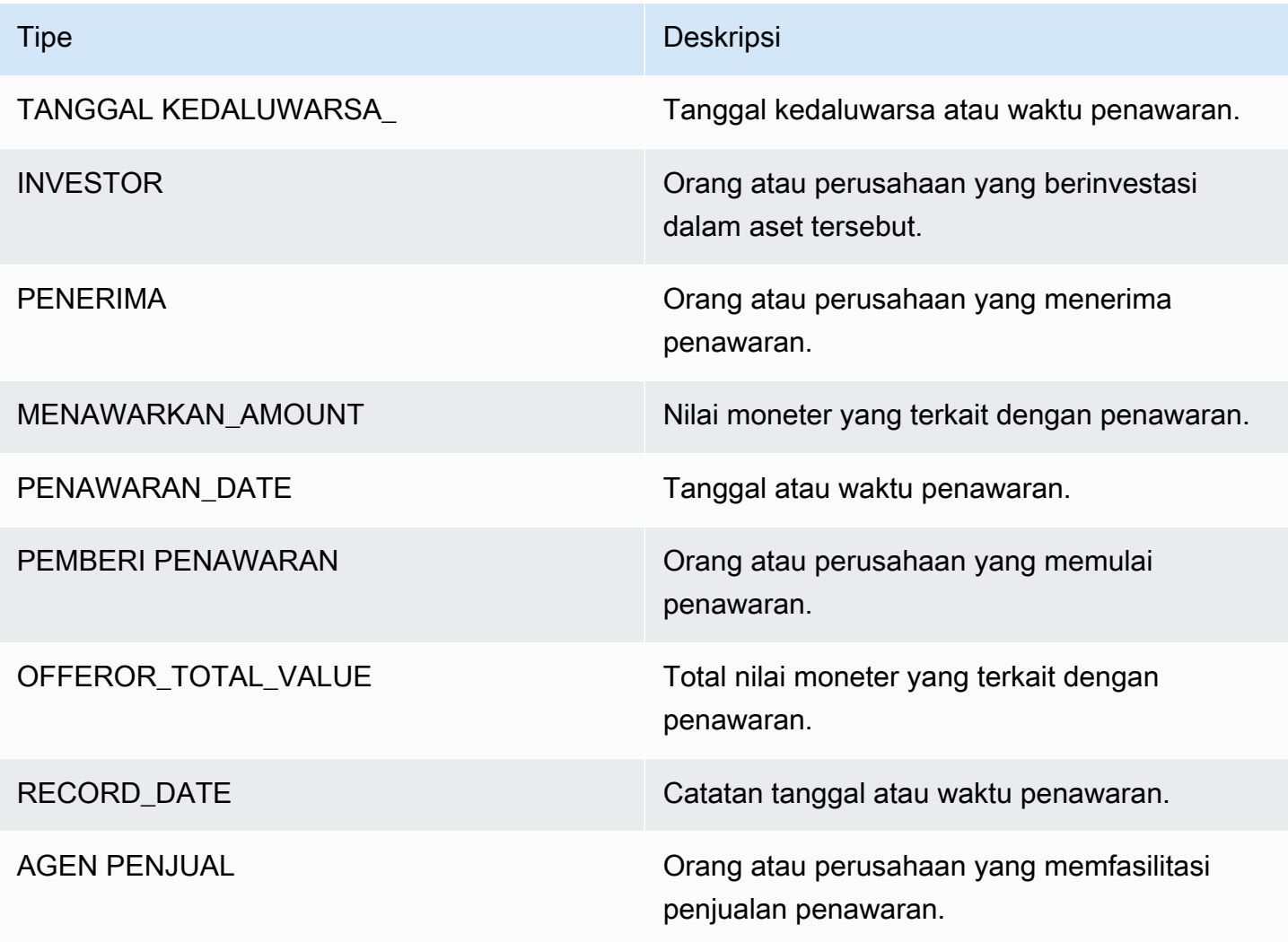

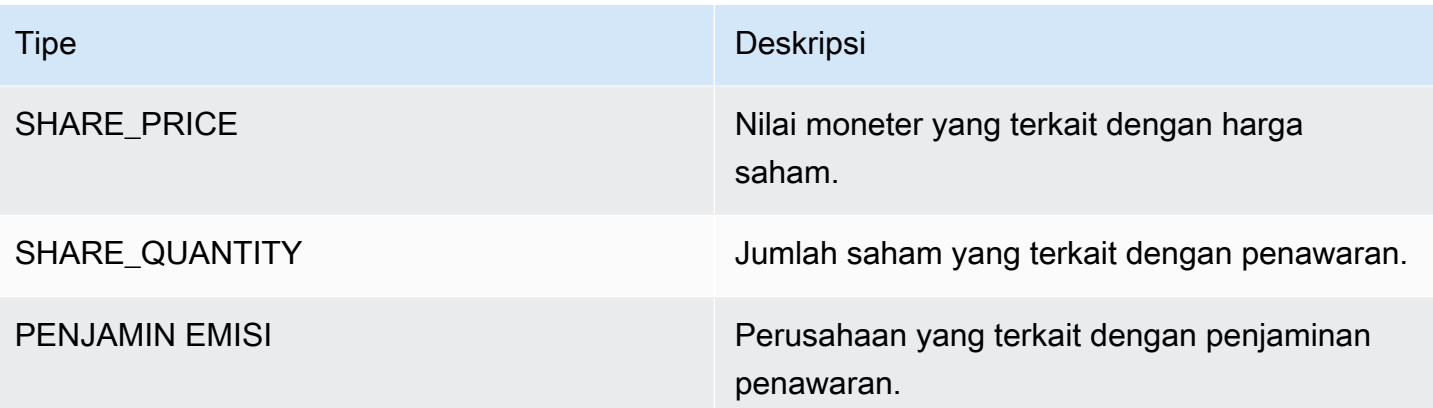

#### Jenis argumen untuk STOCK\_SPLIT

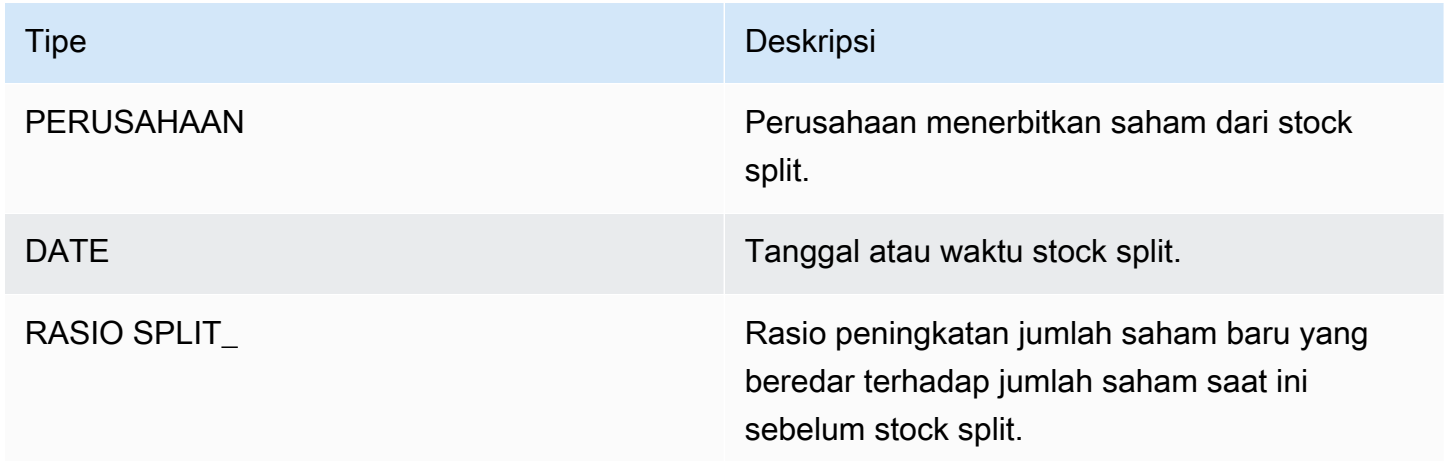

## <span id="page-26-0"></span>Frasa kunci

Frasa kunci adalah string yang berisi frase kata benda yang menggambarkan hal tertentu. Biasanya terdiri dari kata benda dan pengubah yang membedakannya. Misalnya, "hari" adalah kata benda; "hari yang indah" adalah frasa kata benda yang mencakup artikel ("a") dan kata sifat ("indah"). Setiap frase kunci mencakup skor yang menunjukkan tingkat kepercayaan yang dimiliki Amazon Comprehend bahwa string adalah frasa kata benda. Anda dapat menggunakan skor untuk menentukan apakah deteksi memiliki kepercayaan diri yang cukup tinggi untuk aplikasi Anda.

Operasi deteksi kata kunci dapat dilakukan menggunakan salah satu bahasa utama yang didukung oleh Amazon Comprehend. Semua dokumen harus dalam bahasa yang sama.

Anda dapat menggunakan salah satu operasi berikut untuk mendeteksi frasa kunci dalam dokumen atau kumpulan dokumen.

- **[DetectKeyPhrases](https://docs.aws.amazon.com/comprehend/latest/APIReference/API_DetectKeyPhrases.html)**
- **[BatchDetectKeyPhrases](https://docs.aws.amazon.com/comprehend/latest/APIReference/API_BatchDetectKeyPhrases.html)**
- [StartKeyPhrasesDetectionJob](https://docs.aws.amazon.com/comprehend/latest/APIReference/API_StartKeyPhrasesDetectionJob.html)

Operasi mengembalikan daftar [KeyPhraseo](https://docs.aws.amazon.com/comprehend/latest/APIReference/API_KeyPhrase.html)bjek, satu untuk setiap frase kunci dalam dokumen. BatchDetectKeyPhrasesOperasi mengembalikan daftar KeyPhrase objek, satu untuk setiap dokumen dalam batch. StartKeyPhrasesDetectionJobOperasi memulai pekerjaan asinkron yang menghasilkan file yang berisi daftar KeyPhrase objek untuk setiap dokumen dalam pekerjaan.

Contoh berikut adalah respon dari DetectKeyPhrases operasi.

```
{ 
      "LanguageCode": "en", 
      "KeyPhrases": [ 
           { 
                "Text": "today", 
                "Score": 0.89, 
                "BeginOffset": 14, 
                "EndOffset": 19 
           }, 
           { 
                "Text": "Seattle", 
                "Score": 0.91, 
                "BeginOffset": 23, 
                "EndOffset": 30 
           } 
      ]
}
```
### <span id="page-27-0"></span>Bahasa dominan

Anda dapat menggunakan Amazon Comprehend untuk memeriksa teks untuk menentukan bahasa dominan. Amazon Comprehend mengidentifikasi bahasa menggunakan pengidentifikasi dari RFC 5646 — jika ada pengidentifikasi ISO 639-1 2 huruf, dengan subtag regional jika perlu, ia menggunakannya. Jika tidak, ia menggunakan kode 3 huruf ISO 639-2.

Untuk informasi selengkapnya tentang RFC 5646, lihat [Tag untuk mengidentifikasi bahasa di situs](https://tools.ietf.org/html/rfc5646)  [web](https://tools.ietf.org/html/rfc5646) IETF Tools.

Tanggapan tersebut mencakup skor yang menunjukkan tingkat kepercayaan yang dimiliki Amazon Comprehend bahwa bahasa tertentu adalah bahasa dominan dalam dokumen. Setiap skor tidak tergantung pada skor lainnya. Skor tidak menunjukkan bahwa bahasa membentuk persentase tertentu dari dokumen.

Jika dokumen panjang (seperti buku) berisi beberapa bahasa, Anda dapat memecah dokumen panjang menjadi potongan-potongan kecil dan menjalankan DetectDominantLanguage operasi pada masing-masing bagian. Anda kemudian dapat menggabungkan hasil untuk menentukan persentase setiap bahasa dalam dokumen yang lebih panjang.

Amazon Comprehend deteksi bahasa memiliki batasan sebagai berikut:

- Itu tidak mendukung deteksi bahasa fonetik. Misalnya, ia tidak mendeteksi "arigato" sebagai bahasa Jepang atau "nihao" sebagai bahasa Mandarin.
- Ini mungkin memiliki perbedaan yang membedakan pasangan bahasa dekat, seperti Indonesia dan Melayu; atau Bosnia, Kroasia, dan Serbia.
- Untuk hasil terbaik, berikan setidaknya 20 karakter teks input.

Amazon Comprehend mendeteksi bahasa-bahasa berikut.

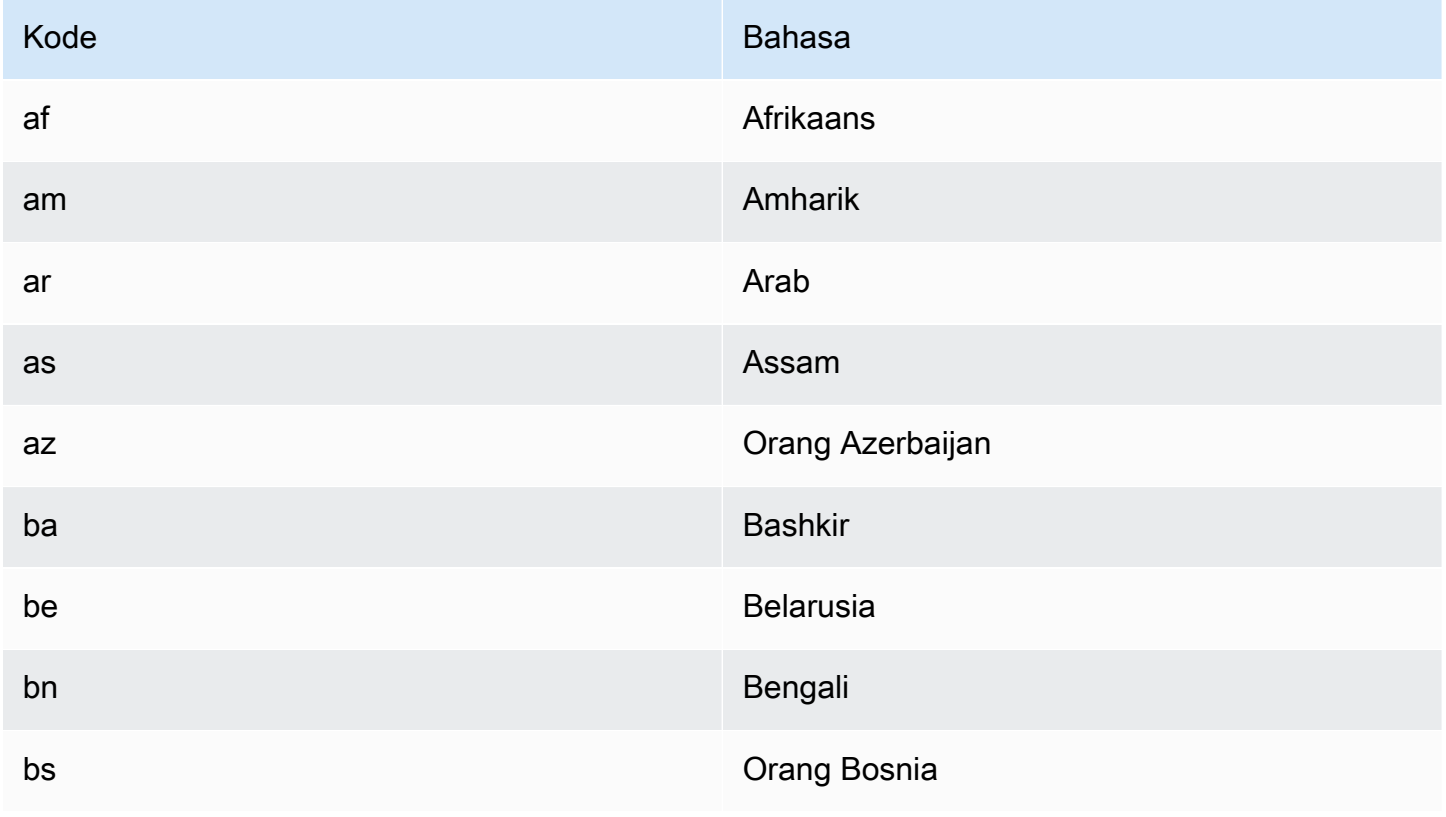

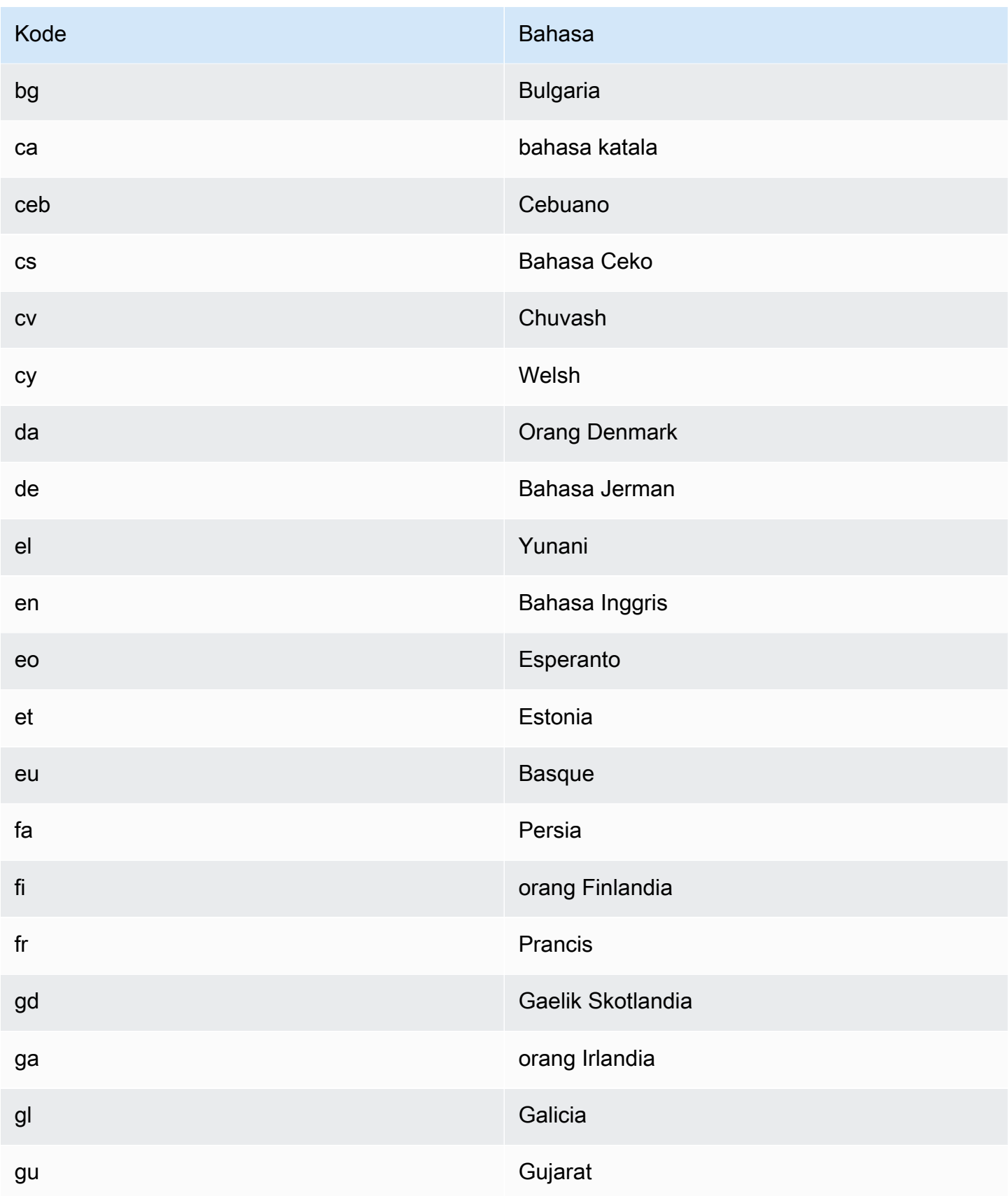

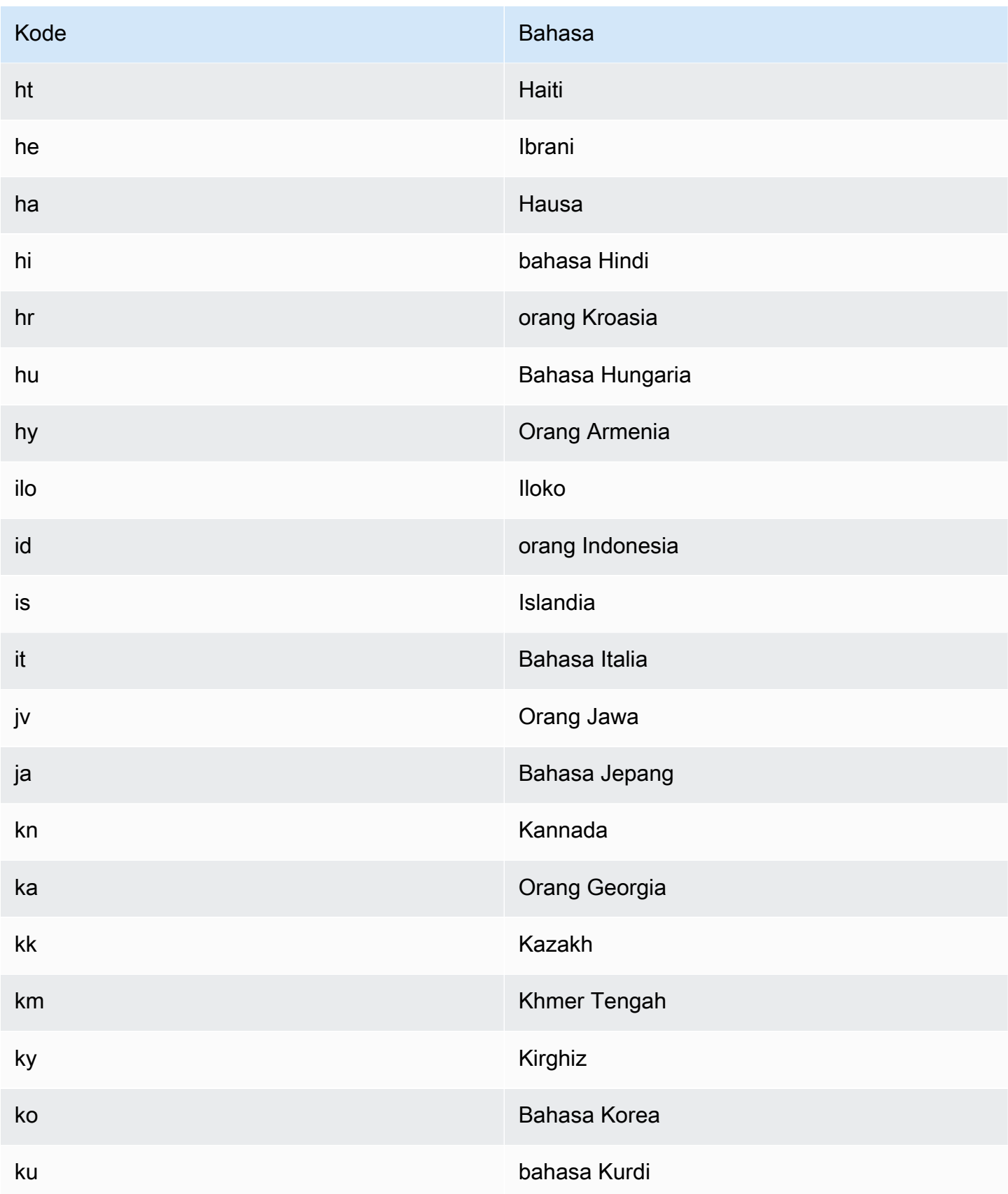

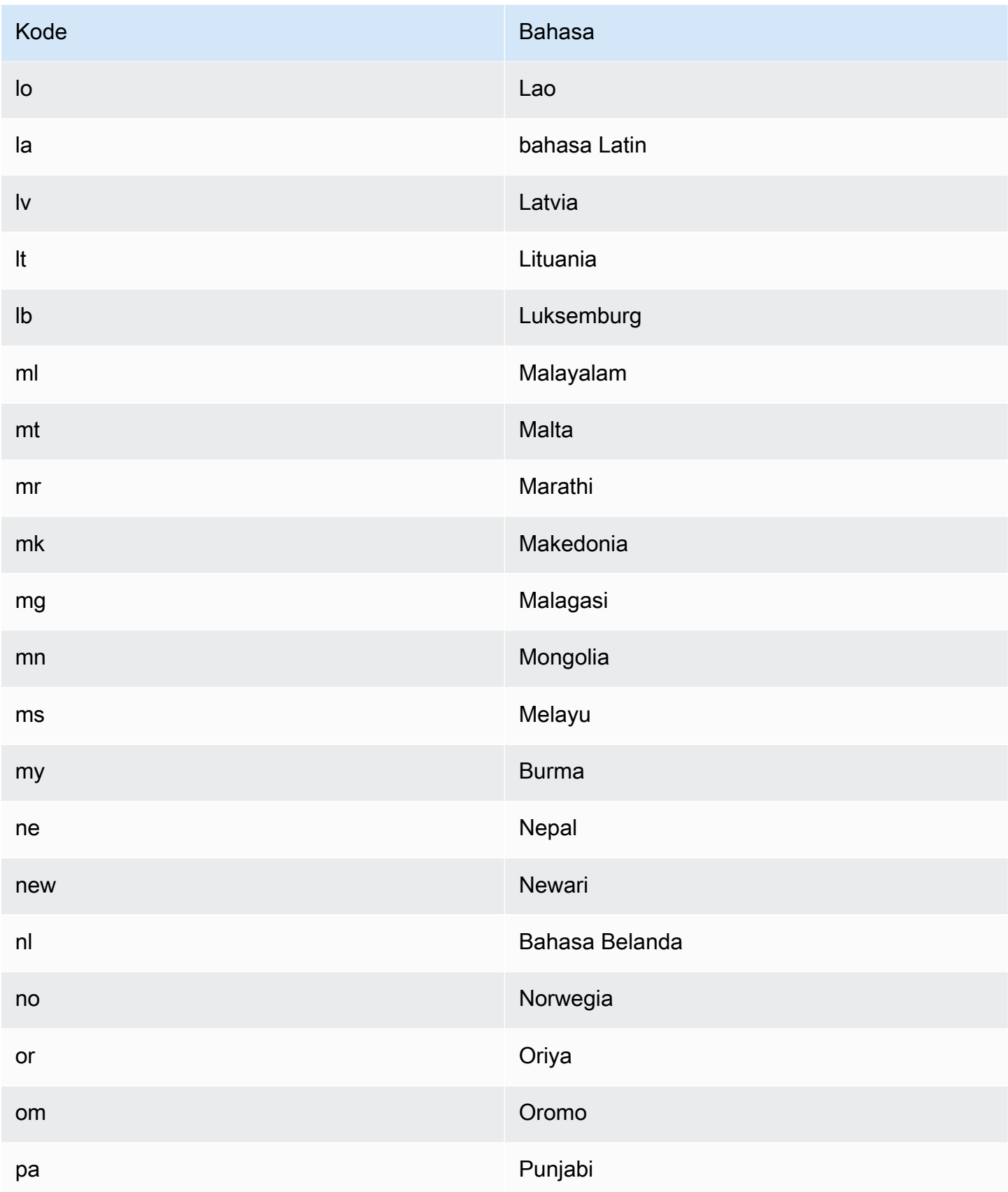

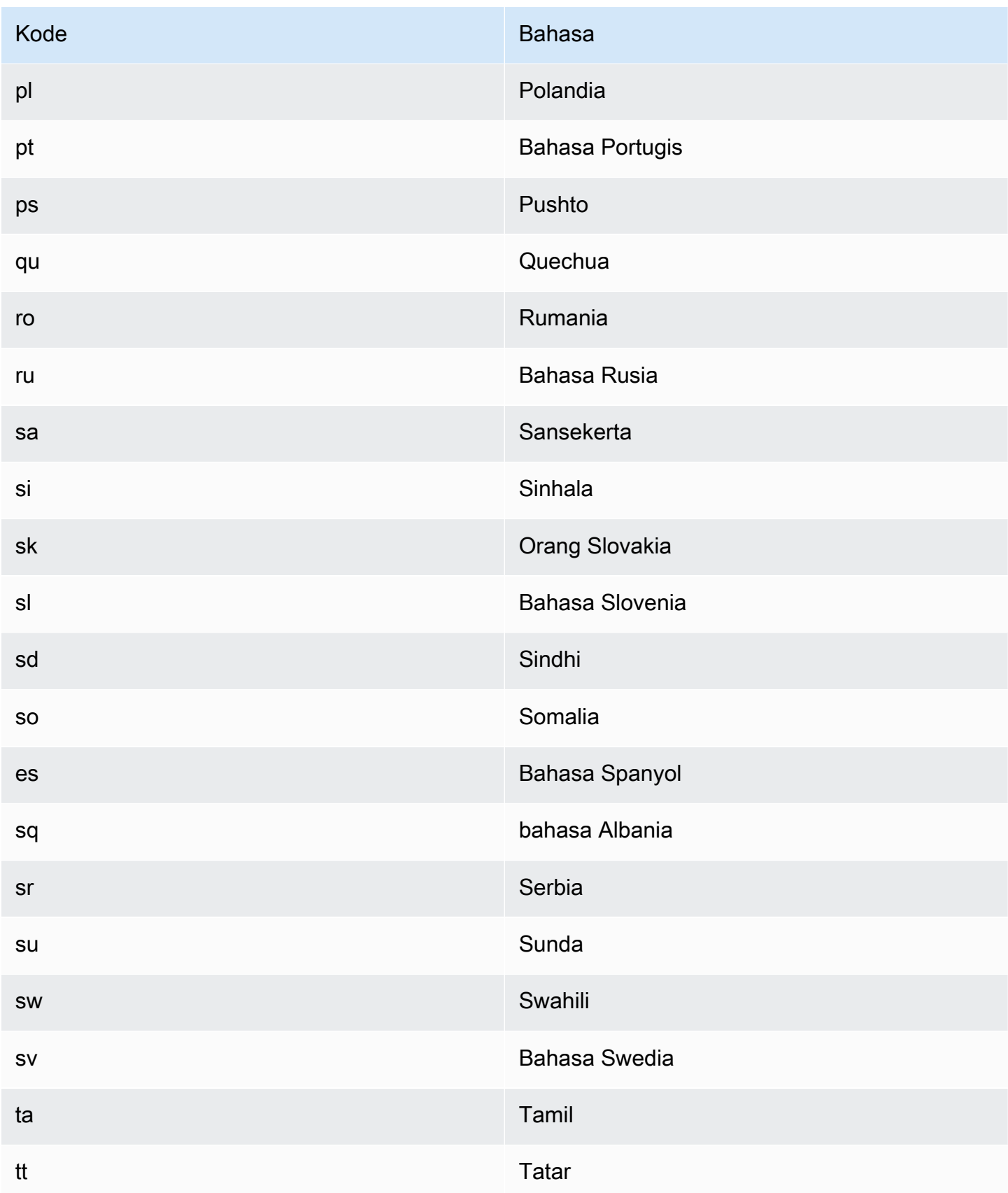

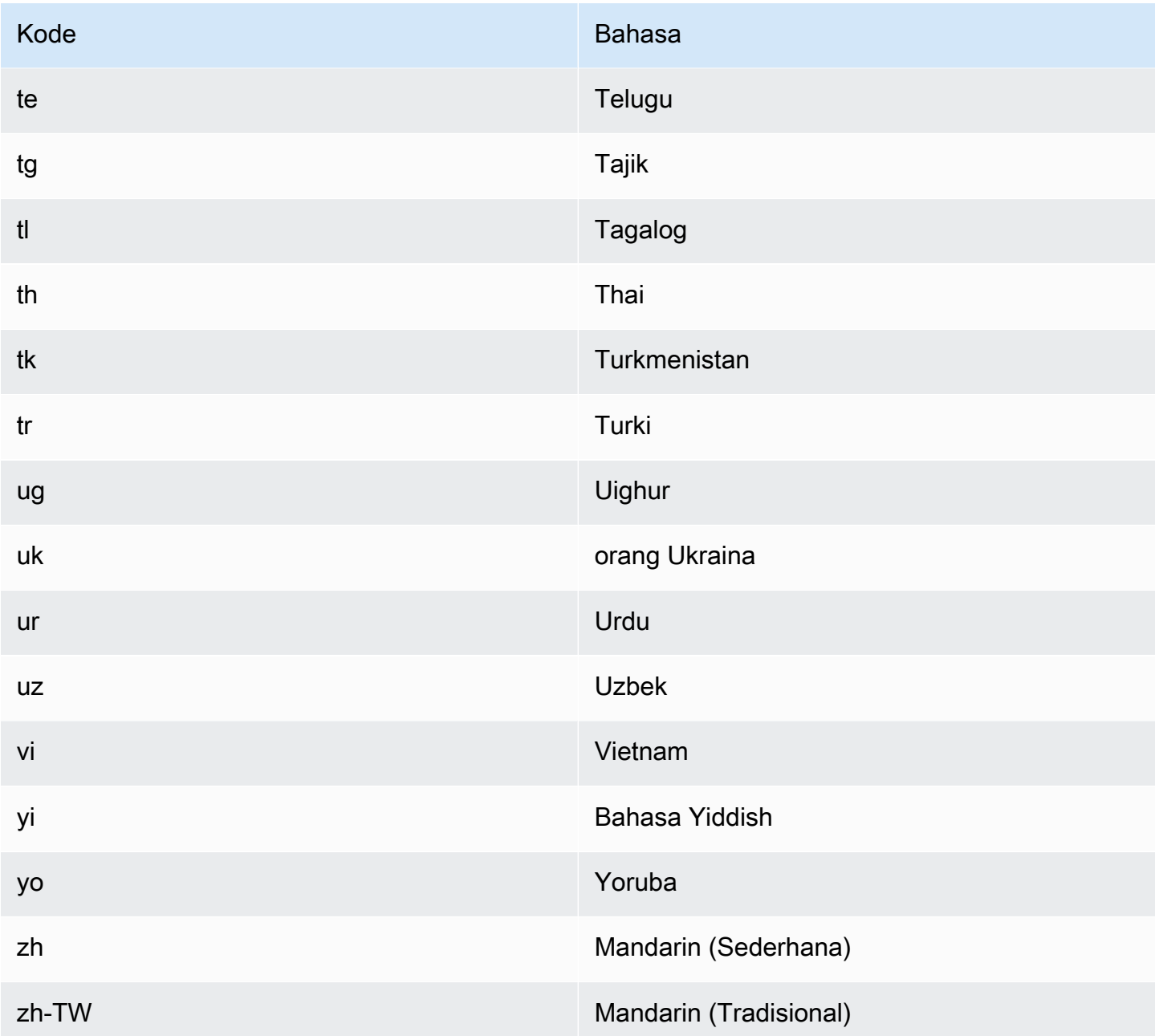

Anda dapat menggunakan salah satu operasi berikut untuk mendeteksi bahasa dominan dalam dokumen atau kumpulan dokumen.

- [DetectDominantLanguage](https://docs.aws.amazon.com/comprehend/latest/APIReference/API_DetectDominantLanguage.html)
- [BatchDetectDominantLanguage](https://docs.aws.amazon.com/comprehend/latest/APIReference/API_BatchDetectDominantLanguage.html)
- [StartDominantLanguageDetectionJob](https://docs.aws.amazon.com/comprehend/latest/APIReference/API_StartDominantLanguageDetectionJob.html)

DetectDominantLanguageOperasi mengembalikan [DominantLanguage](https://docs.aws.amazon.com/comprehend/latest/APIReference/API_DominantLanguage.html)objek. BatchDetectDominantLanguageOperasi mengembalikan daftar DominantLanguage objek, satu untuk setiap dokumen dalam batch. StartDominantLanguageDetectionJobOperasi memulai pekerjaan asinkron yang menghasilkan file yang berisi daftar DominantLanguage objek, satu untuk setiap dokumen dalam pekerjaan.

Contoh berikut adalah respon dari DetectDominantLanguage operasi.

```
{ 
      "Languages": [ 
           { 
                "LanguageCode": "en", 
                "Score": 0.9793661236763 
           } 
      ]
}
```
### <span id="page-34-0"></span>Sentimen

Gunakan Amazon Comprehend untuk menentukan sentimen konten dalam dokumen teks yang disandikan UTF-8. Misalnya, Anda dapat menggunakan analisis sentimen untuk menentukan sentimen komentar pada posting blog untuk menentukan apakah pembaca Anda menyukai posting tersebut.

Anda dapat menentukan sentimen untuk dokumen dalam salah satu bahasa utama yang didukung oleh Amazon Comprehend. Semua dokumen dalam satu pekerjaan harus dalam bahasa yang sama.

Penentuan sentimen mengembalikan nilai-nilai berikut:

- Positif Teks mengekspresikan sentimen positif secara keseluruhan.
- Negatif Teks mengekspresikan sentimen negatif secara keseluruhan.
- Campuran Teks mengekspresikan sentimen positif dan negatif.
- Netral Teks tidak mengungkapkan sentimen positif atau negatif.

Anda dapat menggunakan salah satu operasi API berikut untuk mendeteksi sentimen dokumen atau sekumpulan dokumen.

- [DetectSentiment](https://docs.aws.amazon.com/comprehend/latest/APIReference/API_DetectSentiment.html)
- [BatchDetectSentiment](https://docs.aws.amazon.com/comprehend/latest/APIReference/API_BatchDetectSentiment.html)

#### • [StartSentimentDetectionJob](https://docs.aws.amazon.com/comprehend/latest/APIReference/API_StartSentimentDetectionJob.html)

Operasi mengembalikan sentimen yang paling mungkin untuk teks dan skor untuk masing-masing sentimen. Skor mewakili kemungkinan bahwa sentimen terdeteksi dengan benar. Misalnya, dalam contoh di bawah ini kemungkinan 95 persen teks tersebut memiliki Positive sentimen. Ada kemungkinan kurang dari 1 persen bahwa teks memiliki Negative sentimen. Anda dapat menggunakan SentimentScore untuk menentukan apakah keakuratan deteksi memenuhi kebutuhan aplikasi Anda.

DetectSentimentOperasi mengembalikan objek yang berisi sentimen terdeteksi dan [SentimentScoreo](https://docs.aws.amazon.com/comprehend/latest/APIReference/API_SentimentScore.html)bjek. BatchDetectSentimentOperasi mengembalikan daftar sentimen dan SentimentScore objek, satu untuk setiap dokumen dalam batch. StartSentimentDetectionJobOperasi memulai pekerjaan asinkron yang menghasilkan file yang berisi daftar sentimen dan SentimentScore objek, satu untuk setiap dokumen dalam pekerjaan.

Contoh berikut adalah respon dari DetectSentiment operasi.

```
{
"SentimentScore": { 
          "Mixed": 0.030585512690246105, 
          "Positive": 0.94992071056365967, 
          "Neutral": 0.0141543131828308, 
          "Negative": 0.00893945890665054 
     }, 
     "Sentiment": "POSITIVE", 
     "LanguageCode": "en"
}
```
### <span id="page-35-0"></span>Sentimen yang ditargetkan

Sentimen yang ditargetkan memberikan pemahaman terperinci tentang sentimen yang terkait dengan entitas tertentu (seperti merek atau produk) dalam dokumen masukan Anda.

Perbedaan antara sentimen dan [sentimen](#page-34-0) yang ditargetkan adalah tingkat granularitas dalam data output. Analisis sentimen menentukan sentimen dominan untuk setiap dokumen masukan, tetapi tidak menyediakan data untuk analisis lebih lanjut. Analisis sentimen yang ditargetkan menentukan sentimen tingkat entitas untuk entitas tertentu di setiap dokumen input. Anda dapat menganalisis data output untuk menentukan produk dan layanan tertentu yang mendapatkan umpan balik positif atau negatif.
Misalnya, dalam serangkaian ulasan restoran, pelanggan memberikan ulasan berikut: "Taco itu enak dan stafnya ramah." Analisis ulasan ini menghasilkan hasil sebagai berikut:

- Analisis sentimen menentukan apakah sentimen keseluruhan dari setiap ulasan restoran positif, negatif, netral, atau campuran. Dalam contoh ini, sentimen keseluruhan positif.
- Analisis sentimen yang ditargetkan menentukan sentimen untuk entitas dan atribut restoran yang disebutkan pelanggan dalam ulasan. Dalam contoh ini, pelanggan membuat komentar positif tentang "taco" dan "staf".

Sentimen yang ditargetkan memberikan output berikut untuk setiap pekerjaan analisis:

- Identitas entitas yang disebutkan dalam dokumen.
- Klasifikasi jenis entitas untuk setiap entitas yang disebutkan.
- Sentimen dan skor sentimen untuk setiap entitas disebutkan.
- Kelompok penyebutan (kelompok referensi bersama) yang sesuai dengan satu entitas.

Anda dapat menggunakan [konsol](#page-75-0) atau [API](#page-111-0) untuk menjalankan analisis sentimen yang ditargetkan. Konsol dan API mendukung analisis real-time dan analisis asinkron untuk sentimen yang ditargetkan.

Amazon Comprehend mendukung sentimen yang ditargetkan untuk dokumen dalam bahasa Inggris.

Untuk informasi tambahan tentang sentimen yang ditargetkan, termasuk tutorial, lihat [Ekstrak](https://aws.amazon.com/blogs/machine-learning/extract-granular-sentiment-in-text-with-amazon-comprehend-targeted-sentiment/)  [sentimen granular dalam teks dengan Amazon Comprehend Targeted Sentiment di](https://aws.amazon.com/blogs/machine-learning/extract-granular-sentiment-in-text-with-amazon-comprehend-targeted-sentiment/) blog pembelajaran mesin. AWS

Topik

- [Jenis entitas](#page-37-0)
- [Kelompok referensi bersama](#page-38-0)
- [Organisasi file keluaran](#page-39-0)
- [Analisis waktu nyata menggunakan konsol](#page-42-0)
- [Contoh output sentimen yang ditargetkan](#page-45-0)

### <span id="page-37-0"></span>Jenis entitas

Sentimen yang ditargetkan mengidentifikasi jenis entitas berikut. Ini menetapkan jenis entitas OTHER jika entitas tidak termasuk dalam kategori lain. Setiap entitas yang disebutkan dalam file output mencakup jenis entitas, seperti"Type": "PERSON".

Definisi tipe entitas

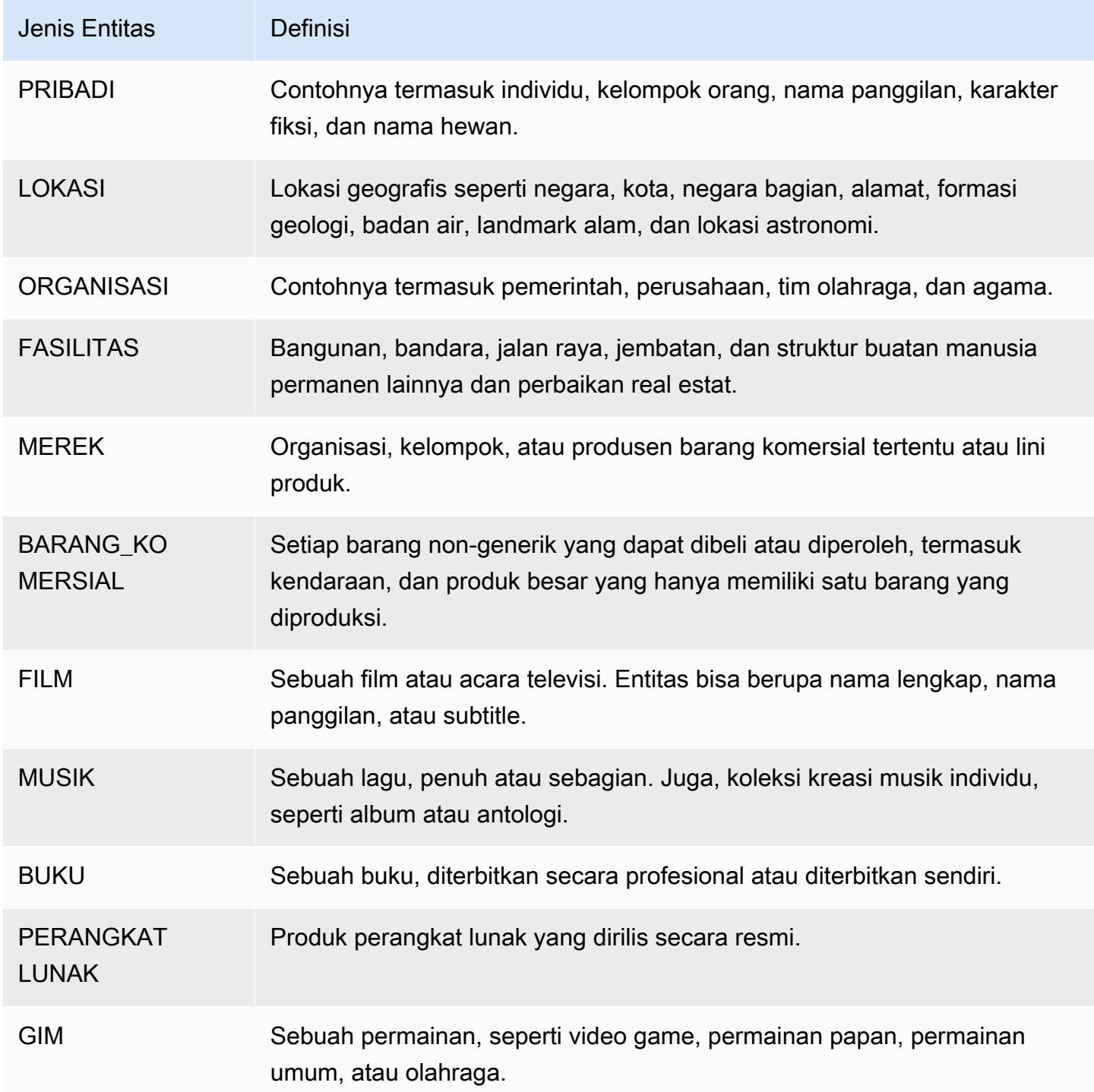

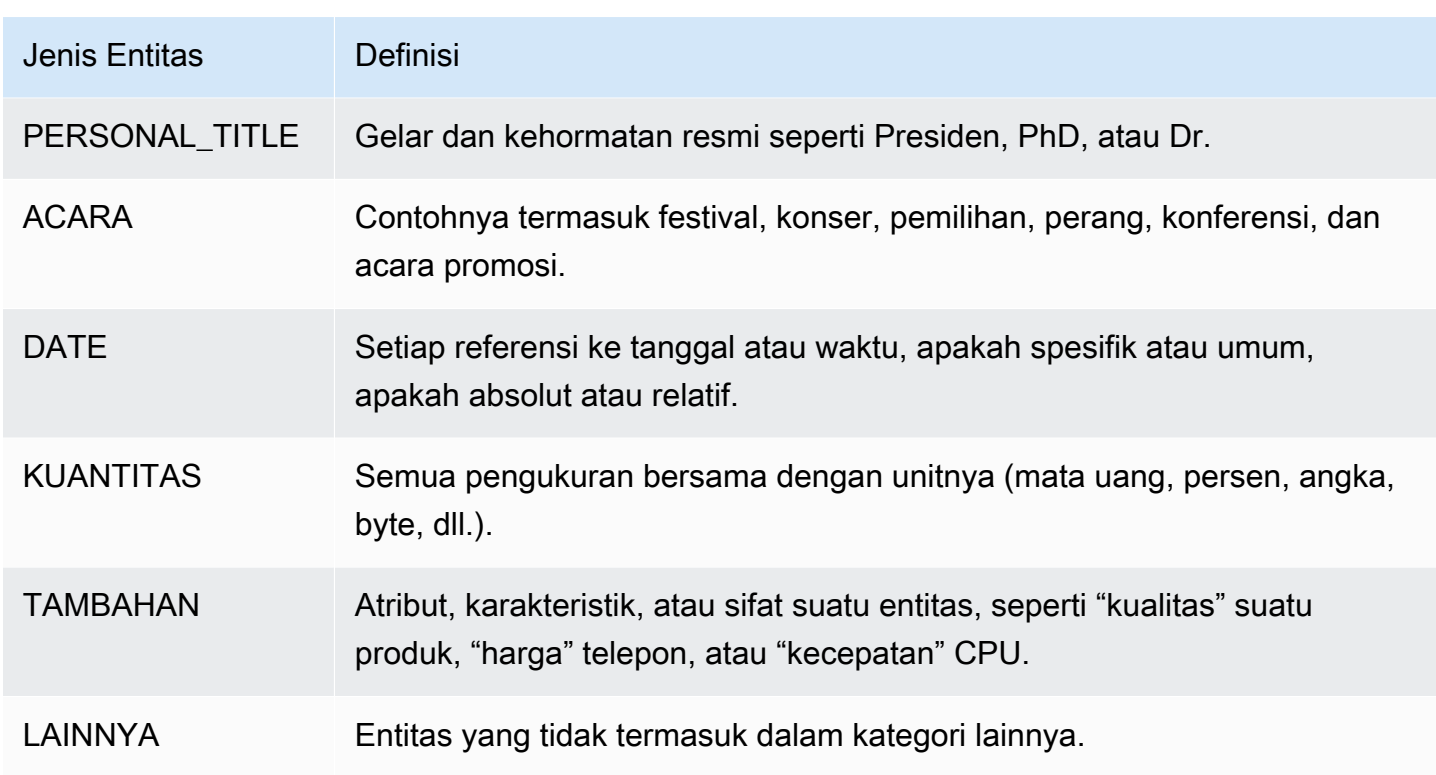

### <span id="page-38-0"></span>Kelompok referensi bersama

Sentimen yang ditargetkan mengidentifikasi kelompok referensi bersama di setiap dokumen masukan. Kelompok referensi bersama adalah sekelompok penyebutan dalam dokumen yang sesuai dengan satu entitas dunia nyata.

#### Example

Dalam contoh ulasan pelanggan berikut, "spa" adalah entitas, yang memiliki tipe entitasFACILITY. Entitas memiliki dua sebutan tambahan sebagai kata ganti ("it").

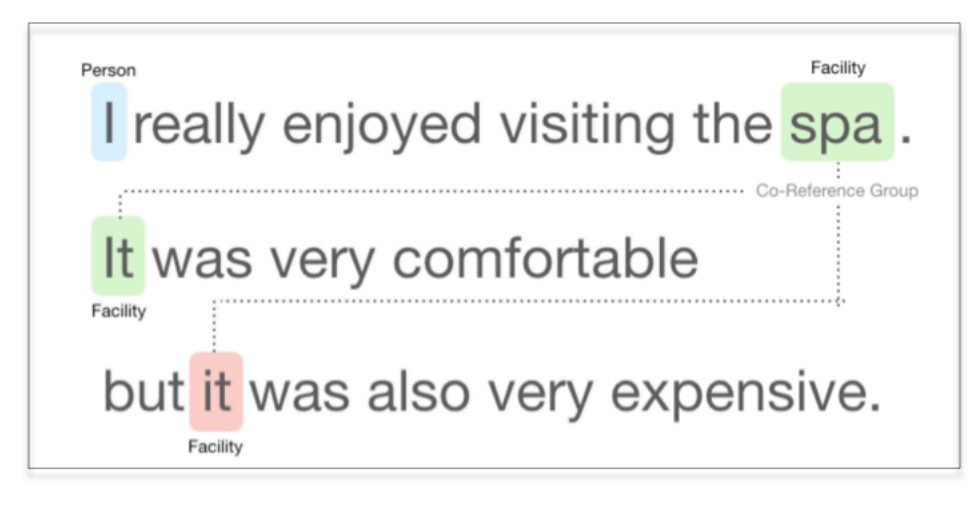

#### <span id="page-39-0"></span>Organisasi file keluaran

Pekerjaan analisis sentimen yang ditargetkan membuat file keluaran teks JSON. File berisi satu objek JSON untuk setiap dokumen masukan. Setiap objek JSON berisi bidang-bidang berikut:

- Entitas Array entitas yang ditemukan dalam dokumen.
- File Nama file dari dokumen input.
- Baris Jika file input adalah satu dokumen per baris, Entitas berisi nomor baris dokumen dalam file.

#### **a** Note

Jika sentimen yang ditargetkan tidak mengidentifikasi entitas apa pun dalam teks input, ia mengembalikan array kosong sebagai hasil Entitas.

Contoh berikut menunjukkan Entitas untuk file input dengan tiga baris input. Format input adalah ONE\_DOC\_PER\_LINE, sehingga setiap baris input adalah dokumen.

```
{ "Entities":[ 
     {entityA}, 
     {entityB}, 
     {entityC} 
     ], 
   "File": "TargetSentimentInputDocs.txt", 
   "Line": 0
}
{ "Entities": [ 
     {entityD}, 
     {entityE} 
   ], 
   "File": "TargetSentimentInputDocs.txt", 
   "Line": 1
}
{ "Entities": [ 
     {entityF}, 
     {entityG} 
     ], 
   "File": "TargetSentimentInputDocs.txt", 
   "Line": 2
}
```
Entitas dalam larik Entitas mencakup pengelompokan logis (disebut grup referensi bersama) dari entitas yang disebutkan terdeteksi dalam dokumen. Setiap entitas memiliki struktur keseluruhan sebagai berikut:

```
{"DescriptiveMentionIndex": [0], 
   "Mentions": [ 
       {mentionD}, 
       {mentionE} 
     ]
}
```
Entitas berisi bidang-bidang ini:

- Sebutan Array penyebutan entitas dalam dokumen. Array mewakili grup referensi bersama. Lihat [the section called "Kelompok referensi bersama"](#page-38-0) sebagai contoh. Urutan penyebutan dalam array Mentions adalah urutan lokasi mereka (offset) dalam dokumen. Setiap penyebutan mencakup skor sentimen dan skor kelompok untuk penyebutan itu. Skor kelompok menunjukkan tingkat kepercayaan bahwa penyebutan ini milik entitas yang sama.
- DescriptiveMentionIndex— Satu atau lebih indeks ke dalam array Mentions yang memberikan nama terbaik untuk grup entitas. Misalnya, entitas dapat memiliki tiga sebutan dengan nilai Teks "ABC Hotel," "ABC Hotel," dan "it." Nama terbaik adalah "ABC Hotel," yang memiliki DescriptiveMentionIndex nilai [0,1].

Setiap penyebutan mencakup bidang-bidang berikut

- BeginOffset— Offset ke dalam teks dokumen tempat penyebutan dimulai.
- EndOffset— Offset ke dalam teks dokumen tempat penyebutan berakhir.
- GroupScore— Keyakinan bahwa semua entitas yang disebutkan dalam grup berhubungan dengan entitas yang sama.
- Teks Teks dalam dokumen yang mengidentifikasi entitas.
- Jenis Jenis entitas. [Amazon Comprehend mendukung berbagai jenis entitas.](#page-37-0)
- Skor Model keyakinan bahwa entitas relevan. Rentang nilai adalah nol hingga satu, di mana seseorang adalah kepercayaan tertinggi.
- MentionSentiment— Berisi sentimen dan skor sentimen untuk disebutkan.
- Sentimen Sentimen penyebutan. Nilai meliputi: POSITIF, NETRAL, NEGATIF, dan CAMPURAN.

• SentimentScore— Memberikan kepercayaan model untuk setiap sentimen yang mungkin. Rentang nilai adalah nol hingga satu, di mana seseorang adalah kepercayaan tertinggi.

Nilai Sentimen memiliki arti sebagai berikut:

- Positif Entitas menyebutkan sentimen positif.
- Negatif Entitas menyebutkan sentimen negatif.
- Campuran Entitas menyebutkan sentimen positif dan negatif.
- Netral Penyebutan entitas tidak mengungkapkan sentimen positif atau negatif.

Dalam contoh berikut, entitas hanya memiliki satu penyebutan dalam dokumen input, jadi nol (penyebutan pertama dalam array Mentions). DescriptiveMentionIndex Entitas yang diidentifikasi adalah ORANG dengan nama "I." Skor sentimen netral.

```
{"Entities":[ 
   { 
     "DescriptiveMentionIndex": [0], 
     "Mentions": [ 
        { 
         "BeginOffset": 0, 
         "EndOffset": 1, 
         "Score": 0.999997, 
         "GroupScore": 1, 
         "Text": "I", 
         "Type": "PERSON", 
         "MentionSentiment": { 
            "Sentiment": "NEUTRAL", 
            "SentimentScore": { 
              "Mixed": 0, 
             "Negative": 0,
              "Neutral": 1, 
              "Positive": 0 
            } 
         } 
       } 
    ] 
   } 
  ], 
  "File": "Input.txt", 
  "Line": 0
```
}

### <span id="page-42-0"></span>Analisis waktu nyata menggunakan konsol

Anda dapat menggunakan konsol Amazon Comprehend untuk berjalan secara real-time. [the section](#page-82-0) [called "Sentimen yang ditargetkan"](#page-82-0) Gunakan teks sampel atau tempel teks Anda sendiri ke dalam kotak teks input, lalu pilih Analisis.

Di panel Insights, konsol menampilkan tiga tampilan analisis sentimen yang ditargetkan:

- Teks yang dianalisis Menampilkan teks yang dianalisis dan menggarisbawahi setiap entitas. Warna garis bawah menunjukkan nilai sentimen (positif, netral, negatif, atau campuran) yang diberikan analisis ke entitas. Konsol menampilkan pemetaan warna di sudut kanan atas kotak teks yang dianalisis. Jika Anda mengarahkan kursor ke entitas, konsol akan menampilkan panel popup yang berisi nilai analisis (tipe entitas, skor sentimen) untuk entitas.
- Hasil Menampilkan tabel yang berisi baris untuk setiap penyebutan entitas yang diidentifikasi dalam teks. Untuk setiap entitas, tabel menunjukkan skor [entitas](#page-37-0) dan entitas. Baris ini juga mencakup sentimen utama dan skor untuk setiap nilai sentimen. Jika ada beberapa sebutan dari entitas yang sama, yang dikenal sebagai a[the section called "Kelompok referensi bersama",](#page-38-0) tabel menampilkan penyebutan ini sebagai kumpulan baris yang dapat dilipat yang terkait dengan entitas utama.

Jika Anda mengarahkan kursor ke baris entitas dalam tabel Hasil, konsol akan menyoroti penyebutan entitas di panel teks Dianalisis.

• Integrasi aplikasi - Menampilkan nilai parameter permintaan API dan struktur objek JSON yang dikembalikan dalam respons API. Untuk deskripsi bidang dalam objek JSON, lihat[the section called](#page-39-0) ["Organisasi file keluaran"](#page-39-0).

#### Contoh analisis real-time konsol

Contoh ini menggunakan teks berikut sebagai input, yang merupakan teks input default yang disediakan konsol.

Hello Zhang Wei, I am John. Your AnyCompany Financial Services, LLC credit card account 1111-0000-1111-0008 has a minimum payment of \$24.53 that is due by July 31st. Based on your autopay settings, we will withdraw your payment on the due date from your bank account number XXXXXX1111 with the routing number XXXXX0000.

 Customer feedback for Sunshine Spa, 123 Main St, Anywhere. Send comments to Alice at sunspa@mail.com. I enjoyed visiting the spa. It was very comfortable but it was also very expensive. The amenities were ok but the service made the spa a great experience.

Panel teks Dianalisis menunjukkan output berikut untuk contoh ini. Arahkan mouse Anda ke teks Zhang Wei untuk melihat panel popup untuk entitas ini.

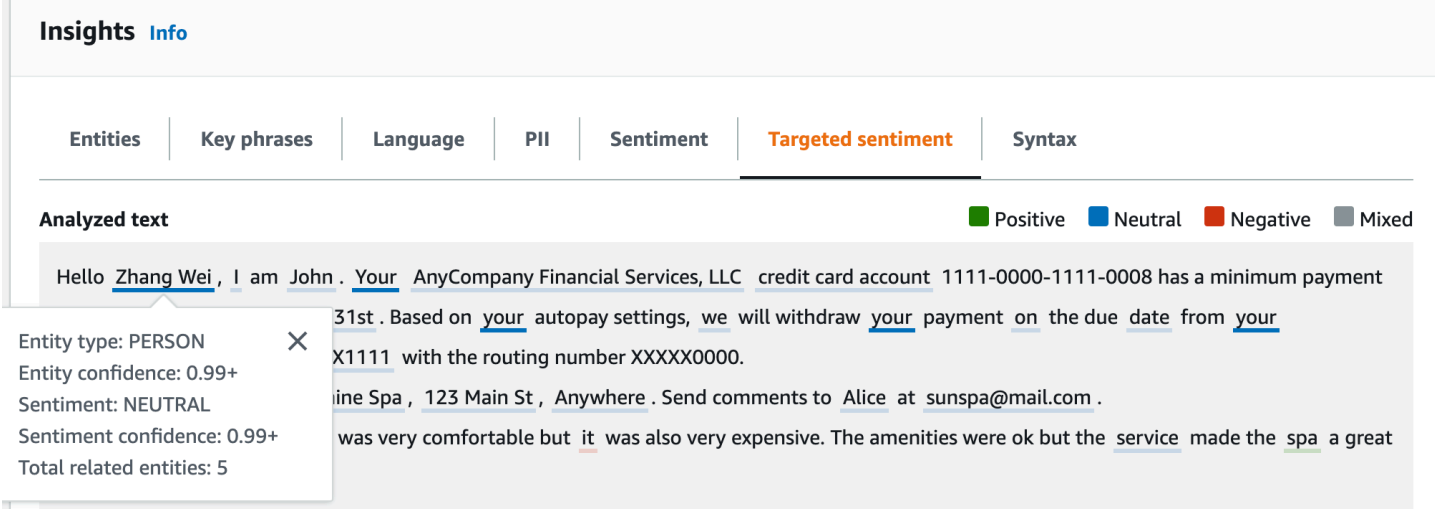

Tabel Hasil memberikan detail tambahan tentang setiap entitas, termasuk skor entitas, sentimen utama, dan skor untuk setiap sentimen.

#### **v** Results

 $\bullet$  Pecults

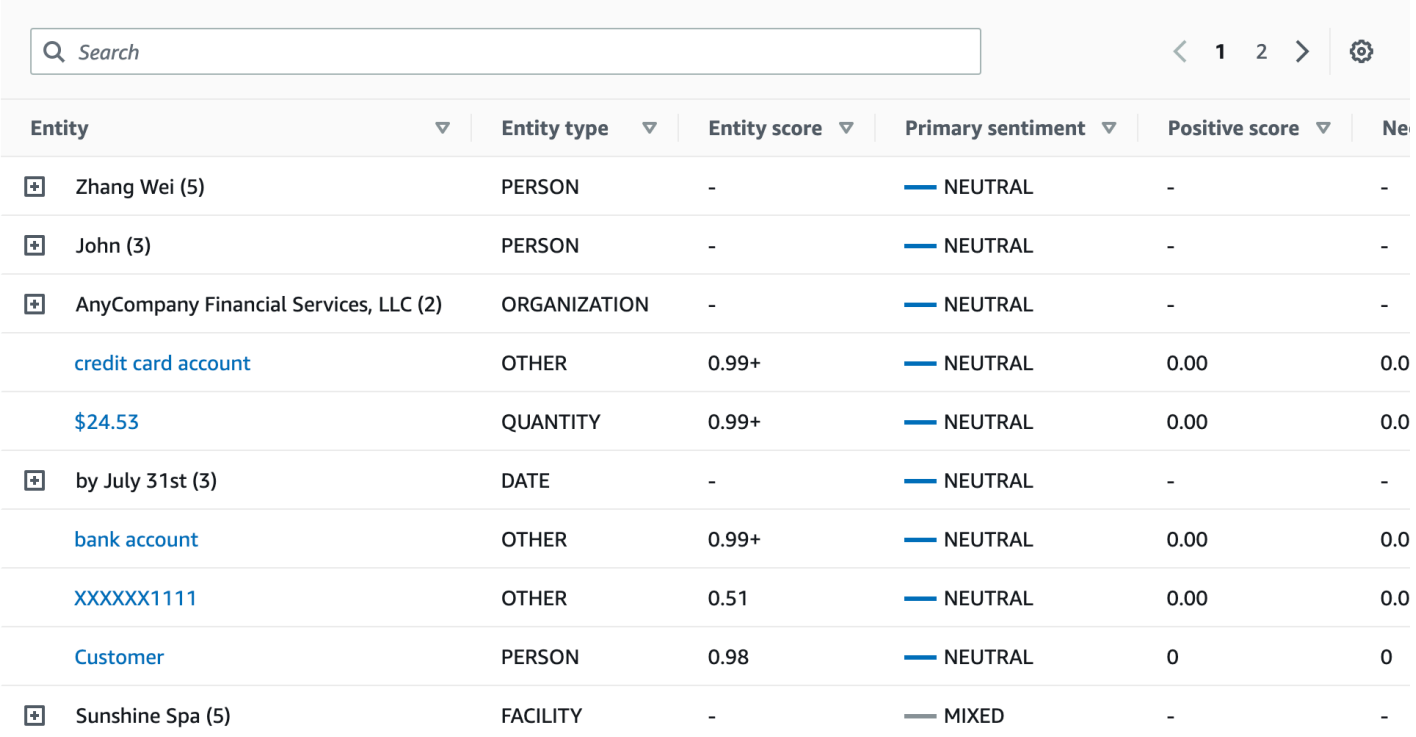

Dalam contoh kami, analisis sentimen yang ditargetkan mengakui bahwa setiap penyebutan Anda dalam teks input adalah referensi ke entitas orang Zhang Wei. Konsol menampilkan penyebutan ini sebagai satu set baris yang dapat dilipat yang terkait dengan entitas utama.

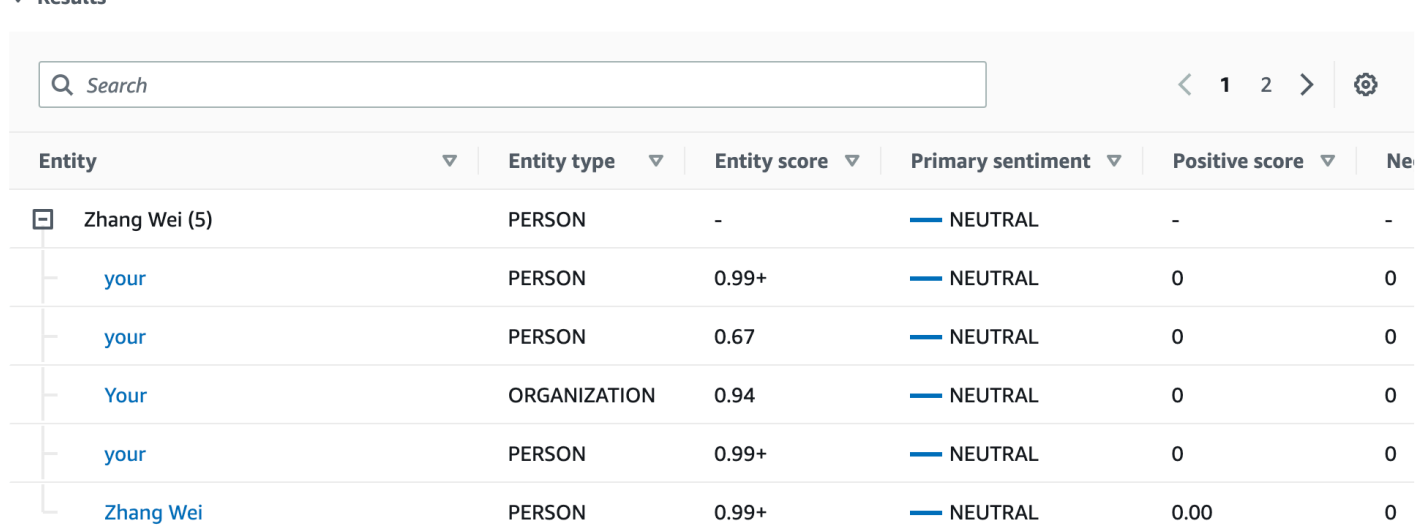

Panel integrasi Aplikasi menampilkan objek JSON yang dihasilkan DetectTargetedSentiment API. Lihat bagian berikut untuk contoh lengkapnya.

### <span id="page-45-0"></span>Contoh output sentimen yang ditargetkan

Contoh berikut menunjukkan file output dari pekerjaan analisis sentimen yang ditargetkan. File input terdiri dari tiga dokumen sederhana:

```
The burger was very flavorful and the burger bun was excellent. However, customer 
  service was slow.
My burger was good, and it was warm. The burger had plenty of toppings.
The burger was cooked perfectly but it was cold. The service was OK.
```
Analisis sentimen yang ditargetkan dari file input ini menghasilkan output berikut.

```
 {"Entities":[ 
     { 
        "DescriptiveMentionIndex": [ 
\overline{\mathcal{O}} ], 
        "Mentions": [ 
          { 
             "BeginOffset": 4, 
             "EndOffset": 10, 
             "Score": 0.999991, 
             "GroupScore": 1, 
             "Text": "burger", 
             "Type": "OTHER", 
             "MentionSentiment": { 
               "Sentiment": "POSITIVE", 
               "SentimentScore": { 
                  "Mixed": 0, 
                 "Negative": 0,
                 "Neutral": 0,
                  "Positive": 1 
 } 
            } 
          } 
        ] 
     }, 
     { 
        "DescriptiveMentionIndex": [ 
\overline{\mathcal{O}} ], 
        "Mentions": [ 
          {
```

```
 "BeginOffset": 38, 
            "EndOffset": 44, 
            "Score": 1, 
            "GroupScore": 1, 
            "Text": "burger", 
            "Type": "OTHER", 
            "MentionSentiment": { 
              "Sentiment": "NEUTRAL", 
              "SentimentScore": { 
                 "Mixed": 0.000005, 
                 "Negative": 0.000005, 
                 "Neutral": 0.999591, 
                 "Positive": 0.000398 
 } 
            } 
          } 
       ] 
     }, 
     { 
       "DescriptiveMentionIndex": [ 
          0 
       ], 
       "Mentions": [ 
          { 
            "BeginOffset": 45, 
            "EndOffset": 48, 
            "Score": 0.961575, 
            "GroupScore": 1, 
            "Text": "bun", 
            "Type": "OTHER", 
            "MentionSentiment": { 
              "Sentiment": "POSITIVE", 
              "SentimentScore": { 
                 "Mixed": 0.000327, 
                 "Negative": 0.000286, 
                 "Neutral": 0.050269, 
                 "Positive": 0.949118 
              } 
            } 
          } 
       ] 
     }, 
     { 
       "DescriptiveMentionIndex": [
```

```
\overline{\mathcal{O}} ], 
        "Mentions": [ 
          { 
             "BeginOffset": 73, 
             "EndOffset": 89, 
             "Score": 0.999988, 
             "GroupScore": 1, 
             "Text": "customer service", 
             "Type": "ATTRIBUTE", 
             "MentionSentiment": { 
               "Sentiment": "NEGATIVE", 
               "SentimentScore": { 
                  "Mixed": 0.000001, 
                 "Negative": 0.999976, 
                 "Neutral": 0.000017, 
                 "Positive": 0.000006 
               } 
             } 
          } 
        ] 
     } 
   ], 
   "File": "TargetSentimentInputDocs.txt", 
   "Line": 0
}
{ 
   "Entities": [ 
     { 
        "DescriptiveMentionIndex": [ 
          0 
        ], 
        "Mentions": [ 
          { 
             "BeginOffset": 0, 
             "EndOffset": 2, 
             "Score": 0.99995, 
             "GroupScore": 1, 
             "Text": "My", 
             "Type": "PERSON", 
             "MentionSentiment": { 
               "Sentiment": "NEUTRAL", 
               "SentimentScore": { 
                  "Mixed": 0,
```

```
"Negative": 0,
                 "Neutral": 1, 
                 "Positive": 0 
 } 
            } 
         } 
       ] 
     }, 
     { 
       "DescriptiveMentionIndex": [ 
          0, 
          2 
       ], 
       "Mentions": [ 
          { 
            "BeginOffset": 3, 
            "EndOffset": 9, 
            "Score": 0.999999, 
            "GroupScore": 1, 
            "Text": "burger", 
            "Type": "OTHER", 
            "MentionSentiment": { 
              "Sentiment": "POSITIVE", 
              "SentimentScore": { 
                 "Mixed": 0.000002, 
                 "Negative": 0.000001, 
                 "Neutral": 0.000003, 
                 "Positive": 0.999994 
              } 
            } 
          }, 
          { 
            "BeginOffset": 24, 
            "EndOffset": 26, 
            "Score": 0.999756, 
            "GroupScore": 0.999314, 
            "Text": "it", 
            "Type": "OTHER", 
            "MentionSentiment": { 
              "Sentiment": "POSITIVE", 
              "SentimentScore": { 
                 "Mixed": 0, 
                 "Negative": 0.000003, 
                 "Neutral": 0.000006,
```

```
 } 
            } 
         }, 
          { 
            "BeginOffset": 41, 
            "EndOffset": 47, 
            "Score": 1, 
            "GroupScore": 0.531342, 
            "Text": "burger", 
            "Type": "OTHER", 
            "MentionSentiment": { 
              "Sentiment": "POSITIVE", 
              "SentimentScore": { 
                "Mixed": 0.000215, 
                "Negative": 0.000094, 
                "Neutral": 0.00008, 
                "Positive": 0.999611 
              } 
            } 
         } 
       ] 
     }, 
     { 
       "DescriptiveMentionIndex": [ 
         0 
       ], 
       "Mentions": [ 
         { 
            "BeginOffset": 52, 
            "EndOffset": 58, 
            "Score": 0.965462, 
            "GroupScore": 1, 
            "Text": "plenty", 
            "Type": "QUANTITY", 
            "MentionSentiment": { 
              "Sentiment": "NEUTRAL", 
              "SentimentScore": { 
                "Mixed": 0, 
               "Negative": 0,
                "Neutral": 1, 
                 "Positive": 0 
 } 
            }
```
"Positive": 0.999991

```
 } 
        ] 
      }, 
      { 
        "DescriptiveMentionIndex": [ 
          0 
        ], 
        "Mentions": [ 
          { 
             "BeginOffset": 62, 
             "EndOffset": 70, 
             "Score": 0.998353, 
             "GroupScore": 1, 
             "Text": "toppings", 
             "Type": "OTHER", 
             "MentionSentiment": { 
               "Sentiment": "NEUTRAL", 
               "SentimentScore": { 
                  "Mixed": 0, 
                 "Negative": 0,
                  "Neutral": 0.999964, 
                  "Positive": 0.000036 
               } 
             } 
          } 
        ] 
     } 
   ], 
   "File": "TargetSentimentInputDocs.txt", 
   "Line": 1
}
{ 
   "Entities": [ 
      { 
        "DescriptiveMentionIndex": [ 
          0 
        ], 
        "Mentions": [ 
          { 
             "BeginOffset": 4, 
             "EndOffset": 10, 
             "Score": 1, 
             "GroupScore": 1, 
             "Text": "burger",
```

```
 "Type": "OTHER", 
            "MentionSentiment": { 
              "Sentiment": "POSITIVE", 
              "SentimentScore": { 
                "Mixed": 0.001515, 
                "Negative": 0.000822, 
                "Neutral": 0.000243, 
                "Positive": 0.99742 
 } 
            } 
         }, 
          { 
            "BeginOffset": 36, 
            "EndOffset": 38, 
            "Score": 0.999843, 
            "GroupScore": 0.999661, 
            "Text": "it", 
            "Type": "OTHER", 
            "MentionSentiment": { 
              "Sentiment": "NEGATIVE", 
              "SentimentScore": { 
                "Mixed": 0, 
                "Negative": 0.999996, 
                "Neutral": 0.000004, 
                "Positive": 0 
 } 
            } 
         } 
       ] 
     }, 
     { 
       "DescriptiveMentionIndex": [ 
         0 
       ], 
       "Mentions": [ 
         { 
            "BeginOffset": 53, 
            "EndOffset": 60, 
            "Score": 1, 
            "GroupScore": 1, 
            "Text": "service", 
            "Type": "ATTRIBUTE", 
            "MentionSentiment": { 
              "Sentiment": "NEUTRAL",
```

```
 "SentimentScore": { 
                "Mixed": 0.000033, 
                "Negative": 0.000089, 
                "Neutral": 0.993325, 
                "Positive": 0.006553 
 } 
 } 
         } 
       ] 
     } 
   ], 
   "File": "TargetSentimentInputDocs.txt", 
   "Line": 2
} 
   }
```
## <span id="page-52-0"></span>Analisis sintaks

Gunakan analisis sintaksis untuk mengurai kata-kata dari dokumen dan mengembalikan bagian ucapan, atau fungsi sintaksis, untuk setiap kata dalam dokumen. Anda dapat mengidentifikasi kata benda, kata kerja, kata sifat dan sebagainya dalam dokumen Anda. Gunakan informasi ini untuk mendapatkan pemahaman yang lebih kaya tentang isi dokumen Anda, dan untuk memahami hubungan kata-kata dalam dokumen.

Misalnya, Anda dapat mencari kata benda dalam dokumen dan kemudian mencari kata kerja yang terkait dengan kata benda tersebut. Dalam kalimat seperti "Nenek saya memindahkan sofa" Anda dapat melihat kata benda, "nenek" dan "sofa," dan kata kerja, "pindah." Anda dapat menggunakan informasi ini untuk membangun aplikasi untuk menganalisis teks untuk kombinasi kata yang Anda minati.

Untuk memulai analisis, Amazon Comprehend mem-parsing teks sumber untuk menemukan katakata individual dalam teks. Setelah teks diuraikan, setiap kata diberi bagian pidato yang dibutuhkan dalam teks sumber.

Amazon Comprehend dapat mengidentifikasi bagian-bagian pidato berikut.

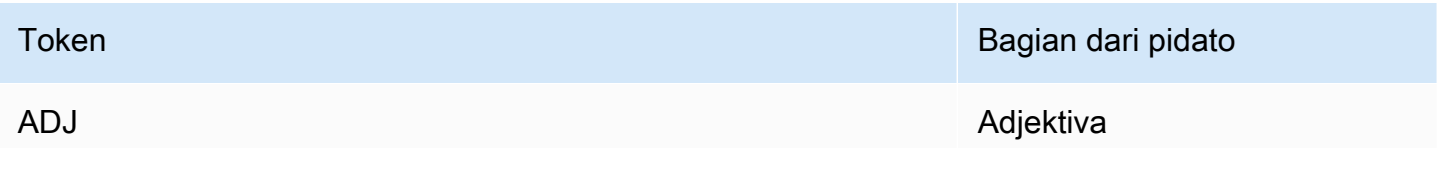

Amazon Comprehend Panduan Developer

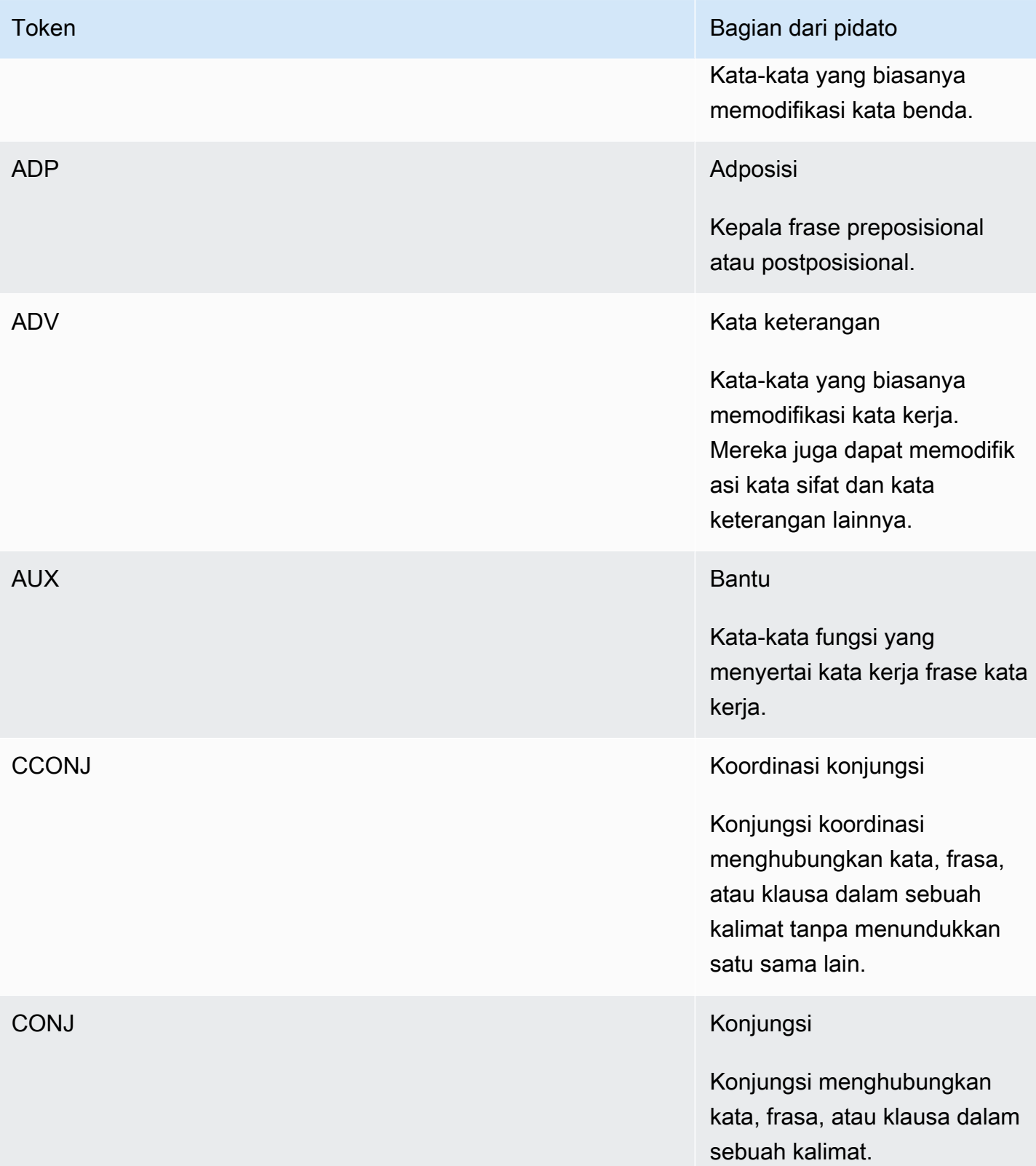

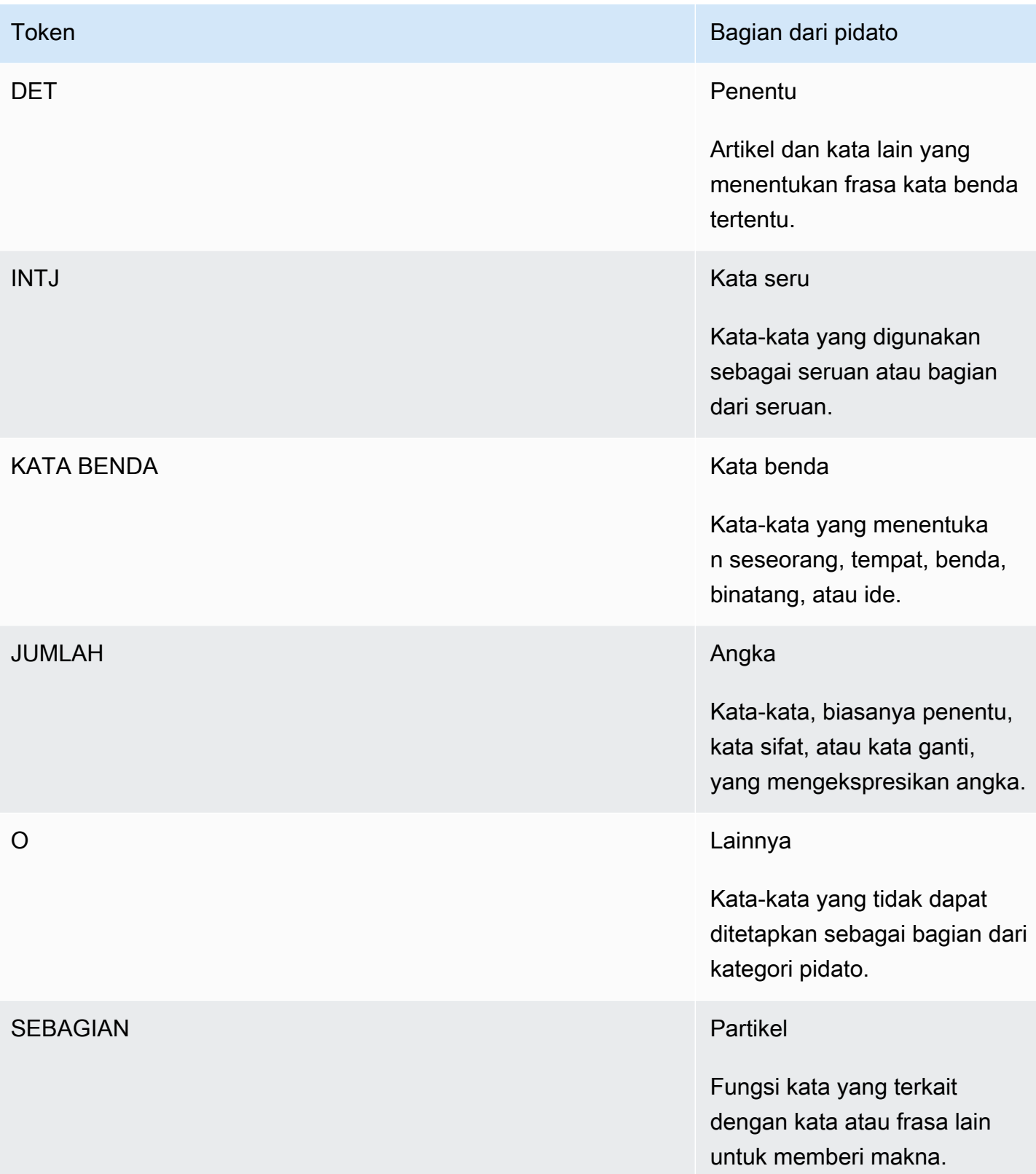

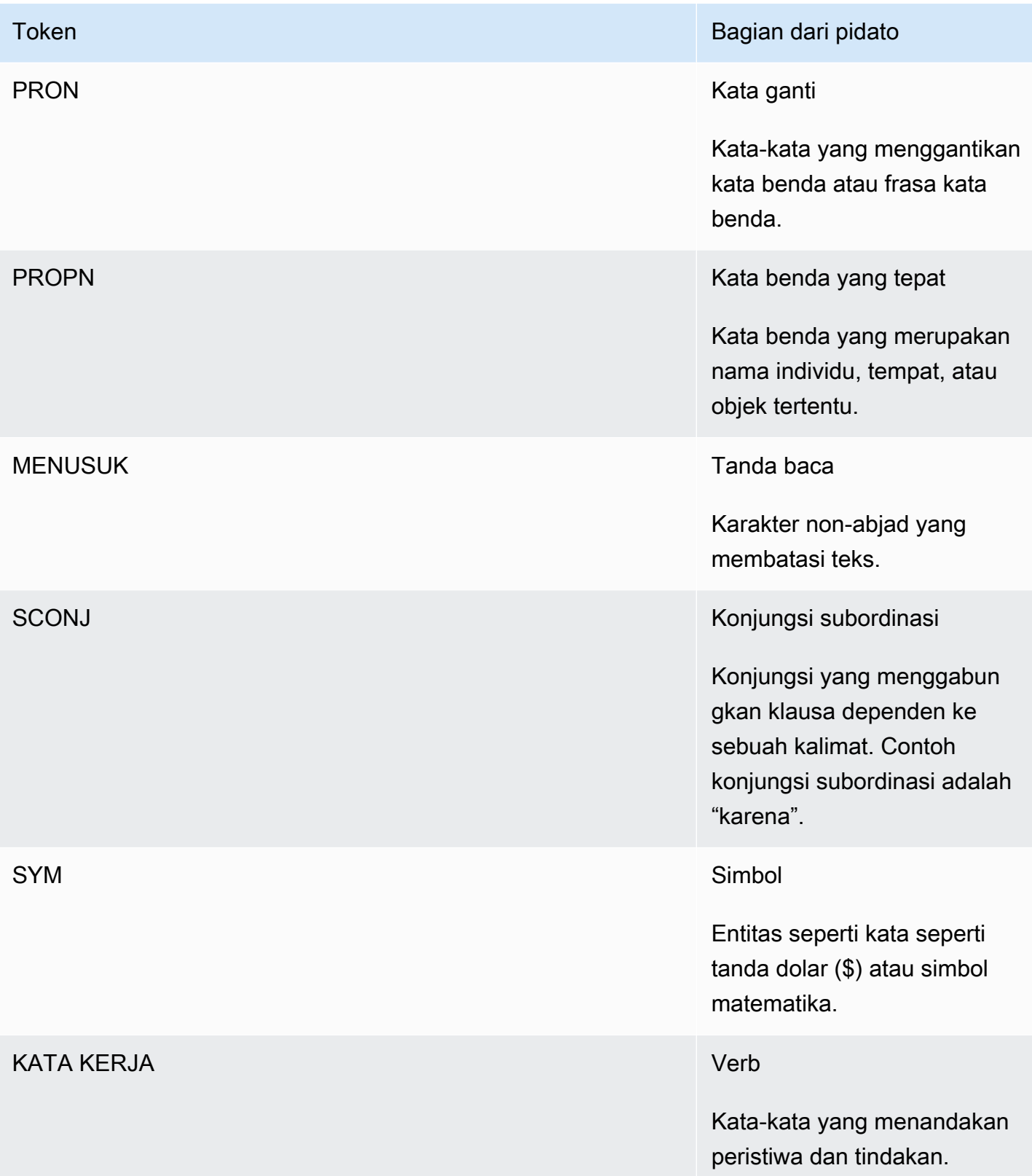

Untuk informasi selengkapnya tentang bagian-bagian pidato, lihat [tag Universal POS di situs](http://universaldependencies.org/u/pos/) web Universal Dependencies.

Operasi mengembalikan token yang mengidentifikasi kata dan bagian ucapan yang diwakili kata dalam teks. Setiap token mewakili kata dalam teks sumber. Ini memberikan lokasi kata dalam sumbernya, bagian ucapan yang diambil kata dalam teks, keyakinan bahwa Amazon Comprehend memiliki bahwa bagian pidato diidentifikasi dengan benar, dan kata yang diuraikan dari teks sumber.

Berikut ini adalah struktur daftar token sintaks. Satu token sintaks dihasilkan untuk setiap kata dalam dokumen.

```
{ 
    "SyntaxTokens": [ 
        { 
            "BeginOffset": number, 
            "EndOffset": number, 
            "PartOfSpeech": { 
               "Score": number, 
               "Tag": "string" 
            }, 
            "Text": "string", 
            "TokenId": number 
        } 
    ]
}
```
Setiap token memberikan informasi berikut:

- BeginOffsetdan EndOffset —Menyediakan lokasi kata dalam teks input.
- PartOfSpeech—Menyediakan dua informasi, Tag yang mengidentifikasi bagian pidato dan yang mewakili keyakinan Score yang dimiliki Amazon Comprehend Syntax bahwa bagian pidato diidentifikasi dengan benar.
- Text—Menyediakan kata yang diidentifikasi.
- TokenId—Menyediakan pengenal untuk token. Identifier adalah posisi token dalam daftar token.

## Amazon Comprehend Kustom

Anda dapat menyesuaikan Amazon Comprehend untuk kebutuhan spesifik Anda tanpa keahlian yang diperlukan untuk membuat solusi NLP berbasis pembelajaran mesin. Menggunakan pembelajaran mesin otomatis, atau AutoML, Comprehend Custom membuat model NLP yang disesuaikan atas nama Anda, menggunakan data pelatihan yang Anda berikan.

Pemrosesan dokumen masukan - Amazon Comprehend mendukung pemrosesan dokumen satu langkah untuk klasifikasi kustom dan pengenalan entitas kustom. Misalnya, Anda dapat memasukkan campuran dokumen teks biasa dan dokumen semi-terstruktur (seperti dokumen PDF, dokumen Microsoft Word, dan gambar) ke pekerjaan analisis kustom. Untuk informasi selengkapnya, lihat [Pemrosesan dokumen](#page-155-0).

Klasifikasi kustom - Buat model klasifikasi khusus (pengklasifikasi) untuk mengatur dokumen Anda ke dalam kategori Anda sendiri. Untuk setiap label klasifikasi, berikan satu set dokumen yang paling mewakili label tersebut dan latih pengklasifikasi Anda di atasnya. Setelah dilatih, pengklasifikasi dapat digunakan pada sejumlah set dokumen yang tidak berlabel. Anda dapat menggunakan konsol untuk pengalaman bebas kode atau menginstal SDK terbaruAWS. Untuk informasi selengkapnya, lihat [Klasifikasi kustom.](#page-163-0)

Pengenalan entitas khusus — Buat model pengenalan entitas khusus (pengenal) yang dapat menganalisis teks untuk istilah spesifik dan frasa berbasis kata benda Anda. Anda dapat melatih pengenal untuk mengekstrak istilah seperti nomor kebijakan, atau frasa yang menyiratkan eskalasi pelanggan. Untuk melatih model, Anda memberikan daftar entitas dan satu set dokumen yang berisi mereka. Setelah model dilatih, Anda dapat mengirimkan pekerjaan analisis terhadapnya untuk mengekstrak entitas kustom mereka. Lihat informasi yang lebih lengkap di [Pengakuan entitas](#page-209-0)  [khusus](#page-209-0).

## <span id="page-57-0"></span>Pemodelan topik

Anda dapat menggunakan Amazon Comprehend untuk memeriksa isi kumpulan dokumen untuk menentukan tema umum. Misalnya, Anda dapat memberikan Amazon Comprehend koleksi artikel berita, dan itu akan menentukan subjek, seperti olahraga, politik, atau hiburan. Teks dalam dokumen tidak perlu dianotasi.

Amazon Comprehend [menggunakan model pembelajaran berbasis alokasi dirichlet Latent untuk](http://www.jmlr.org/papers/volume3/blei03a/blei03a.pdf) [menentukan topik dalam satu](http://www.jmlr.org/papers/volume3/blei03a/blei03a.pdf) set dokumen. Ini memeriksa setiap dokumen untuk menentukan

konteks dan makna sebuah kata. Kumpulan kata yang sering termasuk dalam konteks yang sama di seluruh set dokumen membentuk topik.

Sebuah kata dikaitkan dengan topik dalam dokumen berdasarkan seberapa umum topik itu dalam dokumen dan seberapa besar afinitas topik tersebut terhadap kata tersebut. Kata yang sama dapat dikaitkan dengan topik yang berbeda dalam dokumen yang berbeda berdasarkan distribusi topik dalam dokumen tertentu.

Misalnya, kata "glukosa" dalam sebuah artikel yang berbicara terutama tentang olahraga dapat ditugaskan ke topik "olahraga," sedangkan kata yang sama dalam artikel tentang "obat" akan ditugaskan ke topik "obat."

Setiap kata yang terkait dengan topik diberi bobot yang menunjukkan seberapa banyak kata membantu menentukan topik. Bobot adalah indikasi berapa kali kata muncul dalam topik dibandingkan dengan kata lain dalam topik, di seluruh kumpulan dokumen.

Untuk hasil yang paling akurat, Anda harus menyediakan Amazon Comprehend dengan korpus terbesar yang mungkin untuk dikerjakan. Untuk hasil terbaik:

- Anda harus menggunakan setidaknya 1.000 dokumen di setiap pekerjaan pemodelan topik.
- Setiap dokumen harus memiliki panjang minimal 3 kalimat.
- Jika dokumen sebagian besar terdiri dari data numerik, Anda harus menghapusnya dari korpus.

Pemodelan topik adalah proses asinkron. Anda mengirimkan daftar dokumen Anda ke Amazon Comprehend dari bucket Amazon S3 menggunakan operasi. [StartTopicsDetectionJob](https://docs.aws.amazon.com/comprehend/latest/APIReference/API_StartTopicsDetectionJob.html) Tanggapan dikirim ke ember Amazon S3. Anda dapat mengonfigurasi bucket input dan output. Dapatkan daftar pekerjaan pemodelan topik yang telah Anda kirimkan menggunakan [ListTopicsDetectionJobso](https://docs.aws.amazon.com/comprehend/latest/APIReference/API_ListTopicsDetectionJobs.html)perasi dan lihat informasi tentang pekerjaan yang menggunakan [DescribeTopicsDetectionJob](https://docs.aws.amazon.com/comprehend/latest/APIReference/API_DescribeTopicsDetectionJob.html)operasi. Konten yang dikirimkan ke bucket Amazon S3 mungkin berisi konten pelanggan. Untuk informasi selengkapnya tentang menghapus data sensitif, lihat [Bagaimana Cara Mengosongkan Bucket S3?](https://docs.aws.amazon.com/AmazonS3/latest/user-guide/empty-bucket.html) atau [Bagaimana Saya Menghapus Bucket S3?](https://docs.aws.amazon.com/AmazonS3/latest/user-guide/delete-bucket.html) .

Dokumen harus dalam file teks berformat UTF-8. Anda dapat mengirimkan dokumen Anda dengan dua cara. Tabel berikut menunjukkan opsi.

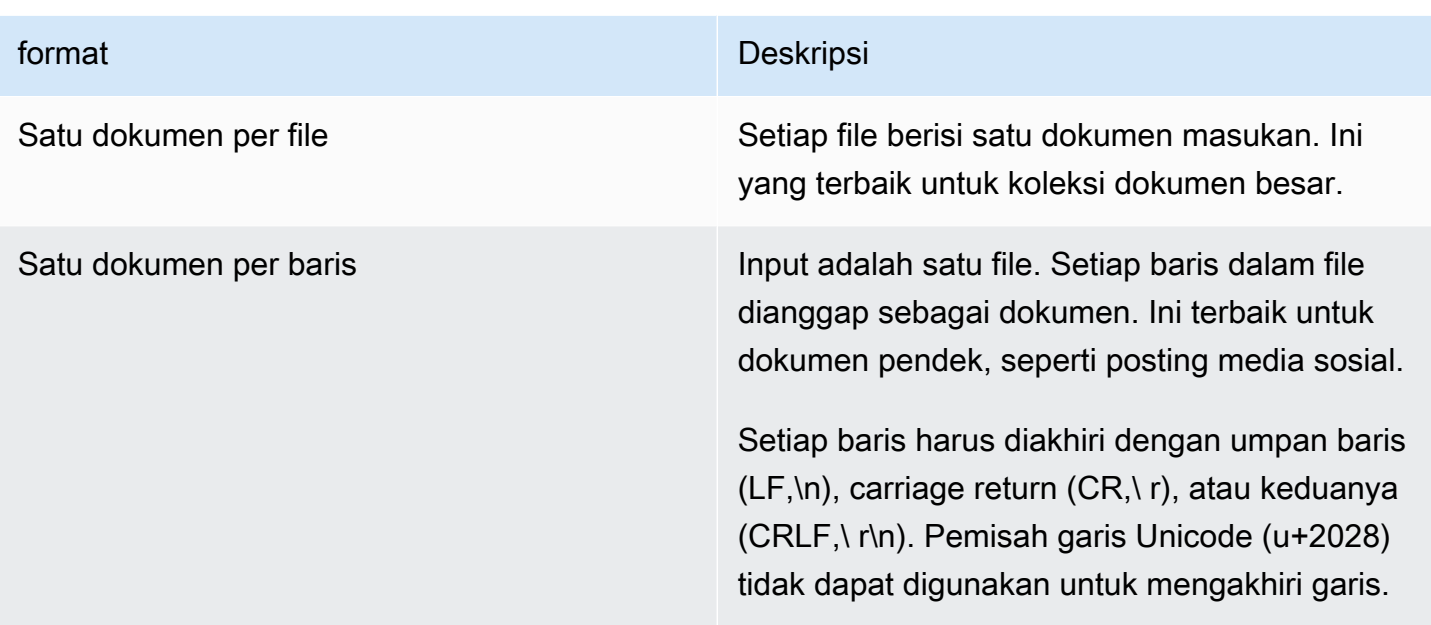

Untuk informasi selengkapnya, lihat tipe data [InputDataConfig.](https://docs.aws.amazon.com/comprehend/latest/APIReference/API_InputDataConfig.html)

Setelah Amazon Comprehend memproses koleksi dokumen Anda, ia mengembalikan arsip terkompresi yang berisi dua file, dan file. topic-terms.csv doc-topics.csv Untuk informasi selengkapnya tentang file output, lihat [OutputDataConfig.](https://docs.aws.amazon.com/comprehend/latest/APIReference/API_OutputDataConfig.html)

File keluaran pertamatopic-terms.csv,, adalah daftar topik dalam koleksi. Untuk setiap topik, daftar tersebut mencakup, secara default, istilah teratas berdasarkan topik sesuai dengan bobotnya. Misalnya, jika Anda memberi Amazon Comprehend koleksi artikel surat kabar, mungkin akan mengembalikan yang berikut untuk menjelaskan dua topik pertama dalam koleksi:

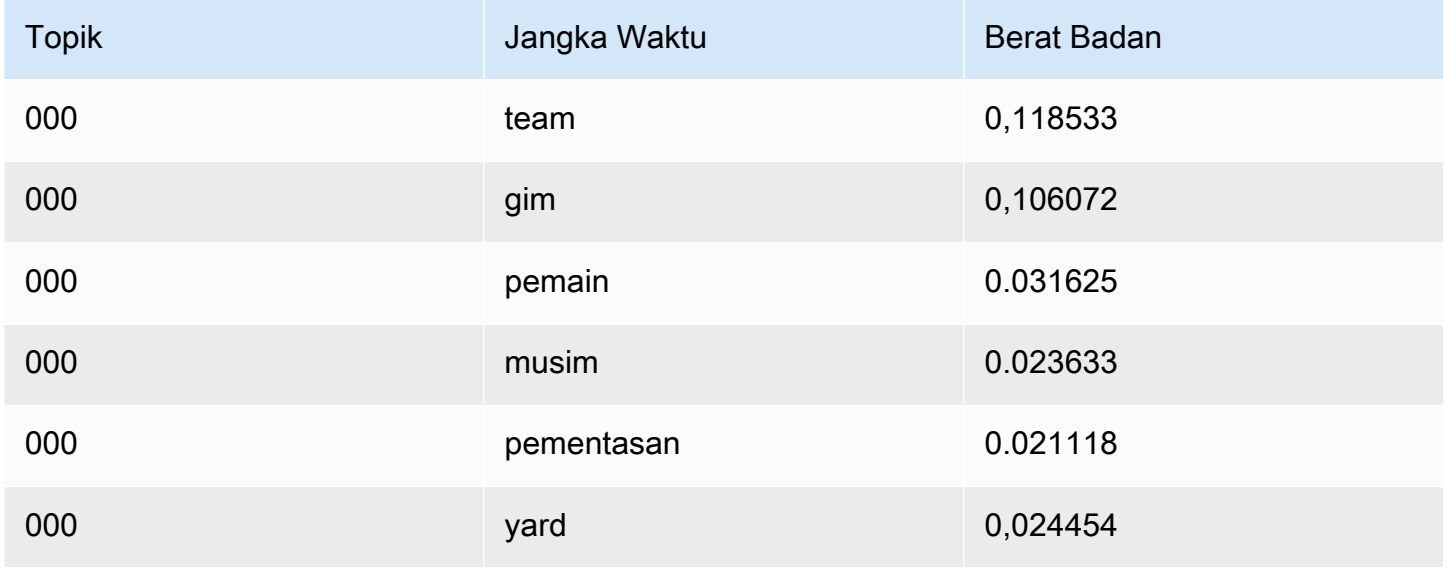

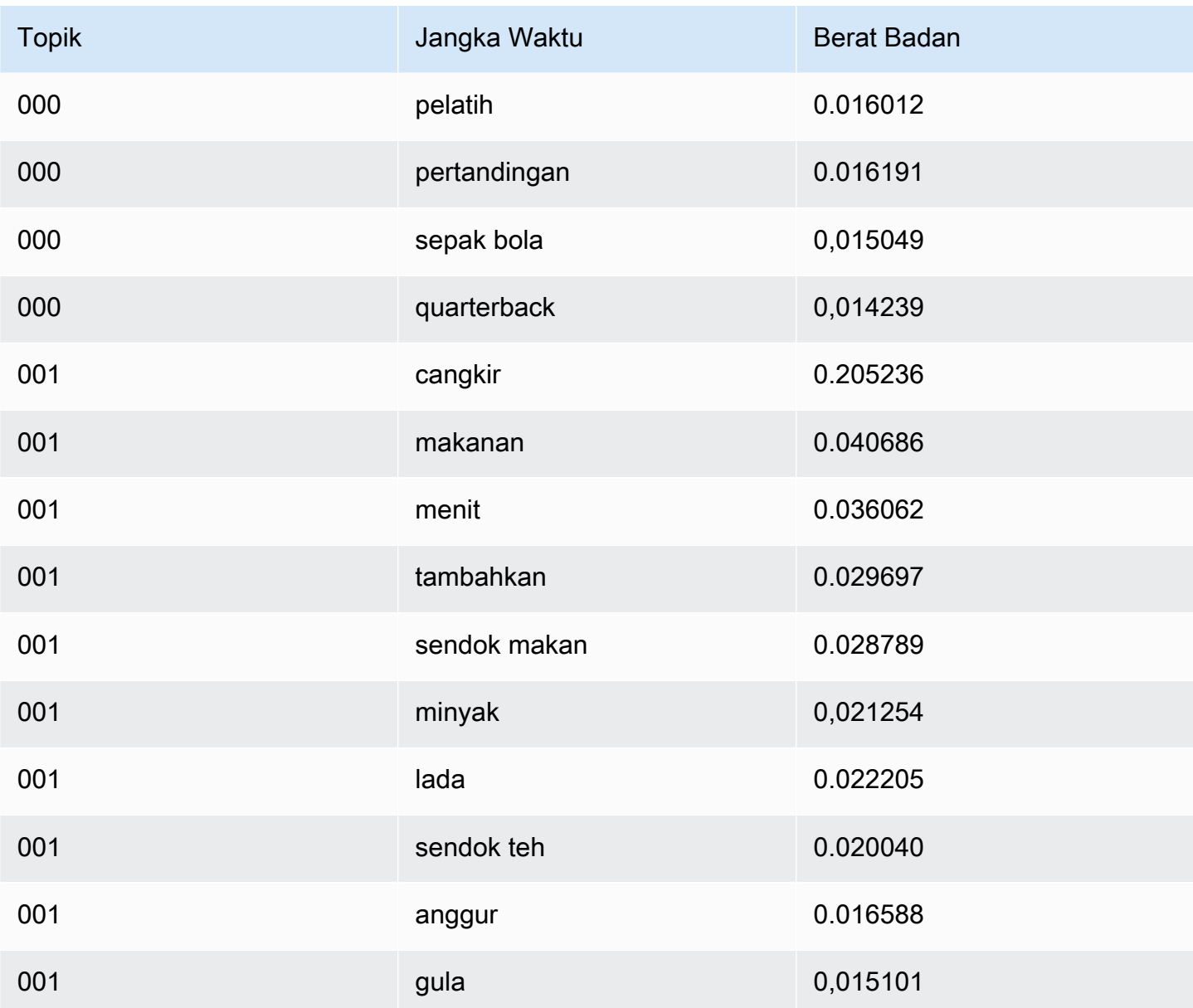

Bobot mewakili distribusi probabilitas atas kata-kata dalam topik tertentu. Karena Amazon Comprehend hanya mengembalikan 10 kata teratas untuk setiap topik, bobotnya tidak akan berjumlah 1,0. Dalam kasus yang jarang terjadi di mana ada kurang dari 10 kata dalam suatu topik, bobotnya akan berjumlah 1,0.

Kata-kata diurutkan berdasarkan kekuatan diskriminatif mereka dengan melihat kemunculannya di semua topik. Biasanya ini sama dengan beratnya, tetapi dalam beberapa kasus, seperti kata "bermain" dan "halaman" dalam tabel, ini menghasilkan urutan yang tidak sama dengan beratnya.

Anda dapat menentukan jumlah topik yang akan dikembalikan. Misalnya, jika Anda meminta Amazon Comprehend untuk mengembalikan 25 topik, ia mengembalikan 25 topik paling menonjol dalam

koleksi. Amazon Comprehend dapat mendeteksi hingga 100 topik dalam satu koleksi. Pilih jumlah topik berdasarkan pengetahuan Anda tentang domain. Mungkin perlu beberapa eksperimen untuk sampai pada nomor yang benar.

File kedua,doc-topics.csv, mencantumkan dokumen yang terkait dengan topik dan proporsi dokumen yang berkaitan dengan topik tersebut. Jika Anda ONE\_DOC\_PER\_FILE menentukan dokumen diidentifikasi dengan nama file. Jika Anda ONE\_DOC\_PER\_LINE menentukan dokumen diidentifikasi oleh nama file dan nomor baris 0 diindeks dalam file. Misalnya, Amazon Comprehend mungkin mengembalikan yang berikut ini untuk kumpulan dokumen yang dikirimkan dengan satu dokumen per file:

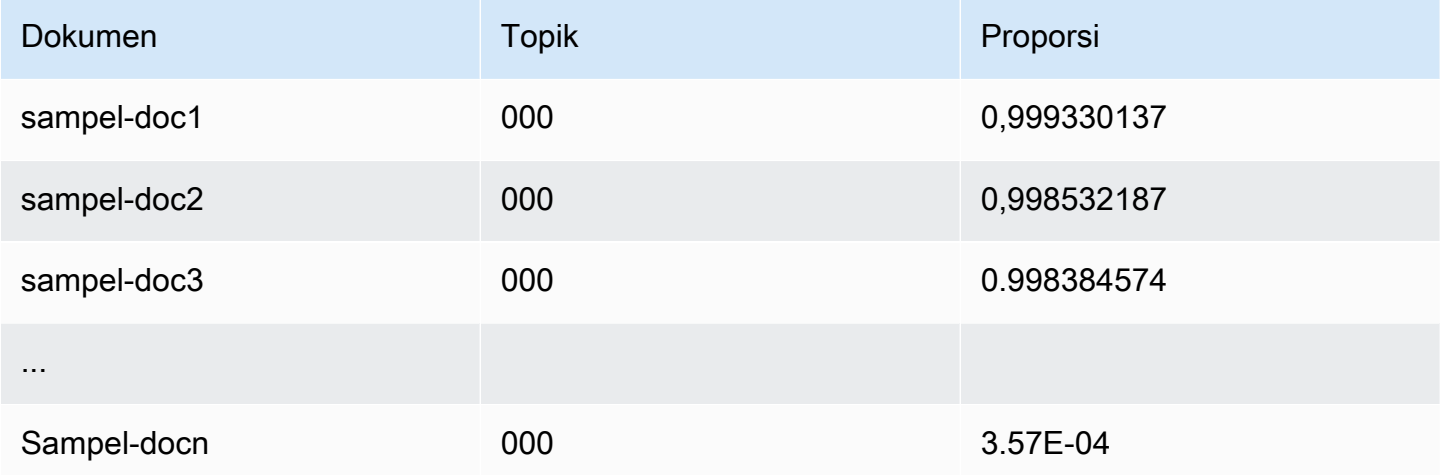

[Amazon Comprehend menggunakan informasi dari Lemmatzation Lists Dataset oleh MBM, yang](https://opendatacommons.org/licenses/odbl/1-0/) [tersedia](https://github.com/michmech/lemmatization-lists) [di sini di bawah Open database license \(ODbL\) v1.0.](https://opendatacommons.org/licenses/odbl/1-0/)

## Mode pemrosesan dokumen

Amazon Comprehend mendukung tiga mode pemrosesan dokumen. Pilihan mode Anda tergantung pada jumlah dokumen yang perlu Anda proses dan seberapa cepat Anda perlu melihat hasilnya:

- Single-document synchronous Anda memanggil Amazon Comprehend dengan satu dokumen dan menerima respons sinkron, langsung dikirimkan ke aplikasi Anda (atau konsol).
- Multi-dokumen sinkron Anda memanggil Amazon Comprehend API dengan koleksi hingga 25 dokumen dan menerima respons sinkron.
- Batch asinkron Untuk koleksi dokumen yang banyak, masukkan dokumen ke dalam bucket Amazon S3 dan mulai pekerjaan asinkron (menggunakan operasi konsol atau API) untuk

menganalisis dokumen. Amazon Comprehend menyimpan hasil analisis di ember/folder S3 yang Anda tentukan dalam permintaan.

Topik

- [Pemrosesan dokumen tunggal](#page-62-0)
- [Beberapa dokumen pemrosesan sinkron](#page-62-1)
- [Pemrosesan batch asinkron](#page-65-0)

## <span id="page-62-0"></span>Pemrosesan dokumen tunggal

Operasi dokumen tunggal adalah operasi sinkron yang mengembalikan hasil analisis dokumen langsung ke aplikasi Anda. Gunakan operasi sinkron dokumen tunggal saat Anda membuat aplikasi interaktif yang bekerja pada satu dokumen pada satu waktu.

Untuk informasi selengkapnya tentang operasi API sinkron, lihat [Analisis waktu nyata menggunakan](#page-75-1) [model bawaan](#page-75-1) (untuk konsol) da[nAnalisis real-time menggunakan API](#page-90-0).

### <span id="page-62-1"></span>Beberapa dokumen pemrosesan sinkron

Bila Anda memiliki beberapa dokumen yang ingin Anda proses, Anda dapat menggunakan operasi Batch\* API untuk mengirim lebih dari satu dokumen ke Amazon Comprehend pada satu waktu. Anda dapat mengirim hingga 25 dokumen di setiap permintaan. Amazon Comprehend mengirimkan kembali daftar tanggapan, satu untuk setiap dokumen dalam permintaan. Permintaan yang dibuat dengan operasi ini sinkron. Aplikasi Anda memanggil operasi dan kemudian menunggu respons dari layanan.

Menggunakan Batch\* operasi identik dengan memanggil API dokumen tunggal untuk setiap dokumen dalam permintaan. Menggunakan API ini dapat menghasilkan kinerja yang lebih baik untuk aplikasi Anda.

Masukan untuk masing-masing API adalah struktur JSON yang berisi dokumen untuk diproses. Untuk semua operasi kecualiBatchDetectDominantLanguage, Anda harus mengatur bahasa input. Anda hanya dapat mengatur satu bahasa input untuk setiap permintaan. Misalnya, berikut ini adalah input untuk BatchDetectEntities operasi. Ini berisi dua dokumen dan dalam bahasa Inggris.

```
 "LanguageCode": "en",
```
{

```
 "TextList": [ 
        "I have been living in Seattle for almost 4 years", 
        "It is raining today in Seattle" 
   \mathbf{I}}
```
Respons dari Batch\* operasi berisi dua daftar, ResultList danErrorList. ResultListBerisi satu catatan untuk setiap dokumen yang berhasil diproses. Hasil untuk setiap dokumen dalam permintaan identik dengan hasil yang akan Anda dapatkan jika Anda menjalankan operasi dokumen tunggal pada dokumen. Hasil untuk setiap dokumen diberi indeks berdasarkan urutan dokumen dalam file input. Tanggapan dari BatchDetectEntities operasi adalah:

```
{ 
    "ResultList" : [ 
        { 
            "Index": 0, 
            "Entities": [ 
               { 
                   "Text": "Seattle", 
                   "Score": 0.95, 
                   "Type": "LOCATION", 
                   "BeginOffset": 22, 
                   "EndOffset": 29 
               }, 
               { 
                   "Text": "almost 4 years", 
                   "Score": 0.89, 
                   "Type": "QUANTITY", 
                   "BeginOffset": 34, 
                   "EndOffset": 48 
               } 
            ] 
        }, 
        { 
            "Index": 1, 
            "Entities": [ 
\{\hspace{.1cm} \} "Text": "today", 
                  "Score": 0.87, 
                  "Type": "DATE", 
                  "BeginOffset": 14, 
                  "EndOffset": 19 
               },
```

```
\{\hspace{.1cm} \} "Text": "Seattle", 
                    "Score": 0.96, 
                    "Type": "LOCATION", 
                    "BeginOffset": 23, 
                    "EndOffset": 30 
                } 
            ] 
        } 
    ], 
    "ErrorList": []
}
```
Ketika terjadi kesalahan dalam permintaan, respons berisi ErrorList yang mengidentifikasi dokumen yang berisi kesalahan. Dokumen diidentifikasi oleh indeksnya dalam daftar input. Misalnya, input berikut untuk BatchDetectLanguage operasi berisi dokumen yang tidak dapat diproses:

```
{ 
     "TextList": [ 
        "hello friend", 
        "$$$$$$", 
        "hola amigo" 
    \mathbf{I}}
```
Tanggapan dari Amazon Comprehend menyertakan daftar kesalahan yang mengidentifikasi dokumen yang berisi kesalahan:

```
{ 
      "ResultList": [ 
            { 
               "Index": 0, 
               "Languages":[ 
\{\hspace{.1cm} \} "LanguageCode":"en", 
                    "Score": 0.99 
                 } 
             \mathbf{I} }, 
            { 
               "Index": 2 
               "Languages":[
```

```
\{\hspace{.1cm} \} "LanguageCode":"es", 
                "Score": 0.82 
 } 
 ] 
          } 
     ], 
     "ErrorList": [ 
       { 
          "Index": 1, 
          "ErrorCode": "InternalServerException", 
          "ErrorMessage": "Unexpected Server Error. Please try again." 
       } 
    \mathbf{I}}
```
Untuk informasi selengkapnya tentang operasi API batch sinkron, lihat[API batch waktu nyata.](#page-100-0)

## <span id="page-65-0"></span>Pemrosesan batch asinkron

Untuk menganalisis dokumen besar dan koleksi dokumen yang besar, gunakan operasi asinkron Amazon Comprehend.

Untuk menganalisis kumpulan dokumen, Anda biasanya melakukan langkah-langkah berikut:

- 1. Simpan dokumen dalam ember Amazon S3.
- 2. Mulai satu atau lebih pekerjaan analisis untuk menganalisis dokumen.
- 3. Pantau kemajuan pekerjaan analisis.
- 4. Ambil hasil analisis dari bucket S3 saat pekerjaan selesai.

Untuk informasi selengkapnya tentang penggunaan operasi API asinkron, lihat [Menjalankan](#page-85-0) [pekerjaan analisis menggunakan konsol](#page-85-0) (konsol) dan. [Pekerjaan analisis asinkron menggunakan API](#page-105-0)

# Bahasa yang didukung di Amazon Comprehend

Amazon Comprehend mendukung berbagai macam bahasa untuk berbagai fiturnya. Bahasa yang didukung dan fitur yang mendukungnya dapat dilihat pada tabel berikut.

Topik

- [Bahasa yang didukung](#page-66-0)
- [Bahasa yang didukung oleh Amazon Comprehend fitur](#page-67-0)

# <span id="page-66-0"></span>Bahasa yang didukung

Amazon Comprehend (kecuali fitur deteksi bahasa dominan) mendukung bahasa berikut untuk satu atau beberapa fitur.

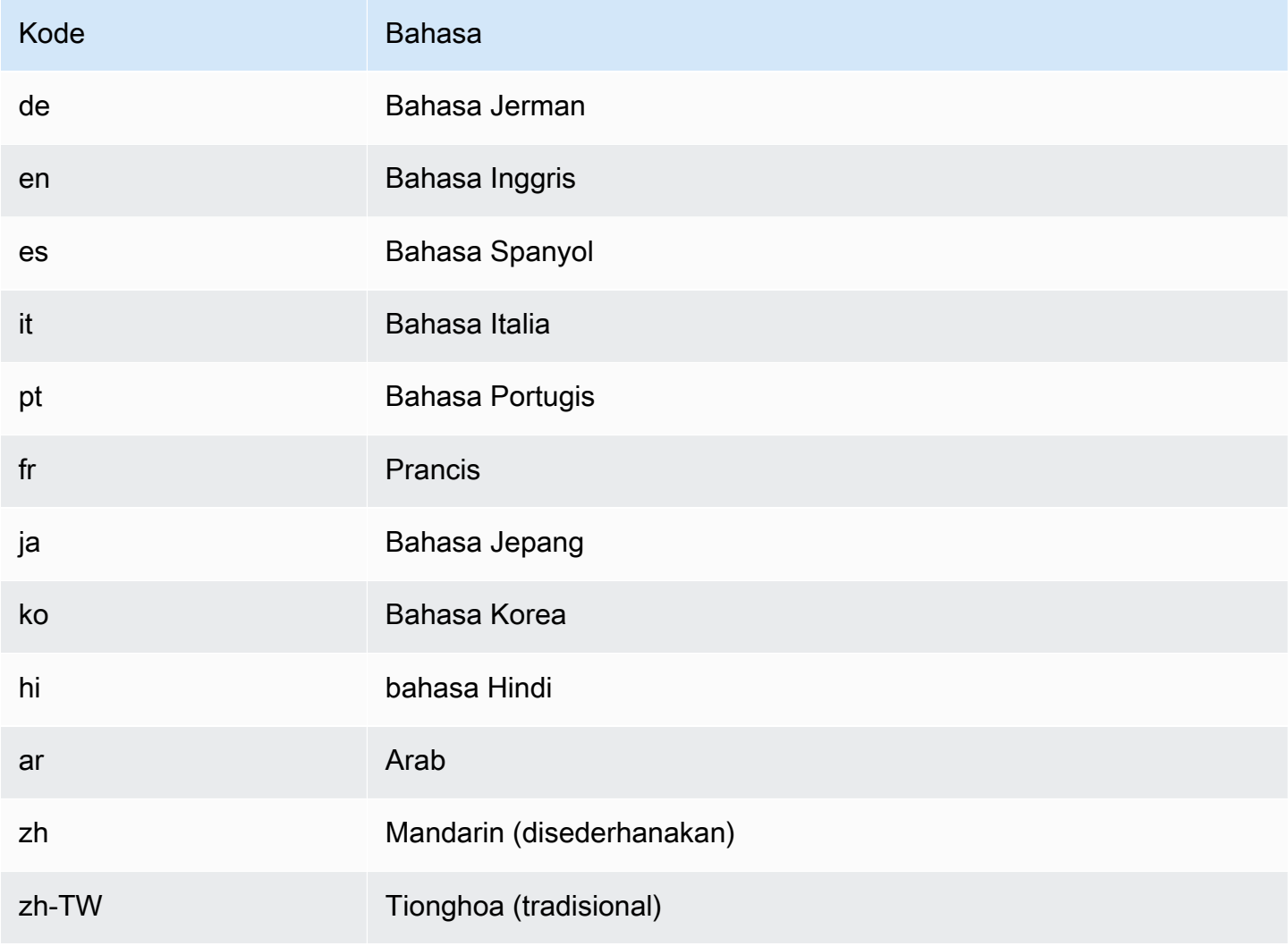

### **a** Note

Amazon Comprehend mengidentifikasi bahasa menggunakan pengenal dari RFC 5646 — jika ada pengidentifikasi ISO 639-1 2 huruf, dengan subtag regional./ Jika perlu, ia menggunakannya. Jika tidak, ia menggunakan kode 3 huruf ISO 639-2. Untuk informasi selengkapnya tentang RFC 5646, lihat [Tag untuk mengidentifikasi bahasa di](https://tools.ietf.org/html/rfc5646)  [situs web](https://tools.ietf.org/html/rfc5646) IETF Tools.

## <span id="page-67-0"></span>Bahasa yang didukung oleh Amazon Comprehend fitur

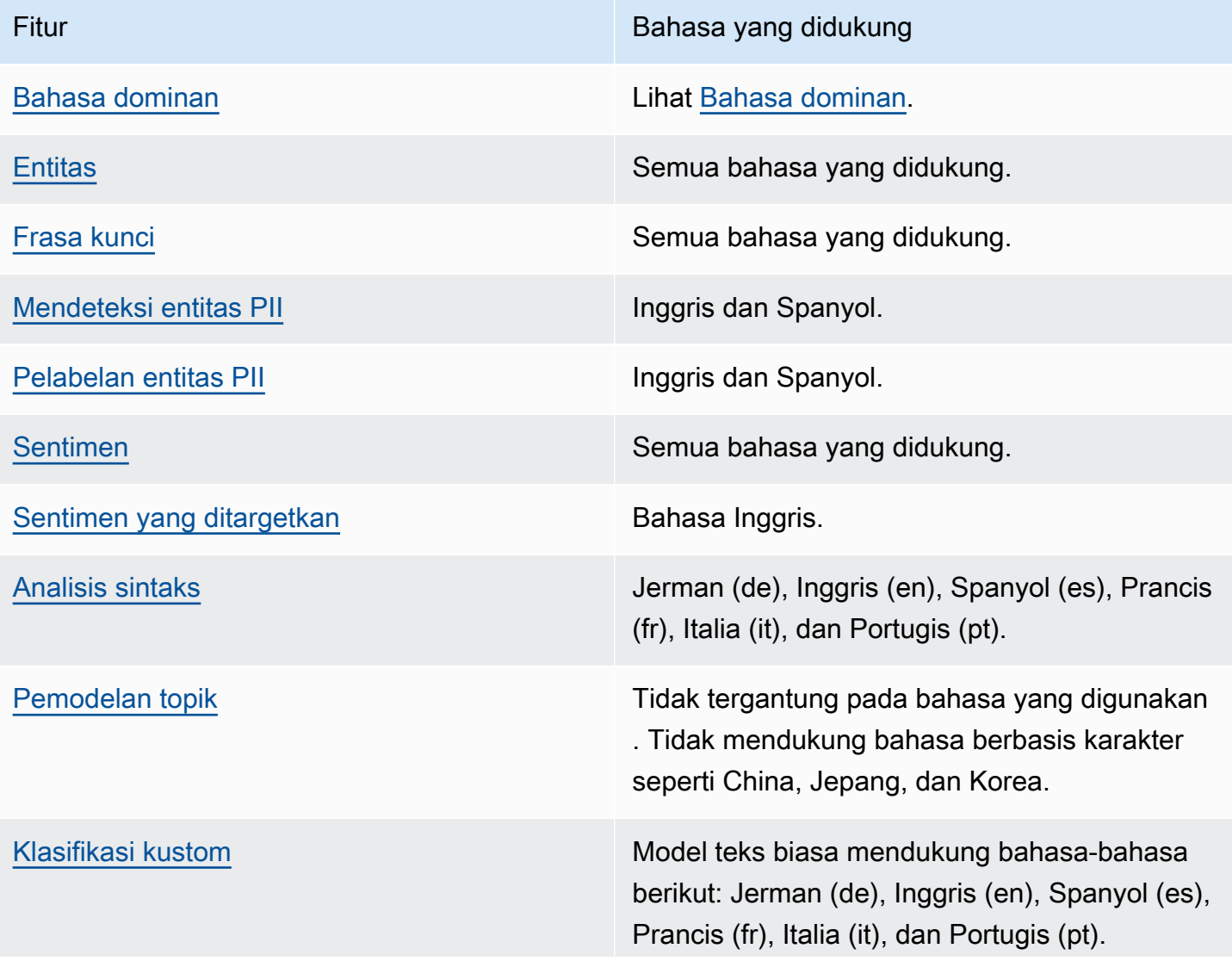

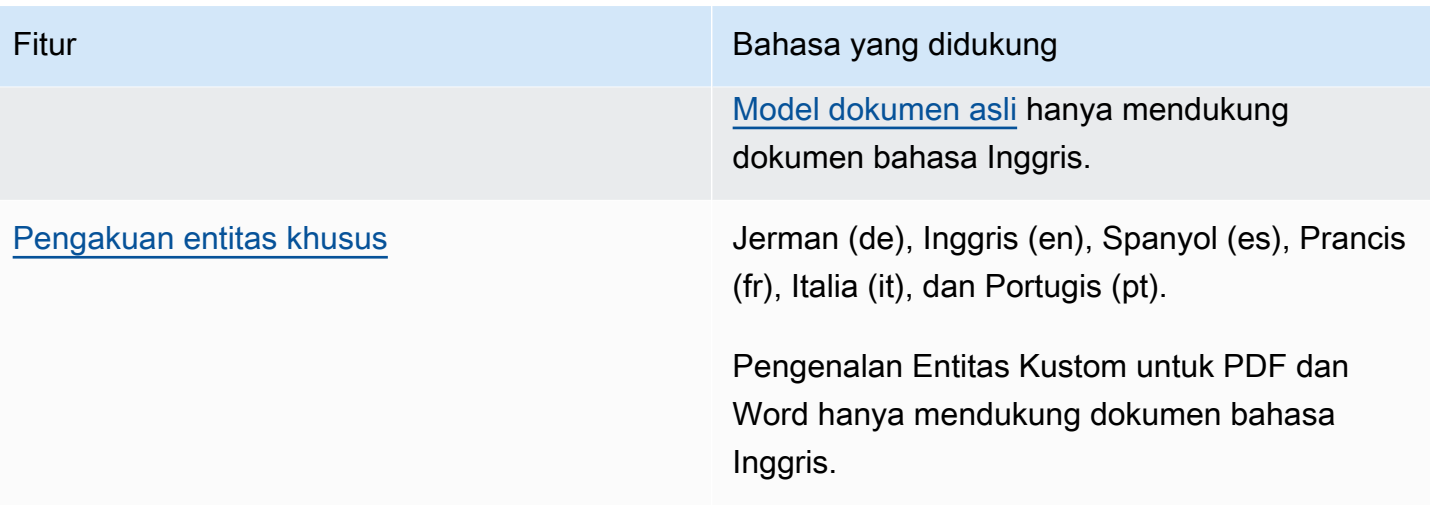

# Menyiapkan

Sebelum Anda menggunakan Amazon Comprehend untuk pertama kalinya, selesaikan tugas-tugas berikut.

Menyiapkan tugas

- [Mendaftar Akun AWS](#page-69-0)
- [Membuat pengguna administratif](#page-70-0)
- [Mengatur AWS Command Line Interface \(AWS CLI\)](#page-71-0)
- [Memberikan akses terprogram](#page-71-1)

# <span id="page-69-0"></span>Mendaftar Akun AWS

Jika Anda tidak memiliki Akun AWS, selesaikan langkah-langkah berikut untuk membuatnya.

Untuk mendaftar Akun AWS

- 1. Buka [https://portal.aws.amazon.com/billing/signup.](https://portal.aws.amazon.com/billing/signup)
- 2. Ikuti petunjuk secara online.

Anda akan diminta untuk menerima panggilan telepon dan memasukkan kode verifikasi pada keypad telepon sebagai bagian dari prosedur pendaftaran.

Saat Anda mendaftar Akun AWS, Pengguna root akun AWS akan dibuat. Pengguna root memiliki akses ke semua Layanan AWS dan sumber daya dalam akun. Sebagai praktik terbaik keamanan, [tetapkan akses administratif ke pengguna administratif,](https://docs.aws.amazon.com/singlesignon/latest/userguide/getting-started.html) dan hanya gunakan pengguna root untuk melakukan [tugas yang memerlukan akses pengguna root](https://docs.aws.amazon.com/accounts/latest/reference/root-user-tasks.html).

AWS akan mengirimkan email konfirmasi kepada Anda setelah proses pendaftaran selesai. Anda dapat melihat aktivitas akun saat ini dan mengelola akun dengan mengunjungi [https://](https://aws.amazon.com/)  [aws.amazon.com/](https://aws.amazon.com/) dan memilih Akun Saya.

## <span id="page-70-0"></span>Membuat pengguna administratif

Setelah mendaftar Akun AWS, amankan Pengguna root akun AWS, aktifkan AWS IAM Identity Center, dan buat sebuah pengguna administratif sehingga Anda tidak menggunakan pengguna root untuk tugas sehari-hari.

Mengamankan Pengguna root akun AWS Anda

1. Masuk ke [AWS Management Console](https://console.aws.amazon.com/) sebagai pemilik akun dengan memilih Pengguna root dan memasukkan alamat email Akun AWS Anda. Di halaman berikutnya, masukkan kata sandi Anda.

Untuk bantuan masuk menggunakan pengguna root, lihat [Masuk sebagai pengguna root](https://docs.aws.amazon.com/signin/latest/userguide/console-sign-in-tutorials.html#introduction-to-root-user-sign-in-tutorial) dalam Panduan Pengguna AWS Sign-In.

2. Aktifkan autentikasi multi-faktor (MFA) untuk pengguna root Anda.

Untuk petunjuknya, silakan lihat [Mengaktifkan perangkat MFA virtual untuk pengguna root Akun](https://docs.aws.amazon.com/IAM/latest/UserGuide/enable-virt-mfa-for-root.html)  [AWS Anda \(konsol\)](https://docs.aws.amazon.com/IAM/latest/UserGuide/enable-virt-mfa-for-root.html) dalam Panduan Pengguna IAM.

Membuat pengguna administratif

1. Aktifkan Pusat Identitas IAM.

Untuk mendapatkan petunjuk, silakan lihat [Mengaktifkan AWS IAM Identity Center](https://docs.aws.amazon.com/singlesignon/latest/userguide/get-set-up-for-idc.html) di Panduan Pengguna AWS IAM Identity Center.

2. Di Pusat Identitas IAM, berikan akses administratif ke sebuah pengguna administratif.

Untuk mendapatkan tutorial tentang menggunakan Direktori Pusat Identitas IAM sebagai sumber identitas Anda, silakan lihat [Mengonfigurasi akses pengguna dengan Direktori Pusat Identitas](https://docs.aws.amazon.com/singlesignon/latest/userguide/quick-start-default-idc.html) [IAM default](https://docs.aws.amazon.com/singlesignon/latest/userguide/quick-start-default-idc.html) di Panduan Pengguna AWS IAM Identity Center.

Masuk sebagai pengguna administratif

• Untuk masuk dengan pengguna Pusat Identitas IAM, gunakan URL masuk yang dikirim ke alamat email Anda saat Anda membuat pengguna Pusat Identitas IAM.

Untuk bantuan masuk menggunakan pengguna Pusat Identitas IAM, lihat [Masuk ke portal akses](https://docs.aws.amazon.com/signin/latest/userguide/iam-id-center-sign-in-tutorial.html) [AWS](https://docs.aws.amazon.com/signin/latest/userguide/iam-id-center-sign-in-tutorial.html) dalam Panduan Pengguna AWS Sign-In.

# <span id="page-71-0"></span>Mengatur AWS Command Line Interface (AWS CLI)

Anda tidak AWS CLI perlu melakukan langkah-langkah dalam latihan Memulai. Namun, beberapa latihan lain dalam panduan ini memang membutuhkannya. Jika mau, Anda dapat melewati langkah ini dan pergi k[eMemulai dengan Amazon Comprehend](#page-74-0), dan mengatur AWS CLI nanti.

Untuk menginstal dan mengonfigurasi AWS CLI

1. Instal AWS CLI. Untuk petunjuk, lihat topik berikut di Panduan AWS Command Line Interface Pengguna:

[Menginstal atau memperbarui versi terbaru AWS Command Line Interface](https://docs.aws.amazon.com/cli/latest/userguide/cli-getting-started-install.html)

2. KonfigurasikanAWS CLI. Untuk petunjuk, lihat topik berikut di Panduan AWS Command Line Interface Pengguna:

[Mengonfigurasi AWS Command Line Interface](https://docs.aws.amazon.com/cli/latest/userguide/cli-chap-configure.html)

## <span id="page-71-1"></span>Memberikan akses terprogram

Pengguna membutuhkan akses terprogram jika mereka ingin berinteraksi dengan AWS luar dari AWS Management Console. Cara memberikan akses terprogram bergantung pada jenis pengguna yang mengakses AWS.

Untuk memberi pengguna akses terprogram, pilih salah satu opsi berikut.

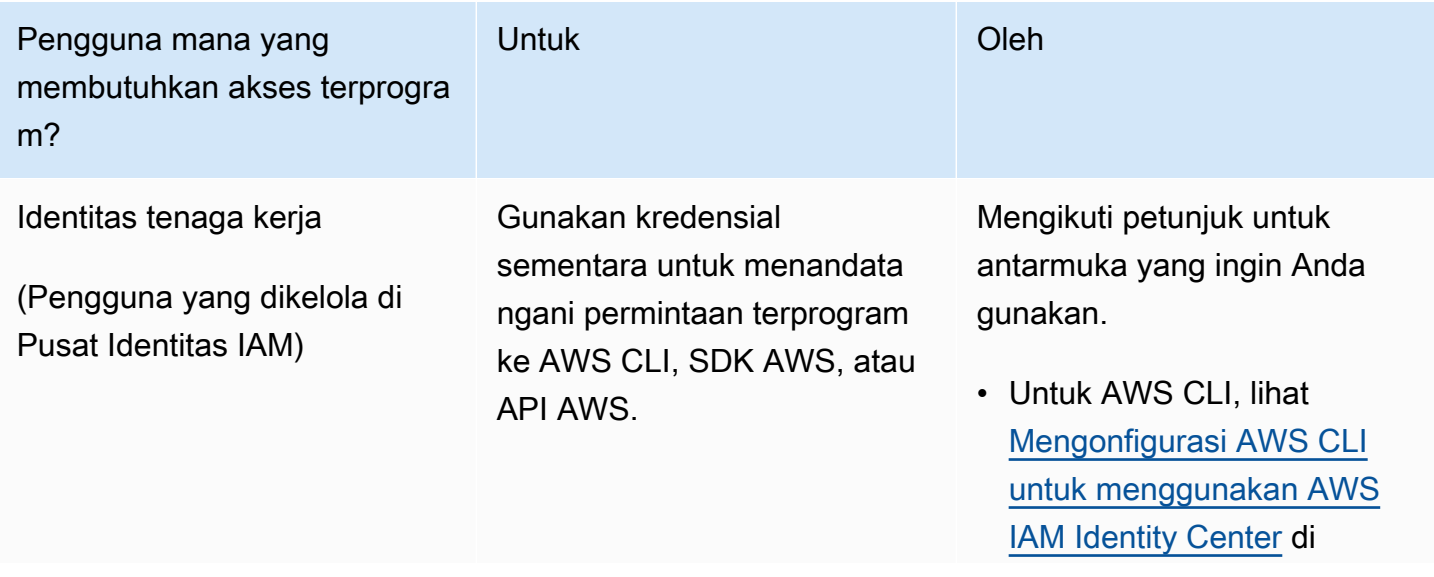
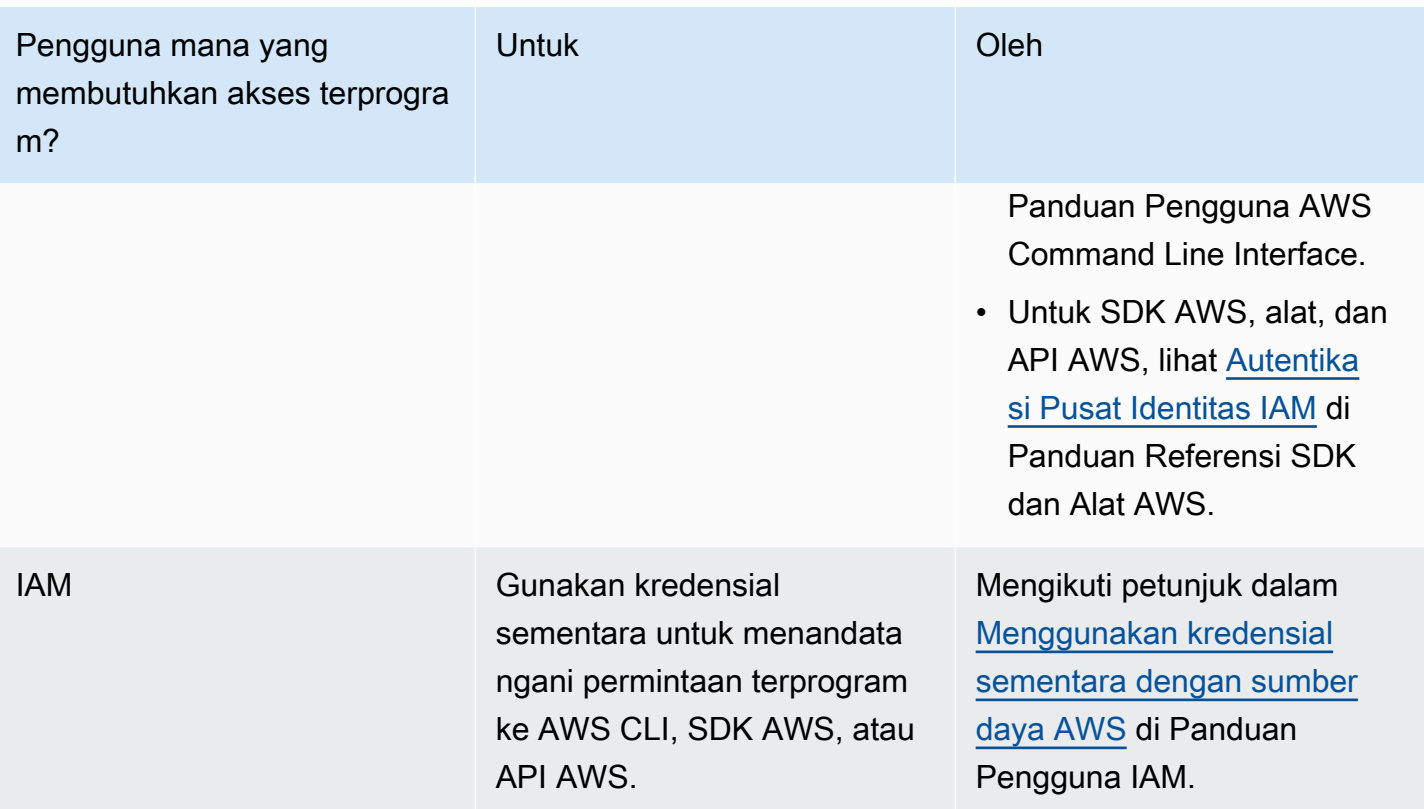

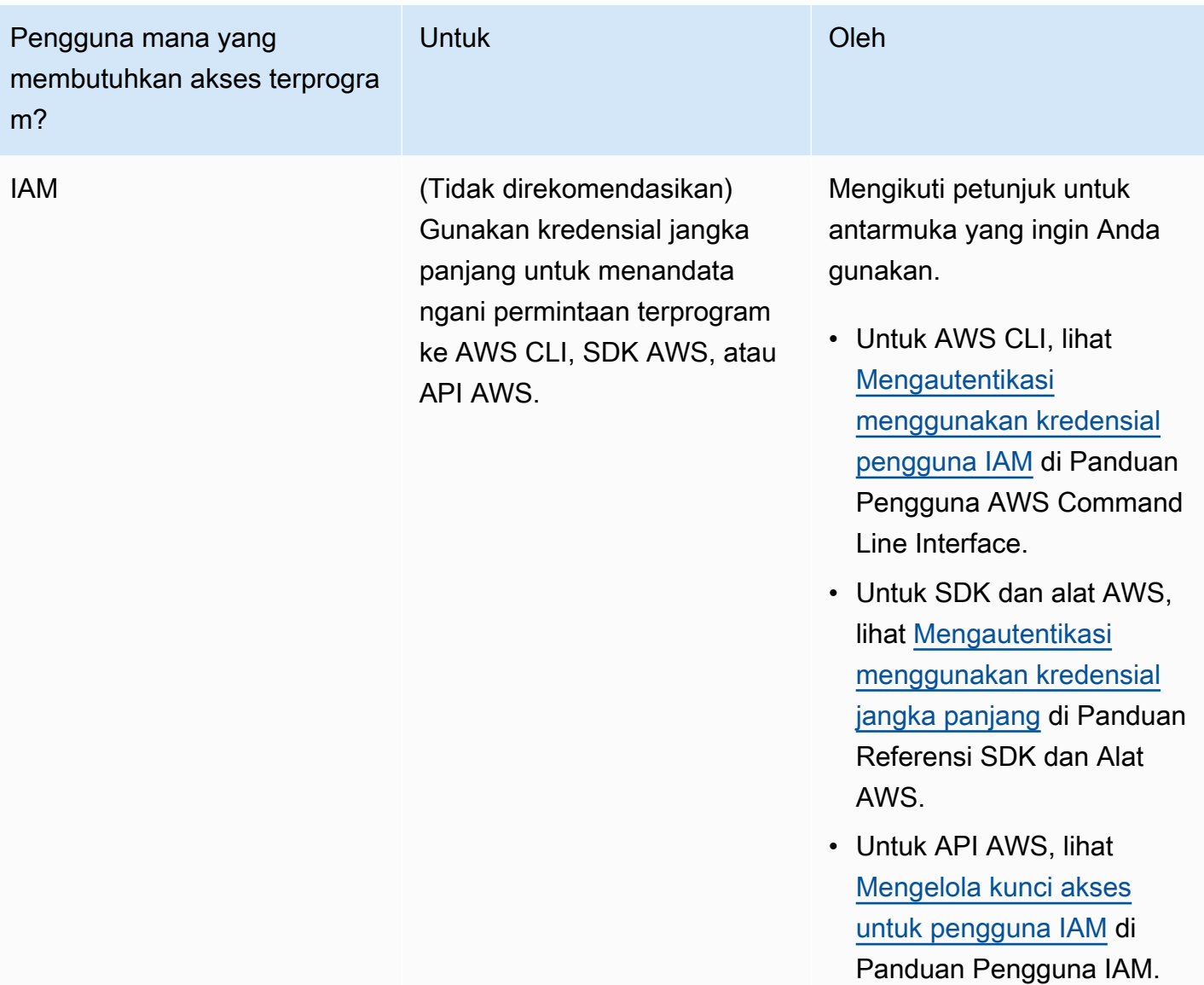

# Memulai dengan Amazon Comprehend

Latihan berikut menggunakan konsol Amazon Comprehend untuk membuat dan menjalankan tugas deteksi entitas asinkron. Latihan ini mengasumsikan bahwa Anda sudah familiar dengan Amazon Simple Storage Service (Amazon S3). Untuk contoh yang lebih sederhana, lihat[Analisis waktu nyata](#page-75-0) [menggunakan model bawaan](#page-75-0).

Untuk membuat pekerjaan deteksi entitas

- 1. [Masuk ke AWS Management Console dan buka konsol Amazon Comprehend di https://](https://console.aws.amazon.com/comprehend/) [console.aws.amazon.com/comprehend/](https://console.aws.amazon.com/comprehend/)
- 2. Dari menu sebelah kiri, pilih Analysis Jobs dan kemudian pilih Create job.
- 3. Di bawah Pengaturan Job, beri nama pekerjaan. Nama harus unik di dalam Wilayah dan akun.
- 4. Untuk Jenis Analisis, pilih Entitas.
- 5. Untuk Bahasa, pilih bahasa dokumen masukan.
- 6. Di bawah Input data, untuk Sumber data, pilih Contoh dokumen. Konsol menetapkan lokasi S3 menjadi folder yang berisi sampel publik.
- 7. Di bawah Data keluaran, di lokasi S3, tempel URL atau lokasi folder di Amazon S3 untuk file keluaran.
- 8. Di bawah bagian Izin akses, pilih Buat peran IAM. Konsol membuat peran IAM baru dengan izin yang tepat untuk Amazon Comprehend untuk mengakses bucket input dan output.
- 9. Setelah selesai mengisi formulir, pilih Buat pekerjaan untuk membuat dan memulai pekerjaan deteksi topik.

Pekerjaan baru muncul di daftar pekerjaan dengan bidang status yang menunjukkan status pekerjaan. Bidang bisa IN\_PROGRESS untuk pekerjaan yang sedang diproses, COMPLETED untuk pekerjaan yang telah selesai dengan sukses, dan FAILED untuk pekerjaan yang memiliki kesalahan.

- 10. Pilih job untuk membuka panel Job details.
- 11. Di bawah Output, di lokasi data Output pilih tautan untuk membuka konsol Amazon S3.
- 12. Di konsol Amazon S3, pilih Unduh dan simpan file. output.tar.gz
- 13. Dekompresi file dan simpan sebagai file Json.
- 14. Lihat [the section called "Entitas"](#page-16-0) deskripsi jenis entitas dan bidang untuk setiap entitas yang terdeteksi.

# Analisis menggunakan konsol Amazon Comprehend

Anda dapat menggunakan konsol Amazon Comprehend untuk menganalisis dokumen secara realtime atau untuk menjalankan pekerjaan analisis asinkron.

Dengan menggunakan analisis real-time dengan model bawaan, Anda dapat mengenali entitas, mengekstrak frasa kunci, mendeteksi bahasa utama, mendeteksi PII, menentukan sentimen, menganalisis sentimen yang ditargetkan, dan menganalisis sintaks.

Anda dapat menjalankan pekerjaan analisis menggunakan model bawaan untuk menemukan wawasan seperti entitas, peristiwa, frasa, bahasa utama, sentimen, sentimen yang ditargetkan, dan informasi identitas pribadi (PII). Anda juga dapat menjalankan pekerjaan pemodelan topik.

Konsol ini juga mendukung analisis real-time dan asinkron menggunakan model khusus. Lihat informasi yang lebih lengkap di [Klasifikasi kustom](#page-163-0) dan [Pengakuan entitas khusus.](#page-209-0)

Topik

- [Analisis waktu nyata menggunakan model bawaan](#page-75-0)
- [Menjalankan pekerjaan analisis menggunakan konsol](#page-85-0)

# <span id="page-75-0"></span>Analisis waktu nyata menggunakan model bawaan

Anda dapat menggunakan konsol Amazon Comprehend untuk menjalankan analisis real-time dari dokumen teks yang dikodekan UTF-8. Dokumen dapat berupa bahasa Inggris atau salah satu bahasa lain yang didukung oleh Amazon Comprehend. Hasilnya ditampilkan di konsol sehingga Anda dapat meninjau analisis.

Untuk mulai menganalisis dokumen, masuk ke AWS Management Console dan buka konsol [Amazon](https://console.aws.amazon.com/comprehend/home?region=us-east-1#api-explorer:)  [Comprehend](https://console.aws.amazon.com/comprehend/home?region=us-east-1#api-explorer:).

Anda dapat mengganti teks sampel dengan teks Anda sendiri dan kemudian memilih Analisis untuk mendapatkan analisis teks Anda. Di bawah teks yang sedang dianalisis, panel Hasil menampilkan informasi selengkapnya tentang teks.

Jalankan analisis real-time menggunakan model bawaan

1. [Masuk ke AWS Management Console dan buka konsol Amazon Comprehend di https://](https://console.aws.amazon.com/comprehend/) [console.aws.amazon.com/comprehend/](https://console.aws.amazon.com/comprehend/)

- 2. Dari menu sebelah kiri, pilih Analisis waktu nyata.
- 3. Di bawah Jenis input, pilih Built-in untuk tipe Analisis.
- 4. Masukkan teks yang ingin Anda analisis.
- 5. Pilih Analisis. Konsol menampilkan hasil analisis teks di panel Wawasan. Panel Wawasan menyertakan tab untuk setiap jenis wawasan. Bagian berikut menjelaskan hasil untuk jenis wawasan.

#### Topik

- [Entitas](#page-76-0)
- [Frasa kunci](#page-77-0)
- [Bahasa](#page-78-0)
- [Informasi Identifikasi Pribadi \(PII\)](#page-79-0)
- [Sentimen](#page-81-0)
- [Sentimen yang ditargetkan](#page-82-0)
- [Sintaks](#page-84-0)

### <span id="page-76-0"></span>**Entitas**

Tab Entitas mencantumkan setiap entitas, kategorinya, dan tingkat kepercayaan yang terdeteksi Amazon Comprehend dalam teks input. Hasilnya diberi kode warna untuk menunjukkan jenis entitas yang berbeda seperti organisasi, lokasi, tanggal, dan orang. Untuk informasi selengkapnya, lihat [Entitas.](#page-16-0)

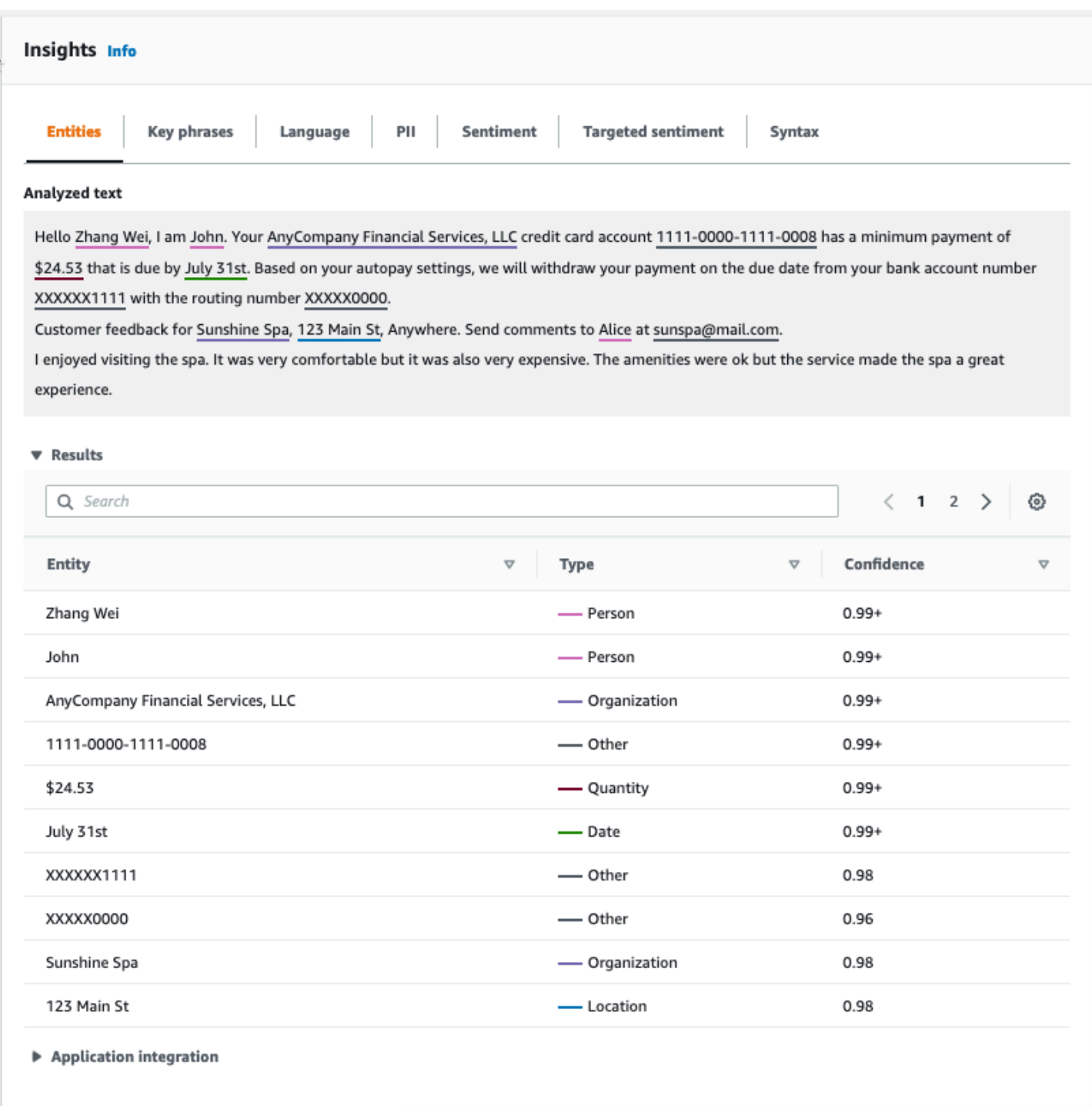

# <span id="page-77-0"></span>Frasa kunci

Tab Frasa kunci mencantumkan frasa kata benda kunci yang Amazon Comprehend terdeteksi dalam teks input dan tingkat kepercayaan terkait. Untuk informasi selengkapnya, lihat [Frasa kunci.](#page-26-0)

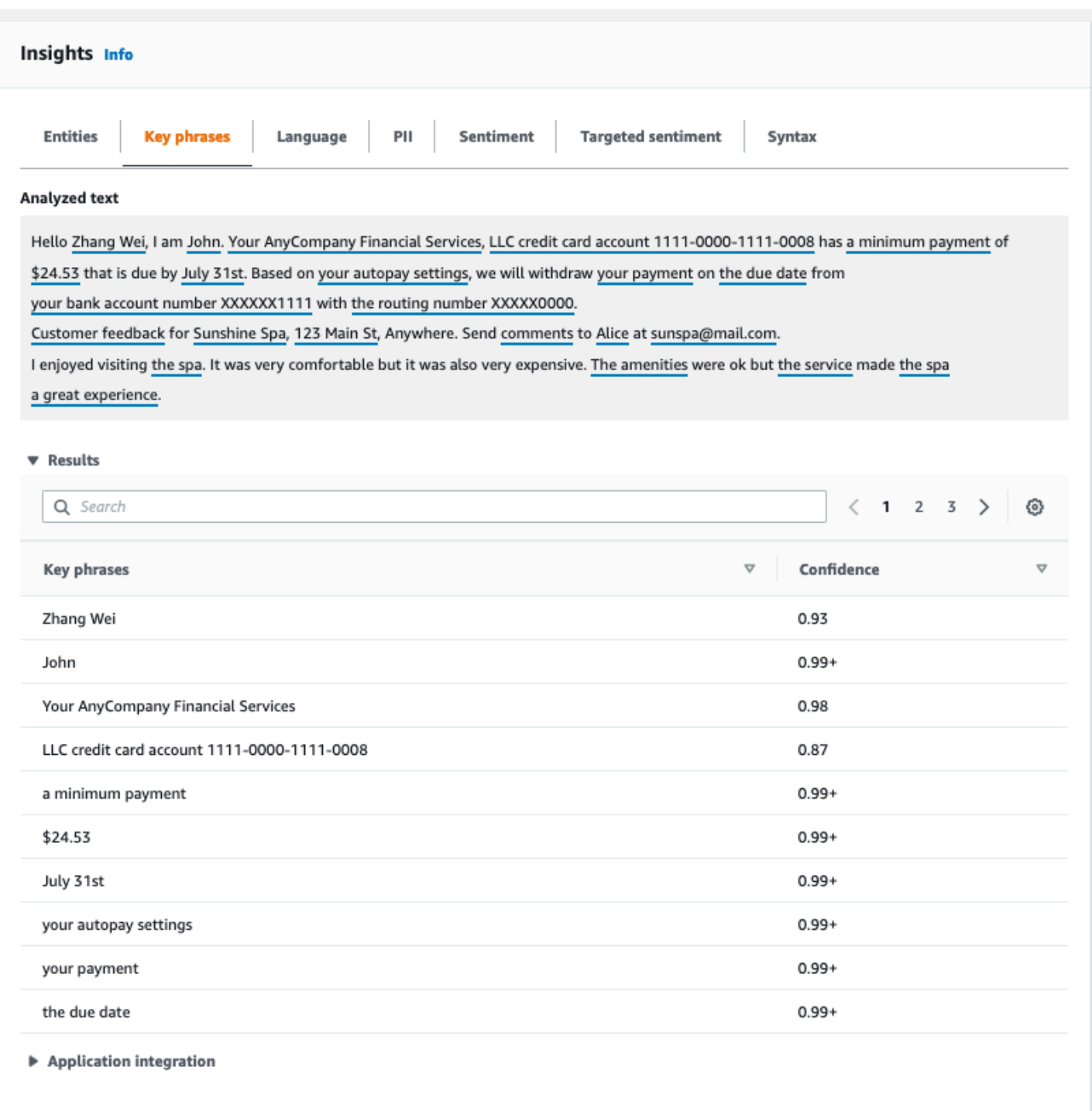

# <span id="page-78-0"></span>Bahasa

Tab Bahasa menunjukkan bahasa dominan teks dan tingkat kepercayaan Amazon Comprehend bahwa ia telah mendeteksi bahasa dominan dengan benar. Amazon Comprehend dapat mengenali 100 bahasa. Untuk informasi selengkapnya, lihat [Bahasa dominan](#page-27-0).

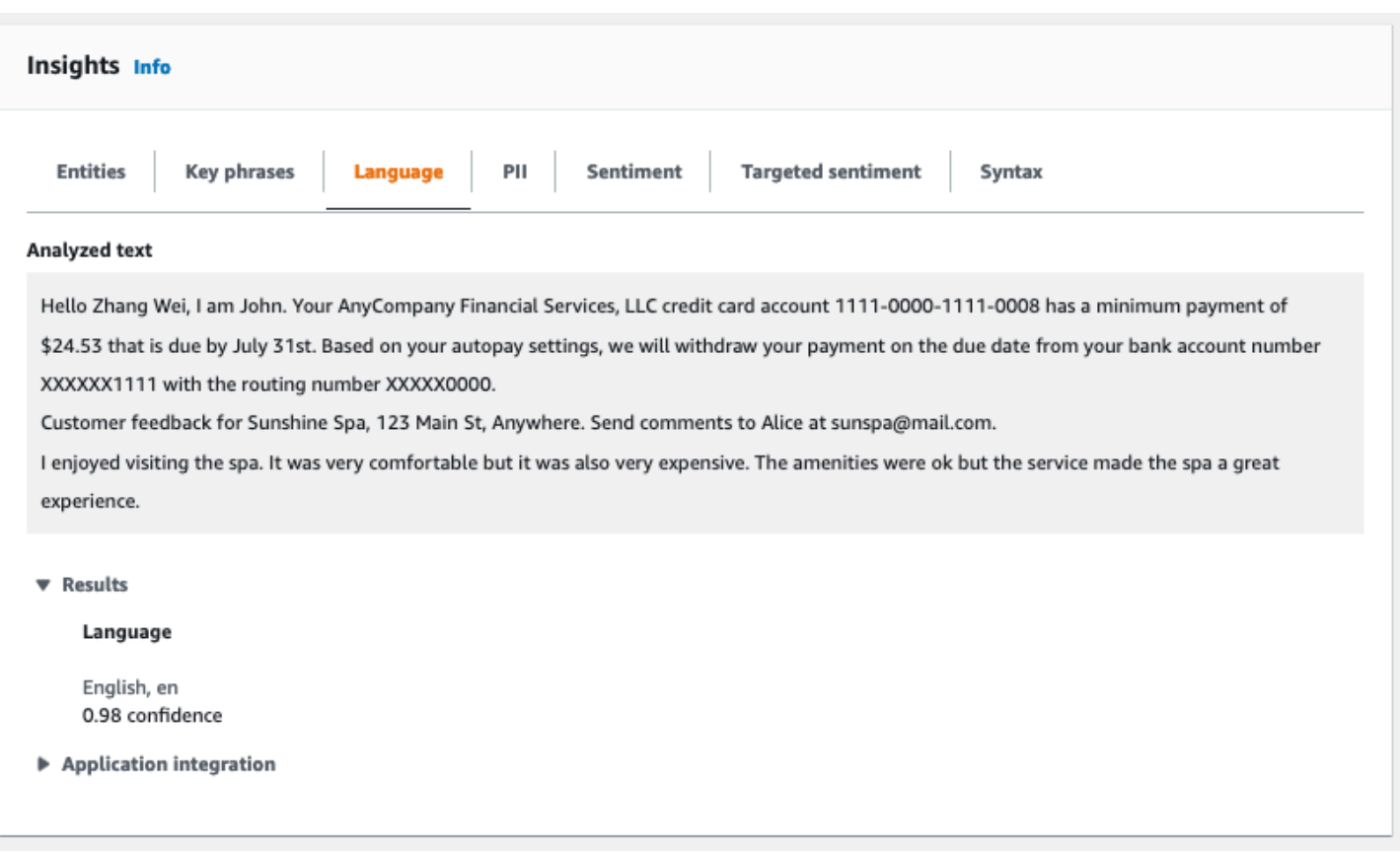

# <span id="page-79-0"></span>Informasi Identifikasi Pribadi (PII)

Tab PII mencantumkan entitas dalam teks input Anda yang berisi informasi identitas pribadi (PII). Entitas PII adalah referensi tekstual untuk data pribadi yang dapat digunakan untuk mengidentifikasi individu, seperti alamat, nomor rekening bank, atau nomor telepon. Untuk informasi selengkapnya, lihat [Mendeteksi entitas PII](#page-130-0).

Tab PII menyediakan dua mode analisis:

- Offset
- Label

### **Offset**

Mode analisis Offset mengidentifikasi lokasi PII dalam dokumen teks Anda. Untuk informasi selengkapnya, lihat [Temukan entitas PII.](#page-131-0)

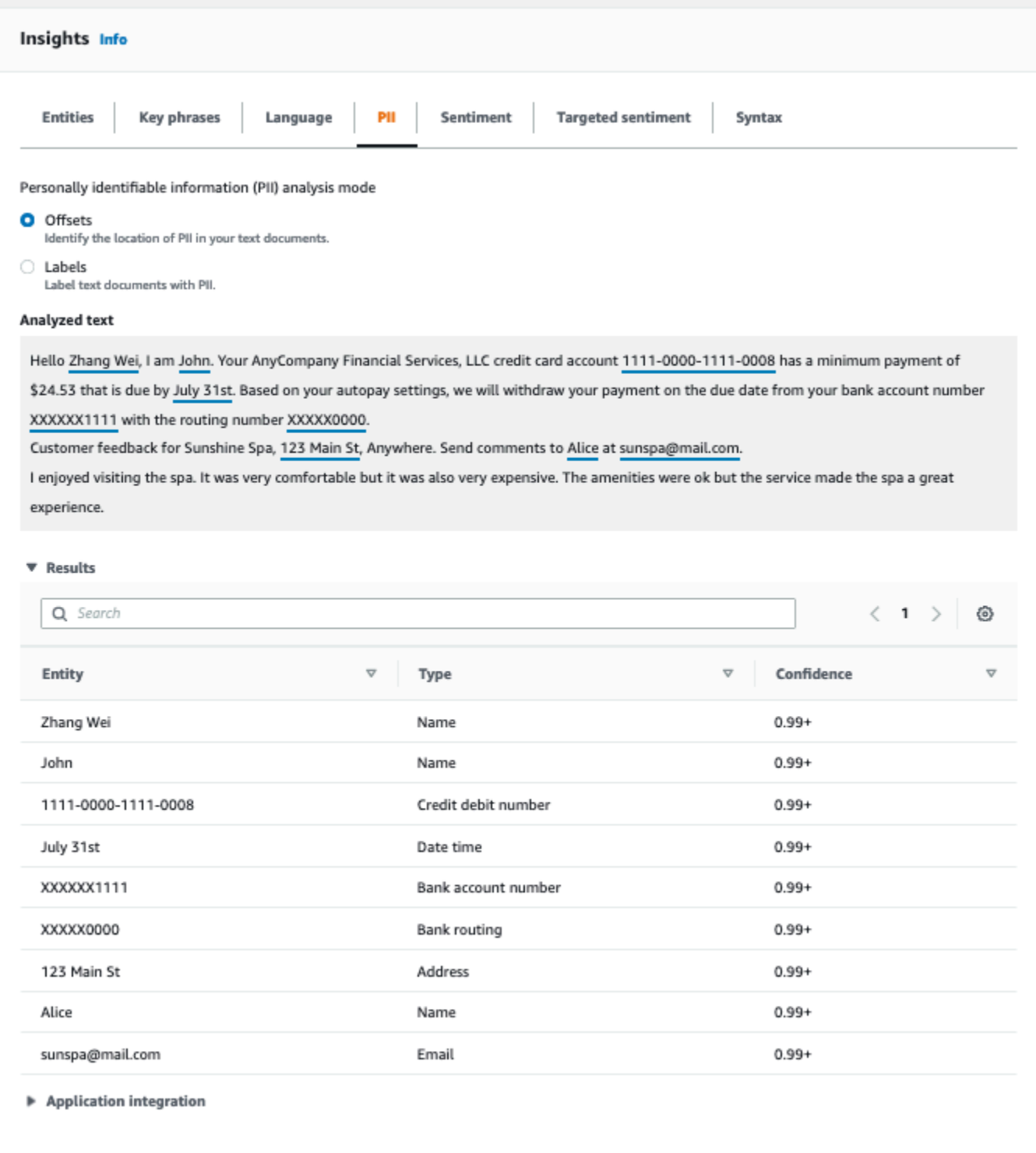

### Label

Mode analisis Label memeriksa keberadaan PII dalam dokumen teks Anda dan mengembalikan label jenis entitas PII yang diidentifikasi. Untuk informasi selengkapnya, lihat [Pelabelan entitas PII.](#page-137-0)

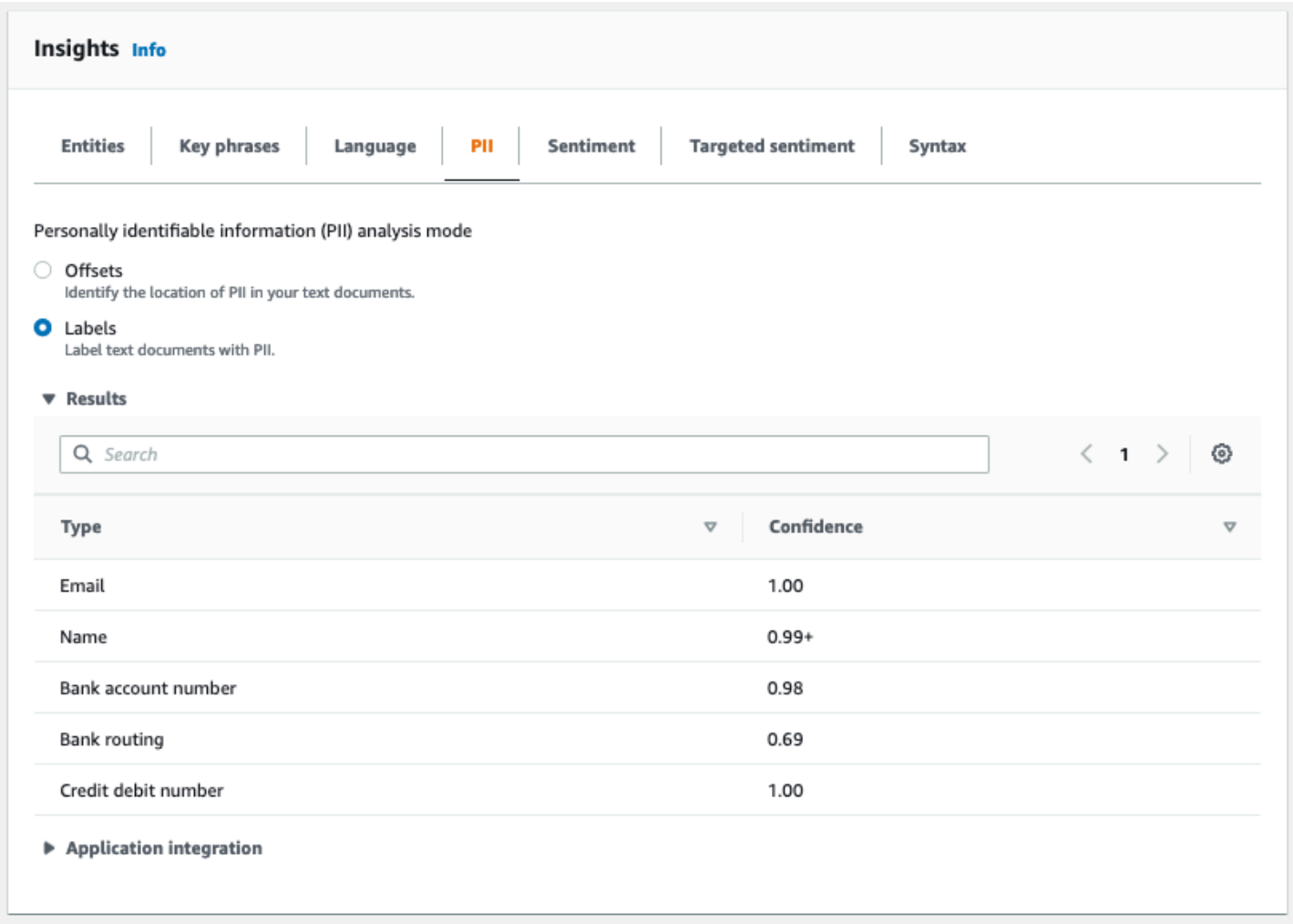

# <span id="page-81-0"></span>Sentimen

Tab Sentimen menunjukkan sentimen dominan teks. Sentimen dapat dinilai netral, positif, negatif, atau campuran. Dalam hal ini, setiap sentimen memiliki peringkat kepercayaan, memberikan perkiraan oleh Amazon Comprehend untuk sentimen yang dominan. Untuk informasi selengkapnya, lihat [Sentimen.](#page-34-0)

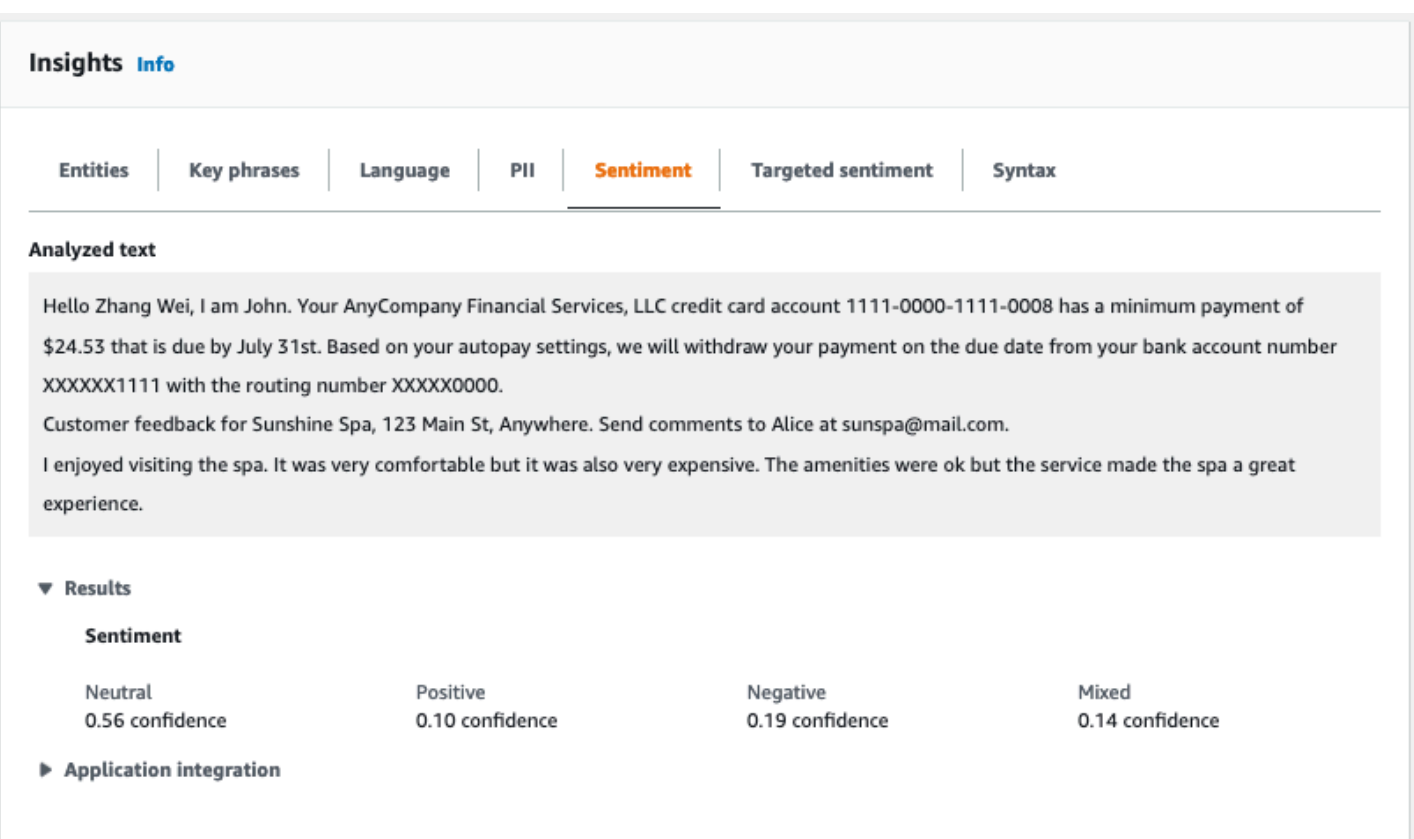

# <span id="page-82-0"></span>Sentimen yang ditargetkan

Analisis sentimen yang ditargetkan mengidentifikasi sentimen yang diungkapkan tentang entitas yang disebutkan dalam teks. Amazon Comprehend memberikan peringkat sentimen untuk setiap penyebutan entitas, bersama dengan peringkat kepercayaan dan informasi lainnya. Peringkat sentimen bisa netral, positif, negatif, atau campuran.

Di panel teks Dianalisis, konsol menggarisbawahi setiap entitas yang dianalisis. Warna teks yang digarisbawahi menunjukkan sentimen keseluruhan entitas. Jika Anda mengarahkan kursor ke entitas, konsol akan menampilkan informasi tambahan di jendela pop-up.

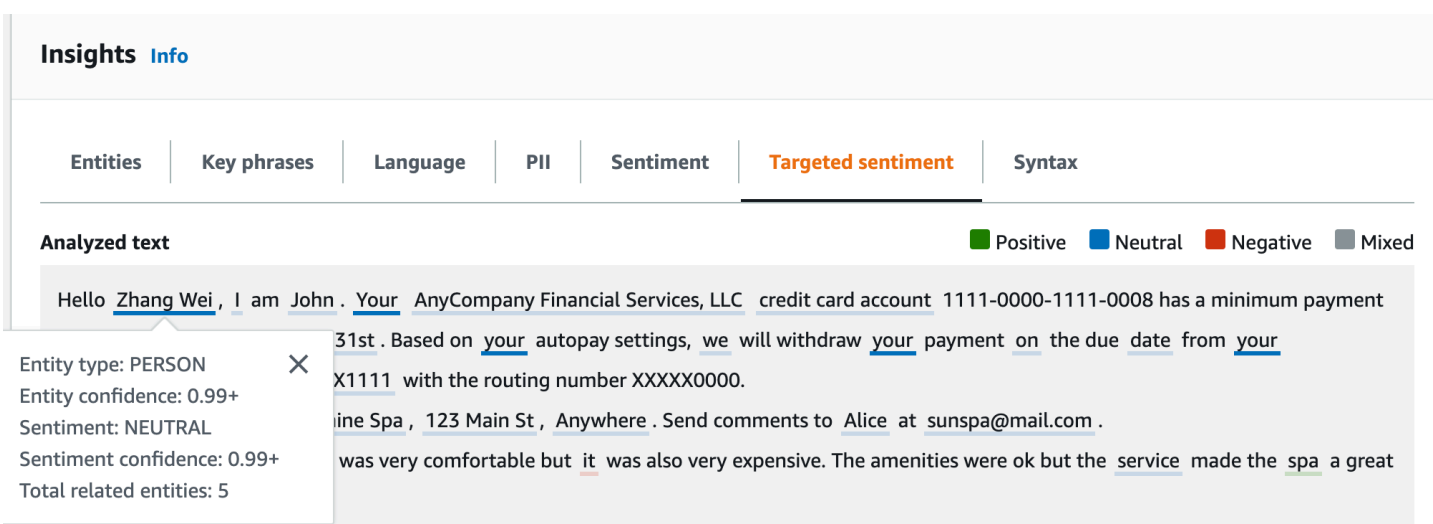

Tabel Hasil memberikan detail tambahan tentang setiap entitas. Jika ada beberapa sebutan dari entitas yang sama, yang disebut grup referensi bersama, tabel menampilkan penyebutan ini sebagai kumpulan baris yang dapat dilipat yang terkait dengan entitas utama.

Dalam contoh berikut, entitas tersebut adalah orang bernama Zhang Wei. Analisis sentimen yang ditargetkan mengakui bahwa setiap penyebutan Anda adalah referensi ke orang yang sama. Konsol menampilkan penyebutan ini sebagai sub-entri dari entitas utama.

#### **Analyzed text**

**Department Designal Department Designal Positive Designal Property** 

Hello Zhang Wei, I am John. Your AnyCompany Financial Services, LLC credit card account 1111-0000-1111-0008 has a minimum payment of \$24.53 that is due by July 31st. Based on your autopay settings, we will withdraw your payment on the due date from your bank account number XXXXXX1111 with the routing number XXXXX0000. Customer feedback for Sunshine Spa, 123 Main St, Anywhere. Send comments to Alice at sunspa@mail.com.

I enjoyed visiting the spa. It was very comfortable but it was also very expensive. The amenities were ok but the service made the spa a great experience.

#### ▼ Results

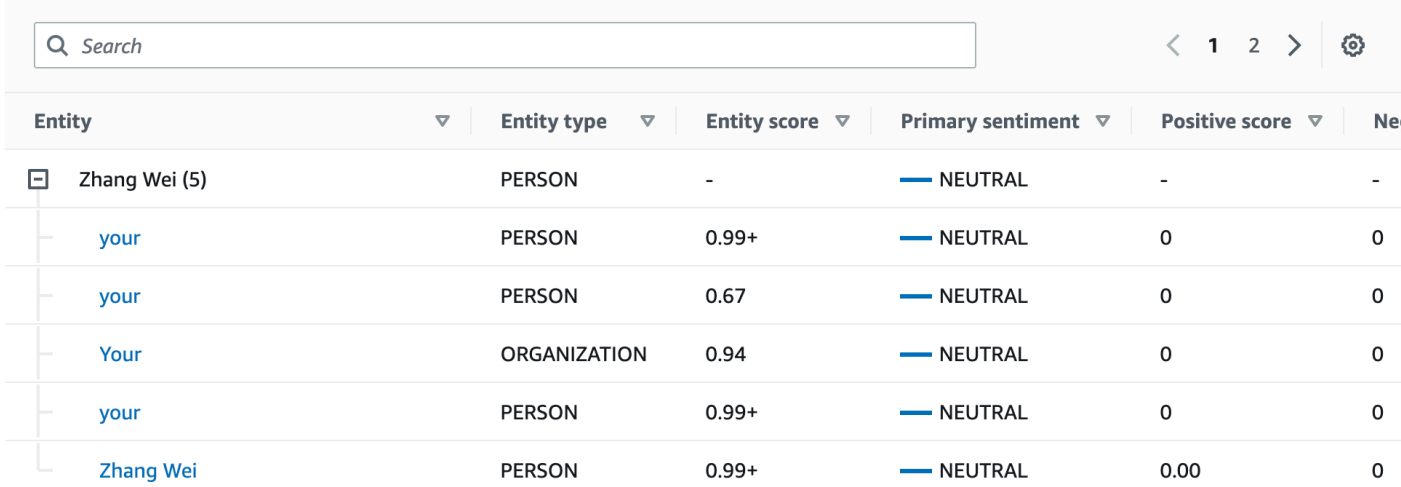

Jika teks yang Anda analisis tidak menyertakan sentimen yang ditargetkan [Jenis entitas,](#page-37-0) analisis sentimen yang ditargetkan menampilkan bidang hasil kosong.

Untuk informasi selengkapnya tentang cara menggunakan konsol untuk analisis sentimen real-time yang ditargetkan, liha[tAnalisis waktu nyata menggunakan konsol](#page-42-0).

### <span id="page-84-0"></span>**Sintaks**

Tab Sintaks menunjukkan rincian setiap elemen dalam teks, bersama dengan bagian pidatonya dan skor kepercayaan yang terkait. Untuk informasi selengkapnya, lihat [Analisis sintaks](#page-52-0).

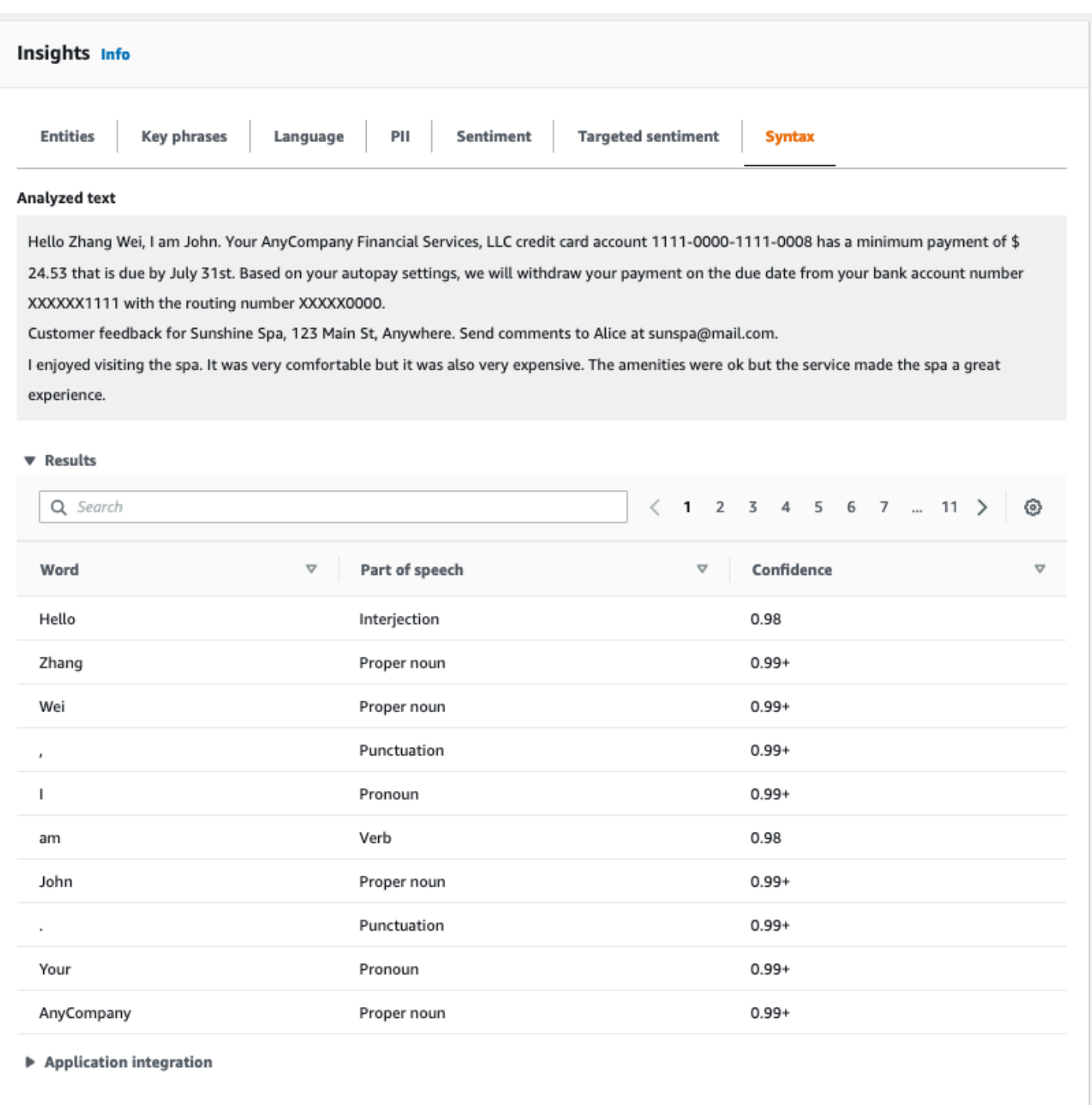

# <span id="page-85-0"></span>Menjalankan pekerjaan analisis menggunakan konsol

Anda dapat menggunakan konsol Amazon Comprehend untuk membuat dan mengelola pekerjaan analisis asinkron. Pekerjaan Anda menganalisis dokumen yang disimpan di Amazon S3 untuk

menemukan entitas seperti peristiwa, frasa, bahasa utama, sentimen, atau informasi identitas pribadi (PII).

Untuk membuat pekerjaan analisis

- 1. [Masuk ke AWS Management Console dan buka konsol Amazon Comprehend di https://](https://console.aws.amazon.com/comprehend/) [console.aws.amazon.com/comprehend/](https://console.aws.amazon.com/comprehend/)
- 2. Dari menu sebelah kiri, pilih Pekerjaan analisis dan kemudian pilih Buat pekerjaan.
- 3. Di bawah Pengaturan Job, berikan nama unik pada pekerjaan analisis.
- 4. Untuk jenis Analisis, pilih salah satu jenis analisis bawaan.

Jika Anda memilih Langugage primer atau Pemodelan topik, Anda dapat melewati langkah berikutnya.

- 5. Bergantung pada jenis Analisis yang Anda pilih, konsol menampilkan satu atau beberapa bidang tambahan berikut:
	- Bahasa diperlukan untuk semua jenis analisis bawaan kecuali langugage Primer dan pemodelan Topik.

Pilih bahasa dokumen masukan Anda.

• Jenis peristiwa target diperlukan untuk jenis analisis Peristiwa.

Pilih jenis peristiwa yang akan dideteksi dalam dokumen masukan Anda. Untuk informasi selengkapnya tentang jenis acara yang didukung, lihat[Jenis peristiwa](#page-22-0).

• Pengaturan deteksi PII diperlukan untuk jenis analisis PII.

Pilih mode output. Untuk informasi selengkapnya tentang pengaturan deteksi PII, lihat[Mendeteksi entitas PII.](#page-130-0)

- 6. Di bawah Input data, tentukan lokasi dokumen masukan di Amazon S3:
	- Untuk menganalisis dokumen Anda sendiri, pilih Dokumen saya, dan pilih Browse S3 untuk menyediakan jalur ke bucket atau folder yang berisi file Anda.
	- Untuk menganalisis sampel yang disediakan oleh Amazon Comprehend, pilih Contoh dokumen. Dalam hal ini, Amazon Comprehend menggunakan bucket yang AWSdikelola oleh, dan Anda tidak menentukan lokasi.
- 7. (Opsional) Untuk format Input, tentukan salah satu format berikut untuk file input Anda:
- Satu dokumen per file Setiap file berisi satu dokumen masukan. Ini yang terbaik untuk koleksi dokumen besar.
- Satu dokumen per baris Input adalah satu atau lebih file. Setiap baris dalam file dianggap sebagai dokumen. Ini paling baik untuk dokumen pendek, seperti posting media sosial. Setiap baris harus diakhiri dengan umpan baris (LF,\n), carriage return (CR,\ r), atau keduanya (CRLF,\ r\n). Anda tidak dapat menggunakan pemisah garis UTF-8 (u+2028) untuk mengakhiri garis.
- 8. Di bawah Output data, pilih Browse S3. Pilih bucket atau folder Amazon S3 tempat Anda ingin Amazon Comprehend untuk menulis data keluaran yang dihasilkan oleh analisis.
- 9. (Opsional) Untuk mengenkripsi hasil output dari pekerjaan Anda, pilih Enkripsi. Kemudian, pilih apakah akan menggunakan kunci KMS yang terkait dengan akun saat ini atau satu dari akun lain:
	- Jika Anda menggunakan kunci yang terkait dengan akun saat ini, pilih alias kunci atau ID untuk ID kunci KMS.
	- Jika Anda menggunakan kunci yang terkait dengan akun yang berbeda, masukkan ARN untuk alias kunci atau ID di bawah ID kunci KMS.

#### **a** Note

Untuk informasi selengkapnya tentang membuat dan menggunakan kunci KMS dan enkripsi terkait, lihat [Layanan manajemen kunci \(KMS\)](https://docs.aws.amazon.com/kms/latest/developerguide/overview.html).

- 10. Di bawah Izin akses, berikan peran IAM yang:
	- Memberikan akses baca ke lokasi Amazon S3 dari dokumen masukan Anda.
	- Memberikan akses tulis ke lokasi Amazon S3 dari dokumen keluaran Anda.
	- Termasuk kebijakan kepercayaan yang memungkinkan kepala comprehend.amazonaws.com layanan untuk mengambil peran dan mendapatkan izinnya.

Jika Anda belum memiliki peran IAM dengan izin ini dan kebijakan kepercayaan yang sesuai, pilih Buat peran IAM untuk membuatnya.

11. Setelah Anda selesai mengisi formulir, pilih Buat pekerjaan untuk membuat dan memulai pekerjaan deteksi topik.

Pekerjaan baru muncul di daftar pekerjaan dengan bidang status yang menunjukkan status pekerjaan. Bidang bisa IN\_PROGRESS untuk pekerjaan yang sedang diproses, COMPLETED untuk pekerjaan yang telah selesai dengan sukses, dan FAILED untuk pekerjaan yang memiliki kesalahan. Anda dapat mengklik pekerjaan untuk mendapatkan informasi lebih lanjut tentang pekerjaan itu, termasuk pesan kesalahan apa pun.

Ketika pekerjaan selesai, Amazon Comprehend menyimpan hasil analisis di lokasi keluaran Amazon S3 yang Anda tentukan untuk pekerjaan itu. Untuk deskripsi hasil analisis untuk setiap jenis wawasan, lihat[Wawasan](#page-15-0).

# Menggunakan Amazon Comprehend API

Amazon Comprehend API mendukung operasi untuk melakukan analisis dan operasi real-time (sinkron) untuk memulai dan mengelola pekerjaan analisis asinkron.

Anda dapat menggunakan operator Amazon Comprehend API secara langsung, atau Anda dapat menggunakan CLI atau salah satu SDK. Contoh dalam chapter ini menggunakan CLI, Python SDK, dan Java SDK.

Untuk menjalankan contoh AWS CLI dan Python, Anda harus menginstal. AWS CLI Untuk informasi selengkapnya, lihat [Mengatur AWS Command Line Interface \(AWS CLI\).](#page-71-0)

Untuk menjalankan contoh Java, Anda harus menginstal fileAWS SDK for Java. Untuk petunjuk untuk menginstal SDK for Java, [lihat Mengatur AWS SDK](https://docs.aws.amazon.com/sdk-for-java/latest/developer-guide/setup.html) for Java.

Topik

- [Menggunakan Amazon Comprehend dengan SDK AWS](#page-89-0)
- [Analisis real-time menggunakan API](#page-90-0)
- [Pekerjaan analisis asinkron menggunakan API](#page-105-0)

# <span id="page-89-0"></span>Menggunakan Amazon Comprehend dengan SDK AWS

Kit pengembangan perangkat lunak (SDK) AWS tersedia untuk banyak bahasa pemrograman populer. Setiap SDK menyediakan API, contoh kode, dan dokumentasi yang memudahkan developer untuk membangun aplikasi dalam bahasa pilihan mereka.

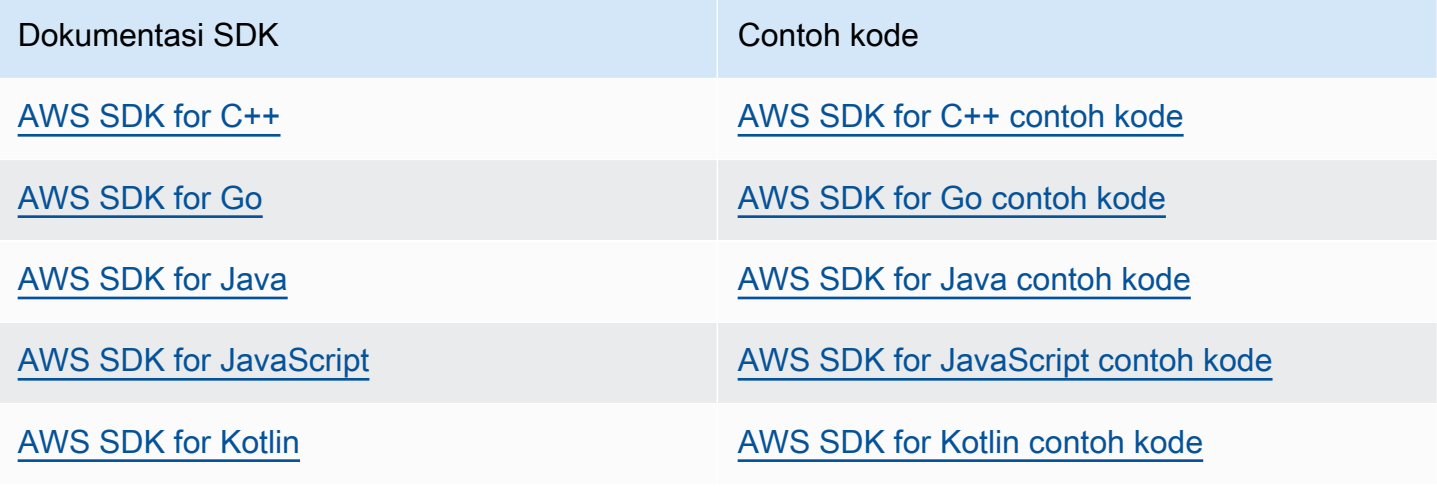

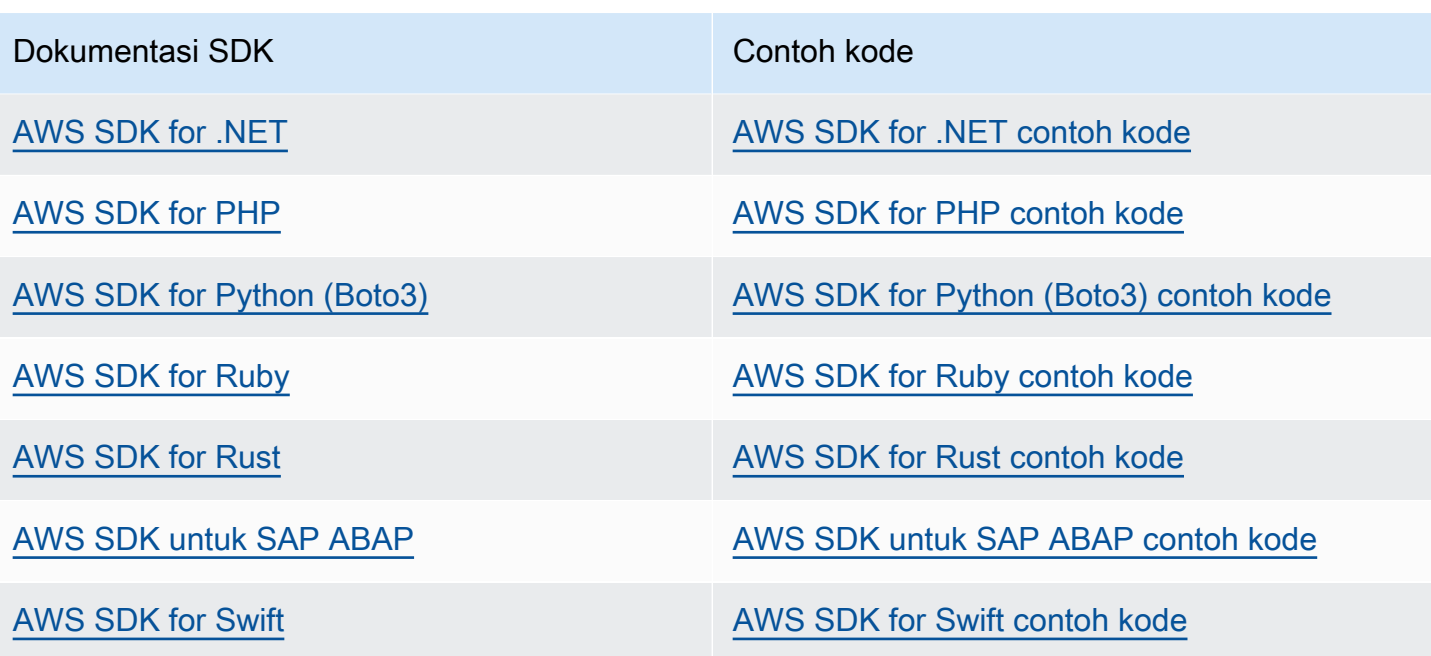

**G** Ketersediaan contoh

Tidak menemukan yang Anda cari? Minta contoh kode menggunakan tautan Berikan umpan balik di bagian bawah halaman ini.

# <span id="page-90-0"></span>Analisis real-time menggunakan API

Contoh berikut menunjukkan cara menggunakan Amazon Comprehend API untuk analisis realtime, AWS CLI menggunakan, dan SDK untuk.NET, Java, AWS dan Python. Gunakan contoh untuk mempelajari tentang operasi sinkron Amazon Comprehend dan sebagai blok bangunan untuk aplikasi Anda sendiri.

Contoh NET tersebut pada bagian ini menggunakan [AWS SDK for .NET](https://docs.aws.amazon.com/sdk-for-net/latest/developer-guide/welcome.html). Anda dapat menggunakan [AWS Toolkit for Visual Studiou](https://docs.aws.amazon.com/AWSToolkitVS/latest/UserGuide/welcome.html)ntuk mengembangkan AWS aplikasi menggunakan .NET. Ini termasuk template yang bermanfaat dan AWS Explorer untuk menyebarkan aplikasi dan mengelola layanan. Untuk perspektif pengembang.NETAWS, lihat [AWSpanduan untuk pengembang.NET.](https://docs.aws.amazon.com/sdk-for-net/latest/developer-guide/welcome.html)

Topik

- [Mendeteksi bahasa yang dominan](#page-91-0)
- [Mendeteksi entitas bernama](#page-92-0)
- [Mendeteksi frase kunci](#page-93-0)
- [Menentukan sentimen](#page-94-0)
- [Analisis real-time untuk sentimen yang ditargetkan](#page-95-0)
- [Mendeteksi sintaks](#page-98-0)
- [API batch waktu nyata](#page-100-0)

## <span id="page-91-0"></span>Mendeteksi bahasa yang dominan

Untuk menentukan bahasa dominan yang digunakan dalam teks, gunakan [DetectDominantLanguage](https://docs.aws.amazon.com/comprehend/latest/APIReference/API_DetectDominantLanguage.html)operasi. Untuk mendeteksi bahasa dominan hingga 25 dokumen dalam satu batch, gunakan [BatchDetectDominantLanguage](https://docs.aws.amazon.com/comprehend/latest/APIReference/API_BatchDetectDominantLanguage.html)operasi. Untuk informasi selengkapnya, lihat [API](#page-100-0) [batch waktu nyata.](#page-100-0)

Topik

- [Menggunakan AWS Command Line Interface](#page-91-1)
- [MenggunakanAWS SDK for Java, SDK untuk Python, atau AWS SDK for .NET](#page-92-1)

<span id="page-91-1"></span>Menggunakan AWS Command Line Interface

Contoh berikut menunjukkan penggunaan DetectDominantLanguage operasi dengan. AWS CLI

Contoh diformat untuk Unix, Linux, dan macOS. Untuk Windows, ganti karakter kelanjutan backslash (\) Unix di akhir setiap baris dengan tanda sisipan (^).

```
aws comprehend detect-dominant-language \ 
     --region region \ 
     --text "It is raining today in Seattle."
```

```
{ 
      "Languages": [ 
           { 
                "LanguageCode": "en", 
                "Score": 0.9793661236763 
           } 
      ]
}
```
<span id="page-92-1"></span>Untuk contoh SDK tentang cara menentukan bahasa dominan, lihat[Mendeteksi bahasa dominan](#page-378-0) [dalam dokumen dengan Amazon Comprehend menggunakan SDK AWS.](#page-378-0)

#### <span id="page-92-0"></span>Mendeteksi entitas bernama

Untuk menentukan entitas bernama dalam dokumen, gunakan [DetectEntitieso](https://docs.aws.amazon.com/comprehend/latest/APIReference/API_DetectEntities.html)perasi. Untuk mendeteksi entitas hingga 25 dokumen dalam satu batch, gunakan [BatchDetectEntitieso](https://docs.aws.amazon.com/comprehend/latest/APIReference/API_BatchDetectEntities.html)perasi. Untuk informasi selengkapnya, lihat [API batch waktu nyata.](#page-100-0)

Topik

- [Menggunakan AWS Command Line Interface](#page-92-2)
- [MenggunakanAWS SDK for Java, SDK untuk Python, atau AWS SDK for .NET](#page-93-1)

#### <span id="page-92-2"></span>Menggunakan AWS Command Line Interface

Contoh berikut menunjukkan penggunaan DetectEntities operasi menggunakan. AWS CLI Anda harus menentukan bahasa teks input.

Contoh diformat untuk Unix, Linux, dan macOS. Untuk Windows, ganti karakter kelanjutan backslash (\) Unix di akhir setiap baris dengan tanda sisipan (^).

```
aws comprehend detect-entities \ 
     --region region \ 
     --language-code "en" \ 
     --text "It is raining today in Seattle."
```

```
{ 
      "Entities": [ 
           { 
                "Text": "today", 
                "Score": 0.97, 
                "Type": "DATE", 
                "BeginOffset": 14, 
                "EndOffset": 19 
           }, 
           {
```

```
 "Text": "Seattle", 
               "Score": 0.95, 
               "Type": "LOCATION", 
               "BeginOffset": 23, 
               "EndOffset": 30 
          } 
      ], 
      "LanguageCode": "en"
}
```
<span id="page-93-1"></span>Untuk contoh SDK tentang cara menentukan bahasa dominan, lihat[Mendeteksi entitas dalam](#page-352-0)  [dokumen dengan Amazon Comprehend menggunakan SDK AWS.](#page-352-0)

### <span id="page-93-0"></span>Mendeteksi frase kunci

Untuk menentukan frasa kata benda kunci yang digunakan dalam teks, gunakan [DetectKeyPhrases](https://docs.aws.amazon.com/comprehend/latest/APIReference/API_DetectKeyPhrases.html)operasi. Untuk mendeteksi frasa kata benda kunci hingga 25 dokumen dalam satu batch, gunakan [BatchDetectKeyPhrases](https://docs.aws.amazon.com/comprehend/latest/APIReference/API_BatchDetectKeyPhrases.html)operasi. Untuk informasi selengkapnya, lihat [API batch](#page-100-0)  [waktu nyata.](#page-100-0)

Topik

- [Menggunakan AWS Command Line Interface](#page-93-2)
- [MenggunakanAWS SDK for Java, SDK untuk Python, atau AWS SDK for .NET](#page-94-1)

#### <span id="page-93-2"></span>Menggunakan AWS Command Line Interface

Contoh berikut menunjukkan penggunaan DetectKeyPhrases operasi dengan. AWS CLI Anda harus menentukan bahasa teks input.

Contoh diformat untuk Unix, Linux, dan macOS. Untuk Windows, ganti karakter kelanjutan backslash (\) Unix di akhir setiap baris dengan tanda sisipan (^).

```
aws comprehend detect-key-phrases \ 
     --region region \ 
     --language-code "en" \ 
     --text "It is raining today in Seattle."
```

```
{ 
      "LanguageCode": "en", 
      "KeyPhrases": [ 
           { 
                "Text": "today", 
                "Score": 0.89, 
                "BeginOffset": 14, 
                "EndOffset": 19 
          }, 
           { 
                "Text": "Seattle", 
                "Score": 0.91, 
                "BeginOffset": 23, 
                "EndOffset": 30 
          } 
      ]
}
```
<span id="page-94-1"></span>Untuk contoh SDK yang mendeteksi frasa kunci, lihat[Mendeteksi frasa kunci dalam dokumen dengan](#page-359-0) [Amazon Comprehend menggunakan SDK AWS.](#page-359-0)

# <span id="page-94-0"></span>Menentukan sentimen

Amazon Comprehend menyediakan operasi API berikut untuk menganalisis sentimen:

- [DetectSentiment—](https://docs.aws.amazon.com/comprehend/latest/APIReference/API_DetectSentiment.html) Menentukan sentimen emosional keseluruhan dari sebuah dokumen.
- [BatchDetectSentiment](https://docs.aws.amazon.com/comprehend/latest/APIReference/API_BatchDetectSentiment.html) Tentukan sentimen keseluruhan hingga 25 dokumen dalam satu batch. Lihat informasi yang lebih lengkap di [API batch waktu nyata](#page-100-0)
- [StartSentimentDetectionJob](https://docs.aws.amazon.com/comprehend/latest/APIReference/API_StartSentimentDetectionJob.html) Memulai pekerjaan deteksi sentimen asinkron untuk kumpulan dokumen.
- [ListSentimentDetectionJobs—](https://docs.aws.amazon.com/comprehend/latest/APIReference/API_ListSentimentDetectionJobs.html) Mengembalikan daftar pekerjaan deteksi sentimen yang telah Anda kirimkan.
- [DescribeSentimentDetectionJob](https://docs.aws.amazon.com/comprehend/latest/APIReference/API_DescribeSentimentDetectionJob.html) Mendapat properti (termasuk status) yang terkait dengan pekerjaan deteksi sentimen yang ditentukan.
- [StopSentimentDetectionJob—](https://docs.aws.amazon.com/comprehend/latest/APIReference/API_StopSentimentDetectionJob.html) Menghentikan pekerjaan sentimen dalam proses yang ditentukan.

Topik

- [Menggunakan AWS Command Line Interface](#page-95-1)
- [MenggunakanAWS SDK for Java, SDK untuk Python, atau AWS SDK for .NET](#page-95-2)

#### <span id="page-95-1"></span>Menggunakan AWS Command Line Interface

Contoh berikut menunjukkan penggunaan DetectSentiment operasi dengan. AWS CLI Contoh ini menentukan bahasa teks masukan.

Contoh diformat untuk Unix, Linux, dan macOS. Untuk Windows, ganti karakter kelanjutan backslash (\) Unix di akhir setiap baris dengan tanda sisipan (^).

```
aws comprehend detect-sentiment \ 
     --region region \ 
     --language-code "en" \ 
     --text "It is raining today in Seattle."
```
Amazon Comprehend merespons dengan yang berikut:

```
{ 
     "SentimentScore": { 
          "Mixed": 0.014585512690246105, 
          "Positive": 0.31592071056365967, 
          "Neutral": 0.5985543131828308, 
          "Negative": 0.07093945890665054 
     }, 
     "Sentiment": "NEUTRAL", 
     "LanguageCode": "en"
}
```
<span id="page-95-2"></span>MenggunakanAWS SDK for Java, SDK untuk Python, atau AWS SDK for .NET

Untuk contoh SDK yang menentukan sentimen teks masukan, lihat. [Mendeteksi sentimen dokumen](#page-383-0)  [dengan Amazon Comprehend menggunakan SDK AWS](#page-383-0)

### <span id="page-95-0"></span>Analisis real-time untuk sentimen yang ditargetkan

Amazon Comprehend menyediakan operasi API berikut untuk analisis sentimen real-time yang ditargetkan:

• [DetectTargetedSentiment—](https://docs.aws.amazon.com/comprehend/latest/APIReference/API_DetectTargetedSentiment.html) Menganalisis sentimen entitas yang disebutkan dalam dokumen.

• [BatchDetectTargetedSentiment](https://docs.aws.amazon.com/comprehend/latest/APIReference/API_BatchDetectTargetedSentiment.html)— Menganalisis sentimen yang ditargetkan hingga 25 dokumen dalam satu batch. Lihat informasi yang lebih lengkap di [API batch waktu nyata](#page-100-0)

Jika teks yang Anda analisis tidak menyertakan sentimen yang ditargetkan[Jenis entitas,](#page-37-0) API akan mengembalikan array Entitas kosong.

Menggunakan AWS Command Line Interface

Contoh berikut menunjukkan penggunaan DetectTargetedSentiment operasi dengan. AWS CLI Contoh ini menentukan bahasa teks masukan.

Contoh diformat untuk Unix, Linux, dan macOS. Untuk Windows, ganti karakter kelanjutan backslash (\) Unix di akhir setiap baris dengan tanda sisipan (^).

```
aws comprehend detect-targeted-sentiment \ 
     --region region \ 
     --language-code "en" \ 
     --text "The burger was cooked perfectly but it was cold. The service was OK."
```

```
{
"Entities": [ 
     { 
        "DescriptiveMentionIndex": [ 
          0 
        ], 
        "Mentions": [ 
          { 
            "BeginOffset": 4, 
            "EndOffset": 10, 
            "Score": 1, 
            "GroupScore": 1, 
            "Text": "burger", 
            "Type": "OTHER", 
            "MentionSentiment": { 
               "Sentiment": "POSITIVE", 
               "SentimentScore": { 
                 "Mixed": 0.001515, 
                 "Negative": 0.000822, 
                 "Neutral": 0.000243, 
                 "Positive": 0.99742
```

```
 } 
            } 
          }, 
          { 
            "BeginOffset": 36, 
            "EndOffset": 38, 
            "Score": 0.999843, 
            "GroupScore": 0.999661, 
            "Text": "it", 
            "Type": "OTHER", 
            "MentionSentiment": { 
               "Sentiment": "NEGATIVE", 
              "SentimentScore": { 
                 "Mixed": 0, 
                 "Negative": 0.999996, 
                 "Neutral": 0.000004, 
                 "Positive": 0 
              } 
            } 
          } 
       ] 
     }, 
     { 
       "DescriptiveMentionIndex": [ 
          0 
       ], 
       "Mentions": [ 
          { 
            "BeginOffset": 53, 
            "EndOffset": 60, 
            "Score": 1, 
            "GroupScore": 1, 
            "Text": "service", 
            "Type": "ATTRIBUTE", 
            "MentionSentiment": { 
               "Sentiment": "NEUTRAL", 
              "SentimentScore": { 
                 "Mixed": 0.000033, 
                 "Negative": 0.000089, 
                 "Neutral": 0.993325, 
                 "Positive": 0.006553 
              } 
            } 
          }
```

```
 ] 
           } 
      ]
}
```
# <span id="page-98-0"></span>Mendeteksi sintaks

Untuk mengurai teks untuk mengekstrak kata-kata individual dan menentukan bagian-bagian ucapan untuk setiap kata, gunakan [DetectSyntaxo](https://docs.aws.amazon.com/comprehend/latest/APIReference/API_DetectSyntax.html)perasi. Untuk mengurai sintaks hingga 25 dokumen dalam satu batch, gunakan operasi. [BatchDetectSyntax](https://docs.aws.amazon.com/comprehend/latest/APIReference/API_BatchDetectSyntax.html) Untuk informasi selengkapnya, lihat [API batch](#page-100-0) [waktu nyata.](#page-100-0)

Topik

- [MenggunakanAWS Command Line Interface.](#page-98-1)
- [MenggunakanAWS SDK for Java, SDK untuk Python, atau AWS SDK for .NET](#page-100-1)

<span id="page-98-1"></span>MenggunakanAWS Command Line Interface.

Contoh berikut menunjukkan penggunaan DetectSyntax operasi dengan. AWS CLI Contoh ini menentukan bahasa teks masukan.

Contoh diformat untuk Unix, Linux, dan macOS. Untuk Windows, ganti karakter kelanjutan backslash (\) Unix di akhir setiap baris dengan tanda sisipan (^).

```
aws comprehend detect-syntax \ 
    --region region \ 
    --language-code "en" \ 
    --text "It is raining today in Seattle."
```

```
{ 
      "SyntaxTokens": [ 
          { 
               "Text": "It", 
               "EndOffset": 2, 
               "BeginOffset": 0, 
               "PartOfSpeech": { 
                    "Tag": "PRON", 
                    "Score": 0.8389829397201538
```

```
 }, 
      "TokenId": 1 
 }, 
 { 
      "Text": "is", 
      "EndOffset": 5, 
      "BeginOffset": 3, 
      "PartOfSpeech": { 
          "Tag": "AUX", 
          "Score": 0.9189288020133972 
     }, 
      "TokenId": 2 
 }, 
 { 
      "Text": "raining", 
      "EndOffset": 13, 
      "BeginOffset": 6, 
      "PartOfSpeech": { 
          "Tag": "VERB", 
          "Score": 0.9977611303329468 
     }, 
      "TokenId": 3 
 }, 
 { 
      "Text": "today", 
      "EndOffset": 19, 
      "BeginOffset": 14, 
      "PartOfSpeech": { 
          "Tag": "NOUN", 
          "Score": 0.9993606209754944 
     }, 
      "TokenId": 4 
 }, 
 { 
      "Text": "in", 
      "EndOffset": 22, 
      "BeginOffset": 20, 
      "PartOfSpeech": { 
          "Tag": "ADP", 
          "Score": 0.9999061822891235 
     }, 
      "TokenId": 5 
 }, 
 {
```

```
 "Text": "Seattle", 
               "EndOffset": 30, 
               "BeginOffset": 23, 
               "PartOfSpeech": { 
                    "Tag": "PROPN", 
                    "Score": 0.9940338730812073 
               }, 
               "TokenId": 6 
          }, 
          { 
               "Text": ".", 
               "EndOffset": 31, 
               "BeginOffset": 30, 
               "PartOfSpeech": { 
                    "Tag": "PUNCT", 
                    "Score": 0.9999997615814209 
               }, 
               "TokenId": 7 
          } 
      ]
}
```
<span id="page-100-1"></span>Untuk contoh SDK yang mendeteksi sintaks teks masukan, lihat. [Mendeteksi elemen sintaksis](#page-372-0) [dokumen dengan Amazon Comprehend menggunakan SDK AWS](#page-372-0)

# <span id="page-100-0"></span>API batch waktu nyata

Untuk mengirim batch hingga 25 dokumen, Anda dapat menggunakan operasi batch real-time Amazon Comprehend. Memanggil operasi batch identik dengan memanggil API dokumen tunggal untuk setiap dokumen dalam permintaan. Menggunakan API batch dapat menghasilkan kinerja yang lebih baik untuk aplikasi Anda. Untuk informasi selengkapnya, lihat [Beberapa dokumen pemrosesan](#page-62-0) [sinkron.](#page-62-0)

Topik

- [Pemrosesan Batch dengan AWS CLI](#page-101-0)
- [Pemrosesan Batch dengan AWS SDK for .NET](#page-103-0)

### <span id="page-101-0"></span>Pemrosesan Batch dengan AWS CLI

Contoh-contoh ini menunjukkan cara menggunakan operasi API batch menggunakanAWS Command Line Interface. Semua operasi kecuali BatchDetectDominantLanguage menggunakan file JSON berikut disebut process. json sebagai input. Untuk operasi itu LanguageCode entitas tidak termasuk.

Dokumen ketiga dalam file JSON ("\$\$\$\$\$\$\$\$") akan menyebabkan kesalahan selama pemrosesan batch. Ini disertakan sehingga operasi akan termasuk [BatchItemErrord](https://docs.aws.amazon.com/comprehend/latest/APIReference/API_BatchItemError.html)alam respons.

```
{ 
    "LanguageCode": "en", 
    "TextList": [ 
        "I have been living in Seattle for almost 4 years", 
        "It is raining today in Seattle", 
        "$$$$$$$$" 
   \mathbf{I}}
```
Contohnya diformat untuk Unix, Linux, dan macOS. Untuk Windows, ganti karakter kelanjutan backslash (\) Unix di akhir setiap baris dengan tanda sisipan (^).

Topik

- [Mendeteksi bahasa dominan menggunakan batch \(AWS CLI\)](#page-101-1)
- [Mendeteksi entitas menggunakan batch \(AWS CLI\)](#page-102-0)
- [Mendeteksi frase kunci menggunakan batch \(AWS CLI\)](#page-103-1)
- [Mendeteksi sentimen menggunakan batch \(\) AWS CLI](#page-103-2)

<span id="page-101-1"></span>Mendeteksi bahasa dominan menggunakan batch (AWS CLI)

[BatchDetectDominantLanguage](https://docs.aws.amazon.com/comprehend/latest/APIReference/API_BatchDetectDominantLanguage.html)Operasi menentukan bahasa dominan dari setiap dokumen dalam satu batch. Untuk daftar bahasa yang Amazon Comprehend dapat mendeteksi, lihat. [Bahasa](#page-27-0) [dominan](#page-27-0) AWS CLIPerintah berikut memanggil BatchDetectDominantLanguage operasi.

```
aws comprehend batch-detect-dominant-language \ 
     --endpoint endpoint \ 
     --region region \ 
     --cli-input-json file://path to input file/process.json
```
#### Berikut ini adalah respon dari BatchDetectDominantLanguage operasi:

```
{ 
     "ResultList": [ 
          { 
            "Index": 0, 
            "Languages":[ 
\{\hspace{.1cm} \} "LanguageCode":"en", 
                "Score": 0.99 
 } 
            ] 
         }, 
          { 
            "Index": 1 
            "Languages":[ 
\{\hspace{.1cm} \} "LanguageCode":"en", 
                "Score": 0.82 
 } 
 ] 
          } 
     ], 
     "ErrorList": [ 
       { 
          "Index": 2, 
          "ErrorCode": "InternalServerException", 
          "ErrorMessage": "Unexpected Server Error. Please try again." 
       } 
     ]
}
```
<span id="page-102-0"></span>Mendeteksi entitas menggunakan batch (AWS CLI)

Gunakan [BatchDetectEntitieso](https://docs.aws.amazon.com/comprehend/latest/APIReference/API_BatchDetectEntities.html)perasi untuk menemukan entitas yang ada dalam kumpulan dokumen. Untuk informasi selengkapnya tentang entitas, liha[tEntitas.](#page-16-0) AWS CLIPerintah berikut memanggil BatchDetectEntities operasi.

```
aws comprehend batch-detect-entities \ 
     --endpoint endpoint \ 
     --region region \ 
     --cli-input-json file://path to input file/process.json
```
<span id="page-103-1"></span>Mendeteksi frase kunci menggunakan batch (AWS CLI)

[BatchDetectKeyPhrasesO](https://docs.aws.amazon.com/comprehend/latest/APIReference/API_BatchDetectKeyPhrases.html)perasi mengembalikan frase kata benda kunci dalam batch dokumen. AWS CLIPerintah berikut memanggil BatchDetectKeyNounPhrases operasi.

```
aws comprehend batch-detect-key-phrases 
     --endpoint endpoint
     --region region
     --cli-input-json file://path to input file/process.json
```
<span id="page-103-2"></span>Mendeteksi sentimen menggunakan batch () AWS CLI

Mendeteksi sentimen keseluruhan dari sekumpulan dokumen menggunakan [BatchDetectSentiment](https://docs.aws.amazon.com/comprehend/latest/APIReference/API_BatchDetectSentiment.html)operasi. AWS CLIPerintah berikut memanggil BatchDetectSentiment operasi.

```
aws comprehend batch-detect-sentiment \ 
     --endpoint endpoint \ 
     --region region \ 
     --cli-input-json file://path to input file/process.json
```
#### <span id="page-103-0"></span>Pemrosesan Batch dengan AWS SDK for .NET

Contoh program berikut menunjukkan bagaimana menggunakan [BatchDetectEntitieso](https://docs.aws.amazon.com/comprehend/latest/APIReference/API_BatchDetectEntities.html)perasi denganAWS SDK for .NET. Respons dari server berisi [BatchDetectEntitiesItemResult](https://docs.aws.amazon.com/comprehend/latest/APIReference/API_BatchDetectEntitiesItemResult.html)objek untuk setiap dokumen yang berhasil diproses. Jika ada kesalahan saat memproses dokumen, akan ada catatan dalam daftar kesalahan dalam respons. Contoh mendapatkan setiap dokumen dengan kesalahan dan mengirimkannya kembali.

Contoh .NET di bagian ini menggunakan [AWS SDK for .NET.](https://docs.aws.amazon.com/sdk-for-net/latest/developer-guide/welcome.html) Anda dapat menggunakan [AWS Toolkit](https://docs.aws.amazon.com/AWSToolkitVS/latest/UserGuide/welcome.html) [for Visual Studio](https://docs.aws.amazon.com/AWSToolkitVS/latest/UserGuide/welcome.html)untuk mengembangkan AWS aplikasi menggunakan .NET. Ini termasuk template yang bermanfaat dan AWS Explorer untuk menyebarkan aplikasi dan mengelola layanan. Untuk perspektif pengembang.NETAWS, lihat [AWSpanduan untuk pengembang.NET](https://docs.aws.amazon.com/sdk-for-net/latest/developer-guide/welcome.html).

```
using System;
using System.Collections.Generic;
using Amazon.Comprehend;
using Amazon.Comprehend.Model;
namespace Comprehend
{
```

```
 class Program 
     { 
         // Helper method for printing properties 
         static private void PrintEntity(Entity entity) 
         { 
             Console.WriteLine(" Text: {0}, Type: {1}, Score: {2}, BeginOffset: {3} 
 EndOffset: {4}", 
                 entity.Text, entity.Type, entity.Score, entity.BeginOffset, 
 entity.EndOffset); 
         } 
         static void Main(string[] args) 
        \{ AmazonComprehendClient comprehendClient = new 
 AmazonComprehendClient(Amazon.RegionEndpoint.USWest2); 
             List<String> textList = new List<String>() 
\{\hspace{.1cm} \} { "I love Seattle" }, 
                 { "Today is Sunday" }, 
                 { "Tomorrow is Monday" }, 
                 { "I love Seattle" } 
             }; 
             // Call detectEntities API 
             Console.WriteLine("Calling BatchDetectEntities"); 
             BatchDetectEntitiesRequest batchDetectEntitiesRequest = new 
 BatchDetectEntitiesRequest() 
             { 
                 TextList = textList, 
                 LanguageCode = "en" 
             }; 
             BatchDetectEntitiesResponse batchDetectEntitiesResponse = 
 comprehendClient.BatchDetectEntities(batchDetectEntitiesRequest); 
             foreach (BatchDetectEntitiesItemResult item in 
 batchDetectEntitiesResponse.ResultList) 
\{\hspace{.1cm} \} Console.WriteLine("Entities in {0}:", textList[item.Index]); 
                 foreach (Entity entity in item.Entities) 
                      PrintEntity(entity); 
 } 
             // check if we need to retry failed requests
```

```
 if (batchDetectEntitiesResponse.ErrorList.Count != 0) 
\{\hspace{.1cm} \} Console.WriteLine("Retrying Failed Requests"); 
                 List<String> textToRetry = new List<String>(); 
                 foreach(BatchItemError errorItem in 
  batchDetectEntitiesResponse.ErrorList) 
                     textToRetry.Add(textList[errorItem.Index]); 
                 batchDetectEntitiesRequest = new BatchDetectEntitiesRequest() 
\overline{a} TextList = textToRetry, 
                     LanguageCode = "en" 
\hspace{1.5cm} } ;
                 batchDetectEntitiesResponse = 
  comprehendClient.BatchDetectEntities(batchDetectEntitiesRequest); 
                 foreach(BatchDetectEntitiesItemResult item in 
  batchDetectEntitiesResponse.ResultList) 
\overline{a} Console.WriteLine("Entities in {0}:", textList[item.Index]); 
                     foreach (Entity entity in item.Entities) 
                         PrintEntity(entity); 
 } 
 } 
             Console.WriteLine("End of DetectEntities"); 
         } 
     }
}
```
# <span id="page-105-0"></span>Pekerjaan analisis asinkron menggunakan API

Contoh berikut menggunakan API asinkron Amazon Comprehend untuk membuat dan mengelola pekerjaan analisis, menggunakan. AWS CLI

Topik

- [Analisis asinkron untuk Amazon Comprehend wawasan](#page-106-0)
- [Analisis asinkron untuk sentimen yang ditargetkan](#page-111-0)
- [Analisis asinkron untuk deteksi peristiwa](#page-113-0)
- [Analisis asinkron untuk pemodelan topik](#page-118-0)

# <span id="page-106-0"></span>Analisis asinkron untuk Amazon Comprehend wawasan

Bagian berikut menggunakan Amazon Comprehend API untuk menjalankan operasi asinkron guna menganalisis wawasan Amazon Comprehend.

Topik

- [Prasyarat](#page-106-1)
- [Memulai pekerjaan analisis](#page-107-0)
- [Pekerjaan analisis pemantauan](#page-107-1)
- [Mendapatkan hasil analisis](#page-108-0)

#### <span id="page-106-1"></span>Prasyarat

Dokumen harus dalam file teks berformat UTF-8. Anda dapat mengirimkan dokumen Anda dalam dua format. Format yang Anda gunakan tergantung pada jenis dokumen yang ingin Anda analisis, seperti yang dijelaskan dalam tabel berikut.

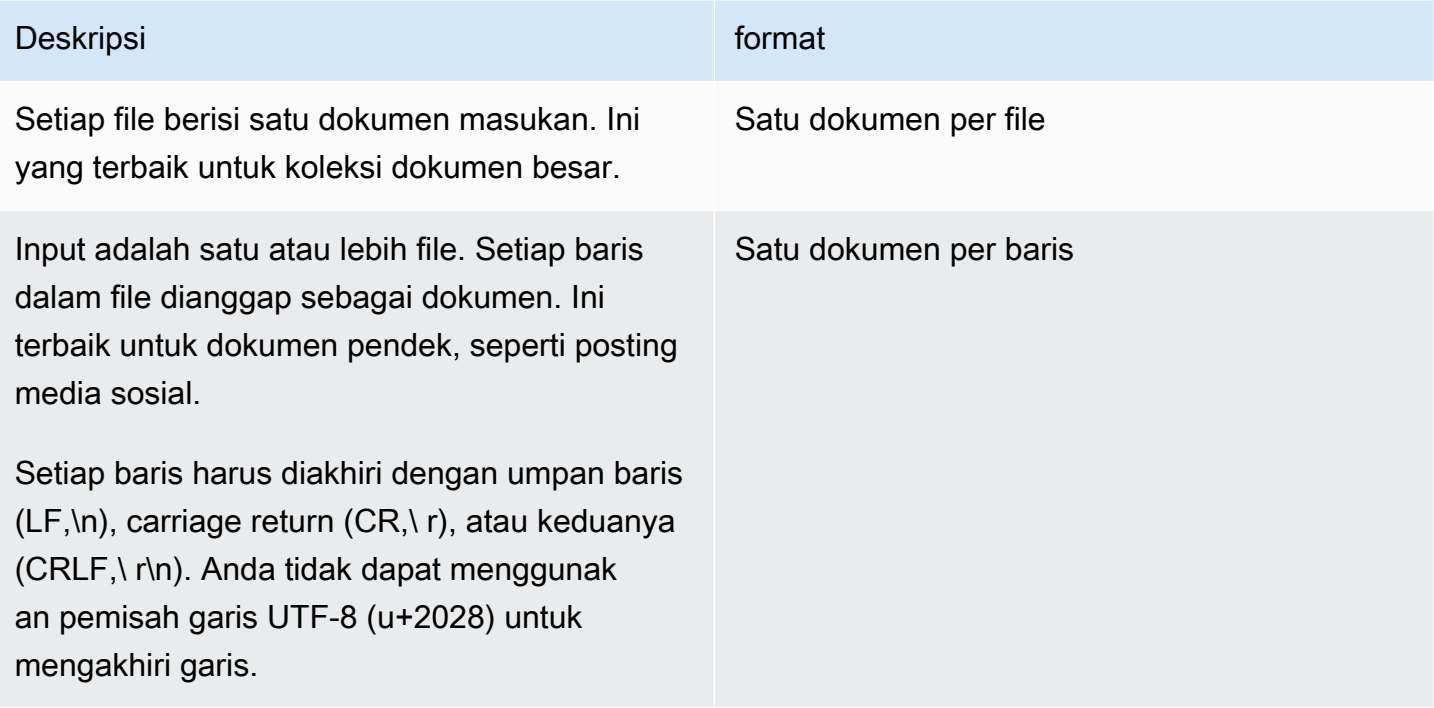

Saat Anda memulai pekerjaan analisis, Anda menentukan lokasi S3 untuk data input Anda. URI harus berada di AWS Wilayah yang sama dengan titik akhir API yang Anda panggil. URI dapat

menunjuk ke satu file atau dapat menjadi awalan untuk kumpulan file data. Untuk informasi selengkapnya, lihat tipe data [InputDataConfig.](https://docs.aws.amazon.com/comprehend/latest/APIReference/API_InputDataConfig.html)

Anda harus memberikan Amazon Comprehend akses ke bucket Amazon S3 yang berisi koleksi dokumen dan file keluaran Anda. Untuk informasi selengkapnya, lihat [Izin berbasis peran yang](#page-482-0)  [diperlukan untuk operasi asinkron](#page-482-0).

#### <span id="page-107-0"></span>Memulai pekerjaan analisis

Untuk mengirimkan pekerjaan analisis, gunakan konsol Amazon Comprehend atau operasi yang sesuai: Start\*

- [StartDominantLanguageDetectionJob](https://docs.aws.amazon.com/comprehend/latest/APIReference/API_StartDominantLanguageDetectionJob.html) Mulai pekerjaan untuk mendeteksi bahasa dominan di setiap dokumen dalam koleksi. Untuk informasi lebih lanjut tentang bahasa dominan dalam dokumen, lihat[Bahasa dominan](#page-27-0).
- [StartEntitiesDetectionJob—](https://docs.aws.amazon.com/comprehend/latest/APIReference/API_StartEntitiesDetectionJob.html) Mulai pekerjaan untuk mendeteksi entitas di setiap dokumen dalam koleksi. Untuk informasi selengkapnya tentang entitas, lihat[Entitas](#page-16-0).
- [StartKeyPhrasesDetectionJob—](https://docs.aws.amazon.com/comprehend/latest/APIReference/API_StartKeyPhrasesDetectionJob.html) Mulai pekerjaan untuk mendeteksi frasa kunci di setiap dokumen dalam koleksi. Untuk informasi selengkapnya tentang frasa kunci, liha[tFrasa kunci](#page-26-0).
- [StartPiiEntitiesDetectionJob—](https://docs.aws.amazon.com/comprehend/latest/APIReference/API_StartPiiEntitiesDetectionJob.html) Mulai pekerjaan untuk mendeteksi informasi identitas pribadi (PII) di setiap dokumen dalam koleksi. Untuk informasi lebih lanjut tentang PII, liha[tMendeteksi entitas PII](#page-26-0).
- [StartSentimentDetectionJob](https://docs.aws.amazon.com/comprehend/latest/APIReference/API_StartSentimentDetectionJob.html) Mulai pekerjaan untuk mendeteksi sentimen di setiap dokumen dalam koleksi. Untuk informasi lebih lanjut tentang sentimen, liha[tSentimen.](#page-34-0)

### <span id="page-107-1"></span>Pekerjaan analisis pemantauan

Start\*Operasi mengembalikan ID yang dapat Anda gunakan untuk memantau kemajuan pekerjaan.

Untuk memantau kemajuan menggunakan API, Anda menggunakan salah satu dari dua operasi, tergantung pada apakah Anda ingin memantau kemajuan pekerjaan individu atau beberapa pekerjaan.

Untuk memantau kemajuan pekerjaan analisis individu, gunakan Describe\* operasi. Anda memberikan ID pekerjaan yang dikembalikan oleh Start\* operasi. Respons dari Describe\* operasi berisi JobStatus bidang dengan status pekerjaan.

Untuk memantau kemajuan beberapa pekerjaan analisis, gunakan List\* operasi. List\*operasi mengembalikan daftar pekerjaan yang Anda kirimkan ke Amazon Comprehend. Tanggapan mencakup JobStatus bidang untuk setiap pekerjaan yang memberi tahu Anda status pekerjaan.
Jika bidang status disetel ke COMPLETED atauFAILED, pemrosesan pekerjaan telah selesai.

Untuk mendapatkan status pekerjaan individu, gunakan Describe\* operasi untuk analisis yang Anda lakukan.

- [DescribeDominantLanguageDetectionJob](https://docs.aws.amazon.com/comprehend/latest/APIReference/API_DescribeDominantLanguageDetectionJob.html)
- [DescribeEntitiesDetectionJob](https://docs.aws.amazon.com/comprehend/latest/APIReference/API_DescribeEntitiesDetectionJob.html)
- [DescribeKeyPhrasesDetectionJob](https://docs.aws.amazon.com/comprehend/latest/APIReference/API_DescribeKeyPhrasesDetectionJob.html)
- [DescribePiiEntitiesDetectionJob](https://docs.aws.amazon.com/comprehend/latest/APIReference/API_DescribePiiEntitiesDetectionJob.html)
- [DescribeSentimentDetectionJob](https://docs.aws.amazon.com/comprehend/latest/APIReference/API_DescribeSentimentDetectionJob.html)

Untuk mendapatkan status beberapa pekerjaan, gunakan List\* operasi untuk analisis yang Anda lakukan.

- [ListDominantLanguageDetectionJobs](https://docs.aws.amazon.com/comprehend/latest/APIReference/API_ListDominantLanguageDetectionJobs.html)
- [ListEntitiesDetectionJobs](https://docs.aws.amazon.com/comprehend/latest/APIReference/API_ListEntitiesDetectionJobs.html)
- [ListKeyPhrasesDetectionJobs](https://docs.aws.amazon.com/comprehend/latest/APIReference/API_ListKeyPhrasesDetectionJobs.html)
- [ListPiiEntitiesDetectionJobs](https://docs.aws.amazon.com/comprehend/latest/APIReference/API_ListPiiEntitiesDetectionJobs.html)
- [ListSentimentDetectionJobs](https://docs.aws.amazon.com/comprehend/latest/APIReference/API_ListSentimentDetectionJobs.html)

Untuk membatasi hasil pada pekerjaan yang sesuai dengan kriteria tertentu, gunakan parameter List\* operasi. Filter Anda dapat memfilter nama pekerjaan, status pekerjaan, dan tanggal dan waktu pekerjaan itu diajukan. Untuk informasi selengkapnya, lihat Filter parameter untuk setiap List\* operasi di referensi Amazon Comprehend API.

#### Mendapatkan hasil analisis

Setelah pekerjaan analisis selesai, gunakan Describe\* operasi untuk mendapatkan lokasi hasil. Jika status pekerjaanCOMPLETED, respons menyertakan OutputDataConfig bidang yang berisi bidang dengan lokasi Amazon S3 dari file keluaran. File,output.tar.gz, adalah arsip terkompresi yang berisi hasil analisis.

Jika status pekerjaan adalahFAILED, responsnya berisi Message bidang yang menjelaskan alasan pekerjaan analisis tidak berhasil diselesaikan.

Untuk mendapatkan status pekerjaan individu, gunakan Describe\* operasi yang sesuai:

- [DescribeDominantLanguageDetectionJob](https://docs.aws.amazon.com/comprehend/latest/APIReference/API_DescribeDominantLanguageDetectionJob.html)
- [DescribeEntitiesDetectionJob](https://docs.aws.amazon.com/comprehend/latest/APIReference/API_DescribeEntitiesDetectionJob.html)
- [DescribeKeyPhrasesDetectionJob](https://docs.aws.amazon.com/comprehend/latest/APIReference/API_DescribeKeyPhrasesDetectionJob.html)
- [DescribeSentimentDetectionJob](https://docs.aws.amazon.com/comprehend/latest/APIReference/API_DescribeSentimentDetectionJob.html)

Hasilnya dikembalikan dalam satu file, dengan satu struktur JSON untuk setiap dokumen. Setiap file respons juga menyertakan pesan kesalahan untuk pekerjaan apa pun dengan bidang status yang disetel keFAILED.

Masing-masing bagian berikut menunjukkan contoh output untuk dua format input.

Mendapatkan hasil deteksi bahasa yang dominan

Berikut ini adalah contoh file output dari analisis yang mendeteksi bahasa dominan. Format input adalah satu dokumen per baris. Untuk informasi lebih lanjut, lihat [DetectDominantLanguageo](https://docs.aws.amazon.com/comprehend/latest/APIReference/API_DetectDominantLanguage.html)perasi.

```
{"File": "0_doc", "Languages": [{"LanguageCode": "en", "Score": 0.9514502286911011}, 
  {"LanguageCode": "de", "Score": 0.02374090999364853}, {"LanguageCode": "nl", "Score": 
 0.003208699868991971}, "Line": 0}
{"File": "1_doc", "Languages": [{"LanguageCode": "en", "Score": 0.9822712540626526}, 
  {"LanguageCode": "de", "Score": 0.002621392020955682}, {"LanguageCode": "es", "Score": 
 0.002386554144322872}], "Line": 1}
```
Berikut ini adalah contoh output dari analisis di mana format input adalah satu dokumen per file:

```
{"File": "small_doc", "Languages": [{"LanguageCode": "en", "Score": 
 0.9728053212165833}, {"LanguageCode": "de", "Score": 0.007670710328966379}, 
  {"LanguageCode": "es", "Score": 0.0028472368139773607}]}
{"File": "huge_doc", "Languages": [{"LanguageCode": "en", "Score": 0.984955906867981}, 
  {"LanguageCode": "de", "Score": 0.0026436643674969673}, {"LanguageCode": "fr", 
  "Score": 0.0014206881169229746}]}
```
#### Mendapatkan hasil deteksi entitas

Berikut ini adalah contoh file output dari analisis yang mendeteksi entitas dalam dokumen. Format input adalah satu dokumen per baris. Untuk informasi lebih lanjut, lihat [DetectEntitieso](https://docs.aws.amazon.com/comprehend/latest/APIReference/API_DetectEntities.html)perasi. Output berisi dua pesan kesalahan, satu untuk dokumen yang terlalu panjang dan satu untuk dokumen yang tidak dalam format UTF-8.

```
{"File": "50_docs", "Line": 0, "Entities": [{"BeginOffset": 0, "EndOffset": 22, 
  "Score": 0.9763959646224976, "Text": "Cluj-NapocaCluj-Napoca", "Type": "LOCATION"}"]}
{"File": "50_docs", "Line": 1, "Entities": [{"BeginOffset": 11, "EndOffset": 15, 
  "Score": 0.9615424871444702, "Text": "Maat", "Type": "PERSON"}}]}
{"File": "50_docs", "Line": 2, "ErrorCode": "DOCUMENT_SIZE_EXCEEDED", "ErrorMessage": 
 "Document size exceeds maximum size limit 102400 bytes."}
{"File": "50_docs", "Line": 3, "ErrorCode": "UNSUPPORTED_ENCODING", "ErrorMessage": 
  "Document is not in UTF-8 format and all subsequent lines are ignored."}
```
Berikut ini adalah contoh output dari analisis di mana format input adalah satu dokumen per file. Output berisi dua pesan kesalahan, satu untuk dokumen yang terlalu panjang dan satu untuk dokumen yang tidak dalam format UTF-8.

```
{"File": "non_utf8.txt", "ErrorCode": "UNSUPPORTED_ENCODING", "ErrorMessage": "Document 
  is not in UTF-8 format and all subsequent line are ignored."}
{"File": "small_doc", "Entities": [{"BeginOffset": 0, "EndOffset": 4, "Score": 
 0.645766019821167, "Text": "Maat", "Type": "PERSON"}]}
{"File": "huge_doc", "ErrorCode": "DOCUMENT_SIZE_EXCEEDED", "ErrorMessage": "Document 
  size exceeds size limit 102400 bytes."}
```
Mendapatkan hasil deteksi frase kunci

Berikut ini adalah contoh file output dari analisis yang mendeteksi frasa kunci dalam dokumen. Format input adalah satu dokumen per baris. Untuk informasi lebih lanjut, lihat [DetectKeyPhrases](https://docs.aws.amazon.com/comprehend/latest/APIReference/API_DetectKeyPhrases.html)operasi.

```
{"File": "50_docs", "KeyPhrases": [{"BeginOffset": 0, "EndOffset": 22, "Score": 
 0.8948641419410706, "Text": "Cluj-NapocaCluj-Napoca"}, {"BeginOffset": 45, 
  "EndOffset": 49, "Score": 0.9989854693412781, "Text": "Cluj"}], "Line": 0}
```
Berikut ini adalah contoh output dari analisis di mana format input adalah satu dokumen per file.

```
{"File": "1_doc", "KeyPhrases": [{"BeginOffset": 0, "EndOffset": 22, "Score": 
 0.8948641419410706, "Text": "Cluj-NapocaCluj-Napoca"}, {"BeginOffset": 45, 
  "EndOffset": 49, "Score": 0.9989854693412781, "Text": "Cluj"}]}
```
Mendapatkan hasil deteksi informasi identitas pribadi (PII)

Berikut ini adalah contoh file output dari pekerjaan analisis yang mendeteksi entitas PII dalam dokumen. Format input adalah satu dokumen per baris.

{"Entities":[{"Type":"NAME","BeginOffset":40,"EndOffset":69,"Score":0.999995}, {"Type":"ADDRESS","BeginOffset":247,"EndOffset":253,"Score":0.998828}, {"Type":"BANK\_ACCOUNT\_NUMBER","BeginOffset":406,"EndOffset":411,"Score":0.693283}],"File":"doc.txt","Line":0} {"Entities":[{"Type":"SSN","BeginOffset":1114,"EndOffset":1124,"Score":0.999999}, {"Type":"EMAIL","BeginOffset":3742,"EndOffset":3775,"Score":0.999993}, {"Type":"PIN","BeginOffset":4098,"EndOffset":4102,"Score":0.999995}],"File":"doc.txt","Line":1}

Berikut ini adalah contoh output dari analisis di mana format input adalah satu dokumen per file.

```
{"Entities":[{"Type":"NAME","BeginOffset":40,"EndOffset":69,"Score":0.999995},
{"Type":"ADDRESS","BeginOffset":247,"EndOffset":253,"Score":0.998828},
{"Type":"BANK_ROUTING","BeginOffset":279,"EndOffset":289,"Score":0.999999}],"File":"doc.txt"}
```
Mendapatkan hasil deteksi sentimen

Berikut ini adalah contoh file output dari analisis yang mendeteksi sentimen yang dinyatakan dalam dokumen. Ini termasuk pesan kesalahan karena satu dokumen terlalu panjang. Format input adalah satu dokumen per baris. Untuk informasi lebih lanjut, lihat [DetectSentimento](https://docs.aws.amazon.com/comprehend/latest/APIReference/API_DetectSentiment.html)perasi.

```
{"File": "50_docs", "Line": 0, "Sentiment": "NEUTRAL", "SentimentScore": {"Mixed": 
 0.002734508365392685, "Negative": 0.008935936726629734, "Neutral": 0.9841893315315247, 
  "Positive": 0.004140198230743408}}
{"File": "50_docs", "Line": 1, "ErrorCode": "DOCUMENT_SIZE_EXCEEDED", "ErrorMessage": 
  "Document size is exceeded maximum size limit 5120 bytes."}
{"File": "50_docs", "Line": 2, "Sentiment": "NEUTRAL", "SentimentScore": 
  {"Mixed": 0.0023119584657251835, "Negative": 0.0029857370536774397, "Neutral": 
 0.9866572022438049, "Positive": 0.008045154623687267}}
```
Berikut ini adalah contoh output dari analisis di mana format input adalah satu dokumen per file.

```
{"File": "small_doc", "Sentiment": "NEUTRAL", "SentimentScore": {"Mixed": 
 0.0023450672160834074, "Negative": 0.0009663937962614, "Neutral": 0.9795311689376831, 
 "Positive": 0.017157377675175667}}
{"File": "huge_doc", "ErrorCode": "DOCUMENT_SIZE_EXCEEDED", "ErrorMessage": "Document 
 size is exceeds the limit of 5120 bytes."}
```
## Analisis asinkron untuk sentimen yang ditargetkan

Untuk informasi tentang analisis real-time untuk sentimen Target, liha[tthe section called "Analisis real](#page-95-0)[time untuk sentimen yang ditargetkan"](#page-95-0).

Amazon Comprehend menyediakan operasi API berikut untuk memulai dan mengelola analisis sentimen bertarget asinkron:

- [StartTargetedSentimentDetectionJob](https://docs.aws.amazon.com/comprehend/latest/APIReference/API_StartTargetedSentimentDetectionJob.html) Memulai pekerjaan deteksi sentimen bertarget asinkron untuk kumpulan dokumen.
- [ListTargetedSentimentDetectionJobs—](https://docs.aws.amazon.com/comprehend/latest/APIReference/API_ListTargetedSentimentDetectionJobs.html) Mengembalikan daftar pekerjaan deteksi sentimen yang ditargetkan yang telah Anda kirimkan.
- [DescribeTargetedSentimentDetectionJob](https://docs.aws.amazon.com/comprehend/latest/APIReference/API_DescribeTargetedSentimentDetectionJob.html) Mendapat properti (termasuk status) yang terkait dengan pekerjaan deteksi sentimen bertarget yang ditentukan.
- [StopTargetedSentimentDetectionJob—](https://docs.aws.amazon.com/comprehend/latest/APIReference/API_StopTargetedSentimentDetectionJob.html) Menghentikan pekerjaan sentimen yang ditargetkan dalam proses yang ditentukan.

#### Topik

- [Sebelum Anda mulai](#page-112-0)
- [Menganalisis sentimen yang ditargetkan menggunakan AWS CLI](#page-112-1)

### <span id="page-112-0"></span>Sebelum Anda mulai

Sebelum Anda mulai, pastikan Anda memiliki:

- Bucket input dan output —Identifikasi bucket Amazon S3 yang ingin Anda gunakan untuk input dan output. Bucket harus berada di Wilayah yang sama dengan API yang Anda panggil.
- Peran layanan IAM —Anda harus memiliki peran layanan IAM dengan izin untuk mengakses bucket input dan output Anda. Untuk informasi selengkapnya, lihat [Izin berbasis peran yang](#page-482-0)  [diperlukan untuk operasi asinkron](#page-482-0).

### <span id="page-112-1"></span>Menganalisis sentimen yang ditargetkan menggunakan AWS CLI

Contoh berikut menunjukkan penggunaan StartTargetedSentimentDetectionJob operasi dengan. AWS CLI Contoh ini menentukan bahasa teks masukan.

Contoh diformat untuk Unix, Linux, dan macOS. Untuk Windows, ganti karakter kelanjutan backslash (\) Unix di akhir setiap baris dengan tanda sisipan (^).

```
aws comprehend start-targeted-sentiment-detection-job \ 
        --job-name "job name" \ 
        --language-code "en" \
```
#### --cli-input-json file://*path to JSON input file*

Untuk cli-input-json parameter Anda menyediakan path ke file JSON yang berisi data permintaan, seperti yang ditunjukkan pada contoh berikut.

```
{ 
     "InputDataConfig": { 
         "S3Uri": "s3://input bucket/input path", 
         "InputFormat": "ONE_DOC_PER_FILE" 
     }, 
     "OutputDataConfig": { 
         "S3Uri": "s3://output bucket/output path" 
     }, 
     "DataAccessRoleArn": "arn:aws:iam::account ID:role/data access role"
}
```
Jika permintaan untuk memulai pekerjaan berhasil, Anda akan menerima tanggapan berikut:

```
{ 
     "JobStatus": "SUBMITTED", 
     "JobArn": "job ARN" 
     "JobId": "job ID"
}
```
### Analisis asinkron untuk deteksi peristiwa

#### Topik

- [Sebelum Anda mulai](#page-113-0)
- [Mendeteksi peristiwa menggunakan AWS CLI](#page-114-0)
- [Daftar acara menggunakan AWS CLI](#page-115-0)
- [Jelaskan peristiwa menggunakan AWS CLI](#page-116-0)
- [Dapatkan hasil deteksi peristiwa](#page-117-0)

Untuk mendeteksi peristiwa dalam kumpulan dokumen, gunakan [StartEventsDetectionJobu](https://docs.aws.amazon.com/comprehend/latest/APIReference/API_StartEventsDetectionJob.html)ntuk memulai pekerjaan asinkron.

#### <span id="page-113-0"></span>Sebelum Anda mulai

Sebelum Anda mulai, pastikan Anda memiliki:

- Bucket input dan output —Identifikasi bucket Amazon S3 yang ingin Anda gunakan untuk input dan output. Bucket harus berada di Wilayah yang sama dengan API yang Anda panggil.
- Peran layanan IAM —Anda harus memiliki peran layanan IAM dengan izin untuk mengakses bucket input dan output Anda. Untuk informasi selengkapnya, lihat [Izin berbasis peran yang](#page-482-0)  [diperlukan untuk operasi asinkron](#page-482-0).

<span id="page-114-0"></span>Mendeteksi peristiwa menggunakan AWS CLI

Contoh berikut menunjukkan menggunakan [StartEventsDetectionJob](https://docs.aws.amazon.com/comprehend/latest/APIReference/API_StartEventsDetectionJob.html)operasi dengan AWS CLI

Contoh diformat untuk Unix, Linux, dan macOS. Untuk Windows, ganti karakter kelanjutan backslash (\) Unix di akhir setiap baris dengan tanda sisipan (^).

```
aws comprehend start-events-detection-job \ 
   --region region \ 
   --job-name job name \ 
   --cli-input-json file://path to JSON input file
```
Untuk cli-input-json parameter Anda menyediakan path ke file JSON yang berisi data permintaan, seperti yang ditunjukkan pada contoh berikut.

```
{ 
   "InputDataConfig": { 
        "S3Uri": "s3://input bucket/input path", 
       "InputFormat": "ONE_DOC_PER_LINE" 
   }, 
   "OutputDataConfig": { 
       "S3Uri": "s3://output bucket/output path" 
   }, 
   "DataAccessRoleArn": "arn:aws:iam::account ID:role/data access role" 
   "LanguageCode": "en", 
   "TargetEventTypes": [ 
       "BANKRUPTCY", 
       "EMPLOYMENT", 
       "CORPORATE_ACQUISITION", 
       "INVESTMENT_GENERAL", 
        "CORPORATE_MERGER", 
       "IPO", 
        "RIGHTS_ISSUE", 
       "SECONDARY_OFFERING",
```

```
 "SHELF_OFFERING", 
        "TENDER_OFFERING", 
        "STOCK_SPLIT" 
   ]
}
```
Jika permintaan untuk memulai pekerjaan deteksi peristiwa berhasil, Anda akan menerima tanggapan berikut:

```
{ 
   "JobStatus": "SUBMITTED", 
   "JobId": "job ID"
}
```
<span id="page-115-0"></span>Daftar acara menggunakan AWS CLI

Gunakan [ListEventsDetectionJobs](https://docs.aws.amazon.com/comprehend/latest/APIReference/API_ListEventsDetectionJobs.html)operasi untuk melihat daftar pekerjaan deteksi peristiwa yang telah Anda kirimkan. Daftar ini mencakup informasi tentang lokasi input dan output yang Anda gunakan dan status setiap pekerjaan deteksi. Contoh diformat untuk Unix, Linux, dan macOS. Untuk Windows, ganti karakter kelanjutan backslash (\) Unix di akhir setiap baris dengan tanda sisipan (^).

aws comprehend list-events-detection-jobs --region *region*

Anda akan mendapatkan JSON yang mirip dengan yang berikut sebagai tanggapan:

```
{ 
  "EventsDetectionJobPropertiesList": [ 
     { 
        "DataAccessRoleArn": "arn:aws:iam::account ID:role/data access role", 
        "EndTime": timestamp, 
        "InputDataConfig": { 
            "InputFormat": "ONE_DOC_PER_LINE", 
            "S3Uri": "s3://input bucket/input path" 
        }, 
        "JobId": "job ID", 
        "JobName": "job name", 
        "JobStatus": "COMPLETED", 
        "LanguageCode": "en", 
        "Message": "message", 
        "OutputDataConfig": { 
            "S3Uri": "s3://output bucket/ouput path"
```
}

```
 }, 
        "SubmitTime": timestamp, 
        "TargetEventTypes": [ 
          "BANKRUPTCY", 
          "EMPLOYMENT", 
          "CORPORATE_ACQUISITION", 
          "INVESTMENT_GENERAL", 
          "CORPORATE_MERGER", 
          "IPO", 
          "RIGHTS_ISSUE", 
          "SECONDARY_OFFERING", 
          "SHELF_OFFERING", 
          "TENDER_OFFERING", 
          "STOCK_SPLIT" 
  ] 
    } 
 ], 
 "NextToken": "next token"
```
## <span id="page-116-0"></span>Jelaskan peristiwa menggunakan AWS CLI

Anda dapat menggunakan [DescribeEventsDetectionJob](https://docs.aws.amazon.com/comprehend/latest/APIReference/API_DescribeEventsDetectionJob.html)operasi untuk mendapatkan status pekerjaan yang ada. Contoh diformat untuk Unix, Linux, dan macOS. Untuk Windows, ganti karakter kelanjutan backslash (\) Unix di akhir setiap baris dengan tanda sisipan (^).

```
aws comprehend describe-events-detection-job \ 
   --region region \ 
   --job-id job ID
```
Anda akan mendapatkan JSON berikut sebagai tanggapan:

```
{ 
  "EventsDetectionJobProperties": { 
     "DataAccessRoleArn": "arn:aws:iam::account ID:role/data access role", 
     "EndTime": timestamp, 
     "InputDataConfig": { 
        "InputFormat": "ONE_DOC_PER_LINE", 
        "S3Uri": "S3Uri": "s3://input bucket/input path" 
     }, 
     "JobId": "job ID",
```

```
 "JobName": "job name", 
    "JobStatus": "job status", 
    "LanguageCode": "en", 
    "Message": "message", 
    "OutputDataConfig": { 
        "S3Uri": "s3://output bucket/output path" 
    }, 
    "SubmitTime": timestamp, 
    "TargetEventTypes": [ 
       "BANKRUPTCY", 
       "EMPLOYMENT", 
       "CORPORATE_ACQUISITION", 
       "INVESTMENT_GENERAL", 
       "CORPORATE_MERGER", 
       "IPO", 
       "RIGHTS_ISSUE", 
       "SECONDARY_OFFERING", 
       "SHELF_OFFERING", 
       "TENDER_OFFERING", 
       "STOCK_SPLIT" 
 \mathbf{I} }
```
#### <span id="page-117-0"></span>Dapatkan hasil deteksi peristiwa

Berikut ini adalah contoh file output dari pekerjaan analisis yang mendeteksi peristiwa dalam dokumen. Format input adalah satu dokumen per baris.

```
{"Entities": [{"Mentions": [{"BeginOffset": 12, "EndOffset": 27, "GroupScore": 
 1.0, "Score": 0.916355, "Text": "over a year ago", "Type": "DATE"}]}, {"Mentions": 
  [{"BeginOffset": 33, "EndOffset": 39, "GroupScore": 1.0, "Score": 0.996603, 
  "Text": "Amazon", "Type": "ORGANIZATION"}]}, {"Mentions": [{"BeginOffset": 
 66, "EndOffset": 77, "GroupScore": 1.0, "Score": 0.999283, "Text": "Whole 
 Foods", "Type": "ORGANIZATION"}]}], "Events": [{"Arguments": [{"EntityIndex": 
 2, "Role": "INVESTEE", "Score": 0.999283}, {"EntityIndex": 0, "Role": "DATE", 
 "Score": 0.916355}, {"EntityIndex": 1, "Role": "INVESTOR", "Score": 0.996603}], 
  "Triggers": [{"BeginOffset": 373, "EndOffset": 380, "GroupScore": 0.999984, 
  "Score": 0.999955, "Text": "acquire", "Type": "CORPORATE_ACQUISITION"}], "Type": 
  "CORPORATE_ACQUISITION"}, {"Arguments": [{"EntityIndex": 2, "Role": "PARTICIPANT", 
 "Score": 0.999283}], "Triggers": [{"BeginOffset": 115, "EndOffset": 123, "GroupScore": 
 1.0, "Score": 0.999967, "Text": "combined", "Type": "CORPORATE_MERGER"}], "Type": 
  "CORPORATE_MERGER"}], "File": "doc.txt", "Line": 0}
```
}

Untuk informasi selengkapnya tentang struktur file keluaran peristiwa dan jenis acara yang didukung, lihat[Peristiwa.](#page-18-0)

## Analisis asinkron untuk pemodelan topik

Untuk menentukan topik dalam kumpulan dokumen, gunakan [StartTopicsDetectionJob](https://docs.aws.amazon.com/comprehend/latest/APIReference/API_StartTopicsDetectionJob.html)untuk memulai pekerjaan asinkron. Anda dapat memantau topik dalam dokumen yang ditulis dalam bahasa Inggris atau Spanyol.

Topik

- [Sebelum Anda mulai](#page-118-0)
- [Menggunakan AWS Command Line Interface](#page-118-1)
- [Menggunakan SDK untuk Python atau AWS SDK for .NET](#page-121-0)

### <span id="page-118-0"></span>Sebelum Anda mulai

Sebelum Anda mulai, pastikan Anda memiliki:

- Bucket input dan output —Identifikasi bucket Amazon S3 yang ingin Anda gunakan untuk input dan output. Bucket harus berada di Wilayah yang sama dengan API yang Anda panggil.
- Peran layanan IAM —Anda harus memiliki peran layanan IAM dengan izin untuk mengakses bucket input dan output Anda. Untuk informasi selengkapnya, lihat [Izin berbasis peran yang](#page-482-0)  [diperlukan untuk operasi asinkron](#page-482-0).

## <span id="page-118-1"></span>Menggunakan AWS Command Line Interface

Contoh berikut menunjukkan menggunakan StartTopicsDetectionJob operasi dengan AWS CLI

Contoh diformat untuk Unix, Linux, dan macOS. Untuk Windows, ganti karakter kelanjutan backslash (\) Unix di akhir setiap baris dengan tanda sisipan (^).

```
aws comprehend start-topics-detection-job \ 
                  --number-of-topics topics to return \ 
                  --job-name "job name" \ 
                  --region region \ 
                  --cli-input-json file://path to JSON input file
```
Untuk cli-input-json parameter Anda menyediakan path ke file JSON yang berisi data permintaan, seperti yang ditunjukkan pada contoh berikut.

```
{ 
     "InputDataConfig": { 
         "S3Uri": "s3://input bucket/input path", 
         "InputFormat": "ONE_DOC_PER_FILE" 
     }, 
     "OutputDataConfig": { 
         "S3Uri": "s3://output bucket/output path" 
     }, 
     "DataAccessRoleArn": "arn:aws:iam::account ID:role/data access role"
}
```
Jika permintaan untuk memulai pekerjaan deteksi topik berhasil, Anda akan menerima tanggapan berikut:

```
{ 
     "JobStatus": "SUBMITTED", 
     "JobId": "job ID"
}
```
Gunakan [ListTopicsDetectionJobs](https://docs.aws.amazon.com/comprehend/latest/APIReference/API_ListTopicsDetectionJobs.html)operasi untuk melihat daftar pekerjaan deteksi topik yang telah Anda kirimkan. Daftar ini mencakup informasi tentang lokasi input dan output yang Anda gunakan dan status setiap pekerjaan deteksi. Contoh diformat untuk Unix, Linux, dan macOS. Untuk Windows, ganti karakter kelanjutan backslash (\) Unix di akhir setiap baris dengan tanda sisipan (^).

aws comprehend list-topics-detection-jobs \-- *region*

Anda akan mendapatkan JSON yang mirip dengan yang berikut sebagai tanggapan:

```
{ 
     "TopicsDetectionJobPropertiesList": [ 
          { 
              "InputDataConfig": { 
                   "S3Uri": "s3://input bucket/input path", 
                   "InputFormat": "ONE_DOC_PER_LINE" 
              }, 
              "NumberOfTopics": topics to return, 
              "JobId": "job ID", 
              "JobStatus": "COMPLETED",
```

```
 "JobName": "job name", 
              "SubmitTime": timestamp, 
              "OutputDataConfig": { 
                  "S3Uri": "s3://output bucket/output path" 
             }, 
              "EndTime": timestamp
         }, 
         { 
              "InputDataConfig": { 
                  "S3Uri": "s3://input bucket/input path", 
                  "InputFormat": "ONE_DOC_PER_LINE" 
             }, 
              "NumberOfTopics": topics to return, 
              "JobId": "job ID", 
              "JobStatus": "RUNNING", 
              "JobName": "job name", 
              "SubmitTime": timestamp, 
              "OutputDataConfig": { 
                  "S3Uri": "s3://output bucket/output path" 
 } 
         } 
     ]
```
Anda dapat menggunakan [DescribeTopicsDetectionJobo](https://docs.aws.amazon.com/comprehend/latest/APIReference/API_DescribeTopicsDetectionJob.html)perasi untuk mendapatkan status pekerjaan yang ada. Contoh diformat untuk Unix, Linux, dan macOS. Untuk Windows, ganti karakter kelanjutan backslash (\) Unix di akhir setiap baris dengan tanda sisipan (^).

aws comprehend describe-topics-detection-job --job-id *job ID*

Anda akan mendapatkan JSON berikut sebagai tanggapan:

```
{ 
     "TopicsDetectionJobProperties": { 
          "InputDataConfig": { 
              "S3Uri": "s3://input bucket/input path", 
              "InputFormat": "ONE_DOC_PER_LINE" 
          }, 
          "NumberOfTopics": topics to return, 
          "JobId": "job ID", 
          "JobStatus": "COMPLETED", 
          "JobName": "job name",
```
}

```
 "SubmitTime": timestamp, 
          "OutputDataConfig": { 
              "S3Uri": "s3://output bucket/ouput path" 
          }, 
          "EndTime": timestamp
     }
}
```
<span id="page-121-0"></span>Menggunakan SDK untuk Python atau AWS SDK for .NET

Untuk contoh SDK tentang cara memulai pekerjaan pemodelan topik, liha[tMemulai pekerjaan](#page-402-0)  [pemodelan topik Amazon Comprehend menggunakan SDK AWS.](#page-402-0)

# Kepercayaan dan keamanan

Pengguna menghasilkan konten teks dalam jumlah besar melalui aplikasi online (seperti peer-to-peer obrolan dan diskusi forum), komentar yang diposting di situs web, dan melalui aplikasi AI generatif (petunjuk input dan output dari model AI generatif). Fitur Amazon Comprehend Trust and Safety dapat membantu Anda memoderasi konten ini, untuk menyediakan lingkungan yang aman dan inklusif bagi pengguna Anda.

Manfaat menggunakan fitur kepercayaan dan keamanan Amazon Comprehend meliputi:

- Moderasi yang lebih cepat: Dengan cepat dan akurat memoderasi volume teks yang besar untuk menjaga platform online Anda bebas dari konten yang tidak pantas.
- Dapat disesuaikan: Sesuaikan ambang moderasi dalam respons API agar sesuai dengan kebutuhan aplikasi Anda.
- Mudah digunakan: Konfigurasikan fitur kepercayaan dan keamanan melalui LangChain integrasi atau menggunakan AWS CLI atau SDK.

Amazon Comprehend kepercayaan dan keamanan membahas aspek-aspek moderasi konten berikut:

- Toxicity detection— Mendeteksi konten yang mungkin berbahaya, menyinggung, atau tidak pantas. Contohnya termasuk ujaran kebencian, ancaman, atau pelecehan.
- Intent classification— Mendeteksi konten yang memiliki niat jahat eksplisit atau implisit. Contohnya termasuk konten diskriminatif atau ilegal, atau konten yang mengungkapkan atau meminta saran tentang subjek medis, hukum, politik, kontroversial, pribadi atau keuangan.
- Privacy protectionPengguna dapat secara tidak sengaja menyediakan konten yang dapat mengungkapkan informasi identitas pribadi (PII). Amazon Comprehend PII menyediakan kemampuan untuk mendeteksi dan menyunting PII.

Topik

- [Deteksi toksisitas](#page-123-0)
- [Klasifikasi keamanan yang cepat](#page-126-0)
- [Deteksi dan redaksi PII](#page-129-0)

# <span id="page-123-0"></span>Deteksi toksisitas

Deteksi toksisitas Amazon Comprehend memberikan deteksi real-time konten beracun dalam interaksi berbasis teks. Anda dapat menggunakan deteksi toksisitas untuk memoderasi peer-to-peer percakapan di platform online atau untuk memantau input dan output AI generatif.

Deteksi toksisitas mendeteksi kategori konten ofensif berikut:

#### **GRAFIS**

Pidato grafis menggunakan citra visual deskriptif, detail, dan jelas yang tidak menyenangkan. Bahasa seperti itu sering dibuat bertele-tele untuk memperkuat penghinaan, ketidaknyamanan atau bahaya bagi penerima.

#### PELECEHAN\_OR\_ABUSE

Pidato yang memaksakan dinamika kekuatan yang mengganggu antara pembicara dan pendengar, terlepas dari niatnya, berupaya memengaruhi kesejahteraan psikologis penerima, atau mengobjektifikasi seseorang.

#### KEBENCIAN\_UCAPAN

Pidato yang mengkritik, menghina, mencela atau merendahkan seseorang atau kelompok atas dasar identitas, baik itu ras, etnis, identitas gender, agama, orientasi seksual, kemampuan, asal kebangsaan, atau kelompok identitas lainnya.

#### PENGHINAAN

Pidato yang mencakup bahasa yang merendahkan, memalukan, mengejek, menghina, atau meremehkan.

#### KATA-KATA KOTOR

Pidato yang mengandung kata, frasa, atau akronim yang tidak sopan, vulgar, atau menyinggung dianggap tidak senonoh.

#### **SEKSUAL**

Pidato yang menunjukkan minat seksual, aktivitas atau gairah dengan menggunakan referensi langsung atau tidak langsung ke bagian tubuh atau sifat fisik atau jenis kelamin.

#### VIOLENCE\_OR\_THREAT

Pidato yang mencakup ancaman yang berusaha menimbulkan rasa sakit, cedera atau permusuhan terhadap seseorang atau kelompok.

#### **TOKSISITAS**

Pidato yang berisi kata, frasa, atau akronim yang mungkin dianggap beracun di salah satu kategori di atas.

## Mendeteksi konten beracun menggunakan API

Untuk mendeteksi konten beracun dalam teks, gunakan [DetectToxicContento](https://docs.aws.amazon.com/comprehend/latest/APIReference/API_DetectToxicContent.html)perasi sinkron. Operasi ini melakukan analisis pada daftar string teks yang Anda berikan sebagai masukan. Respons API berisi daftar hasil yang cocok dengan ukuran daftar input.

Saat ini, deteksi konten beracun hanya mendukung bahasa Inggris. Untuk teks masukan, Anda dapat memberikan daftar hingga 10 string teks. Setiap string memiliki ukuran maksimum 1KB.

Deteksi konten beracun mengembalikan daftar hasil analisis, satu entri dalam daftar untuk setiap string input. Entri berisi daftar jenis konten beracun yang diidentifikasi dalam string teks, bersama dengan skor kepercayaan untuk setiap jenis konten. Entri ini juga mencakup skor toksisitas untuk string.

Contoh berikut menunjukkan bagaimana menggunakan DetectToxicContent operasi menggunakan AWS CLI dan Python.

#### AWS CLI

Anda dapat mendeteksi konten beracun menggunakan perintah berikut di AWS CLI:

```
aws comprehend detect-toxic-content --language-code en / 
             --text-segments "[{\"Text\":\"You are so obtuse\"}]"
```
AWS CLI Menanggapi dengan hasil sebagai berikut. Segmen teks menerima skor kepercayaan tinggi dalam INSULT kategori tersebut, dengan skor toksisitas tinggi yang dihasilkan:

```
{ 
    "ResultList": [ 
        { 
            "Labels": [ 
\overline{\mathcal{L}} "Name": "PROFANITY", 
                         "Score": 0.0006000000284984708 
                    }, 
\overline{\mathcal{L}}
```

```
 "Name": "HATE_SPEECH", 
                     "Score": 0.00930000003427267 
                 }, 
\overline{a} "Name": "INSULT", 
                     "Score": 0.9204999804496765 
                 }, 
\overline{a} "Name": "GRAPHIC", 
                     "Score": 9.999999747378752e-05 
                 }, 
\overline{a} "Name": "HARASSMENT_OR_ABUSE", 
                     "Score": 0.0052999998442828655 
                 }, 
\overline{a} "Name": "SEXUAL", 
                     "Score": 0.01549999974668026 
                 }, 
\overline{a} "Name": "VIOLENCE_OR_THREAT", 
                     "Score": 0.007799999788403511 
 } 
             ], 
             "Toxicity": 0.7192999720573425 
       } 
    ]
}
```
Anda dapat memasukkan hingga 10 string teks, menggunakan format berikut untuk textsegments parameter:

```
 --text-segments "[{\"Text\":\"text string 1\"}, 
                    {\"Text\":\"text string2\"}, 
                    {\"Text\":\"text string3\"}]"
```
AWS CLI Menanggapi dengan hasil sebagai berikut:

```
{ 
     "ResultList": [ 
         {
```

```
 "Labels": [ (truncated) ], 
               "Toxicity": 0.3192999720573425 
        }, 
        { 
           "Labels": [ (truncated) ], 
               "Toxicity": 0.1192999720573425 
        }, 
        { 
           "Labels": [ (truncated) ], 
               "Toxicity": 0.0192999720573425 
        } 
    ]
}
```
Python (Boto)

Contoh berikut menunjukkan cara mendeteksi konten beracun menggunakan Python:

```
import boto3
client = boto3.client( 
     service_name='comprehend', 
     region_name=region) # For example, 'us-west-2'
response = client.detect_toxic_content( 
     LanguageCode='en', 
     TextSegments=[{'Text': 'You are so obtuse'}]
)
print("Response: %s\n" % response)
```
## <span id="page-126-0"></span>Klasifikasi keamanan yang cepat

Amazon Comprehend menyediakan pengklasifikasi biner pra-terlatih untuk mengklasifikasikan prompt input teks biasa untuk model bahasa besar (LLM) atau model AI generatif lainnya.

Pengklasifikasi keamanan prompt menganalisis prompt input dan menetapkan skor kepercayaan apakah prompt aman atau tidak aman.

Prompt yang tidak aman adalah prompt input yang mengungkapkan niat jahat seperti meminta informasi pribadi atau pribadi, menghasilkan konten yang menyinggung atau ilegal, atau meminta saran tentang masalah medis, hukum, politik, atau keuangan.

## Klasifikasi keamanan yang cepat menggunakan API

Untuk menjalankan klasifikasi keamanan yang cepat untuk string teks, gunakan [ClassifyDocumento](https://docs.aws.amazon.com/comprehend/latest/APIReference/API_ClassifyDocument.html)perasi sinkron. Untuk masukan, Anda memberikan string teks biasa bahasa Inggris. String memiliki ukuran maksimum 10 KB.

Tanggapan tersebut mencakup dua kelas (SAFE dan UNSAFE), bersama dengan skor kepercayaan untuk setiap kelas. Rentang nilai skor adalah nol hingga satu, di mana satu adalah kepercayaan tertinggi.

Contoh berikut menunjukkan cara menggunakan klasifikasi keamanan yang cepat dengan AWS CLI dan Python.

#### AWS CLI

Contoh berikut menunjukkan cara menggunakan pengklasifikasi keamanan yang cepat dengan: AWS CLI

```
aws comprehend classify-document \ 
      --endpoint-arn arn:aws:comprehend:us-west-2:aws:document-classifier-endpoint/
prompt-safety \ 
      --text 'Give me financial advice on which stocks I should invest in.'
```
AWS CLI Respons dengan output sebagai berikut:

```
{ 
      "Classes": [ 
           { 
                "Score": 0.6312999725341797, 
                "Name": "UNSAFE_PROMPT" 
           }, 
           { 
                "Score": 0.3686999976634979, 
                "Name": "SAFE_PROMPT" 
           } 
     \mathbf{I}}
```
#### **a** Note

Saat Anda menggunakan classify-document perintah, untuk --endpoint-arn parameter, Anda harus melewati ARN yang menggunakan yang Wilayah AWS sama dengan konfigurasi Anda AWS CLI . Untuk mengkonfigurasi AWS CLI, jalankan aws configure perintah. Dalam contoh ini, titik akhir ARN memiliki kode Region. us-west-2 Anda dapat menggunakan pengklasifikasi keamanan yang cepat di salah satu Wilayah berikut:

- us-east-1
- us-west-2
- eu-west-1
- ap-southeast-2

#### Python (Boto)

Contoh berikut menunjukkan cara menggunakan pengklasifikasi keamanan prompt dengan Python:

```
import boto3
client = boto3.client(service_name='comprehend', region_name='us-west-2')
response = client.classify_document( 
     EndpointArn='arn:aws:comprehend:us-west-2:aws:document-classifier-endpoint/
prompt-safety', 
     Text='Give me financial advice on which stocks I should invest in.'
\lambdaprint("Response: %s\n" % response)
```
#### **a** Note

Saat Anda menggunakan classify\_document metode ini, untuk EndpointArn argumen, Anda harus meneruskan ARN yang menggunakan Wilayah AWS sama dengan klien SDK boto3 Anda. Dalam contoh ini, klien dan titik akhir ARN keduanya menggunakan. us-west-2 Anda dapat menggunakan pengklasifikasi keamanan yang cepat di salah satu Wilayah berikut:

• us-east-1

- us-west-2
- eu-west-1
- ap-southeast-2

# <span id="page-129-0"></span>Deteksi dan redaksi PII

Anda dapat menggunakan konsol Amazon Comprehend atau API untuk mendeteksi informasi identitas pribadi (PII) dalam dokumen teks bahasa Inggris atau Spanyol. PII adalah referensi tekstual untuk data pribadi yang dapat mengidentifikasi seseorang. Contoh PII termasuk alamat, nomor rekening bank, dan nomor telepon.

Anda dapat mendeteksi atau menyunting entitas PII dalam teks. Untuk mendeteksi entitas PII, Anda dapat menggunakan analisis real-time atau pekerjaan batch asinkron. Untuk menyunting entitas PII, Anda harus menggunakan pekerjaan batch asinkron.

Lihat informasi yang lebih lengkap di [Informasi Identifikasi Pribadi \(PII\) .](#page-130-0)

# <span id="page-130-0"></span>Informasi Identifikasi Pribadi (PII)

Anda dapat menggunakan konsol Amazon Comprehend atau API untuk mendeteksi informasi identitas pribadi (PII) dalam dokumen teks bahasa Inggris atau Spanyol. PII adalah referensi tekstual untuk data pribadi yang dapat digunakan untuk mengidentifikasi individu. Contoh PII termasuk alamat, nomor rekening bank, dan nomor telepon.

Dengan deteksi PII, Anda memiliki pilihan untuk menemukan entitas PII atau menyunting entitas PII dalam teks. Untuk menemukan entitas PII, Anda dapat menggunakan analisis real-time atau pekerjaan batch asinkron. Untuk menyunting entitas PII, Anda harus menggunakan pekerjaan batch asinkron.

Anda dapat menggunakan Amazon S3 Object Lambda Access Points untuk informasi identitas pribadi (PII) untuk mengontrol pengambilan dokumen dari bucket Amazon S3 Anda. Anda dapat mengontrol akses ke dokumen yang berisi PII dan menyunting informasi identitas pribadi dari dokumen. Untuk informasi selengkapnya, lihat [Menggunakan titik akses Lambda objek Amazon S3](#page-552-0)  [untuk informasi identitas pribadi \(PII\).](#page-552-0)

Topik

- [Mendeteksi entitas PII](#page-130-1)
- [Pelabelan entitas PII](#page-137-0)
- [Analisis real-time PII \(Konsol\)](#page-138-0)
- [Pekerjaan analisis asinkron PII \(Konsol\)](#page-140-0)
- [Analisis real-time \(API\) PII](#page-142-0)
- [Pekerjaan analisis asinkron PII \(API\)](#page-145-0)

# <span id="page-130-1"></span>Mendeteksi entitas PII

Anda dapat menggunakan Amazon Comprehend untuk mendeteksi entitas PII dalam dokumen teks bahasa Inggris atau Spanyol. Entitas PII adalah jenis informasi identitas pribadi (PII) tertentu. Gunakan deteksi PII untuk menemukan entitas PII atau menyunting entitas PII dalam teks.

Topik

- [Temukan entitas PII](#page-131-0)
- [Menyunting entitas PII](#page-132-0)
- [Jenis entitas universal PII](#page-132-1)
- [Tipe entitas PII khusus negara](#page-135-0)

## <span id="page-131-0"></span>Temukan entitas PII

Untuk menemukan entitas PII dalam teks Anda, Anda dapat dengan cepat menganalisis satu dokumen menggunakan analisis waktu nyata. Anda juga dapat memulai pekerjaan batch asinkron pada kumpulan dokumen.

Anda dapat menggunakan konsol atau API untuk analisis real-time dari satu dokumen. Teks masukan Anda dapat mencakup hingga 100 kilobyte karakter yang dikodekan UTF-8.

Misalnya, Anda dapat mengirimkan teks input berikut untuk menemukan entitas PII:

Halo Paulo Santos. Pernyataan terbaru untuk akun kartu kredit Anda 1111-0000-1111-0000 dikirimkan ke 123 Any Street, Seattle, WA 98109.

Outputnya mencakup informasi bahwa "Paul Santos" memiliki tipeNAME, "1111-0000-1111-0000" memiliki tipe, dan "123 Any Street, SeattleCREDIT\_DEBIT\_NUMBER, WA 98109" memiliki tipe. ADDRESS

Amazon Comprehend mengembalikan daftar entitas PII yang terdeteksi, dengan informasi berikut untuk setiap entitas PII:

- Skor yang memperkirakan probabilitas bahwa rentang teks yang terdeteksi adalah tipe entitas yang terdeteksi.
- Tipe entitas PII.
- Lokasi entitas PII dalam dokumen, ditentukan sebagai offset karakter untuk awal dan akhir entitas.

Misalnya, teks input yang disebutkan sebelumnya menghasilkan respons berikut:

```
{ 
      "Entities": [ 
           { 
                "Score": 0.9999669790267944, 
                "Type": "NAME", 
               "BeginOffset": 6, 
                "EndOffset": 18 
           },
```

```
 { 
                "Score": 0.8905550241470337, 
                "Type": "CREDIT_DEBIT_NUMBER", 
                "BeginOffset": 69, 
                "EndOffset": 88 
           }, 
           { 
                "Score": 0.9999889731407166, 
                "Type": "ADDRESS", 
                "BeginOffset": 103, 
                "EndOffset": 138 
          } 
     \mathbf{I}}
```
## <span id="page-132-0"></span>Menyunting entitas PII

Untuk menyunting entitas PII dalam teks Anda, Anda dapat menggunakan konsol atau API untuk memulai pekerjaan batch asinkron. Amazon Comprehend mengembalikan salinan teks input dengan redaksi untuk setiap entitas PII.

Misalnya, Anda dapat mengirimkan teks masukan berikut untuk menyunting entitas PII:

Halo Paulo Santos. Pernyataan terbaru untuk akun kartu kredit Anda 1111-0000-1111-0000 dikirimkan ke 123 Any Street, Seattle, WA 98109.

File output mencakup teks berikut:

Halo \*\*\*\*\* \*\*\*\*\*\*. Pernyataan terbaru untuk akun kartu kredit Anda \*\*\*\*\*\*\*\*\*\*\*\*\*\*\*\*\* telah dikirimkan ke \*\*\* \*\*\* \*\*\*\*\*\*\*\*\*\*\*\* \*\*\*\*\*\*\*.

## <span id="page-132-1"></span>Jenis entitas universal PII

Beberapa jenis entitas PII bersifat universal (tidak spesifik untuk masing-masing negara), seperti alamat email dan nomor kartu kredit. Amazon Comprehend mendeteksi jenis entitas PII universal berikut:

#### MENEGUR

Alamat fisik, seperti "100 Main Street, Anytown, USA" atau "Suite #12, Building 123". Alamat dapat mencakup informasi seperti jalan, gedung, lokasi, kota, negara bagian, negara, kabupaten, kode pos, kantor polisi, dan lingkungan.

#### USIA

Usia individu, termasuk jumlah dan satuan waktu. Misalnya, dalam frasa "Saya berusia 40 tahun," Amazon Comprehend mengakui "40 tahun" sebagai usia.

#### AWS\_ACCESS\_KEY

Pengidentifikasi unik yang terkait dengan kunci akses rahasia; Anda menggunakan ID kunci akses dan kunci akses rahasia untuk menandatangani AWS permintaan terprogram secara kriptografis.

#### AWS\_SECRET\_KEY

Pengidentifikasi unik yang terkait dengan kunci akses. Anda menggunakan ID kunci akses dan kunci akses rahasia untuk menandatangani AWS permintaan terprogram secara kriptografis.

#### CREDIT\_DEBIT\_CVV

Kode verifikasi kartu tiga digit (CVV) yang ada di VISA, MasterCard, dan Discover kartu kredit dan debit. Untuk kartu kredit atau debit American Express, CVV adalah kode numerik empat digit.

### CREDIT\_DEBIT\_EXPIRY

Tanggal kedaluwarsa untuk kartu kredit atau debit. Angka ini biasanya empat digit panjang dan sering diformat sebagai bulan/tahun atau MM/YY. Amazon Comprehend mengakui tanggal kedaluwarsa seperti 01/21, 01/2021, dan Jan 2021.

#### CREDIT\_DEBIT\_NUMBER

Nomor untuk kartu kredit atau debit. Angka-angka ini dapat bervariasi dari 13 hingga 16 digit panjangnya. Namun, Amazon Comprehend juga mengenali nomor kartu kredit atau debit ketika hanya empat digit terakhir yang ada.

#### DATE\_TIME

Tanggal dapat mencakup tahun, bulan, hari, hari dalam seminggu, atau waktu dalam sehari. Misalnya, Amazon Comprehend mengakui "19 Januari 2020" atau "11 pagi" sebagai tanggal. Amazon Comprehend akan mengenali sebagian tanggal, rentang tanggal, dan interval tanggal. Ini juga akan mengenali dekade, seperti "1990-an".

#### DRIVER\_ID

Nomor yang ditetapkan untuk SIM, yang merupakan dokumen resmi yang memungkinkan seseorang untuk mengoperasikan satu atau lebih kendaraan bermotor di jalan umum. Nomor SIM terdiri dari karakter alfanumerik.

#### Email

Alamat email, seperti marymajor@email.com.

#### INTERNATIONAL\_BANK\_ACCOUNT\_NUMBER

Nomor Rekening Bank Internasional memiliki format khusus di setiap negara. Lihat [www.iban.com/structure.](https://www.iban.com/structure)

#### IP\_ALAMAT

Alamat IPv4, seperti 198.51.100.0.

#### LICENSE\_PLATE

Plat nomor untuk kendaraan dikeluarkan oleh negara bagian atau negara tempat kendaraan terdaftar. Format untuk kendaraan penumpang biasanya lima hingga delapan digit, terdiri dari huruf besar dan angka. Formatnya bervariasi tergantung pada lokasi negara atau negara penerbit.

#### ALAMAT MAC\_

Alamat kontrol akses media (MAC) adalah pengidentifikasi unik yang ditetapkan ke pengontrol antarmuka jaringan (NIC).

#### NAME

Nama seorang individu. Jenis entitas ini tidak termasuk gelar, seperti Dr., Mr., Mrs., atau Miss. Amazon Comprehend tidak menerapkan jenis entitas ini ke nama yang merupakan bagian dari organisasi atau alamat. Misalnya, Amazon Comprehend mengakui "John Doe Organization" sebagai sebuah organisasi, dan mengakui "Jane Doe Street" sebagai alamat.

#### KATA SANDI

String alfanumerik yang digunakan sebagai kata sandi, seperti "\*very20special #pass \*".

#### TELEPON

Sebuah nomor telepon. Jenis entitas ini juga mencakup nomor faks dan pager.

#### PIN

Nomor identifikasi pribadi (PIN) empat digit yang dapat digunakan untuk mengakses rekening bank Anda.

#### KODE SWIFT

Kode SWIFT adalah format standar Bank Identifier Code (BIC) yang digunakan untuk menentukan bank atau cabang tertentu. Bank menggunakan kode ini untuk transfer uang seperti transfer kawat internasional.

Kode SWIFT terdiri dari delapan atau 11 karakter. Kode 11 digit mengacu pada cabang tertentu, sedangkan kode delapan digit (atau kode 11 digit yang diakhiri dengan 'XXX') mengacu pada kepala atau kantor utama.

#### URL

Alamat web, seperti www.example.com.

#### NAMA PENGGUNA

Nama pengguna yang mengidentifikasi akun, seperti nama login, nama layar, nama panggilan, atau pegangan.

#### KENDARAAN\_IDENTIFICATION\_NUMBER

Nomor Identifikasi Kendaraan (VIN) secara unik mengidentifikasi kendaraan. Konten dan format VIN didefinisikan dalam spesifikasi ISO 3779. Setiap negara memiliki kode dan format khusus untuk VIN.

## <span id="page-135-0"></span>Tipe entitas PII khusus negara

Beberapa jenis entitas PII bersifat spesifik negara, seperti nomor paspor dan nomor ID yang dikeluarkan pemerintah lainnya. Amazon Comprehend mendeteksi jenis entitas PII khusus negara berikut:

#### CA\_HEALTH\_NUMBER

Nomor Layanan Kesehatan Kanada adalah pengenal unik 10 digit, yang diperlukan bagi individu untuk mengakses manfaat perawatan kesehatan.

#### CA\_SOCIAL\_INSURANCE\_NUMBER

Nomor Asuransi Sosial Kanada (SIN) adalah pengidentifikasi unik sembilan digit, yang diperlukan bagi individu untuk mengakses program dan manfaat pemerintah.

SIN diformat sebagai tiga kelompok tiga digit, seperti 123-456-789. SIN dapat divalidasi melalui proses check-digit sederhana yang disebut algoritma [Luhn.](https://www.wikipedia.org/wiki/Luhn_algorithm)

#### IN\_AADHAAR

Aadhaar India adalah nomor identifikasi unik 12 digit yang dikeluarkan oleh pemerintah India kepada penduduk India. Format Aadhaar memiliki spasi atau tanda hubung setelah digit keempat dan kedelapan.

#### IN\_NREGA

Nomor Undang-Undang Jaminan Ketenagakerjaan Pedesaan Nasional India (NREGA) terdiri dari dua huruf diikuti oleh 14 angka.

#### IN\_PERMANENT\_ACCOUNT\_NUMBER

Nomor Rekening Permanen India adalah nomor alfanumerik unik 10 digit yang dikeluarkan oleh Departemen Pajak Penghasilan.

#### DALAM\_VOTER\_NUMBER

ID Pemilih India terdiri dari tiga huruf diikuti oleh tujuh angka.

#### UK\_NATIONAL\_HEALTH\_SERVICE\_NUMBER

Nomor Layanan Kesehatan Nasional Inggris adalah nomor 10-17 digit, seperti 485 777 3456. Sistem saat ini memformat angka 10 digit dengan spasi setelah digit ketiga dan keenam. Digit terakhir adalah checksum pendeteksi kesalahan.

Format angka 17 digit memiliki spasi setelah digit ke-10 dan ke-13.

#### UK\_NATIONAL\_INSURANCE\_NUMBER

Nomor Asuransi Nasional Inggris (NINO) memberi individu akses ke manfaat Asuransi Nasional (jaminan sosial). Ini juga digunakan untuk beberapa tujuan dalam sistem pajak Inggris.

Jumlahnya sembilan digit panjang dan dimulai dengan dua huruf, diikuti oleh enam angka dan satu huruf. NINO dapat diformat dengan spasi atau tanda hubung setelah dua huruf dan setelah digit kedua, keempat, dan keenam.

#### UK UNIQUE TAXPAYER REFERENCE NUMBER

Referensi Wajib Pajak Unik Inggris (UTR) adalah angka 10 digit yang mengidentifikasi wajib pajak atau bisnis.

#### BANK\_ACCOUNT\_NUMBER

Nomor rekening bank AS, yang biasanya panjangnya 10 hingga 12 digit. Amazon Comprehend juga mengenali nomor rekening bank ketika hanya empat digit terakhir yang ada.

#### BANK\_ROUTING

Nomor perutean rekening bank AS. Ini biasanya sembilan digit panjang, tetapi Amazon Comprehend juga mengenali nomor routing ketika hanya empat digit terakhir yang ada.

#### PASSPORT\_NUMBER

Nomor paspor AS. Nomor paspor berkisar dari enam hingga sembilan karakter alfanumerik. US INDIVIDUAL TAX IDENTIFICATION NUMBER

Nomor Identifikasi Wajib Pajak Perorangan AS (ITIN) adalah angka sembilan digit yang dimulai dengan "9" dan berisi "7" atau "8" sebagai digit keempat. ITIN dapat diformat dengan spasi atau tanda hubung setelah digit ketiga dan seterusnya.

#### SSN

Nomor Jaminan Sosial AS (SSN) adalah nomor sembilan digit yang dikeluarkan untuk warga negara AS, penduduk tetap, dan penduduk yang bekerja sementara. Amazon Comprehend juga mengenali Nomor Jaminan Sosial ketika hanya empat digit terakhir yang ada.

## <span id="page-137-0"></span>Pelabelan entitas PII

Saat Anda menjalankan deteksi PII, Amazon Comprehend mengembalikan label tipe entitas PII yang diidentifikasi. Misalnya, jika Anda mengirimkan teks masukan berikut ke Amazon Comprehend:

Halo Paulo Santos. Pernyataan terbaru untuk akun kartu kredit Anda 1111-0000-1111-0000 dikirimkan ke 123 Any Street, Seattle, WA 98109.

Outputnya mencakup label yang mewakili tipe entitas PII bersama dengan skor kepercayaan akurasi. Dalam hal ini, teks dokumen "Paul Santos", "1111-0000-1111-0000" dan "123 Any Street, Seattle, WA 98109" menghasilkan label,, dan masing-masing sebagai tipe entitas PII. NAME CREDIT\_DEBIT\_NUMBER ADDRESS Untuk informasi selengkapnya tentang jenis entitas yang didukung, liha[tJenis entitas universal PII](#page-132-1).

Amazon Comprehend memberikan informasi berikut untuk setiap label:

- Nama label dari jenis entitas PII.
- Skor yang memperkirakan probabilitas bahwa teks yang terdeteksi diberi label sebagai tipe entitas PII.

Contoh teks masukan di atas menghasilkan output JSON berikut.

```
{ 
      "Labels": [ 
           { 
                "Name": "NAME", 
                "Score": 0.9149109721183777 
           }, 
           { 
               "Name": "CREDIT DEBIT NUMBER",
                "Score": 0.5698626637458801 
           } 
            { 
                "Name": "ADDRESS", 
                "Score": 0.9951046109199524 
           } 
     \mathbf{I}}
```
# <span id="page-138-0"></span>Analisis real-time PII (Konsol)

Anda dapat menggunakan konsol untuk menjalankan deteksi real-time PII dari dokumen teks. Ukuran teks maksimum adalah 100 kilobyte karakter yang dikodekan UTF-8. Konsol menampilkan hasilnya sehingga Anda dapat meninjau analisis.

Jalankan analisis real-time deteksi PII menggunakan model bawaan

- 1. [Masuk ke AWS Management Console dan buka konsol Amazon Comprehend di https://](https://console.aws.amazon.com/comprehend/) [console.aws.amazon.com/comprehend/](https://console.aws.amazon.com/comprehend/)
- 2. Dari menu sebelah kiri, pilih Analisis waktu nyata.
- 3. Di bawah Jenis input, pilih Built-in untuk tipe Analisis.
- 4. Masukkan teks yang ingin Anda analisis.
- 5. Pilih Analisis. Konsol menampilkan hasil analisis teks di panel Wawasan. Tab PII mencantumkan entitas PII yang terdeteksi dalam teks input Anda.

Di panel Insights, tab PII menampilkan hasil untuk dua mode analisis:

- Offset mengidentifikasi lokasi PII dalam dokumen teks.
- Label mengidentifikasi label jenis entitas PII yang diidentifikasi.

# **Offset**

Mode analisis Offset mengidentifikasi lokasi PII dalam dokumen teks Anda. Untuk informasi selengkapnya, lihat [Temukan entitas PII.](#page-131-0)

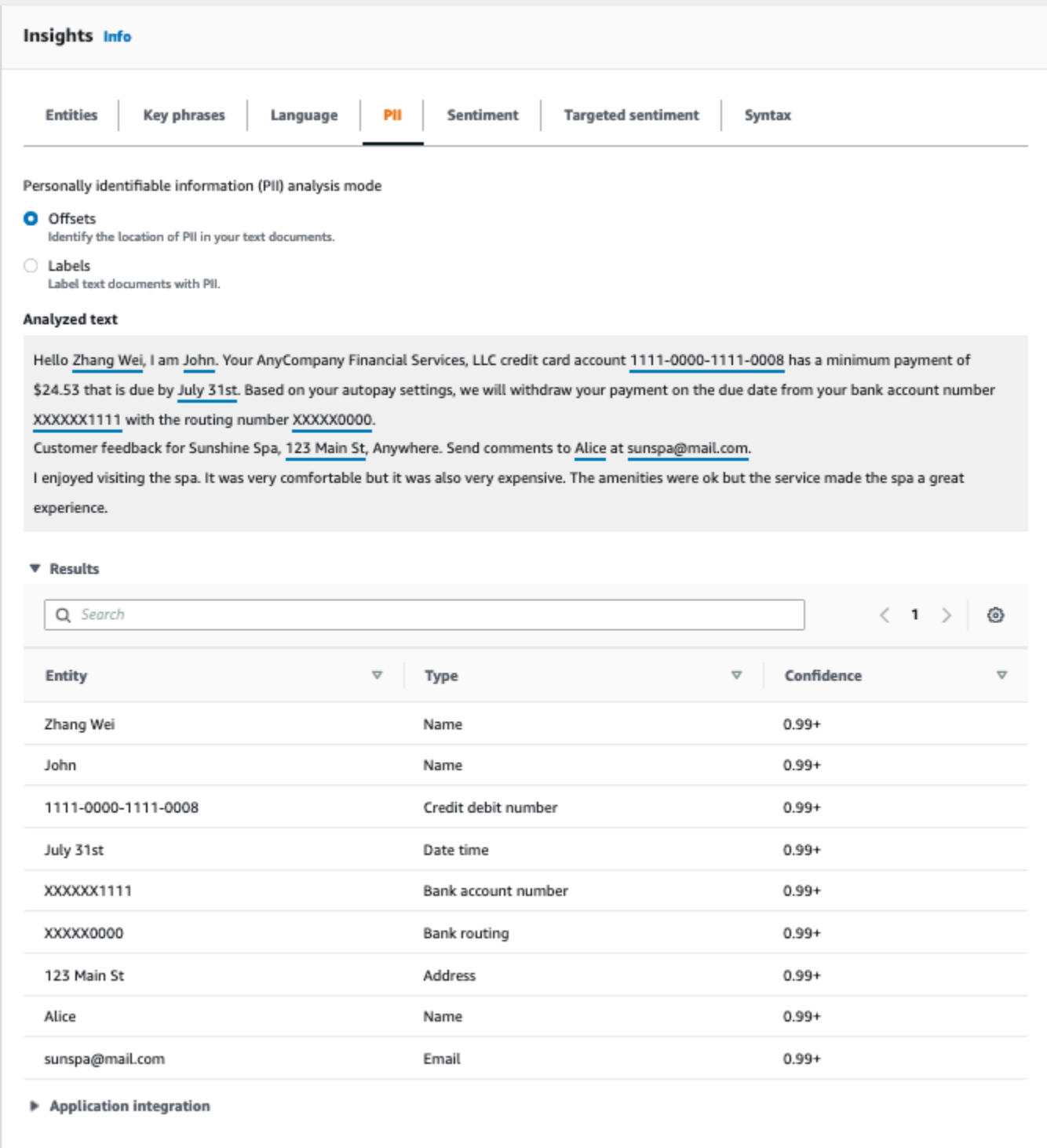

## Label

Mode analisis Label mengembalikan label tipe entitas PII yang diidentifikasi. Untuk informasi selengkapnya, lihat [Pelabelan entitas PII.](#page-137-0)

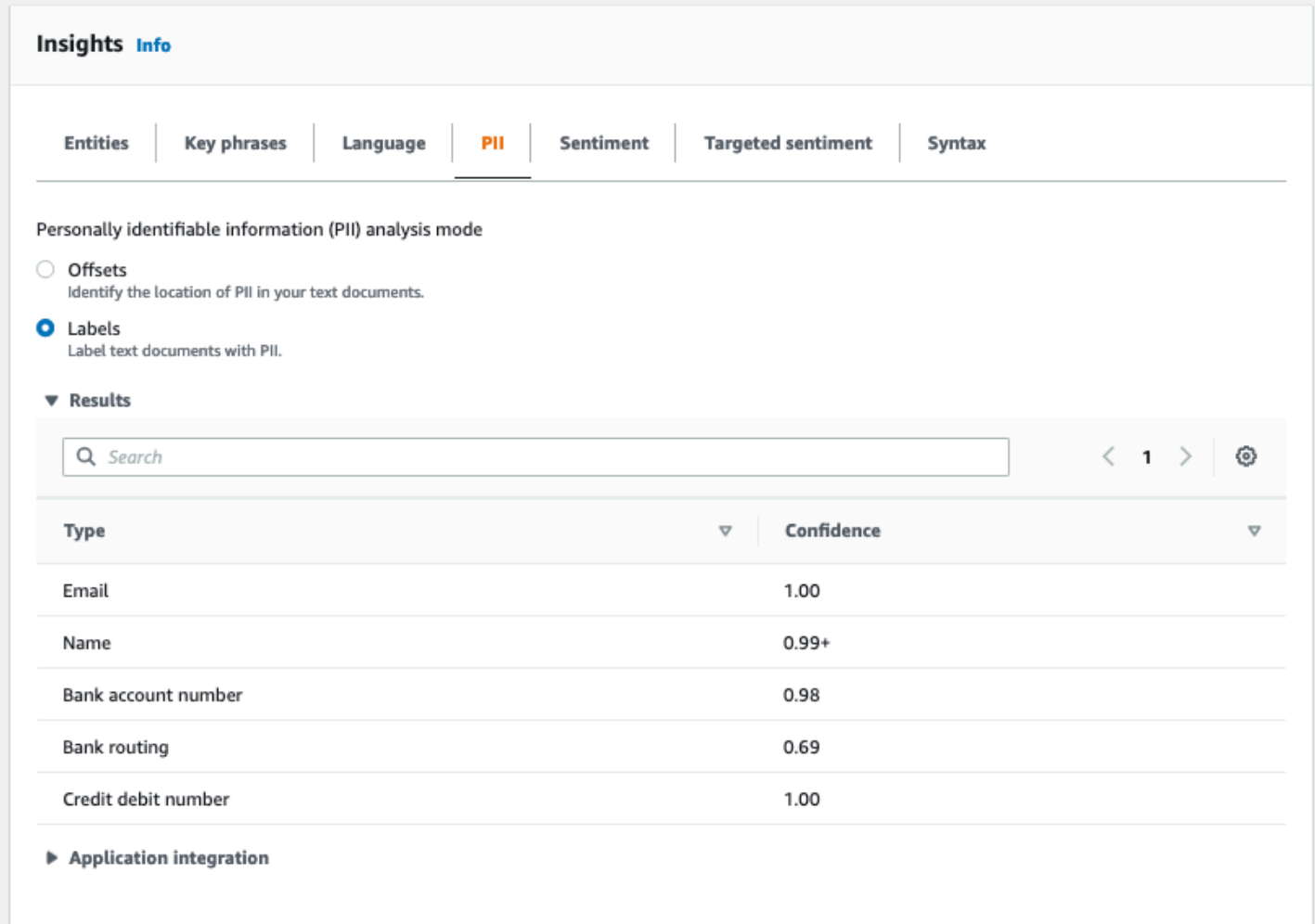

# <span id="page-140-0"></span>Pekerjaan analisis asinkron PII (Konsol)

Anda dapat menggunakan konsol untuk membuat pekerjaan analisis asinkron untuk mendeteksi entitas PII. Untuk informasi selengkapnya tentang jenis entitas PII, liha[tMendeteksi entitas PII](#page-130-1).

Untuk membuat pekerjaan analisis

- 1. [Masuk ke AWS Management Console dan buka konsol Amazon Comprehend di https://](https://console.aws.amazon.com/comprehend/) [console.aws.amazon.com/comprehend/](https://console.aws.amazon.com/comprehend/)
- 2. Dari menu sebelah kiri, pilih Pekerjaan analisis dan kemudian pilih Buat pekerjaan.
- 3. Di bawah Pengaturan Job, berikan nama unik pada pekerjaan analisis.
- 4. Untuk jenis Analisis, pilih Informasi Identifikasi Pribadi (PII).
- 5. Untuk Bahasa, pilih salah satu bahasa yang didukung (Inggris atau Spanyol).
- 6. Dari mode Output, pilih salah satu dari pilihan berikut:
	- Offset Output pekerjaan mengembalikan lokasi setiap entitas PII.
	- Redaksi Output pekerjaan mengembalikan salinan teks masukan dengan setiap entri PII disunting.
- 7. (Opsional) Jika Anda memilih Redaksi sebagai mode keluaran, Anda dapat memilih jenis entitas PII untuk disunting.
- 8. Di bawah Input data, tentukan lokasi dokumen masukan di Amazon S3:
	- Untuk menganalisis dokumen Anda sendiri, pilih Dokumen saya, dan pilih Browse S3 untuk menyediakan jalur ke bucket atau folder yang berisi file Anda.
	- Untuk menganalisis sampel yang disediakan oleh Amazon Comprehend, pilih Contoh dokumen. Dalam hal ini, Amazon Comprehend menggunakan bucket yang AWS dikelola oleh, dan Anda tidak menentukan lokasi.
- 9. (Opsional) Untuk format Input, tentukan salah satu format berikut untuk file input Anda:
	- Satu dokumen per file Setiap file berisi satu dokumen input. Ini yang terbaik untuk koleksi dokumen besar.
	- Satu dokumen per baris Input adalah satu atau lebih file. Setiap baris dalam file dianggap sebagai dokumen. Ini terbaik untuk dokumen pendek, seperti posting media sosial. Setiap baris harus diakhiri dengan umpan baris (LF,\n), carriage return (CR,\ r), atau keduanya (CRLF,\ r\n). Anda tidak dapat menggunakan pemisah garis UTF-8 (u+2028) untuk mengakhiri garis.
- 10. Di bawah Output data, pilih Browse S3. Pilih bucket atau folder Amazon S3 tempat Anda ingin Amazon Comprehend untuk menulis data keluaran yang dihasilkan oleh analisis.
- 11. (Opsional) Untuk mengenkripsi hasil output dari pekerjaan Anda, pilih Enkripsi. Kemudian, pilih apakah akan menggunakan kunci KMS yang terkait dengan akun saat ini atau satu dari akun lain:
	- Jika Anda menggunakan kunci yang terkait dengan akun saat ini, pilih alias kunci atau ID untuk ID kunci KMS.
	- Jika Anda menggunakan kunci yang terkait dengan akun yang berbeda, masukkan ARN untuk alias kunci atau ID di bawah ID kunci KMS.

#### **a** Note

Untuk informasi selengkapnya tentang membuat dan menggunakan kunci KMS dan enkripsi terkait, lihat [Layanan manajemen kunci \(KMS\)](https://docs.aws.amazon.com/kms/latest/developerguide/overview.html).

- 12. Di bawah Izin akses, berikan peran IAM yang:
	- Memberikan akses baca ke lokasi Amazon S3 dari dokumen masukan Anda.
	- Memberikan akses tulis ke lokasi Amazon S3 dari dokumen keluaran Anda.
	- Termasuk kebijakan kepercayaan yang memungkinkan kepala comprehend.amazonaws.com layanan untuk mengambil peran dan mendapatkan izinnya.

Jika Anda belum memiliki peran IAM dengan izin ini dan kebijakan kepercayaan yang sesuai, pilih Buat peran IAM untuk membuatnya.

13. Setelah selesai mengisi formulir, pilih Buat pekerjaan untuk membuat dan memulai pekerjaan deteksi topik.

Pekerjaan baru muncul di daftar pekerjaan dengan bidang status yang menunjukkan status pekerjaan. Bidang bisa IN\_PROGRESS untuk pekerjaan yang sedang diproses, COMPLETED untuk pekerjaan yang telah selesai dengan sukses, dan FAILED untuk pekerjaan yang memiliki kesalahan. Anda dapat mengklik pekerjaan untuk mendapatkan informasi lebih lanjut tentang pekerjaan itu, termasuk pesan kesalahan apa pun.

Ketika pekerjaan selesai, Amazon Comprehend menyimpan hasil analisis di lokasi keluaran Amazon S3 yang Anda tentukan untuk pekerjaan itu. Untuk deskripsi hasil analisis, lihat[Mendeteksi entitas PII.](#page-130-1)

# <span id="page-142-0"></span>Analisis real-time (API) PII

Amazon Comprehend menyediakan operasi API sinkron real-time untuk menganalisis informasi identitas pribadi (PII) dalam dokumen.

#### Topik

- [Menemukan entitas real-time \(API\) PII](#page-143-0)
- [Pelabelan entitas real-time \(API\) PII](#page-144-0)

## <span id="page-143-0"></span>Menemukan entitas real-time (API) PII

Untuk menemukan PII dalam satu dokumen, Anda dapat menggunakan operasi Amazon Comprehend [DetectPiiEntities.](https://docs.aws.amazon.com/comprehend/latest/APIReference/API_DetectPiiEntities.html) Teks masukan Anda dapat mencakup hingga 100 kilobyte karakter yang dikodekan UTF-8. Bahasa yang didukung termasuk bahasa Inggris dan Spanyol.

```
Menemukan PII menggunakan (CLI)
```
Contoh berikut menggunakan DetectPiiEntities operasi dengan AWS CLI.

Contoh diformat untuk Unix, Linux, dan macOS. Untuk Windows, ganti karakter kelanjutan backslash (\) Unix di akhir setiap baris dengan tanda sisipan (^).

```
aws comprehend detect-pii-entities \ 
  --text "Hello Paul Santos. The latest statement for your credit card \setminusaccount 1111-0000-1111-0000 was mailed to 123 Any Street, Seattle, WA \
    98109." \ 
   --language-code en
```
Amazon Comprehend merespons dengan yang berikut:

```
{ 
        "Entities": [ 
            { 
                 "Score": 0.9999669790267944, 
                 "Type": "NAME", 
                 "BeginOffset": 6, 
                 "EndOffset": 18 
            }, 
            { 
                 "Score": 0.8905550241470337, 
                 "Type": "CREDIT_DEBIT_NUMBER", 
                 "BeginOffset": 69, 
                 "EndOffset": 88 
            }, 
            { 
                 "Score": 0.9999889731407166, 
                 "Type": "ADDRESS", 
                 "BeginOffset": 103, 
                 "EndOffset": 138 
 }
```
$\mathbf{I}$ 

}

## Pelabelan entitas real-time (API) PII

Anda dapat menggunakan operasi API sinkron real-time untuk mengembalikan label tipe entitas PII yang diidentifikasi. Untuk informasi selengkapnya, lihat [Pelabelan entitas PII.](#page-137-0)

Pelabelan entitas PII (CLI)

Contoh berikut menggunakan ContainsPiiEntities operasi dengan AWS CLI.

Contoh diformat untuk Unix, Linux, dan macOS. Untuk Windows, ganti karakter kelanjutan backslash (\) Unix di akhir setiap baris dengan tanda sisipan (^).

```
aws comprehend contains-pii-entities \
--text "Hello Paul Santos. The latest statement for your credit card \setminusaccount 1111-0000-1111-0000 was mailed to 123 Any Street, Seattle, WA \setminus 98109." \
--language-code en
```
Amazon Comprehend merespons dengan yang berikut:

```
{ 
      "Labels": [ 
           { 
               "Name": "NAME", 
               "Score": 0.9149109721183777 
           }, 
           { 
               "Name": "CREDIT_DEBIT_NUMBER", 
                "Score": 0.8905550241470337 
           } 
            { 
               "Name": "ADDRESS", 
               "Score": 0.9951046109199524 
           } 
      ]
}
```
# Pekerjaan analisis asinkron PII (API)

Analisis asinkron PII (API)

Anda dapat menggunakan operasi API asinkron untuk membuat pekerjaan analisis guna mencari atau menyunting entitas PII. Untuk informasi selengkapnya tentang jenis entitas PII, liha[tMendeteksi](#page-130-0)  [entitas PII](#page-130-0).

Topik

- [Menemukan entitas PII dengan pekerjaan asinkron \(API\)](#page-145-0)
- [Menyunting entitas PII dengan pekerjaan asinkron \(API\)](#page-150-0)

## <span id="page-145-0"></span>Menemukan entitas PII dengan pekerjaan asinkron (API)

Jalankan pekerjaan batch asinkron untuk menemukan PII dalam kumpulan dokumen. Untuk menjalankan pekerjaan, unggah dokumen Anda ke Amazon S3, dan kirimkan [StartPiiEntitiesDetectionJobp](https://docs.aws.amazon.com/comprehend/latest/APIReference/API_StartPiiEntitiesDetectionJob.html)ermintaan.

Topik

- [Sebelum Anda mulai](#page-145-1)
- [Parameter input](#page-146-0)
- [Metode Async Job](#page-146-1)
- [Format file keluaran](#page-147-0)
- [Analisis asinkron menggunakan AWS Command Line Interface](#page-149-0)

## <span id="page-145-1"></span>Sebelum Anda mulai

Sebelum Anda mulai, pastikan Anda memiliki:

- Bucket input dan output —Identifikasi bucket Amazon S3 yang ingin Anda gunakan untuk file input dan file output. Bucket harus berada di Wilayah yang sama dengan API yang Anda panggil.
- Peran layanan IAM —Anda harus memiliki peran layanan IAM dengan izin untuk mengakses bucket input dan output Anda. Untuk informasi selengkapnya, lihat [Izin berbasis peran yang](#page-482-0)  [diperlukan untuk operasi asinkron](#page-482-0).

## <span id="page-146-0"></span>Parameter input

Dalam permintaan Anda, sertakan parameter yang diperlukan berikut:

- InputDataConfig— Berikan [InputDataConfigd](https://docs.aws.amazon.com/comprehend/latest/APIReference/API_InputDataConfig.html)efinisi untuk permintaan Anda, yang mencakup properti input untuk pekerjaan itu. Untuk S3Uri parameter, tentukan lokasi Amazon S3 dari dokumen input Anda.
- OutputDataConfig— Berikan [OutputDataConfigd](https://docs.aws.amazon.com/comprehend/latest/APIReference/API_OutputDataConfig.html)efinisi untuk permintaan Anda, yang mencakup properti output untuk pekerjaan tersebut. Untuk S3Uri parameter, tentukan lokasi Amazon S3 tempat Amazon Comprehend menulis hasil analisisnya.
- DataAccessRoleArn— Berikan Nama Sumber Daya Amazon (ARN) dari suatu AWS Identity and Access Management peran. Peran ini harus memberikan Amazon Comprehend akses baca ke data masukan Anda dan akses tulis ke lokasi keluaran Anda di Amazon S3. Untuk informasi selengkapnya, lihat [Izin berbasis peran yang diperlukan untuk operasi asinkron](#page-482-0).
- Mode— Tetapkan parameter ini keONLY OFFSETS. Dengan pengaturan ini, output menyediakan offset karakter yang menemukan setiap entitas PII dalam teks input. Outputnya juga mencakup skor kepercayaan dan jenis entitas PII.
- LanguageCode— Tetapkan parameter ini ke en ataues. Amazon Comprehend mendukung deteksi PII dalam teks bahasa Inggris atau Spanyol.

## <span id="page-146-1"></span>Metode Async Job

StartPiiEntitiesDetectionJobMengembalikan ID pekerjaan, sehingga Anda dapat memantau kemajuan pekerjaan dan mengambil status pekerjaan ketika selesai.

Untuk memantau kemajuan pekerjaan analisis, berikan ID pekerjaan untuk [DescribePiiEntitiesDetectionJobo](https://docs.aws.amazon.com/comprehend/latest/APIReference/API_DescribePiiEntitiesDetectionJob.html)perasi. Tanggapan dari DescribePiiEntitiesDetectionJob berisi JobStatus bidang dengan status pekerjaan saat ini. Transisi pekerjaan yang sukses melalui negara-negara berikut:

DIKIRIMKAN -> IN\_PROGRESS -> SELESAI.

Setelah pekerjaan analisis selesai (JobStatusSELESAI, GAGAL, atau BERHENTI), gunakan DescribePiiEntitiesDetectionJob untuk mendapatkan lokasi hasil. Jika status pekerjaanCOMPLETED, respons menyertakan OutputDataConfig bidang yang berisi bidang dengan lokasi Amazon S3 dari file keluaran.

Untuk detail tambahan tentang langkah-langkah yang harus diikuti untuk analisis asinkron Amazon Comprehend, lihat. [Pemrosesan batch asinkron](#page-65-0)

### <span id="page-147-0"></span>Format file keluaran

File output menggunakan nama file input, dengan.out ditambahkan di akhir. Ini berisi hasil analisis.

Berikut ini adalah contoh file output dari pekerjaan analisis yang mendeteksi entitas PII dalam dokumen. Format input adalah satu dokumen per baris.

```
{ 
   "Entities": [ 
     { 
        "Type": "NAME", 
        "BeginOffset": 40, 
        "EndOffset": 69, 
        "Score": 0.999995 
     }, 
     { 
        "Type": "ADDRESS", 
        "BeginOffset": 247, 
        "EndOffset": 253, 
        "Score": 0.998828 
     }, 
     { 
        "Type": "BANK_ACCOUNT_NUMBER", 
        "BeginOffset": 406, 
        "EndOffset": 411, 
        "Score": 0.693283 
     } 
   ], 
   "File": "doc.txt", 
   "Line": 0
},
{ 
   "Entities": [ 
      { 
        "Type": "SSN", 
        "BeginOffset": 1114, 
        "EndOffset": 1124, 
        "Score": 0.999999 
     }, 
      {
```

```
 "Type": "EMAIL", 
       "BeginOffset": 3742, 
       "EndOffset": 3775, 
       "Score": 0.999993 
    }, 
    { 
       "Type": "PIN", 
       "BeginOffset": 4098, 
       "EndOffset": 4102, 
       "Score": 0.999995 
    } 
  ], 
  "File": "doc.txt", 
  "Line": 1 
 }
```
Berikut ini adalah contoh output dari analisis di mana format input adalah satu dokumen per file.

```
{ 
   "Entities": [ 
     { 
        "Type": "NAME", 
        "BeginOffset": 40, 
        "EndOffset": 69, 
        "Score": 0.999995 
     }, 
     { 
        "Type": "ADDRESS", 
        "BeginOffset": 247, 
        "EndOffset": 253, 
        "Score": 0.998828 
     }, 
     { 
        "Type": "BANK_ROUTING", 
        "BeginOffset": 279, 
        "EndOffset": 289, 
        "Score": 0.999999 
     } 
   ], 
   "File": "doc.txt"
}
```
## <span id="page-149-0"></span>Analisis asinkron menggunakan AWS Command Line Interface

Contoh berikut menggunakan StartPiiEntitiesDetectionJob operasi dengan AWS CLI.

Contoh diformat untuk Unix, Linux, dan macOS. Untuk Windows, ganti karakter kelanjutan backslash (\) Unix di akhir setiap baris dengan tanda sisipan (^).

```
aws comprehend start-pii-entities-detection-job \ 
     --region region \ 
     --job-name job name \ 
     --cli-input-json file://path to JSON input file
```
Untuk cli-input-json parameter Anda menyediakan path ke file JSON yang berisi data permintaan, seperti yang ditunjukkan pada contoh berikut.

```
{ 
   "InputDataConfig": { 
       "S3Uri": "s3://input bucket/input path", 
       "InputFormat": "ONE_DOC_PER_LINE" 
   }, 
   "OutputDataConfig": { 
       "S3Uri": "s3://output bucket/output path" 
   }, 
   "DataAccessRoleArn": "arn:aws:iam::account ID:role/data access role" 
   "LanguageCode": "en", 
   "Mode": "ONLY_OFFSETS" 
}
```
Jika permintaan untuk memulai pekerjaan deteksi peristiwa berhasil, Anda akan menerima respons yang mirip dengan yang berikut ini:

```
{ 
   "JobId": "5d2fbe6e...e2c" 
   "JobArn": "arn:aws:comprehend:us-west-2:123456789012:pii-entities-detection-
job/5d2fbe6e...e2c" 
   "JobStatus": "SUBMITTED", 
}
```
Anda dapat menggunakan [DescribeEventsDetectionJob](https://docs.aws.amazon.com/comprehend/latest/APIReference/API_DescribeEventsDetectionJob.html)operasi untuk mendapatkan status pekerjaan yang ada. Jika permintaan untuk memulai pekerjaan deteksi peristiwa berhasil, Anda akan menerima respons yang mirip dengan yang berikut ini:

```
aws comprehend describe-pii-entities-detection-job \ 
     --region region \ 
     --job-id job ID
```
Ketika pekerjaan selesai dengan sukses, Anda menerima tanggapan yang mirip dengan yang berikut:

```
{ 
     "PiiEntitiesDetectionJobProperties": { 
   "JobId": "5d2fbe6e...e2c" 
   "JobArn": "arn:aws:comprehend:us-west-2:123456789012:pii-entities-detection-
job/5d2fbe6e...e2c" 
   "JobName": "piiCLItest3", 
   "JobStatus": "COMPLETED", 
   "SubmitTime": "2022-05-05T14:54:06.169000-07:00", 
   "EndTime": "2022-05-05T15:00:17.007000-07:00", 
   "InputDataConfig": { 
        (identical to the input data that you provided with the request) 
     }
}
```
## <span id="page-150-0"></span>Menyunting entitas PII dengan pekerjaan asinkron (API)

Untuk menyunting entitas PII dalam teks Anda, Anda memulai pekerjaan batch asinkron. Untuk menjalankan pekerjaan, unggah dokumen Anda ke Amazon S3, dan kirimkan [StartPiiEntitiesDetectionJobp](https://docs.aws.amazon.com/comprehend/latest/APIReference/API_StartPiiEntitiesDetectionJob.html)ermintaan.

Topik

- [Sebelum Anda mulai](#page-150-1)
- [Parameter input](#page-151-0)
- [Format file keluaran](#page-152-0)
- [Redaksi PII menggunakan AWS Command Line Interface](#page-152-1)

### <span id="page-150-1"></span>Sebelum Anda mulai

Sebelum Anda mulai, pastikan Anda memiliki:

• Bucket input dan output —Identifikasi bucket Amazon S3 yang ingin Anda gunakan untuk file input dan file output. Bucket harus berada di Wilayah yang sama dengan API yang Anda panggil.

• Peran layanan IAM —Anda harus memiliki peran layanan IAM dengan izin untuk mengakses bucket input dan output Anda. Untuk informasi selengkapnya, lihat [Izin berbasis peran yang](#page-482-0)  [diperlukan untuk operasi asinkron](#page-482-0).

### <span id="page-151-0"></span>Parameter input

Dalam permintaan Anda, sertakan parameter yang diperlukan berikut:

- InputDataConfig— Berikan [InputDataConfigd](https://docs.aws.amazon.com/comprehend/latest/APIReference/API_InputDataConfig.html)efinisi untuk permintaan Anda, yang mencakup properti input untuk pekerjaan itu. Untuk S3Uri parameter, tentukan lokasi Amazon S3 dari dokumen input Anda.
- OutputDataConfig— Berikan [OutputDataConfigd](https://docs.aws.amazon.com/comprehend/latest/APIReference/API_OutputDataConfig.html)efinisi untuk permintaan Anda, yang mencakup properti output untuk pekerjaan tersebut. Untuk S3Uri parameter, tentukan lokasi Amazon S3 tempat Amazon Comprehend menulis hasil analisisnya.
- DataAccessRoleArn— Berikan Nama Sumber Daya Amazon (ARN) dari suatu AWS Identity and Access Management peran. Peran ini harus memberikan Amazon Comprehend akses baca ke data masukan Anda dan akses tulis ke lokasi keluaran Anda di Amazon S3. Untuk informasi selengkapnya, lihat [Izin berbasis peran yang diperlukan untuk operasi asinkron](#page-482-0).
- Mode— Tetapkan parameter ini keONLY REDACTION. Dengan pengaturan ini, Amazon Comprehend menulis salinan dokumen masukan Anda ke lokasi output di Amazon S3. Dalam salinan ini, setiap entitas PII disunting.
- RedactionConfig— Berikan [RedactionConfigd](https://docs.aws.amazon.com/comprehend/latest/APIReference/API_RedactionConfig.html)efinisi untuk permintaan Anda, yang mencakup parameter konfigurasi untuk redaksi. Tentukan jenis PII yang akan disunting, dan tentukan apakah setiap entitas PII diganti dengan nama tipenya atau karakter pilihan Anda:
	- Tentukan tipe entitas PII yang akan disunting dalam array. PiiEntityTypes Untuk menyunting semua tipe entitas, atur nilai array ke<sup>["ALL"]</sup>.
	- Untuk mengganti setiap entitas PII dengan tipenya, atur MaskMode parameter keREPLACE\_WITH\_PII\_ENTITY\_TYPE. Misalnya, dengan pengaturan ini, entitas PII "Jane Doe" diganti dengan "[NAME]".
	- Untuk mengganti karakter di setiap entitas PII dengan karakter pilihan Anda, atur MaskMode parameter keMASK, dan atur MaskCharacter parameter ke karakter pengganti. Berikan hanya satu karakter. Karakter yang valid adalah!, #, \$,%, &, \*, dan @. Misalnya, dengan pengaturan ini, entitas PII "Jane Doe" dapat diganti dengan "\*\*\*\* \*\*\*"
- LanguageCode— Tetapkan parameter ini ke en ataues. Amazon Comprehend mendukung deteksi PII dalam teks bahasa Inggris atau Spanyol.

{

### <span id="page-152-0"></span>Format file keluaran

Contoh berikut menunjukkan file input dan output dari pekerjaan analisis yang menyunting PII. Format input adalah satu dokumen per baris.

Managing Your Accounts Primary Branch Canton John Doe Phone Number 443-573-4800 123 Main StreetBaltimore, MD 21224 Online Banking HowardBank.com Telephone 1-877-527-2703 Bank 3301 Boston Street, Baltimore, MD 21224

Pekerjaan analisis untuk menyunting file input ini menghasilkan file output berikut.

```
{
Managing Your Accounts Primary Branch ****** ******* Phone Number *************
 **********************************
Online Banking ************** Telephone ************** Bank 
  *************************************** 
  }
```
<span id="page-152-1"></span>Redaksi PII menggunakan AWS Command Line Interface

Contoh berikut menggunakan StartPiiEntitiesDetectionJob operasi dengan AWS CLI.

Contoh diformat untuk Unix, Linux, dan macOS. Untuk Windows, ganti karakter kelanjutan backslash (\) Unix di akhir setiap baris dengan tanda sisipan (^).

```
aws comprehend start-pii-entities-detection-job \ 
     --region region \ 
     --job-name job name \ 
     --cli-input-json file://path to JSON input file
```
Untuk cli-input-json parameter Anda menyediakan path ke file JSON yang berisi data permintaan, seperti yang ditunjukkan pada contoh berikut.

```
{ 
     "InputDataConfig": { 
         "S3Uri": "s3://input bucket/input path", 
         "InputFormat": "ONE_DOC_PER_LINE"
```

```
 }, 
     "OutputDataConfig": { 
          "S3Uri": "s3://output bucket/output path" 
     }, 
     "DataAccessRoleArn": "arn:aws:iam::account ID:role/data access role" 
     "LanguageCode": "en", 
     "Mode": "ONLY_REDACTION" 
     "RedactionConfig": { 
          "MaskCharacter": "*", 
          "MaskMode": "MASK", 
          "PiiEntityTypes": ["ALL"] 
     }
}
```
Jika permintaan untuk memulai pekerjaan deteksi peristiwa berhasil, Anda akan menerima respons yang mirip dengan yang berikut ini:

```
{ 
   "JobId": "7c4fbe6e...e5b" 
   "JobArn": "arn:aws:comprehend:us-west-2:123456789012:pii-entities-detection-
job/7c4fbe6e...e5b" 
   "JobStatus": "SUBMITTED", 
}
```
Anda dapat menggunakan [DescribeEventsDetectionJob](https://docs.aws.amazon.com/comprehend/latest/APIReference/API_DescribeEventsDetectionJob.html)operasi untuk mendapatkan status pekerjaan yang ada.

```
aws comprehend describe-pii-entities-detection-job \ 
     --region region \ 
     --job-id job ID
```
Ketika pekerjaan selesai dengan sukses, Anda menerima tanggapan yang mirip dengan yang berikut:

```
{ 
   "PiiEntitiesDetectionJobProperties": { 
      "JobId": "7c4fbe6e...e5b" 
      "JobArn": "arn:aws:comprehend:us-west-2:123456789012:pii-entities-detection-
job/7c4fbe6e...e5b" 
      "JobName": "piiCLIredtest1", 
      "JobStatus": "COMPLETED", 
      "SubmitTime": "2022-05-05T14:54:06.169000-07:00", 
      "EndTime": "2022-05-05T15:00:17.007000-07:00",
```

```
 "InputDataConfig": { 
         (identical to the input data that you provided with the request) 
   }
}
```
# Pemrosesan dokumen

Amazon Comprehend mendukung pemrosesan dokumen satu langkah untuk klasifikasi kustom dan pengenalan entitas kustom. Misalnya, Anda dapat memasukkan campuran dokumen teks biasa dan dokumen semi-terstruktur (seperti dokumen PDF, dokumen Microsoft Word, dan gambar) ke pekerjaan analisis kustom.

Untuk file input yang memerlukan ekstraksi teks, Amazon Comprehend secara otomatis melakukan ekstraksi teks sebelum menjalankan analisis. Untuk mengekstrak konten teks, Amazon Comprehend menggunakan parser internal untuk dokumen semi-terstruktur asli dan menggunakan Amazon Textract API untuk gambar dan dokumen yang dipindai.

Pemrosesan dokumen Amazon Comprehend tersedia di masing-masing Amazon Comprehen[dWilayah yang Didukung](#page-500-0), kecuali Asia Pasifik (Tokyo AWS GovCloud ) dan (AS-Barat) hanya mendukung model teks biasa untuk klasifikasi khusus.

Topik berikut memberikan detail tentang jenis dokumen masukan yang didukung Amazon Comprehend untuk analisis kustom.

Topik

- [Masukan untuk analisis kustom real-time](#page-155-0)
- [Masukan untuk analisis kustom asinkron](#page-158-0)
- [Mengatur opsi ekstraksi teks](#page-160-0)
- [Praktik terbaik untuk gambar](#page-162-0)

# <span id="page-155-0"></span>Masukan untuk analisis kustom real-time

Analisis real-time menggunakan model kustom mengambil satu dokumen sebagai input. Topik berikut menjelaskan jenis dokumen masukan yang dapat Anda gunakan.

Topik

- [Dokumen teks biasa](#page-156-0)
- [Dokumen semi-terstruktur](#page-156-1)
- [File gambar dan file PDF yang dipindai](#page-156-2)
- [Keluaran Amazon Texttract](#page-156-3)
- [Ukuran dokumen maksimum untuk analisis waktu nyata](#page-156-4)
- [Kesalahan dalam dokumen semi-terstruktur](#page-157-0)

## <span id="page-156-0"></span>Dokumen teks biasa

<span id="page-156-1"></span>Berikan dokumen input sebagai teks berformat UTF-8.

## Dokumen semi-terstruktur

Dokumen semi-terstruktur termasuk dokumen PDF asli dan dokumen Word.

Secara default, analisis kustom real-time menggunakan parser Amazon Comprehend untuk mengekstrak teks dari file Word dan file PDF digital. Untuk file PDF, Anda dapat mengganti default ini dan menggunakan Amazon Ttract untuk mengekstrak teks. Lihat [Mengatur opsi ekstraksi teks.](#page-160-0)

## <span id="page-156-2"></span>File gambar dan file PDF yang dipindai

Jenis gambar yang didukung termasuk JPEG, PNG, dan TIFF.

Secara default, pengenalan entitas kustom menggunakan operasi Amazon Textract DetectDocumentText API untuk mengekstrak teks dari file gambar dan file PDF yang dipindai. Anda dapat mengganti default ini untuk menggunakan operasi AnalyzeDocument API sebagai gantinya. Lihat [Mengatur opsi ekstraksi teks](#page-160-0).

# <span id="page-156-3"></span>Keluaran Amazon Texttract

Anda dapat memberikan output JSON dari Amazon DetectDocumentText Textract API AnalyzeDocument atau API sebagai input ke operasi API real-time untuk klasifikasi kustom dan pengenalan entitas kustom. Amazon Comprehend mendukung jenis input ini untuk operasi API realtime, tetapi tidak untuk konsol.

## <span id="page-156-4"></span>Ukuran dokumen maksimum untuk analisis waktu nyata

Untuk semua jenis dokumen input, maksimum file input adalah satu halaman, dengan tidak lebih dari 10.000 karakter.

Tabel berikut menunjukkan ukuran file maksimum untuk dokumen masukan.

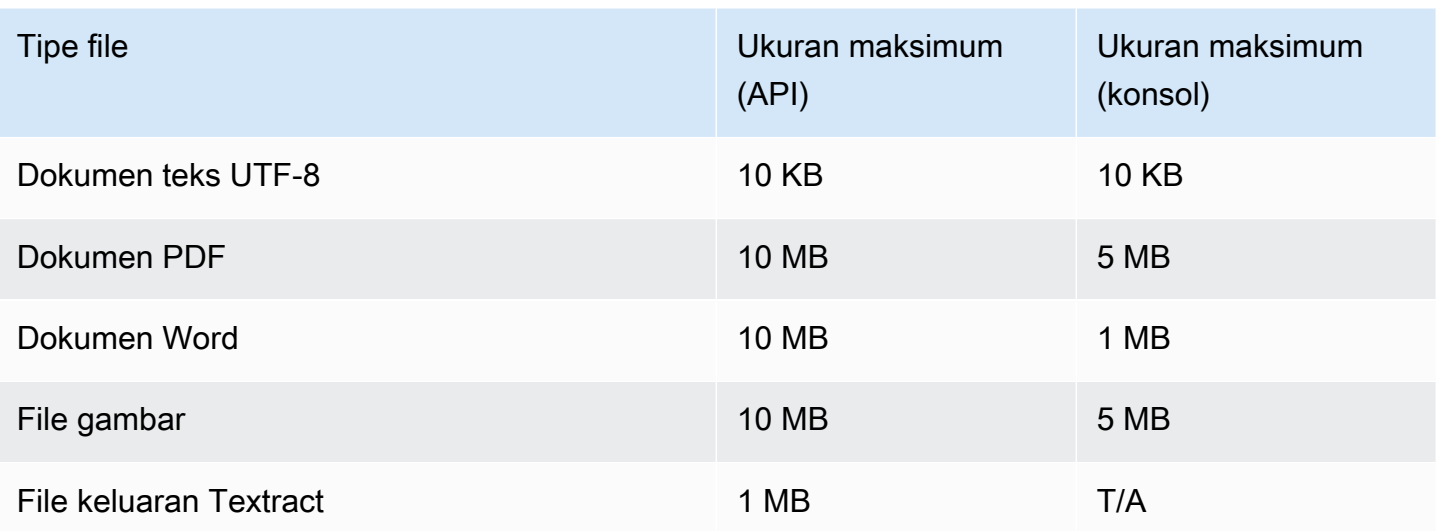

## <span id="page-157-0"></span>Kesalahan dalam dokumen semi-terstruktur

Operasi [ClassifyDocumenta](https://docs.aws.amazon.com/comprehend/latest/APIReference/API_ClassifyDocument.html)tau [DetectEntitiesA](https://docs.aws.amazon.com/comprehend/latest/APIReference/API_DetectEntities.html)PI dapat mengalami kesalahan tingkat dokumen atau tingkat halaman saat mengekstrak teks dari dokumen semi-terstruktur atau file gambar.

## Kesalahan tingkat halaman

Jika operasi [ClassifyDocumenta](https://docs.aws.amazon.com/comprehend/latest/APIReference/API_ClassifyDocument.html)tau [DetectEntitiesA](https://docs.aws.amazon.com/comprehend/latest/APIReference/API_DetectEntities.html)PI mengalami kesalahan saat memproses halaman dalam dokumen input, respons API menyertakan entri dalam [daftar Kesalahan](https://docs.aws.amazon.com/comprehend/latest/APIReference/API_ErrorsListItem.html) untuk setiap kesalahan.

Entri ErrorCode dalam daftar kesalahan berisi salah satu nilai berikut:

- TEXTRACT\_BAD\_PAGE Amazon Texttract tidak dapat membaca halaman. Untuk informasi selengkapnya tentang batas halaman di Amazon Textract, lihat [Kuota Halaman di Amazon](https://docs.aws.amazon.com/textract/latest/dg/limits-document.html)  [Textract](https://docs.aws.amazon.com/textract/latest/dg/limits-document.html).
- TEXTRACT\_PROVISIONED\_THROUGHPUT\_EXCEEDED Jumlah permintaan melebihi batas throughput Anda. Untuk informasi selengkapnya tentang kuota throughput di Amazon Textract, [lihat](https://docs.aws.amazon.com/textract/latest/dg/limits-quotas-explained.html)  [Kuota default di](https://docs.aws.amazon.com/textract/latest/dg/limits-quotas-explained.html) Amazon Ttract.
- PAGE\_CHARACTERS\_EXCEEDED Terlalu banyak karakter teks pada halaman (maksimum 10.000 karakter).
- PAGE SIZE EXCEEDED Ukuran halaman maksimum adalah 10 MB.
- INTERNAL\_SERVER\_ERROR Permintaan mengalami masalah layanan. Coba permintaan API lagi.

## Kesalahan tingkat dokumen

Jika operasi [ClassifyDocumenta](https://docs.aws.amazon.com/comprehend/latest/APIReference/API_ClassifyDocument.html)tau [DetectEntitiesA](https://docs.aws.amazon.com/comprehend/latest/APIReference/API_DetectEntities.html)PI mendeteksi kesalahan tingkat dokumen dalam dokumen masukan Anda, API akan menampilkan respons kesalahan. InvalidRequestException

Dalam respons kesalahan, Reason bidang berisi nilaiINVALID\_DOCUMENT.

DetailBidang berisi salah satu nilai berikut:

- DOCUMENT\_SIZE\_EXCEEDED Ukuran dokumen terlalu besar. Periksa ukuran file Anda dan kirimkan kembali permintaan.
- UNSUPPORTED DOC TYPE Jenis dokumen tidak didukung. Periksa jenis file dan kirimkan kembali permintaan.
- PAGE\_LIMIT\_EXCEEDED Terlalu banyak halaman dalam dokumen. Periksa jumlah halaman dalam file Anda dan kirimkan kembali permintaan.
- TEXTRACT ACCESS DENIED EXCEPTION Akses ditolak ke Amazon Texttract. Verifikasi bahwa akun Anda memiliki izin untuk menggunakan operasi Amazon Textract [DetectDocumentTextd](https://docs.aws.amazon.com/textract/latest/dg/API_DetectDocumentText.html)an [AnalyzeDocument](https://docs.aws.amazon.com/textract/latest/dg/API_AnalyzeDocument.html)API dan mengirimkan kembali permintaan tersebut.

# <span id="page-158-0"></span>Masukan untuk analisis kustom asinkron

Anda dapat memasukkan beberapa dokumen ke pekerjaan analisis asinkron kustom. Topik berikut menjelaskan jenis dokumen masukan yang dapat Anda gunakan. Ukuran file maksimum bervariasi tergantung pada jenis dokumen input.

Topik

- [Dokumen teks biasa](#page-158-1)
- [Dokumen semi-terstruktur](#page-159-0)
- [File gambar dan file PDF yang dipindai](#page-160-1)
- [File JSON keluaran Amazon Textract](#page-160-2)

## <span id="page-158-1"></span>Dokumen teks biasa

Berikan semua dokumen input teks biasa sebagai teks berformat UTF-8. Tabel berikut mencantumkan ukuran file maksimum dan pedoman lainnya.

### **a** Note

Batasan ini berlaku ketika semua file input adalah teks biasa.

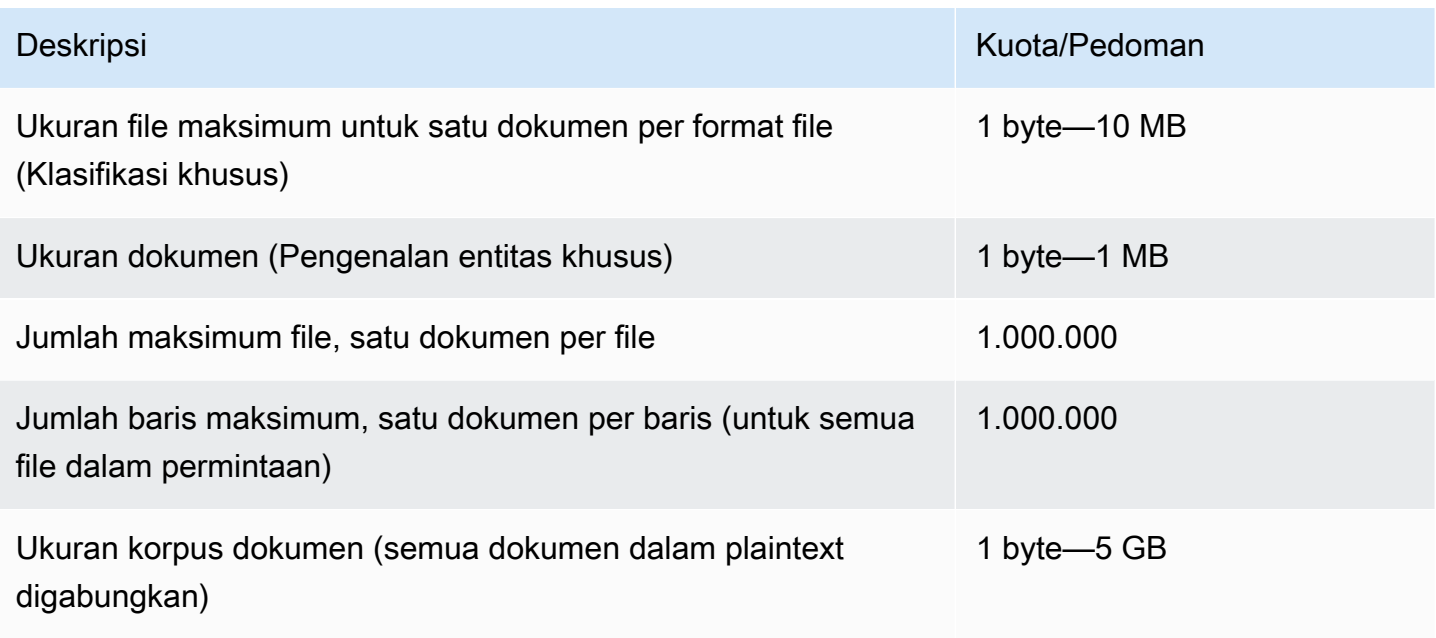

## <span id="page-159-0"></span>Dokumen semi-terstruktur

Dokumen semi-terstruktur termasuk dokumen PDF asli dan dokumen Word.

Tabel berikut mencantumkan ukuran file maksimum dan pedoman lainnya.

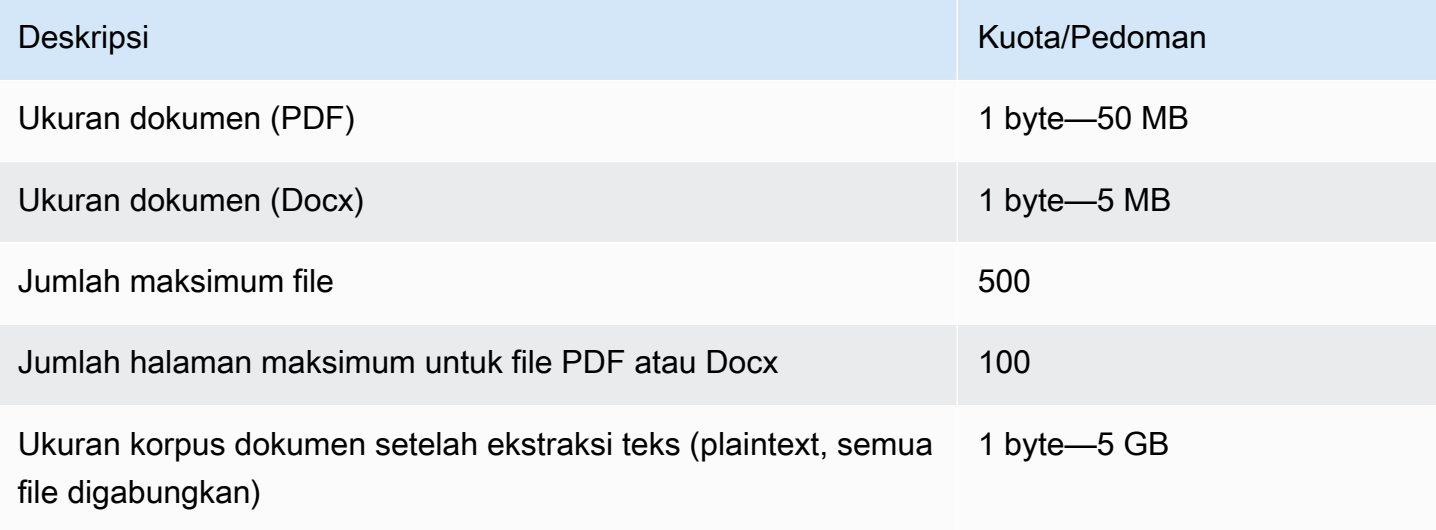

Secara default, analisis kustom menggunakan parser Amazon Comprehend untuk mengekstrak teks dari file Word dan file PDF digital. Untuk file PDF, Anda dapat mengganti default ini dan menggunakan Amazon Ttract untuk mengekstrak teks. Lihat [Mengatur opsi ekstraksi teks](#page-160-0).

# <span id="page-160-1"></span>File gambar dan file PDF yang dipindai

Analisis kustom mendukung gambar JPEG, PNG, dan TIFF.

Tabel berikut mencantumkan ukuran file maksimum untuk gambar. File PDF yang dipindai tunduk pada ukuran maksimum yang sama dengan file PDF asli.

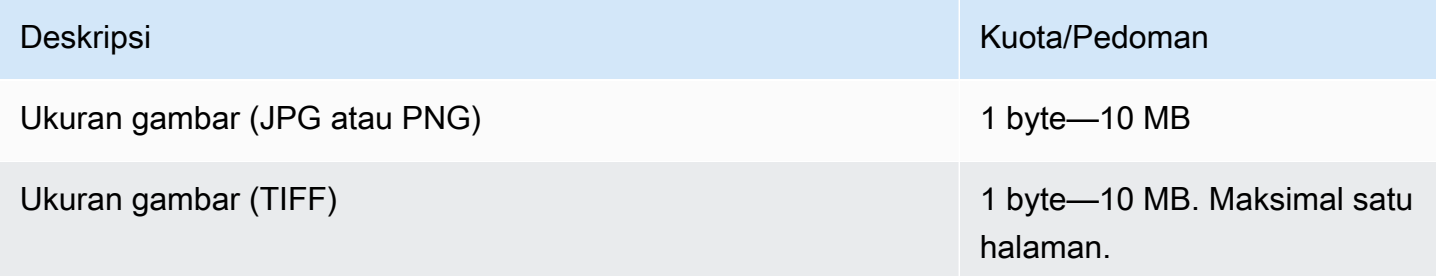

Untuk informasi tambahan tentang gambar, lihat[Praktik terbaik untuk gambar.](#page-162-0)

Secara default, Amazon Comprehend menggunakan operasi Amazon DetectDocumentText Textract API untuk mengekstrak teks dari file gambar dan file PDF yang dipindai. Anda dapat mengganti default ini untuk menggunakan operasi AnalyzeDocument API sebagai gantinya. Lihat [Mengatur opsi ekstraksi teks.](#page-160-0)

# <span id="page-160-2"></span>File JSON keluaran Amazon Textract

Untuk pengenalan entitas kustom, tetapi bukan klasifikasi kustom, Anda dapat menyediakan file keluaran dari operasi Amazon Textract AnalyzeDocument API sebagai input ke pekerjaan analisis.

# <span id="page-160-0"></span>Mengatur opsi ekstraksi teks

Secara default, Amazon Comprehend melakukan tindakan berikut untuk mengekstrak teks dari file, berdasarkan jenis file input:

- File Word Amazon Comprehend parser mengekstrak teks.
- File PDF digital Amazon Comprehend parser mengekstrak teks.

• File gambar dan file PDF yang dipindai — Amazon Comprehend menggunakan DetectDocumentText Amazon Textract API untuk mengekstrak teks.

Untuk file gambar dan file PDF, Anda dapat menggunakan DocumentReaderConfig parameter untuk mengganti tindakan ekstraksi default ini. Parameter ini tersedia saat Anda menggunakan konsol Amazon Comprehend atau API untuk analisis kustom real-time atau asinkron.

DocumentReaderConfigParameter berisi tiga bidang:

• DocumentReadMode— Setel ke Amazon Comprehend SERVICE\_DEFAULT untuk melakukan tindakan default.

Setel FORCE\_DOCUMENT\_READ\_ACTION untuk menggunakan Amazon Ttract untuk mengurai file PDF digital.

- DocumentReadAction— Menetapkan Amazon Texttract API (DetectDocumentText atau AnalyzeDocument) untuk digunakan saat Amazon Comprehend menggunakan Amazon Texttract untuk ekstraksi teks.
- FeatureTypes— Jika Anda mengatur DocumentReadActionuntuk menggunakan operasi AnalyzeDocument API, Anda dapat menambahkan salah satu atau kedua FeatureTypes (TABEL, FORMULIR). Fitur-fitur ini memberikan informasi tambahan tentang tabel dan formulir dalam dokumen. Untuk informasi selengkapnya tentang fitur ini, lihat [Objek Respons Analisis](https://docs.aws.amazon.com/textract/latest/dg/how-it-works-document-layout.html) [Dokumen Amazon Textract](https://docs.aws.amazon.com/textract/latest/dg/how-it-works-document-layout.html).

Contoh berikut menunjukkan cara mengkonfigurasi DocumentReaderConfig untuk kasus penggunaan tertentu:

- 1. Gunakan Amazon Ttract untuk semua file PDF.
	- a. DocumentReadMode Atur ke FORCE\_DOCUMENT\_READ\_ACTION.
	- b. DocumentReadAction Atur ke TEXTRACT\_DETECT\_DOCUMENT\_TEXT.
	- c. FeatureTypes- Tidak diperlukan.
- 2. Gunakan Amazon Texttract AnalyzeDocument API untuk semua file PDF dan gambar.
	- a. DocumentReadMode Atur ke FORCE\_DOCUMENT\_READ\_ACTION.
	- b. DocumentReadAction Atur ke TEXTRACT\_ANALYZE\_DOCUMENT.
	- c. FeatureTypes— Setel keTABLES, FORMS atau kedua fitur.
- 3. Gunakan Amazon Textract AnalyzeDocument API untuk file PDF yang dipindai dan semua file gambar.
	- a. DocumentReadMode Atur ke SERVICE\_DEFAULT.
	- b. DocumentReadAction Atur ke TEXTRACT\_ANALYZE\_DOCUMENT.
	- c. FeatureTypes— Setel keTABLES, FORMS atau kedua fitur.

<span id="page-162-0"></span>Untuk informasi selengkapnya tentang opsi Amazon Textract, lihat. [DocumentReaderConfig](https://docs.aws.amazon.com/comprehend/latest/APIReference/API_DocumentReaderConfig.html)

# Praktik terbaik untuk gambar

Bila Anda menggunakan file gambar untuk klasifikasi kustom atau pengenalan entitas kustom, gunakan panduan berikut untuk mencapai hasil terbaik:

- Berikan gambar berkualitas tinggi, idealnya setidaknya 150 DPI.
- Jika file gambar menggunakan salah satu format yang didukung (TIFF, JPEG, atau PNG), jangan mengonversi atau menurunkan sampel file sebelum mengunggahnya ke Amazon S3.

Untuk hasil terbaik saat mengekstrak teks dari tabel dalam dokumen, ikuti praktik berikut:

- Tabel dalam dokumen Anda secara visual dipisahkan dari elemen sekitarnya pada halaman. Misalnya, tabel tidak dilapis ke gambar atau pola kompleks.
- Teks di dalam tabel tegak. Misalnya, teks tidak diputar relatif terhadap teks lain di halaman.

Saat mengekstrak teks dari tabel, Anda mungkin melihat hasil yang tidak konsisten untuk kasus berikut:

- Sel tabel gabungan mencakup beberapa kolom.
- Tabel memiliki sel, baris, atau kolom yang berbeda dari bagian lain dari tabel yang sama.

# Klasifikasi kustom

Gunakan klasifikasi kustom untuk mengatur dokumen Anda ke dalam kategori (kelas) yang Anda tentukan. Klasifikasi kustom adalah proses dua langkah. Pertama, Anda melatih model klasifikasi khusus (juga disebut pengklasifikasi) untuk mengenali kelas yang menarik bagi Anda. Kemudian Anda menggunakan model Anda untuk mengklasifikasikan sejumlah set dokumen.

Misalnya, Anda dapat mengkategorikan konten permintaan dukungan sehingga Anda dapat mengarahkan permintaan ke tim dukungan yang tepat. Atau Anda dapat mengkategorikan email yang diterima dari pelanggan untuk memberikan panduan berdasarkan jenis permintaan pelanggan. Anda dapat menggabungkan Amazon Comprehend dengan Amazon Transcribe untuk mengonversi ucapan menjadi teks dan kemudian mengklasifikasikan permintaan yang berasal dari panggilan telepon dukungan.

Anda dapat menjalankan klasifikasi kustom pada satu dokumen secara sinkron (secara real time) atau memulai pekerjaan asinkron untuk mengklasifikasikan sekumpulan dokumen. Anda dapat memiliki beberapa pengklasifikasi kustom di akun Anda, masing-masing dilatih menggunakan data yang berbeda. Klasifikasi kustom mendukung berbagai jenis dokumen masukan, seperti teks biasa, PDF, Word, dan gambar.

Saat Anda mengirimkan pekerjaan klasifikasi, Anda memilih model pengklasifikasi yang akan digunakan, berdasarkan jenis dokumen yang perlu Anda analisis. Misalnya, untuk menganalisis dokumen teks biasa, Anda mencapai hasil yang paling akurat dengan menggunakan model yang Anda latih dengan dokumen teks biasa. Untuk menganalisis dokumen semi-terstruktur (seperti PDF, Word, gambar, keluaran Amazon Textract, atau file yang dipindai), Anda mencapai hasil yang paling akurat dengan menggunakan model yang Anda latih dengan dokumen asli.

Topik

- [Mempersiapkan data pelatihan pengklasifikasi](#page-164-0)
- [Model klasifikasi pelatihan](#page-172-0)
- [Menjalankan analisis waktu nyata](#page-191-0)
- [Menjalankan pekerjaan asinkron](#page-198-0)

# <span id="page-164-0"></span>Mempersiapkan data pelatihan pengklasifikasi

Untuk klasifikasi kustom, Anda melatih model dalam mode multi-kelas atau mode multi-label. Mode multi-kelas mengaitkan satu kelas dengan setiap dokumen. Mode multi-label mengaitkan satu atau lebih kelas dengan setiap dokumen. Format file input berbeda untuk setiap mode, jadi pilih mode yang akan digunakan sebelum Anda membuat data pelatihan.

### **a** Note

Konsol Amazon Comprehend mengacu pada mode multi-kelas sebagai mode label tunggal.

Klasifikasi kustom mendukung model yang Anda latih dengan dokumen teks biasa dan model yang Anda latih dengan dokumen asli (seperti PDF, Word, atau gambar). Untuk informasi selengkapnya tentang model pengklasifikasi dan jenis dokumen yang didukung, liha[tModel klasifikasi pelatihan.](#page-172-0)

Untuk menyiapkan data untuk melatih model pengklasifikasi kustom:

- 1. Identifikasi kelas yang Anda ingin pengklasifikasi ini untuk dianalisis. Tentukan mode mana yang akan digunakan (multi-kelas atau multi-label).
- 2. Tentukan jenis model pengklasifikasi, berdasarkan apakah model tersebut untuk menganalisis dokumen teks biasa atau dokumen semi-terstruktur.
- 3. Kumpulkan contoh dokumen untuk masing-masing kelas. Untuk persyaratan pelatihan minimum, liha[tKuota umum untuk klasifikasi dokumen](#page-507-0).
- 4. Untuk model teks biasa, pilih format file pelatihan yang akan digunakan (file CSV atau file manifes tambahan). Untuk melatih model dokumen asli, Anda selalu menggunakan file CSV.

## Topik

- [Format file pelatihan pengklasifikasi](#page-164-1)
- [Mode multi-kelas](#page-166-0)
- [Mode multi-label](#page-169-0)

# <span id="page-164-1"></span>Format file pelatihan pengklasifikasi

Untuk model teks biasa, Anda dapat memberikan data pelatihan pengklasifikasi sebagai file CSV atau sebagai file manifes tambahan yang Anda buat menggunakan Ground Truth. SageMaker

File CSV atau file manifes tambahan menyertakan teks untuk setiap dokumen pelatihan, dan label terkaitnya.

Untuk model dokumen asli, Anda menyediakan data pelatihan Classifier sebagai file CSV. File CSV menyertakan nama file untuk setiap dokumen pelatihan, dan label terkaitnya. Anda menyertakan dokumen pelatihan di folder input Amazon S3 untuk pekerjaan pelatihan.

### <span id="page-165-0"></span>Berkas CSV

Anda memberikan data pelatihan berlabel sebagai teks yang disandikan UTF-8 dalam file CSV. Jangan sertakan baris header. Menambahkan baris header di file Anda dapat menyebabkan kesalahan runtime.

Untuk setiap baris dalam file CSV, kolom pertama berisi satu atau lebih label kelas, Label kelas dapat berupa string UTF-8 yang valid. Sebaiknya gunakan nama kelas yang jelas yang tidak tumpang tindih artinya. Nama dapat mencakup spasi putih, dan dapat terdiri dari beberapa kata yang dihubungkan oleh garis bawah atau tanda hubung.

Jangan tinggalkan karakter spasi sebelum atau sesudah koma yang memisahkan nilai dalam satu baris.

Konten yang tepat dari file CSV tergantung pada mode pengklasifikasi dan jenis data pelatihan. Untuk detailnya, lihat bagian di [Mode multi-kelas](#page-166-0) dan[Mode multi-label.](#page-169-0)

### <span id="page-165-1"></span>File manifes yang diperbesar

File augmented manifest adalah kumpulan data berlabel yang Anda buat menggunakan Ground Truth SageMaker . Ground Truth adalah layanan pelabelan data yang membantu Anda—atau tenaga kerja yang Anda pekerjakan—untuk membangun kumpulan data pelatihan untuk model pembelajaran mesin.

Untuk informasi selengkapnya tentang Ground Truth dan output yang dihasilkannya, lihat [Menggunakan SageMaker Ground Truth to Label Data](https://docs.aws.amazon.com/sagemaker/latest/dg/sms.html) di Amazon SageMaker Developer Guide.

File manifes yang diperbesar dalam format garis JSON. Dalam file-file ini, setiap baris adalah objek JSON lengkap yang berisi dokumen pelatihan dan label terkait. Konten yang tepat dari setiap baris tergantung pada mode pengklasifikasi. Untuk detailnya, lihat bagian di [Mode multi-kelas](#page-166-0) da[nMode](#page-169-0) [multi-label.](#page-169-0)

Saat Anda memberikan data pelatihan ke Amazon Comprehend, Anda menentukan satu atau beberapa nama atribut label. Berapa banyak nama atribut yang Anda tentukan bergantung pada apakah file manifes tambahan Anda adalah output dari pekerjaan pelabelan tunggal atau pekerjaan pelabelan berantai.

Jika file Anda adalah output dari pekerjaan pelabelan tunggal, tentukan nama atribut label tunggal dari pekerjaan Ground Truth.

Jika file Anda adalah output dari pekerjaan pelabelan berantai, tentukan nama atribut label untuk satu atau beberapa pekerjaan dalam rantai. Setiap nama atribut label memberikan anotasi dari pekerjaan individu. Anda dapat menentukan hingga 5 atribut ini untuk file manifes tambahan dari pekerjaan pelabelan berantai.

Untuk informasi selengkapnya tentang pekerjaan pelabelan berantai, dan untuk contoh output yang mereka hasilkan, lihat Pekerjaan [Pelabelan Berantai di Panduan Pengembang](https://docs.aws.amazon.com/sagemaker/latest/dg/sms-reusing-data.html) Amazon. SageMaker

## <span id="page-166-0"></span>Mode multi-kelas

Dalam mode multi-kelas, klasifikasi menetapkan satu kelas untuk setiap dokumen. Kelas individu saling eksklusif. Misalnya, Anda dapat mengklasifikasikan film sebagai komedi atau fiksi ilmiah, tetapi tidak keduanya.

### **a** Note

Konsol Amazon Comprehend mengacu pada mode multi-kelas sebagai mode label tunggal.

## Topik

- [Model teks biasa](#page-166-1)
- [Model dokumen asli](#page-168-0)

## <span id="page-166-1"></span>Model teks biasa

Untuk melatih model teks biasa, Anda dapat memberikan data pelatihan berlabel sebagai file CSV atau sebagai file manifes tambahan dari Ground Truth. SageMaker

### File CSV

Untuk informasi umum tentang penggunaan file CSV untuk pengklasifikasi pelatihan, lihat. [Berkas](#page-165-0)  **[CSV](#page-165-0)** 

Berikan data pelatihan sebagai file CSV dua kolom. Untuk setiap baris, kolom pertama berisi nilai label kelas. Kolom kedua berisi contoh dokumen teks untuk kelas itu. Setiap baris harus diakhiri dengan\ n atau\ r\nkarakter.

Contoh berikut menunjukkan file CSV yang berisi tiga dokumen.

CLASS,Text of document 1 CLASS,Text of document 2 CLASS,Text of document 3

Contoh berikut menunjukkan satu baris file CSV yang melatih pengklasifikasi kustom untuk mendeteksi apakah pesan email adalah spam:

```
SPAM,"Paulo, your $1000 award is waiting for you! Claim it while you still can at 
  http://example.com."
```
File manifes yang diperbesar

Untuk informasi umum tentang penggunaan file manifes tambahan untuk pengklasifikasi pelatihan, lihat. [File manifes yang diperbesar](#page-165-1)

Untuk dokumen teks biasa, setiap baris file augmented manifest adalah objek JSON lengkap yang berisi dokumen pelatihan, nama kelas tunggal, dan metadata lainnya dari Ground Truth. Contoh berikut adalah file manifes tambahan untuk melatih pengklasifikasi kustom untuk mengenali pesan email spam:

```
{"source":"Document 1 text", "MultiClassJob":0, "MultiClassJob-metadata":
{"confidence":0.62, "job-name":"labeling-job/multiclassjob", "class-name":"not_spam", 
  "human-annotated":"yes", "creation-date":"2020-05-21T17:36:45.814354", 
  "type":"groundtruth/text-classification"}}
{"source":"Document 2 text", "MultiClassJob":1, "MultiClassJob-metadata":
{"confidence":0.81, "job-name":"labeling-job/multiclassjob", "class-name":"spam", 
  "human-annotated":"yes", "creation-date":"2020-05-21T17:37:51.970530", 
  "type":"groundtruth/text-classification"}}
{"source":"Document 3 text", "MultiClassJob":1, "MultiClassJob-metadata":
{"confidence":0.81, "job-name":"labeling-job/multiclassjob", "class-name":"spam", 
  "human-annotated":"yes", "creation-date":"2020-05-21T17:37:51.970566", 
  "type":"groundtruth/text-classification"}}
```
Contoh berikut menunjukkan satu objek JSON dari file manifes ditambah, diformat untuk keterbacaan:

```
{ 
    "source": "Paulo, your $1000 award is waiting for you! Claim it while you still can 
  at http://example.com.", 
    "MultiClassJob": 0, 
    "MultiClassJob-metadata": { 
        "confidence": 0.98, 
        "job-name": "labeling-job/multiclassjob", 
        "class-name": "spam", 
        "human-annotated": "yes", 
        "creation-date": "2020-05-21T17:36:45.814354", 
        "type": "groundtruth/text-classification" 
    }
}
```
Dalam contoh ini, source atribut menyediakan teks dokumen pelatihan, dan MultiClassJob atribut menetapkan indeks kelas dari daftar klasifikasi. job-nameAtribut adalah nama yang Anda tentukan untuk pekerjaan pelabelan di Ground Truth.

Saat Anda memulai pekerjaan pelatihan pengklasifikasi di Amazon Comprehend, Anda menentukan nama pekerjaan pelabelan yang sama.

### <span id="page-168-0"></span>Model dokumen asli

Model dokumen asli adalah model yang Anda latih dengan dokumen asli (seperti PDF, DOCX, dan gambar). Anda memberikan data pelatihan sebagai file CSV.

File CSV

Untuk informasi umum tentang penggunaan file CSV untuk pengklasifikasi pelatihan, lihat. [Berkas](#page-165-0)  **[CSV](#page-165-0)** 

Berikan data pelatihan sebagai file CSV tiga kolom. Untuk setiap baris, kolom pertama berisi nilai label kelas. Kolom kedua berisi nama file dokumen contoh untuk kelas ini. Kolom ketiga berisi nomor halaman. Nomor halaman adalah opsional jika dokumen contoh adalah gambar.

Contoh berikut menunjukkan file CSV yang mereferensikan tiga dokumen masukan.

```
CLASS,input-doc-1.pdf,3
CLASS,input-doc-2.docx,1
CLASS,input-doc-3.png
```
Contoh berikut menunjukkan satu baris file CSV yang melatih pengklasifikasi kustom untuk mendeteksi apakah pesan email adalah spam. Halaman 2 dari file PDF berisi contoh spam.

SPAM,email-content-3.pdf,2

### <span id="page-169-0"></span>Mode multi-label

Dalam mode multi-label, kelas individu mewakili kategori berbeda yang tidak saling eksklusif. Klasifikasi multi-label menetapkan satu atau lebih kelas untuk setiap dokumen. Misalnya, Anda dapat mengklasifikasikan satu film sebagai Dokumenter, dan film lainnya sebagai fiksi ilmiah, aksi, dan komedi.

Untuk pelatihan, mode multi-label mendukung hingga 1 juta contoh yang berisi hingga 100 kelas unik.

Topik

- [Model teks biasa](#page-169-1)
- [Model dokumen asli](#page-171-0)

#### <span id="page-169-1"></span>Model teks biasa

Untuk melatih model teks biasa, Anda dapat memberikan data pelatihan berlabel sebagai file CSV atau sebagai file manifes tambahan dari Ground Truth. SageMaker

#### File CSV

Untuk informasi umum tentang penggunaan file CSV untuk pengklasifikasi pelatihan, lihat. [Berkas](#page-165-0)  **[CSV](#page-165-0)** 

Berikan data pelatihan sebagai file CSV dua kolom. Untuk setiap baris, kolom pertama berisi nilai label kelas, dan kolom kedua berisi contoh dokumen teks untuk kelas-kelas ini. Untuk memasukkan lebih dari satu kelas di kolom pertama, gunakan pembatas (seperti |) di antara setiap kelas.

```
CLASS,Text of document 1
CLASS,Text of document 2
CLASS|CLASS|CLASS,Text of document 3
```
Contoh berikut menunjukkan satu baris file CSV yang melatih pengklasifikasi khusus untuk mendeteksi genre dalam abstrak film:

COMEDY|MYSTERY|SCIENCE\_FICTION|TEEN,"A band of misfit teens become unlikely detectives when they discover troubling clues about their high school English teacher. Could the strange Mrs. Doe be an alien from outer space?"

Pembatas default antara nama kelas adalah pipa (|). Namun, Anda dapat menggunakan karakter yang berbeda sebagai pembatas. Pembatas harus berbeda dari semua karakter dalam nama kelas Anda. Misalnya, jika kelas Anda adalah CLASS\_1, CLASS\_2, dan CLASS\_3, garis bawah (\_) adalah bagian dari nama kelas. Jadi jangan gunakan garis bawah sebagai pembatas untuk memisahkan nama kelas.

File manifes yang diperbesar

Untuk informasi umum tentang penggunaan file manifes tambahan untuk pengklasifikasi pelatihan, lihat. [File manifes yang diperbesar](#page-165-1)

Untuk dokumen teks biasa, setiap baris file manifes yang ditambah adalah objek JSON lengkap. Ini berisi dokumen pelatihan, nama kelas, dan metadata lainnya dari Ground Truth. Contoh berikut adalah file manifes tambahan untuk melatih pengklasifikasi khusus untuk mendeteksi genre dalam abstrak film:

{"source":"Document 1 text", "MultiLabelJob":[0,4], "MultiLabelJob-metadata":{"jobname":"labeling-job/multilabeljob", "class-map":{"0":"action", "4":"drama"}, "humanannotated":"yes", "creation-date":"2020-05-21T19:02:21.521882", "confidence-map": {"0":0.66}, "type":"groundtruth/text-classification-multilabel"}} {"source":"Document 2 text", "MultiLabelJob":[3,6], "MultiLabelJob-metadata":{"jobname":"labeling-job/multilabeljob", "class-map":{"3":"comedy", "6":"horror"}, "humanannotated":"yes", "creation-date":"2020-05-21T19:00:01.291202", "confidence-map": {"1":0.61,"0":0.61}, "type":"groundtruth/text-classification-multilabel"}} {"source":"Document 3 text", "MultiLabelJob":[1], "MultiLabelJob-metadata": {"job-name":"labeling-job/multilabeljob", "class-map":{"1":"action"}, "humanannotated":"yes", "creation-date":"2020-05-21T18:58:51.662050", "confidence-map": {"1":0.68}, "type":"groundtruth/text-classification-multilabel"}}

Contoh berikut menunjukkan satu objek JSON dari file manifes ditambah, diformat untuk keterbacaan:

 "source": "A band of misfit teens become unlikely detectives when they discover troubling clues about their high school English

teacher.

{

```
 Could the strange Mrs. Doe be an alien from outer space?", 
     "MultiLabelJob": [ 
          3, 
          8, 
          10, 
          11 
     ], 
     "MultiLabelJob-metadata": { 
          "job-name": "labeling-job/multilabeljob", 
          "class-map": { 
               "3": "comedy", 
               "8": "mystery", 
               "10": "science_fiction", 
               "11": "teen" 
          }, 
          "human-annotated": "yes", 
          "creation-date": "2020-05-21T19:00:01.291202", 
          "confidence-map": { 
               "3": 0.95, 
               "8": 0.77, 
               "10": 0.83, 
               "11": 0.92 
          }, 
          "type": "groundtruth/text-classification-multilabel" 
     } 
 }
```
Dalam contoh ini, source atribut menyediakan teks dokumen pelatihan, dan MultiLabelJob atribut menetapkan indeks beberapa kelas dari daftar klasifikasi. Nama pekerjaan dalam MultiLabelJob metadata adalah nama yang Anda tentukan untuk pekerjaan pelabelan di Ground Truth.

### <span id="page-171-0"></span>Model dokumen asli

Model dokumen asli adalah model yang Anda latih dengan dokumen asli (seperti PDF, DOCX, dan file gambar). Anda memberikan data pelatihan berlabel sebagai file CSV.

File CSV

Untuk informasi umum tentang penggunaan file CSV untuk pengklasifikasi pelatihan, lihat. [Berkas](#page-165-0)  **[CSV](#page-165-0)** 

Berikan data pelatihan sebagai file CSV tiga kolom. Untuk setiap baris, kolom pertama berisi nilai label kelas. Kolom kedua berisi nama file dokumen contoh untuk kelas-kelas ini. Kolom ketiga berisi nomor halaman. Nomor halaman adalah opsional jika dokumen contoh adalah gambar.

Untuk memasukkan lebih dari satu kelas di kolom pertama, gunakan pembatas (seperti |) di antara setiap kelas.

```
CLASS,input-doc-1.pdf,3
CLASS,input-doc-2.docx,1
CLASS|CLASS|CLASS,input-doc-3.png,2
```
Contoh berikut menunjukkan satu baris file CSV yang melatih pengklasifikasi khusus untuk mendeteksi genre dalam abstrak film. Halaman 2 dari file PDF berisi contoh film komedi/remaja.

COMEDY|TEEN,movie-summary-1.pdf,2

Pembatas default antara nama kelas adalah pipa (|). Namun, Anda dapat menggunakan karakter yang berbeda sebagai pembatas. Pembatas harus berbeda dari semua karakter dalam nama kelas Anda. Misalnya, jika kelas Anda adalah CLASS\_1, CLASS\_2, dan CLASS\_3, garis bawah (\_) adalah bagian dari nama kelas. Jadi jangan gunakan garis bawah sebagai pembatas untuk memisahkan nama kelas.

# <span id="page-172-0"></span>Model klasifikasi pelatihan

Untuk melatih model klasifikasi kustom, Anda menentukan kategori dan memberikan contoh dokumen untuk melatih model kustom. Anda melatih model dalam mode multi-kelas atau multi-label. Mode multi-kelas mengaitkan satu kelas dengan setiap dokumen. Mode multi-label mengaitkan satu atau lebih kelas dengan setiap dokumen.

Klasifikasi kustom mendukung dua jenis model pengklasifikasi: model teks biasa dan model dokumen asli. Model teks biasa mengklasifikasikan dokumen berdasarkan konten teksnya. Model dokumen asli juga mengklasifikasikan dokumen berdasarkan konten teks. Model dokumen asli juga dapat menggunakan sinyal tambahan, seperti dari tata letak dokumen. Anda melatih model dokumen asli dengan dokumen asli untuk model untuk mempelajari informasi tata letak.

Model teks biasa memiliki karakteristik sebagai berikut:

• Anda melatih model menggunakan dokumen teks yang dikodekan UTF-8.

- Anda dapat melatih model menggunakan dokumen dalam salah satu bahasa berikut: Inggris, Spanyol, Jerman, Italia, Prancis, atau Portugis.
- Dokumen pelatihan untuk pengklasifikasi tertentu semuanya harus menggunakan bahasa yang sama.
- Dokumen pelatihan adalah teks biasa, jadi tidak ada biaya tambahan untuk ekstraksi teks.

Model dokumen asli memiliki karakteristik sebagai berikut:

- Anda melatih model menggunakan dokumen semi-terstruktur, yang mencakup jenis dokumen berikut:
	- Dokumen PDF digital dan pindaian.
	- Dokumen Word (DOCX).
	- Gambar: File JPG, file PNG, dan file TIFF satu halaman.
	- File JSON keluaran API Textract.
- Anda melatih model menggunakan dokumen bahasa Inggris.
- Jika dokumen pelatihan Anda menyertakan file dokumen yang dipindai, Anda dikenakan biaya tambahan untuk ekstraksi teks. Lihat halaman Harga [Amazon Comprehend](https://aws.amazon.com/comprehend/pricing) untuk detailnya.

Anda dapat mengklasifikasikan salah satu jenis dokumen yang didukung menggunakan salah satu jenis model. Namun, untuk hasil yang paling akurat, sebaiknya gunakan model teks biasa untuk mengklasifikasikan dokumen teks biasa dan model dokumen asli untuk mengklasifikasikan dokumen semi-terstruktur.

### Topik

- [Latih pengklasifikasi khusus \(konsol\)](#page-173-0)
- [Latih pengklasifikasi khusus \(API\)](#page-178-0)
- [Uji data pelatihan](#page-180-0)
- [Output pelatihan pengklasifikasi](#page-181-0)
- [Metrik pengklasifikasi khusus](#page-186-0)

# <span id="page-173-0"></span>Latih pengklasifikasi khusus (konsol)

Anda dapat membuat dan melatih pengklasifikasi kustom menggunakan konsol, lalu menggunakan pengklasifikasi khusus untuk menganalisis dokumen Anda.

Untuk melatih pengklasifikasi khusus, Anda memerlukan satu set dokumen pelatihan. Anda memberi label pada dokumen-dokumen ini dengan kategori yang ingin dikenali oleh pengklasifikasi dokumen. Untuk informasi tentang menyiapkan dokumen pelatihan Anda, liha[tMempersiapkan data pelatihan](#page-164-0) [pengklasifikasi](#page-164-0).

Untuk membuat dan melatih model pengklasifikasi dokumen

- 1. [Masuk ke AWS Management Console dan buka konsol Amazon Comprehend di https://](https://console.aws.amazon.com/comprehend/) [console.aws.amazon.com/comprehend/](https://console.aws.amazon.com/comprehend/)
- 2. Dari menu sebelah kiri, pilih Kustomisasi dan kemudian pilih Klasifikasi Kustom.
- 3. Pilih Buat model baru.
- 4. Di bawah Pengaturan model, masukkan nama model untuk pengklasifikasi. Nama harus unik dalam akun Anda dan Wilayah saat ini.

(Opsional) Masukkan nama versi. Nama harus unik dalam akun Anda dan Wilayah saat ini.

- 5. Pilih bahasa dokumen pelatihan. Untuk melihat bahasa yang didukung pengklasifikasi, lihat[Model klasifikasi pelatihan](#page-172-0).
- 6. (Opsional) Jika Anda ingin mengenkripsi data dalam volume penyimpanan saat Amazon Comprehend memproses tugas pelatihan Anda, pilih Enkripsi Classifier. Kemudian pilih apakah akan menggunakan kunci KMS yang terkait dengan akun Anda saat ini, atau satu dari akun lain.
	- Jika Anda menggunakan kunci yang terkait dengan akun saat ini, pilih ID kunci untuk ID kunci KMS.
	- Jika Anda menggunakan kunci yang terkait dengan akun yang berbeda, masukkan ARN untuk ID kunci di bawah ARN kunci KMS.

### **a** Note

Untuk informasi selengkapnya tentang membuat dan menggunakan kunci KMS dan enkripsi terkait, lihat [AWS Key Management Service \(AWS KMS\)](https://docs.aws.amazon.com/kms/latest/developerguide/overview.html).

- 7. Di bawah Spesifikasi data, pilih jenis model Pelatihan yang akan digunakan.
	- Dokumen teks biasa: Pilih opsi ini untuk membuat model teks biasa. Latih model menggunakan dokumen teks biasa.
- Dokumen asli: Pilih opsi ini untuk membuat model dokumen asli. Latih model menggunakan dokumen asli (PDF, Word, gambar).
- 8. Pilih format Data data pelatihan Anda. Untuk informasi tentang format data, lihat[Format file](#page-164-1) [pelatihan pengklasifikasi](#page-164-1).
	- File CSV: Pilih opsi ini jika data pelatihan Anda menggunakan format file CSV.
	- Manifes tambahan: Pilih opsi ini jika Anda menggunakan Ground Truth untuk membuat file manifes tambahan untuk data pelatihan Anda. Format ini tersedia jika Anda memilih dokumen teks biasa sebagai jenis model pelatihan.
- 9. Pilih mode Classifier yang akan digunakan.
	- Mode label tunggal: Pilih mode ini jika kategori yang Anda tetapkan ke dokumen saling eksklusif dan Anda melatih pengklasifikasi Anda untuk menetapkan satu label ke setiap dokumen. Di Amazon Comprehend API, mode single-label dikenal sebagai mode multi-class.
	- Mode multi-label: Pilih mode ini jika beberapa kategori dapat diterapkan ke dokumen secara bersamaan, dan Anda melatih pengklasifikasi Anda untuk menetapkan satu atau beberapa label ke setiap dokumen.
- 10. Jika Anda memilih mode Multi-label, Anda dapat memilih Delimiter untuk label. Gunakan karakter pembatas ini untuk memisahkan label ketika ada beberapa kelas untuk dokumen pelatihan. Pembatas default adalah karakter pipa.
- 11. (Opsional) Jika Anda memilih manifes Augmented sebagai format data, Anda dapat memasukkan hingga lima file manifes tambahan. Setiap file manifes yang ditambah berisi kumpulan data pelatihan atau kumpulan data pengujian. Anda harus menyediakan setidaknya satu kumpulan data pelatihan. Dataset uji bersifat opsional. Gunakan langkah-langkah berikut untuk mengonfigurasi file manifes yang diperbesar:
	- a. Di bawah Dataset pelatihan dan pengujian, perluas panel lokasi Input.
	- b. Dalam tipe Dataset, pilih Data pelatihan atau Data uji.
	- c. Untuk lokasi S3 file manifes augmented SageMaker Ground Truth, masukkan lokasi bucket Amazon S3 yang berisi file manifes atau navigasikan ke sana dengan memilih Browse S3. Peran IAM yang Anda gunakan untuk izin akses untuk pekerjaan pelatihan harus memiliki izin baca untuk bucket S3.
	- d. Untuk nama Atribut, masukkan nama atribut yang berisi anotasi Anda. Jika file berisi anotasi dari beberapa pekerjaan pelabelan berantai, tambahkan atribut untuk setiap pekerjaan.
- e. Untuk menambahkan lokasi input lain, pilih Tambahkan lokasi input dan kemudian konfigurasikan lokasi berikutnya.
- 12. (Opsional) Jika Anda memilih file CSV sebagai format data, gunakan langkah-langkah berikut untuk mengonfigurasi kumpulan data pelatihan dan kumpulan data pengujian opsional:
	- a. Di bawah Kumpulan data Pelatihan, masukkan lokasi bucket Amazon S3 yang berisi file CSV data latihan Anda atau navigasikan ke sana dengan memilih Browse S3. Peran IAM yang Anda gunakan untuk izin akses untuk pekerjaan pelatihan harus memiliki izin baca untuk bucket S3.

(Opsional) Jika Anda memilih dokumen asli sebagai jenis model pelatihan, Anda juga memberikan URL folder Amazon S3 yang berisi file contoh pelatihan.

- b. Di bawah Test dataset, pilih apakah Anda menyediakan data tambahan untuk Amazon Comprehend untuk menguji model terlatih.
	- Autosplit: Autosplit secara otomatis memilih 10% dari data pelatihan Anda untuk dicadangkan untuk digunakan sebagai data pengujian.
	- (Opsional) Pelanggan disediakan: Masukkan URL file CSV data pengujian di Amazon S3. Anda juga dapat menavigasi ke lokasinya di Amazon S3 dan memilih Pilih folder.

(Opsional) Jika Anda memilih dokumen asli sebagai jenis model pelatihan, Anda juga memberikan URL folder Amazon S3 yang berisi file pengujian.

- 13. (Opsional) Untuk mode baca Dokumen, Anda dapat mengganti tindakan ekstraksi teks default. Opsi ini tidak diperlukan untuk model teks biasa, karena berlaku untuk ekstraksi teks untuk dokumen yang dipindai. Untuk informasi selengkapnya, lihat [Mengatur opsi ekstraksi teks.](#page-160-0)
- 14. (Opsional untuk model teks biasa) Untuk data Output, masukkan lokasi bucket Amazon S3 untuk menyimpan data keluaran pelatihan, seperti matriks kebingungan. Untuk informasi selengkapnya, lihat [Matriks kebingungan.](#page-181-1)

(Opsional) Jika Anda memilih untuk mengenkripsi hasil output dari pekerjaan pelatihan Anda, pilih Enkripsi. Kemudian pilih apakah akan menggunakan kunci KMS yang terkait dengan akun saat ini, atau satu dari akun lain.

- Jika Anda menggunakan kunci yang terkait dengan akun saat ini, pilih alias kunci untuk ID kunci KMS.
- Jika Anda menggunakan kunci yang terkait dengan akun yang berbeda, masukkan ARN untuk alias kunci atau ID di bawah ID kunci KMS.

15. Untuk peran IAM, pilih Pilih peran IAM yang ada, lalu pilih peran IAM yang ada yang memiliki izin baca untuk bucket S3 yang berisi dokumen pelatihan Anda. Peran tersebut harus memiliki kebijakan kepercayaan yang dimulai dengan comprehend.amazonaws.com agar valid.

Jika Anda belum memiliki peran IAM dengan izin ini, pilih Buat peran IAM untuk membuatnya. Pilih izin akses untuk memberikan peran ini, lalu pilih akhiran nama untuk membedakan peran dari peran IAM di akun Anda.

### **a** Note

Untuk dokumen masukan terenkripsi, peran IAM yang digunakan juga harus memiliki izin. kms:Decrypt Untuk informasi selengkapnya, lihat [Izin yang diperlukan untuk](#page-480-0) [menggunakan enkripsi KMS](#page-480-0).

- 16. (Opsional) Untuk meluncurkan sumber daya Anda ke Amazon Comprehend dari VPC, masukkan ID VPC di bawah VPC atau pilih ID dari daftar tarik-turun.
	- 1. Pilih subnet di bawah Subnet (s). Setelah Anda memilih subnet pertama, Anda dapat memilih yang tambahan.
	- 2. Di bawah Grup Keamanan, pilih grup keamanan yang akan digunakan jika Anda menentukannya. Setelah Anda memilih grup keamanan pertama, Anda dapat memilih yang tambahan.

### **a** Note

Saat Anda menggunakan VPC dengan tugas klasifikasi Anda, yang DataAccessRole digunakan untuk operasi Buat dan Mulai harus memiliki izin ke VPC yang mengakses dokumen input dan bucket keluaran.

- 17. (Opsional) Untuk menambahkan tag ke pengklasifikasi kustom, masukkan pasangan nilai kunci di bawah Tag. Pilih Tambahkan tanda. Untuk menghapus pasangan ini sebelum membuat pengklasifikasi, pilih Hapus tag. Untuk informasi selengkapnya, lihat [Menandai Sumber Daya](#page-331-0)  [Anda](#page-331-0).
- 18. Pilih Buat.

Konsol menampilkan halaman Pengklasifikasi. Pengklasifikasi baru muncul di tabel, ditampilkan Submitted sebagai statusnya. Saat pengklasifikasi mulai memproses dokumen pelatihan, statusnya berubah menjadiTraining. Saat pengklasifikasi siap digunakan, status berubah menjadi Trained atauTrained with warnings. Jika statusnyaTRAINED WITH WARNINGS, tinjau folder file yang dilewati di [Output pelatihan pengklasifikasi](#page-181-0) file.

Jika Amazon Comprehend mengalami kesalahan selama pembuatan atau pelatihan, statusnya berubah menjadi. In error Anda dapat memilih pekerjaan pengklasifikasi dalam tabel untuk mendapatkan informasi lebih lanjut tentang pengklasifikasi, termasuk pesan kesalahan apa pun.

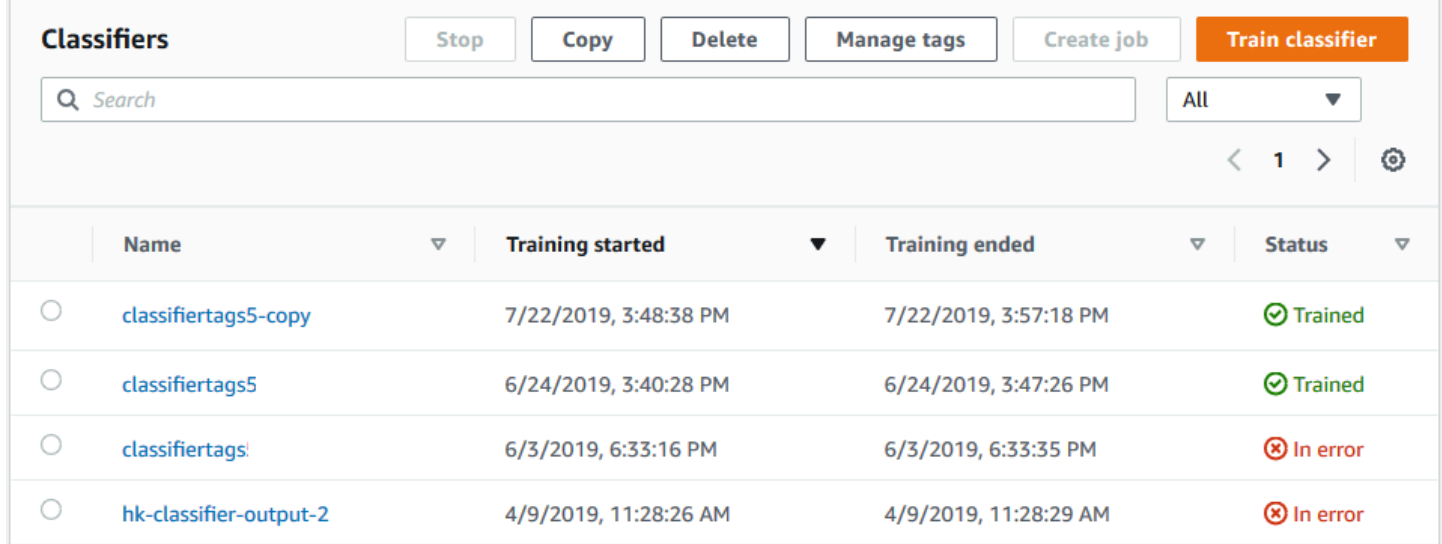

# <span id="page-178-0"></span>Latih pengklasifikasi khusus (API)

Untuk membuat dan melatih pengklasifikasi khusus, gunakan [CreateDocumentClassifiero](https://docs.aws.amazon.com/comprehend/latest/APIReference/API_CreateDocumentClassifier.html)perasi.

Anda dapat memantau kemajuan permintaan menggunakan [DescribeDocumentClassifier](https://docs.aws.amazon.com/comprehend/latest/APIReference/API_DescribeDocumentClassifier.html)operasi. Setelah transisi Status bidang keTRAINED, Anda dapat menggunakan pengklasifikasi untuk mengklasifikasikan dokumen. Jika statusnyaTRAINED\_WITH\_WARNINGS, tinjau folder file yang dilewati di [Output pelatihan pengklasifikasi](#page-181-0) dari CreateDocumentClassifier operasi.

Topik

- [Pelatihan klasifikasi kustom menggunakan AWS Command Line Interface](#page-178-1)
- [Menggunakan AWS SDK for Java atau SDK untuk Python](#page-180-1)

<span id="page-178-1"></span>Pelatihan klasifikasi kustom menggunakan AWS Command Line Interface

Contoh berikut menunjukkan cara menggunakan CreateDocumentClassifier operasi, DescribeDocumentClassificationJob operasi, dan API pengklasifikasi kustom lainnya dengan. AWS CLI

Contohnya diformat untuk Unix, Linux, dan macOS. Untuk Windows, ganti karakter kelanjutan backslash (\) Unix di akhir setiap baris dengan tanda sisipan (^).

Buat pengklasifikasi kustom teks biasa menggunakan operasi. create-document-classifier

```
aws comprehend create-document-classifier \ 
      --region region \ 
      --document-classifier-name testDelete \ 
      --language-code en \ 
      --input-data-config S3Uri=s3://S3Bucket/docclass/file name \ 
      --data-access-role-arn arn:aws:iam::account number:role/testFlywheelDataAccess
```
Untuk membuat pengklasifikasi kustom asli, berikan parameter tambahan berikut dalam createdocument-classifier permintaan.

- 1. DocumentType: atur nilainya ke SEMI\_STRUCTURED\_DOCUMENT.
- 2. Dokumen: lokasi S3 untuk dokumen pelatihan (dan, secara opsional, dokumen tes).
- 3. OutputDataConfig: menyediakan lokasi S3 untuk dokumen output (dan kunci KMS opsional).
- 4. DocumentReaderConfig: Bidang opsional untuk pengaturan ekstraksi teks.

```
aws comprehend create-document-classifier \ 
      --region region \ 
      --document-classifier-name testDelete \ 
      --language-code en \ 
      --input-data-config 
           S3Uri=s3://S3Bucket/docclass/file name \ 
            DocumentType \ 
             Documents \
      --output-data-config S3Uri=s3://S3Bucket/docclass/file name \ 
      --data-access-role-arn arn:aws:iam::account number:role/testFlywheelDataAccess
```
Dapatkan informasi tentang pengklasifikasi kustom dengan ARN pengklasifikasi dokumen menggunakan operasi. DescribeDocumentClassifier

```
aws comprehend describe-document-classifier \ 
      --region region \ 
      --document-classifier-arn arn:aws:comprehend:region:account number:document-
classifier/file name
```
Hapus pengklasifikasi khusus menggunakan DeleteDocumentClassifier operasi.

```
aws comprehend delete-document-classifier \ 
      --region region \ 
      --document-classifier-arn arn:aws:comprehend:region:account number:document-
classifier/testDelete
```
Buat daftar semua pengklasifikasi khusus di akun menggunakan ListDocumentClassifiers operasi.

```
aws comprehend list-document-classifiers 
      --region region
```
<span id="page-180-0"></span>Menggunakan AWS SDK for Java atau SDK untuk Python

Untuk contoh SDK tentang cara membuat dan melatih pengklasifikasi kustom, lihat. [Membuat](#page-337-0)  [pengklasifikasi dokumen Amazon Comprehend menggunakan SDK AWS](#page-337-0)

## Uji data pelatihan

Setelah melatih model, Amazon Comprehend menguji model pengklasifikasi khusus. Jika Anda tidak menyediakan kumpulan data pengujian, Amazon Comprehend melatih model dengan 90 persen data pelatihan. Ini mencadangkan 10 persen dari data pelatihan untuk digunakan untuk pengujian. Jika Anda menyediakan kumpulan data pengujian, data pengujian harus menyertakan setidaknya satu contoh untuk setiap label unik dalam kumpulan data pelatihan.

Menguji model memberi Anda metrik yang dapat Anda gunakan untuk memperkirakan keakuratan model. Konsol menampilkan metrik di bagian Kinerja Pengklasifikasi pada halaman detail Pengklasifikasi di konsol. Mereka juga dikembalikan ke Metrics ladang yang dikembalikan oleh [DescribeDocumentClassifier](https://docs.aws.amazon.com/comprehend/latest/APIReference/API_DescribeDocumentClassifier.html)operasi.

Dalam contoh data pelatihan berikut, ada lima label, DOCUMENTARY, DOCUMENTARY, SCIENCE\_FICTION, DOCUMENTARY, ROMANTIC\_COMEDY. Ada tiga kelas unik: DOCUMENTARY, SCIENCE\_FICTION, ROMANTIC\_COMEDY.

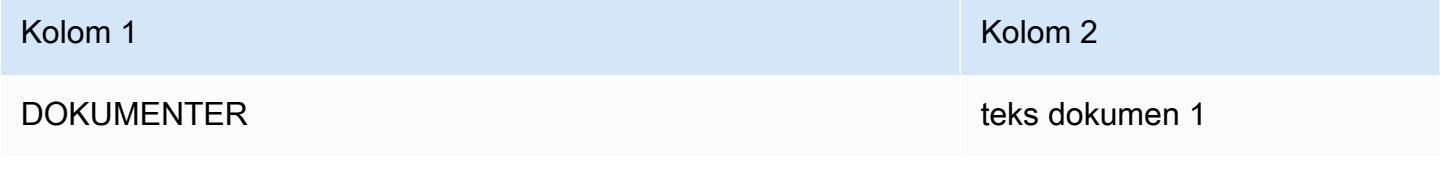

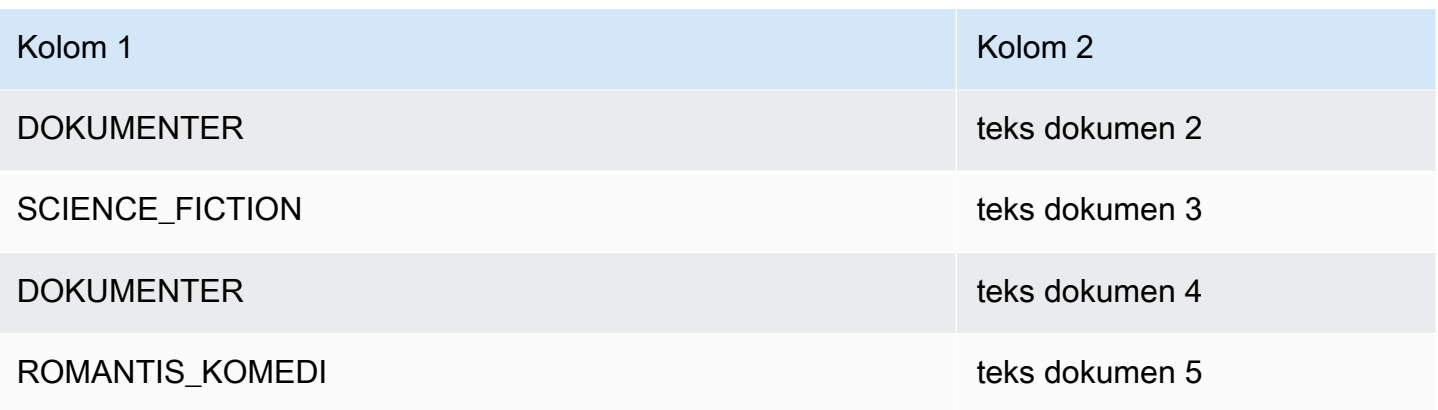

Untuk pemisahan otomatis (di mana Amazon Comprehend menyimpan 10 persen data pelatihan untuk digunakan untuk pengujian), jika data pelatihan berisi contoh terbatas dari label tertentu, kumpulan data pengujian mungkin berisi nol contoh label tersebut. Misalnya, jika kumpulan data pelatihan berisi 1000 instance kelas DOCUMENTARY, 900 instance SCIENCE\_FICTION, dan satu instance kelas ROMANTIC\_COMEDY, kumpulan data pengujian mungkin berisi 100 instance DOKUMENTER dan 90 SCIENCE\_FICTION, tetapi tidak ada instance ROMANTIC\_COMEDY, karena ada satu contoh yang tersedia.

Setelah Anda selesai melatih model Anda, metrik pelatihan memberikan informasi yang dapat Anda gunakan untuk memutuskan apakah model tersebut cukup akurat untuk kebutuhan Anda.

# Output pelatihan pengklasifikasi

Setelah Amazon Comprehend menyelesaikan pelatihan model pengklasifikasi kustom, Amazon Comprehend akan membuat file keluaran di lokasi keluaran Amazon S3 yang Anda tentukan [CreateDocumentClassifierd](https://docs.aws.amazon.com/comprehend/latest/APIReference/API_CreateDocumentClassifier.html)alam permintaan API atau permintaan konsol yang setara.

Amazon Comprehend membuat matriks kebingungan saat Anda melatih model teks biasa atau model dokumen asli. Hal ini dapat membuat file output tambahan ketika Anda melatih model dokumen asli.

Topik

- [Matriks kebingungan](#page-181-0)
- [Output tambahan untuk model dokumen asli](#page-185-0)

### <span id="page-181-0"></span>Matriks kebingungan

Saat Anda melatih model pengklasifikasi khusus, Amazon Comprehend membuat matriks kebingungan yang menyediakan metrik tentang seberapa baik kinerja model dalam pelatihan. Matriks ini menunjukkan matriks label yang diprediksi model, dibandingkan dengan label dokumen yang sebenarnya. Amazon Comprehend menggunakan sebagian data pelatihan untuk membuat matriks kebingungan.

Matriks kebingungan memberikan indikasi kelas mana yang dapat menggunakan lebih banyak data untuk meningkatkan kinerja model. Kelas dengan fraksi prediksi yang benar memiliki jumlah hasil tertinggi di sepanjang diagonal matriks. Jika angka pada diagonal adalah angka yang lebih rendah, kelas memiliki fraksi prediksi yang benar yang lebih rendah. Anda dapat menambahkan lebih banyak contoh pelatihan untuk kelas ini dan melatih model lagi. Misalnya, jika 40 persen sampel label A diklasifikasikan sebagai label D, menambahkan lebih banyak sampel untuk label A dan label D meningkatkan kinerja pengklasifikasi.

Setelah Amazon Comprehend membuat model pengklasifikasi, matriks kebingungan tersedia confusion\_matrix.json dalam file di lokasi keluaran S3.

Format matriks kebingungan bervariasi, tergantung pada apakah Anda melatih pengklasifikasi menggunakan mode multi-kelas atau mode multi-label.

Topik

- [Matriks kebingungan untuk mode multi-kelas](#page-182-0)
- [Matriks kebingungan untuk mode multi-label](#page-183-0)

<span id="page-182-0"></span>Matriks kebingungan untuk mode multi-kelas

Dalam mode multi-kelas, kelas individu saling eksklusif, sehingga klasifikasi memberikan satu label untuk setiap dokumen. Misalnya, hewan bisa menjadi kucing atau kucing, tetapi tidak keduanya sekaligus.

Perhatikan contoh matriks kebingungan berikut untuk pengklasifikasi terlatih multi-kelas:

```
 A B X Y <-(predicted label)
A 1 2 0 4
B 0 3 0 1
X 0 0 1 0
Y 1 1 1 1
^
|
(actual label)
```
Dalam hal ini, model memprediksi hal berikut:

- Satu label "A" diprediksi secara akurat, dua label "A" salah diprediksi sebagai label "B", dan empat label "A" salah diprediksi sebagai label "Y".
- Tiga label "B" diprediksi secara akurat, dan satu label "B" salah diprediksi sebagai label "Y".
- Satu "X" diprediksi secara akurat.
- Satu label "Y" diprediksi secara akurat, satu salah diprediksi sebagai label "A", satu salah diprediksi sebagai label "B", dan satu salah diprediksi sebagai label "X".

Garis diagonal dalam matriks (A: A, B: B, X: X, dan Y: Y) menunjukkan prediksi yang akurat. Kesalahan prediksi adalah nilai di luar diagonal. Dalam hal ini, matriks menunjukkan tingkat kesalahan prediksi berikut:

- Sebuah label: 86%
- $\cdot$  Label B: 25%
- Label X: 0%
- Label Y: 75%

Pengklasifikasi mengembalikan matriks kebingungan sebagai file dalam format JSON. File JSON berikut mewakili matriks untuk contoh sebelumnya.

```
{ 
  "type": "multi_class", 
  "confusion_matrix": [ 
 [1, 2, 0, 4], [0, 3, 0, 1], 
  [0, 0, 1, 0], 
  [1, 1, 1, 1]], 
  "labels": ["A", "B", "X", "Y"], 
  "all_labels": ["A", "B", "X", "Y"]
}
```
<span id="page-183-0"></span>Matriks kebingungan untuk mode multi-label

Dalam mode multi-label, klasifikasi dapat menetapkan satu atau lebih kelas ke dokumen. Perhatikan contoh matriks kebingungan berikut untuk pengklasifikasi terlatih multi-kelas.

Dalam contoh ini, ada tiga kemungkinan label:Comedy,Action, danDrama. Matriks kebingungan multi-label menciptakan satu matriks 2x2 untuk setiap label.

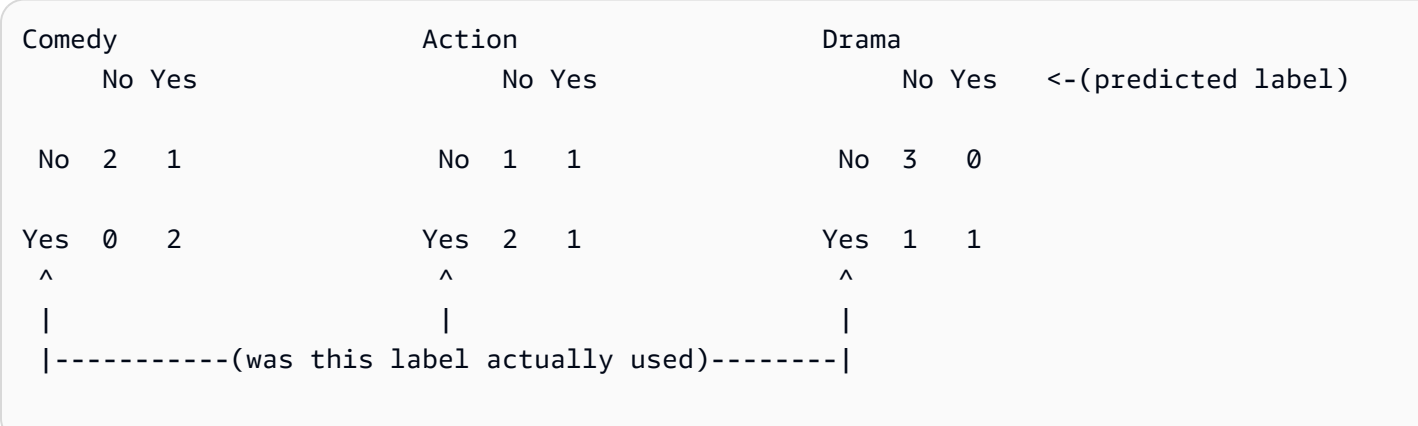

Dalam hal ini, model mengembalikan yang berikut untuk Comedy label:

- Dua contoh di mana Comedy label diprediksi secara akurat akan hadir. Benar positif (TP).
- Dua contoh di mana Comedy label secara akurat diprediksi tidak ada. Benar negatif (TN).
- Nol contoh di mana Comedy label salah diprediksi ada. Positif palsu (FP).
- Salah satu contoh di mana Comedy label salah diprediksi tidak ada. Negatif palsu (FN).

Seperti halnya matriks kebingungan multi-kelas, garis diagonal di setiap matriks menunjukkan prediksi yang akurat.

Dalam hal ini, model secara akurat memprediksi Comedy label 80% dari waktu (TP plus TN) dan salah memprediksinya 20% dari waktu (FP plus FN).

Pengklasifikasi mengembalikan matriks kebingungan sebagai file dalam format JSON. File JSON berikut mewakili matriks untuk contoh sebelumnya.

```
{
"type": "multi_label",
"confusion_matrix": [ 
  [[2, 1], 
  [0, 2]], 
  [[1, 1], 
  [2, 1]], 
  [[3, 0], 
  [1, 1]]
], 
"labels": ["Comedy", "Action", "Drama"]
"all_labels": ["Comedy", "Action", "Drama"]
```
}

### <span id="page-185-0"></span>Output tambahan untuk model dokumen asli

Amazon Comprehend dapat membuat file output tambahan saat Anda melatih model dokumen asli.

Keluaran Amazon Texttract

Jika Amazon Comprehend memanggil Amazon Textract API untuk mengekstrak teks untuk dokumen pelatihan apa pun, Amazon Textract menyimpan file keluaran Amazon Ttract di lokasi keluaran S3. Ini menggunakan struktur direktori berikut:

• Dokumen pelatihan:

```
amazon-textract-output/train/<file_name>/<page_num>/textract_output.json
```
• Dokumen uji:

```
amazon-textract-output/test/<file_name>/<page_num>/textract_output.json
```
Amazon Comprehend mengisi folder pengujian jika Anda menyediakan dokumen pengujian dalam permintaan API.

#### Kegagalan anotasi dokumen

Amazon Comprehend membuat file berikut di lokasi keluaran Amazon S3 (di folder skipped\_documents/) jika ada anotasi yang gagal:

• failed annotations train.jsonl

File ada jika ada anotasi yang gagal dalam data pelatihan.

• failed annotations test.jsonl

File ada jika permintaan menyertakan data pengujian dan anotasi apa pun gagal dalam data pengujian.

File anotasi yang gagal adalah file JSONL dengan format berikut:

```
 "File": "String", "Page": Number, "ErrorCode": "...", "ErrorMessage": "..."}
```
{

 {"File": "String", "Page": Number, "ErrorCode": "...", "ErrorMessage": "..." }

# Metrik pengklasifikasi khusus

Amazon Comprehend menyediakan metrik untuk membantu Anda memperkirakan seberapa baik kinerja pengklasifikasi kustom. Amazon Comprehend menghitung metrik menggunakan data pengujian dari pekerjaan pelatihan pengklasifikasi. Metrik secara akurat mewakili kinerja model selama pelatihan, sehingga mereka memperkirakan kinerja model untuk klasifikasi data serupa.

Gunakan operasi API seperti [DescribeDocumentClassifieru](https://docs.aws.amazon.com/comprehend/latest/APIReference/API_DescribeDocumentClassifier.html)ntuk mengambil metrik untuk pengklasifikasi kustom.

### **a** Note

Lihat [Metrik: Presisi, ingatan, dan fScore](https://scikit-learn.org/stable/modules/generated/sklearn.metrics.precision_recall_fscore_support.html) untuk pemahaman tentang metrik skor Presisi, Ingat, dan F1 yang mendasarinya. Metrik ini didefinisikan pada tingkat kelas. Amazon Comprehend menggunakan rata-rata makro untuk menggabungkan metrik ini ke dalam set pengujian P, R, dan F1, seperti yang dibahas di bawah ini.

### Topik

- [Metrik](#page-186-0)
- [Meningkatkan kinerja pengklasifikasi kustom Anda](#page-190-0)

### <span id="page-186-0"></span>**Metrik**

Amazon Comprehend mendukung metrik berikut:

Topik

- [Akurasi](#page-187-0)
- [Presisi \(presisi makro\)](#page-188-0)
- [Ingat \(penarikan makro\)](#page-188-1)
- [Skor F1 \(skor F1 makro\)](#page-189-0)
- [Kehilangan Hamming](#page-190-1)
- [Presisi mikro](#page-190-2)
- [Penarikan mikro](#page-190-3)
- [Skor Micro F1](#page-190-4)

Untuk melihat metrik untuk Pengklasifikasi, buka halaman Detail Pengklasifikasi di konsol.

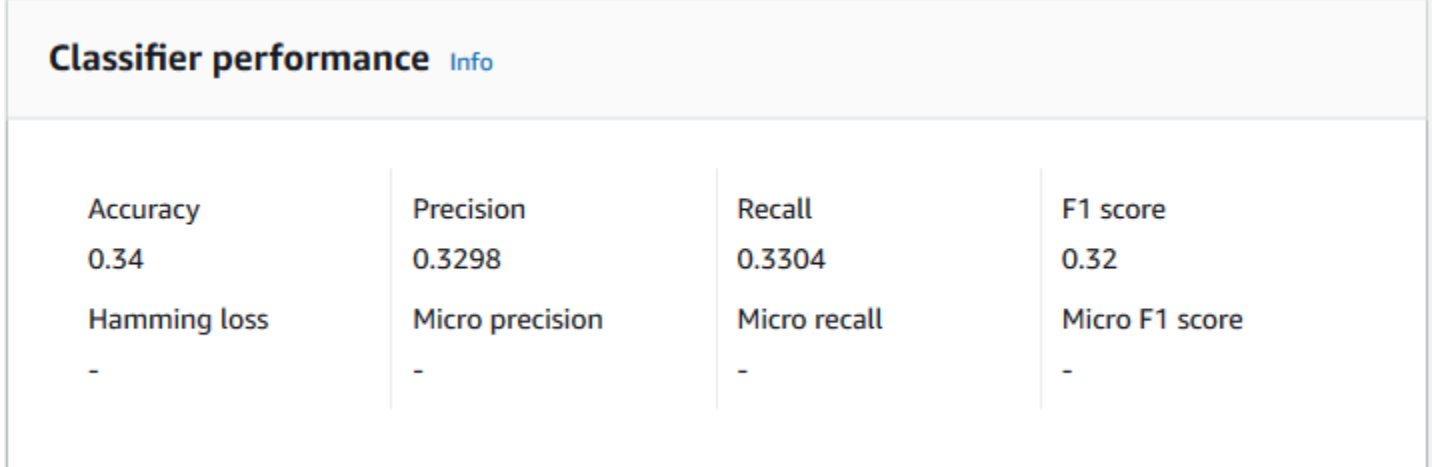

### <span id="page-187-0"></span>Akurasi

Akurasi menunjukkan persentase label dari data uji yang diprediksi model secara akurat. Untuk menghitung akurasi, bagi jumlah label yang diprediksi secara akurat dalam dokumen pengujian dengan jumlah total label dalam dokumen pengujian.

### Sebagai contoh

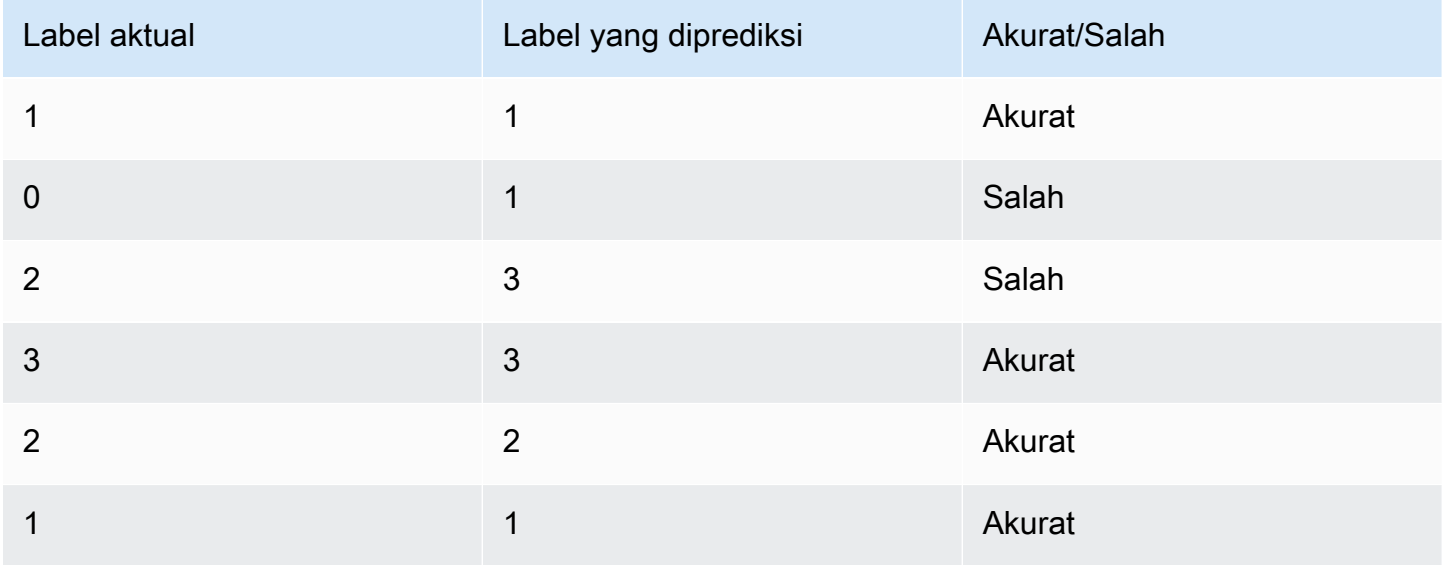

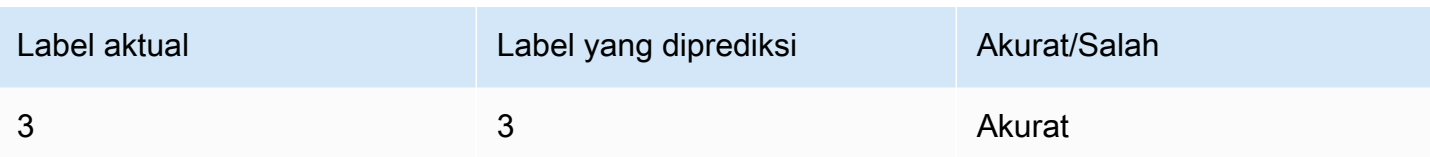

Akurasi terdiri dari jumlah prediksi akurat dibagi dengan jumlah sampel uji keseluruhan = 5/7 = 0,714, atau 71,4%

<span id="page-188-0"></span>Presisi (presisi makro)

Presisi adalah ukuran kegunaan hasil pengklasifikasi dalam data uji. Ini didefinisikan sebagai jumlah dokumen yang diklasifikasikan secara akurat, dibagi dengan jumlah total klasifikasi untuk kelas. Presisi tinggi berarti bahwa pengklasifikasi mengembalikan hasil yang jauh lebih relevan daripada yang tidak relevan.

PrecisionMetrik ini juga dikenal sebagai Macro Precision.

Contoh berikut menunjukkan hasil presisi untuk set tes.

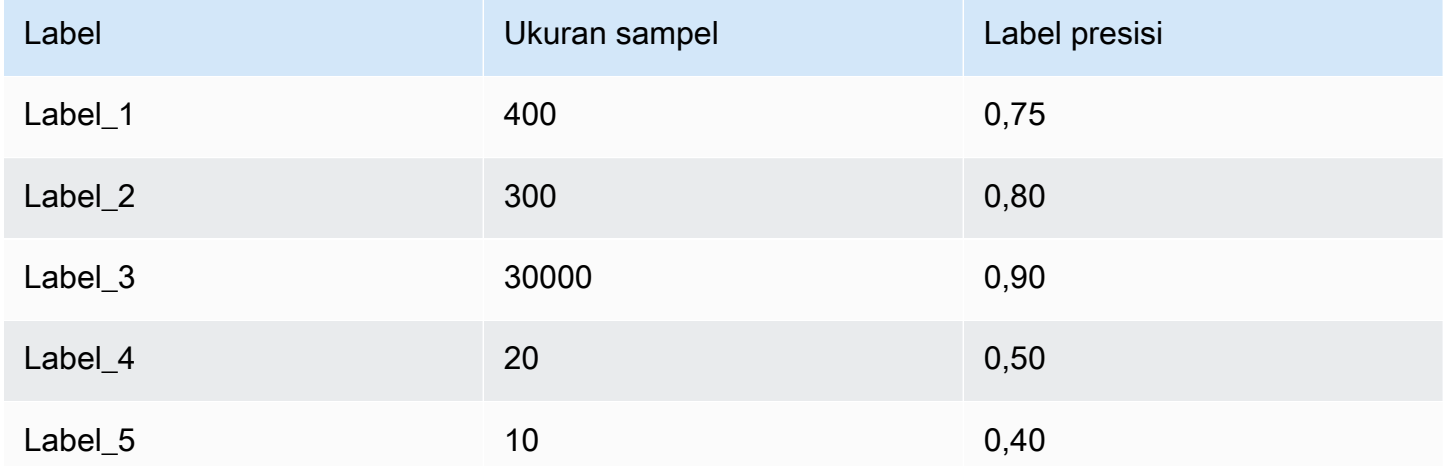

Oleh karena itu, metrik Presisi (Presisi Makro) untuk model adalah:

Macro Precision =  $(0.75 + 0.80 + 0.90 + 0.50 + 0.40)/5 = 0.67$ 

#### <span id="page-188-1"></span>Ingat (penarikan makro)

Ini menunjukkan persentase kategori yang benar dalam teks Anda yang dapat diprediksi oleh model. Metrik ini berasal dari rata-rata skor penarikan semua label yang tersedia. Ingat adalah ukuran seberapa lengkap hasil pengklasifikasi untuk data pengujian.

Ingat tinggi berarti bahwa pengklasifikasi mengembalikan sebagian besar hasil yang relevan.

RecallMetrik ini juga dikenal sebagai Macro Recall.

Contoh berikut menunjukkan hasil recall untuk set tes.

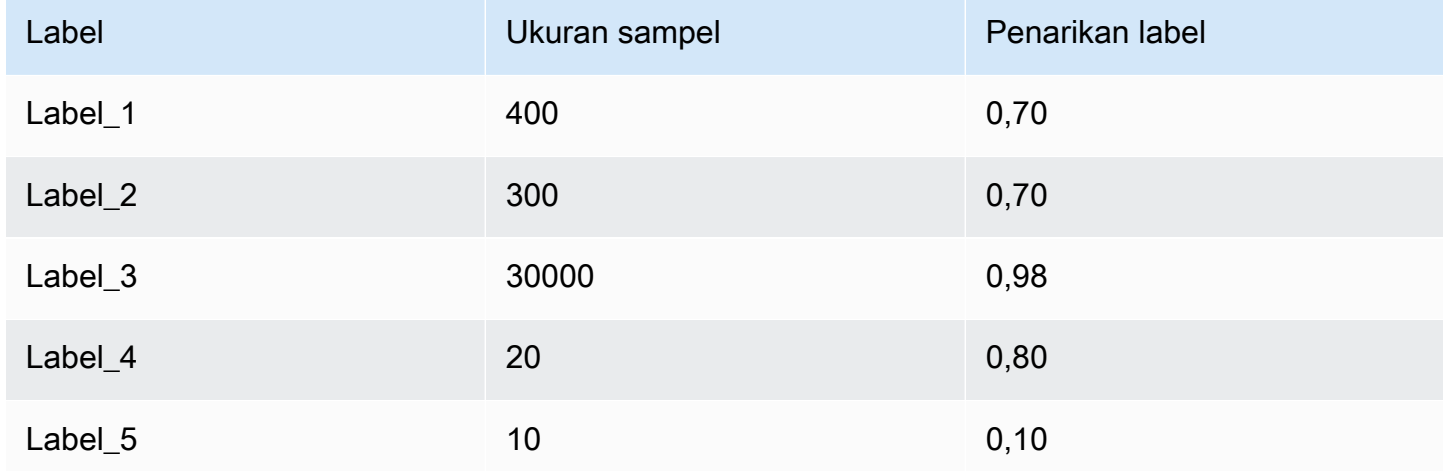

Oleh karena itu, metrik Recall (Makro Recall) untuk model adalah:

Macro Recall =  $(0.70 + 0.70 + 0.98 + 0.80 + 0.10)/5 = 0.656$ 

<span id="page-189-0"></span>Skor F1 (skor F1 makro)

Skor F1 berasal dari Recall nilai Precision dan. Ini mengukur akurasi keseluruhan pengklasifikasi. Skor tertinggi adalah 1, dan skor terendah adalah 0.

Amazon Comprehend menghitung Skor Makro F1. Ini adalah rata-rata tidak tertimbang dari skor label F1. Menggunakan set tes berikut sebagai contoh:

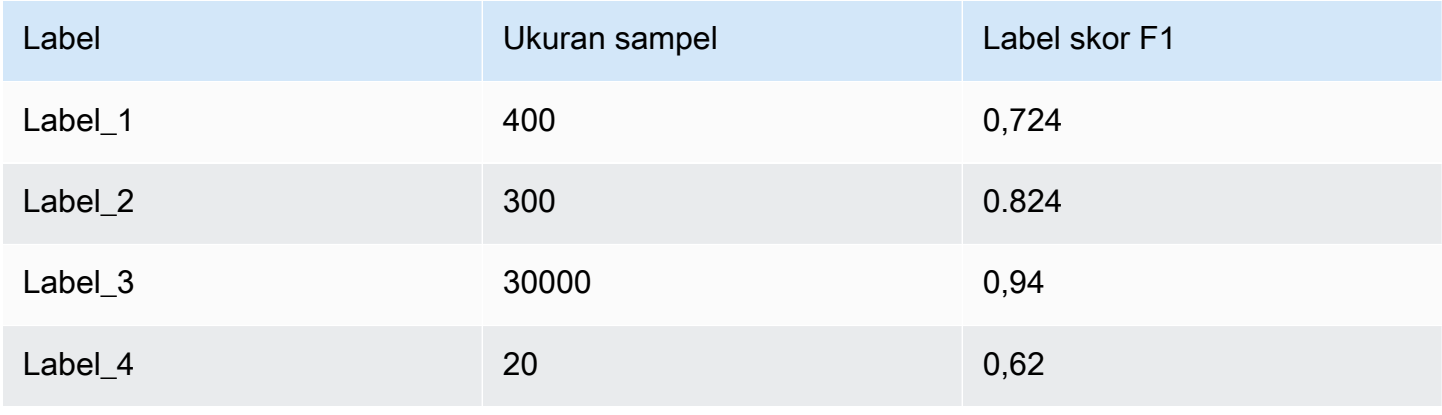

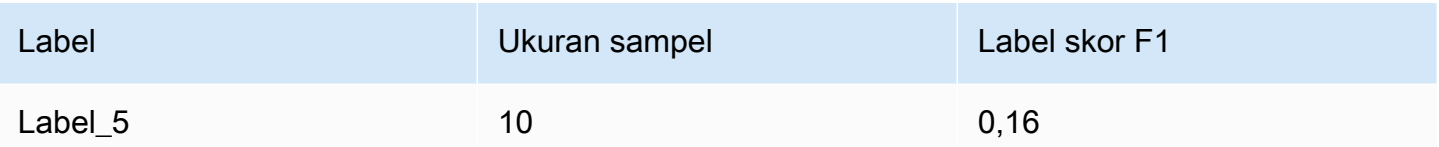

Skor F1 (Skor Makro F1) untuk model dihitung sebagai berikut:

Macro F1 Score =  $(0.724 + 0.824 + 0.94 + 0.62 + 0.16)/5 = 0.6536$ 

#### <span id="page-190-1"></span>Kehilangan Hamming

Fraksi label yang salah diprediksi. Juga dilihat sebagai fraksi label yang salah dibandingkan dengan jumlah total label. Skor mendekati nol lebih baik.

<span id="page-190-2"></span>Presisi mikro

Asli:

Mirip dengan metrik presisi, kecuali bahwa presisi mikro didasarkan pada skor keseluruhan dari semua skor presisi yang ditambahkan bersama-sama.

<span id="page-190-3"></span>Penarikan mikro

Mirip dengan metrik recall, kecuali bahwa micro recall didasarkan pada skor keseluruhan dari semua skor recall yang ditambahkan bersama-sama.

<span id="page-190-4"></span>Skor Micro F1

Skor Micro F1 adalah kombinasi dari metrik Micro Precision dan Micro Recall.

<span id="page-190-0"></span>Meningkatkan kinerja pengklasifikasi kustom Anda

Metrik memberikan wawasan tentang kinerja pengklasifikasi kustom Anda selama pekerjaan klasifikasi. Jika metriknya rendah, model klasifikasi mungkin tidak efektif untuk kasus penggunaan Anda. Anda memiliki beberapa opsi untuk meningkatkan kinerja pengklasifikasi Anda:

- 1. Dalam data pelatihan Anda, berikan contoh konkret yang menentukan pemisahan kategori yang jelas. Misalnya, berikan dokumen yang menggunakan kata/kalimat unik untuk mewakili kategori.
- 2. Tambahkan lebih banyak data untuk label yang kurang terwakili dalam data pelatihan Anda.
- 3. Cobalah untuk mengurangi kemiringan dalam kategori. Jika label terbesar dalam data Anda memiliki lebih dari 10 kali dokumen dalam label terkecil, coba tingkatkan jumlah dokumen untuk

label terkecil. Pastikan untuk mengurangi rasio kemiringan menjadi paling banyak 10:1 antara kelas yang sangat terwakili dan paling tidak terwakili. Anda juga dapat mencoba menghapus dokumen masukan dari kelas yang sangat terwakili.

# Menjalankan analisis waktu nyata

Setelah melatih pengklasifikasi khusus, Anda dapat mengklasifikasikan dokumen menggunakan analisis waktu nyata. Analisis real-time mengambil satu dokumen sebagai masukan dan mengembalikan hasilnya secara serempak. Klasifikasi kustom menerima berbagai jenis dokumen sebagai masukan untuk analisis real-time. Untuk detailnya, lihat [Masukan untuk analisis kustom real](#page-155-0)[time.](#page-155-0)

Jika Anda berencana untuk menganalisis file gambar atau dokumen PDF yang dipindai, kebijakan IAM Anda harus memberikan izin untuk menggunakan dua metode Amazon Textract API (dan). DetectDocumentText AnalyzeDocument Amazon Comprehend memanggil metode ini selama ekstraksi teks. Untuk contoh kebijakan, lihat [Izin yang diperlukan untuk melakukan tindakan analisis](#page-479-0)  [dokumen](#page-479-0).

Anda harus membuat endpoint untuk menjalankan analisis real-time menggunakan model klasifikasi kustom.

Topik

- [Analisis real-time untuk klasifikasi kustom \(konsol\)](#page-191-0)
- [Analisis real-time untuk klasifikasi kustom \(API\)](#page-194-0)
- [Output untuk analisis real-time](#page-196-0)

# <span id="page-191-0"></span>Analisis real-time untuk klasifikasi kustom (konsol)

Anda dapat menggunakan konsol Amazon Comprehend untuk menjalankan analisis real-time menggunakan model klasifikasi kustom.

Anda membuat titik akhir untuk menjalankan analisis real-time. Titik akhir mencakup sumber daya terkelola yang membuat model kustom Anda tersedia untuk inferensi waktu nyata.

Untuk informasi tentang penyediaan throughput titik akhir, dan biaya terkait, lihat. [Menggunakan](#page-311-0) [Amazon Comprehend endpoint](#page-311-0)

#### Topik

- [Membuat titik akhir untuk klasifikasi kustom](#page-192-0)
- [Menjalankan klasifikasi kustom real-time](#page-193-0)

### <span id="page-192-0"></span>Membuat titik akhir untuk klasifikasi kustom

Untuk membuat titik akhir (konsol)

- 1. [Masuk ke AWS Management Console dan buka konsol Amazon Comprehend di https://](https://console.aws.amazon.com/comprehend/) [console.aws.amazon.com/comprehend/](https://console.aws.amazon.com/comprehend/)
- 2. Dari menu sebelah kiri, pilih Endpoints dan pilih tombol Create endpoint. Layar Create endpoint terbuka.
- 3. Beri nama pada titik akhir. Nama harus unik dalam Wilayah dan akun saat ini.
- 4. Pilih model khusus yang ingin Anda lampirkan titik akhir baru. Dari dropdown, Anda dapat mencari berdasarkan nama model.

#### **a** Note

Anda harus membuat model sebelum Anda dapat melampirkan titik akhir untuk itu. Jika Anda belum memiliki model, liha[tModel klasifikasi pelatihan.](#page-172-0)

- 5. (Opsional) untuk menambahkan tag ke titik akhir, masukkan pasangan kunci-nilai di bawah Tag dan pilih Tambahkan tag. Untuk menghapus pasangan ini sebelum membuat titik akhir, pilih Hapus tag
- 6. Masukkan jumlah unit inferensi (IU) untuk ditetapkan ke titik akhir. Setiap unit mewakili throughput 100 karakter per detik hingga dua dokumen per detik. Untuk informasi tentang throughput titik akhir, lihat. [Menggunakan Amazon Comprehend endpoint](#page-311-0)
- 7. (Opsional) Jika Anda membuat titik akhir baru, Anda memiliki opsi untuk menggunakan estimator IU. Bergantung pada throughput, atau jumlah karakter yang ingin Anda analisis per detik, mungkin sulit untuk mengetahui berapa banyak unit inferensi yang Anda butuhkan. Langkah opsional ini dapat membantu Anda menentukan berapa jumlah IU yang diminta.
- 8. Dari ringkasan Pembelian, tinjau perkiraan biaya endpoint per jam, harian, dan bulanan Anda.
- 9. Pilih kotak centang jika Anda memahami bahwa akun Anda dikenakan biaya untuk titik akhir dari saat dimulai hingga Anda menghapusnya.
- 10. Pilih Buat titik akhir

### <span id="page-193-0"></span>Menjalankan klasifikasi kustom real-time

Setelah Anda membuat endpoint, Anda dapat menjalankan analisis real-time menggunakan model kustom Anda. Ada dua cara untuk menjalankan analisis real-time dari konsol. Anda dapat memasukkan teks atau mengunggah file, seperti yang ditunjukkan pada berikut ini.

Untuk menjalankan analisis real-time menggunakan model kustom (konsol)

- 1. [Masuk ke AWS Management Console dan buka konsol Amazon Comprehend di https://](https://console.aws.amazon.com/comprehend/) [console.aws.amazon.com/comprehend/](https://console.aws.amazon.com/comprehend/)
- 2. Dari menu sebelah kiri, pilih Analisis waktu nyata.
- 3. Di bawah Jenis input, pilih Jenis Kustom untuk Analisis.
- 4. Di bawah Jenis model khusus, pilih Klasifikasi khusus.
- 5. Untuk Endpoint, pilih endpoint yang ingin Anda gunakan. Titik akhir ini menautkan ke model kustom tertentu.
- 6. Untuk menentukan data input untuk analisis, Anda dapat memasukkan teks atau mengunggah file.
	- Untuk memasukkan teks:
		- a. Pilih Input text.
		- b. Masukkan teks yang ingin Anda analisis.
	- Untuk mengunggah file:
		- a. Pilih Unggah file dan masukkan nama file yang akan diunggah.
		- b. (Opsional) Di bawah Tindakan baca lanjutan, Anda dapat mengganti tindakan default untuk ekstraksi teks. Untuk detailnya, lihat [Mengatur opsi ekstraksi teks](#page-160-0)

Untuk hasil terbaik, cocokkan jenis input dengan tipe model classifier. Konsol menampilkan peringatan jika Anda mengirimkan dokumen asli ke model teks biasa, atau teks biasa ke model dokumen asli. Untuk informasi selengkapnya, lihat [Model klasifikasi pelatihan](#page-172-0).

7. Pilih Analisis. Amazon Comprehend menganalisis data input menggunakan model kustom Anda. Amazon Comprehend menampilkan kelas yang ditemukan, bersama dengan penilaian kepercayaan untuk setiap kelas.

# <span id="page-194-0"></span>Analisis real-time untuk klasifikasi kustom (API)

Anda dapat menggunakan Amazon Comprehend API untuk menjalankan klasifikasi real-time dengan model kustom. Pertama, Anda membuat titik akhir untuk menjalankan analisis real-time. Setelah Anda membuat endpoint, Anda menjalankan klasifikasi real-time.

Contoh di bagian ini menggunakan format perintah untuk Unix, Linux, dan macOS. Untuk Windows, ganti karakter kelanjutan backslash (\) Unix di akhir setiap baris dengan tanda sisipan (^).

Untuk informasi tentang penyediaan throughput titik akhir, dan biaya terkait, lihat. [Menggunakan](#page-311-0) [Amazon Comprehend endpoint](#page-311-0)

Topik

- [Membuat titik akhir untuk klasifikasi kustom](#page-194-1)
- [Menjalankan klasifikasi kustom real-time](#page-194-2)

<span id="page-194-1"></span>Membuat titik akhir untuk klasifikasi kustom

Contoh berikut menunjukkan operasi [CreateEndpoint](https://docs.aws.amazon.com/comprehend/latest/APIReference/API_CreateEndpoint.html)API menggunakan AWS CLI.

```
aws comprehend create-endpoint \ 
     --desired-inference-units number of inference units \ 
     --endpoint-name endpoint name \ 
     --model-arn arn:aws:comprehend:region:account-id:model/example \ 
     --tags Key=My1stTag,Value=Value1
```
Amazon Comprehend merespons dengan yang berikut:

```
{ 
    "EndpointArn": "Arn"
}
```
<span id="page-194-2"></span>Menjalankan klasifikasi kustom real-time

Setelah membuat titik akhir untuk model klasifikasi kustom, Anda menggunakan titik akhir untuk menjalankan operasi [ClassifyDocumentA](https://docs.aws.amazon.com/comprehend/latest/APIReference/API_ClassifyDocument.html)PI. Anda dapat memberikan input teks menggunakan bytes parameter text or. Masukkan jenis input lainnya menggunakan bytes parameter.

Untuk file gambar dan file PDF, Anda dapat menggunakan DocumentReaderConfig parameter untuk mengganti tindakan ekstraksi teks default. Untuk detailnya, lihat [Mengatur opsi ekstraksi teks](#page-160-0) Untuk hasil terbaik, cocokkan jenis input dengan tipe model classifier. Respons API menyertakan peringatan jika Anda mengirimkan dokumen asli ke model teks biasa, atau file teks biasa ke model dokumen asli. Untuk informasi selengkapnya, lihat [Model klasifikasi pelatihan](#page-172-0).

Menggunakan AWS Command Line Interface

Contoh-contoh berikut menunjukkan bagaimana menggunakan perintah Classify-Document CLI.

Klasifikasi teks menggunakan AWS CLI

Contoh berikut menjalankan klasifikasi real-time pada blok teks.

```
aws comprehend classify-document \ 
      --endpoint-arn arn:aws:comprehend:region:account-id:endpoint/endpoint name \ 
      --text 'From the Tuesday, April 16th, 1912 edition of The Guardian newspaper: The 
 maiden voyage of the White Star liner Titanic, 
      the largest ship ever launched ended in disaster. The Titanic started her trip 
 from Southampton for New York on Wednesday. Late 
      on Sunday night she struck an iceberg off the Grand Banks of Newfoundland. By 
 wireless telegraphy she sent out signals of distress, 
      and several liners were near enough to catch and respond to the call.'
```
Amazon Comprehend merespons dengan yang berikut:

```
{ 
      "Classes": [ 
          \mathcal{L} "Name": "string", 
               "Score": 0.9793661236763 
           } 
      ] 
  }
```
Klasifikasi dokumen semi-terstruktur menggunakan AWS CLI

Untuk menganalisis klasifikasi khusus untuk file PDF, Word, atau gambar, jalankan classifydocument perintah dengan file input di bytes parameter.

Contoh berikut menggunakan gambar sebagai file input. Ini menggunakan fileb opsi untuk mengkodekan base-64 file byte gambar. Untuk informasi selengkapnya, lihat [Objek besar biner](https://docs.aws.amazon.com/cli/latest/userguide/cli-usage-parameters-types.html#parameter-type-blob) di Panduan AWS Command Line Interface Pengguna.

Contoh ini juga melewati file JSON bernama config.json untuk mengatur opsi ekstraksi teks.

```
$ aws comprehend classify-document \
> --endpoint-arn arn \
> --language-code en \
> --bytes fileb://image1.jpg \
> --document-reader-config file://config.json
```
config.jsonFile berisi konten berikut.

```
 { 
    "DocumentReadMode": "FORCE_DOCUMENT_READ_ACTION", 
    "DocumentReadAction": "TEXTRACT_DETECT_DOCUMENT_TEXT" 
 }
```
Amazon Comprehend merespons dengan yang berikut:

```
{ 
      "Classes": [ 
          \mathcal{L} "Name": "string", 
               "Score": 0.9793661236763 
           } 
      ] 
  }
```
<span id="page-196-0"></span>Untuk informasi selengkapnya, lihat [ClassifyDocument](https://docs.aws.amazon.com/comprehend/latest/APIReference/API_ClassifyDocument.html)di Referensi API Amazon Comprehend.

### Output untuk analisis real-time

Output untuk input teks

Untuk input teks, output mencakup daftar kelas atau label yang diidentifikasi oleh analisis pengklasifikasi. Contoh berikut menunjukkan daftar dengan dua kelas.

```
"Classes": [ 
   {
```

```
 "Name": "abc", 
       "Score": 0.2757999897003174, 
       "Page": 1 
   }, 
  \mathcal{L} "Name": "xyz", 
      "Score": 0.2721000015735626, 
      "Page": 1 
   }
]
```
### Output untuk input semi-terstruktur

Untuk dokumen input semi-terstruktur, atau file teks, output dapat mencakup bidang tambahan berikut:

- DocumentMetadata Informasi ekstraksi tentang dokumen. Metadata mencakup daftar halaman dalam dokumen, dengan jumlah karakter yang diekstrak dari setiap halaman. Bidang ini hadir dalam respons jika permintaan menyertakan Byte parameter.
- DocumentType Jenis dokumen untuk setiap halaman dalam dokumen input. Bidang ini hadir dalam respons jika permintaan menyertakan Byte parameter.
- Kesalahan Kesalahan tingkat halaman yang terdeteksi sistem saat memproses dokumen input. Bidang kosong jika sistem tidak mengalami kesalahan.
- Peringatan Peringatan terdeteksi saat memproses dokumen input. Respons mencakup peringatan jika ada ketidakcocokan antara jenis dokumen input dan jenis model yang terkait dengan titik akhir yang Anda tentukan. Bidang kosong jika sistem tidak menghasilkan peringatan.

Untuk detail selengkapnya tentang bidang keluaran ini, lihat [ClassifyDocumentd](https://docs.aws.amazon.com/comprehend/latest/APIReference/API_ClassifyDocument.html)i Referensi API Amazon Comprehend.

Contoh berikut menunjukkan output untuk dokumen input PDF asli satu halaman.

```
{ 
   "Classes": [ 
        { 
             "Name": "123", 
             "Score": 0.39570000767707825, 
             "Page": 1
```
},

```
 { 
             "Name": "abc", 
             "Score": 0.2757999897003174, 
             "Page": 1 
        }, 
        { 
             "Name": "xyz", 
             "Score": 0.2721000015735626, 
             "Page": 1 
        } 
   ], 
   "DocumentMetadata": { 
        "Pages": 1, 
        "ExtractedCharacters": [ 
\overline{a} "Page": 1, 
                 "Count": 2013 
 } 
        ] 
   }, 
   "DocumentType": [ 
        { 
             "Page": 1, 
             "Type": "NATIVE_PDF" 
        } 
   ]
}
```
# Menjalankan pekerjaan asinkron

Setelah melatih pengklasifikasi kustom, Anda dapat menggunakan pekerjaan asinkron untuk menganalisis dokumen besar atau beberapa dokumen dalam satu batch.

Klasifikasi kustom menerima berbagai jenis dokumen masukan. Untuk detailnya, lihat [Masukan untuk](#page-158-0) [analisis kustom asinkron.](#page-158-0)

Jika Anda berencana untuk menganalisis file gambar atau dokumen PDF yang dipindai, kebijakan IAM Anda harus memberikan izin untuk menggunakan dua metode Amazon Textract API (dan). DetectDocumentText AnalyzeDocument Amazon Comprehend memanggil metode ini selama ekstraksi teks. Untuk contoh kebijakan, lihat [Izin yang diperlukan untuk melakukan tindakan analisis](#page-479-0)  [dokumen](#page-479-0).

Untuk klasifikasi dokumen semi-terstruktur (gambar, PDF, atau file Docx) menggunakan model teks biasa, gunakan format input. one document per file Juga, sertakan DocumentReaderConfig parameter dalam [StartDocumentClassificationJobp](https://docs.aws.amazon.com/comprehend/latest/APIReference/API_StartDocumentClassificationJob.html)ermintaan Anda.

Topik

- [Format file untuk analisis asinkron](#page-199-0)
- [Pekerjaan analisis untuk klasifikasi khusus \(konsol\)](#page-200-0)
- [Pekerjaan analisis untuk klasifikasi kustom \(API\)](#page-202-0)
- [Output untuk pekerjaan analisis asinkron](#page-204-0)

## <span id="page-199-0"></span>Format file untuk analisis asinkron

Saat Anda menjalankan analisis asinkron dengan model Anda, Anda memiliki pilihan format untuk dokumen masukan: One document per line atau. one document per file Format yang Anda gunakan tergantung pada jenis dokumen yang ingin Anda analisis, seperti yang dijelaskan dalam tabel berikut.

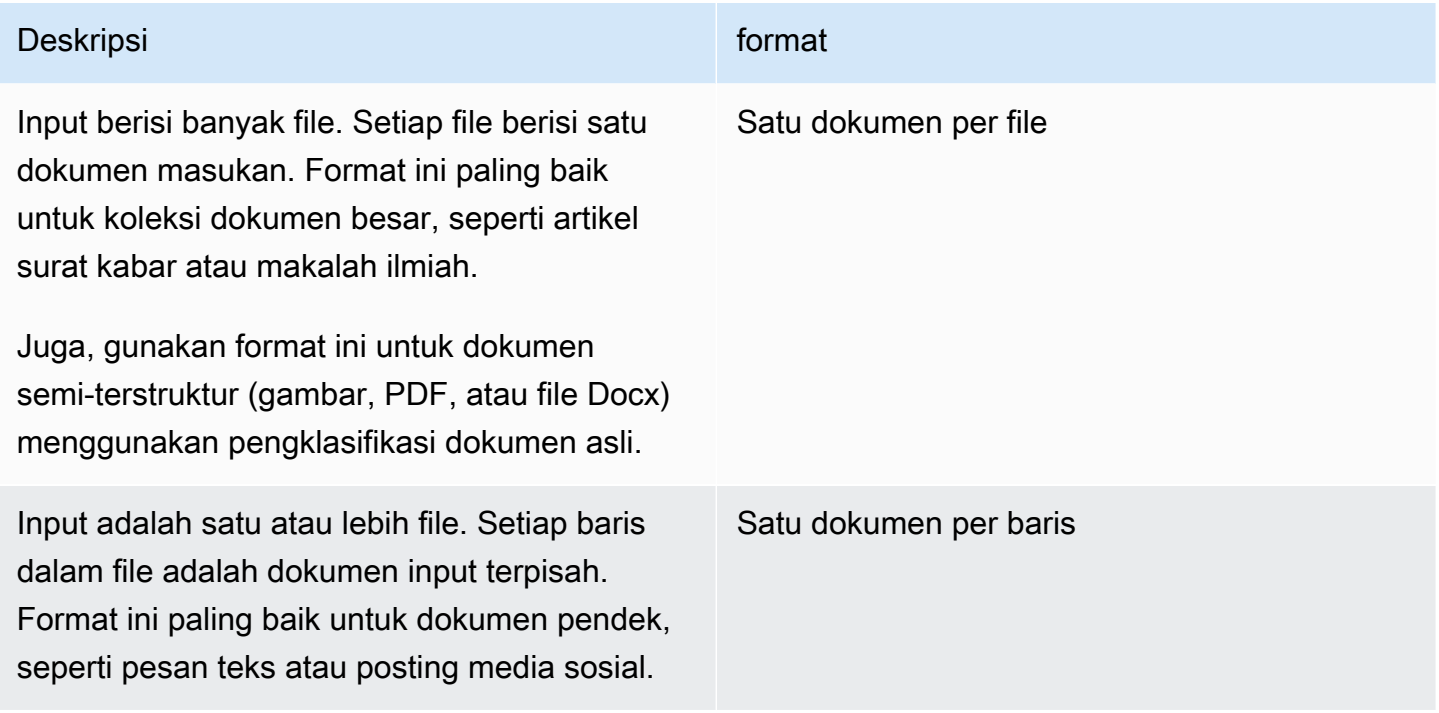

#### Satu dokumen per file

Dengan one document per file format, setiap file mewakili satu dokumen input.

Satu dokumen per baris

Dengan One document per line format, setiap dokumen ditempatkan pada baris terpisah dan tidak ada header yang digunakan. Label tidak disertakan pada setiap baris (karena Anda belum tahu label untuk dokumen). Setiap baris file (akhir dokumen individual) harus diakhiri dengan umpan baris (LF,\n), carriage return (CR,\ r), atau keduanya (CRLF,\ r\n). Jangan gunakan pemisah garis UTF-8 (u +2028) untuk mengakhiri garis.

Contoh berikut menunjukkan format file input.

Text of document 1 \n Text of document 2 \n Text of document 3 \n Text of document 4 \n

Untuk salah satu format, gunakan pengkodean UTF-8 untuk file teks. Setelah Anda menyiapkan file, letakkan di bucket S3 yang Anda gunakan untuk memasukkan data.

Saat memulai pekerjaan klasifikasi, Anda menentukan lokasi Amazon S3 ini untuk data masukan Anda. URI harus berada di Wilayah yang sama dengan titik akhir API yang Anda panggil. URI dapat menunjuk ke satu file (seperti ketika menggunakan metode "satu dokumen per baris", atau dapat menjadi awalan untuk kumpulan file data.

Misalnya, jika Anda menggunakan URIS3://bucketName/prefix, jika awalan adalah satu file, Amazon Comprehend menggunakan file tersebut sebagai input. Jika lebih dari satu file dimulai dengan awalan, Amazon Comprehend menggunakan semuanya sebagai input.

Berikan Amazon Comprehend akses ke bucket S3 yang berisi koleksi dokumen dan file keluaran Anda. Untuk informasi selengkapnya, lihat [Izin berbasis peran yang diperlukan untuk operasi](#page-482-0) [asinkron](#page-482-0).

### <span id="page-200-0"></span>Pekerjaan analisis untuk klasifikasi khusus (konsol)

Setelah Anda membuat dan melatih pengklasifikasi dokumen kustom, Anda dapat menggunakan konsol untuk menjalankan tugas klasifikasi kustom dengan model.

Untuk membuat pekerjaan klasifikasi kustom (konsol)

- 1. [Masuk ke AWS Management Console dan buka konsol Amazon Comprehend di https://](https://console.aws.amazon.com/comprehend/) [console.aws.amazon.com/comprehend/](https://console.aws.amazon.com/comprehend/)
- 2. Dari menu sebelah kiri, pilih Pekerjaan analisis dan kemudian pilih Buat pekerjaan.
- 3. Berikan nama pekerjaan klasifikasi. Nama harus unik untuk akun Anda dan Wilayah saat ini.
- 4. Di bawah Jenis analisis, pilih Klasifikasi khusus.
- 5. Dari Pilih pengklasifikasi, pilih pengklasifikasi khusus yang akan digunakan.
- 6. (Opsional) Jika Anda memilih untuk mengenkripsi data yang digunakan Amazon Comprehend saat memproses pekerjaan Anda, pilih Enkripsi Job. Kemudian pilih apakah akan menggunakan kunci KMS yang terkait dengan akun saat ini, atau satu dari akun lain.
	- Jika Anda menggunakan kunci yang terkait dengan akun saat ini, pilih ID kunci untuk ID kunci KMS.
	- Jika Anda menggunakan kunci yang terkait dengan akun yang berbeda, masukkan ARN untuk ID kunci di bawah ARN kunci KMS.

#### **a** Note

Untuk informasi selengkapnya tentang membuat dan menggunakan kunci KMS dan enkripsi terkait, lihat [Layanan manajemen kunci \(KMS\)](https://docs.aws.amazon.com/kms/latest/developerguide/overview.html).

7. Di bawah Input data, masukkan lokasi bucket Amazon S3 yang berisi dokumen masukan Anda atau navigasikan ke sana dengan memilih Browse S3. Bucket ini harus berada di Region yang sama dengan API yang Anda panggil. Peran IAM yang Anda gunakan untuk izin akses untuk tugas klasifikasi harus memiliki izin membaca untuk bucket S3.

Untuk mencapai tingkat akurasi tertinggi dalam melatih model, cocokkan jenis input dengan tipe model pengklasifikasi. Pekerjaan pengklasifikasi mengembalikan peringatan jika Anda mengirimkan dokumen asli ke model teks biasa, atau dokumen teks biasa ke model dokumen asli. Untuk informasi selengkapnya, lihat [Model klasifikasi pelatihan.](#page-172-0)

- 8. (Opsional) Untuk format Input, Anda dapat memilih format dokumen input. Formatnya bisa satu dokumen per file, atau satu dokumen per baris dalam satu file. Satu dokumen per baris hanya berlaku untuk dokumen teks.
- 9. (Opsional) Untuk mode baca Dokumen, Anda dapat mengganti tindakan ekstraksi teks default. Untuk informasi selengkapnya, lihat [Mengatur opsi ekstraksi teks.](#page-160-0)
- 10. Di bawah Data keluaran, masukkan lokasi bucket Amazon S3 tempat Amazon Comprehend harus menulis data keluaran pekerjaan atau menavigasi ke sana dengan memilih Browse S3. Bucket ini harus berada di Region yang sama dengan API yang Anda panggil. Peran IAM yang Anda gunakan untuk izin akses untuk tugas klasifikasi harus memiliki izin tulis untuk bucket S3.
- 11. (Opsional) Jika Anda memilih untuk mengenkripsi hasil output dari pekerjaan Anda, pilih Enkripsi. Kemudian pilih apakah akan menggunakan kunci KMS yang terkait dengan akun saat ini, atau satu dari akun lain.
	- Jika Anda menggunakan kunci yang terkait dengan akun saat ini, pilih alias kunci atau ID untuk ID kunci KMS.
	- Jika Anda menggunakan kunci yang terkait dengan akun yang berbeda, masukkan ARN untuk alias kunci atau ID di bawah ID kunci KMS.
- 12. (Opsional) Untuk meluncurkan sumber daya Anda ke Amazon Comprehend dari VPC, masukkan ID VPC di bawah VPC atau pilih ID dari daftar drop-down.
	- 1. Pilih subnet di bawah Subnet (s). Setelah Anda memilih subnet pertama, Anda dapat memilih yang tambahan.
	- 2. Di bawah Grup Keamanan, pilih grup keamanan yang akan digunakan jika Anda menentukannya. Setelah Anda memilih grup keamanan pertama, Anda dapat memilih yang tambahan.

### **a** Note

Saat Anda menggunakan VPC dengan tugas klasifikasi, yang DataAccessRole digunakan untuk operasi Buat dan Mulai harus memberikan izin ke VPC yang mengakses bucket keluaran.

13. Pilih Buat pekerjaan untuk membuat pekerjaan klasifikasi dokumen.

# <span id="page-202-0"></span>Pekerjaan analisis untuk klasifikasi kustom (API)

Setelah [membuat dan melatih](#page-178-0) pengklasifikasi dokumen khusus, Anda dapat menggunakan pengklasifikasi untuk menjalankan pekerjaan analisis.

Gunakan [StartDocumentClassificationJobo](https://docs.aws.amazon.com/comprehend/latest/APIReference/API_StartDocumentClassificationJob.html)perasi untuk mulai mengklasifikasikan dokumen yang tidak berlabel. Anda menentukan bucket S3 yang berisi dokumen masukan, bucket S3 untuk dokumen keluaran, dan pengklasifikasi yang akan digunakan.

Untuk mencapai tingkat akurasi tertinggi dalam melatih model, cocokkan jenis input dengan tipe model pengklasifikasi. Pekerjaan pengklasifikasi mengembalikan peringatan jika Anda mengirimkan

dokumen asli ke model teks biasa, atau dokumen teks biasa ke model dokumen asli. Untuk informasi selengkapnya, lihat [Model klasifikasi pelatihan](#page-172-0).

[StartDocumentClassificationJoba](https://docs.aws.amazon.com/comprehend/latest/APIReference/API_StartDocumentClassificationJob.html)dalah asinkron. Setelah Anda memulai pekerjaan, gunakan [DescribeDocumentClassificationJob](https://docs.aws.amazon.com/comprehend/latest/APIReference/API_DescribeDocumentClassificationJob.html)operasi untuk memantau kemajuannya. Saat Status bidang dalam respons ditampilkanCOMPLETED, Anda dapat mengakses output di lokasi yang Anda tentukan.

Topik

- [Menggunakan AWS Command Line Interface](#page-178-1)
- [Menggunakan AWS SDK for Java atau SDK untuk Python](#page-180-0)

### Menggunakan AWS Command Line Interface

Berikut contoh StartDocumentClassificationJob operasi, dan API pengklasifikasi kustom lainnya dengan. AWS CLI

Contoh berikut menggunakan format perintah untuk Unix, Linux, dan macOS. Untuk Windows, ganti karakter kelanjutan backslash (\) Unix di akhir setiap baris dengan tanda sisipan (^).

Jalankan pekerjaan klasifikasi kustom menggunakan StartDocumentClassificationJob operasi.

```
aws comprehend start-document-classification-job \ 
      --region region \ 
      --document-classifier-arn arn:aws:comprehend:region:account number:document-
classifier/testDelete \ 
      --input-data-config S3Uri=s3://S3Bucket/docclass/file 
  name,InputFormat=ONE_DOC_PER_LINE \ 
      --output-data-config S3Uri=s3://S3Bucket/output \ 
      --data-access-role-arn arn:aws:iam::account number:role/resource name
```
Dapatkan informasi tentang pengklasifikasi kustom dengan id pekerjaan menggunakan DescribeDocumentClassificationJob operasi.

```
aws comprehend describe-document-classification-job \ 
      --region region \ 
      --job-id job id
```
Buat daftar semua pekerjaan klasifikasi kustom di akun Anda menggunakan ListDocumentClassificationJobs operasi.

aws comprehend list-document-classification-jobs --region *region*

### Menggunakan AWS SDK for Java atau SDK untuk Python

Untuk contoh SDK tentang cara memulai pekerjaan pengklasifikasi kustom, lihat. [Memulai pekerjaan](#page-398-0) [klasifikasi dokumen Amazon Comprehend menggunakan SDK AWS](#page-398-0)

## <span id="page-204-0"></span>Output untuk pekerjaan analisis asinkron

Setelah pekerjaan analisis selesai, ia menyimpan hasil di bucket S3 yang Anda tentukan dalam permintaan.

### Output untuk input teks

Untuk salah satu format dokumen input teks (multi-kelas atau multi-label), output pekerjaan terdiri dari satu file bernama. output.tar.gz Ini adalah file arsip terkompresi yang berisi file teks dengan output.

#### Keluaran multi-kelas

Saat Anda menggunakan pengklasifikasi yang dilatih dalam mode multi-kelas, hasil Anda akan ditampilkan. classes Masing-masing classes adalah kelas yang digunakan untuk membuat kumpulan kategori saat melatih pengklasifikasi Anda.

Untuk detail selengkapnya tentang bidang keluaran ini, lihat [ClassifyDocumentd](https://docs.aws.amazon.com/comprehend/latest/APIReference/API_ClassifyDocument.html)i Referensi API Amazon Comprehend.

Contoh berikut menggunakan kelas yang saling eksklusif berikut.

DOCUMENTARY SCIENCE\_FICTION ROMANTIC\_COMEDY SERIOUS\_DRAMA **OTHER** 

Jika format data input Anda adalah satu dokumen per baris, file output berisi satu baris untuk setiap baris di input. Setiap baris mencakup nama file, nomor baris berbasis nol dari baris input, dan kelas atau kelas yang ditemukan dalam dokumen. Itu berakhir dengan keyakinan bahwa Amazon Comprehend memiliki bahwa instance individu diklasifikasikan dengan benar.

Sebagai contoh:

```
{"File": "file1.txt", "Line": "0", "Classes": [{"Name": "Documentary", "Score": 
  0.8642}, {"Name": "Other", "Score": 0.0381}, {"Name": "Serious_Drama", "Score": 
  0.0372}]}
{"File": "file1.txt", "Line": "1", "Classes": [{"Name": "Science_Fiction", "Score": 
  0.5}, {"Name": "Science_Fiction", "Score": 0.0381}, {"Name": "Science_Fiction", 
  "Score": 0.0372}]}
{"File": "file2.txt", "Line": "2", "Classes": [{"Name": "Documentary", "Score": 0.1}, 
  {"Name": "Documentary", "Score": 0.0381}, {"Name": "Documentary", "Score": 0.0372}]}
{"File": "file2.txt", "Line": "3", "Classes": [{"Name": "Serious_Drama", "Score": 
  0.3141}, {"Name": "Other", "Score": 0.0381}, {"Name": "Other", "Score": 0.0372}]}
```
Jika format data input Anda adalah satu dokumen per file, file output berisi satu baris untuk setiap dokumen. Setiap baris memiliki nama file dan kelas atau kelas yang ditemukan dalam dokumen. Itu berakhir dengan keyakinan bahwa Amazon Comprehend mengklasifikasikan instance individu secara akurat.

Sebagai contoh:

```
{"File": "file0.txt", "Classes": [{"Name": "Documentary", "Score": 0.8642}, {"Name": 
  "Other", "Score": 0.0381}, {"Name": "Serious_Drama", "Score": 0.0372}]}
{"File": "file1.txt", "Classes": [{"Name": "Science_Fiction", "Score": 0.5}, {"Name": 
  "Science_Fiction", "Score": 0.0381}, {"Name": "Science_Fiction", "Score": 0.0372}]}
{"File": "file2.txt", "Classes": [{"Name": "Documentary", "Score": 0.1}, {"Name": 
  "Documentary", "Score": 0.0381}, {"Name": "Domentary", "Score": 0.0372}]}
{"File": "file3.txt", "Classes": [{"Name": "Serious_Drama", "Score": 0.3141}, {"Name": 
  "Other", "Score": 0.0381}, {"Name": "Other", "Score": 0.0372}]}
```
Keluaran multi-label

Saat Anda menggunakan pengklasifikasi yang dilatih dalam mode multi-label, hasil Anda akan ditampilkan. labels Masing-masing labels adalah label yang digunakan untuk membuat kumpulan kategori saat melatih pengklasifikasi Anda.

Contoh berikut menggunakan label unik ini.

```
SCIENCE_FICTION
ACTION
DRAMA
COMEDY
ROMANCE
```
Jika format data input Anda adalah satu dokumen per baris, file output berisi satu baris untuk setiap baris di input. Setiap baris mencakup nama file, nomor baris berbasis nol dari baris input, dan kelas atau kelas yang ditemukan dalam dokumen. Itu berakhir dengan keyakinan bahwa Amazon Comprehend memiliki bahwa instance individu diklasifikasikan dengan benar.

Sebagai contoh:

```
{"File": "file1.txt", "Line": "0", "Labels": [{"Name": "Action", "Score": 0.8642}, 
 {"Name": "Drama", "Score": 0.650}, {"Name": "Science Fiction", "Score": 0.0372}]}
{"File": "file1.txt", "Line": "1", "Labels": [{"Name": "Comedy", "Score": 0.5}, 
  {"Name": "Action", "Score": 0.0381}, {"Name": "Drama", "Score": 0.0372}]}
{"File": "file1.txt", "Line": "2", "Labels": [{"Name": "Action", "Score": 0.9934}, 
  {"Name": "Drama", "Score": 0.0381}, {"Name": "Action", "Score": 0.0372}]}
{"File": "file1.txt", "Line": "3", "Labels": [{"Name": "Romance", "Score": 0.9845}, 
  {"Name": "Comedy", "Score": 0.8756}, {"Name": "Drama", "Score": 0.7723}, {"Name": 
  "Science_Fiction", "Score": 0.6157}]}
```
Jika format data input Anda adalah satu dokumen per file, file output berisi satu baris untuk setiap dokumen. Setiap baris memiliki nama file dan kelas atau kelas yang ditemukan dalam dokumen. Itu berakhir dengan keyakinan bahwa Amazon Comprehend mengklasifikasikan instance individu secara akurat.

Sebagai contoh:

```
{"File": "file0.txt", "Labels": [{"Name": "Action", "Score": 0.8642}, {"Name": "Drama", 
  "Score": 0.650}, {"Name": "Science Fiction", "Score": 0.0372}]}
{"File": "file1.txt", "Labels": [{"Name": "Comedy", "Score": 0.5}, {"Name": "Action", 
  "Score": 0.0381}, {"Name": "Drama", "Score": 0.0372}]}
{"File": "file2.txt", "Labels": [{"Name": "Action", "Score": 0.9934}, {"Name": "Drama", 
  "Score": 0.0381}, {"Name": "Action", "Score": 0.0372}]}
{"File": "file3.txt", "Labels": [{"Name": "Romance", "Score": 0.9845}, {"Name": 
  "Comedy", "Score": 0.8756}, {"Name": "Drama", "Score": 0.7723}, {"Name": 
  "Science_Fiction", "Score": 0.6157}]}
```
### Output untuk dokumen input semi-terstruktur

Untuk dokumen input semi-terstruktur, output dapat mencakup bidang tambahan berikut:

• DocumentMetadata — Informasi ekstraksi tentang dokumen. Metadata mencakup daftar halaman dalam dokumen, dengan jumlah karakter yang diekstrak dari setiap halaman. Bidang ini hadir dalam respons jika permintaan menyertakan Byte parameter.

- DocumentType Jenis dokumen untuk setiap halaman dalam dokumen input. Bidang ini hadir dalam respons jika permintaan menyertakan Byte parameter.
- Kesalahan Kesalahan tingkat halaman yang terdeteksi sistem saat memproses dokumen input. Bidang kosong jika sistem tidak mengalami kesalahan.

Untuk detail selengkapnya tentang bidang keluaran ini, lihat [ClassifyDocumentd](https://docs.aws.amazon.com/comprehend/latest/APIReference/API_ClassifyDocument.html)i Referensi API Amazon Comprehend.

Contoh berikut menunjukkan output untuk file PDF yang dipindai dua halaman.

```
[{ #First page output 
     "Classes": [ 
          { 
               "Name": "__label__2 ", 
               "Score": 0.9993996620178223 
          }, 
          { 
               "Name": "__label__3 ", 
               "Score": 0.0004330444789957255 
          } 
     ], 
     "DocumentMetadata": { 
          "PageNumber": 1, 
          "Pages": 2 
     }, 
     "DocumentType": "ScannedPDF", 
     "File": "file.pdf", 
     "Version": "VERSION_NUMBER"
},
#Second page output
{ 
     "Classes": [ 
          { 
               "Name": "__label__2 ", 
               "Score": 0.9993996620178223 
          }, 
          { 
               "Name": "__label__3 ", 
               "Score": 0.0004330444789957255 
          } 
     ],
```

```
 "DocumentMetadata": { 
     "PageNumber": 2, 
     "Pages": 2 
 }, 
 "DocumentType": "ScannedPDF", 
 "File": "file.pdf", 
 "Version": "VERSION_NUMBER"
```
}]

# Pengakuan entitas khusus

[Pengenalan entitas khusus memperluas kemampuan Amazon Comprehend dengan membantu](https://docs.aws.amazon.com/comprehend/latest/dg/how-entities.html) [Anda mengidentifikasi jenis entitas baru spesifik yang tidak ada dalam tipe entitas generik yang](https://docs.aws.amazon.com/comprehend/latest/dg/how-entities.html) [telah ditetapkan sebelumnya.](https://docs.aws.amazon.com/comprehend/latest/dg/how-entities.html) Ini berarti Anda dapat menganalisis dokumen dan mengekstrak entitas seperti kode produk atau entitas khusus bisnis yang sesuai dengan kebutuhan khusus Anda.

Membangun pengenal entitas kustom yang akurat sendiri dapat menjadi proses yang kompleks, membutuhkan persiapan set besar dokumen pelatihan beranotasi manual dan pemilihan algoritme dan parameter yang tepat untuk pelatihan model. Amazon Comprehend membantu mengurangi kompleksitas dengan menyediakan anotasi otomatis dan pengembangan model untuk membuat model pengenalan entitas kustom.

Membuat model pengenalan entitas kustom adalah pendekatan yang lebih efektif daripada menggunakan pencocokan string atau ekspresi reguler untuk mengekstrak entitas dari dokumen. Misalnya, untuk mengekstrak nama ENGINEER dalam dokumen, sulit untuk menghitung semua nama yang mungkin. Selain itu, tanpa konteks, sulit untuk membedakan antara nama ENGINEER dan nama ANALIS. Model pengenalan entitas kustom dapat mempelajari konteks di mana namanama tersebut kemungkinan akan muncul. Selain itu, pencocokan string tidak akan mendeteksi entitas yang memiliki kesalahan ketik atau mengikuti konvensi penamaan baru, sementara ini dimungkinkan menggunakan model khusus.

Anda memiliki dua opsi untuk membuat model khusus:

- 1. Anotasi menyediakan kumpulan data yang berisi entitas beranotasi untuk pelatihan model.
- 2. Daftar entitas (hanya teks biasa) menyediakan daftar entitas dan label jenisnya (seperti PRODUCT\_CODES dan sekumpulan dokumen yang tidak dijelaskan yang berisi entitas tersebut untuk pelatihan model.

Saat Anda membuat pengenal entitas khusus menggunakan file PDF beranotasi, Anda dapat menggunakan pengenal itu dengan berbagai format file input: plaintext, file gambar (JPG, PNG, TIFF), file PDF, dan dokumen Word, tanpa perlu pra-pemrosesan atau perataan dokumen. Amazon Comprehend tidak mendukung anotasi file gambar atau dokumen Word.

### **G** Note

Pengenal entitas khusus yang menggunakan file PDF beranotasi hanya mendukung dokumen bahasa Inggris.

Anda dapat melatih model hingga 25 entitas khusus sekaligus. Untuk detail selengkapnya, lihat [halaman Pedoman dan kuota.](https://docs.aws.amazon.com/comprehend/latest/dg/guidelines-and-limits.html)

Setelah model Anda dilatih, Anda dapat menggunakan model untuk deteksi entitas real-time dan dalam pekerjaan deteksi entitas.

Topik

- [Mempersiapkan data pelatihan pengenal entitas](#page-210-0)
- [Melatih model pengenal entitas khusus](#page-228-0)
- [Menjalankan analisis pengenal kustom real-time](#page-242-0)
- [Menjalankan pekerjaan analisis untuk pengenalan entitas kustom](#page-253-0)

# <span id="page-210-0"></span>Mempersiapkan data pelatihan pengenal entitas

Untuk melatih model pengenalan entitas kustom yang sukses, penting untuk menyediakan pelatih model dengan data berkualitas tinggi sebagai input. Tanpa data yang baik, model tidak akan belajar bagaimana mengidentifikasi entitas dengan benar.

Anda dapat memilih salah satu dari dua cara untuk menyediakan data ke Amazon Comprehend untuk melatih model pengenalan entitas kustom:

- Daftar entitas Daftar entitas tertentu sehingga Amazon Comprehend dapat melatih untuk mengidentifikasi entitas kustom Anda. Catatan: Daftar entitas hanya dapat digunakan untuk dokumen teks biasa.
- Anotasi Menyediakan lokasi entitas Anda dalam sejumlah dokumen sehingga Amazon Comprehend dapat melatih entitas dan konteksnya. Untuk membuat model untuk menganalisis file gambar, PDF, atau dokumen Word, Anda harus melatih pengenal Anda menggunakan anotasi PDF.

Dalam kedua kasus tersebut, Amazon Comprehend mempelajari tentang jenis dokumen dan konteks tempat entitas muncul dan membangun pengenal yang dapat menggeneralisasi untuk mendeteksi entitas baru saat Anda menganalisis dokumen.

Saat Anda membuat model kustom (atau melatih versi baru), Anda dapat memberikan kumpulan data pengujian. Jika Anda tidak memberikan data pengujian, Amazon Comprehend menyimpan 10% dari dokumen input untuk menguji model. Amazon Comprehend melatih model dengan dokumen yang tersisa.

Jika Anda menyediakan kumpulan data pengujian untuk set pelatihan anotasi, data pengujian harus menyertakan setidaknya satu anotasi untuk setiap jenis entitas yang ditentukan dalam permintaan pembuatan.

Topik

- [Kapan menggunakan anotasi vs daftar entitas](#page-211-0)
- [Daftar entitas \(hanya teks biasa\)](#page-212-0)
- [Anotasi](#page-214-0)

# <span id="page-211-0"></span>Kapan menggunakan anotasi vs daftar entitas

Membuat anotasi membutuhkan lebih banyak pekerjaan daripada membuat daftar entitas, tetapi model yang dihasilkan dapat secara signifikan lebih akurat. Menggunakan daftar entitas lebih cepat dan kurang padat kerja, tetapi hasilnya kurang halus dan kurang akurat. Ini karena anotasi memberikan lebih banyak konteks untuk Amazon Comprehend untuk digunakan saat melatih model. Tanpa konteks itu, Amazon Comprehend akan memiliki jumlah positif palsu yang lebih tinggi ketika mencoba mengidentifikasi entitas.

Ada skenario ketika lebih masuk akal bisnis untuk menghindari biaya yang lebih tinggi dan beban kerja menggunakan anotasi. Misalnya, nama John Johnson penting untuk pencarian Anda, tetapi apakah itu individu yang tepat tidak relevan. Atau metrik saat menggunakan daftar entitas cukup baik untuk memberi Anda hasil pengenal yang Anda butuhkan. Dalam kasus seperti itu, menggunakan daftar entitas sebagai gantinya dapat menjadi pilihan yang lebih efektif.

Sebaiknya gunakan mode anotasi dalam kasus berikut:

• Jika Anda berencana untuk menjalankan inferensi untuk file gambar, PDF, atau dokumen Word. Dalam skenario ini, Anda melatih model menggunakan file PDF beranotasi dan menggunakan model untuk menjalankan pekerjaan inferensi untuk file gambar, PDF, dan dokumen Word.

- Ketika makna entitas bisa ambigu dan bergantung pada konteks. Misalnya, istilah Amazon bisa merujuk ke sungai di Brasil, atau pengecer online Amazon.com. Saat Anda membuat pengenal entitas kustom untuk mengidentifikasi entitas bisnis seperti Amazon, Anda harus menggunakan anotasi alih-alih daftar entitas karena metode ini lebih mampu menggunakan konteks untuk menemukan entitas.
- Ketika Anda merasa nyaman menyiapkan proses untuk memperoleh anotasi, yang dapat memerlukan usaha.

Sebaiknya gunakan daftar entitas dalam kasus berikut:

- Ketika Anda sudah memiliki daftar entitas atau ketika relatif mudah untuk membuat daftar entitas yang komprehensif. Jika Anda menggunakan daftar entitas, daftar harus lengkap atau setidaknya mencakup sebagian besar entitas yang valid yang mungkin muncul dalam dokumen yang Anda berikan untuk pelatihan.
- Untuk pengguna pertama kali, umumnya disarankan untuk menggunakan daftar entitas karena ini memerlukan upaya yang lebih kecil daripada membuat anotasi. Namun, penting untuk dicatat bahwa model yang dilatih mungkin tidak seakurat jika Anda menggunakan anotasi.

# <span id="page-212-0"></span>Daftar entitas (hanya teks biasa)

Untuk melatih model menggunakan daftar entitas, Anda memberikan dua bagian informasi: daftar nama entitas dengan jenis entitas kustom yang sesuai dan kumpulan dokumen yang tidak dijelaskan yang Anda harapkan entitas Anda muncul.

Saat Anda memberikan Daftar Entitas, Amazon Comprehend menggunakan algoritme cerdas untuk mendeteksi kemunculan entitas dalam dokumen untuk dijadikan dasar untuk melatih model pengenalan entitas kustom.

Untuk daftar entitas, berikan setidaknya 25 kecocokan entitas per jenis entitas dalam daftar entitas.

Daftar entitas untuk pengenalan entitas kustom memerlukan file nilai dipisahkan koma (CSV), dengan kolom berikut:

- Teks Teks contoh entri persis seperti yang terlihat dalam korpus dokumen yang menyertainya.
- Tipe —Jenis entitas yang ditentukan pelanggan. Jenis entitas harus huruf besar, menggarisbawahi string terpisah seperti MANAGER atau SENIOR\_MANAGER. Hingga 25 jenis entitas dapat dilatih per model.

File documents.txt berisi empat baris:

Jo Brown is an engineer in the high tech industry. John Doe has been a engineer for 14 years. Emilio Johnson is a judge on the Washington Supreme Court. Our latest new employee, Jane Smith, has been a manager in the industry for 4 years.

File CSV dengan daftar entitas memiliki baris berikut:

Text, Type Jo Brown, ENGINEER John Doe, ENGINEER Jane Smith, MANAGER

**a** Note

Dalam daftar entitas, entri untuk Emilio Johnson tidak ada karena tidak mengandung entitas ENGINEER atau MANAGER.

Membuat file data Anda

Penting bahwa daftar entitas Anda berada dalam file CSV yang dikonfigurasi dengan benar sehingga peluang Anda mengalami masalah dengan file daftar entitas Anda minimal. Untuk mengonfigurasi file CSV Anda secara manual, berikut ini harus benar:

- Pengkodean UTF-8 harus ditentukan secara eksplisit, bahkan jika digunakan sebagai default dalam banyak kasus.
- Itu harus menyertakan nama kolom: Type danText.

Kami sangat menyarankan agar file input CSV dibuat secara terprogram untuk menghindari potensi masalah.

Contoh berikut menggunakan Python untuk menghasilkan CSV untuk anotasi yang ditunjukkan di atas:

```
import csv 
with open("./entitylist/entitylist.csv", "w", encoding="utf-8") as csv_file: 
     csv_writer = csv.writer(csv_file)
```

```
 csv_writer.writerow(["Text", "Type"]) 
 csv_writer.writerow(["Jo Brown", " ENGINEER"]) 
csv writer.writerow(["John Doe", " ENGINEER"])
 csv_writer.writerow(["Jane Smith", " MANAGER"])
```
### Praktik terbaik

Ada beberapa hal yang perlu dipertimbangkan untuk mendapatkan hasil terbaik saat menggunakan daftar entitas, termasuk:

- Urutan entitas dalam daftar Anda tidak berpengaruh pada pelatihan model.
- Gunakan item daftar entitas yang mencakup 80% -100% contoh entitas positif yang disebutkan dalam korpus dokumen yang tidak dijelaskan.
- Hindari contoh entitas yang cocok dengan non-entitas dalam korpus dokumen dengan menghapus kata dan frasa umum. Bahkan beberapa kecocokan yang salah dapat secara signifikan memengaruhi keakuratan model yang Anda hasilkan. Misalnya, kata seperti dalam daftar entitas akan menghasilkan jumlah kecocokan yang tinggi yang tidak mungkin menjadi entitas yang Anda cari dan dengan demikian akan secara signifikan mempengaruhi akurasi Anda.
- Data input tidak boleh mengandung duplikat. Kehadiran sampel duplikat dapat mengakibatkan kontaminasi set uji dan oleh karena itu berdampak negatif pada proses pelatihan, metrik model, dan perilaku.
- Berikan dokumen yang menyerupai kasus penggunaan nyata sedekat mungkin. Jangan gunakan data mainan atau data yang disintesis untuk sistem produksi. Data input harus beragam mungkin untuk menghindari overfitting dan membantu model yang mendasari menggeneralisasi dengan lebih baik pada contoh nyata.
- Daftar entitas peka huruf besar/kecil, dan ekspresi reguler saat ini tidak didukung. Namun, model terlatih seringkali masih dapat mengenali entitas bahkan jika mereka tidak cocok persis dengan casing yang disediakan dalam daftar entitas.
- Jika Anda memiliki entitas yang merupakan substring dari entitas lain (seperti "Smith" dan "Jane Smith"), berikan keduanya dalam daftar entitas.

Saran tambahan dapat ditemukan di [Meningkatkan kinerja pengenal entitas kustom](#page-241-0)

### <span id="page-214-0"></span>Anotasi

Anotasi memberi label entitas dalam konteks dengan mengaitkan jenis entitas kustom Anda dengan lokasi di mana mereka muncul dalam dokumen pelatihan Anda.

Amazon Comprehend Panduan Developer

Dengan mengirimkan anotasi bersama dengan dokumen Anda, Anda dapat meningkatkan akurasi model. Dengan Anotasi, Anda tidak hanya menyediakan lokasi entitas yang Anda cari, tetapi Anda juga menyediakan konteks yang lebih akurat untuk entitas kustom yang Anda cari.

Misalnya, jika Anda mencari nama John Johnson, dengan tipe entitas JUDGE, memberikan anotasi Anda dapat membantu model untuk mengetahui bahwa orang yang ingin Anda temukan adalah hakim. Jika dapat menggunakan konteksnya, maka Amazon Comprehend tidak akan menemukan orang bernama John Johnson yang merupakan pengacara atau saksi. Tanpa memberikan anotasi, Amazon Comprehend akan membuat versi anotasi sendiri, tetapi tidak akan seefektif hanya menyertakan juri. Memberikan anotasi Anda sendiri dapat membantu mencapai hasil yang lebih baik dan menghasilkan model yang mampu memanfaatkan konteks dengan lebih baik saat mengekstrak entitas khusus.

#### Topik

- [Jumlah minimum anotasi](#page-215-0)
- [Praktik terbaik anotasi](#page-216-0)
- [File anotasi teks biasa](#page-217-0)
- [File anotasi PDF](#page-219-0)
- [Menganotasi file PDF](#page-222-0)

### <span id="page-215-0"></span>Jumlah minimum anotasi

Jumlah minimum dokumen input dan anotasi yang diperlukan untuk melatih model tergantung pada jenis anotasi.

#### Anotasi PDF

Untuk membuat model untuk menganalisis file gambar, PDF, atau dokumen Word, latih pengenal Anda menggunakan anotasi PDF. Untuk anotasi PDF, berikan setidaknya 250 dokumen masukan dan setidaknya 100 anotasi per entitas.

Jika Anda menyediakan kumpulan data pengujian, data pengujian harus menyertakan setidaknya satu anotasi untuk setiap jenis entitas yang ditentukan dalam permintaan pembuatan.

#### Anotasi teks biasa

Untuk membuat model untuk menganalisis dokumen teks, Anda dapat melatih pengenal Anda menggunakan anotasi teks biasa.
Untuk anotasi teks biasa, sediakan setidaknya tiga dokumen masukan beranotasi dan setidaknya 25 anotasi per entitas. Jika Anda memberikan kurang dari 50 anotasi total, Amazon Comprehend mencadangkan lebih dari 10% dokumen masukan untuk menguji model (kecuali jika Anda memberikan kumpulan data pengujian dalam permintaan pelatihan). Jangan lupa bahwa ukuran korpus dokumen minimum adalah 5 KB.

Jika masukan Anda hanya berisi beberapa dokumen pelatihan, Anda mungkin mengalami kesalahan bahwa data input pelatihan berisi terlalu sedikit dokumen yang menyebutkan salah satu entitas. Kirim pekerjaan lagi dengan dokumen tambahan yang menyebutkan entitas.

Jika Anda menyediakan kumpulan data pengujian, data pengujian harus menyertakan setidaknya satu anotasi untuk setiap jenis entitas yang ditentukan dalam permintaan pembuatan.

Untuk contoh cara membandingkan model dengan kumpulan data kecil, lihat [Amazon](https://aws.amazon.com/blogs/machine-learning/amazon-comprehend-announces-lower-annotation-limits-for-custom-entity-recognition/) [Comprehend mengumumkan batas anotasi yang lebih rendah untuk pengenalan entitas kustom di](https://aws.amazon.com/blogs/machine-learning/amazon-comprehend-announces-lower-annotation-limits-for-custom-entity-recognition/)  [situs blog.](https://aws.amazon.com/blogs/machine-learning/amazon-comprehend-announces-lower-annotation-limits-for-custom-entity-recognition/) AWS

# Praktik terbaik anotasi

Ada beberapa hal yang perlu dipertimbangkan untuk mendapatkan hasil terbaik saat menggunakan anotasi, termasuk:

- Anotasi data Anda dengan hati-hati dan verifikasi bahwa Anda membuat anotasi setiap penyebutan entitas. Anotasi yang tidak tepat dapat menyebabkan hasil yang buruk.
- Data input tidak boleh berisi duplikat, seperti duplikat PDF yang akan Anda anotasi. Kehadiran sampel duplikat dapat mengakibatkan kontaminasi set uji dan dapat berdampak negatif pada proses pelatihan, metrik model, dan perilaku model.
- Pastikan bahwa semua dokumen Anda dianotasi, dan bahwa dokumen tanpa anotasi disebabkan oleh kurangnya entitas yang sah, bukan karena kelalaian. Misalnya, jika Anda memiliki dokumen yang mengatakan "J Doe telah menjadi insinyur selama 14 tahun", Anda juga harus memberikan anotasi untuk "J Doe" serta "John Doe". Gagal melakukannya membingungkan model dan dapat mengakibatkan model tidak mengenali "J Doe" sebagai ENGINEER. Ini harus konsisten dalam dokumen yang sama dan di seluruh dokumen.
- Secara umum, lebih banyak anotasi menghasilkan hasil yang lebih baik.
- Anda dapat melatih model dengan [jumlah minimum](#page-511-0) dokumen dan anotasi, tetapi menambahkan data biasanya meningkatkan model. Kami merekomendasikan untuk meningkatkan volume data beranotasi sebesar 10% untuk meningkatkan akurasi model. Anda dapat menjalankan inferensi

pada kumpulan data pengujian yang tetap tidak berubah dan dapat diuji oleh versi model yang berbeda. Anda kemudian dapat membandingkan metrik untuk versi model yang berurutan.

- Berikan dokumen yang menyerupai kasus penggunaan nyata sedekat mungkin. Data yang disintesis dengan pola berulang harus dihindari. Data input harus beragam mungkin untuk menghindari overfitting dan membantu model yang mendasarinya menggeneralisasi dengan lebih baik pada contoh nyata.
- Penting bahwa dokumen harus beragam dalam hal jumlah kata. Misalnya, jika semua dokumen dalam data pelatihan pendek, model yang dihasilkan mungkin mengalami kesulitan memprediksi entitas dalam dokumen yang lebih panjang.
- Coba dan berikan distribusi data yang sama untuk pelatihan seperti yang Anda harapkan saat Anda benar-benar mendeteksi entitas kustom Anda (waktu inferensi). Misalnya, pada waktu inferensi, jika Anda berharap untuk mengirimkan dokumen yang tidak memiliki entitas di dalamnya, ini juga harus menjadi bagian dari kumpulan dokumen pelatihan Anda.

Untuk saran tambahan, lihat [Meningkatkan performa pengenal entitas kustom.](https://docs.aws.amazon.com/comprehend/latest/dg/cer-metrics.html#cer-performance)

### File anotasi teks biasa

Untuk anotasi teks biasa, Anda membuat file nilai dipisahkan koma (CSV) yang berisi daftar anotasi. File CSV harus berisi kolom berikut jika format input file pelatihan Anda adalah satu dokumen per baris.

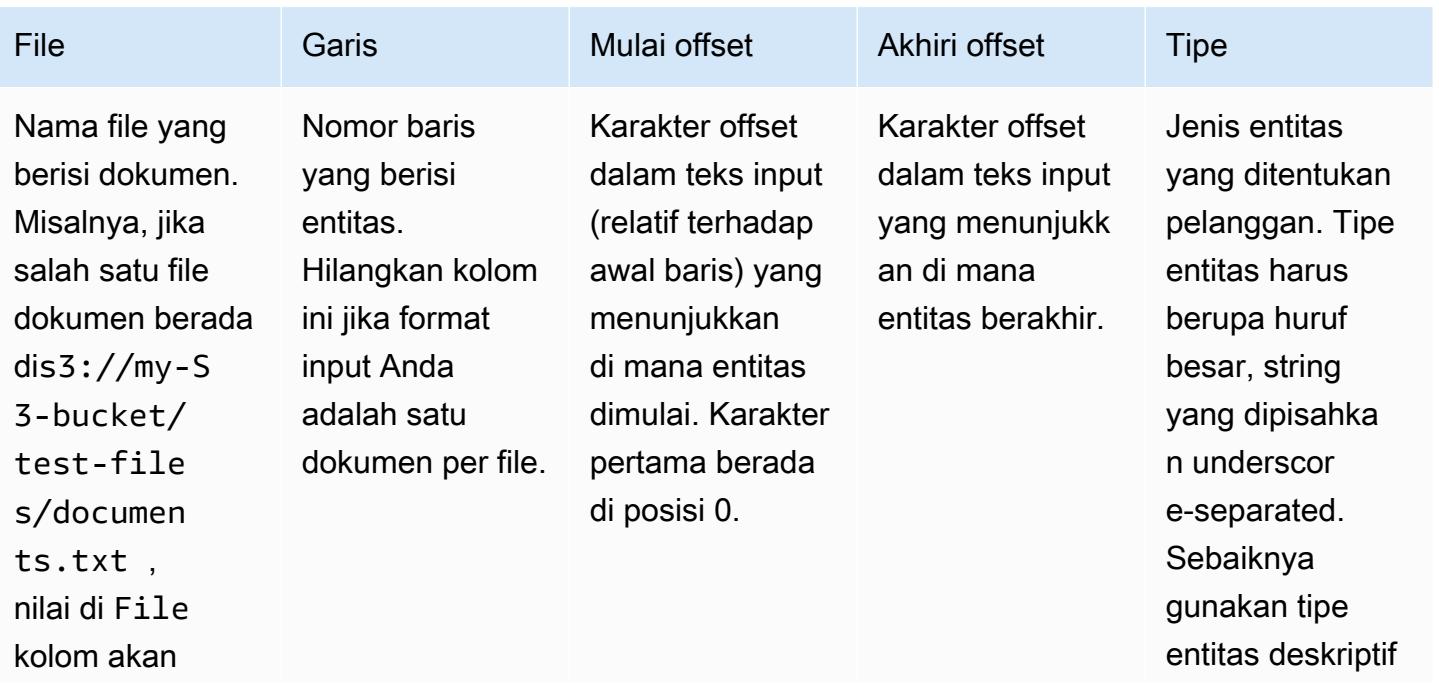

Amazon Comprehend **Panduan Developer Panduan Developer Panduan Developer Panduan Developer** 

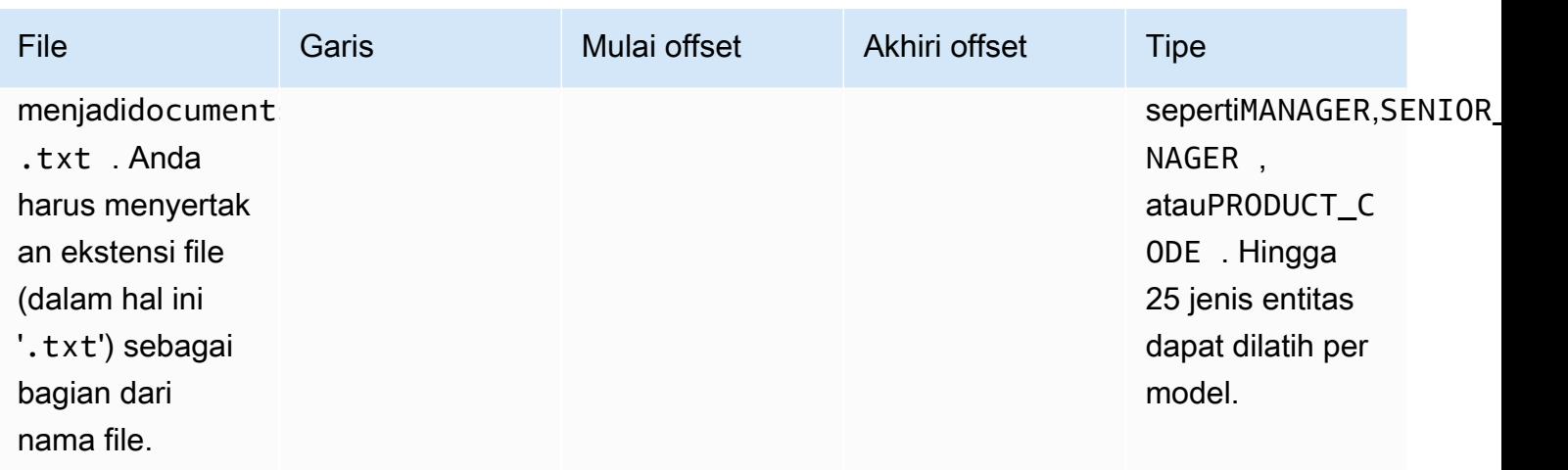

Jika format input file pelatihan Anda adalah satu dokumen per file, Anda menghilangkan kolom nomor baris dan nilai offset Mulai dan akhir offset adalah offset entitas dari awal dokumen.

Contoh berikut adalah untuk satu dokumen per baris. File documents.txt berisi empat baris (baris 0, 1, 2, dan 3):

Diego Ramirez is an engineer in the high tech industry. Emilio Johnson has been an engineer for 14 years. J Doe is a judge on the Washington Supreme Court. Our latest new employee, Mateo Jackson, has been a manager in the industry for 4 years.

File CSV dengan daftar anotasi adalah sebagai berikut:

File, Line, Begin Offset, End Offset, Type documents.txt, 0, 0, 13, ENGINEER documents.txt, 1, 0, 14, ENGINEER documents.txt, 3, 25, 38, MANAGER

#### **a** Note

Dalam file anotasi, nomor baris yang berisi entitas dimulai dengan baris 0. Dalam contoh ini, file CSV tidak berisi entri untuk baris 2 karena tidak ada entitas di baris 2 dari. documents.txt

#### Membuat file data Anda

Penting untuk menempatkan anotasi Anda dalam file CSV yang dikonfigurasi dengan benar untuk mengurangi risiko kesalahan. Untuk mengonfigurasi file CSV Anda secara manual, berikut ini harus benar:

- Pengkodean UTF-8 harus ditentukan secara eksplisit, bahkan jika digunakan sebagai default dalam banyak kasus.
- Baris pertama berisi header kolom: File, Line (opsional),, Begin OffsetEnd Offset, Type.

Kami sangat menyarankan agar Anda membuat file input CSV secara terprogram untuk menghindari potensi masalah.

Contoh berikut menggunakan Python untuk menghasilkan CSV untuk anotasi yang ditunjukkan sebelumnya:

```
import csv 
with open("./annotations/annotations.csv", "w", encoding="utf-8") as csv_file:
     csv_writer = csv.writer(csv_file) 
     csv_writer.writerow(["File", "Line", "Begin Offset", "End Offset", "Type"]) 
     csv_writer.writerow(["documents.txt", 0, 0, 11, "ENGINEER"]) 
     csv_writer.writerow(["documents.txt", 1, 0, 5, "ENGINEER"]) 
     csv_writer.writerow(["documents.txt", 3, 25, 30, "MANAGER"])
```
File anotasi PDF

Untuk anotasi PDF, Anda menggunakan SageMaker Ground Truth untuk membuat kumpulan data berlabel dalam file manifes tambahan. Ground Truth adalah layanan pelabelan data yang membantu Anda (atau tenaga kerja yang Anda pekerjakan) untuk membangun kumpulan data pelatihan untuk model pembelajaran mesin. Amazon Comprehend menerima file manifes tambahan sebagai data pelatihan untuk model kustom. Anda dapat menyediakan file-file ini saat membuat pengenal entitas kustom dengan menggunakan konsol Amazon Comprehend atau tindakan API. [CreateEntityRecognizer](https://docs.aws.amazon.com/comprehend/latest/APIReference/API_CreateEntityRecognizer.html)

Anda dapat menggunakan tipe tugas bawaan Ground Truth, Named Entity Recognition, untuk membuat pekerjaan pelabelan agar pekerja mengidentifikasi entitas dalam teks. Untuk mempelajari lebih lanjut, lihat [Pengenalan Entitas Bernama](https://docs.aws.amazon.com/sagemaker/latest/dg/sms-named-entity-recg.html#sms-creating-ner-console) di Panduan SageMaker Pengembang Amazon. Untuk mempelajari selengkapnya tentang Amazon SageMaker Ground Truth, lihat [Menggunakan Amazon](https://docs.aws.amazon.com/sagemaker/latest/dg/sms.html) [SageMaker Ground Truth untuk Label Data.](https://docs.aws.amazon.com/sagemaker/latest/dg/sms.html)

#### **G** Note

Menggunakan Ground Truth, Anda dapat menentukan label yang tumpang tindih (teks yang Anda kaitkan dengan lebih dari satu label). Namun, pengakuan entitas Amazon Comprehend tidak mendukung label yang tumpang tindih.

File manifes yang diperbesar dalam format garis JSON. Dalam file-file ini, setiap baris adalah objek JSON lengkap yang berisi dokumen pelatihan dan label terkait. Contoh berikut adalah file manifes tambahan yang melatih pengenal entitas untuk mendeteksi profesi individu yang disebutkan dalam teks:

```
{"source":"Diego Ramirez is an engineer in the high tech 
  industry.","NamedEntityRecognitionDemo":{"annotations":{"entities":
[{"endOffset":13,"startOffset":0,"label":"ENGINEER"}],"labels":
[{"label":"ENGINEER"}]}},"NamedEntityRecognitionDemo-metadata":
{"entities":[{"confidence":0.92}],"job-name":"labeling-job/
namedentityrecognitiondemo","type":"groundtruth/text-span","creation-
date":"2020-05-14T21:45:27.175903","human-annotated":"yes"}}
{"source":"J Doe is a judge on the Washington Supreme 
 Court.","NamedEntityRecognitionDemo":{"annotations":{"entities":
[{"endOffset":5,"startOffset":0,"label":"JUDGE"}],"labels":
[{"label":"JUDGE"}]}},"NamedEntityRecognitionDemo-metadata":
{"entities":[{"confidence":0.72}],"job-name":"labeling-job/
namedentityrecognitiondemo","type":"groundtruth/text-span","creation-
date":"2020-05-14T21:45:27.174910","human-annotated":"yes"}}
{"source":"Our latest new employee, Mateo Jackson, has been a manager in 
 the industry for 4 years.","NamedEntityRecognitionDemo":{"annotations":
{"entities":[{"endOffset":38,"startOffset":26,"label":"MANAGER"}],"labels":
[{"label":"MANAGER"}]}},"NamedEntityRecognitionDemo-metadata":
{"entities":[{"confidence":0.91}],"job-name":"labeling-job/
namedentityrecognitiondemo","type":"groundtruth/text-span","creation-
date":"2020-05-14T21:45:27.174035","human-annotated":"yes"}}
```
Setiap baris dalam file baris JSON ini adalah objek JSON lengkap, di mana atribut termasuk teks dokumen, anotasi, dan metadata lainnya dari Ground Truth. Contoh berikut adalah objek JSON tunggal dalam file manifes yang ditambah, tetapi diformat agar mudah dibaca:

```
 "source": "Diego Ramirez is an engineer in the high tech industry.", 
 "NamedEntityRecognitionDemo": {
```
{

```
 "annotations": { 
        "entities": [ 
          { 
             "endOffset": 13, 
             "startOffset": 0, 
             "label": "ENGINEER" 
          } 
        ], 
        "labels": [ 
          { 
             "label": "ENGINEER" 
          } 
        ] 
     } 
   }, 
   "NamedEntityRecognitionDemo-metadata": { 
     "entities": [ 
       \{ "confidence": 0.92 
        } 
     ], 
     "job-name": "labeling-job/namedentityrecognitiondemo", 
     "type": "groundtruth/text-span", 
     "creation-date": "2020-05-14T21:45:27.175903", 
     "human-annotated": "yes" 
   }
}
```
Dalam contoh ini, source atribut menyediakan teks dokumen pelatihan, dan NamedEntityRecognitionDemo atribut menyediakan anotasi untuk entitas dalam teks. Nama NamedEntityRecognitionDemo atribut bersifat arbitrer, dan Anda memberikan nama pilihan Anda saat menentukan pekerjaan pelabelan di Ground Truth.

Dalam contoh ini, NamedEntityRecognitionDemo atribut adalah nama atribut label, yang merupakan atribut yang menyediakan label yang diberikan oleh pekerja Ground Truth ke data pelatihan. Saat Anda memberikan data pelatihan ke Amazon Comprehend, Anda harus menentukan satu atau beberapa nama atribut label. Jumlah nama atribut yang Anda tentukan bergantung pada apakah file manifes tambahan Anda adalah output dari pekerjaan pelabelan tunggal atau pekerjaan pelabelan berantai.

Jika file Anda adalah output dari pekerjaan pelabelan tunggal, tentukan nama atribut label tunggal yang digunakan saat pekerjaan dibuat di Ground Truth.

Jika file Anda adalah output dari pekerjaan pelabelan berantai, tentukan nama atribut label untuk satu atau beberapa pekerjaan dalam rantai. Setiap nama atribut label memberikan anotasi dari pekerjaan individu. Anda dapat menentukan hingga 5 atribut ini untuk file manifes tambahan yang dihasilkan oleh pekerjaan pelabelan berantai.

Dalam file manifes tambahan, nama atribut label biasanya mengikuti source kunci. Jika file adalah output dari pekerjaan dirantai, akan ada beberapa nama atribut label. Saat Anda memberikan data pelatihan ke Amazon Comprehend, berikan hanya atribut yang berisi anotasi yang relevan untuk model Anda. Jangan tentukan atribut yang diakhiri dengan "-metadata".

Untuk informasi selengkapnya tentang pekerjaan pelabelan berantai, dan untuk contoh output yang mereka hasilkan, lihat Pekerjaan [Pelabelan Berantai di Panduan Pengembang](https://docs.aws.amazon.com/sagemaker/latest/dg/sms-reusing-data.html) Amazon. SageMaker

## Menganotasi file PDF

Sebelum Anda dapat membuat anotasi PDF pelatihan Anda di SageMaker Ground Truth, lengkapi prasyarat berikut:

- Instal python3.8.x
- Instal [jq](https://stedolan.github.io/jq/download/)
- Instal [AWS CLI](https://docs.aws.amazon.com/cli/latest/userguide/cli-chap-install.html)

Jika Anda menggunakan Wilayah us-east-1, Anda dapat melewatkan menginstal AWS CLI karena sudah diinstal dengan lingkungan Python Anda. Dalam hal ini, Anda membuat lingkungan virtual untuk menggunakan Python 3.8 di Cloud9. AWS

- Konfigurasikan [AWS kredensional](https://docs.aws.amazon.com/cli/latest/userguide/cli-configure-files.html) Anda
- Buat [tenaga kerja SageMaker Ground Truth](https://docs.aws.amazon.com/sagemaker/latest/dg/sms-workforce-private-use-cognito.html) pribadi untuk mendukung anotasi

Pastikan untuk mencatat nama tim kerja yang Anda pilih di tenaga kerja pribadi baru Anda, saat Anda menggunakannya selama instalasi.

#### Topik

- [Menyiapkan lingkungan Anda](#page-223-0)
- [Mengunggah PDF ke bucket S3](#page-224-0)
- [Membuat pekerjaan anotasi](#page-225-0)
- [Beranotasi dengan Ground Truth SageMaker](#page-226-0)

#### <span id="page-223-0"></span>Menyiapkan lingkungan Anda

- 1. Jika menggunakan Windows, instal [Cygwin;](https://cygwin.com/install.html) jika menggunakan Linux atau Mac, lewati langkah ini.
- 2. Unduh [artefak anotasi](http://github.com/aws-samples/amazon-comprehend-semi-structured-documents-annotation-tools) dari. GitHub Buka filenya.
- 3. Dari jendela terminal Anda, arahkan ke folder yang tidak di-zip (amazon-comprehend-semistructured- documents-annotation-tools-main).
- 4. Folder ini mencakup pilihan Makefiles yang Anda jalankan untuk menginstal dependensi, menyiapkan virtualenv Python, dan menyebarkan sumber daya yang diperlukan. Tinjau file readme untuk menentukan pilihan Anda.
- 5. Opsi yang disarankan menggunakan satu perintah untuk menginstal semua dependensi ke virtualenv, membangun tumpukan dari template, dan menyebarkan AWS CloudFormation tumpukan ke Anda dengan panduan interaktif. Akun AWS Jalankan perintah berikut:

```
make ready-and-deploy-guided
```
Perintah ini menyajikan satu set opsi konfigurasi. Pastikan Anda Wilayah AWS benar. Untuk semua bidang lainnya, Anda dapat menerima nilai default atau mengisi nilai kustom. Jika Anda memodifikasi nama AWS CloudFormation tumpukan, tuliskan sesuai kebutuhan Anda di langkah berikutnya.

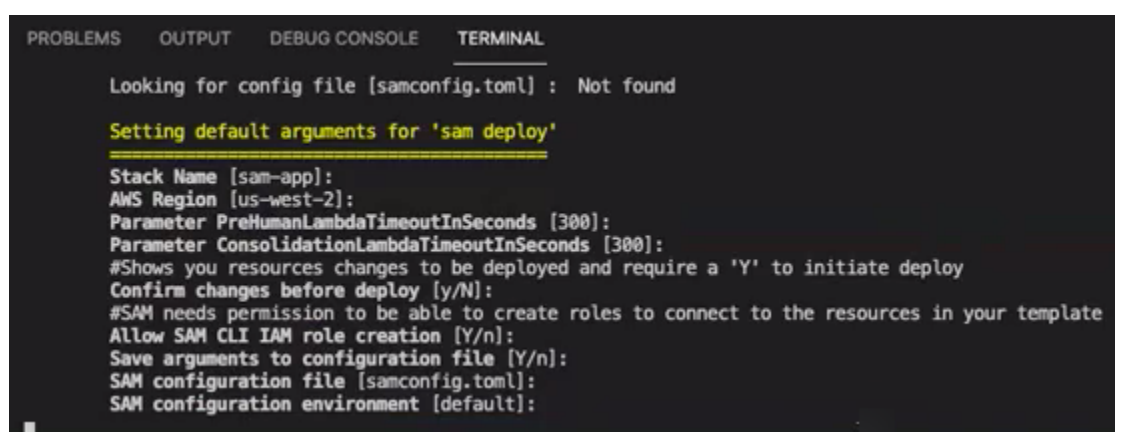

CloudFormation Tumpukan membuat dan mengelola [AWS lambda,](https://aws.amazon.com/lambda/) peran [AWS IAM,](https://aws.amazon.com/iam/) dan bucket [AWS S3](https://aws.amazon.com/s3/) yang diperlukan untuk alat anotasi.

Anda dapat meninjau masing-masing sumber daya ini di halaman detail tumpukan di CloudFormation konsol.

6. Perintah meminta Anda untuk memulai penyebaran. CloudFormation menciptakan semua sumber daya di Wilayah yang ditentukan.

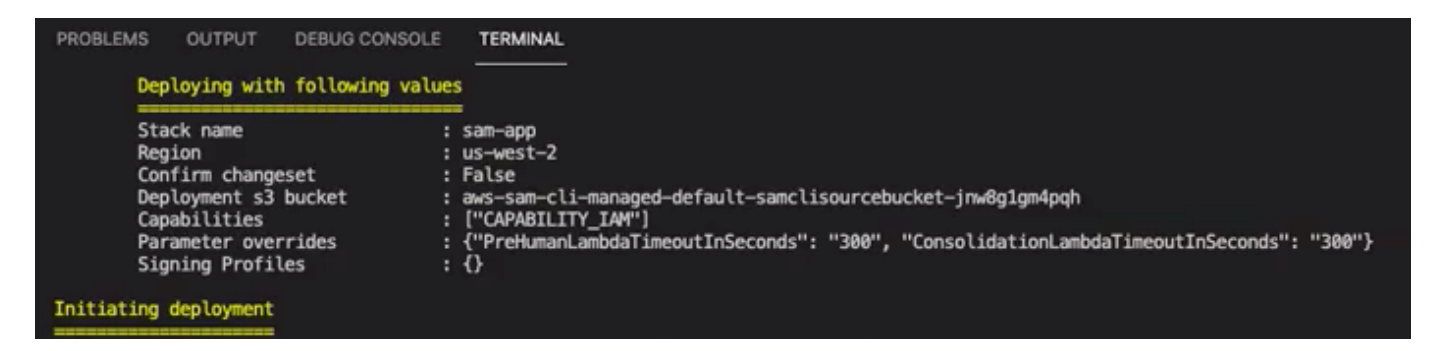

Saat status CloudFormation tumpukan bertransisi ke create-complete, sumber daya siap digunakan.

<span id="page-224-0"></span>Mengunggah PDF ke bucket S3

Di bagian [Menyiapkan,](#page-223-0) Anda menerapkan CloudFormation tumpukan yang membuat bucket S3 bernama comprehend-semi-structured-documents-\$ {}. AWS::Region}-\${AWS::AccountId Anda sekarang mengunggah dokumen PDF sumber Anda ke dalam ember ini.

**a** Note

Bucket ini berisi data yang diperlukan untuk pekerjaan pelabelan Anda. Kebijakan Peran Eksekusi Lambda memberikan izin untuk fungsi Lambda untuk mengakses bucket ini. Anda dapat menemukan nama bucket S3 di detail CloudFormation Stack menggunakan tombol SemiStructuredDocuments'S3Bucket'.

- 1. Buat folder baru di bucket S3. Beri nama folder baru ini 'src'.
- 2. Tambahkan file sumber PDF Anda ke folder 'src' Anda. Pada langkah selanjutnya, Anda membuat anotasi file-file ini untuk melatih pengenal Anda.
- 3. (Opsional) Berikut adalah contoh AWS CLI yang dapat Anda gunakan untuk mengunggah dokumen sumber Anda dari direktori lokal ke dalam ember S3:

```
aws s3 cp --recursive local-path-to-your-source-docs s3://deploy-
guided/src/
```
Atau, dengan Region dan ID Akun Anda:

```
aws s3 cp --recursive local-path-to-your-source-docs s3://deploy-
guided-Region-AccountID/src/
```
4. Anda sekarang memiliki tenaga kerja SageMaker Ground Truth pribadi dan telah mengunggah file sumber Anda ke bucket S3, deploy-guided/src/; Anda siap untuk mulai membuat anotasi.

#### <span id="page-225-0"></span>Membuat pekerjaan anotasi

Skrip comprehend-ssie-annotation-tool-cli.py dalam bin direktori adalah perintah pembungkus sederhana yang merampingkan pembuatan pekerjaan pelabelan SageMaker Ground Truth. Skrip python membaca dokumen sumber dari bucket S3 Anda dan membuat file manifes satu halaman yang sesuai dengan satu dokumen sumber per baris. Script kemudian membuat pekerjaan pelabelan, yang membutuhkan file manifes sebagai input.

Skrip python menggunakan bucket dan CloudFormation stack S3 yang Anda konfigurasikan di bagian [Pengaturan](#page-223-0). Parameter input yang diperlukan untuk skrip meliputi:

- input-s3-path: S3 Uri ke dokumen sumber yang Anda unggah ke bucket S3 Anda. Misalnya: s3:// deploy-guided/src/. Anda juga dapat menambahkan Region dan ID Akun Anda ke jalur ini. Misalnya: s3://deploy-guided-Region-AccountID/src/.
- cfn-name: Nama CloudFormation tumpukan. Jika Anda menggunakan nilai default untuk nama tumpukan, nama cfn Anda adalah sam-app.
- work-team-nameNama tenaga kerja yang Anda buat ketika Anda membangun tenaga kerja pribadi di SageMaker Ground Truth.
- job-name-prefix: Awalan untuk pekerjaan pelabelan SageMaker Ground Truth. Perhatikan bahwa ada batas 29 karakter untuk bidang ini. Stempel waktu ditambahkan ke nilai ini. Misalnya: my-jobname-20210902T232116.
- entity-types: Entitas yang ingin Anda gunakan selama pekerjaan pelabelan Anda, dipisahkan dengan koma. Daftar ini harus menyertakan semua entitas yang ingin Anda anotasi dalam kumpulan data pelatihan Anda. Pekerjaan pelabelan Ground Truth hanya menampilkan entitas ini untuk annotator untuk memberi label konten dalam dokumen PDF.

Untuk melihat argumen tambahan yang didukung skrip, gunakan -h opsi untuk menampilkan konten bantuan.

• Jalankan skrip berikut dengan parameter input seperti yang dijelaskan dalam daftar sebelumnya.

```
python bin/comprehend-ssie-annotation-tool-cli.py \
--input-s3-path s3://deploy-guided-Region-AccountID/src/ \
--cfn-name sam-app \
```

```
--work-team-name my-work-team-name \
--region us-east-1 \
--job-name-prefix my-job-name-20210902T232116 \
--entity-types "EntityA, EntityB, EntityC" \
--annotator-metadata "key=info,value=sample,key=Due Date,value=12/12/2021"
```
Script menghasilkan output sebagai berikut:

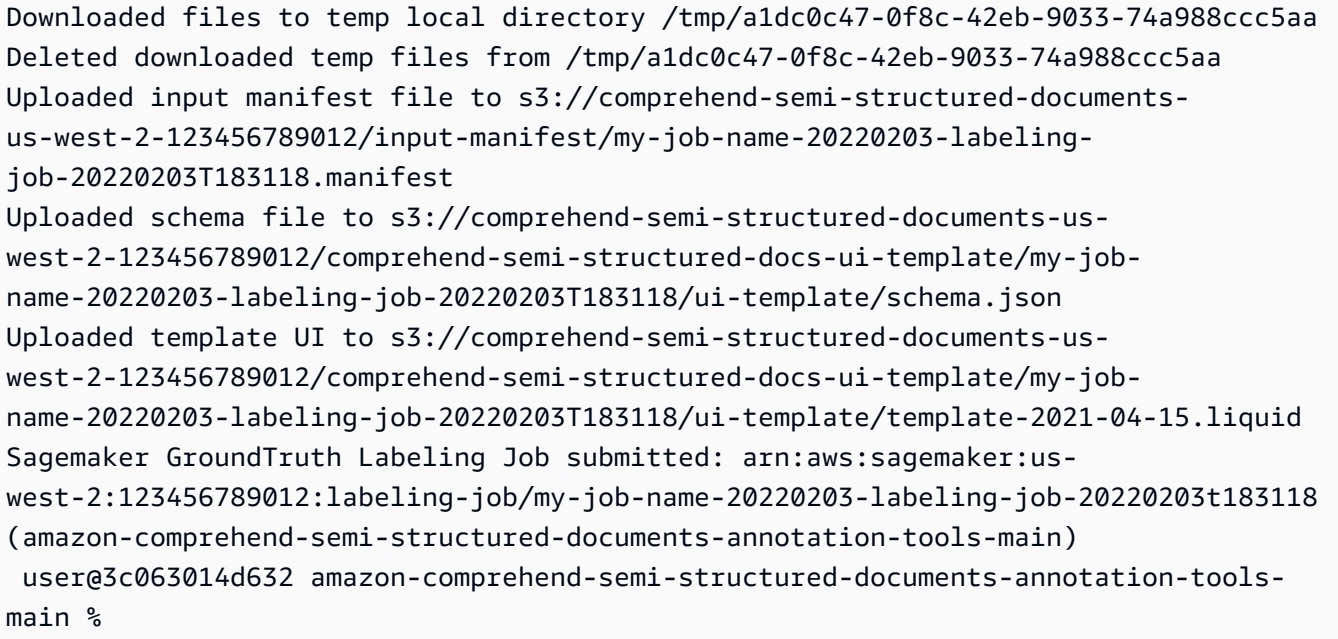

<span id="page-226-0"></span>Beranotasi dengan Ground Truth SageMaker

Sekarang setelah Anda mengonfigurasi sumber daya yang diperlukan dan membuat pekerjaan pelabelan, Anda dapat masuk ke portal pelabelan dan membuat anotasi PDF Anda.

- 1. Masuk ke [SageMaker konsol](https://console.aws.amazon.com/sagemaker) menggunakan browser web Chrome atau Firefox.
- 2. Pilih Pelabelan tenaga kerja dan pilih Private.
- 3. Di bawah Ringkasan tenaga kerja pribadi, pilih URL masuk portal pelabelan yang Anda buat dengan tenaga kerja pribadi Anda. Masuk dengan kredensi yang sesuai.

Jika Anda tidak melihat lowongan apa pun yang terdaftar, jangan khawatir—perlu beberapa saat untuk memperbarui, tergantung pada jumlah file yang Anda unggah untuk anotasi.

4. Pilih tugas Anda dan, di sudut kanan atas, pilih Mulai bekerja untuk membuka layar anotasi.

Anda akan melihat salah satu dokumen Anda terbuka di layar anotasi dan, di atasnya, jenis entitas yang Anda berikan selama penyiapan. Di sebelah kanan jenis entitas Anda, ada panah yang dapat Anda gunakan untuk menavigasi dokumen Anda.

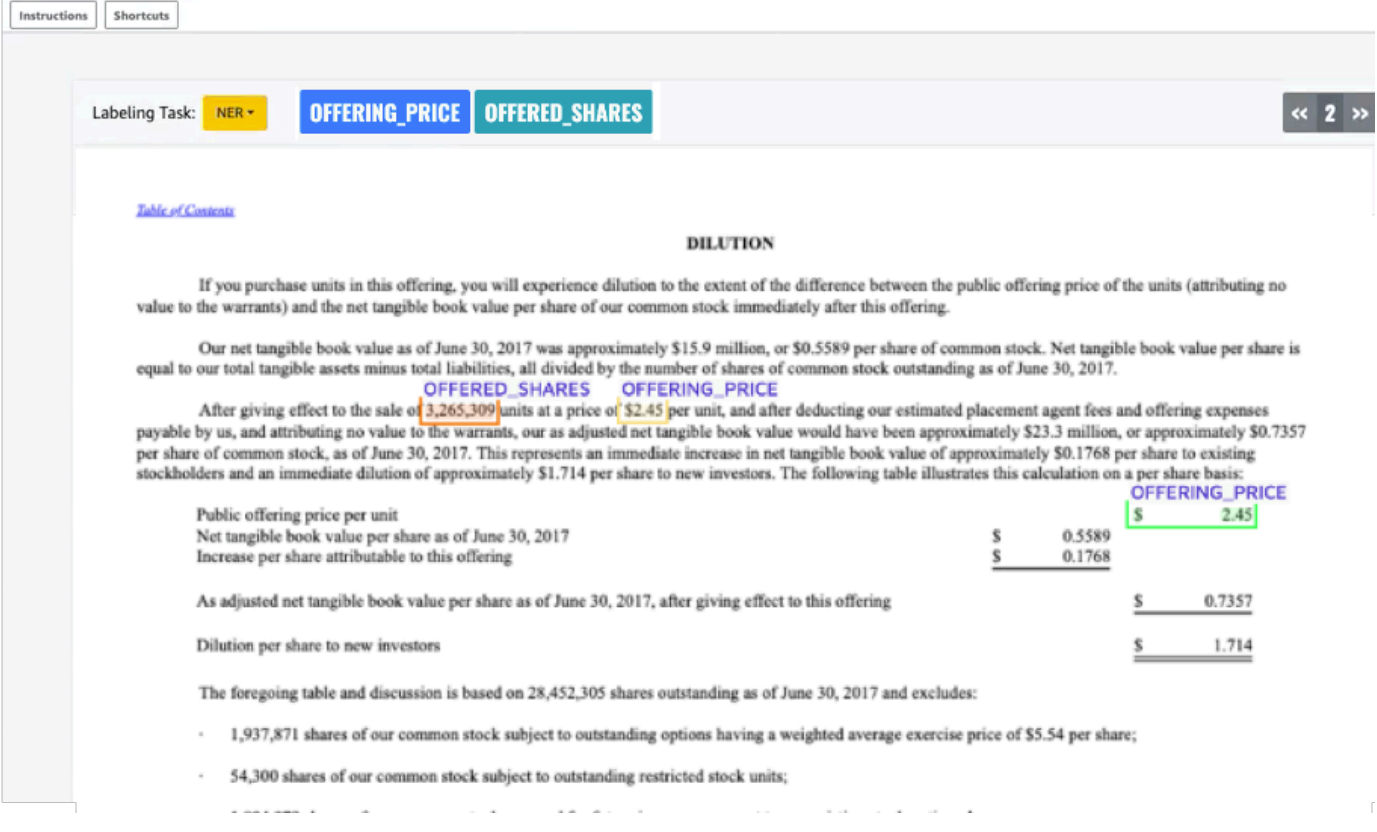

Beri anotasi pada dokumen yang terbuka. Anda juga dapat menghapus, membatalkan, atau menandai anotasi Anda secara otomatis pada setiap dokumen; opsi ini tersedia di panel kanan alat anotasi.

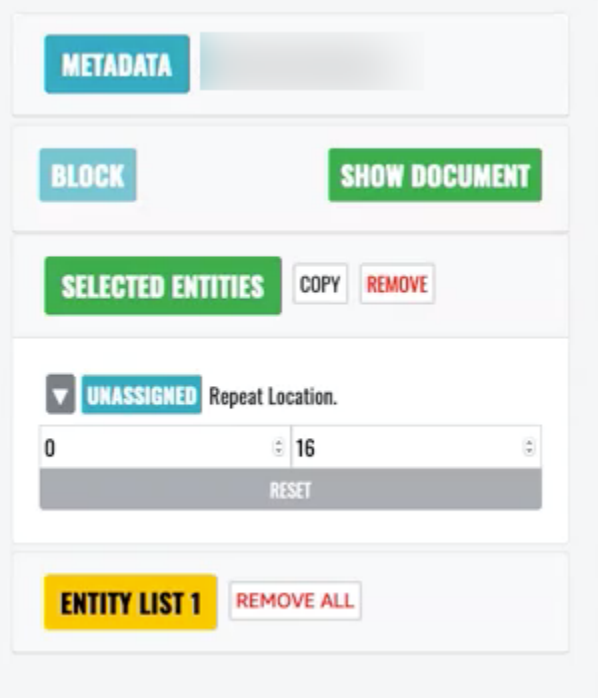

Untuk menggunakan tag auto, beri anotasi instance dari salah satu entitas Anda; semua instance lain dari kata tertentu tersebut kemudian secara otomatis dianotasi dengan tipe entitas tersebut.

Setelah selesai, pilih Kirim di kanan bawah, lalu gunakan panah navigasi untuk pindah ke dokumen berikutnya. Ulangi ini sampai Anda telah membuat anotasi semua PDF Anda.

Setelah Anda membuat anotasi semua dokumen pelatihan, Anda dapat menemukan anotasi dalam format JSON di bucket Amazon S3 di lokasi ini:

```
/output/your labeling job name/annotations/
```
Folder keluaran juga berisi file manifes keluaran, yang mencantumkan semua anotasi dalam dokumen pelatihan Anda. Anda dapat menemukan file manifes keluaran Anda di lokasi berikut.

```
/output/your labeling job name/manifests/
```
# Melatih model pengenal entitas khusus

Pengenal entitas khusus hanya mengidentifikasi jenis entitas yang Anda sertakan saat melatih model. Itu tidak secara otomatis menyertakan jenis entitas preset. Jika Anda ingin juga mengidentifikasi jenis

entitas yang telah ditetapkan sebelumnya, seperti LOKASI, TANGGAL, atau ORANG, Anda perlu memberikan data pelatihan tambahan untuk entitas tersebut.

Saat Anda membuat pengenal entitas khusus menggunakan file PDF beranotasi, Anda dapat menggunakan pengenal dengan berbagai format file input: plaintext, file gambar (JPG, PNG, TIFF), file PDF, dan dokumen Word, tanpa perlu pra-pemrosesan atau perataan dokumen. Amazon Comprehend tidak mendukung anotasi file gambar atau dokumen Word.

#### **a** Note

Pengenal entitas khusus yang menggunakan file PDF beranotasi hanya mendukung dokumen bahasa Inggris.

Setelah Anda membuat pengenal entitas kustom, Anda dapat memantau kemajuan permintaan menggunakan [DescribeEntityRecognizer](https://docs.aws.amazon.com/comprehend/latest/APIReference/API_DescribeEntityRecognizer.html)operasi. Setelah Status bidangnyaTRAINED, model pengenal siap digunakan untuk pengenalan entitas kustom.

#### Topik

- [Latih pengenal khusus \(konsol\)](#page-229-0)
- [Latih pengenal entitas kustom \(API\)](#page-236-0)
- [Metrik pengenal entitas khusus](#page-238-0)

# <span id="page-229-0"></span>Latih pengenal khusus (konsol)

Anda dapat membuat pengenal entitas kustom menggunakan konsol Amazon Comprehend. Bagian ini menunjukkan cara membuat dan melatih pengenal entitas kustom.

Membuat pengenal entitas khusus menggunakan konsol - format CSV

Untuk membuat pengenal entitas kustom, pertama-tama berikan kumpulan data untuk melatih model Anda. Dengan kumpulan data ini, sertakan salah satu dari berikut ini: sekumpulan dokumen beranotasi atau daftar entitas dan label jenisnya, bersama dengan sekumpulan dokumen yang berisi entitas tersebut. Lihat informasi yang lebih lengkap di [Pengakuan entitas khusus](#page-209-0)

Untuk melatih pengenal entitas kustom dengan file CSV

1. [Masuk ke AWS Management Console dan buka konsol Amazon Comprehend di https://](https://console.aws.amazon.com/comprehend/) [console.aws.amazon.com/comprehend/](https://console.aws.amazon.com/comprehend/)

- 2. Dari menu sebelah kiri, pilih Kustomisasi dan kemudian pilih Pengenalan entitas khusus.
- 3. Pilih Buat model baru.
- 4. Beri nama pengenal. Nama harus unik di dalam Wilayah dan akun.
- 5. Pilih bahasa.
- 6. Di bawah Jenis entitas kustom, masukkan label kustom yang ingin Anda temukan oleh pengenal di kumpulan data.

Jenis entitas harus huruf besar, dan jika terdiri dari lebih dari satu kata, pisahkan kata-kata dengan garis bawah.

- 7. Pilih Tambah jenis.
- 8. Jika Anda ingin menambahkan jenis entitas tambahan, masukkan, lalu pilih Tambah jenis. Jika Anda ingin menghapus salah satu jenis entitas yang telah ditambahkan, pilih Hapus jenis, lalu pilih jenis entitas yang akan dihapus dari daftar. Maksimal 25 jenis entitas dapat dicantumkan.
- 9. Untuk mengenkripsi pekerjaan pelatihan Anda, pilih enkripsi Recognizer dan kemudian pilih apakah akan menggunakan kunci KMS yang terkait dengan akun saat ini, atau satu dari akun lain.
	- Jika Anda menggunakan kunci yang terkait dengan akun saat ini, untuk ID kunci KMS pilih ID kunci.
	- Jika Anda menggunakan kunci yang terkait dengan akun yang berbeda, untuk kunci KMS ARN masukkan ARN untuk ID kunci.

#### **a** Note

Untuk informasi selengkapnya tentang membuat dan menggunakan kunci KMS dan enkripsi terkait, lihat [AWS Key Management Service](https://docs.aws.amazon.com/kms/latest/developerguide/overview.html).

- 10. Di bawah Spesifikasi data, pilih format dokumen pelatihan Anda:
	- File CSV File CSV yang melengkapi dokumen pelatihan Anda. File CSV berisi informasi tentang entitas khusus yang akan dideteksi oleh model terlatih Anda. Format file yang diperlukan tergantung pada apakah Anda memberikan anotasi atau daftar entitas.
	- Augmented manifest Dataset berlabel yang diproduksi oleh Amazon Ground Truth SageMaker . File ini dalam format baris JSON. Setiap baris adalah objek JSON lengkap yang

berisi dokumen pelatihan dan labelnya. Setiap label menganotasi entitas bernama dalam dokumen pelatihan. Anda dapat menyediakan hingga 5 file manifes tambahan.

Untuk informasi selengkapnya tentang format yang tersedia, dan untuk contoh, lihat[Melatih](#page-228-0)  [model pengenal entitas khusus](#page-228-0).

- 11. Di bawah Jenis pelatihan, pilih jenis pelatihan yang akan digunakan:
	- Menggunakan anotasi dan dokumen pelatihan
	- Menggunakan daftar entitas dan dokumen pelatihan

Jika memilih anotasi, masukkan URL file anotasi di Amazon S3. Anda juga dapat menavigasi ke bucket atau folder di Amazon S3 tempat file anotasi berada dan memilih Browse S3.

Jika memilih daftar entitas, masukkan URL daftar entitas di Amazon S3. Anda juga dapat menavigasi ke bucket atau folder di Amazon S3 tempat daftar entitas berada dan memilih Browse S3.

- 12. Masukkan URL kumpulan data input yang berisi dokumen pelatihan di Amazon S3. Anda juga dapat menavigasi ke bucket atau folder di Amazon S3 tempat dokumen pelatihan berada dan memilih Pilih folder.
- 13. Di bawah Set data Uji pilih cara Anda ingin mengevaluasi kinerja model terlatih Anda Anda dapat melakukannya untuk anotasi dan jenis pelatihan daftar entitas.
	- Autosplit: Autosplit secara otomatis memilih 10% dari data pelatihan yang Anda berikan untuk digunakan sebagai data pengujian
	- (Opsional) Pelanggan disediakan: Ketika Anda memilih pelanggan yang disediakan, Anda dapat menentukan dengan tepat data pengujian apa yang ingin Anda gunakan.
- 14. Jika Anda memilih kumpulan data pengujian yang disediakan Pelanggan, masukkan URL file anotasi di Amazon S3. Anda juga dapat menavigasi ke bucket atau folder di Amazon S3 tempat file anotasi berada dan memilih Pilih folder.
- 15. Di bagian Pilih peran IAM, pilih peran IAM yang ada atau buat yang baru.
	- Pilih peran IAM yang ada Pilih opsi ini jika Anda sudah memiliki peran IAM dengan izin untuk mengakses bucket Amazon S3 input dan output.
	- Buat peran IAM baru Pilih opsi ini saat Anda ingin membuat peran IAM baru dengan izin yang tepat untuk Amazon Comprehend untuk mengakses bucket input dan output.

### **a** Note

Jika dokumen masukan dienkripsi, peran IAM yang digunakan harus memiliki izin. kms:Decrypt Untuk informasi selengkapnya, lihat [Izin yang diperlukan untuk](#page-480-0)  [menggunakan enkripsi KMS](#page-480-0).

- 16. (Opsional) Untuk meluncurkan sumber daya Anda ke Amazon Comprehend dari VPC, masukkan ID VPC di bawah VPC atau pilih ID dari daftar drop-down.
	- 1. Pilih subnet di bawah Subnet (s). Setelah Anda memilih subnet pertama, Anda dapat memilih yang tambahan.
	- 2. Di bawah Grup Keamanan, pilih grup keamanan yang akan digunakan jika Anda menentukannya. Setelah Anda memilih grup keamanan pertama, Anda dapat memilih yang tambahan.

#### **a** Note

Saat Anda menggunakan VPC dengan pekerjaan pengenalan entitas kustom Anda, yang DataAccessRole digunakan untuk operasi Buat dan Mulai harus memiliki izin ke VPC tempat dokumen input dan bucket keluaran diakses.

- 17. (Opsional) Untuk menambahkan tag ke pengenal entitas kustom, masukkan pasangan nilai kunci di bawah Tag. Pilih Tambahkan tanda. Untuk menghapus pasangan ini sebelum membuat pengenal, pilih Hapus tag.
- 18. Pilih Kereta.

Pengenal baru kemudian akan muncul dalam daftar, menunjukkan statusnya. Pertama kali akan ditampilkan sebagaiSubmitted. Kemudian akan ditampilkan Training untuk pengklasifikasi yang memproses dokumen pelatihan, Trained untuk pengklasifikasi yang siap digunakan, dan In error untuk pengklasifikasi yang memiliki kesalahan. Anda dapat mengklik pekerjaan untuk mendapatkan informasi lebih lanjut tentang pengenal, termasuk pesan kesalahan apa pun.

Membuat pengenal entitas khusus menggunakan manifes tambahan konsol

Untuk melatih pengenal entitas kustom dengan dokumen plaintext, PDF, atau word

- 1. Masuk ke AWS Management Console dan buka konsol [Amazon Comprehend](https://console.aws.amazon.com/comprehend/home?region=us-east-1#api-explorer:).
- 2. Dari menu sebelah kiri, pilih Kustomisasi dan kemudian pilih Pengenalan entitas khusus.
- 3. Pilih Train Recognizer.
- 4. Beri nama pengenal. Nama harus unik di dalam Wilayah dan akun.
- 5. Pilih bahasa. Catatan: Jika Anda melatih dokumen PDF atau Word, bahasa Inggris adalah bahasa yang didukung.
- 6. Di bawah Jenis entitas kustom, masukkan label kustom yang ingin Anda temukan oleh pengenal di kumpulan data.

Jenis entitas harus huruf besar, dan jika terdiri dari lebih dari satu kata, pisahkan kata-kata dengan garis bawah.

- 7. Pilih Tambah jenis.
- 8. Jika Anda ingin menambahkan jenis entitas tambahan, masukkan, lalu pilih Tambah jenis. Jika Anda ingin menghapus salah satu jenis entitas yang telah ditambahkan, pilih Hapus jenis, lalu pilih jenis entitas yang akan dihapus dari daftar. Maksimal 25 jenis entitas dapat dicantumkan.
- 9. Untuk mengenkripsi pekerjaan pelatihan Anda, pilih enkripsi Recognizer dan kemudian pilih apakah akan menggunakan kunci KMS yang terkait dengan akun saat ini, atau satu dari akun lain.
	- Jika Anda menggunakan kunci yang terkait dengan akun saat ini, untuk ID kunci KMS pilih ID kunci.
	- Jika Anda menggunakan kunci yang terkait dengan akun yang berbeda, untuk kunci KMS ARN masukkan ARN untuk ID kunci.

#### **a** Note

Untuk informasi selengkapnya tentang membuat dan menggunakan kunci KMS dan enkripsi terkait, lihat [AWS Key Management Service](https://docs.aws.amazon.com/kms/latest/developerguide/overview.html).

10. Di bawah Data pelatihan, pilih Manifes tambahan sebagai format data Anda:

• Augmented manifes — adalah kumpulan data berlabel yang diproduksi oleh Amazon Ground Truth SageMaker . File ini dalam format baris JSON. Setiap baris dalam file adalah objek JSON lengkap yang berisi dokumen pelatihan dan labelnya. Setiap label menganotasi entitas bernama dalam dokumen pelatihan. Anda dapat menyediakan hingga 5 file manifes tambahan. Jika Anda menggunakan dokumen PDF untuk data pelatihan, Anda harus memilih manifes Augmented. Anda dapat menyediakan hingga 5 file manifes tambahan. Untuk setiap file, Anda dapat memberi nama hingga 5 atribut untuk digunakan sebagai data pelatihan.

Untuk informasi selengkapnya tentang format yang tersedia, dan untuk contoh, lihat[Melatih](#page-228-0)  [model pengenal entitas khusus](#page-228-0).

11. Pilih jenis model pelatihan.

Jika Anda memilih dokumen Plaintext, di bawah Lokasi input, masukkan URL Amazon S3dari file manifes augmented Amazon SageMakerGround Truth. Anda juga dapat menavigasi ke bucket atau folder di Amazon S3 tempat manifes tambahan berada dan memilih Pilih folder.

- 12. Di bawah Nama atribut, masukkan nama atribut yang berisi anotasi Anda. Jika file berisi anotasi dari beberapa pekerjaan pelabelan berantai, tambahkan atribut untuk setiap pekerjaan. Dalam hal ini, setiap atribut berisi kumpulan anotasi dari pekerjaan pelabelan. Catatan: Anda dapat memberikan hingga 5 nama atribut untuk setiap file.
- 13. Pilih Tambahkan.
- 14. Jika Anda memilih PDF, dokumen Word di bawah Lokasi input, masukkan Amazon S3URL dari file manifes augmented Amazon SageMaker Ground Truth. Anda juga dapat menavigasi ke bucket atau folder di Amazon S3 tempat manifes tambahan berada dan memilih Pilih folder.
- 15. Masukkan awalan S3 untuk file data Anotasi Anda. Ini adalah dokumen PDF yang Anda beri label.
- 16. Masukkan awalan S3 untuk dokumen Sumber Anda. Ini adalah dokumen PDF asli (objek data) yang Anda berikan ke Ground Truth untuk pekerjaan pelabelan Anda.
- 17. Masukkan nama atribut yang berisi anotasi Anda. Catatan: Anda dapat memberikan hingga 5 nama atribut untuk setiap file. Atribut apa pun dalam file Anda yang tidak Anda tentukan akan diabaikan.
- 18. Di bagian peran IAM, pilih peran IAM yang ada atau buat yang baru.
	- Pilih peran IAM yang ada Pilih opsi ini jika Anda sudah memiliki peran IAM dengan izin untuk mengakses bucket Amazon S3 input dan output.

• Buat peran IAM baru — Pilih opsi ini saat Anda ingin membuat peran IAM baru dengan izin yang tepat untuk Amazon Comprehend untuk mengakses bucket input dan output.

#### **a** Note

Jika dokumen masukan dienkripsi, peran IAM yang digunakan harus memiliki izin. kms:Decrypt Untuk informasi selengkapnya, lihat [Izin yang diperlukan untuk](#page-480-0)  [menggunakan enkripsi KMS](#page-480-0).

- 19. (Opsional) Untuk meluncurkan sumber daya Anda ke Amazon Comprehend dari VPC, masukkan ID VPC di bawah VPC atau pilih ID dari daftar drop-down.
	- 1. Pilih subnet di bawah Subnet (s). Setelah Anda memilih subnet pertama, Anda dapat memilih yang tambahan.
	- 2. Di bawah Grup Keamanan, pilih grup keamanan yang akan digunakan jika Anda menentukannya. Setelah Anda memilih grup keamanan pertama, Anda dapat memilih yang tambahan.

#### **a** Note

Saat Anda menggunakan VPC dengan pekerjaan pengenalan entitas kustom Anda, yang DataAccessRole digunakan untuk operasi Buat dan Mulai harus memiliki izin ke VPC tempat dokumen input dan bucket keluaran diakses.

- 20. (Opsional) Untuk menambahkan tag ke pengenal entitas kustom, masukkan pasangan nilai kunci di bawah Tag. Pilih Tambahkan tanda. Untuk menghapus pasangan ini sebelum membuat pengenal, pilih Hapus tag.
- 21. Pilih Kereta.

Pengenal baru kemudian akan muncul dalam daftar, menunjukkan statusnya. Pertama kali akan ditampilkan sebagaiSubmitted. Kemudian akan ditampilkan Training untuk pengklasifikasi yang memproses dokumen pelatihan, Trained untuk pengklasifikasi yang siap digunakan, dan In error untuk pengklasifikasi yang memiliki kesalahan. Anda dapat mengklik pekerjaan untuk mendapatkan informasi lebih lanjut tentang pengenal, termasuk pesan kesalahan apa pun.

# <span id="page-236-0"></span>Latih pengenal entitas kustom (API)

Untuk membuat dan melatih model pengenalan entitas kustom, gunakan operasi Amazon Comprehend [CreateEntityRecognizer](https://docs.aws.amazon.com/comprehend/latest/APIReference/API_CreateEntityRecognizer.html)API

Topik

- [Melatih pengenal entitas kustom menggunakan AWS Command Line Interface](#page-236-1)
- [Melatih pengenal entitas kustom menggunakan AWS SDK for Java](#page-237-0)
- [Melatih pengenal entitas kustom menggunakan Python \(Boto3\)](#page-237-1)

#### <span id="page-236-1"></span>Melatih pengenal entitas kustom menggunakan AWS Command Line Interface

Contoh berikut menunjukkan penggunaan CreateEntityRecognizer operasi dan API terkait lainnya denganAWS CLI.

Contohnya diformat untuk Unix, Linux, dan macOS. Untuk Windows, ganti karakter kelanjutan backslash (\) Unix di akhir setiap baris dengan tanda sisipan (^).

Buat pengenal entitas kustom menggunakan perintah create-entity-recognizer CLI. Untuk informasi tentang input-data-config parameter, lihat [CreateEntityRecognizer](https://docs.aws.amazon.com/comprehend/latest/APIReference/API_CreateEntityRecognizer.html)di Referensi API Amazon Comprehend.

```
aws comprehend create-entity-recognizer \ 
      --language-code en \ 
      --recognizer-name test-6 \ 
      --data-access-role-arn "arn:aws:iam::account number:role/service-role/
AmazonComprehendServiceRole-role" \ 
      --input-data-config "EntityTypes=[{Type=PERSON}],Documents={S3Uri=s3://Bucket 
 Name/Bucket Path/documents}, 
                 Annotations={S3Uri=s3://Bucket Name/Bucket Path/annotations}" \ 
      --region region
```
Buat daftar semua pengenal entitas di Wilayah menggunakan perintah list-entityrecognizers CLI..

```
aws comprehend list-entity-recognizers \ 
      --region region
```
Periksa Status Job dari pengenal entitas kustom menggunakan perintah describe-entityrecognizer CLI..

```
aws comprehend describe-entity-recognizer \ 
      --entity-recognizer-arn arn:aws:comprehend:region:account number:entity-
recognizer/test-6 \ 
      --region region
```
#### <span id="page-237-0"></span>Melatih pengenal entitas kustom menggunakan AWS SDK for Java

Contoh ini membuat pengenal entitas kustom dan melatih model, menggunakan Java

Untuk contoh Amazon Comprehend yang menggunakan Java, lihat contoh [Amazon](https://github.com/awsdocs/aws-doc-sdk-examples/tree/main/javav2/example_code/comprehend) Comprehend Java.

<span id="page-237-1"></span>Melatih pengenal entitas kustom menggunakan Python (Boto3)

Instantiasi Boto3 SDK:

```
import boto3
import uuid
comprehend = boto3.client("comprehend", region_name="region")
```
Buat pengenal entitas:

```
response = comprehend.create_entity_recognizer( 
     RecognizerName="Recognizer-Name-Goes-Here-{}".format(str(uuid.uuid4())), 
     LanguageCode="en", 
     DataAccessRoleArn="Role ARN", 
     InputDataConfig={ 
         "EntityTypes": [ 
\{\hspace{.1cm} \} "Type": "ENTITY_TYPE" 
 } 
         ], 
         "Documents": { 
              "S3Uri": "s3://Bucket Name/Bucket Path/documents" 
         }, 
         "Annotations": { 
              "S3Uri": "s3://Bucket Name/Bucket Path/annotations" 
         }
```

```
 }
)
recognizer_arn = response["EntityRecognizerArn"]
```
#### Daftar semua pengenal:

```
response = comprehend.list_entity_recognizers()
```
Tunggu hingga pengenal mencapai status TERLATIH:

```
while True: 
     response = comprehend.describe_entity_recognizer( 
          EntityRecognizerArn=recognizer_arn 
     ) 
     status = response["EntityRecognizerProperties"]["Status"] 
     if "IN_ERROR" == status: 
          sys.exit(1) 
     if "TRAINED" == status: 
          break 
     time.sleep(10)
```
# <span id="page-238-0"></span>Metrik pengenal entitas khusus

Amazon Comprehend memberi Anda metrik untuk membantu Anda memperkirakan seberapa baik pengenal entitas bekerja untuk pekerjaan Anda. Mereka didasarkan pada pelatihan model pengenal, dan sementara mereka secara akurat mewakili kinerja model selama pelatihan, mereka hanya perkiraan kinerja API selama penemuan entitas.

Metrik dikembalikan setiap kali metadata dari pengenal entitas terlatih dikembalikan.

Amazon Comprehend mendukung pelatihan model hingga 25 entitas sekaligus. Ketika metrik dikembalikan dari pengenal entitas terlatih, skor dihitung terhadap pengenal secara keseluruhan (metrik global) dan untuk setiap entitas individu (metrik entitas).

Tiga metrik tersedia, baik sebagai metrik global maupun entitas:

• presisi

Ini menunjukkan fraksi entitas yang dihasilkan oleh sistem yang diidentifikasi dengan benar dan diberi label dengan benar. Ini menunjukkan berapa kali identifikasi entitas model benar-benar merupakan identifikasi yang baik. Ini adalah persentase dari jumlah total identifikasi.

Dengan kata lain, presisi didasarkan pada positif benar (tp) dan positif palsu (fp) dan dihitung sebagai presisi =  $tp/(tp + fp)$ .

Misalnya, jika model memprediksi bahwa dua contoh entitas hadir dalam dokumen, di mana sebenarnya hanya ada satu, hasilnya adalah satu positif benar dan satu positif palsu. Dalam hal ini, presisi = 1/(1 + 1). Ketepatannya adalah 50%, karena satu entitas benar dari dua yang diidentifikasi oleh model.

#### • Ingat

Ini menunjukkan fraksi entitas yang ada dalam dokumen yang diidentifikasi dan diberi label dengan benar oleh sistem. Secara matematis, ini didefinisikan dalam hal jumlah total identifikasi yang benar benar positif (tp) dan identifikasi yang terlewat negatif palsu (fn).

Ini dihitung sebagai recall = tp/(tp + fn). Misalnya jika model mengidentifikasi satu entitas dengan benar, tetapi melewatkan dua contoh lain di mana entitas itu hadir, hasilnya adalah satu positif benar dan dua negatif palsu. Dalam hal ini, ingat = 1/(1 + 2). Penarikan kembali adalah 33,33%, karena satu entitas benar dari kemungkinan tiga contoh.

• Skor F1

Ini adalah kombinasi dari metrik Presisi dan Ingat, yang mengukur akurasi keseluruhan model untuk pengenalan entitas kustom. Skor F1 adalah rata-rata harmonik dari metrik Presisi dan Ingat: F1 = 2 \* Presisi\* Ingat/(Presisi+Ingat).

#### **G** Note

Secara intuitif, rata-rata harmonik menghukum ekstrem lebih dari rata-rata sederhana atau cara lain (contoh:  $precision = 0$ ,  $recall = 1$  dapat dicapai secara sepele dengan memprediksi semua rentang yang mungkin. Di sini, rata-rata sederhana adalah 0,5, tetapi F1 akan menghukumnya sebagai 0).

Dalam contoh di atas, precision = 50% dan recall = 33,33%, oleh karena itu F1 =  $2 * 0.5 *$ 0,3333/(0,5 + 0,3333). Skor F1 adalah 0,3975, atau 39,75%.

Metrik entitas global dan individu

Hubungan antara metrik entitas global dan individu dapat dilihat ketika menganalisis kalimat berikut untuk entitas yang merupakan tempat atau orang

```
John Washington and his friend Smith live in San Francisco, work in San Diego, and own 
     a house in Seattle.
```
Dalam contoh kita, model membuat prediksi berikut.

```
John Washington = Person
Smith = Place
San Francisco = Place
San Diego = Place
Seattle = Person
```
Namun, prediksinya seharusnya sebagai berikut.

```
John Washington = Person
Smith = Person 
San Francisco = Place
San Diego = Place
Seattle = Place
```
Metrik entitas individu untuk ini adalah:

```
entity: Person 
   True positive (TP) = 1 (because John Washington is correctly predicted to be a 
     Person). 
   False positive (FP) = 1 (because Seattle is incorrectly predicted to be a Person, 
     but is actually a Place). 
   False negative (FN) = 1 (because Smith is incorrectly predicted to be a Place, but 
     is actually a Person). 
  Precision = 1 / (1 + 1) = 0.5 or 50\%Recall = 1 / (1+1) = 0.5 or 50%
```
F1 Score =  $2 * 0.5 * 0.5 / (0.5 + 0.5) = 0.5$  or 50% entity: Place TP = 2 (because San Francisco and San Diego are each correctly predicted to be a Place). FP = 1 (because Smith is incorrectly predicted to be a Place, but is actually a Person). FN = 1 (because Seattle is incorrectly predicted to be a Person, but is actually a Place). Precision =  $2 / (2+1) = 0.6667$  or  $66.67$ %  $Recall = 2 / (2+1) = 0.6667$  or  $66.67$ % F1 Score =  $2 * 0.6667 * 0.6667 / (0.6667 + 0.6667) = 0.6667$  or 66.67%

Metrik global untuk ini adalah:

Global:

```
Global: 
   TP = 3 (because John Washington, San Francisco and San Diego are predicted 
  correctly. 
     This is also the sum of all individual entity TP). 
   FP = 2 (because Seattle is predicted as Person and Smith is predicted as Place. This 
     is the sum of all individual entity FP). 
   FN = 2 (because Seattle is predicted as Person and Smith is predicted as Place. This 
     is the sum of all individual FN). 
  Global Precision = 3 / (3 + 2) = 0.6 or 60%
     (Global Precision = Global TP / (Global TP + Global FP)) 
  Global Recall = 3 / (3+2) = 0.6 or 60%
     (Global Recall = Global TP / (Global TP + Global FN)) 
  Global F1Score = 2 * 0.6 * 0.6 / (0.6 + 0.6) = 0.6 or 60%
     (Global F1Score = 2 * Global Precision * Global Recall / (Global Precision + 
     Global Recall))
```
#### Meningkatkan kinerja pengenal entitas kustom

Metrik ini memberikan wawasan tentang seberapa akurat kinerja model terlatih saat Anda menggunakannya untuk mengidentifikasi entitas. Berikut adalah beberapa opsi yang dapat Anda gunakan untuk meningkatkan metrik Anda jika lebih rendah dari harapan Anda:

1. Tergantung pada apakah Anda menggunakan [Anotasi](#page-214-0) ata[uDaftar entitas \(hanya teks biasa\),](#page-212-0) pastikan untuk mengikuti pedoman dalam dokumentasi masing-masing untuk meningkatkan

kualitas data. Jika Anda mengamati metrik yang lebih baik setelah meningkatkan data dan melatih ulang model, Anda dapat terus mengulangi dan meningkatkan kualitas data untuk mencapai kinerja model yang lebih baik.

- 2. Jika Anda menggunakan Daftar Entitas, pertimbangkan untuk menggunakan Anotasi sebagai gantinya. Anotasi manual seringkali dapat meningkatkan hasil Anda.
- 3. Jika Anda yakin tidak ada masalah kualitas data, namun metriknya tetap rendah, kirimkan permintaan dukungan.

# Menjalankan analisis pengenal kustom real-time

Analisis real-time berguna untuk aplikasi yang memproses dokumen kecil saat mereka tiba. Misalnya, Anda dapat mendeteksi entitas kustom di posting media sosial, tiket dukungan, atau ulasan pelanggan.

#### **G** Sebelum Anda memulai

Anda memerlukan model pengenalan entitas kustom (juga dikenal sebagai pengenal) sebelum Anda dapat mendeteksi entitas kustom. Untuk informasi lebih lanjut tentang model ini, lihat[the section called "Model pengenal pelatihan"](#page-228-0).

Pengenal yang dilatih dengan anotasi teks biasa mendukung deteksi entitas hanya untuk dokumen teks biasa. Pengenal yang dilatih dengan anotasi dokumen PDF mendukung deteksi entitas untuk dokumen teks biasa, gambar, file PDF, dan dokumen Word. Untuk informasi tentang file input, lihat[Masukan untuk analisis kustom real-time.](#page-155-0)

Jika Anda berencana untuk menganalisis file gambar atau dokumen PDF yang dipindai, kebijakan IAM Anda harus memberikan izin untuk menggunakan dua metode Amazon Textract API (dan). DetectDocumentText AnalyzeDocument Amazon Comprehend memanggil metode ini selama ekstraksi teks. Untuk contoh kebijakan, lihat [Izin yang diperlukan untuk melakukan tindakan analisis](#page-479-0)  [dokumen](#page-479-0).

Topik

- [Analisis real-time untuk pengenalan entitas kustom \(konsol\)](#page-243-0)
- [Analisis real-time untuk pengenalan entitas kustom \(API\)](#page-245-0)
- [Output untuk analisis real-time](#page-247-0)

# <span id="page-243-0"></span>Analisis real-time untuk pengenalan entitas kustom (konsol)

Anda dapat menggunakan konsol Amazon Comprehend untuk menjalankan analisis real-time dengan model khusus. Pertama, Anda membuat titik akhir untuk menjalankan analisis real-time. Setelah Anda membuat endpoint, Anda menjalankan analisis real-time.

Untuk informasi tentang penyediaan throughput titik akhir, dan biaya terkait, lihat. [Menggunakan](#page-311-0) [Amazon Comprehend endpoint](#page-311-0)

Topik

- [Membuat titik akhir untuk deteksi entitas kustom](#page-243-1)
- [Menjalankan deteksi entitas kustom real-time](#page-244-0)

#### <span id="page-243-1"></span>Membuat titik akhir untuk deteksi entitas kustom

Untuk membuat titik akhir (konsol)

- 1. [Masuk ke AWS Management Console dan buka konsol Amazon Comprehend di https://](https://console.aws.amazon.com/comprehend/) [console.aws.amazon.com/comprehend/](https://console.aws.amazon.com/comprehend/)
- 2. Dari menu sebelah kiri, pilih Endpoints dan pilih tombol Create endpoint. Layar Create endpoint terbuka.
- 3. Beri nama pada titik akhir. Nama harus unik dalam Wilayah dan akun saat ini.
- 4. Pilih model kustom yang ingin Anda lampirkan endpoint baru. Dari dropdown, Anda dapat mencari berdasarkan nama model.

#### **G** Note

Anda harus membuat model sebelum Anda dapat melampirkan titik akhir untuk itu. Jika Anda belum memiliki model, liha[tMelatih model pengenal entitas khusus.](#page-228-0)

- 5. (Opsional) Untuk menambahkan tag ke titik akhir, masukkan pasangan kunci-nilai di bawah Tag dan pilih Tambahkan tag. Untuk menghapus pasangan ini sebelum membuat titik akhir, pilih Hapus tag.
- 6. Masukkan jumlah unit inferensi (IU) untuk ditetapkan ke titik akhir. Setiap unit mewakili throughput 100 karakter per detik hingga dua dokumen per detik. Untuk informasi selengkapnya tentang throughput titik akhir, lihat. [Menggunakan Amazon Comprehend endpoint](#page-311-0)
- 7. (Opsional) Jika Anda membuat titik akhir baru, Anda memiliki opsi untuk menggunakan estimator IU. Estimator dapat membantu Anda menentukan jumlah IU yang akan diminta. Jumlah unit inferensi tergantung pada throughput atau jumlah karakter yang ingin Anda analisis per detik.
- 8. Dari ringkasan Pembelian, tinjau perkiraan biaya endpoint per jam, harian, dan bulanan Anda.
- 9. Pilih kotak centang jika Anda memahami bahwa akun Anda akan dikenakan biaya untuk titik akhir dari saat dimulai hingga Anda menghapusnya.
- 10. Pilih Buat titik akhir.

## <span id="page-244-0"></span>Menjalankan deteksi entitas kustom real-time

Setelah Anda membuat titik akhir untuk model pengenal entitas kustom Anda, Anda dapat menjalankan analisis real-time untuk mendeteksi entitas dalam dokumen individual.

Selesaikan langkah-langkah berikut untuk mendeteksi entitas kustom dalam teks Anda dengan menggunakan konsol Amazon Comprehend.

- 1. [Masuk ke AWS Management Console dan buka konsol Amazon Comprehend di https://](https://console.aws.amazon.com/comprehend/) [console.aws.amazon.com/comprehend/](https://console.aws.amazon.com/comprehend/)
- 2. Dari menu sebelah kiri, pilih Analisis waktu nyata.
- 3. Di bagian Teks input, untuk jenis Analisis, pilih Kustom.
- 4. Untuk Pilih titik akhir, pilih titik akhir yang terkait dengan model deteksi entitas yang ingin Anda gunakan.
- 5. Untuk menentukan data input untuk analisis, Anda dapat memasukkan teks atau mengunggah file.
	- Untuk memasukkan teks:
		- a. Pilih Input text.
		- b. Masukkan teks yang ingin Anda analisis.
	- Untuk mengunggah file:
		- a. Pilih Unggah file dan masukkan nama file yang akan diunggah.
		- b. (Opsional) Di bawah Tindakan baca lanjutan, Anda dapat mengganti tindakan default untuk ekstraksi teks. Untuk detailnya, lihat [Mengatur opsi ekstraksi teks.](#page-160-0)
- 6. Pilih Analisis. Konsol menampilkan output analisis, bersama dengan penilaian kepercayaan.

# <span id="page-245-0"></span>Analisis real-time untuk pengenalan entitas kustom (API)

Anda dapat menggunakan Amazon Comprehend API untuk menjalankan analisis real-time dengan model kustom. Pertama, Anda membuat titik akhir untuk menjalankan analisis real-time. Setelah Anda membuat endpoint, Anda menjalankan analisis real-time.

Untuk informasi tentang penyediaan throughput titik akhir, dan biaya terkait, lihat. [Menggunakan](#page-311-0) [Amazon Comprehend endpoint](#page-311-0)

Topik

- [Membuat titik akhir untuk deteksi entitas kustom](#page-245-1)
- [Menjalankan deteksi entitas kustom real-time](#page-244-0)

#### <span id="page-245-1"></span>Membuat titik akhir untuk deteksi entitas kustom

Untuk informasi tentang biaya yang terkait dengan titik akhir, lihat[Menggunakan Amazon](#page-311-0)  [Comprehend endpoint.](#page-311-0)

Membuat Endpoint dengan AWS CLI

Untuk membuat endpoint dengan menggunakanAWS CLI, gunakan create-endpoint perintah:

```
$ aws comprehend create-endpoint \
> --desired-inference-units number of inference units \
> --endpoint-name endpoint name \
> --model-arn arn:aws:comprehend:region:account-id:model/example \
> --tags Key=Key,Value=Value
```
Jika perintah Anda berhasil, Amazon Comprehend merespons dengan ARN endpoint:

```
{ 
    "EndpointArn": "Arn"
}
```
Untuk informasi lebih lanjut tentang perintah ini, argumen parameternya, dan outputnya, lihat [create-endpoint](https://docs.aws.amazon.com/cli/latest/reference/comprehend/create-endpoint.html)di AWS CLI Command Reference.

#### Menjalankan deteksi entitas kustom real-time

Setelah membuat titik akhir untuk model pengenal entitas kustom, Anda menggunakan titik akhir untuk menjalankan operasi API. [DetectEntities](https://docs.aws.amazon.com/comprehend/latest/APIReference/API_DetectEntities.html) Anda dapat memberikan input teks menggunakan bytes parameter text or. Masukkan jenis input lainnya menggunakan bytes parameter.

Untuk file gambar dan file PDF, Anda dapat menggunakan DocumentReaderConfig parameter untuk mengganti tindakan ekstraksi teks default. Untuk detailnya, lihat [Mengatur opsi ekstraksi teks.](#page-160-0)

Mendeteksi entitas dalam teks menggunakan AWS CLI

Untuk mendeteksi entitas kustom dalam teks, jalankan detect-entities perintah dengan teks input dalam text parameter.

Example : Gunakan CLI untuk mendeteksi entitas dalam teks input

```
$ aws comprehend detect-entities \
> --endpoint-arn arn \
> --language-code en \
> --text "Andy Jassy is the CEO of Amazon."
```
Jika perintah Anda berhasil, Amazon Comprehend merespons dengan analisis. Untuk setiap entitas yang dideteksi Amazon Comprehend, ia menyediakan jenis entitas, teks, lokasi, dan skor kepercayaan.

Mendeteksi entitas dalam dokumen semi-terstruktur menggunakan AWS CLI

Untuk mendeteksi entitas khusus dalam PDF, Word, atau file gambar, jalankan detect-entities perintah dengan file input dalam bytes parameter.

Example : Gunakan CLI untuk mendeteksi entitas dalam file gambar

Contoh ini menunjukkan cara meneruskan file gambar menggunakan fileb opsi untuk base64 menyandikan byte gambar. Untuk informasi selengkapnya, lihat [Objek besar biner](https://docs.aws.amazon.com/cli/latest/userguide/cli-usage-parameters-types.html#parameter-type-blob) di Panduan AWS Command Line Interface Pengguna.

Contoh ini juga melewati file JSON bernama config.json untuk mengatur opsi ekstraksi teks.

```
$ aws comprehend detect-entities \
> --endpoint-arn arn \
```

```
> --language-code en \
```

```
> --bytes fileb://image1.jpg \
> --document-reader-config file://config.json
```
config.jsonFile berisi konten berikut.

```
 { 
    "DocumentReadMode": "FORCE_DOCUMENT_READ_ACTION", 
    "DocumentReadAction": "TEXTRACT_DETECT_DOCUMENT_TEXT" 
 }
```
Untuk informasi selengkapnya tentang sintaks perintah, lihat [DetectEntities](https://docs.aws.amazon.com/comprehend/latest/APIReference/API_DetectEntities.html)di Referensi API Amazon Comprehend.

## <span id="page-247-0"></span>Output untuk analisis real-time

#### Output untuk input teks

Jika Anda memasukkan teks menggunakan Text parameter, output terdiri dari array entitas yang dideteksi analisis. Contoh berikut menunjukkan analisis yang mendeteksi dua entitas JUDGE.

```
{ 
          "Entities": 
         \Gamma\{\hspace{.1cm} \} "BeginOffset": 0, 
                    "EndOffset": 22, 
                    "Score": 0.9763959646224976, 
                    "Text": "John Johnson", 
                    "Type": "JUDGE" 
               }, 
               { 
                    "BeginOffset": 11, 
                    "EndOffset": 15, 
                    "Score": 0.9615424871444702, 
                    "Text": "Thomas Kincaid", 
                    "Type": "JUDGE" 
               } 
          ] 
     }
```
## Output untuk input semi-terstruktur

Untuk dokumen input semi-terstruktur, atau file teks, output dapat mencakup bidang tambahan berikut:

- DocumentMetadata Informasi ekstraksi tentang dokumen. Metadata mencakup daftar halaman dalam dokumen, dengan jumlah karakter yang diekstrak dari setiap halaman. Bidang ini hadir dalam respons jika permintaan menyertakan Byte parameter.
- DocumentType Jenis dokumen untuk setiap halaman dalam dokumen input. Bidang ini hadir dalam respons untuk permintaan yang menyertakan Byte parameter.
- Blok Informasi tentang setiap blok teks dalam dokumen input. Blok bersarang. Blok halaman berisi blok untuk setiap baris teks, yang berisi blok untuk setiap kata. Bidang ini hadir dalam respons untuk permintaan yang menyertakan Byte parameter.
- BlockReferences Referensi untuk setiap blok untuk entitas ini. Bidang ini hadir dalam respons untuk permintaan yang menyertakan Byte parameter. Bidang tidak ada untuk file teks.
- Kesalahan Kesalahan tingkat halaman yang terdeteksi sistem saat memproses dokumen input. Bidang kosong jika sistem tidak mengalami kesalahan.

Untuk deskripsi bidang keluaran ini, lihat [DetectEntitiesd](https://docs.aws.amazon.com/comprehend/latest/APIReference/API_DetectEntities.html)i Referensi API Amazon Comprehend. Untuk informasi selengkapnya tentang elemen tata letak, lihat [objek analisis Amazon Textract di Panduan](https://docs.aws.amazon.com/textract/latest/dg/how-it-works-document-layout.html) Pengembang Amazon Textract.

Contoh berikut menunjukkan output untuk dokumen input PDF yang dipindai satu halaman.

```
{ 
     "Entities": [{ 
         "Score": 0.9984670877456665, 
         "Type": "DATE-TIME", 
         "Text": "September 4,", 
         "BlockReferences": [{ 
              "BlockId": "42dcaaee-c484-4b5d-9e3f-ae0be928b3e1", 
              "BeginOffset": 0, 
              "EndOffset": 12, 
              "ChildBlocks": [{ 
                       "ChildBlockId": "6e9cbb43-f8be-4da0-9a4b-ff9a6c350a14", 
                       "BeginOffset": 0, 
                      "EndOffset": 9 
                  }, 
\overline{a}
```

```
 "ChildBlockId": "599e0d53-ae9f-491b-a762-459b22c79ff5", 
                      "BeginOffset": 0, 
                      "EndOffset": 2 
                  }, 
\overline{a} "ChildBlockId": "599e0d53-ae9f-491b-a762-459b22c79ff5", 
                      "BeginOffset": 0, 
                      "EndOffset": 2 
 } 
             ] 
         }] 
     }], 
     "DocumentMetadata": { 
         "Pages": 1, 
         "ExtractedCharacters": [{ 
              "Page": 1, 
              "Count": 609 
         }] 
     }, 
     "DocumentType": [{ 
         "Page": 1, 
         "Type": "SCANNED_PDF" 
     }], 
     "Blocks": [{ 
         "Id": "ee82edf3-28de-4d63-8883-40e2e4938ccb", 
         "BlockType": "LINE", 
         "Text": "Your Band", 
         "Page": 1, 
         "Geometry": { 
              "BoundingBox": { 
                  "Height": 0.024125460535287857, 
                  "Left": 0.11745482683181763, 
                  "Top": 0.06821706146001816, 
                  "Width": 0.12074867635965347 
             }, 
              "Polygon": [{ 
                      "X": 0.11745482683181763, 
                      "Y": 0.06821706146001816 
                  }, 
\overline{a} "X": 0.2382034957408905, 
                      "Y": 0.06821706146001816 
                  }, 
\overline{a}
```

```
 "X": 0.2382034957408905, 
                     "Y": 0.09234252572059631 
                 }, 
\overline{a} "X": 0.11745482683181763, 
                     "Y": 0.09234252572059631 
 } 
 ] 
         }, 
         "Relationships": [{ 
             "Ids": [ 
                 "b105c561-c8d9-485a-a728-7a5b1a308935", 
                 "60ecb119-3173-4de2-8c5d-de182a5f86a5" 
             ], 
             "Type": "CHILD" 
         }] 
     }]
}
```
Contoh berikut menunjukkan output untuk analisis dokumen PDF asli.

Example Contoh output dari analisis pengenalan entitas kustom dari dokumen PDF

```
{ 
             "Blocks": 
            \Gamma\{\hspace{.1cm} \} "BlockType": "LINE", 
                          "Geometry": 
\overline{a} "BoundingBox": 
\{ \} "Height": 0.012575757575757575, 
                                      "Left": 0.0, 
                                      "Top": 0.0015063131313131314, 
                                      "Width": 0.02262091503267974 
\mathbb{R}, \mathbb{R}, \mathbb{R}, \mathbb{R}, \mathbb{R}, \mathbb{R}, \mathbb{R}, \mathbb{R}, \mathbb{R}, \mathbb{R}, \mathbb{R}, \mathbb{R}, \mathbb{R}, \mathbb{R}, \mathbb{R}, \mathbb{R}, \mathbb{R}, \mathbb{R}, \mathbb{R}, \mathbb{R}, \mathbb{R}, \mathbb{R},  "Polygon": 
and the state of the state of the state of
 { 
                                            "X": 0.0, 
                                            "Y": 0.0015063131313131314 
\},
 {
```

```
 "X": 0.02262091503267974, 
                                   "Y": 0.0015063131313131314 
\}, \{ { 
                                   "X": 0.02262091503267974, 
                                   "Y": 0.014082070707070706 
\}, \{ { 
                                   "X": 0.0, 
                                   "Y": 0.014082070707070706 
 } 
\sim 100 \sim 100 \sim 100 \sim 100 \sim 100 \sim 100 \sim 100 \sim 100 \sim 100 \sim 100 \sim 100 \sim 100 \sim 100 \sim 100 \sim 100 \sim 100 \sim 100 \sim 100 \sim 100 \sim 100 \sim 100 \sim 100 \sim 100 \sim 100 \sim 
                    }, 
                    "Id": "4330efed-6334-4fc4-ba48-e050afa95c8d", 
                    "Page": 1, 
                    "Relationships": 
 [ 
\{ "ids": 
the contract of the contract of the contract of the contract of the contract of the contract of the contract of
                                   "f343ce48-583d-4abe-b84b-a232e266450f" 
, and the contract of \mathbf{I}, \mathbf{I} "type": "CHILD" 
1 1 1 1 1 1 1
                    ], 
                    "Text": "S-3" 
               }, 
\{\hspace{.1cm} \} "BlockType": "WORD", 
                    "Geometry": 
\overline{a} "BoundingBox": 
\{ "Height": 0.012575757575757575, 
                              "Left": 0.0, 
                              "Top": 0.0015063131313131314, 
                              "Width": 0.02262091503267974 
\}, \{ "Polygon": 
the contract of the contract of the contract of the contract of the contract of the contract of the contract of
 { 
                                   "X": 0.0, 
                                   "Y": 0.0015063131313131314 
\}, \{
```
```
 { 
                                  "X": 0.02262091503267974, 
                                  "Y": 0.0015063131313131314 
\}, \{ { 
                                  "X": 0.02262091503267974, 
                                  "Y": 0.014082070707070706 
\}, \{ { 
                                  "X": 0.0, 
                                  "Y": 0.014082070707070706 
 } 
\sim 100 \sim 100 \sim 100 \sim 100 \sim 100 \sim 100 \sim 100 \sim 100 \sim 100 \sim 100 \sim 100 \sim 100 \sim 100 \sim 100 \sim 100 \sim 100 \sim 100 \sim 100 \sim 100 \sim 100 \sim 100 \sim 100 \sim 100 \sim 100 \sim 
                   }, 
                   "Id": "f343ce48-583d-4abe-b84b-a232e266450f", 
                   "Page": 1, 
                   "Relationships": 
                   [], 
                   "Text": "S-3" 
              } 
          ], 
          "DocumentMetadata": 
          { 
               "PageNumber": 1, 
               "Pages": 1 
          }, 
          "DocumentType": "NativePDF", 
          "Entities": 
         \Gamma\{\hspace{.1cm} \} "BlockReferences": 
 [ 
\{ "BeginOffset": 25, 
                             "BlockId": "4330efed-6334-4fc4-ba48-e050afa95c8d", 
                             "ChildBlocks": 
the contract of the contract of the contract of the contract of the contract of the contract of the contract of
\{ "BeginOffset": 1, 
                                      "ChildBlockId": "cbba5534-ac69-4bc4-beef-306c659f70a6", 
                                      "EndOffset": 6 
 } 
, and the contract of \mathbf{I}, \mathbf{I} "EndOffset": 30
```

```
1 1 1 1 1 1 1
                  ], 
                  "Score": 0.9998825926329088, 
                  "Text": "0.001", 
                  "Type": "OFFERING_PRICE" 
             }, 
             { 
                  "BlockReferences": 
 [ 
\{ "BeginOffset": 41, 
                          "BlockId": "f343ce48-583d-4abe-b84b-a232e266450f", 
                          "ChildBlocks": 
the contract of the contract of the contract of the contract of the contract of the contract of the contract of
\{ "BeginOffset": 0, 
                                   "ChildBlockId": "292a2e26-21f0-401b-a2bf-03aa4c47f787", 
                                   "EndOffset": 9 
 } 
, and the contract of \mathbf{I}, \mathbf{I} "EndOffset": 50 
1 1 1 1 1 1 1
                  ], 
                  "Score": 0.9809727537330395, 
                  "Text": "6,097,560", 
                  "Type": "OFFERED_SHARES" 
 } 
         ], 
         "File": "example.pdf", 
         "Version": "2021-04-30" 
     }
```
## Menjalankan pekerjaan analisis untuk pengenalan entitas kustom

Anda dapat menjalankan tugas analisis asinkron untuk mendeteksi entitas kustom dalam satu set dokumen atau beberapa.

#### **G** Sebelum Anda memulai

Anda memerlukan model pengenalan entitas kustom (juga dikenal sebagai pengenal) sebelum Anda dapat mendeteksi entitas kustom. Untuk informasi lebih lanjut tentang model ini, lihat[the section called "Model pengenal pelatihan"](#page-228-0).

Pengenal yang dilatih dengan anotasi teks biasa mendukung deteksi entitas hanya untuk dokumen teks biasa. Pengenal yang dilatih dengan anotasi dokumen PDF mendukung deteksi entitas untuk dokumen teks biasa, gambar, file PDF, dan dokumen Word. Untuk file selain file teks, Amazon Comprehend melakukan ekstraksi teks sebelum menjalankan analisis. Untuk informasi tentang file input, lihat[Masukan untuk analisis kustom asinkron.](#page-158-0)

Jika Anda berencana untuk menganalisis file gambar atau dokumen PDF yang dipindai, kebijakan IAM Anda harus memberikan izin untuk menggunakan dua metode Amazon Textract API (dan). DetectDocumentText AnalyzeDocument Amazon Comprehend memanggil metode ini selama ekstraksi teks. Untuk contoh kebijakan, lihat Izin yang diperlukan untuk melakukan tindakan analisis [dokumen](#page-479-0).

Untuk menjalankan pekerjaan analisis asinkron, Anda melakukan langkah-langkah keseluruhan berikut:

- 1. Simpan dokumen dalam ember Amazon S3.
- 2. Gunakan API atau konsol untuk memulai pekerjaan analisis.
- 3. Pantau kemajuan pekerjaan analisis.
- 4. Setelah pekerjaan selesai, ambil hasil analisis dari bucket S3 yang Anda tentukan saat memulai pekerjaan.

#### Topik

- [Memulai pekerjaan deteksi entitas kustom \(konsol\)](#page-255-0)
- [Memulai pekerjaan deteksi entitas kustom \(API\)](#page-256-0)
- [Output untuk pekerjaan analisis asinkron](#page-260-0)

## <span id="page-255-0"></span>Memulai pekerjaan deteksi entitas kustom (konsol)

Anda dapat menggunakan konsol untuk memulai dan memantau pekerjaan analisis asinkron untuk pengenalan entitas kustom.

Untuk memulai pekerjaan analisis async

- 1. [Masuk ke AWS Management Console dan buka konsol Amazon Comprehend di https://](https://console.aws.amazon.com/comprehend/) [console.aws.amazon.com/comprehend/](https://console.aws.amazon.com/comprehend/)
- 2. Dari menu sebelah kiri, pilih Pekerjaan analisis dan kemudian pilih Buat pekerjaan.
- 3. Berikan nama pekerjaan klasifikasi. Nama harus unik akun Anda dan Wilayah saat ini.
- 4. Di bawah Jenis analisis, pilih Pengenalan entitas khusus.
- 5. Dari model Recognizer, pilih pengenal entitas kustom untuk digunakan.
- 6. Dari Versi, pilih versi pengenal yang akan digunakan.
- 7. (Opsional) Jika Anda memilih untuk mengenkripsi data yang digunakan Amazon Comprehend saat memproses pekerjaan Anda, pilih Enkripsi Job. Kemudian pilih apakah akan menggunakan kunci KMS yang terkait dengan akun saat ini, atau satu dari akun lain.
	- Jika Anda menggunakan kunci yang terkait dengan akun saat ini, pilih ID kunci untuk ID kunci KMS.
	- Jika Anda menggunakan kunci yang terkait dengan akun yang berbeda, masukkan ARN untuk ID kunci di bawah ARN kunci KMS.

#### **a** Note

Untuk informasi selengkapnya tentang membuat dan menggunakan kunci KMS dan enkripsi terkait, lihat [Layanan manajemen kunci \(KMS\)](https://docs.aws.amazon.com/kms/latest/developerguide/overview.html).

- 8. Di bawah Input data, masukkan lokasi bucket Amazon S3 yang berisi dokumen masukan Anda atau navigasikan ke sana dengan memilih Browse S3. Bucket ini harus berada di Region yang sama dengan API yang Anda panggil. Peran IAM yang Anda gunakan untuk izin akses untuk pekerjaan analisis harus memiliki izin membaca untuk bucket S3.
- 9. (Opsional) untuk format Input, Anda dapat memilih format dokumen input. Formatnya bisa satu dokumen per file, atau satu dokumen per baris dalam satu file. Satu dokumen per baris hanya berlaku untuk dokumen teks.
- 10. (Opsional) Untuk mode baca Dokumen, Anda dapat mengganti tindakan ekstraksi teks default. Untuk informasi selengkapnya, lihat [Mengatur opsi ekstraksi teks.](#page-160-0)
- 11. Di bawah Data keluaran, masukkan lokasi bucket Amazon S3 tempat Amazon Comprehend harus menulis data keluaran pekerjaan atau menavigasi ke sana dengan memilih Browse S3. Bucket ini harus berada di Region yang sama dengan API yang Anda panggil. Peran IAM yang Anda gunakan untuk izin akses untuk tugas klasifikasi harus memiliki izin tulis untuk bucket S3.
- 12. (Opsional) jika Anda memilih untuk mengenkripsi hasil output dari pekerjaan Anda, pilih Enkripsi. Kemudian pilih apakah akan menggunakan kunci KMS yang terkait dengan akun saat ini, atau satu dari akun lain.
	- Jika Anda menggunakan kunci yang terkait dengan akun saat ini, pilih alias kunci atau ID untuk ID kunci KMS.
	- Jika Anda menggunakan kunci yang terkait dengan akun yang berbeda, masukkan ARN untuk alias kunci atau ID di bawah ID kunci KMS.
- 13. (Opsional) Untuk meluncurkan sumber daya Anda ke Amazon Comprehend dari VPC, masukkan ID VPC di bawah VPC atau pilih ID dari daftar drop-down.
	- 1. Pilih subnet di bawah Subnet (s). Setelah Anda memilih subnet pertama, Anda dapat memilih yang tambahan.
	- 2. Di bawah Grup Keamanan, pilih grup keamanan yang akan digunakan jika Anda menentukannya. Setelah Anda memilih grup keamanan pertama, Anda dapat memilih yang tambahan.

## **a** Note

Saat Anda menggunakan VPC dengan tugas analisis Anda, yang DataAccessRole digunakan untuk operasi Buat dan Mulai harus memiliki izin ke VPC yang mengakses bucket keluaran.

14. Pilih Buat pekerjaan untuk membuat pekerjaan pengenalan entitas.

## <span id="page-256-0"></span>Memulai pekerjaan deteksi entitas kustom (API)

Anda dapat menggunakan API untuk memulai dan memantau pekerjaan analisis asinkron untuk pengenalan entitas kustom.

Untuk memulai tugas deteksi entitas kustom dengan [StartEntitiesDetectionJobo](https://docs.aws.amazon.com/comprehend/latest/APIReference/API_StartEntitiesDetectionJob.html)perasi, Anda memberikan EntityRecognizerArn, yang merupakan Amazon Resource Name (ARN) dari model terlatih. Anda dapat menemukan ARN ini dalam menanggapi operasi. [CreateEntityRecognizer](https://docs.aws.amazon.com/comprehend/latest/APIReference/API_CreateEntityRecognizer.html)

Topik

- [Mendeteksi entitas kustom menggunakan AWS Command Line Interface](#page-257-0)
- [Mendeteksi entitas kustom menggunakan AWS SDK for Java](#page-257-1)
- [Mendeteksi entitas kustom menggunakan AWS SDK for Python \(Boto3\)](#page-257-2)
- [Mengesampingkan tindakan API untuk file PDF](#page-259-0)

<span id="page-257-0"></span>Mendeteksi entitas kustom menggunakan AWS Command Line Interface

Gunakan contoh berikut untuk lingkungan Unix, Linux, dan macOS. Untuk Windows, ganti karakter kelanjutan backslash (\) Unix di akhir setiap baris dengan tanda sisipan (^). Untuk mendeteksi entitas kustom dalam kumpulan dokumen, gunakan sintaks permintaan berikut:

```
aws comprehend start-entities-detection-job \ 
      --entity-recognizer-arn "arn:aws:comprehend:region:account number:entity-
recognizer/test-6" \ 
     --job-name infer-1 \
      --data-access-role-arn "arn:aws:iam::account number:role/service-role/
AmazonComprehendServiceRole-role" \ 
      --language-code en \ 
      --input-data-config "S3Uri=s3://Bucket Name/Bucket Path" \ 
      --output-data-config "S3Uri=s3://Bucket Name/Bucket Path/" \ 
      --region region
```
Amazon Comprehend merespons JobID dengan JobStatus dan dan akan mengembalikan output dari pekerjaan di bucket S3 yang Anda tentukan dalam permintaan.

<span id="page-257-1"></span>Mendeteksi entitas kustom menggunakan AWS SDK for Java

Untuk contoh Amazon Comprehend yang menggunakan Java, lihat contoh [Amazon](https://github.com/awsdocs/aws-doc-sdk-examples/tree/main/javav2/example_code/comprehend) Comprehend Java.

<span id="page-257-2"></span>Mendeteksi entitas kustom menggunakan AWS SDK for Python (Boto3)

Contoh ini membuat pengenal entitas kustom, melatih model, dan kemudian menjalankannya dalam pekerjaan pengenal entitas menggunakan. AWS SDK for Python (Boto3)

#### Buat instance SDK untuk Python.

```
import boto3
import uuid
comprehend = boto3.client("comprehend", region_name="region")
```
Buat pengenal entitas:

```
response = comprehend.create_entity_recognizer( 
     RecognizerName="Recognizer-Name-Goes-Here-{}".format(str(uuid.uuid4())), 
     LanguageCode="en", 
     DataAccessRoleArn="Role ARN", 
     InputDataConfig={ 
         "EntityTypes": [ 
\{\hspace{.1cm} \} "Type": "ENTITY_TYPE" 
 } 
         ], 
         "Documents": { 
              "S3Uri": "s3://Bucket Name/Bucket Path/documents" 
         }, 
         "Annotations": { 
              "S3Uri": "s3://Bucket Name/Bucket Path/annotations" 
         } 
     }
)
recognizer_arn = response["EntityRecognizerArn"]
```
Daftar semua pengenal:

```
response = comprehend.list_entity_recognizers()
```
Tunggu hingga pengenal entitas mencapai status TERLATIH:

```
while True: 
     response = comprehend.describe_entity_recognizer( 
         EntityRecognizerArn=recognizer_arn 
     ) 
     status = response["EntityRecognizerProperties"]["Status"] 
     if "IN_ERROR" == status:
```

```
 sys.exit(1) 
 if "TRAINED" == status: 
     break 
 time.sleep(10)
```
Memulai pekerjaan deteksi entitas kustom:

```
response = comprehend.start_entities_detection_job( 
     EntityRecognizerArn=recognizer_arn, 
     JobName="Detection-Job-Name-{}".format(str(uuid.uuid4())), 
     LanguageCode="en", 
     DataAccessRoleArn="Role ARN", 
     InputDataConfig={ 
         "InputFormat": "ONE_DOC_PER_LINE", 
         "S3Uri": "s3://Bucket Name/Bucket Path/documents" 
     }, 
     OutputDataConfig={ 
         "S3Uri": "s3://Bucket Name/Bucket Path/output" 
     }
)
```
<span id="page-259-0"></span>Mengesampingkan tindakan API untuk file PDF

Untuk file gambar dan file PDF, Anda dapat mengganti tindakan ekstraksi default menggunakan DocumentReaderConfig parameter diInputDataConfig.

Contoh berikut mendefinisikan file JSON bernama myInputData Config.json untuk mengatur nilainilai. InputDataConfig Ini menetapkan DocumentReadConfig untuk menggunakan Amazon Texttract DetectDocumentText API untuk semua file PDF.

Example

```
"InputDataConfig": { 
   "S3Uri": s3://Bucket Name/Bucket Path", 
   "InputFormat": "ONE_DOC_PER_FILE", 
   "DocumentReaderConfig": { 
       "DocumentReadAction": "TEXTRACT_DETECT_DOCUMENT_TEXT", 
       "DocumentReadMode": "FORCE_DOCUMENT_READ_ACTION" 
   }
}
```
Dalam StartEntitiesDetectionJob operasi, tentukan file myInputData config.json sebagai parameter: InputDataConfig

--input-data-config file://myInputDataConfig.json

Untuk informasi selengkapnya tentang DocumentReaderConfig parameter, lihat[Mengatur opsi](#page-160-0)  [ekstraksi teks.](#page-160-0)

## <span id="page-260-0"></span>Output untuk pekerjaan analisis asinkron

Setelah pekerjaan analisis selesai, ia menyimpan hasil di bucket S3 yang Anda tentukan dalam permintaan.

#### Output untuk input teks

Untuk file input teks, output terdiri dari daftar entitas untuk setiap dokumen input.

Contoh berikut menunjukkan output untuk dua dokumen dari file input bernama50\_docs, menggunakan satu dokumen per format baris.

```
{ 
          "File": "50_docs", 
          "Line": 0, 
          "Entities": 
         \Gamma\{\hspace{.1cm} \} "BeginOffset": 0, 
                    "EndOffset": 22, 
                    "Score": 0.9763959646224976, 
                    "Text": "John Johnson", 
                    "Type": "JUDGE" 
 } 
          ] 
     } 
     { 
          "File": "50_docs", 
          "Line": 1, 
          "Entities": 
         \Gamma\{\hspace{.1cm} \} "BeginOffset": 11, 
                    "EndOffset": 15,
```

```
 "Score": 0.9615424871444702, 
                  "Text": "Thomas Kincaid", 
                  "Type": "JUDGE" 
 } 
        \mathbf{I} }
```
## Output untuk input semi-terstruktur

Untuk dokumen input semi-terstruktur, output dapat mencakup bidang tambahan berikut:

- DocumentMetadata Informasi ekstraksi tentang dokumen. Metadata mencakup daftar halaman dalam dokumen, dengan jumlah karakter yang diekstraksi dari setiap halaman. Bidang ini hadir dalam respons jika permintaan menyertakan Byte parameter.
- DocumentType Jenis dokumen untuk setiap halaman dalam dokumen input. Bidang ini hadir dalam respons untuk permintaan yang menyertakan Byte parameter.
- Blok Informasi tentang setiap blok teks dalam dokumen input. Blok dapat bersarang di dalam blok. Blok halaman berisi blok untuk setiap baris teks, yang berisi blok untuk setiap kata. Bidang ini hadir dalam respons untuk permintaan yang menyertakan Byte parameter.
- BlockReferences Referensi untuk setiap blok untuk entitas ini. Bidang ini hadir dalam respons untuk permintaan yang menyertakan Byte parameter. Bidang tidak ada untuk file teks.
- Kesalahan Kesalahan tingkat halaman yang terdeteksi sistem saat memproses dokumen input. Bidang kosong jika sistem tidak mengalami kesalahan.

Untuk detail selengkapnya tentang bidang keluaran ini, lihat [DetectEntitiesd](https://docs.aws.amazon.com/comprehend/latest/APIReference/API_DetectEntities.html)i Referensi API Amazon Comprehend

Contoh berikut menunjukkan output untuk dokumen input PDF asli satu halaman.

Example Contoh output dari analisis pengenalan entitas kustom dari dokumen PDF

```
{ 
          "Blocks": 
         \Gamma\{\hspace{.1cm} \} "BlockType": "LINE", 
                   "Geometry": 
\overline{a} "BoundingBox":
```

```
\{ "Height": 0.012575757575757575, 
                              "Left": 0.0, 
                              "Top": 0.0015063131313131314, 
                              "Width": 0.02262091503267974 
\}, \{ "Polygon": 
the contract of the contract of the contract of the contract of the contract of the contract of the contract of
 { 
                                  "X": 0.0, 
                                  "Y": 0.0015063131313131314 
\}, \{ { 
                                  "X": 0.02262091503267974, 
                                  "Y": 0.0015063131313131314 
\}, \{ { 
                                  "X": 0.02262091503267974, 
                                   "Y": 0.014082070707070706 
\}, \{ { 
                                  "X": 0.0, 
                                   "Y": 0.014082070707070706 
 } 
\sim 100 \sim 100 \sim 100 \sim 100 \sim 100 \sim 100 \sim 100 \sim 100 \sim 100 \sim 100 \sim 100 \sim 100 \sim 100 \sim 100 \sim 100 \sim 100 \sim 100 \sim 100 \sim 100 \sim 100 \sim 100 \sim 100 \sim 100 \sim 100 \sim 
                    }, 
                    "Id": "4330efed-6334-4fc4-ba48-e050afa95c8d", 
                    "Page": 1, 
                    "Relationships": 
 [ 
\{ "ids": 
the contract of the contract of the contract of the contract of the contract of the contract of the contract of
                                  "f343ce48-583d-4abe-b84b-a232e266450f" 
, and the contract of \mathbf{I}, \mathbf{I} "type": "CHILD" 
1 1 1 1 1 1 1
                    ], 
                    "Text": "S-3" 
               }, 
\{\hspace{.1cm} \} "BlockType": "WORD", 
                    "Geometry": 
\overline{a}
```

```
 "BoundingBox": 
\{ "Height": 0.012575757575757575, 
                              "Left": 0.0, 
                              "Top": 0.0015063131313131314, 
                              "Width": 0.02262091503267974 
                         }, 
                         "Polygon": 
the contract of the contract of the contract of the contract of the contract of the contract of the contract of
 { 
                                   "X": 0.0, 
                                   "Y": 0.0015063131313131314 
\}, \{ { 
                                   "X": 0.02262091503267974, 
                                   "Y": 0.0015063131313131314 
\}, \{ { 
                                   "X": 0.02262091503267974, 
                                   "Y": 0.014082070707070706 
\}, \{ { 
                                   "X": 0.0, 
                                   "Y": 0.014082070707070706 
 } 
\sim 100 \sim 100 \sim 100 \sim 100 \sim 100 \sim 100 \sim 100 \sim 100 \sim 100 \sim 100 \sim 100 \sim 100 \sim 100 \sim 100 \sim 100 \sim 100 \sim 100 \sim 100 \sim 100 \sim 100 \sim 100 \sim 100 \sim 100 \sim 100 \sim 
                    }, 
                    "Id": "f343ce48-583d-4abe-b84b-a232e266450f", 
                    "Page": 1, 
                    "Relationships": 
                   \lceil \cdot \rceil,
                    "Text": "S-3" 
               } 
          ], 
          "DocumentMetadata": 
               "PageNumber": 1, 
               "Pages": 1 
          }, 
          "DocumentType": "NativePDF", 
          "Entities": 
               { 
                    "BlockReferences":
```
 $\Gamma$ 

{

```
 [ 
\{ "BeginOffset": 25, 
                           "BlockId": "4330efed-6334-4fc4-ba48-e050afa95c8d", 
                           "ChildBlocks": 
the contract of the contract of the contract of the contract of the contract of the contract of the contract of
\{ "BeginOffset": 1, 
                                   "ChildBlockId": "cbba5534-ac69-4bc4-beef-306c659f70a6", 
                                   "EndOffset": 6 
 } 
, and the contract of \mathbf{I}, \mathbf{I} "EndOffset": 30 
1 1 1 1 1 1 1
                  ], 
                  "Score": 0.9998825926329088, 
                  "Text": "0.001", 
                  "Type": "OFFERING_PRICE" 
             }, 
             { 
                  "BlockReferences": 
 [ 
\{ "BeginOffset": 41, 
                           "BlockId": "f343ce48-583d-4abe-b84b-a232e266450f", 
                           "ChildBlocks": 
the contract of the contract of the contract of the contract of the contract of the contract of the contract of
\{ "BeginOffset": 0, 
                                   "ChildBlockId": "292a2e26-21f0-401b-a2bf-03aa4c47f787", 
                                   "EndOffset": 9 
 } 
, and the contract of \mathbf{I}, \mathbf{I} "EndOffset": 50 
1 1 1 1 1 1 1
                  ], 
                  "Score": 0.9809727537330395, 
                  "Text": "6,097,560", 
                  "Type": "OFFERED_SHARES" 
             } 
         ], 
         "File": "example.pdf", 
         "Version": "2021-04-30"
```
}

# Membuat dan mengelola model kustom

Amazon Comprehend menyertakan model NLP (pemrosesan bahasa alami) bawaan yang dapat Anda gunakan untuk menganalisis wawasan atau pemodelan topik. Anda juga dapat menggunakan Amazon Comprehend untuk membuat model kustom untuk pengenalan entitas dan klasifikasi dokumen.

Anda dapat menggunakan versi model untuk melacak riwayat model Anda. Saat Anda membuat dan melatih versi model baru, Anda dapat membuat perubahan pada kumpulan data pelatihan. Amazon Comprehend menampilkan detail (termasuk kinerja model) untuk setiap versi model pada halaman detail model. Seiring waktu, Anda dapat melihat bagaimana performa model berubah saat Anda membuat perubahan pada kumpulan data pelatihan.

Anda dapat membuat versi model menggunakan konsol Amazon Comprehend atau API. Sebagai alternatif, Amazon [Roda Gila](#page-287-0) Comprehend menyediakan untuk menyederhanakan tugas yang terkait dengan pelatihan dan mengevaluasi versi model kustom baru.

Setelah Anda membuat model kustom, Anda dapat berbagi model dengan pengguna lain dengan mengizinkan orang lain Akun AWS untuk mengimpor salinan model Anda.

Topik

- [Pembuatan versi model dengan Amazon Comprehend](#page-266-0)
- [Menyalin model khusus antara Akun AWS](#page-269-0)

# <span id="page-266-0"></span>Pembuatan versi model dengan Amazon Comprehend

Kecerdasan buatan dan pembelajaran mesin (AI/ML) adalah tentang eksperimen cepat. Dengan Amazon Comprehend, Anda melatih dan membangun model yang Anda gunakan untuk mendapatkan wawasan tentang data Anda. Dengan pembuatan versi model, Anda dapat melacak riwayat pemodelan dan skor yang terkait dengan hasil berjalan model Anda saat Anda memberikan lebih banyak atau kumpulan data yang berbeda. Anda dapat menggunakan pembuatan versi dengan model klasifikasi kustom atau model pengenalan entitas kustom Anda. Melihat versi Anda yang berbeda dari waktu ke waktu, Anda dapat memperoleh wawasan tentang seberapa sukses kinerja mereka dan mendapatkan wawasan tentang parameter apa yang Anda gunakan untuk mencapai keadaan kesuksesan Anda.

Saat Anda melatih versi baru dari model pengklasifikasi kustom atau model pengenalan entitas yang ada, yang perlu Anda lakukan hanyalah membuat versi baru dari halaman detail model dan semua detail terisi untuk Anda. Versi baru akan memiliki nama yang sama dengan model Anda sebelumnya - yang kami sebut versionID - meskipun Anda akan memberinya nama versi unik selama pembuatan. Saat Anda menambahkan versi baru ke model, Anda dapat melihat semua versi sebelumnya dan detailnya dalam satu tampilan dari halaman detail model. Dengan pembuatan versi, Anda dapat melihat bagaimana performa model berubah saat Anda membuat perubahan pada kumpulan data pelatihan.

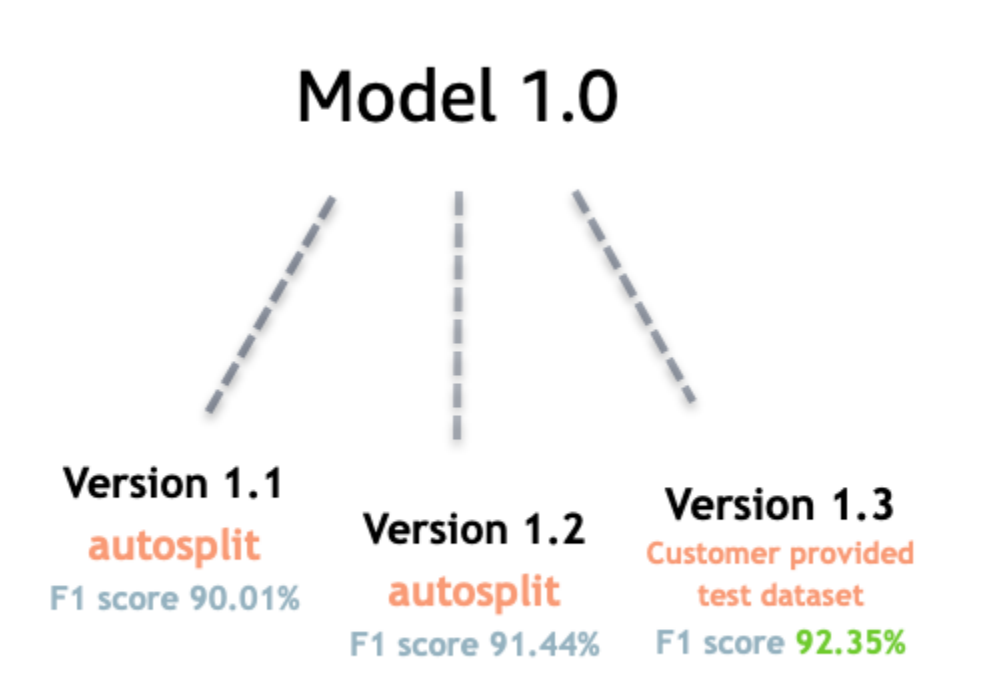

Buat versi pengklasifikasi Kustom baru (konsol)

- 1. [Masuk ke AWS Management Console dan buka konsol Amazon Comprehend di https://](https://console.aws.amazon.com/comprehend/) [console.aws.amazon.com/comprehend/](https://console.aws.amazon.com/comprehend/)
- 2. Dari menu sebelah kiri, pilih Kustomisasi dan kemudian pilih Klasifikasi khusus.
- 3. Dari daftar Pengklasifikasi, pilih nama model kustom tempat Anda ingin membuat versi baru. Halaman detail model kustom ditampilkan.
- 4. Di kanan atas, pilih Buat model baru. Layar terbuka dengan detail yang telah diisi sebelumnya dari model klasifikasi kustom induk.
- 5. Di bawah Nama versi tambahkan nama unik ke versi baru.
- 6. Di bawah detail versi, Anda dapat mengubah bahasa dan jumlah label yang terkait dengan model baru Anda.
- 7. Di bawah bagian Spesifikasi data, konfigurasikan bagaimana Anda ingin memberikan data ke versi baru Anda — pastikan untuk memberikan data lengkap, yang mencakup dokumen dari model sebelumnya dan dokumen baru Anda. Anda dapat mengubah mode Pengklasifikasi (label tunggal, atau multi-label), format Data (file CSV, manifes Augmented), kumpulan data Pelatihan, dan kumpulan data Pengujian (autosplit, atau konfigurasi data pengujian kustom Anda).
- 8. (Opsional) perbarui lokasi S3 untuk data keluaran Anda
- 9. Di bawah Izin akses, buat atau gunakan peran IAM yang ada.
- 10. (Opsional) Perbarui pengaturan VPC Anda
- 11. (Opsional) Tambahkan tag ke versi baru Anda untuk membantu melacak detailnya.

Untuk informasi selengkapnya tentang membuat pengklasifikasi kustom, lihat [Membuat](#page-173-0)  [Pengklasifikasi Kustom](#page-173-0)

Buat versi pengenal entitas Kustom baru (konsol)

- 1. [Masuk ke AWS Management Console dan buka konsol Amazon Comprehend di https://](https://console.aws.amazon.com/comprehend/) [console.aws.amazon.com/comprehend/](https://console.aws.amazon.com/comprehend/)
- 2. Dari menu sebelah kiri, pilih Kustomisasi dan kemudian pilih Pengenalan entitas khusus.
- 3. Dari daftar model Recognizer, pilih nama pengenal dari mana Anda ingin membuat versi baru. Halaman detail ditampilkan.
- 4. Di kanan atas, pilih Latih versi baru. Layar terbuka dengan detail yang telah diisi sebelumnya dari pengenal entitas induk.
- 5. Di bawah Nama versi tambahkan nama unik ke versi baru.
- 6. Di bawah Jenis entitas khusus, tambahkan label atau label khusus yang ingin dikenali oleh pengenal dalam kumpulan data Anda dan pilih Tambahkan jenis. Pilih jenis entitas kustom dari anotasi atau daftar entitas yang Anda berikan. Pengenal kemudian akan menggunakan semua jenis entitas yang disertakan untuk mengidentifikasi entitas dalam kumpulan data saat menjalankan pekerjaan Anda. Setiap tipe entitas harus huruf besar dan dipisahkan oleh dan menggarisbawahi jika menggunakan banyak kata. Maksimal 25 jenis diperbolehkan.
- 7. (Opsional) Pilih enkripsi Recognizer untuk mengenkripsi data dalam volume penyimpanan saat pekerjaan Anda sedang diproses.
- 8. Di bagian Data pelatihan, tentukan detail Anotasi dan format data (file CSV, manifes Augmented) label tunggal, atau multi-label), Format data (CSV, Manifes Augmented), kumpulan data Pelatihan Anda, dan kumpulan data Uji Anda (autosplit, atau konfigurasi data pengujian kustom Anda).
- 9. (Opsional) perbarui lokasi S3 untuk data keluaran Anda
- 10. Di bawah Izin akses, buat atau gunakan peran IAM yang ada.
- 11. (Opsional) Perbarui pengaturan VPC Anda
- 12. (Opsional) Tambahkan tag ke versi baru Anda untuk membantu melacak detailnya.

Untuk mempelajari lebih lanjut tentang pengenal entitas kustom, lihat [Pengenalan Entitas Kustom](#page-209-0) dan [Membuat Pengenal Entitas Kustom Menggunakan Konsol.](#page-229-0)

## <span id="page-269-0"></span>Menyalin model khusus antara Akun AWS

Pengguna Amazon Comprehend dapat menyalin Akun AWS model kustom terlatih antara dalam proses dua langkah. Pertama, pengguna dalam satu Akun AWS (akun A), membagikan model khusus yang ada di akun mereka. Kemudian, pengguna di akun lain Akun AWS (akun B) mengimpor model ke akun mereka. Pengguna akun B tidak perlu melatih model, dan tidak perlu menyalin (atau mengakses) data pelatihan asli atau data pengujian.

Untuk membagikan model kustom di akun A, pengguna melampirkan kebijakan AWS Identity and Access Management (IAM) ke versi model. Kebijakan ini mengizinkan entitas di akun B, seperti pengguna atau peran, untuk mengimpor versi model ke Amazon Comprehend di akun tersebut. Akun AWS Pengguna akun B harus mengimpor model menjadi Wilayah AWS sama dengan model aslinya.

Untuk mengimpor model di akun B, pengguna akun ini menyediakan Amazon Comprehend dengan detail yang diperlukan, seperti Nama Sumber Daya Amazon (ARN) model. Dengan mengimpor model, pengguna ini membuat model kustom baru di dalamnya Akun AWS yang mereplikasi model yang mereka impor. Model ini sepenuhnya terlatih dan siap untuk pekerjaan inferensi, seperti klasifikasi dokumen atau pengakuan entitas bernama.

Menyalin model khusus berguna jika:

• Anda termasuk dalam organisasi yang menggunakan banyakAkun AWS. Misalnya, organisasi Anda mungkin memiliki Akun AWS untuk setiap fase pengembangan, seperti build, stage, test, dan deploy. Atau, mungkin berbeda Akun AWS untuk fungsi bisnis, seperti ilmu data dan teknik.

• Organisasi Anda bekerja dengan yang lain, seperti AWS Mitra, yang melatih model khusus di Amazon Comprehend dan menyediakannya kepada Anda sebagai klien mereka.

Dalam skenario seperti ini, Anda dapat dengan cepat menyalin pengenal entitas kustom terlatih atau pengklasifikasi dokumen dari satu Akun AWS ke yang lain. Menyalin model dengan cara ini lebih mudah daripada alternatifnya, di mana Anda menyalin data pelatihan antara Akun AWS untuk melatih model duplikat.

Topik

- [Berbagi model khusus dengan yang lain Akun AWS](#page-270-0)
- [Mengimpor model khusus dari yang lain Akun AWS](#page-280-0)

## <span id="page-270-0"></span>Berbagi model khusus dengan yang lain Akun AWS

Dengan Amazon Comprehend, Anda dapat membagikan model kustom Anda dengan orang lain, sehingga mereka dapat mengimpor model Anda ke akun mereka. AWS Saat pengguna mengimpor salah satu model kustom Anda, mereka membuat model kustom baru di akun mereka. Model baru mereka menduplikasi yang Anda bagikan.

Untuk membagikan model kustom, Anda melampirkan kebijakan yang mengizinkan orang lain untuk mengimpornya. Kemudian, Anda memberi pengguna tersebut detail yang mereka butuhkan.

**a** Note

Saat pengguna lain mengimpor model kustom yang telah Anda bagikan, mereka harus menggunakan model yang sama Wilayah AWS —misalnya, US East (Virginia N.) — yang berisi model Anda.

#### Topik

- [Sebelum Anda memulai](#page-271-0)
- [Kebijakan berbasis sumber daya untuk model kustom](#page-275-0)
- [Langkah 1: Tambahkan kebijakan berbasis sumber daya ke model kustom](#page-276-0)
- [Langkah 2: Berikan detail yang perlu diimpor orang lain](#page-279-0)

### <span id="page-271-0"></span>Sebelum Anda memulai

Sebelum Anda dapat berbagi model, Anda harus memiliki pengklasifikasi kustom terlatih atau pengenal entitas kustom di Amazon Comprehend di Anda. Akun AWS Untuk informasi selengkapnya tentang melatih model kustom, lihat [Klasifikasi kustom](#page-163-0) atau[Pengakuan entitas khusus.](#page-209-0)

Izin yang diperlukan

#### Pernyataan kebijakan IAM

Sebelum Anda dapat menambahkan kebijakan berbasis sumber daya ke model kustom, Anda memerlukan izin di (IAM). AWS Identity and Access Management Pengguna, grup, atau peran Anda harus memiliki kebijakan yang dilampirkan sehingga Anda dapat membuat, mendapatkan, dan menghapus kebijakan model, seperti yang ditunjukkan pada contoh berikut.

Example Kebijakan IAM untuk mengelola kebijakan berbasis sumber daya untuk model kustom

```
{ 
   "Effect": "Allow", 
   "Action": [ 
     "comprehend:PutResourcePolicy", 
     "comprehend:DeleteResourcePolicy", 
     "comprehend:DescribeResourcePolicy" 
   ], 
   "Resource": "arn:aws:comprehend:us-west-2:111122223333:document-classifier/foo/
version/*"
}
```
Untuk informasi tentang membuat kebijakan IAM, lihat [Membuat kebijakan IAM di Panduan](https://docs.aws.amazon.com/IAM/latest/UserGuide/access_policies_create.html) Pengguna IAM. Untuk informasi tentang melampirkan kebijakan IAM, lihat [Menambahkan dan](https://docs.aws.amazon.com/IAM/latest/UserGuide/access_policies_manage-attach-detach.html)  [menghapus izin identitas IAM](https://docs.aws.amazon.com/IAM/latest/UserGuide/access_policies_manage-attach-detach.html) di Panduan Pengguna IAM.

#### <span id="page-271-1"></span>AWS KMSpernyataan kebijakan kunci

Jika Anda berbagi model terenkripsi, Anda mungkin perlu menambahkan izin untuk. AWS KMS Persyaratan ini tergantung pada jenis kunci KMS yang Anda gunakan untuk mengenkripsi model di Amazon Comprehend.

An Kunci milik AWSdimiliki dan dikelola oleh suatu AWS layanan. Jika Anda menggunakanKunci milik AWS, Anda tidak perlu menambahkan izin untukAWS KMS, dan Anda dapat melewati bagian ini.

Kunci yang dikelola Pelanggan adalah kunci yang Anda buat, miliki, dan kelola di AndaAkun AWS. Jika Anda menggunakan kunci yang dikelola pelanggan, Anda harus menambahkan pernyataan ke kebijakan kunci KMS Anda.

Pernyataan kebijakan memberi wewenang kepada satu atau lebih entitas (seperti pengguna atau akun) untuk melakukan AWS KMS operasi yang diperlukan untuk mendekripsi model.

Anda menggunakan tombol kondisi untuk membantu mencegah masalah wakil yang membingungkan. Untuk informasi selengkapnya, lihat [the section called "Pencegahan confused](#page-447-0) [deputy lintas layanan".](#page-447-0)

Gunakan kunci kondisi berikut dalam kebijakan untuk memvalidasi entitas yang mengakses kunci KMS Anda. Saat pengguna mengimpor model, AWS KMS periksa apakah ARN versi model sumber cocok dengan kondisi tersebut. Jika Anda tidak menyertakan kondisi dalam kebijakan, prinsipal yang ditentukan dapat menggunakan kunci KMS Anda untuk mendekripsi versi model apa pun:

- [aws: SourceArn](https://docs.aws.amazon.com/IAM/latest/UserGuide/reference_policies_condition-keys.html#condition-keys-sourcearn)  Gunakan kunci kondisi ini dengan kms:GenerateDataKey dan kms:Decrypt tindakan.
- [kms: EncryptionContext](https://docs.aws.amazon.com/kms/latest/developerguide/policy-conditions.html#conditions-kms-encryption-context)  Gunakan tombol kondisi ini dengankms:GenerateDataKey,kms:Decrypt, dan kms:CreateGrant tindakan.

Dalam contoh berikut, kebijakan mengizinkan Akun AWS 444455556666 untuk menggunakan versi 1 dari model pengklasifikasi tertentu yang dimiliki oleh. Akun AWS 111122223333

Example Kebijakan kunci KMS untuk mengakses versi model pengklasifikasi tertentu

```
{ 
   "Version": "2012-10-17", 
   "Statement": [ 
     { 
        "Effect": "Allow", 
        "Principal": { 
             "AWS": 
                    "arn:aws:iam::444455556666:root" 
        }, 
        "Action": [ 
             "kms:Decrypt", 
             "kms:GenerateDataKey" 
        ], 
        "Resource": "*",
```

```
 "Condition": { 
            "StringEquals": { 
                "aws:SourceArn": 
                  "arn:aws:comprehend:us-west-2:111122223333:document-
classifier/classifierName/version/1" 
 } 
       } 
     }, 
     { 
       "Effect": "Allow", 
       "Principal": { 
            "AWS": "arn:aws:iam::444455556666:root" 
       }, 
       "Action": "kms:CreateGrant", 
       "Resource": "*", 
       "Condition": { 
         "StringEquals": { 
             "kms:EncryptionContext:aws:comprehend:arn": 
                "arn:aws:comprehend:us-west-2:111122223333:document-
classifier/classifierName/version/1" 
 } 
       } 
     } 
   ]
}
```
Contoh kebijakan berikut mengotorisasi pengguna ExampleUser dari Akun AWS 444455556666 dan ExampleRoledari Akun AWS 123456789012 untuk mengakses kunci KMS ini melalui layanan Amazon Comprehend.

Example Kebijakan kunci KMS untuk mengizinkan akses ke layanan Amazon Comprehend (alternatif 1).

```
{ 
   "Version": "2012-10-17", 
   "Statement": [ 
      { 
           "Effect": "Allow", 
           "Principal": { 
                "AWS": [ 
                     "arn:aws:iam::444455556666:user/ExampleUser", 
                     "arn:aws:iam::123456789012:role/ExampleRole" 
. . . . . . . . . . . . . . . . <u>]</u>
```

```
 }, 
          "Action": [ 
              "kms:Decrypt", 
              "kms:GenerateDataKey" 
          ], 
          "Resource": "*", 
          "Condition": { 
              "StringLike": { 
                  "aws:SourceArn": "arn:aws:comprehend:*" 
 } 
         } 
     }, 
     { 
       "Effect": "Allow", 
       "Principal": { 
           "AWS": [ 
                  "arn:aws:iam::444455556666:user/ExampleUser", 
                  "arn:aws:iam::123456789012:role/ExampleRole" 
 ] 
       }, 
       "Action": "kms:CreateGrant", 
       "Resource": "*", 
       "Condition": { 
            "StringLike": { 
                "kms:EncryptionContext:aws:comprehend:arn": "arn:aws:comprehend:*" 
            } 
       } 
     } 
   ]
}
```
Contoh kebijakan berikut mengizinkan Akun AWS 444455556666 untuk mengakses kunci KMS ini melalui layanan Amazon Comprehend, menggunakan sintaks alternatif untuk contoh sebelumnya.

Example Kebijakan kunci KMS untuk mengizinkan akses ke layanan Amazon Comprehend (alternatif 2).

```
{ 
   "Version": "2012-10-17", 
   "Statement": [ 
      { 
        "Effect": "Allow",
```

```
 "Principal": { 
             "AWS": "arn:aws:iam::444455556666:root" 
        }, 
        "Action": [ 
             "kms:Decrypt", 
             "kms:GenerateDataKey", 
             "kms:CreateGrant" 
        ], 
        "Resource": "*", 
        "Condition": { 
             "StringLike": { 
                 "kms:EncryptionContext:aws:comprehend:arn": "arn:aws:comprehend:*" 
            } 
        } 
     } 
   ]
}
```
Untuk informasi selengkapnya, lihat [Kebijakan kunci di AWS KMS](https://docs.aws.amazon.com/kms/latest/developerguide/key-policies.html) di Panduan Developer AWS Key Management Service.

<span id="page-275-0"></span>Kebijakan berbasis sumber daya untuk model kustom

Sebelum pengguna Amazon Comprehend Akun AWS di lain dapat mengimpor model kustom AWS dari akun Anda, Anda harus memberi wewenang kepada mereka untuk melakukannya. Untuk mengotorisasi mereka, Anda menambahkan kebijakan berbasis sumber daya ke versi model yang ingin Anda bagikan. Kebijakan berbasis sumber daya adalah kebijakan IAM yang Anda lampirkan ke sumber daya. AWS

Saat Anda melampirkan kebijakan sumber daya ke versi model kustom, kebijakan tersebut mengizinkan pengguna, grup, atau peran untuk melakukan comprehend:ImportModel tindakan pada versi model.

Example Kebijakan berbasis sumber daya untuk versi model kustom

Contoh ini menentukan entitas yang berwenang dalam Principal atribut. Sumber daya "\*" mengacu pada versi model tertentu yang Anda lampirkan kebijakan.

```
{ 
   "Version": "2012-10-17", 
   "Statement": [ 
     {
```

```
 "Effect": "Allow", 
       "Action": "comprehend:ImportModel", 
       "Resource": "*", 
       "Principal": { 
         "AWS": [ 
                  "arn:aws:iam::111122223333:root", 
                  "arn:aws:iam::444455556666:user/ExampleUser", 
                  "arn:aws:iam::123456789012:role/ExampleRole" 
 ] 
       } 
     } 
   ]
}
```
Untuk kebijakan yang Anda lampirkan ke model kustom, comprehend:ImportModel adalah satusatunya tindakan yang didukung Amazon Comprehend.

Untuk informasi selengkapnya tentang kebijakan berbasis sumber daya, lihat Kebijakan berbasis [identitas dan kebijakan berbasis](https://docs.aws.amazon.com/IAM/latest/UserGuide/access_policies_identity-vs-resource.html) sumber daya di Panduan Pengguna IAM.

<span id="page-276-0"></span>Langkah 1: Tambahkan kebijakan berbasis sumber daya ke model kustom

Anda dapat menambahkan kebijakan berbasis sumber daya dengan menggunakan,AWS Management Console, atau AWS CLI Amazon Comprehend API.

AWS Management Console

Anda dapat menggunakan Amazon Comprehend di. AWS Management Console

Untuk menambahkan kebijakan berbasis sumber daya

- 1. [Masuk ke AWS Management Console dan buka konsol Amazon Comprehend di https://](https://console.aws.amazon.com/comprehend/) [console.aws.amazon.com/comprehend/](https://console.aws.amazon.com/comprehend/)
- 2. Di menu navigasi di sebelah kiri, di bawah Kustomisasi, pilih halaman yang berisi model kustom Anda:
	- a. Jika Anda berbagi pengklasifikasi dokumen kustom, pilih Klasifikasi kustom.
	- b. Jika Anda berbagi pengenal entitas kustom, pilih Pengenalan entitas kustom.
- 3. Dalam daftar model, pilih nama model untuk membuka halaman detailnya.
- 4. Di bawah Versi, pilih nama versi model yang ingin Anda bagikan.
- 5. Pada halaman detail versi, pilih tab Tag, VPC & Kebijakan.
- 6. Di bagian Kebijakan berbasis sumber daya, pilih Edit.
- 7. Pada halaman Edit kebijakan berbasis sumber daya, lakukan hal berikut:
	- a. Untuk nama Kebijakan, masukkan nama yang akan membantu Anda mengenali kebijakan setelah Anda membuatnya.
	- b. Di bawah Otorisasi, tentukan satu atau beberapa entitas berikut untuk mengotorisasi mereka untuk mengimpor model Anda:

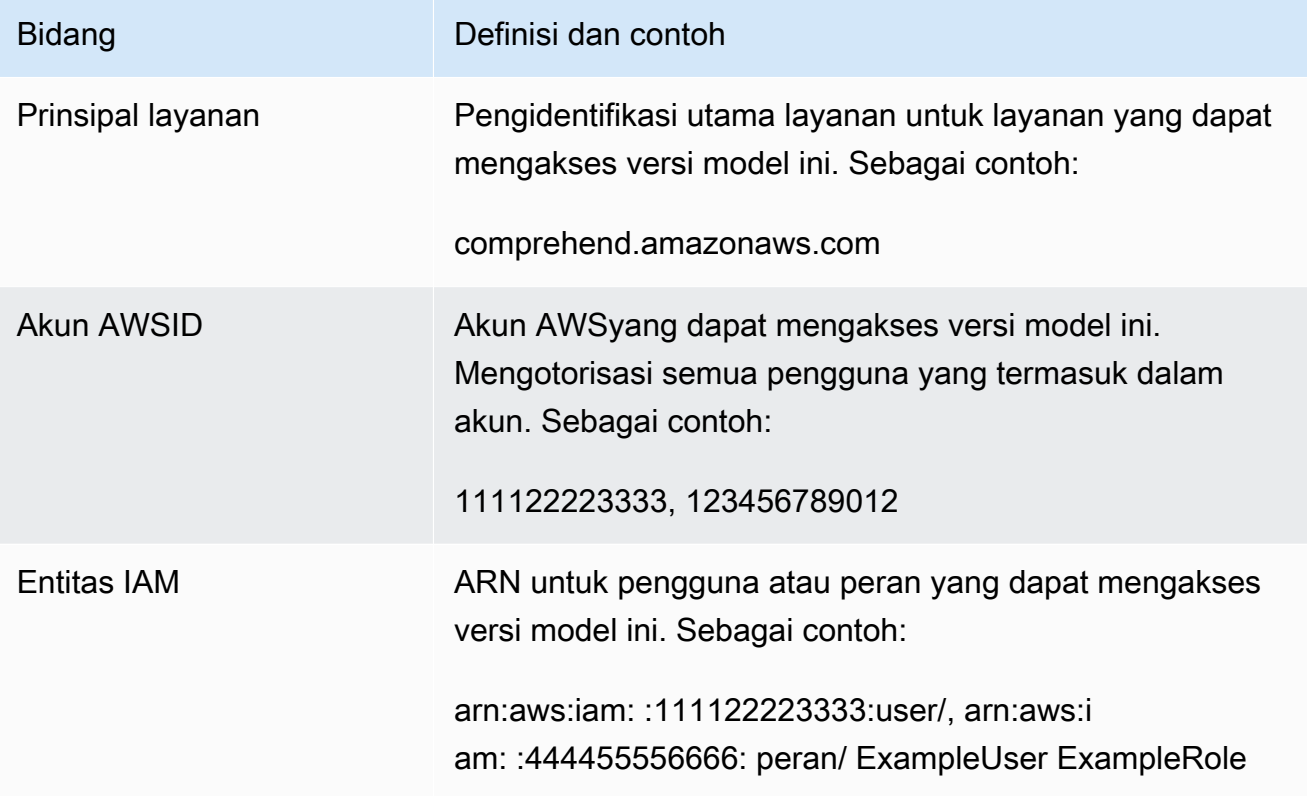

- 8. Di bawah Bagikan, Anda dapat menyalin ARN versi model untuk membantu Anda membagikannya dengan orang yang akan mengimpor model Anda. Ketika seseorang mengimpor model khusus dari yang berbedaAkun AWS, versi model ARN diperlukan.
- 9. Pilih Simpan. Amazon Comprehend membuat kebijakan berbasis sumber daya Anda dan melampirkannya ke model Anda.

#### AWS CLI

Untuk menambahkan kebijakan berbasis sumber daya ke model kustom denganAWS CLI, gunakan perintah. [PutResourcePolicy](https://docs.aws.amazon.com/comprehend/latest/dg/API_PutResourcePolicy.html) Perintah membawa parameter berikut:

- resource-arn— ARN dari model kustom, termasuk versi model.
- resource-policy— File JSON yang mendefinisikan kebijakan berbasis sumber daya untuk dilampirkan ke model kustom Anda.

Anda juga dapat memberikan kebijakan sebagai string JSON sebaris. Untuk memberikan JSON yang valid untuk kebijakan Anda, lampirkan nama atribut dan nilai-nilai dalam tanda kutip ganda. Jika badan JSON juga terlampir dalam tanda kutip ganda, Anda lolos dari tanda kutip ganda yang ada di dalam kebijakan.

• policy-revision-id— ID revisi yang Amazon Comprehend ditetapkan ke kebijakan yang Anda perbarui. Jika Anda membuat kebijakan baru yang tidak memiliki versi sebelumnya, jangan gunakan parameter ini. Amazon Comprehend membuat ID revisi untuk Anda.

Example Menambahkan kebijakan berbasis sumber daya ke model kustom menggunakan perintah **put-resource-policy**

Contoh ini mendefinisikan kebijakan dalam file JSON bernama PolicyFile.json dan mengaitkan kebijakan ke model. Model ini adalah versi v2 dari classifier bernama mycf1.

```
$ aws comprehend put-resource-policy \
> --resource-arn arn:aws:comprehend:us-west-2:111122223333:document-classifier/mycf1/
version/v2 \
> --resource-policy file://policyFile.json \
> --policy-revision-id revision-id
```
File JSON untuk kebijakan sumber daya berisi konten berikut:

- Tindakan Kebijakan ini memberi wewenang kepada prinsipal yang disebutkan untuk digunakan. comprehend:ImportModel
- Sumber Daya ARN dari model kustom. Sumber daya "\*" mengacu pada versi model yang Anda tentukan dalam put-resource-policy perintah.
- Principal Kebijakan ini mengotorisasi pengguna jane dari Akun AWS 444455556666 dan semua pengguna dari 123456789012. Akun AWS

```
{
"Version":"2012-10-17",
```

```
 "Statement":[ 
     {"Sid":"ResourcePolicyForImportModel", 
       "Effect":"Allow", 
       "Action":["comprehend:ImportModel"], 
       "Resource":"*", 
       "Principal": 
           {"AWS": 
               ["arn:aws:iam::444455556666:user/jane", 
                "123456789012"] 
           } 
    } 
  ]
}
```
#### Amazon Comprehend API

Untuk menambahkan kebijakan berbasis sumber daya ke model kustom menggunakan Amazon Comprehend API, gunakan operasi API. [PutResourcePolicy](https://docs.aws.amazon.com/comprehend/latest/dg/API_PutResourcePolicy.html)

Anda juga dapat menambahkan kebijakan ke model kustom dalam permintaan API yang membuat model. Untuk melakukan ini, berikan JSON kebijakan untuk ModelPolicy parameter saat Anda mengirimkan [CreateDocumentClassifiera](https://docs.aws.amazon.com/comprehend/latest/dg/API_CreateDocumentClassifier.html)tau [CreateEntityRecognizer](https://docs.aws.amazon.com/comprehend/latest/dg/API_CreateEntityRecognizer.html)permintaan.

## <span id="page-279-0"></span>Langkah 2: Berikan detail yang perlu diimpor orang lain

Sekarang setelah Anda menambahkan kebijakan berbasis sumber daya ke model kustom Anda, Anda telah mengizinkan pengguna Amazon Comprehend lainnya untuk mengimpor model Anda ke model mereka. Akun AWS Namun, sebelum mereka dapat mengimpor, Anda harus memberi mereka rincian berikut:

- Amazon Resource Name (ARN) versi model.
- Wilayah AWSYang berisi model. Siapa pun yang mengimpor model Anda harus menggunakan yang samaWilayah AWS.
- Apakah model dienkripsi, dan jika ya, jenis AWS KMS kunci yang Anda gunakan: Kunci milik AWS atau kunci yang dikelola pelanggan.
- Jika model Anda dienkripsi dengan kunci yang dikelola pelanggan, maka Anda harus memberikan ARN kunci KMS. Siapa pun yang mengimpor model Anda harus menyertakan ARN dalam peran layanan IAM di dalamnya. Akun AWS Peran ini mengizinkan Amazon Comprehend untuk menggunakan kunci KMS untuk mendekripsi model selama impor.

Untuk informasi selengkapnya tentang cara pengguna lain mengimpor model Anda, lihat[Mengimpor](#page-280-0)  [model khusus dari yang lain Akun AWS.](#page-280-0)

## <span id="page-280-0"></span>Mengimpor model khusus dari yang lain Akun AWS

Di Amazon Comprehend, Anda dapat mengimpor model khusus yang ada di model lain. Akun AWS Saat mengimpor model, Anda membuat model kustom baru di akun Anda. Model kustom baru Anda adalah duplikat model yang sepenuhnya terlatih yang Anda impor.

#### Topik

- [Sebelum Anda memulai](#page-280-1)
- [Mengimpor model khusus](#page-284-0)

## <span id="page-280-1"></span>Sebelum Anda memulai

Sebelum Anda dapat mengimpor model kustom dari yang lainAkun AWS, pastikan bahwa orang yang berbagi model dengan Anda melakukan hal berikut:

- Memberi wewenang kepada Anda untuk melakukan impor. Otorisasi ini diberikan dalam kebijakan berbasis sumber daya yang dilampirkan ke versi model. Untuk informasi selengkapnya, lihat [Kebijakan berbasis sumber daya untuk model kustom.](#page-275-0)
- Memberi Anda informasi berikut:
	- Amazon Resource Name (ARN) versi model.
	- Wilayah AWSYang berisi model. Anda harus menggunakan hal yang sama Wilayah AWS saat Anda mengimpor.
	- Apakah model dienkripsi dengan AWS KMS kunci dan, jika ya, jenis kunci yang digunakan.

Jika model dienkripsi, Anda mungkin perlu mengambil langkah tambahan, tergantung pada jenis kunci KMS yang digunakan:

- Kunci milik AWS— Jenis kunci KMS ini dimiliki dan dikelola olehAWS. Jika model dienkripsi denganKunci milik AWS, tidak ada langkah tambahan yang diperlukan.
- Kunci yang dikelola pelanggan Jenis kunci KMS ini dibuat, dimiliki, dan dikelola oleh AWS pelanggan Akun AWS di dalamnya. Jika model dienkripsi dengan kunci yang dikelola pelanggan, maka orang yang berbagi model harus:
- Otorisasi Anda untuk mendekripsi model. Otorisasi ini diberikan dalam kebijakan kunci KMS untuk kunci yang dikelola pelanggan. Untuk informasi selengkapnya, lihat [AWS KMSpernyataan](#page-271-1) [kebijakan kunci](#page-271-1).
- Berikan ARN kunci yang dikelola pelanggan. Anda menggunakan ARN ini saat membuat peran layanan IAM. Peran ini mengizinkan Amazon Comprehend untuk menggunakan kunci KMS untuk mendekripsi model.

#### Izin yang diperlukan

Sebelum Anda dapat mengimpor model kustom, Anda atau administrator Anda harus mengotorisasi tindakan yang diperlukan di AWS Identity and Access Management (IAM). Sebagai pengguna Amazon Comprehend, Anda harus diberi wewenang untuk mengimpor dengan pernyataan kebijakan IAM. Jika enkripsi atau dekripsi diperlukan selama impor, maka Amazon Comprehend harus diberi wewenang untuk menggunakan kunci yang diperlukan. AWS KMS

#### Pernyataan kebijakan IAM

Pengguna, grup, atau peran Anda harus memiliki kebijakan yang dilampirkan yang memungkinkan ImportModel tindakan, seperti yang ditunjukkan pada contoh berikut.

Example Kebijakan IAM untuk mengimpor model khusus

```
{ 
   "Effect": "Allow", 
   "Action": [ 
     "comprehend:ImportModel" 
   ], 
   "Resource": "arn:aws:comprehend:us-west-2:111122223333:document-classifier/foo/
version/*"
}
```
Untuk informasi tentang membuat kebijakan IAM, lihat [Membuat kebijakan IAM di Panduan](https://docs.aws.amazon.com/IAM/latest/UserGuide/access_policies_create.html) Pengguna IAM. Untuk informasi tentang melampirkan kebijakan IAM, lihat [Menambahkan dan](https://docs.aws.amazon.com/IAM/latest/UserGuide/access_policies_manage-attach-detach.html)  [menghapus izin identitas IAM](https://docs.aws.amazon.com/IAM/latest/UserGuide/access_policies_manage-attach-detach.html) di Panduan Pengguna IAM.

Peran layanan IAM untuk enkripsi AWS KMS

Saat mengimpor model kustom, Anda harus mengotorisasi Amazon Comprehend AWS KMS untuk menggunakan kunci dalam salah satu kasus berikut:

- Anda mengimpor model kustom yang dienkripsi dengan kunci yang dikelola pelanggan. AWS KMS Dalam hal ini, Amazon Comprehend memerlukan akses ke kunci KMS sehingga dapat mendekripsi model selama impor.
- Anda ingin mengenkripsi model kustom baru yang Anda buat dengan impor, dan Anda ingin menggunakan kunci yang dikelola pelanggan. Dalam hal ini, Amazon Comprehend memerlukan akses ke kunci KMS Anda sehingga dapat mengenkripsi model baru.

Untuk mengizinkan Amazon Comprehend untuk AWS KMS menggunakan kunci ini, Anda membuat peran layanan IAM. Jenis peran IAM ini memungkinkan AWS layanan untuk mengakses sumber daya di layanan lain atas nama Anda. Untuk informasi selengkapnya tentang peran layanan, lihat [Membuat](https://docs.aws.amazon.com/IAM/latest/UserGuide/id_roles_create_for-service.html) [peran untuk mendelegasikan izin ke AWS layanan di Panduan](https://docs.aws.amazon.com/IAM/latest/UserGuide/id_roles_create_for-service.html) Pengguna IAM.

Jika Anda menggunakan konsol Amazon Comprehend untuk mengimpor, Anda dapat meminta Amazon Comprehend membuat peran layanan untuk Anda. Jika tidak, Anda harus membuat peran layanan di IAM sebelum mengimpor.

Peran layanan IAM harus memiliki kebijakan izin dan kebijakan kepercayaan, seperti yang ditunjukkan oleh contoh berikut.

Example kebijakan izin

Kebijakan izin berikut memungkinkan AWS KMS operasi yang digunakan Amazon Comprehend untuk mengenkripsi dan mendekripsi model kustom. Ini memberikan akses ke dua kunci KMS:

- Salah satu kunci KMS ada di Akun AWS yang berisi model untuk diimpor. Itu digunakan untuk mengenkripsi model, dan Amazon Comprehend menggunakannya untuk mendekripsi model selama impor.
- Kunci KMS lainnya ada di Akun AWS yang mengimpor model. Amazon Comprehend menggunakan kunci ini untuk mengenkripsi model kustom baru yang dibuat oleh impor.

```
{ 
   "Version": "2012-10-17", 
   "Statement": [ 
     { 
          "Effect": "Allow", 
          "Action": [ 
                "kms:CreateGrant" 
          ],
```

```
 "Resource": [ 
              "arn:aws:kms:us-west-2:111122223333:key/key-id", 
              "arn:aws:kms:us-west-2:444455556666:key/key-id" 
         ] 
     }, 
     { 
         "Effect": "Allow", 
         "Action": [ 
              "kms:Decrypt", 
              "kms:GenerateDatakey" 
         ], 
         "Resource": [ 
              "arn:aws:kms:us-west-2:111122223333:key/key-id", 
              "arn:aws:kms:us-west-2:444455556666:key/key-id" 
         ], 
         "Condition": { 
              "StringEquals": { 
                  "kms:ViaService": [ 
                      "s3.us-west-2.amazonaws.com" 
 ] 
 } 
         } 
     } 
   ]
}
```
Example kebijakan kepercayaan

Kebijakan kepercayaan berikut memungkinkan Amazon Comprehend untuk mengambil peran dan mendapatkan izinnya. Hal ini memungkinkan kepala comprehend.amazonaws.com layanan untuk melakukan sts:AssumeRole operasi. Untuk membantu [pencegahan deputi yang membingungkan,](#page-447-0) Anda membatasi ruang lingkup izin dengan menggunakan satu atau lebih kunci konteks kondisi global. Untukaws:SourceAccount, tentukan Id akun pengguna yang mengimpor model.

```
{ 
   "Version": "2012-10-17", 
   "Statement": [ 
     { 
        "Effect": "Allow", 
        "Principal": { 
          "Service": "comprehend.amazonaws.com" 
        }, 
        "Action": "sts:AssumeRole",
```

```
 "Condition": { 
           "StringEquals": { 
             "aws:SourceAccount": "444455556666" 
           } 
        } 
      } 
   ]
}
```
#### <span id="page-284-0"></span>Mengimpor model khusus

Anda dapat mengimpor model kustom dengan menggunakanAWS Management Console,AWS CLI, atau Amazon Comprehend API.

AWS Management Console

Anda dapat menggunakan Amazon Comprehend di. AWS Management Console

Untuk mengimpor model kustom

- 1. [Masuk ke AWS Management Console dan buka konsol Amazon Comprehend di https://](https://console.aws.amazon.com/comprehend/) [console.aws.amazon.com/comprehend/](https://console.aws.amazon.com/comprehend/)
- 2. Di menu navigasi di sebelah kiri, di bawah Kustomisasi, pilih halaman untuk jenis model yang Anda impor:
	- a. Jika Anda mengimpor pengklasifikasi dokumen kustom, pilih Klasifikasi kustom.
	- b. Jika Anda mengimpor pengenal entitas kustom, pilih Pengenalan entitas kustom.
- 3. Pilih versi Impor.
- 4. Pada halaman versi model Impor, masukkan detail berikut:
	- Versi model ARN ARN dari versi model yang akan diimpor.
	- Nama model Nama kustom untuk model baru yang dibuat oleh impor.
	- Nama versi Nama kustom untuk versi model baru yang dibuat oleh impor.
- 5. Untuk enkripsi Model, pilih jenis kunci KMS yang akan digunakan untuk mengenkripsi model kustom baru yang Anda buat dengan impor:
	- Gunakan kunci yang AWS dimiliki Amazon Comprehend mengenkripsi model Anda dengan menggunakan AWS Key Management Service kunci AWS KMS in () yang dibuat, dikelola, dan digunakan atas nama Anda oleh. AWS

• Pilih AWS KMS kunci lain (lanjutan) — Amazon Comprehend mengenkripsi model Anda dengan menggunakan kunci terkelola pelanggan yang Anda kelola. AWS KMS

Jika Anda memilih opsi ini, pilih kunci KMS yang ada di AndaAkun AWS, atau buat yang baru dengan memilih Buat AWS KMS kunci.

- 6. Di bagian Akses Layanan, berikan Amazon Comprehend akses AWS KMS ke kunci apa pun yang diperlukan untuk:
	- Dekripsi model kustom yang Anda impor.
	- Enkripsi model kustom baru yang Anda buat dengan impor.

Anda memberikan akses dengan peran layanan IAM yang memungkinkan Amazon Comprehend menggunakan kunci KMS.

Untuk peran Layanan, lakukan salah satu hal berikut:

- Jika Anda memiliki peran layanan yang sudah ada yang ingin Anda gunakan, pilih Gunakan peran IAM yang ada. Kemudian, pilih di bawah Nama peran.
- Jika Anda ingin Amazon Comprehend membuat peran untuk Anda, pilih Buat peran IAM.
- 7. Jika Anda memilih untuk meminta Amazon Comprehend membuat peran untuk Anda, lakukan hal berikut:
	- a. Untuk nama Peran, masukkan akhiran nama peran yang akan membantu Anda mengenali peran nanti.
	- b. Untuk ARN kunci Source KMS, masukkan ARN kunci KMS yang digunakan untuk mengenkripsi model yang Anda impor. Amazon Comprehend menggunakan kunci ini untuk mendekripsi model selama impor.
- 8. (Opsional) Di bagian Tag, Anda dapat menambahkan tag ke model kustom baru yang Anda buat dengan mengimpor. Untuk informasi selengkapnya tentang menandai model kustom, lihat[Menandai sumber daya baru.](#page-332-0)
- 9. Pilih Konfirmasi.

### AWS CLI

Anda dapat menggunakan Amazon Comprehend dengan menjalankan perintah dengan file. AWS CLI

#### Example Perintah model-impor

Untuk mengimpor model kustom, gunakan import-model perintah:

```
$ aws comprehend import-model \
> --source-model arn:aws:comprehend:us-west-2:111122223333:document-classifier/foo/
version/bar \
> --model-name importedDocumentClassifier \
> --version-name versionOne \
> --data-access-role-arn arn:aws:iam::444455556666:role/comprehendAccessRole \
> --model-kms-key-id kms-key-id
```
Contoh ini menggunakan parameter berikut:

- source-model— ARN dari model kustom untuk diimpor.
- model-name— Nama khusus untuk model baru yang dibuat oleh impor.
- version-name— Nama khusus untuk versi model baru yang dibuat oleh impor.
- data-access-role-arn— ARN dari peran layanan IAM yang memungkinkan Amazon Comprehend menggunakan kunci yang diperlukan AWS KMS untuk mengenkripsi atau mendekripsi model kustom.
- model-kms-key-id— ARN atau ID kunci KMS yang digunakan Amazon Comprehend untuk mengenkripsi model kustom yang Anda buat dengan impor ini. Kunci ini harus ada di AWS KMS dalam AndaAkun AWS.

Amazon Comprehend API

Untuk mengimpor model kustom menggunakan Amazon Comprehend API, gunakan tindakan API. [ImportModel](https://docs.aws.amazon.com/comprehend/latest/dg/API_ImportModel.html)

# <span id="page-287-0"></span>Roda Gila

Flywheel Amazon Comprehend menyederhanakan proses peningkatan model khusus dari waktu ke waktu. Anda dapat menggunakan flywheel untuk mengatur tugas yang terkait dengan pelatihan dan mengevaluasi versi model kustom baru. Flywheels mendukung model kustom teks biasa untuk klasifikasi kustom dan pengenalan entitas kustom.

Topik

- [Ikhtisar flywheel](#page-287-1)
- [Danau data roda gila](#page-290-0)
- [Kebijakan dan izin IAM](#page-292-0)
- [Mengkonfigurasi flywheel menggunakan konsol](#page-294-0)
- [Mengkonfigurasi flywheel menggunakan API](#page-298-0)
- [Mengkonfigurasi dataset](#page-301-0)
- [Iterasi roda gila](#page-303-0)
- [Menggunakan flywheels untuk analisis](#page-308-0)

## <span id="page-287-1"></span>Ikhtisar flywheel

Flywheel adalah sumber daya Amazon Comprehend yang mengatur pelatihan dan evaluasi versi baru dari model khusus. Anda dapat membuat flywheel untuk menggunakan model terlatih yang sudah ada, atau Amazon Comprehend dapat membuat dan melatih model baru untuk flywheel. Gunakan flywheels dengan model kustom teks biasa untuk klasifikasi kustom atau pengenalan entitas kustom.

Anda dapat mengonfigurasi dan mengelola flywheel menggunakan konsol Amazon Comprehend atau API. Anda juga dapat mengkonfigurasi flywheels menggunakan. AWS CloudFormation

Saat Anda membuat flywheel, Amazon Comprehend membuat data lake di akun Anda. [Data lake](#page-290-0) menyimpan dan mengelola semua data flywheel, seperti data pelatihan dan data uji untuk semua versi model.

Anda menetapkan versi model aktif menjadi versi model flywheel yang ingin Anda gunakan untuk pekerjaan inferensi atau titik akhir Amazon Comprehend. Awalnya, flywheel berisi satu versi model.
Seiring waktu, saat Anda melatih versi model baru, Anda memilih versi berkinerja terbaik untuk menjadi versi model aktif. Saat pengguna menentukan ARN flywheel untuk menjalankan pekerjaan inferensi, Amazon Comprehend menjalankan pekerjaan menggunakan versi model aktif flywheel.

Secara berkala, Anda memperoleh data berlabel baru (data pelatihan atau data uji) untuk model tersebut. Anda membuat data baru tersedia untuk flywheel dengan membuat satu atau lebih kumpulan data. Dataset berisi data input untuk pelatihan atau pengujian model kustom yang terkait dengan flywheel. Amazon Comprehend mengunggah data input ke data lake flywheel.

Untuk menggabungkan kumpulan data baru ke dalam model kustom Anda, Anda membuat dan menjalankan iterasi flywheel. Iterasi flywheel adalah alur kerja yang menggunakan dataset baru untuk mengevaluasi versi model aktif dan untuk melatih versi model baru. Berdasarkan metrik untuk versi model yang ada dan yang baru, Anda dapat memutuskan apakah akan mempromosikan versi model baru menjadi versi aktif.

Anda dapat menggunakan versi model aktif flywheel untuk menjalankan analisis kustom (pekerjaan waktu nyata atau asinkron). Untuk menggunakan model flywheel untuk analisis real-time, Anda harus membuat [titik akhir](https://docs.aws.amazon.com/comprehend/latest/dg/manage-endpoints.html) untuk flywheel.

Tidak ada biaya tambahan untuk menggunakan flywheels. Namun, ketika Anda menjalankan iterasi flywheel, Anda dikenakan biaya standar untuk melatih versi model baru dan menyimpan data model. Untuk informasi harga terperinci, lihat Harga [Amazon Comprehend.](https://aws.amazon.com/comprehend/pricing)

#### Topik

- [Kumpulan data roda gila](#page-288-0)
- [Pembuatan roda gila](#page-289-0)
- [Negara bagian Flywheel](#page-289-1)
- [Iterasi roda gila](#page-290-0)

### <span id="page-288-0"></span>Kumpulan data roda gila

Untuk menambahkan data berlabel baru ke flywheel, Anda membuat kumpulan data. Anda mengonfigurasi setiap kumpulan data sebagai data pelatihan atau data pengujian. Anda mengaitkan kumpulan data dengan roda gaya dan model khusus tertentu.

Setelah Anda membuat kumpulan data, Amazon Comprehend mengunggah data ke data lake flywheel. Untuk informasi selengkapnya, lihat [Danau data roda gila.](#page-290-1)

### <span id="page-289-0"></span>Pembuatan roda gila

Saat Anda membuat flywheel, Anda dapat mengaitkan flywheel dengan model terlatih yang ada, atau flywheel dapat membuat model baru.

Saat Anda membuat flywheel dengan model yang ada, Anda menentukan versi model aktif. Amazon Comprehend menyalin data pelatihan model dan data uji ke dalam data lake flywheel. Pastikan data pelatihan dan pengujian model ada di lokasi Amazon S3 yang sama seperti saat Anda membuat model.

Untuk membuat flywheel untuk model baru, Anda menyediakan kumpulan data untuk data pelatihan (dan kumpulan data opsional untuk data pengujian) saat Anda membuat flywheel. Saat Anda menjalankan flywheel untuk membuat iterasi flywheel pertama, flywheel melatih model baru.

Saat melatih model kustom, Anda menentukan daftar label kustom (klasifikasi kustom) atau entitas kustom (pengenalan entitas kustom) agar model dapat dikenali. Perhatikan poin-poin penting berikut tentang label/entitas kustom:

- Saat Anda membuat flywheel untuk model baru, daftar label/entitas yang Anda berikan selama pembuatan flywheel adalah daftar terakhir untuk flywheel.
- Saat Anda membuat flywheel dari model yang ada, daftar label/entitas yang terkait dengan model tersebut menjadi daftar terakhir untuk flywheel.
- Jika Anda mengaitkan kumpulan data baru dengan flywheel, dan kumpulan data tersebut berisi label/entitas tambahan, Amazon Comprehend mengabaikan label/entitas baru.
- Anda dapat meninjau label/daftar entitas flywheel menggunakan operasi API. [DescribeFlywheel](https://docs.aws.amazon.com/comprehend/latest/APIReference/API_DescribeFlywheel.html)

#### **a** Note

Untuk klasifikasi kustom, Amazon Comprehend mengisi daftar label setelah status flywheel menjadi AKTIF. Tunggu hingga flywheel aktif sebelum memanggil operasi DescribeFlywheel API.

### <span id="page-289-1"></span>Negara bagian Flywheel

Transisi flywheel antara status berikut:

• MENCIPTAKAN - Amazon Comprehend menciptakan sumber daya flywheel. Anda dapat melakukan operasi baca pada flywheel, seperti. DescribeFlywheel

- AKTIF Flywheel aktif. Anda dapat menentukan apakah iterasi flywheel sedang berlangsung dan melihat status iterasi. Anda dapat melakukan tindakan baca pada flywheel dan tindakan seperti DeleteFlywheel dan. UpdateFlywheel
- MEMPERBARUI Amazon Comprehend memperbarui flywheel. Anda dapat melakukan operasi baca pada flywheel.
- MENGHAPUS Amazon Comprehend menghapus flywheel. Anda dapat melakukan operasi baca pada flywheel.
- GAGAL operasi pembuatan flywheel gagal.

Setelah Amazon Comprehend menghapus flywheel, Anda mempertahankan akses ke semua data model di danau data flywheel. Amazon Comprehend menghapus semua metadata internal yang diperlukan untuk mengelola sumber daya flywheel. Amazon Comprehend juga menghapus kumpulan data yang terkait dengan flywheel ini (data model disimpan di data lake).

# <span id="page-290-0"></span>Iterasi roda gila

Saat Anda mendapatkan data pelatihan atau pengujian baru untuk model flywheel, Anda membuat satu atau lebih kumpulan data baru untuk mengunggah data baru ke data lake flywheel.

Anda kemudian menjalankan flywheel untuk membuat iterasi flywheel baru. Iterasi flywheel mengevaluasi versi model aktif saat ini menggunakan data baru dan menyimpan hasilnya di data lake. Flywheel juga menciptakan dan melatih versi model baru.

Jika model baru menunjukkan kinerja yang lebih baik daripada versi model aktif saat ini, Anda dapat mempromosikan versi model baru menjadi versi model aktif. Anda dapat menggunakan [konsol](#page-305-0) atau operasi [UpdateFlywheelA](https://docs.aws.amazon.com/comprehend/latest/APIReference/API_UpdateFlywheel.html)PI untuk memperbarui versi model aktif.

# <span id="page-290-1"></span>Danau data roda gila

Saat Anda membuat flywheel, Amazon Comprehend membuat data lake di akun Anda untuk memuat semua data flywheel, seperti data input dan output yang diperlukan untuk versi model.

Amazon Comprehend membuat data lake di lokasi Amazon S3 yang Anda tentukan saat membuat flywheel. Anda dapat menentukan lokasi sebagai bucket Amazon S3 atau sebagai folder baru di bucket Amazon S3.

### Struktur folder danau data

Saat Amazon Comprehend membuat data lake, ia mengatur struktur folder berikut di lokasi Amazon S3.

#### **A** Warning

Amazon Comprehend mengelola organisasi dan konten folder data lake. Selalu gunakan operasi Amazon Comprehend API untuk memodifikasi folder data lake, atau flywheel Anda mungkin tidak beroperasi dengan benar.

```
 Document Pool 
 Annotations Pool 
 Staging 
 Model Datasets 
   (data for each version of the model) 
   VersionID-1 
     Training 
     Test 
     ModelStats
   VersionID-2 
     Training 
     Test 
     ModelStats
```
Untuk melihat penilaian pelatihan versi model, lakukan langkah-langkah ini:

- 1. Buka folder bernama Model Datasets di tingkat root danau data. Folder ini berisi subfolder untuk setiap versi model.
- 2. Buka folder untuk versi model yang menarik.
- 3. Buka folder bernama ModelStatsuntuk melihat statistik untuk model.

### <span id="page-291-0"></span>Pengelolaan data danau

Amazon Comprehend melakukan tugas-tugas berikut untuk mengelola data lake atas nama Anda:

• Mendefinisikan struktur folder danau data dan menyerap kumpulan data ke dalam folder yang sesuai.

- Mengelola dokumen input (seperti file teks dan file anotasi) yang diperlukan untuk melatih model.
- Mengelola data keluaran pelatihan dan evaluasi yang terkait dengan setiap versi model.
- Mengelola enkripsi untuk file yang disimpan di danau data.

Amazon Comprehend melakukan semua operasi pembuatan dan pembaruan data untuk data lake. Anda mempertahankan akses penuh ke data di danau data. Sebagai contoh:

- Anda memiliki akses penuh ke isi danau data.
- Data lake tetap tersedia setelah Anda menghapus flywheel.
- Anda dapat mengonfigurasi log akses untuk bucket Amazon S3 yang berisi data lake.
- Anda dapat memberikan kunci enkripsi untuk data. Anda menentukan ini saat Anda membuat flywheel.

Kami merekomendasikan praktik terbaik berikut:

- Jangan menambahkan folder atau file Anda sendiri secara manual ke dalam data lake. Jangan memodifikasi atau menghapus file apa pun di data lake.
- Selalu gunakan operasi pembuatan dan pembaruan Amazon Comprehend untuk menambahkan atau memodifikasi data di data lake. Misalnya, gunakan CreateDataset untuk memberikan pelatihan atau data pengujian dan StartFlywheelIteration untuk menghasilkan data evaluasi untuk versi model.
- Struktur data lake dapat berkembang dari waktu ke waktu. Jangan membuat skrip hilir atau program yang bergantung secara eksplisit pada struktur data lake.
- Saat Anda menyediakan lokasi data lake untuk flywheel, sebaiknya buat awalan umum untuk data yang terkait dengan semua flywheel atau menggunakan awalan berbeda untuk setiap flywheel. Kami tidak menyarankan menggunakan jalur data lake lengkap dari satu flywheel sebagai awalan untuk flywheel lainnya.

# Kebijakan dan izin IAM

Anda mengonfigurasi kebijakan dan izin berikut untuk menggunakan flywheels:

• [the section called "Konfigurasikan izin pengguna IAM"b](#page-293-0)agi pengguna untuk mengakses operasi flywheel.

- (Opsional) [the section called "Konfigurasikan izin untuk kunci AWS KMS"](#page-293-1) untuk danau data.
- [the section called "Membuat peran akses data"](#page-294-0)yang mengizinkan Amazon Comprehend untuk mengakses data lake.

### <span id="page-293-0"></span>Konfigurasikan izin pengguna IAM

Untuk menggunakan kemampuan flywheel, tambahkan kebijakan izin yang sesuai ke identitas AWS Identity and Access Management (IAM) Anda (pengguna, grup, dan peran).

Contoh berikut menunjukkan kebijakan izin untuk membuat kumpulan data, membuat dan mengelola flywheel, dan menjalankan flywheel.

Example Kebijakan IAM untuk mengelola flywheel

```
{ 
   "Effect": "Allow", 
  "Action": [
     "comprehend:CreateFlywheel", 
     "comprehend:DeleteFlywheel", 
     "comprehend:UpdateFlywheel", 
     "comprehend:ListFlywheels", 
     "comprehend:DescribeFlywheel", 
     "comprehend:CreateDataset", 
     "comprehend:DescribeDataset", 
     "comprehend:ListDatasets", 
     "comprehend:StartFlywheelIteration", 
     "comprehend:DescribeFlywheelIteration", 
     "comprehend:ListFlywheelIterationHistory" 
   ], 
   "Resource": "*"
}
```
Untuk informasi tentang membuat kebijakan IAM untuk Amazon Comprehend, lihat. [Bagaimana](#page-466-0) [Amazon Comprehend bekerja dengan IAM](#page-466-0)

### <span id="page-293-1"></span>Konfigurasikan izin untuk kunci AWS KMS

Jika Anda menggunakan AWS KMS kunci untuk data Anda di danau data, siapkan izin yang diperlukan. Untuk informasi, lihat[Izin yang diperlukan untuk menggunakan enkripsi KMS.](#page-480-0)

## <span id="page-294-0"></span>Membuat peran akses data

Anda membuat peran akses data di IAM untuk Amazon Comprehend untuk mengakses data flywheel di data lake. Jika Anda menggunakan konsol untuk membuat flywheel, sistem secara opsional dapat membuat peran baru untuk tujuan ini. Lihat informasi yang lebih lengkap di [Izin berbasis peran yang](#page-482-0)  [diperlukan untuk operasi asinkron](#page-482-0).

# Mengkonfigurasi flywheel menggunakan konsol

Anda dapat menggunakan konsol Amazon Comprehend untuk membuat, memperbarui, dan menghapus flywheels.

Saat Anda membuat flywheel, Amazon Comprehend membuat data lake untuk menyimpan semua data yang dibutuhkan flywheel, seperti data pelatihan dan data pengujian untuk setiap versi model.

Saat Anda menghapus flywheel, Amazon Comprehend tidak menghapus data lake atau model yang terkait dengan flywheel.

Tinjau informasi di bagian [Pembuatan roda gila](#page-289-0) sebelum Anda membuat flywheel baru.

Topik

- [Buat flywheel](#page-294-1)
- [Perbarui flywheel](#page-297-0)
- [Hapus flywheel](#page-297-1)

# <span id="page-294-1"></span>Buat flywheel

Saat Anda membuat flywheel, bidang konfigurasi yang diperlukan bergantung pada apakah flywheel untuk model kustom yang ada atau model baru.

Untuk membuat flywheel

- 1. Masuk ke AWS Management Console dan buka konsol [Amazon Comprehend](https://console.aws.amazon.com/comprehend/).
- 2. Dari menu sebelah kiri, pilih Flywheels.
- 3. Dari tabel Flywheels, pilih Create new flywheel.
- 4. Di bawah nama Flywheel, masukkan nama untuk flywheel.
- 5. (Opsional) Untuk membuat flywheel untuk model yang ada, konfigurasikan bidang di bawah versi model Aktif.
- a. Dari daftar drop-down Model, pilih model
- b. Dari daftar drop-down Versi, pilih versi model.
- 6. (Opsional) Untuk membuat model pengklasifikasi baru untuk flywheel, di bawah Jenis model kustom, pilih klasifikasi Kustom dan konfigurasikan parameter dalam langkah-langkah berikut.
	- a. Di bawah Bahasa, pilih bahasa untuk model.
	- b. Di bawah mode Pengklasifikasi, pilih mode label tunggal atau mode multi-label.
	- c. Di bawah Label khusus, masukkan satu atau beberapa label khusus yang akan digunakan untuk melatih model. Setiap label harus cocok dengan salah satu kelas dalam data pelatihan input Anda.
- 7. (Opsional) Untuk membuat model pengenalan entitas baru untuk flywheel, di bawah Jenis model kustom, pilih Pengenalan entitas khusus dan konfigurasikan parameter dalam langkah-langkah berikut.
	- a. Di bawah Bahasa, pilih bahasa untuk model.
	- b. Di bawah Jenis entitas kustom, masukkan hingga 25 entitas kustom yang akan digunakan untuk melatih model. Setiap label harus cocok dengan salah satu jenis entitas dalam data pelatihan input Anda.

Untuk membuat lebih dari satu label, lakukan langkah-langkah berikut beberapa kali.

- i. Masukkan label khusus. Label harus semua huruf besar. Gunakan garis bawah sebagai pemisah antara kata-kata dalam label.
- ii. Pilih Tambah jenis.

Untuk menghapus salah satu label yang telah Anda tambahkan, pilih X di sebelah kanan nama label.

- 8. Konfigurasikan pilihan Anda untuk enkripsi volume, enkripsi model, dan enkripsi data lake. Untuk masing-masing, pilih apakah akan menggunakan kunci KMS yang AWS dimiliki atau kunci yang memiliki izin untuk digunakan.
	- Jika Anda menggunakan kunci KMS yang AWS dimiliki, tidak ada parameter tambahan.
	- Jika Anda menggunakan kunci lain yang ada, untuk kunci KMS ARN masukkan ARN untuk ID kunci.
	- Jika Anda ingin membuat kunci baru, pilih Buat kunci AWS KMS.

Untuk informasi selengkapnya tentang membuat dan menggunakan kunci KMS dan enkripsi terkait, lihat [AWS Key Management Service.](https://docs.aws.amazon.com/kms/latest/developerguide/overview.html)

- a. Konfigurasikan kunci enkripsi Volume. Amazon Comprehend menggunakan kunci ini untuk mengenkripsi data dalam volume penyimpanan saat pekerjaan Anda sedang diproses. pilih apakah akan AWS menggunakan kunci KMS yang dimiliki atau kunci yang memiliki izin untuk digunakan.
- b. Konfigurasikan kunci enkripsi Model. Amazon Comprehend menggunakan kunci ini untuk mengenkripsi data model untuk versi model ini.
- 9. Konfigurasikan lokasi danau Data. Untuk informasi selengkapnya, lihat [Pengelolaan data danau](#page-291-0).
- 10. (Opsional) Konfigurasikan kunci enkripsi data lake. Amazon Comprehend menggunakan kunci ini untuk mengenkripsi semua file di danau data.
- 11. (Opsional) Konfigurasikan pengaturan VPC. Masukkan ID VPC di bawah VPC atau pilih ID dari daftar drop-down.
	- 1. Pilih subnet di bawah Subnet (s). Setelah Anda memilih subnet pertama, Anda dapat memilih yang tambahan.
	- 2. Di bawah Grup Keamanan, pilih grup keamanan yang akan digunakan jika Anda menentukannya. Setelah Anda memilih grup keamanan pertama, Anda dapat memilih yang tambahan.
- 12. Konfigurasikan izin akses Layanan.
	- 1. Jika Anda memilih Gunakan peran IAM yang ada, pilih nama peran dalam daftar drop-down.
	- 2. Jika Anda memilih Buat peran IAM, Amazon Comprehend akan membuat peran baru. Konsol menampilkan izin yang dikonfigurasi Amazon Comprehend untuk peran tersebut. Di bawah Nama peran, masukkan nama deskriptif untuk peran tersebut.
- 13. (Opsional) Konfigurasikan pengaturan Tag. Untuk menambahkan tag, masukkan pasangan kunci-nilai di bawah Tag. Pilih Tambahkan tanda. Untuk menghapus pasangan ini sebelum membuat flywheel, pilih Hapus tag. Untuk informasi selengkapnya, lihat [Menandai Sumber Daya](#page-331-0) [Anda](#page-331-0).
- 14. Pilih Buat.

### <span id="page-297-0"></span>Perbarui flywheel

Anda dapat mengonfigurasi nama flywheel, lokasi data lake, tipe model, dan konfigurasi model hanya ketika Anda membuat flywheel.

Saat memperbarui flywheel, Anda dapat menentukan model yang berbeda jika jenis model dan opsi konfigurasi sama dengan model saat ini. Anda dapat mengonfigurasi versi model aktif baru. Anda juga dapat memperbarui detail enkripsi, izin akses layanan, dan pengaturan VPC.

Untuk memperbarui flywheel

- 1. Masuk ke AWS Management Console dan buka konsol [Amazon Comprehend](https://console.aws.amazon.com/comprehend/).
- 2. Dari menu sebelah kiri, pilih Flywheels.
- 3. Dari tabel Flywheels, pilih flywheel untuk diperbarui.
- 4. Di bawah Versi model aktif, pilih model dari daftar drop-down Model dan pilih versi model.

Formulir mengisi jenis model dan konfigurasi model.

- 5. (Opsional) Konfigurasikan enkripsi Volume dan pengaturan enkripsi Model.
- 6. (Opsional) Konfigurasikan pengaturan enkripsi danau Data.
- 7. Konfigurasikan izin akses Layanan.
- 8. (Opsional) Konfigurasikan pengaturan VPC.
- 9. (Opsional) Konfigurasikan pengaturan Tag.
- 10. Pilih Simpan.

### <span id="page-297-1"></span>Hapus flywheel

#### Untuk menghapus flywheel

- 1. Masuk ke AWS Management Console dan buka konsol [Amazon Comprehend](https://console.aws.amazon.com/comprehend/).
- 2. Dari menu sebelah kiri, pilih Flywheels.
- 3. Dari tabel Flywheels, pilih flywheel yang akan dihapus.
- 4. Pilih Hapus.

# Mengkonfigurasi flywheel menggunakan API

Anda dapat menggunakan Amazon Comprehend API untuk membuat, memperbarui, dan menghapus flywheels.

Saat Anda membuat flywheel, Amazon Comprehend membuat data lake untuk menyimpan semua data yang dibutuhkan flywheel, seperti data pelatihan dan data pengujian untuk setiap versi model.

Saat Anda menghapus flywheel, Amazon Comprehend tidak menghapus data lake atau model yang terkait dengan flywheel.

Operasi penghapusan flywheel gagal jika flywheel menjalankan iterasi atau membuat dataset.

Tinjau informasi di bagian [Pembuatan roda gila](#page-289-0) sebelum Anda membuat flywheel baru.

#### Buat flywheel untuk model yang ada

Gunakan [CreateFlywheel](https://docs.aws.amazon.com/comprehend/latest/APIReference/API_CreateFlywheel.html)operasi untuk membuat flywheel untuk model yang ada.

Example

```
aws comprehend create-flywheel \
     --flywheel-name "myFlywheel2" \ 
     --active-model-arn "modelArn" \ 
    --data-access-role-arn arn:aws::iam::111122223333:role/testFlywheelDataAccess \
     --data-lake-s3-uri": "https://s3-bucket-endpoint" \
```
Jika operasi berhasil, responsnya termasuk ARN flywheel.

```
{ 
   "FlywheelArn": "arn:aws::comprehend:aws-region:111122223333:flywheel/name", 
   "ActiveModelArn": "modelArn"
}
```
### Buat flywheel untuk model baru

Gunakan [CreateFlywheel](https://docs.aws.amazon.com/comprehend/latest/APIReference/API_CreateFlywheel.html)operasi untuk membuat flywheel untuk model klasifikasi kustom baru.

#### Example

aws comprehend create-flywheel \

```
 --flywheel-name "myFlywheel2" \ 
--data-access-role-arn arn:aws::iam::111122223333:role/testFlywheelDataAccess \
--model-type "DOCUMENT CLASSIFIER" \
 --data-lake-s3-uri "s3Uri" \ 
 --task-config file://taskConfig.json
```
File TaskConfig.json berisi konten berikut.

```
{ 
     "LanguageCode": "en", 
     "DocumentClassificationConfig": { 
          "Mode": "MULTI_LABEL", 
          "Labels": ["optimism", "anger"] 
     } 
}
```
Badan respons API menyertakan konten berikut.

```
{ 
   "FlywheelArn": "arn:aws::comprehend:aws-region:111122223333:flywheel/name", 
   "ActiveModelArn": "modelArn"
}
```
### Jelaskan flywheel

Gunakan operasi [DescribeFlywheel](https://docs.aws.amazon.com/comprehend/latest/APIReference/API_DescribeFlywheel.html)Amazon Comprehend untuk mengambil informasi yang dikonfigurasi tentang flywheel.

```
aws comprehend describe-flywheel \ 
     --flywheel-arn "flywheelArn"
```
Badan respons API menyertakan konten berikut.

```
{ 
   "FlywheelProperties": { 
       "FlywheelArn": "arn:aws::comprehend:aws-region:111122223333:flywheel/
myTestFlywheel", 
       "DataAccessRoleArn": "arn:aws::iam::111122223333:role/Admin", 
       "TaskConfig": { 
            "LanguageCode": "en", 
           "DocumentClassificationConfig": {
```

```
 "Mode": "MULTI_LABEL" 
           } 
       }, 
       "DataLakeS3Uri": "s3://my-test-datalake/flywheelbasictest/myTestFlywheel/
schemaVersion=1/20220801T014326Z", 
       "Status": "ACTIVE", 
       "ModelType": "DOCUMENT_CLASSIFIER", 
       "CreationTime": 1659318206.102, 
       "LastModifiedTime": 1659318249.05 
   }
}
```
### Perbarui flywheel

Gunakan [UpdateFlywheel](https://docs.aws.amazon.com/comprehend/latest/APIReference/API_UpdateFlywheel.html)operasi untuk memperbarui nilai konfigurasi flywheel yang dapat dimodifikasi.

Beberapa bidang konfigurasi adalah struktur JSON dengan subbidang. Untuk memperbarui satu atau beberapa subbidang, berikan nilai untuk semua subbidang (Amazon Comprehend menyetel nilai ke null untuk setiap subbidang yang hilang dalam permintaan).

Jika Anda menghilangkan parameter tingkat atas dalam UpdateFlywheel permintaan, Amazon Comprehend tidak mengubah nilai parameter atau subbidangnya di flywheel.

Untuk menambah atau menghapus tag pada flywheel, gunakan [TagResource](https://docs.aws.amazon.com/comprehend/latest/APIReference/API_TagResource.html)dan [UntagResource](https://docs.aws.amazon.com/comprehend/latest/APIReference/API_UntagResource.html)operasi.

Anda dapat mempromosikan versi model dengan mengatur ActiveModelArn parameter, seperti yang ditunjukkan pada contoh berikut.

```
aws comprehend update-flywheel \ 
     --region aws-region \ 
     --flywheel-arn "flywheelArn" \ 
     --active-model-arn "modelArn" \
```
Badan respons API menyertakan konten berikut.

```
{ 
   "FlywheelArn": "arn:aws::comprehend:aws-region:111122223333:flywheel/name", 
   "ActiveModelArn": "modelArn"
}
```
### Hapus flywheel

Gunakan operasi [DeleteFlywheelA](https://docs.aws.amazon.com/comprehend/latest/APIReference/API_DeleteFlywheel.html)mazon Comprehend untuk menghapus flywheels.

```
aws comprehend delete-flywheel \ 
     --flywheel-arn "flywheelArn"
```
Respons API yang berhasil berisi badan pesan respons kosong

### Daftar flywheels

Gunakan operasi [ListFlywheelsA](https://docs.aws.amazon.com/comprehend/latest/APIReference/API_ListFlywheels.html)mazon Comprehend untuk mengambil daftar flywheel di wilayah saat ini.

```
aws comprehend list-flywheel \ 
     --region aws-region \ 
     --endpoint-url "uri"
```
Badan respons API menyertakan konten berikut.

```
{ 
     "FlywheelSummaryList": [ 
          { 
              "FlywheelArn": "arn:aws::comprehend:aws-region:111122223333:flywheel/
myTestFlywheel", 
              "DataLakeS3Uri": "s3://my-test-datalake/flywheelbasictest/myTestFlywheel/
schemaVersion=1/20220801T014326Z", 
              "Status": "ACTIVE", 
              ""ModelType": "DOCUMENT_CLASSIFIER", 
              "CreationTime": 1659318206.102, 
              "LastModifiedTime": 1659318249.05 
          } 
    \mathbf{I}}
```
# <span id="page-301-0"></span>Mengkonfigurasi dataset

Untuk menambahkan data pelatihan atau pengujian berlabel ke flywheel, gunakan konsol Amazon Comprehend atau API untuk membuat kumpulan data.

Anda mengonfigurasi setiap kumpulan data sebagai data pelatihan atau data pengujian. Anda mengaitkan kumpulan data dengan roda gaya dan model khusus tertentu. Saat Anda membuat kumpulan data, Amazon Comprehend mengunggah data ke data lake flywheel. Untuk detail tentang format file untuk data pelatihan, lihat [Mempersiapkan data pelatihan pengklasifikasi](#page-164-0) ata[uMempersiapkan data pelatihan pengenal entitas.](#page-210-0)

Saat Anda menghapus flywheel, Amazon Comprehend menghapus kumpulan data. Data yang diunggah tetap tersedia di danau data.

# Membuat kumpulan data (konsol)

#### Buat kumpulan data

- 1. Masuk ke AWS Management Console dan buka konsol [Amazon Comprehend](https://console.aws.amazon.com/comprehend/).
- 2. Dari menu kiri, pilih Flywheels dan pilih flywheel tempat Anda ingin menambahkan data.
- 3. Pilih tab Datasets.
- 4. Dalam tabel kumpulan data pelatihan atau Test dataset, pilih Buat dataset.
- 5. Di bawah Detail Dataset, masukkan nama untuk kumpulan data dan deskripsi opsional.
- 6. Di bawah Spesifikasi data, pilih format Data dan bidang konfigurasi tipe Dataset.
- 7. (Opsional) Di bawah format Input, pilih format dokumen input.
- 8. Di bawah Lokasi anotasi di S3, masukkan lokasi Amazon S3 dari file anotasi.
- 9. Di bawah Lokasi data pelatihan di S3, masukkan lokasi Amazon S3 dari file dokumen.
- 10. Pilih Buat.

# Membuat kumpulan data (API)

Anda dapat menggunakan [CreateDataset](https://docs.aws.amazon.com/comprehend/latest/APIReference/API_CreateDataset.html)operasi untuk membuat kumpulan data.

#### Example

```
aws comprehend create-dataset \ 
     --flywheel-arn "myFlywheel2" \ 
     --dataset-name "my-training-dataset" 
     --dataset-type "TRAIN" 
     --description "my training dataset" 
     --cli-input-json file://inputConfig.json 
}
```
#### inputConfig.jsonFile berisi konten berikut.

```
{ 
     "DataFormat": "COMPREHEND_CSV", 
     "DocumentClassifierInputDataConfig": { 
         "S3Uri": "s3://my-comprehend-datasets/multilabel_train.csv" 
     }
}
```
Untuk menambah atau menghapus tag pada dataset, gunakan [TagResource](https://docs.aws.amazon.com/comprehend/latest/APIReference/API_TagResource.html)dan [UntagResource](https://docs.aws.amazon.com/comprehend/latest/APIReference/API_UntagResource.html)operasi.

#### Jelaskan kumpulan data

Gunakan operasi [DescribeDataset](https://docs.aws.amazon.com/comprehend/latest/APIReference/API_DescribeDataset.html)Amazon Comprehend untuk mengambil informasi yang dikonfigurasi tentang flywheel.

```
aws comprehend describe-dataset \ 
     --dataset-arn "datasetARN"
```
Tanggapan berisi konten berikut.

```
{ 
    "DatasetProperties": { 
       "DatasetArn": "arn:aws::comprehend:aws-region:111122223333:flywheel/
myTestFlywheel/dataset/train-dataset", 
       "DatasetName": "train-dataset", 
       "DatasetType": "TRAIN", 
       "DatasetS3Uri": "s3://my-test-datalake/flywheelbasictest/myTestFlywheel/
schemaVersion=1/20220801T014326Z/datasets/train-dataset/20220801T194844Z", 
       "Description": "Good Dataset", 
       "Status": "COMPLETED", 
       "NumberOfDocuments": 90, 
       "CreationTime": 1659383324.297 
   }
}
```
### Iterasi roda gila

Gunakan iterasi flywheel untuk membantu Anda membuat dan mengelola versi model baru.

#### Topik

- [Alur kerja iterasi](#page-304-0)
- [Mengelola iterasi \(konsol\)](#page-304-1)
- [Mengelola iterasi \(API\)](#page-305-1)

### <span id="page-304-0"></span>Alur kerja iterasi

Flywheel dimulai dengan versi model terlatih atau menggunakan dataset awal untuk melatih versi model.

Seiring waktu, saat Anda mendapatkan data berlabel baru, Anda melatih versi model baru untuk meningkatkan kinerja model flywheel Anda. Ketika Anda menjalankan flywheel, itu menciptakan iterasi baru yang melatih dan mengevaluasi versi model baru. Anda dapat mempromosikan versi model baru jika kinerjanya lebih unggul dari versi model aktif yang ada.

Alur kerja iterasi flywheel mencakup langkah-langkah berikut:

- 1. Anda membuat kumpulan data untuk data berlabel baru.
- 2. Anda menjalankan flywheel untuk membuat iterasi baru. Iterasi mengikuti langkah-langkah ini untuk melatih dan mengevaluasi versi model baru:
	- a. Mengevaluasi versi model aktif menggunakan data baru.
	- b. Melatih versi model baru menggunakan data baru.
	- c. Menyimpan hasil evaluasi dan pelatihan di danau data.
	- d. Mengembalikan skor F1 untuk kedua model.
- 3. Setelah iterasi selesai, Anda dapat membandingkan skor F1 untuk model aktif yang ada dan model baru.
- 4. Jika versi model baru memiliki kinerja yang unggul, Anda mempromosikannya menjadi versi model aktif. Anda dapat menggunakan [konsol](#page-305-0) atau [API](#page-305-0) untuk mempromosikan versi model baru.

### <span id="page-304-1"></span>Mengelola iterasi (konsol)

Anda dapat menggunakan konsol untuk memulai iterasi baru dan menanyakan status iterasi yang sedang berlangsung. Anda juga dapat melihat hasil iterasi yang telah selesai.

#### Mulai iterasi flywheel (konsol)

Sebelum Anda dapat memulai iterasi baru, buat satu atau lebih kumpulan data pelatihan atau uji baru. Lihat [Mengkonfigurasi dataset](#page-301-0)

Mulai iterasi flywheel (konsol)

- 1. Masuk ke AWS Management Console dan buka konsol [Amazon Comprehend](https://console.aws.amazon.com/comprehend/).
- 2. Dari menu kiri, pilih Flywheels.
- 3. Dari meja Flywheels, pilih flywheel.
- 4. Pilih Run flywheel.

#### Menganalisis hasil iterasi (Konsol)

Setelah menjalankan iterasi flywheel, konsol menampilkan hasilnya di tabel iterasi Flywheels.

<span id="page-305-0"></span>Promosikan versi model baru (Konsol)

Dari halaman detail model di konsol, Anda dapat mempromosikan versi model baru menjadi versi model aktif.

Promosikan versi model flywheel ke versi model aktif (konsol)

- 1. Masuk ke AWS Management Console dan buka konsol [Amazon Comprehend](https://console.aws.amazon.com/comprehend/).
- 2. Dari menu kiri, pilih Flywheels.
- 3. Dari meja Flywheels, pilih flywheel.
- 4. Dari tabel halaman detail Flywheel, pilih versi yang akan dipromosikan dari tabel iterasi Flywheels.
- 5. Pilih Buat model aktif.

# <span id="page-305-1"></span>Mengelola iterasi (API)

Anda dapat menggunakan Amazon Comprehend API untuk memulai iterasi baru dan menanyakan status iterasi yang sedang berlangsung. Anda juga dapat melihat hasil iterasi yang telah selesai.

#### Mulai iterasi flywheel (API)

Gunakan operasi [StartFlywheelIterationA](https://docs.aws.amazon.com/comprehend/latest/APIReference/API_StartFlywheelIteration.html)mazon Comprehend untuk memulai iterasi flywheel.

```
aws comprehend start-flywheel-iteration \ 
     --flywheel-arn "flywheelArn"
```
#### Tanggapan berisi konten berikut.

```
{ 
   "FlywheelIterationArn": "arn:aws::comprehend:aws-region:111122223333:flywheel/name"
}
```
#### Promosikan versi model baru (API)

Gunakan [UpdateFlywheel](https://docs.aws.amazon.com/comprehend/latest/APIReference/API_UpdateFlywheel.html)operasi untuk mempromosikan versi model menjadi versi model aktif.

Kirim UpdateFlywheel permintaan dengan ActiveModelArn parameter yang disetel ke ARN versi model aktif baru.

```
aws comprehend update-flywheel \ 
     --active-model-arn "modelArn" \
```
Tanggapan berisi konten berikut.

```
 "FlywheelArn": "arn:aws::comprehend:aws-region:111122223333:flywheel/name", 
   "ActiveModelArn": "modelArn"
}
```
Jelaskan hasil iterasi flywheel (API)

Operasi [DescribeFlywheelIteration](https://docs.aws.amazon.com/comprehend/latest/APIReference/API_DescribeFlywheelIteration.html)Amazon Comprehend mengembalikan informasi tentang iterasi setelah dijalankan hingga selesai.

```
aws comprehend describe-flywheel-iteration \ 
  --flywheel-arn "flywheelArn" \ 
  --flywheel-iteration-id "flywheelIterationId" \ 
  --region aws-region
```
Respons berisi konten berikut.

{

 $\{$ 

```
 "FlywheelIterationProperties": { 
     "FlywheelArn": "flywheelArn", 
     "FlywheelIterationId": "iterationId", 
     "CreationTime": <createdAt>, 
     "EndTime": <endedAt>, 
     "Status": <status>, 
     "Message": <message>, 
     "EvaluatedModelArn": "modelArn", 
     "EvaluatedModelMetrics": { 
          "AverageF1Score": <value>, 
          "AveragePrecision": <value>, 
          "AverageRecall": <value>, 
          "AverageAccuracy": <value> 
     }, 
     "TrainedModelArn": "modelArn", 
     "TrainedModelMetrics": { 
          "AverageF1Score": <value>, 
          "AveragePrecision": <value>, 
          "AverageRecall": <value>, 
          "AverageAccuracy": <value> 
     } 
 }
```
#### Dapatkan riwayat iterasi (API)

}

Gunakan [ListFlywheelIterationHistoryo](https://docs.aws.amazon.com/comprehend/latest/APIReference/API_ListFlywheelIterationHistory.html)perasi untuk mendapatkan informasi tentang riwayat iterasi.

```
aws comprehend list-flywheel-iteration-history \ 
  --flywheel-arn "flywheelArn"
```
Respons berisi konten berikut.

```
{ 
     "FlywheelIterationPropertiesList": [ 
         { 
              "FlywheelArn": "<flywheelArn>", 
              "FlywheelIterationId": "20220907T214613Z", 
              "CreationTime": 1662587173.224, 
              "EndTime": 1662592043.02, 
              "Status": "<status>", 
              "Message": "<message>", 
              "EvaluatedModelArn": "modelArn",
```

```
 "EvaluatedModelMetrics": { 
                   "AverageF1Score": 0.8333333333333333, 
                   "AveragePrecision": 0.75, 
                   "AverageRecall": 0.9375, 
                  "AverageAccuracy": 0.8125
              }, 
               "TrainedModelArn": "modelArn", 
               "TrainedModelMetrics": { 
                   "AverageF1Score": 0.865497076023392, 
                   "AveragePrecision": 0.7636363636363637, 
                   "AverageRecall": 1.0, 
                   "AverageAccuracy": 0.84375 
              } 
          } 
    \mathbf{I}}
```
# Menggunakan flywheels untuk analisis

Anda dapat menggunakan versi model aktif flywheel untuk menjalankan analisis untuk klasifikasi kustom atau pengenalan entitas. Versi model aktif dapat dikonfigurasi. Anda dapat menggunakan [konsol](#page-305-0) atau operasi [UpdateFlywheel](https://docs.aws.amazon.com/comprehend/latest/APIReference/API_UpdateFlywheel.html)API untuk menyetel versi baru model menjadi versi model aktif.

Untuk menggunakan flywheel, tentukan ARN flywheel alih-alih ARN model khusus saat Anda mengonfigurasi tugas analisis. Amazon Comprehend menjalankan analisis menggunakan versi model aktif flywheel.

### Analisis waktu nyata

Anda menggunakan endpoint untuk menjalankan analisis real-time. Saat Anda membuat atau memperbarui titik akhir, Anda dapat mengonfigurasinya dengan ARN flywheel alih-alih ARN model. Saat Anda menjalankan analisis real-time, pilih titik akhir yang terkait dengan flywheel. Amazon Comprehend menjalankan analisis menggunakan versi model aktif dari flywheel.

Saat Anda menggunakan [UpdateFlywheelu](https://docs.aws.amazon.com/comprehend/latest/APIReference/API_UpdateFlywheel.html)ntuk menyetel versi model aktif baru untuk flywheel, titik akhir akan diperbarui secara otomatis untuk mulai menggunakan versi model aktif yang baru. Jika Anda tidak ingin titik akhir diperbarui secara otomatis, konfigurasikan titik akhir (menggunakan [UpdateEndpoint](https://docs.aws.amazon.com/comprehend/latest/APIReference/API_UpdateEndpoint.html)) untuk menggunakan versi model ARN secara langsung. Titik akhir terus menggunakan versi model ini jika versi model aktif flywheel berubah.

Untuk klasifikasi kustom, gunakan operasi [ClassifyDocument](https://docs.aws.amazon.com/comprehend/latest/APIReference/API_ClassifyDocument.html)API. Untuk pengenalan entitas kustom, gunakan permintaan [DetectEntitiesA](https://docs.aws.amazon.com/comprehend/latest/APIReference/API_DetectEntities.html)PI. Berikan titik akhir flywheel dalam parameter. EndpointArn

Anda juga dapat menggunakan konsol untuk menjalankan analisis real-time untuk [klasifikasi kustom](#page-191-0) atau [pengenalan entitas kustom](#page-243-0).

### Pekerjaan asinkron

Untuk klasifikasi kustom, gunakan permintaan [StartDocumentClassificationJob](https://docs.aws.amazon.com/comprehend/latest/APIReference/API_StartDocumentClassificationJob.html)API untuk memulai pekerjaan aysnchronous. Berikan FlywheelArn parameter alih-alihDocumentClassifierArn.

Untuk pengenalan entitas kustom, gunakan permintaan [StartEntitiesDetectionJobA](https://docs.aws.amazon.com/comprehend/latest/APIReference/API_StartEntitiesDetectionJob.html)PI. Berikan FlywheelArn parameter alih-alihEntityRecognizerArn.

Anda dapat menggunakan konsol untuk menjalankan pekerjaan analisis asinkron untuk [klasifikasi](#page-200-0) [kustom](#page-200-0) atau pengenalan entitas [kustom](#page-253-0). Saat Anda membuat pekerjaan, masukkan ARN flywheel di bidang model Recognizer atau model Classifier.

# Mengelola titik akhir Amazon Comprehend

Di Amazon Comprehend, endpoint membuat model kustom Anda tersedia untuk klasifikasi real-time atau deteksi entitas. Setelah Anda membuat endpoint, Anda dapat membuat perubahan untuk itu sebagai kebutuhan bisnis Anda berkembang. Misalnya, Anda dapat memantau pemanfaatan titik akhir dan menerapkan penskalaan otomatis untuk secara otomatis mengatur penyediaan titik akhir agar sesuai dengan kebutuhan kapasitas Anda. Anda dapat mengelola semua titik akhir Anda dari satu tampilan, dan ketika Anda tidak lagi membutuhkan titik akhir, Anda dapat menghapusnya untuk menghemat biaya.

Sebelum Anda dapat mengelola titik akhir, Anda harus membuatnya. Untuk informasi selengkapnya, lihat prosedur berikut:

- [Membuat titik akhir untuk klasifikasi kustom](#page-192-0)
- [Membuat titik akhir untuk deteksi entitas kustom](#page-243-1)

#### Topik

- [Ikhtisar titik akhir Amazon Comprehend](#page-310-0)
- [Menggunakan Amazon Comprehend endpoint](#page-311-0)
- [Memantau Amazon Comprehend endpoint](#page-312-0)
- [Memperbarui titik akhir Amazon Comprehend](#page-314-0)
- [Menggunakan Trusted Advisor dengan Amazon Comprehend](#page-316-0)
- [Menghapus titik akhir Amazon Comprehend](#page-321-0)
- [Penskalaan otomatis dengan titik akhir](#page-322-0)

# <span id="page-310-0"></span>Ikhtisar titik akhir Amazon Comprehend

Halaman titik akhir dari konsol Amazon Comprehend memberi Anda tampilan global tentang titik akhir Anda. Dari halaman ikhtisar titik akhir, Anda dapat melihat semua titik akhir Anda di satu tempat untuk memahami penggunaan titik akhir Anda versus penggunaan sumber daya Anda yang sebenarnya. Di kanan atas halaman titik akhir, Anda dapat menentukan titik akhir apa yang ingin Anda lihat— semuanya, titik akhir pengklasifikasi kustom, atau titik akhir entitas kustom Anda.

Anda dapat membuat, memperbarui, memantau, dan menghapus titik akhir dari halaman ini. Dari bagian ikhtisar titik akhir, Anda dapat melihat daftar titik akhir Anda, model kustom apa yang dihosting oleh titik akhir, waktu pembuatannya, throughput yang disediakan, dan status titik akhir. Saat Anda memilih titik akhir tertentu dari tabel ikhtisar titik akhir, detail titik akhir akan ditampilkan.

Selain itu, jika Anda adalah pelanggan [Dukungan AWS Bisnis atau Dukungan AWS](https://aws.amazon.com/premiumsupport/plans/business/) [Perusahaan](https://aws.amazon.com/premiumsupport/plans/enterprise/), Anda memiliki akses ke pemeriksaan Trusted Advisor khusus untuk titik akhir Anda. Untuk mempelajari selengkapnya, lihat [Menggunakan Trusted Advisor dengan Amazon Comprehend](#page-316-0). Untuk daftar lengkap pemeriksaan dan deskripsi, lihat Praktik Terbaik [Trusted Advisor](https://aws.amazon.com/premiumsupport/technology/trusted-advisor/best-practice-checklist/).

Untuk informasi selengkapnya tentang mengelola titik akhir Anda, lihat topik berikut.

- [Menggunakan Amazon Comprehend endpoint](#page-311-0)
- [Memantau Amazon Comprehend endpoint](#page-312-0)
- [Memperbarui titik akhir Amazon Comprehend](#page-314-0)
- [Menggunakan Trusted Advisor dengan Amazon Comprehend](#page-316-0)
- [Menghapus titik akhir Amazon Comprehend](#page-321-0)
	- **A** Important

Biaya untuk klasifikasi kustom real-time didasarkan pada throughput yang Anda tetapkan dan lamanya waktu titik akhir aktif. Jika Anda tidak lagi menggunakan titik akhir, atau tidak menggunakannya untuk waktu yang lama, Anda harus menyiapkan kebijakan penskalaan otomatis untuk mengurangi biaya Anda. Atau, jika Anda tidak lagi menggunakan titik akhir, Anda dapat menghapus titik akhir untuk menghindari biaya tambahan. Lihat informasi yang lebih lengkap di [Penskalaan otomatis dengan titik akhir.](#page-322-0)

# <span id="page-311-0"></span>Menggunakan Amazon Comprehend endpoint

Anda membuat endpoint untuk menjalankan analisis real-time menggunakan model kustom. Titik akhir mencakup sumber daya terkelola yang membuat model kustom Anda tersedia untuk inferensi waktu nyata.

Amazon Comprehend menetapkan throughput ke titik akhir menggunakan unit Inferensi (IU). IU mewakili throughput data 100 karakter per detik. Anda dapat menyediakan titik akhir hingga 10 unit inferensi. Anda dapat menskalakan throughput titik akhir baik naik atau turun dengan memperbarui titik akhir.

Jika dokumen masukan Anda menyertakan dokumen semi-terstruktur atau file gambar, throughput 100 karakter per detik adalah untuk karakter yang diekstrak dari file input. Jumlah IU yang Anda berikan untuk titik akhir tergantung pada kepadatan karakter dokumen input.

Respons [DetectEntitiesA](https://docs.aws.amazon.com/comprehend/latest/APIReference/API_DetectEntities.html)PI [ClassifyDocumentd](https://docs.aws.amazon.com/comprehend/latest/APIReference/API_ClassifyDocument.html)an mencakup jumlah karakter untuk setiap halaman input. Anda dapat menggunakan informasi ini untuk memperkirakan jumlah unit inferensi yang akan disediakan untuk mencapai throughput yang diinginkan.

Setelah Anda menyelesaikan analisis real-time Anda, hapus titik akhir karena biaya untuk itu berlanjut selama itu aktif. Anda dapat membuat titik akhir lain ketika Anda siap untuk menjalankan analisis realtime lebih lanjut.

Untuk informasi selengkapnya tentang biaya endpoint, lihat [Amazon Comprehend Pricing](https://aws.amazon.com/comprehend/pricing/).

Setelah membuat titik akhir, Anda dapat memantaunya dengan Amazon CloudWatch, memperbaruinya untuk mengubah unit inferensinya, atau menghapusnya saat tidak diperlukan lagi. Lihat informasi yang lebih lengkap di [Memantau Amazon Comprehend endpoint](#page-312-0).

# <span id="page-312-0"></span>Memantau Amazon Comprehend endpoint

Anda dapat menyesuaikan throughput titik akhir Anda dengan menambah atau mengurangi jumlah unit inferensi (IU). Untuk informasi selengkapnya tentang memperbarui titik akhir Anda, lihat[the](#page-314-0) [section called "Memperbarui titik akhir"](#page-314-0).

Anda dapat menentukan cara terbaik untuk menyesuaikan throughput titik akhir Anda dengan memantau penggunaannya dengan konsol Amazon CloudWatch .

Pantau penggunaan titik akhir Anda dengan CloudWatch

- 1. Masuk ke AWS Management Console dan buka [CloudWatch konsol.](https://console.aws.amazon.com/cloudwatch/)
- 2. Di sebelah kiri, pilih Metrik dan pilih Semua metrik.
- 3. Di bawah Semua metrik, pilih Comprehend.

375 Metrics

Comprehend

342 Metrics

4. CloudWatch Konsol menampilkan dimensi untuk metrik Comprehend. Pilih EndpointArndimensi.

342 Metrics

EndpointArn

342 Metrics

Konsol menampilkan ProvisionedInferenceUnits, RequestedInferenceUnits, ConsumedInferenceUnits, dan InferenceUtilizationuntuk setiap titik akhir Anda.

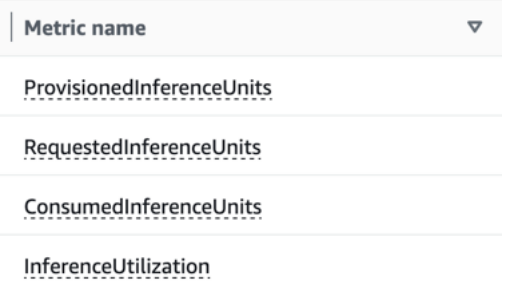

Pilih empat metrik dan arahkan ke tab Graphed metrics.

- 5. Atur kolom Statistik untuk RequestedInferenceUnitsdan ConsumedInferenceUnitske Sum.
- 6. Atur kolom Statistic InferenceUtilizationuntuk Sum.
- 7. Tetapkan kolom Statistik ProvisionedInferenceUnitsuntuk Rata-rata.
- 8. Ubah kolom Periode untuk semua metrik menjadi 1 Menit.
- 9. Pilih InferenceUtilizationdan pilih panah untuk memindahkannya ke Sumbu Y terpisah.

Grafik Anda siap untuk dianalisis.

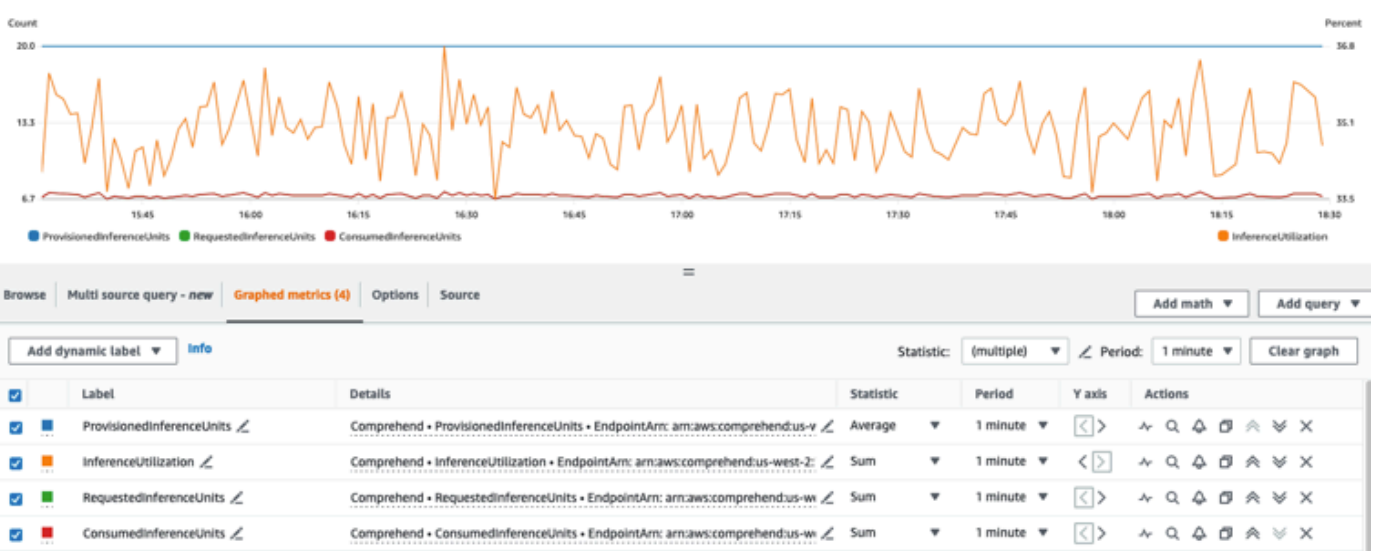

Berdasarkan CloudWatch metrik, Anda juga dapat mengatur penskalaan otomatis untuk menyesuaikan throughput titik akhir Anda secara otomatis. Untuk informasi selengkapnya tentang menggunakan penskalaan otomatis dengan titik akhir Anda, lihat. [Penskalaan otomatis dengan titik](#page-322-0)  [akhir](#page-322-0)

- ProvisionedInferenceUnits- Metrik ini mewakili jumlah rata-rata IU yang disediakan pada saat permintaan dibuat.
- RequestedInferenceUnits- Ini didasarkan pada penggunaan setiap permintaan yang diajukan ke layanan yang dikirim untuk diproses. Ini dapat membantu untuk membandingkan permintaan yang dikirim untuk diproses dengan apa yang sebenarnya diproses tanpa mendapatkan throttling ()ConsumedInferenceUnits. Nilai untuk metrik ini dihitung dengan mengambil jumlah karakter yang dikirim untuk diproses dan membaginya dengan jumlah karakter yang dapat diproses dalam satu menit selama 1 IU.
- ConsumedInferenceUnits- Ini didasarkan pada penggunaan setiap permintaan yang dikirimkan ke layanan yang berhasil diproses (tidak dibatasi). Ini dapat membantu ketika Anda membandingkan apa yang Anda konsumsi dengan IU yang Anda berikan. Nilai untuk metrik ini dihitung dengan mengambil jumlah karakter yang diproses dan membaginya dengan jumlah karakter yang dapat diproses dalam satu menit selama 1 IU.
- InferenceUtilization- Ini dipancarkan per permintaan. Nilai ini dihitung dengan mengambil IU yang dikonsumsi yang ditentukan ConsumedInferenceUnitsdan membaginya dengan ProvisionedInferenceUnitsdan mengonversinya menjadi persentase dari 100.

#### **a** Note

Semua metrik dipancarkan hanya untuk permintaan yang berhasil. Metrik tidak akan muncul jika berasal dari permintaan yang dibatasi atau gagal dengan kesalahan server internal atau kesalahan pelanggan.

# <span id="page-314-0"></span>Memperbarui titik akhir Amazon Comprehend

Seringkali, tingkat throughput yang Anda butuhkan berubah setelah membuat titik akhir, atau estimasi pertama kebutuhan Anda berubah. Ketika ini terjadi, mungkin perlu memperbarui titik akhir Anda untuk menyesuaikan throughput ke atas atau ke bawah. Throughput diatur oleh jumlah unit inferensi yang dengannya Anda telah menyediakan titik akhir Anda. Setiap unit inferensi mewakili throughput

100 karakter per detik hingga 2 dokumen per detik. Anda mungkin juga ingin memperbarui versi model yang terkait dengan titik akhir. Saat Anda mengedit titik akhir, Anda dapat memilih versi model yang berbeda untuk titik akhir.

Ini juga dapat membantu untuk menambahkan tag ke titik akhir Anda untuk membantu menjaga mereka tetap teratur. Ini juga dapat dilakukan saat memperbarui titik akhir Anda. Untuk informasi selengkapnya tentang titik akhir, lihat [Menandai Sumber Daya Anda](#page-331-0)

Untuk memperbarui titik akhir (konsol)

- 1. [Masuk ke AWS Management Console dan buka konsol Amazon Comprehend di https://](https://console.aws.amazon.com/comprehend/) [console.aws.amazon.com/comprehend/](https://console.aws.amazon.com/comprehend/)
- 2. Dari menu sebelah kiri, pilih Endpoints.
- 3. Dari daftar Pengklasifikasi, pilih nama model kustom tempat Anda ingin memperbarui titik akhir dan ikuti tautannya. Halaman detail model ditampilkan.
- 4. Dari halaman detail model, pilih detail versi. Daftar titik akhir ditampilkan.
- 5. Pilih kotak centang titik akhir untuk titik akhir Anda. Di kanan atas tabel endpoint, pilih ikon Actions.
- 6. Pilih Edit. Anda dapat memperbarui IU yang disediakan dan mengedit tag.
- 7. Simpan perubahan Anda.
- 8. Untuk mengedit jumlah unit inferensi yang menyediakan titik akhir, pilih Edit.
- 9. Masukkan jumlah unit inferensi yang diperbarui untuk ditetapkan ke titik akhir. Setiap unit mewakili throughput 100 karakter per detik. Anda dapat menetapkan hingga maksimum 10 unit inferensi per titik akhir.

#### **a** Note

Biaya penggunaan endpoint didasarkan pada jumlah waktu operasi dan throughput (berdasarkan jumlah unit inferensi. Meningkatkan jumlah unit inferensi dengan demikian akan meningkatkan biaya operasi. Untuk informasi selengkapnya, lihat [harga Amazon](https://aws.amazon.com/comprehend/pricing) [Comprehend](https://aws.amazon.com/comprehend/pricing).

- 10. Pilih Edit titik akhir. Halaman detail titik akhir ditampilkan.
- 11. Konfirmasikan bahwa titik akhir diperbarui dengan memilih nama model dari remah roti di bagian atas halaman. Pada halaman detail model kustom, navigasikan ke daftar Endpoints dan verifikasi

bahwa itu menunjukkan Memperbarui di sebelah titik akhir. Ketika pembaruan selesai, itu akan ditampilkan Siap.

Contoh berikut menunjukkan penggunaan UpdateEndpointoperasi dengan AWS CLI.

Contoh diformat untuk Unix, Linux, dan macOS. Untuk Windows, ganti karakter kelanjutan backslash (\) Unix di akhir setiap baris dengan tanda sisipan (^).

```
aws comprehend update-endpoint \ 
     --desired-inference-units updated number of inference units \ 
     --desired-model-arn arn:aws:comprehend:region:account-id:model type/model name
\setminus --desired-data-access-role-arn arn:aws:iam:account id:role/role name
     --endpoint-arn arn:aws:comprehend:region:account id:endpoint/endpoint name
```
Jika tindakan berhasil, Amazon Comprehend merespons dengan respons HTTP 200 dengan isi HTTP kosong.

- 12. Untuk mengedit model kustom yang dilampirkan ke titik akhir Anda, dari halaman detail model kustom, navigasikan ke daftar Endpoints.
- 13. Pilih titik akhir yang ingin Anda ubah dan pilih Edit.
- 14. Dari halaman pengaturan titik akhir, di bawah Pilih model pengklasifikasi atau Pilih model pengenal tergantung pada titik akhir Anda, Anda dapat mencari model di dropdown. Pilih model yang Anda inginkan.
- 15. Di bawah Pilih versi Anda dapat mencari versi model yang Anda inginkan. Pilih versinya.
- 16. Pilih Edit titik akhir untuk menyimpan.

# <span id="page-316-0"></span>Menggunakan Trusted Advisor dengan Amazon Comprehend

AWS Trusted Advisor adalah alat online yang memberikan rekomendasi untuk membantu Anda menyediakan sumber daya Anda mengikuti praktik AWS terbaik.

Jika Anda memiliki paket Dukungan Dasar atau Pengembang, Anda dapat menggunakan Trusted Advisor konsol untuk mengakses semua pemeriksaan dalam kategori Batas Layanan dan enam pemeriksaan dalam kategori Keamanan. Jika Anda memiliki Business atau Enterprise Support Plan, Anda dapat menggunakan Trusted Advisor konsol dan [AWS Support API](https://docs.aws.amazon.com/awssupport/latest/user/Welcome.html) untuk mengakses semua Trusted Advisor pemeriksaan.

Amazon Comprehend mendukung Trusted Advisor pemeriksaan berikut untuk membantu pelanggan mengoptimalkan biaya dan keamanan titik akhir Amazon Comprehend mereka dengan memberikan rekomendasi yang dapat ditindaklanjuti.

### Amazon Comprehend endpoint yang kurang dimanfaatkan

Pemeriksaan titik akhir Amazon Comprehend yang kurang dimanfaatkan mengevaluasi konfigurasi throughput titik akhir Anda. Pemeriksaan ini memberi tahu Anda saat titik akhir tidak digunakan secara aktif untuk permintaan inferensi waktu nyata. Titik akhir yang tidak digunakan selama lebih dari 15 hari dianggap kurang dimanfaatkan. Semua titik akhir memperoleh biaya berdasarkan set throughput dan lamanya waktu titik akhir aktif. Untuk titik akhir yang tidak digunakan dalam 15 hari terakhir, sebaiknya Anda menentukan kebijakan penskalaan untuk sumber daya menggunakan [Application](https://docs.aws.amazon.com/autoscaling/application/userguide/what-is-application-auto-scaling.html) Autoscaling. Untuk titik akhir yang belum digunakan dalam 30 hari terakhir dan memiliki kebijakan penskalaan otomatis yang ditentukan, kami sarankan Anda menggunakan inferensi asinkron atau menghapusnya. Hasil pemeriksaan ini secara otomatis disegarkan sekali setiap hari dan dapat dilihat di bawah CostOptimizationkategori di Trusted Advisor konsol.

Untuk melihat status pemanfaatan semua titik akhir Anda dan rekomendasi yang sesuai

- 1. Masuk ke AWS Management Console dan buka Trusted Advisor konsol.
- 2. Di panel navigasi, pilih kategori CostOptimizationcentang.
- 3. Pada halaman kategori, Anda dapat melihat ringkasan untuk setiap kategori cek:
	- Tindakan yang direkomendasikan (merah) Trusted Advisor merekomendasikan tindakan untuk pemeriksaan.
	- Investigasi direkomendasikan (kuning) Trusted Advisor mendeteksi kemungkinan masalah untuk pemeriksaan.
	- Tidak ada masalah yang terdeteksi (hijau) Trusted Advisor tidak mendeteksi masalah untuk pemeriksaan.
	- Item yang dikecualikan (abu-abu) Jumlah cek yang telah mengecualikan item, seperti sumber daya yang ingin diabaikan oleh cek.
- 4. Pilih Amazon Comprehend Underutilized Endpoints periksa untuk melihat deskripsi cek dan detail berikut:
	- Alert Criteria (Kriteria Peringatan) Menjelaskan ambang batas ketika pemeriksaan akan mengubah status.
- Recommended Action (Tindakan yang Disarankan) Menjelaskan tindakan yang disarankan untuk pemeriksaan ini.
- Tabel Sumber Daya: Tabel yang mencantumkan detail titik akhir Anda dan status untuk masing-masing berdasarkan rekomendasi Anda.
- 5. Dalam tabel Sumber Daya, jika titik akhir ditandai dengan Investigasi yang Direkomendasikan karena peringatan Tidak digunakan dalam 30 hari terakhir, Anda dapat menavigasi ke halaman Detail Titik Akhir di konsol Amazon Comprehend.
	- Jika Anda tidak ingin menggunakan endpoint ini lagi, pilih Delete.
	- Pilih Hapus lagi untuk mengonfirmasi penghapusan. Halaman detail model kustom ditampilkan. Konfirmasikan bahwa titik akhir yang Anda hapus menunjukkan penghapusan di sebelahnya. Ketika telah dihapus, titik akhir dihapus dari daftar Endpoints.
- 6. Di tabel Sumber daya di Trusted Advisor konsol, jika titik akhir ditandai dengan status Rekomendasi Investigasi karena belum digunakan dalam 15 hari terakhir, dan jika telah AutoScaling dinonaktifkan, Anda dapat menavigasi ke halaman Detail Titik Akhir di konsol Amazon Comprehend untuk menyesuaikan titik akhir.
	- Jika Anda ingin mengurangi throughput yang dikonfigurasi untuk titik akhir ini, klik Edit. Masukkan jumlah unit inferensi yang diperbarui untuk ditetapkan ke titik akhir, lalu pilih kotak centang untuk mengakui dan kemudian pilih Edit Titik Akhir. Ketika pembaruan selesai, status akan ditampilkan sebagai Siap.
	- Jika Anda ingin secara otomatis mengatur penyediaan titik akhir pada titik akhir Anda alih-alih menyesuaikan konfigurasi throughput secara manual, kami sarankan Anda menggunakan Application Autoscaling.
- 7. Dalam tabel Sumber Daya di Trusted Advisor konsol, jika titik akhir ditandai dengan status Tidak ada masalah yang terdeteksi karena alasan Digunakan Aktif, maka itu menyiratkan titik akhir sedang digunakan secara aktif untuk menjalankan permintaan inferensi waktu nyata dan tidak ada tindakan yang direkomendasikan.

Berikut adalah contoh yang menunjukkan tampilan CostOptimization kategori di Trusted Advisor konsol:

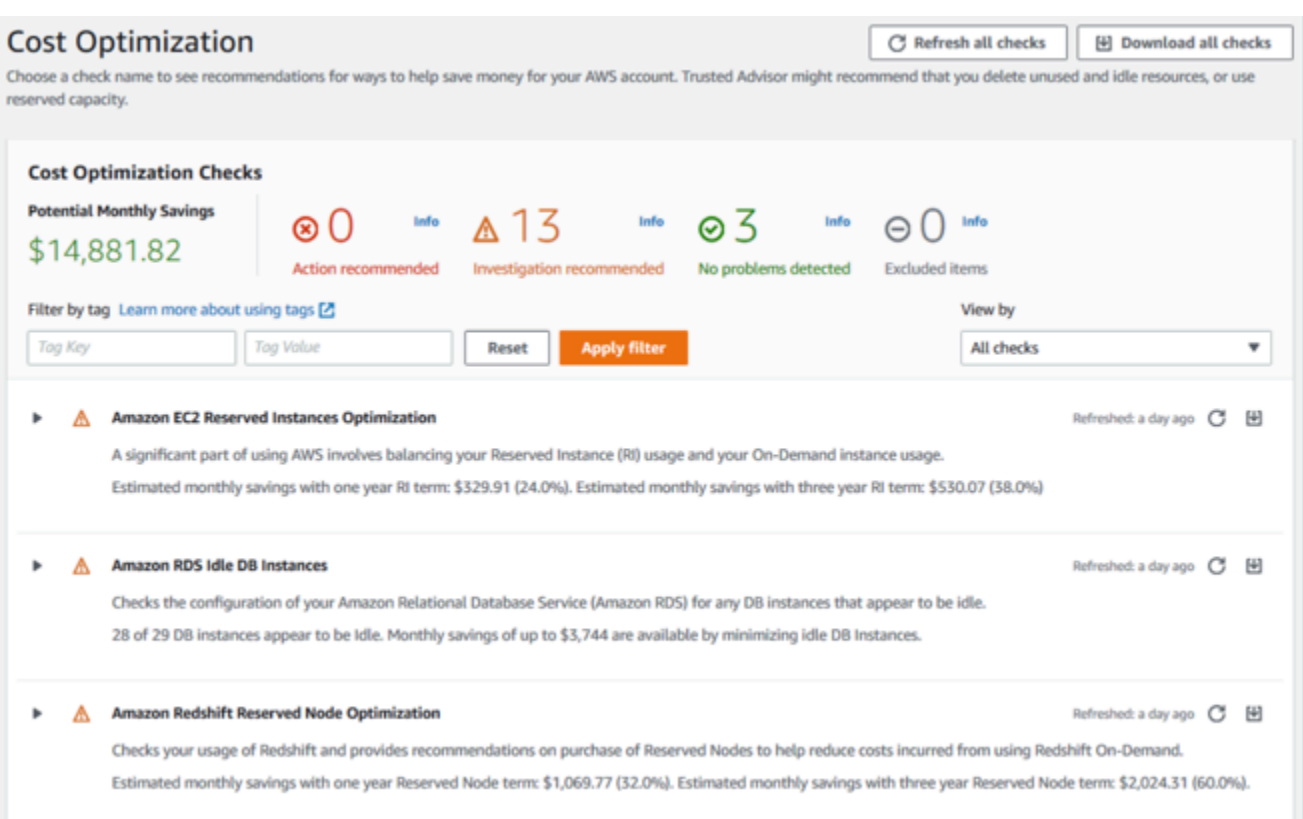

### Amazon Comprehend risiko akses titik akhir

Pemeriksaan risiko akses titik akhir Amazon Comprehend AWS Key Management Service mengevaluasi izin kunci () untuk titik akhirAWS KMSdi mana model yang mendasarinya dienkripsi menggunakan kunci yang dikelola pelanggan. Jika kunci yang dikelola pelanggan dinonaktifkan atau kebijakan kunci diubah untuk mengubah izin yang diizinkan untuk Amazon Comprehend, ketersediaan titik akhir mungkin terpengaruh. Jika kunci telah dinonaktifkan, kami sarankan Anda mengaktifkannya. Jika kebijakan kunci telah diubah dan Anda ingin terus menggunakan titik akhir ini, kami sarankan Anda memperbarui kebijakan kunci. Hasil pemeriksaan secara otomatis disegarkan beberapa kali di siang hari. Pemeriksaan ini dapat dilihat di bawah kategori Toleransi Kesalahan Trusted Advisor konsol.

Untuk melihat status AWS KMS kunci titik akhir Amazon Comprehend Anda

- 1. Masuk ke AWS Management Console dan buka Trusted Advisor konsol.
- 2. Di panel navigasi, pilih kategori FaultTolerancecentang.
- 3. Pada halaman kategori, Anda dapat melihat ringkasan untuk setiap kategori cek:
- Tindakan yang direkomendasikan (merah) Trusted Advisor merekomendasikan tindakan untuk pemeriksaan.
- Investigasi direkomendasikan (kuning) Trusted Advisor mendeteksi kemungkinan masalah untuk pemeriksaan.
- Tidak ada masalah yang terdeteksi (hijau) Trusted Advisor tidak mendeteksi masalah untuk pemeriksaan.
- Item yang dikecualikan (abu-abu) Jumlah cek yang telah mengecualikan item, seperti sumber daya yang ingin diabaikan oleh cek.
- 4. Pilih Amazon Comprehend Endpoint Access Risk Check dan Anda dapat melihat deskripsi cek dan rincian berikut:
	- Kriteria Peringatan Menjelaskan ambang batas saat cek akan mengubah status.
	- Recommended Action (Tindakan yang Disarankan) Menjelaskan tindakan yang disarankan untuk pemeriksaan ini.
	- Tabel Sumber Daya: Tabel yang mencantumkan detail titik akhir terenkripsi KMS Anda dan status untuk masing-masing berdasarkan apakah ada tindakan yang disarankan.
- 5. Dalam tabel Resource, jika titik akhir ditandai dengan status Action Recommended, pilih link di KeyId kolom KMS dan Anda akan diarahkan ke halaman kunci yang sesuai. AWS KMS
	- Untuk mengaktifkan AWS KMS kunci yang dinonaktifkan, pilih Tindakan Kunci, dan pilih Aktifkan.
	- Jika Status Kunci terdaftar sebagai Diaktifkan, perbarui kebijakan kunci dengan memilih Beralih ke tampilan kebijakan di bagian Kebijakan Kunci. Edit dokumen kebijakan utama untuk memberikan izin yang diperlukan ke Amazon Comprehend, lalu pilih Simpan perubahan.

Berikut adalah contoh tampilan FaultTolerance kategori di Trusted Advisor konsol:

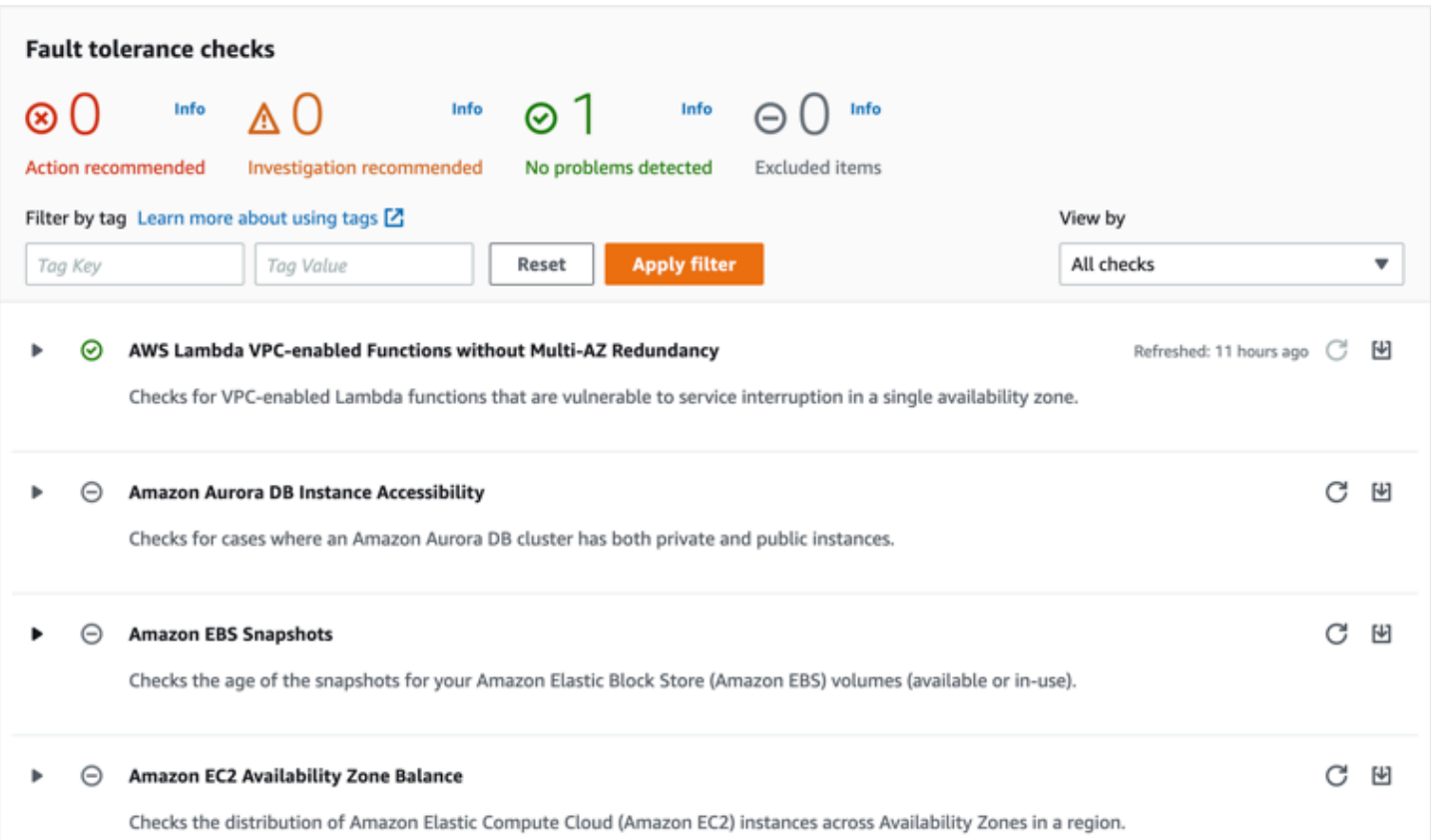

Pemeriksaan ini dan hasilnya juga dapat dilihat dengan merujuk Trusted Advisor bagian AWS Support API.

Untuk mempelajari lebih lanjut tentang mengatur alarm menggunakan CloudWatch, lihat: [Membuat](https://docs.aws.amazon.com/awssupport/latest/user/cloudwatch-metrics-ta.html)  [Trusted Advisor alarm](https://docs.aws.amazon.com/awssupport/latest/user/cloudwatch-metrics-ta.html) menggunakan. CloudWatch Untuk set lengkap Pemeriksaan Praktik Trusted Advisor Terbaik, lihat: [daftar periksa praktikAWS Trusted Advisor terbaik.](https://aws.amazon.com/premiumsupport/technology/trusted-advisor/best-practice-checklist/)

# <span id="page-321-0"></span>Menghapus titik akhir Amazon Comprehend

Setelah Anda tidak lagi membutuhkan titik akhir Anda, Anda harus menghapusnya sehingga Anda berhenti mengeluarkan biaya darinya. Anda dapat dengan mudah membuat titik akhir lain kapan pun Anda membutuhkannya dari bagian Endpoints.

Untuk menghapus titik akhir (konsol)

- 1. [Masuk ke AWS Management Console dan buka konsol Amazon Comprehend di https://](https://console.aws.amazon.com/comprehend/) [console.aws.amazon.com/comprehend/](https://console.aws.amazon.com/comprehend/)
- 2. Dari menu sebelah kiri, pilih Endpoints.
- 3. Dari tabel Endpoints temukan titik akhir yang ingin Anda hapus. Anda dapat mencari atau memfilter semua titik akhir untuk menemukan yang Anda butuhkan.
- 4. Pilih kotak centang titik akhir untuk titik akhir yang ingin Anda hapus. Di kanan atas tabel titik akhir, pilih ikon Tindakan.
- 5. Pilih Hapus.
- 6. Pilih Hapus lagi untuk mengonfirmasi penghapusan. Halaman titik akhir ditampilkan. Konfirmasikan bahwa titik akhir yang Anda hapus menunjukkan Menghapus di sebelahnya. Ketika dihapus, titik akhir dihapus dari daftar Endpoints.

Untuk menghapus titik akhir () AWS CLI

Contoh berikut menunjukkan penggunaan DeleteEndpointoperasi dengan AWS CLI.

Contoh diformat untuk Unix, Linux, dan macOS. Untuk Windows, ganti karakter kelanjutan backslash (\) Unix di akhir setiap baris dengan tanda sisipan (^).

```
aws comprehend delete-endpoint \ 
     --endpoint-arn arn:aws:comprehend:region:account-id endpoint/endpoint name
```
Jika tindakan berhasil, Amazon Comprehend merespons dengan respons HTTP 200 dengan isi HTTP kosong.

# <span id="page-322-0"></span>Penskalaan otomatis dengan titik akhir

Alih-alih menyesuaikan secara manual jumlah unit inferensi yang disediakan untuk titik akhir klasifikasi dokumen dan titik akhir pengenal entitas, Anda dapat menggunakan penskalaan otomatis untuk secara otomatis mengatur penyediaan titik akhir agar sesuai dengan kebutuhan kapasitas Anda.

Ada dua cara untuk menggunakan penskalaan otomatis untuk menyesuaikan jumlah unit inferensi yang disediakan untuk titik akhir Anda:

- [Pelacakan target](#page-323-0): Atur penskalaan otomatis untuk menyesuaikan penyediaan titik akhir agar sesuai dengan kebutuhan kapasitas berdasarkan penggunaan.
- [Penskalaan terjadwal](#page-326-0): Atur penskalaan otomatis untuk menyesuaikan penyediaan titik akhir agar sesuai dengan kebutuhan kapasitas pada jadwal yang ditentukan.

Anda dapat mengatur penskalaan otomatis hanya dengan AWS Command Line Interface (AWS CLI). Untuk informasi selengkapnya tentang auto scaling, lihat [Apa itu Application Auto Scaling](https://docs.aws.amazon.com/autoscaling/application/userguide/what-is-application-auto-scaling.html)?

# <span id="page-323-0"></span>Pelacakan target

Dengan pelacakan target, Anda dapat menyesuaikan penyediaan titik akhir agar sesuai dengan kebutuhan kapasitas berdasarkan penggunaan. Jumlah unit inferensi secara otomatis menyesuaikan sehingga kapasitas yang digunakan berada dalam persentase target dari kapasitas yang disediakan. Anda dapat menggunakan pelacakan target untuk mengakomodasi lonjakan penggunaan sementara untuk titik akhir klasifikasi dokumen dan titik akhir pengenal entitas. Untuk informasi lebih lanjut, lihat [Kebijakan penskalaan pelacakan target untuk Application Auto Scaling.](https://docs.aws.amazon.com/autoscaling/application/userguide/application-auto-scaling-target-tracking.html)

#### **a** Note

Contoh berikut diformat untuk Unix, Linux, dan macOS. Untuk Windows, ganti karakter kelanjutan backslash (\) Unix di akhir setiap baris dengan tanda sisipan (^).

### Menyiapkan pelacakan target

Untuk menyiapkan pelacakan target untuk titik akhir, Anda menggunakan perintah AWS CLI untuk mendaftarkan target yang dapat diskalakan dan kemudian membuat kebijakan penskalaan. Target yang dapat diskalakan mendefinisikan unit inferensi sebagai sumber daya yang digunakan untuk menyesuaikan penyediaan titik akhir, dan kebijakan penskalaan mendefinisikan metrik yang mengontrol penskalaan otomatis kapasitas yang disediakan.

Untuk mengatur pelacakan target

1. Daftarkan target yang dapat diskalakan. Contoh berikut mendaftarkan target yang dapat diskalakan untuk menyesuaikan penyediaan titik akhir dengan kapasitas minimum 1 unit inferensi dan kapasitas maksimum 2 unit inferensi.

Untuk titik akhir klasifikasi dokumen, gunakan perintah AWS CLI berikut:

```
aws application-autoscaling register-scalable-target \ 
     --service-namespace comprehend \ 
     --resource-id arn:aws:comprehend:region:account-id:document-classifier-
endpoint/name \ 
     --scalable-dimension comprehend:document-classifier-
endpoint:DesiredInferenceUnits \
```
```
--min-capacity 1 \ \ \ --max-capacity 2
```

```
aws application-autoscaling register-scalable-target \ 
     --service-namespace comprehend \ 
     --resource-id arn:aws:comprehend:region:account-id:entity-recognizer-
endpoint/name \ 
     --scalable-dimension comprehend:entity-recognizer-
endpoint:DesiredInferenceUnits \ 
    --min-capacity 1 \ \ \ --max-capacity 2
```
2. Untuk memverifikasi pendaftaran target yang dapat diskalakan, gunakan perintah AWS CLI berikut:

```
aws application-autoscaling describe-scalable-targets \ 
     --service-namespace comprehend \ 
     --resource-id endpoint ARN
```
3. Buat konfigurasi pelacakan target untuk kebijakan penskalaan dan simpan konfigurasi dalam file bernamaconfig.json. Berikut ini adalah contoh konfigurasi pelacakan target yang secara otomatis menyesuaikan jumlah unit inferensi sehingga kapasitas yang digunakan selalu 70% dari kapasitas yang disediakan.

```
{ 
   "TargetValue": 70, 
   "PredefinedMetricSpecification": 
   { 
   "PredefinedMetricType": "ComprehendInferenceUtilization" 
   }
}
```
4. Buat kebijakan penskalaan. Contoh berikut membuat kebijakan penskalaan berdasarkan konfigurasi pelacakan target yang ditentukan dalam config.json file.

Untuk titik akhir klasifikasi dokumen, gunakan perintah AWS CLI berikut:

```
aws application-autoscaling put-scaling-policy \ 
     --service-namespace comprehend \ 
     --resource-id arn:aws:comprehend:region:account-id:document-classifier-
endpoint/name \ 
     --scalable-dimension comprehend:document-classifier-
endpoint:DesiredInferenceUnits \ 
     --policy-name TestPolicy \ 
     --policy-type TargetTrackingScaling \ 
     --target-tracking-scaling-policy-configuration file://config.json
```

```
aws application-autoscaling put-scaling-policy \ 
     --service-namespace comprehend \ 
     --resource-id arn:aws:comprehend:region:account-id:entity-recognizer-
endpoint/name \ 
     --scalable-dimension comprehend:entity-recognizer-
endpoint:DesiredInferenceUnits \ 
     --policy-name TestPolicy \ 
     --policy-type TargetTrackingScaling \ 
     --target-tracking-scaling-policy-configuration file://config.json
```
# Menghapus pelacakan target

Untuk menghapus pelacakan target untuk titik akhir, Anda menggunakan perintah AWS CLI untuk menghapus kebijakan penskalaan dan kemudian membatalkan pendaftaran target yang dapat diskalakan.

Untuk menghapus pelacakan target

1. Hapus kebijakan penskalaan. Contoh berikut menghapus kebijakan penskalaan tertentu.

Untuk titik akhir klasifikasi dokumen, gunakan perintah AWS CLI berikut:

```
aws application-autoscaling delete-scaling-policy \ 
     --service-namespace comprehend \ 
     --resource-id arn:aws:comprehend:region:account-id:document-classifier-
endpoint/name \ 
     --scalable-dimension comprehend:document-classifier-
endpoint:DesiredInferenceUnits \
```

```
 --policy-name TestPolicy \
```

```
aws application-autoscaling delete-scaling-policy \ 
     --service-namespace comprehend \ 
     --resource-id arn:aws:comprehend:region:account-id:entity-recognizer-
endpoint/name \ 
     --scalable-dimension comprehend:entity-recognizer-
endpoint:DesiredInferenceUnits \ 
     --policy-name TestPolicy
```
2. Batalkan pendaftaran target yang dapat diskalakan. Contoh berikut membatalkan pendaftaran target terukur yang ditentukan.

Untuk titik akhir klasifikasi dokumen, gunakan perintah AWS CLI berikut:

```
aws application-autoscaling deregister-scalable-target \ 
     --service-namespace comprehend \ 
     --resource-id arn:aws:comprehend:region:account-id:document-classifier-
endpoint/name \ 
     --scalable-dimension comprehend:document-classifier-
endpoint:DesiredInferenceUnits
```
Untuk titik akhir pengenal entitas, gunakan perintah CLI berikutAWS:

```
aws application-autoscaling deregister-scalable-target \ 
     --service-namespace comprehend \ 
     --resource-id arn:aws:comprehend:region:account-id:entity-recognizer-
endpoint/name \ 
     --scalable-dimension comprehend:entity-recognizer-
endpoint:DesiredInferenceUnits
```
# Penskalaan terjadwal

Dengan penskalaan terjadwal, Anda dapat menyesuaikan penyediaan titik akhir agar sesuai dengan kebutuhan kapasitas Anda pada jadwal yang ditentukan. Penskalaan terjadwal secara otomatis menyesuaikan jumlah unit inferensi untuk mengakomodasi lonjakan penggunaan pada waktu

tertentu. Anda dapat menggunakan penskalaan terjadwal untuk titik akhir klasifikasi dokumen dan titik akhir pengenal entitas. Untuk informasi tambahan tentang penskalaan terjadwal, lihat [Penskalaan](https://docs.aws.amazon.com/autoscaling/application/userguide/application-auto-scaling-scheduled-scaling.html) [terjadwal untuk Application Auto Scaling](https://docs.aws.amazon.com/autoscaling/application/userguide/application-auto-scaling-scheduled-scaling.html).

#### **a** Note

Contoh berikut diformat untuk Unix, Linux, dan macOS. Untuk Windows, ganti karakter kelanjutan backslash (\) Unix di akhir setiap baris dengan tanda sisipan (^).

# Menyiapkan penskalaan terjadwal

Untuk menyiapkan penskalaan terjadwal untuk titik akhir, Anda menggunakan perintah AWS CLI untuk mendaftarkan target yang dapat diskalakan dan kemudian membuat tindakan terjadwal. Target yang dapat diskalakan mendefinisikan unit inferensi sebagai sumber daya yang digunakan untuk menyesuaikan penyediaan titik akhir, dan tindakan terjadwal mengontrol penskalaan otomatis kapasitas yang disediakan pada waktu tertentu.

Untuk mengatur penskalaan terjadwal

1. Daftarkan target yang dapat diskalakan. Contoh berikut mendaftarkan target yang dapat diskalakan untuk menyesuaikan penyediaan titik akhir dengan kapasitas minimum 1 unit inferensi dan kapasitas maksimum 2 unit inferensi.

Untuk titik akhir klasifikasi dokumen, gunakan perintah AWS CLI berikut:

```
aws application-autoscaling register-scalable-target \ 
     --service-namespace comprehend \ 
     --resource-id arn:aws:comprehend:region:account-id:document-classifier-
endpoint/name \ 
     --scalable-dimension comprehend:document-classifier-
endpoint:DesiredInferenceUnits \ 
    --min-capacity 1 \ \ \ --max-capacity 2
```
Untuk titik akhir pengenal entitas, gunakan perintah CLI berikutAWS:

```
aws application-autoscaling register-scalable-target \ 
     --service-namespace comprehend \
```

```
 --resource-id arn:aws:comprehend:region:account-id:entity-recognizer-
endpoint/name \ 
     --scalable-dimension comprehend:entity-recognizer-
endpoint:DesiredInferenceUnits \ 
    --min-capacity 1 \ \ --max-capacity 2
```
2. Buat tindakan terjadwal. Contoh berikut membuat tindakan terjadwal untuk secara otomatis menyesuaikan kapasitas yang disediakan setiap hari pada pukul 12:00 UTC dengan minimal 2 unit inferensi dan maksimum 5 unit inferensi. Untuk informasi selengkapnya tentang ekspresi kronologis dan penskalaan terjadwal, lihat [Menjadwalkan](https://docs.aws.amazon.com/AmazonCloudWatch/latest/events/ScheduledEvents.html) ekspresi.

Untuk titik akhir klasifikasi dokumen, gunakan perintah AWS CLI berikut:

```
aws application-autoscaling put-scheduled-action \ 
     --service-namespace comprehend \ 
     --resource-id arn:aws:comprehend:region:account-id:document-classifier-
endpoint/name \ 
     --scalable-dimension comprehend:document-classifier-
endpoint:DesiredInferenceUnits \ 
     --scheduled-action-name TestScheduledAction \ 
    --schedule "cron(0 12 * * ? *)" \
     --scalable-target-action MinCapacity=2,MaxCapacity=5
```
Untuk titik akhir pengenal entitas, gunakan perintah CLI berikutAWS:

```
aws application-autoscaling put-scheduled-action \ 
     --service-namespace comprehend \ 
     --resource-id arn:aws:comprehend:region:account-id:entity-recognizer-
endpoint/name \ 
     --scalable-dimension comprehend:entity-recognizer-
endpoint:DesiredInferenceUnits \ 
     --scheduled-action-name TestScheduledAction \ 
    --schedule "cron(0 12 * * ? *)" \
     --scalable-target-action MinCapacity=2,MaxCapacity=5
```
# Menghapus penskalaan terjadwal

Untuk menghapus penskalaan terjadwal untuk titik akhir, Anda menggunakan perintah AWS CLI untuk menghapus tindakan terjadwal dan kemudian membatalkan pendaftaran target yang dapat diskalakan.

Untuk menghapus penskalaan terjadwal

1. Hapus tindakan yang dijadwalkan. Contoh berikut menghapus tindakan terjadwal yang ditentukan.

Untuk titik akhir klasifikasi dokumen, gunakan perintah AWS CLI berikut:

```
aws application-autoscaling delete-scheduled-action \ 
     --service-namespace comprehend \ 
     --resource-id arn:aws:comprehend:region:account-id:document-classifier-
endpoint/name \ 
     --scalable-dimension comprehend:document-classifier-
endpoint:DesiredInferenceUnits \ 
     --scheduled-action-name TestScheduledAction
```
Untuk titik akhir pengenal entitas, gunakan perintah CLI berikutAWS:

```
aws application-autoscaling delete-scheduled-action \ 
     --service-namespace comprehend \ 
     --resource-id arn:aws:comprehend:region:account-id:entity-recognizer-
endpoint/name \ 
     --scalable-dimension comprehend:entity-recognizer-
endpoint:DesiredInferenceUnits \ 
     --scheduled-action-name TestScheduledAction
```
2. Batalkan pendaftaran target yang dapat diskalakan. Contoh berikut membatalkan pendaftaran target terukur yang ditentukan.

Untuk titik akhir klasifikasi dokumen, gunakan perintah AWS CLI berikut:

```
aws application-autoscaling deregister-scalable-target \ 
     --service-namespace comprehend \ 
     --resource-id arn:aws:comprehend:region:account-id:document-classifier-
endpoint/name \ 
     --scalable-dimension comprehend:document-classifier-
endpoint:DesiredInferenceUnits
```

```
aws application-autoscaling deregister-scalable-target \ 
     --service-namespace comprehend \ 
     --resource-id arn:aws:comprehend:region:account-id:entity-recognizer-
endpoint/name \ 
     --scalable-dimension comprehend:entity-recognizer-
endpoint:DesiredInferenceUnits
```
# Menandai Sumber Daya Anda

Tag adalah pasangan nilai kunci yang dapat Anda tambahkan ke sumber daya Amazon Comprehend sebagai metadata. Anda dapat menggunakan tag pada pekerjaan Analisis, Model klasifikasi kustom, Model pengenalan entitas kustom, dan titik akhir. Tag memiliki dua fungsi utama: mengatur sumber daya Anda dan menyediakan kontrol akses berbasis tag.

Untuk mengatur sumber daya Anda dengan tag, Anda dapat menambahkan kunci tag 'Departemen' dan nilai tag 'Penjualan' atau 'Hukum'. Anda kemudian dapat mencari dan memfilter sumber daya yang berkaitan dengan departemen hukum perusahaan Anda.

Untuk menyediakan kontrol akses berbasis tag, buat kebijakan IAM dengan izin berdasarkan tag. Kebijakan dapat mengizinkan atau melarang operasi berdasarkan tag yang disediakan dalam permintaan Anda (tag permintaan) atau tag yang terkait dengan sumber daya yang Anda panggil (tag sumber daya). Untuk informasi selengkapnya tentang penggunaan tag dengan IAM, lihat [Mengontrol](https://docs.aws.amazon.com/IAM/latest/UserGuide/access_tags.html) [akses menggunakan tag](https://docs.aws.amazon.com/IAM/latest/UserGuide/access_tags.html) di Panduan Pengguna IAM.

Pertimbangan untuk menggunakan tag dengan Amazon Comprehend:

- Anda dapat menambahkan hingga 50 tag per sumber daya, dan tag dapat ditambahkan pada saat Anda membuat sumber daya, atau secara surut.
- Kunci tag adalah bidang wajib tetapi nilai tag adalah opsional.
- Tag tidak harus unik di antara sumber daya, tetapi sumber daya yang diberikan tidak dapat memiliki kunci tag duplikat.
- Kunci dan nilai tag peka huruf besar-kecil.
- Kunci tag dapat memiliki maksimum 127 karakter; nilai tag dapat memiliki maksimum 255 karakter.
- Awalan aws: '' dicadangkan untuk AWS digunakan; Anda tidak dapat menambahkan, mengedit, atau menghapus tag yang kuncinya dimulai denganaws:. Tag ini tidak dihitung terhadap tags-perresource batas 50 Anda.

# **a** Note

Jika Anda berencana untuk menggunakan skema penandaan di beberapa AWS layanan dan sumber daya, ingatlah bahwa layanan lain mungkin memiliki persyaratan berbeda untuk karakter yang diizinkan.

#### Topik

- [Menandai sumber daya baru](#page-332-0)
- [Melihat, mengedit, dan menghapus tag yang terkait dengan sumber daya](#page-333-0)

# <span id="page-332-0"></span>Menandai sumber daya baru

Anda dapat menambahkan tag ke pekerjaan Analisis, model klasifikasi kustom, model pengenalan entitas kustom, atau titik akhir.

- 1. [Masuk ke AWS Management Console dan buka konsol Amazon Comprehend di https://](https://console.aws.amazon.com/comprehend/) [console.aws.amazon.com/comprehend/](https://console.aws.amazon.com/comprehend/)
- 2. Pilih sumber daya (Pekerjaan analisis, Klasifikasi kustom, atau Pengenalan entitas khusus) yang ingin Anda buat dari panel navigasi kiri.
- 3. Klik Buat pekerjaan (atau Buat model baru). Ini membawa Anda ke halaman 'buat' utama untuk sumber daya Anda. Di bagian bawah halaman ini, Anda akan melihat panel 'Tag - opsional'.

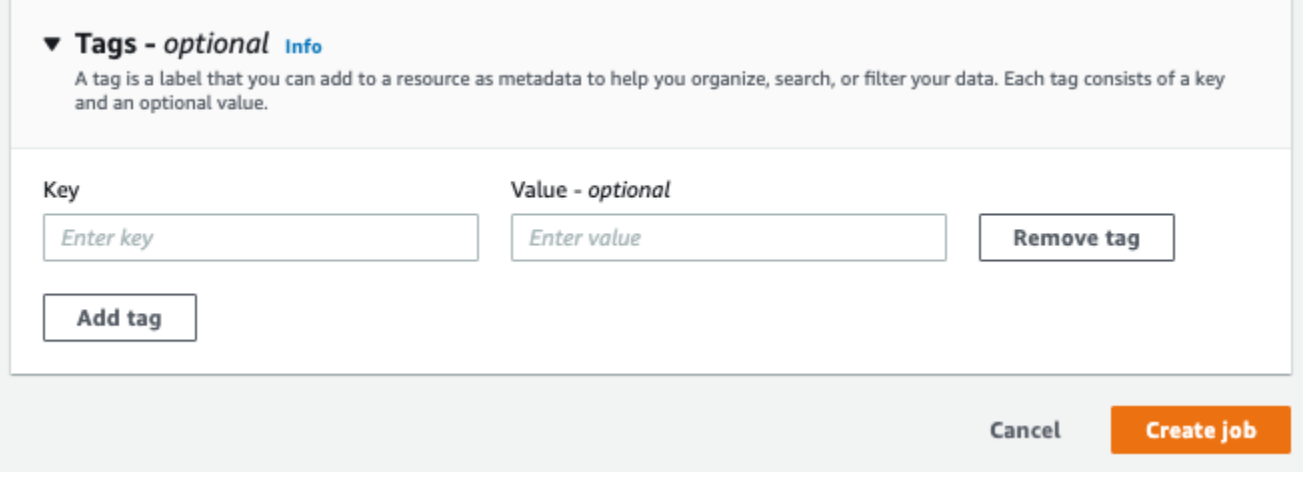

Masukkan kunci tanda dan, sebagai pilihan, nilai tanda. Pilih Tambahkan tag untuk menambahkan tag lain ke sumber daya. Ulangi proses ini sampai semua tag Anda ditambahkan. Perhatikan bahwa kunci tag harus unik per sumber daya.

4. Pilih tombol Buat atau Buat pekerjaan untuk terus membuat sumber daya Anda.

Anda juga dapat menambahkan tag menggunakan AWS CLI. Contoh ini menunjukkan cara menambahkan tag dengan [start-entities-detection-job](https://docs.aws.amazon.com/cli/latest/reference/comprehend/start-entities-detection-job.html)perintah.

```
aws comprehend start-entities-detection-job \
```

```
--language-code "en" \
--input-data-config "{\"S3Uri\": \"s3://test-input/TEST.csv\"}" \
--output-data-config "{\"S3Uri\": \"s3://test-output\"}" \
--data-access-role-arn arn:aws:iam::123456789012:role/test \
--tags "[{\"Key\": \"color\",\"Value\": \"orange\"}]"
```
# <span id="page-333-0"></span>Melihat, mengedit, dan menghapus tag yang terkait dengan sumber daya

Anda dapat melihat tag yang terkait dengan pekerjaan Analisis, model klasifikasi kustom, atau model pengenalan entitas kustom.

- 1. [Masuk ke AWS Management Console dan buka konsol Amazon Comprehend di https://](https://console.aws.amazon.com/comprehend/) [console.aws.amazon.com/comprehend/](https://console.aws.amazon.com/comprehend/)
- 2. Pilih sumber daya (Pekerjaan analisis, Klasifikasi kustom, atau Pengenalan entitas kustom) yang berisi file dengan tag yang ingin Anda lihat, ubah, atau hapus. Ini menampilkan daftar file yang ada untuk sumber daya yang Anda pilih.

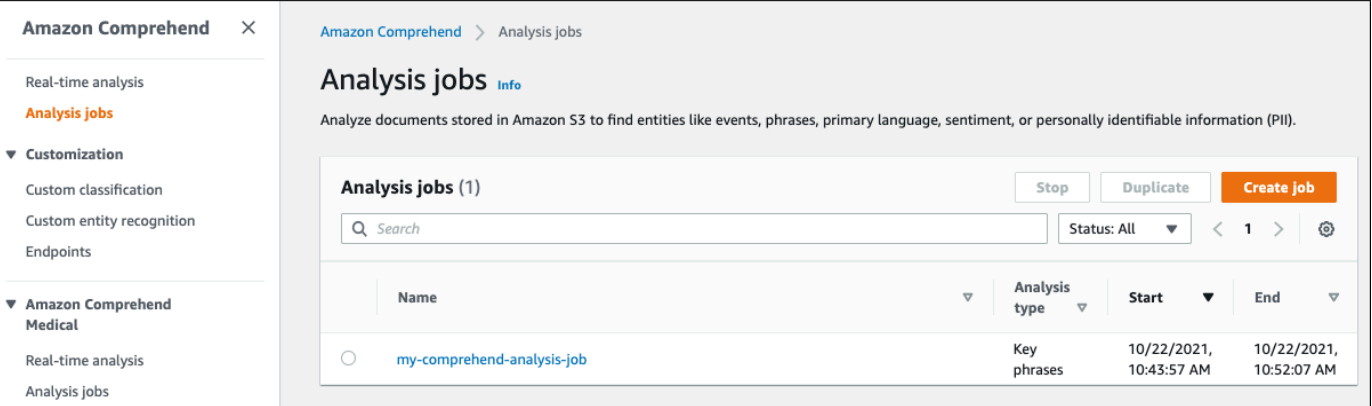

3. Klik nama file (atau model) yang tagnya ingin Anda lihat, ubah, atau hapus. Ini membawa Anda ke halaman detail untuk file (atau model) itu. Gulir ke bawah hingga Anda melihat kotak Tag. Di sini, Anda dapat melihat semua tag yang terkait dengan file yang Anda pilih (atau model).

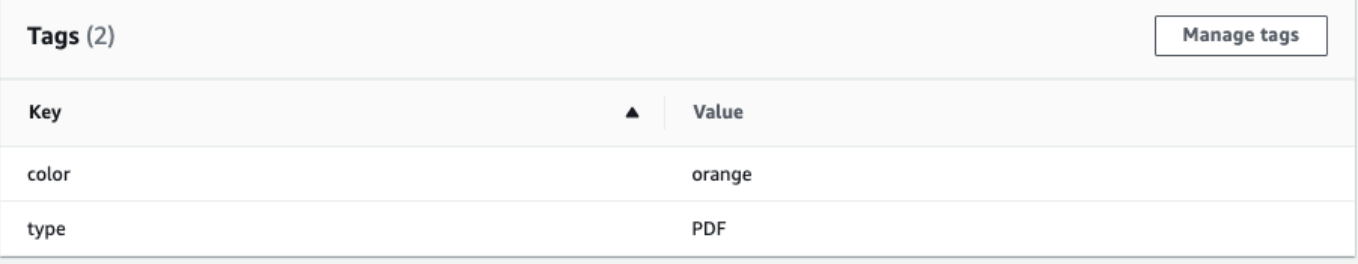

Pilih Kelola tag untuk mengedit atau menghapus tag dari sumber daya Anda.

4. Klik pada teks yang ingin Anda ubah, lalu edit tag Anda. Anda juga dapat menghapus tag dengan memilih Hapus tag. Untuk menambahkan tag baru, pilih Tambah tag, lalu masukkan teks yang Anda inginkan di bidang kosong.

Manage my-comprehend-analysis-job - No Version Name tags

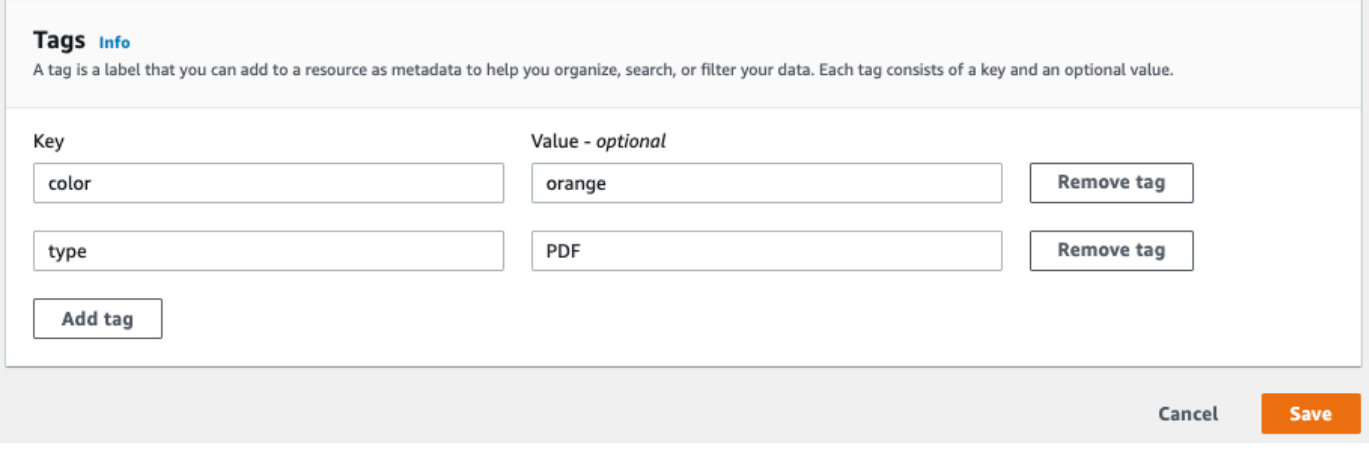

Setelah selesai memodifikasi tag, pilih Simpan.

# Contoh kode untuk Amazon Comprehend menggunakan SDK AWS

Contoh kode berikut menunjukkan cara menggunakan Amazon Comprehend AWS dengan perangkat pengembangan perangkat lunak (SDK).

Tindakan merupakan kutipan kode dari program yang lebih besar dan harus dijalankan dalam konteks. Meskipun tindakan menunjukkan cara memanggil setiap fungsi layanan, Anda dapat melihat tindakan dalam konteks pada skenario yang terkait dan contoh lintas layanan.

Skenario adalah contoh kode yang menunjukkan cara untuk menyelesaikan tugas tertentu dengan memanggil beberapa fungsi dalam layanan yang sama.

Contoh lintas layanan adalah contoh aplikasi yang bekerja di beberapa Layanan AWS.

Untuk daftar lengkap panduan pengembang AWS SDK dan contoh kode, liha[tMenggunakan Amazon](#page-89-0)  [Comprehend dengan SDK AWS](#page-89-0). Topik ini juga mencakup informasi tentang cara memulai dan detail versi-versi SDK sebelumnya.

# Contoh kode

- [Tindakan untuk Amazon Comprehend menggunakan SDK AWS](#page-336-0)
	- [Membuat pengklasifikasi dokumen Amazon Comprehend menggunakan SDK AWS](#page-337-0)
	- [Menghapus pengklasifikasi dokumen Amazon Comprehend menggunakan SDK AWS](#page-342-0)
	- [Jelaskan pekerjaan klasifikasi dokumen Amazon Comprehend menggunakan SDK AWS](#page-344-0)
	- [Jelaskan pengklasifikasi dokumen Amazon Comprehend menggunakan SDK AWS](#page-347-0)
	- [Jelaskan pekerjaan pemodelan topik Amazon Comprehend menggunakan SDK AWS](#page-350-0)
	- [Mendeteksi entitas dalam dokumen dengan Amazon Comprehend menggunakan SDK AWS](#page-352-0)
	- [Mendeteksi frasa kunci dalam dokumen dengan Amazon Comprehend menggunakan SDK AWS](#page-359-0)
	- [Mendeteksi informasi identitas pribadi dalam dokumen dengan Amazon Comprehend](#page-367-0)  [menggunakan SDK AWS](#page-367-0)
	- [Mendeteksi elemen sintaksis dokumen dengan Amazon Comprehend menggunakan SDK AWS](#page-372-0)
	- [Mendeteksi bahasa dominan dalam dokumen dengan Amazon Comprehend menggunakan SDK](#page-378-0)  [AWS](#page-378-0)
	- [Mendeteksi sentimen dokumen dengan Amazon Comprehend menggunakan SDK AWS](#page-383-0)
	- [Daftar pekerjaan klasifikasi dokumen Amazon Comprehend menggunakan SDK AWS](#page-388-0)
- [Daftar Amazon Comprehend pengklasifikasi dokumen menggunakan SDK AWS](#page-391-0)
- [Daftar Amazon Comprehend pekerjaan pemodelan topik menggunakan SDK AWS](#page-394-0)
- [Memulai pekerjaan klasifikasi dokumen Amazon Comprehend menggunakan SDK AWS](#page-398-0)
- [Memulai pekerjaan pemodelan topik Amazon Comprehend menggunakan SDK AWS](#page-402-0)
- [Skenario untuk Amazon Comprehend menggunakan SDK AWS](#page-407-0)
	- [Mendeteksi elemen dokumen dengan Amazon Comprehend dan SDK AWS](#page-408-0)
	- [Jalankan pekerjaan pemodelan topik Amazon Comprehend pada data sampel menggunakan](#page-413-0) [SDK AWS](#page-413-0)
	- [Latih pengklasifikasi Amazon Comprehend khusus dan klasifikasikan dokumen menggunakan](#page-418-0) [SDK AWS](#page-418-0)
- [Contoh lintas layanan untuk Amazon Comprehend menggunakan SDK AWS](#page-431-0)
	- [Membangun aplikasi streaming Amazon Transcribe](#page-431-1)
	- [Buat chatbot Amazon Lex untuk melibatkan pengunjung situs web Anda](#page-432-0)
	- [Buat aplikasi web yang mengirim dan mengambil pesan dengan menggunakan Amazon SQS](#page-433-0)
	- [Buat aplikasi yang menganalisis umpan balik pelanggan dan mensintesis audio](#page-434-0)
	- [Mendeteksi entitas dalam teks yang diekstrak dari gambar menggunakan SDK AWS](#page-440-0)

# <span id="page-336-0"></span>Tindakan untuk Amazon Comprehend menggunakan SDK AWS

Contoh kode berikut menunjukkan cara melakukan tindakan Amazon AWS Comprehend individual dengan SDK. Kutipan ini memanggil Amazon Comprehend API dan merupakan kutipan kode dari program yang lebih besar yang harus dijalankan dalam konteks. Setiap contoh menyertakan tautan ke GitHub, di mana Anda dapat menemukan instruksi untuk mengatur dan menjalankan kode.

Contoh berikut hanya mencakup tindakan yang paling umum digunakan. Untuk daftar lengkapnya, lihat Referensi API [Amazon Comprehend](https://docs.aws.amazon.com/comprehend/latest/APIReference/welcome.html).

# Contoh-contoh

- [Membuat pengklasifikasi dokumen Amazon Comprehend menggunakan SDK AWS](#page-337-0)
- [Menghapus pengklasifikasi dokumen Amazon Comprehend menggunakan SDK AWS](#page-342-0)
- [Jelaskan pekerjaan klasifikasi dokumen Amazon Comprehend menggunakan SDK AWS](#page-344-0)
- [Jelaskan pengklasifikasi dokumen Amazon Comprehend menggunakan SDK AWS](#page-347-0)
- [Jelaskan pekerjaan pemodelan topik Amazon Comprehend menggunakan SDK AWS](#page-350-0)
- [Mendeteksi entitas dalam dokumen dengan Amazon Comprehend menggunakan SDK AWS](#page-352-0)
- [Mendeteksi frasa kunci dalam dokumen dengan Amazon Comprehend menggunakan SDK AWS](#page-359-0)
- [Mendeteksi informasi identitas pribadi dalam dokumen dengan Amazon Comprehend](#page-367-0)  [menggunakan SDK AWS](#page-367-0)
- [Mendeteksi elemen sintaksis dokumen dengan Amazon Comprehend menggunakan SDK AWS](#page-372-0)
- [Mendeteksi bahasa dominan dalam dokumen dengan Amazon Comprehend menggunakan SDK](#page-378-0)  [AWS](#page-378-0)
- [Mendeteksi sentimen dokumen dengan Amazon Comprehend menggunakan SDK AWS](#page-383-0)
- [Daftar pekerjaan klasifikasi dokumen Amazon Comprehend menggunakan SDK AWS](#page-388-0)
- [Daftar Amazon Comprehend pengklasifikasi dokumen menggunakan SDK AWS](#page-391-0)
- [Daftar Amazon Comprehend pekerjaan pemodelan topik menggunakan SDK AWS](#page-394-0)
- [Memulai pekerjaan klasifikasi dokumen Amazon Comprehend menggunakan SDK AWS](#page-398-0)
- [Memulai pekerjaan pemodelan topik Amazon Comprehend menggunakan SDK AWS](#page-402-0)

# <span id="page-337-0"></span>Membuat pengklasifikasi dokumen Amazon Comprehend menggunakan SDK AWS

Contoh kode berikut menunjukkan cara membuat pengklasifikasi dokumen Amazon Comprehend.

Contoh-contoh tindakan adalah kutipan kode dari program yang lebih besar dan harus dijalankan di dalam konteks. Anda dapat melihat tindakan ini dalam konteks pada contoh kode berikut:

• [Latih pengklasifikasi khusus dan klasifikasikan dokumen](#page-418-0)

CLI

AWS CLI

Untuk membuat pengklasifikasi dokumen untuk mengkategorikan dokumen

create-document-classifierContoh berikut memulai proses pelatihan untuk model pengklasifikasi dokumen. File data pelatihantraining.csv,, terletak di --input-dataconfig tag. training.csvadalah dokumen dua kolom di mana label, atau, klasifikasi disediakan di kolom pertama dan dokumen disediakan di kolom kedua.

aws comprehend create-document-classifier \

```
 --document-classifier-name example-classifier \ 
     --data-access-arn arn:aws:comprehend:us-west-2:111122223333:pii-entities-
detection-job/123456abcdeb0e11022f22a11EXAMPLE \ 
     --input-data-config "S3Uri=s3://DOC-EXAMPLE-BUCKET/" \ 
     --language-code en
```
Output:

```
\{ "DocumentClassifierArn": "arn:aws:comprehend:us-west-2:111122223333:document-
classifier/example-classifier"
}
```
Untuk informasi selengkapnya, lihat [Klasifikasi Kustom](https://docs.aws.amazon.com/comprehend/latest/dg/how-document-classification.html) di Panduan Pengembang Amazon Comprehend.

• Untuk detail API, lihat [CreateDocumentClassifierd](https://awscli.amazonaws.com/v2/documentation/api/latest/reference/comprehend/create-document-classifier.html)i Referensi AWS CLI Perintah.

#### Java

SDK for Java 2.x

```
a Note
```

```
import software.amazon.awssdk.regions.Region;
import software.amazon.awssdk.services.comprehend.ComprehendClient;
import software.amazon.awssdk.services.comprehend.model.ComprehendException;
import 
 software.amazon.awssdk.services.comprehend.model.CreateDocumentClassifierRequest;
import 
 software.amazon.awssdk.services.comprehend.model.CreateDocumentClassifierResponse;
import 
software.amazon.awssdk.services.comprehend.model.DocumentClassifierInputDataConfig;
/** 
  * Before running this code example, you can setup the necessary resources, such 
  * as the CSV file and IAM Roles, by following this document:
```

```
Buat pengklasifikasi dokumen 329
```

```
 * https://aws.amazon.com/blogs/machine-learning/building-a-custom-classifier-
using-amazon-comprehend/ 
 * 
  * Also, set up your development environment, including your credentials. 
 * 
  * For more information, see the following documentation topic: 
 * 
  * https://docs.aws.amazon.com/sdk-for-java/latest/developer-guide/get-
started.html 
  */
public class DocumentClassifierDemo { 
     public static void main(String[] args) { 
         final String usage = """ 
                  Usage: <dataAccessRoleArn> <s3Uri> <documentClassifierName> 
                  Where: 
                    dataAccessRoleArn - The ARN value of the role used for this 
  operation. 
                    s3Uri - The Amazon S3 bucket that contains the CSV file. 
                    documentClassifierName - The name of the document classifier. 
                  """; 
        if (args.length != 3) {
             System.out.println(usage); 
             System.exit(1); 
         } 
         String dataAccessRoleArn = args[0]; 
         String s3Uri = args[1]; 
         String documentClassifierName = args[2]; 
         Region region = Region.US_EAST_1; 
         ComprehendClient comClient = ComprehendClient.builder() 
                  .region(region) 
                 .build();
         createDocumentClassifier(comClient, dataAccessRoleArn, s3Uri, 
  documentClassifierName); 
         comClient.close(); 
     } 
     public static void createDocumentClassifier(ComprehendClient comClient, 
  String dataAccessRoleArn, String s3Uri,
```

```
 String documentClassifierName) { 
         try { 
             DocumentClassifierInputDataConfig config = 
  DocumentClassifierInputDataConfig.builder() 
                      .s3Uri(s3Uri) 
                      .build(); 
             CreateDocumentClassifierRequest createDocumentClassifierRequest = 
  CreateDocumentClassifierRequest.builder() 
                      .documentClassifierName(documentClassifierName) 
                      .dataAccessRoleArn(dataAccessRoleArn) 
                      .languageCode("en") 
                      .inputDataConfig(config) 
                     .build();
             CreateDocumentClassifierResponse createDocumentClassifierResult = 
  comClient 
                      .createDocumentClassifier(createDocumentClassifierRequest); 
             String documentClassifierArn = 
  createDocumentClassifierResult.documentClassifierArn(); 
             System.out.println("Document Classifier ARN: " + 
  documentClassifierArn); 
         } catch (ComprehendException e) { 
              System.err.println(e.awsErrorDetails().errorMessage()); 
             System.exit(1); 
         } 
     }
}
```
• Untuk detail API, lihat [CreateDocumentClassifierd](https://docs.aws.amazon.com/goto/SdkForJavaV2/comprehend-2017-11-27/CreateDocumentClassifier)i Referensi AWS SDK for Java 2.x API.

# Python

```
SDK for Python (Boto3)
```
# **a** Note

```
class ComprehendClassifier: 
     """Encapsulates an Amazon Comprehend custom classifier.""" 
     def __init__(self, comprehend_client): 
 """ 
         :param comprehend_client: A Boto3 Comprehend client. 
         """ 
         self.comprehend_client = comprehend_client 
         self.classifier_arn = None 
     def create( 
         self, 
         name, 
         language_code, 
         training_bucket, 
         training_key, 
         data_access_role_arn, 
         mode, 
    ):
        "" "
         Creates a custom classifier. After the classifier is created, it 
  immediately 
         starts training on the data found in the specified Amazon S3 bucket. 
 Training 
         can take 30 minutes or longer. The `describe_document_classifier` 
 function 
         can be used to get training status and returns a status of TRAINED when 
 the 
         classifier is ready to use. 
         :param name: The name of the classifier. 
         :param language_code: The language the classifier can operate on. 
         :param training_bucket: The Amazon S3 bucket that contains the training 
 data. 
         :param training_key: The prefix used to find training data in the 
 training 
                                bucket. If multiple objects have the same prefix, 
 all 
                                of them are used. 
         :param data_access_role_arn: The Amazon Resource Name (ARN) of a role 
  that
```

```
 grants Comprehend permission to read from 
 the 
                                       training bucket. 
         :return: The ARN of the newly created classifier. 
 """ 
         try: 
             response = self.comprehend_client.create_document_classifier( 
                 DocumentClassifierName=name, 
                LanguageCode=language_code,
                 InputDataConfig={"S3Uri": f"s3://{training_bucket}/
{training_key}"}, 
                 DataAccessRoleArn=data_access_role_arn, 
                 Mode=mode.value, 
) self.classifier_arn = response["DocumentClassifierArn"] 
             logger.info("Started classifier creation. Arn is: %s.", 
 self.classifier_arn) 
         except ClientError: 
             logger.exception("Couldn't create classifier %s.", name) 
             raise 
         else: 
             return self.classifier_arn
```
• Untuk detail API, lihat [CreateDocumentClassifierd](https://docs.aws.amazon.com/goto/boto3/comprehend-2017-11-27/CreateDocumentClassifier)i AWS SDK for Python (Boto3) Referensi API.

Untuk daftar lengkap panduan pengembang AWS SDK dan contoh kode, liha[tMenggunakan Amazon](#page-89-0)  [Comprehend dengan SDK AWS](#page-89-0). Topik ini juga mencakup informasi tentang cara memulai dan detail versi-versi SDK sebelumnya.

# <span id="page-342-0"></span>Menghapus pengklasifikasi dokumen Amazon Comprehend menggunakan SDK AWS

Contoh kode berikut menunjukkan cara menghapus pengklasifikasi dokumen Amazon Comprehend.

Contoh-contoh tindakan adalah kutipan kode dari program yang lebih besar dan harus dijalankan di dalam konteks. Anda dapat melihat tindakan ini dalam konteks pada contoh kode berikut:

• [Latih pengklasifikasi khusus dan klasifikasikan dokumen](#page-418-0)

```
Hapus pengklasifikasi dokumen 333
```
#### CLI

### AWS CLI

Untuk menghapus pengklasifikasi dokumen kustom

```
delete-document-classifierContoh berikut menghapus model pengklasifikasi dokumen 
kustom.
```

```
aws comprehend delete-document-classifier \ 
     --document-classifier-arn arn:aws:comprehend:us-west-2:111122223333:document-
classifier/example-classifer-1
```
Perintah ini tidak menghasilkan output.

Untuk informasi selengkapnya, lihat [Mengelola titik akhir Amazon Comprehend di Panduan](https://docs.aws.amazon.com/comprehend/latest/dg/manage-endpoints.html) [Pengembang Amazon](https://docs.aws.amazon.com/comprehend/latest/dg/manage-endpoints.html) Comprehend.

• Untuk detail API, lihat [DeleteDocumentClassifierd](https://awscli.amazonaws.com/v2/documentation/api/latest/reference/comprehend/delete-document-classifier.html)i Referensi AWS CLI Perintah.

#### Python

SDK for Python (Boto3)

# **a** Note

```
class ComprehendClassifier: 
     """Encapsulates an Amazon Comprehend custom classifier.""" 
     def __init__(self, comprehend_client): 
         """ 
         :param comprehend_client: A Boto3 Comprehend client. 
        "" "
         self.comprehend_client = comprehend_client 
         self.classifier_arn = None
```

```
 def delete(self): 
 """ 
        Deletes the classifier. 
 """ 
        try: 
           self.comprehend client.delete document classifier(
                DocumentClassifierArn=self.classifier_arn 
) logger.info("Deleted classifier %s.", self.classifier_arn) 
           self.classifier arn = None
        except ClientError: 
            logger.exception("Couldn't deleted classifier %s.", 
 self.classifier_arn) 
            raise
```
• Untuk detail API, lihat [DeleteDocumentClassifierd](https://docs.aws.amazon.com/goto/boto3/comprehend-2017-11-27/DeleteDocumentClassifier)i AWS SDK for Python (Boto3) Referensi API.

Untuk daftar lengkap panduan pengembang AWS SDK dan contoh kode, liha[tMenggunakan Amazon](#page-89-0)  [Comprehend dengan SDK AWS](#page-89-0). Topik ini juga mencakup informasi tentang cara memulai dan detail versi-versi SDK sebelumnya.

# <span id="page-344-0"></span>Jelaskan pekerjaan klasifikasi dokumen Amazon Comprehend menggunakan SDK AWS

Contoh kode berikut menunjukkan cara mendeskripsikan pekerjaan klasifikasi dokumen Amazon Comprehend.

Contoh-contoh tindakan adalah kutipan kode dari program yang lebih besar dan harus dijalankan di dalam konteks. Anda dapat melihat tindakan ini dalam konteks pada contoh kode berikut:

• [Latih pengklasifikasi khusus dan klasifikasikan dokumen](#page-418-0)

CLI

AWS CLI

Untuk menggambarkan pekerjaan klasifikasi dokumen

describe-document-classification-jobContoh berikut mendapatkan properti pekerjaan klasifikasi dokumen asinkron.

```
aws comprehend describe-document-classification-job \ 
     --job-id 123456abcdeb0e11022f22a11EXAMPLE
```
Output:

```
{ 
     "DocumentClassificationJobProperties": { 
         "JobId": "123456abcdeb0e11022f22a11EXAMPLE", 
         "JobArn": "arn:aws:comprehend:us-west-2:111122223333:document-
classification-job/123456abcdeb0e11022f22a11EXAMPLE", 
         "JobName": "exampleclassificationjob", 
         "JobStatus": "COMPLETED", 
         "SubmitTime": "2023-06-14T17:09:51.788000+00:00", 
         "EndTime": "2023-06-14T17:15:58.582000+00:00", 
         "DocumentClassifierArn": "arn:aws:comprehend:us-
west-2:111122223333:document-classifier/mymodel/version/1", 
         "InputDataConfig": { 
             "S3Uri": "s3://DOC-EXAMPLE-BUCKET/jobdata/", 
             "InputFormat": "ONE_DOC_PER_LINE" 
         }, 
         "OutputDataConfig": { 
             "S3Uri": "s3://DOC-EXAMPLE-DESTINATION-BUCKET/
testfolder/111122223333-CLN-123456abcdeb0e11022f22a11EXAMPLE/output/
output.tar.gz" 
         }, 
         "DataAccessRoleArn": "arn:aws:iam::111122223333:role/service-role/
AmazonComprehendServiceRole-servicerole" 
     }
}
```
Untuk informasi selengkapnya, lihat [Klasifikasi Kustom](https://docs.aws.amazon.com/comprehend/latest/dg/how-document-classification.html) di Panduan Pengembang Amazon Comprehend.

• Untuk detail API, lihat [DescribeDocumentClassificationJobd](https://awscli.amazonaws.com/v2/documentation/api/latest/reference/comprehend/describe-document-classification-job.html)i Referensi AWS CLI Perintah.

#### Python

# SDK for Python (Boto3)

### **a** Note

```
class ComprehendClassifier: 
     """Encapsulates an Amazon Comprehend custom classifier.""" 
     def __init__(self, comprehend_client): 
        "" "
         :param comprehend_client: A Boto3 Comprehend client. 
        ^{\rm{m}} ""
         self.comprehend_client = comprehend_client 
         self.classifier_arn = None 
     def describe_job(self, job_id): 
        "" "
         Gets metadata about a classification job. 
         :param job_id: The ID of the job to look up. 
         :return: Metadata about the job. 
         """ 
         try: 
             response = 
 self.comprehend_client.describe_document_classification_job( 
                  JobId=job_id 
) job = response["DocumentClassificationJobProperties"] 
             logger.info("Got classification job %s.", job["JobName"]) 
         except ClientError: 
             logger.exception("Couldn't get classification job %s.", job_id) 
             raise 
         else: 
             return job
```
• Untuk detail API, lihat [DescribeDocumentClassificationJobd](https://docs.aws.amazon.com/goto/boto3/comprehend-2017-11-27/DescribeDocumentClassificationJob)i AWS SDK for Python (Boto3) Referensi API.

Untuk daftar lengkap panduan pengembang AWS SDK dan contoh kode, liha[tMenggunakan Amazon](#page-89-0)  [Comprehend dengan SDK AWS](#page-89-0). Topik ini juga mencakup informasi tentang cara memulai dan detail versi-versi SDK sebelumnya.

# <span id="page-347-0"></span>Jelaskan pengklasifikasi dokumen Amazon Comprehend menggunakan SDK AWS

Contoh kode berikut menunjukkan cara mendeskripsikan pengklasifikasi dokumen Amazon Comprehend.

Contoh-contoh tindakan adalah kutipan kode dari program yang lebih besar dan harus dijalankan di dalam konteks. Anda dapat melihat tindakan ini dalam konteks pada contoh kode berikut:

• [Latih pengklasifikasi khusus dan klasifikasikan dokumen](#page-418-0)

```
CLI
```
# AWS CLI

Untuk menggambarkan pengklasifikasi dokumen

describe-document-classifierContoh berikut mendapatkan properti model pengklasifikasi dokumen kustom.

```
aws comprehend describe-document-classifier \ 
     --document-classifier-arn arn:aws:comprehend:us-west-2:111122223333:document-
classifier/example-classifier-1
```
Output:

```
{ 
     "DocumentClassifierProperties": { 
         "DocumentClassifierArn": "arn:aws:comprehend:us-
west-2:111122223333:document-classifier/example-classifier-1", 
         "LanguageCode": "en", 
         "Status": "TRAINED", 
         "SubmitTime": "2023-06-13T19:04:15.735000+00:00",
```

```
 "EndTime": "2023-06-13T19:42:31.752000+00:00", 
         "TrainingStartTime": "2023-06-13T19:08:20.114000+00:00", 
         "TrainingEndTime": "2023-06-13T19:41:35.080000+00:00", 
         "InputDataConfig": { 
              "DataFormat": "COMPREHEND_CSV", 
              "S3Uri": "s3://DOC-EXAMPLE-BUCKET/trainingdata" 
         }, 
         "OutputDataConfig": {}, 
         "ClassifierMetadata": { 
              "NumberOfLabels": 3, 
              "NumberOfTrainedDocuments": 5016, 
              "NumberOfTestDocuments": 557, 
              "EvaluationMetrics": { 
                  "Accuracy": 0.9856, 
                  "Precision": 0.9919, 
                  "Recall": 0.9459, 
                  "F1Score": 0.9673, 
                  "MicroPrecision": 0.9856, 
                  "MicroRecall": 0.9856, 
                  "MicroF1Score": 0.9856, 
                  "HammingLoss": 0.0144 
 } 
         }, 
         "DataAccessRoleArn": "arn:aws:iam::111122223333:role/service-role/
AmazonComprehendServiceRole-example-role", 
         "Mode": "MULTI_CLASS" 
     }
}
```
Untuk informasi selengkapnya, lihat [Membuat dan mengelola model kustom](https://docs.aws.amazon.com/comprehend/latest/dg/manage-models.html) di Panduan Pengembang Amazon Comprehend.

• Untuk detail API, lihat [DescribeDocumentClassifier](https://awscli.amazonaws.com/v2/documentation/api/latest/reference/comprehend/describe-document-classifier.html)di Referensi AWS CLI Perintah.

#### Python

```
SDK for Python (Boto3)
```
#### **a** Note

```
class ComprehendClassifier: 
     """Encapsulates an Amazon Comprehend custom classifier.""" 
    def __init__(self, comprehend_client): 
 """ 
         :param comprehend_client: A Boto3 Comprehend client. 
 """ 
         self.comprehend_client = comprehend_client 
        self.classifier arn = None
     def describe(self, classifier_arn=None): 
 """ 
         Gets metadata about a custom classifier, including its current status. 
         :param classifier_arn: The ARN of the classifier to look up. 
         :return: Metadata about the classifier. 
 """ 
        if classifier_arn is not None: 
             self.classifier_arn = classifier_arn 
        try: 
             response = self.comprehend_client.describe_document_classifier( 
                 DocumentClassifierArn=self.classifier_arn 
) classifier = response["DocumentClassifierProperties"] 
             logger.info("Got classifier %s.", self.classifier_arn) 
         except ClientError: 
             logger.exception("Couldn't get classifier %s.", self.classifier_arn) 
            raise 
         else: 
             return classifier
```
• Untuk detail API, lihat [DescribeDocumentClassifier](https://docs.aws.amazon.com/goto/boto3/comprehend-2017-11-27/DescribeDocumentClassifier)di AWS SDK for Python (Boto3) Referensi API.

Untuk daftar lengkap panduan pengembang AWS SDK dan contoh kode, liha[tMenggunakan Amazon](#page-89-0)  [Comprehend dengan SDK AWS](#page-89-0). Topik ini juga mencakup informasi tentang cara memulai dan detail versi-versi SDK sebelumnya.

# <span id="page-350-0"></span>Jelaskan pekerjaan pemodelan topik Amazon Comprehend menggunakan SDK AWS

Contoh kode berikut menunjukkan cara mendeskripsikan pekerjaan pemodelan topik Amazon Comprehend.

Contoh-contoh tindakan adalah kutipan kode dari program yang lebih besar dan harus dijalankan di dalam konteks. Anda dapat melihat tindakan ini dalam konteks pada contoh kode berikut:

• [Jalankan pekerjaan pemodelan topik pada data sampel](#page-413-0)

# CLI

# AWS CLI

Untuk menggambarkan pekerjaan deteksi topik

describe-topics-detection-jobContoh berikut mendapatkan properti pekerjaan deteksi topik asinkron.

aws comprehend describe-topics-detection-job \ --job-id 123456abcdeb0e11022f22a11EXAMPLE

Output:

```
{ 
     "TopicsDetectionJobProperties": { 
         "JobId": "123456abcdeb0e11022f22a11EXAMPLE", 
         "JobArn": "arn:aws:comprehend:us-west-2:111122223333:topics-detection-
job/123456abcdeb0e11022f22a11EXAMPLE", 
         "JobName": "example_topics_detection", 
         "JobStatus": "IN_PROGRESS", 
         "SubmitTime": "2023-06-09T18:44:43.414000+00:00", 
         "InputDataConfig": { 
             "S3Uri": "s3://DOC-EXAMPLE-BUCKET", 
             "InputFormat": "ONE_DOC_PER_LINE" 
         }, 
         "OutputDataConfig": { 
             "S3Uri": "s3://DOC-EXAMPLE-DESTINATION-BUCKET/
testfolder/111122223333-TOPICS-123456abcdeb0e11022f22a11EXAMPLE/output/
output.tar.gz"
```

```
 }, 
         "NumberOfTopics": 10, 
         "DataAccessRoleArn": "arn:aws:iam::111122223333:role/service-role/
AmazonComprehendServiceRole-examplerole" 
     }
}
```
Untuk informasi selengkapnya, lihat [Analisis asinkron untuk Amazon Comprehend insight di](https://docs.aws.amazon.com/comprehend/latest/dg/api-async-insights.html)  [Panduan Pengembang Amazon Comprehend.](https://docs.aws.amazon.com/comprehend/latest/dg/api-async-insights.html)

• Untuk detail API, lihat [DescribeTopicsDetectionJobd](https://awscli.amazonaws.com/v2/documentation/api/latest/reference/comprehend/describe-topics-detection-job.html)i Referensi AWS CLI Perintah.

### Python

SDK for Python (Boto3)

# **a** Note

```
class ComprehendTopicModeler: 
     """Encapsulates a Comprehend topic modeler.""" 
     def __init__(self, comprehend_client): 
 """ 
         :param comprehend_client: A Boto3 Comprehend client. 
        "" "
         self.comprehend_client = comprehend_client 
     def describe_job(self, job_id): 
        "" "
         Gets metadata about a topic modeling job. 
         :param job_id: The ID of the job to look up. 
         :return: Metadata about the job. 
         """ 
         try: 
             response = self.comprehend_client.describe_topics_detection_job( 
                  JobId=job_id
```

```
) job = response["TopicsDetectionJobProperties"] 
           logger.info("Got topic detection job %s.", job id)
        except ClientError: 
            logger.exception("Couldn't get topic detection job %s.", job_id) 
            raise 
        else: 
            return job
```
• Untuk detail API, lihat [DescribeTopicsDetectionJobd](https://docs.aws.amazon.com/goto/boto3/comprehend-2017-11-27/DescribeTopicsDetectionJob)i AWS SDK for Python (Boto3) Referensi API.

Untuk daftar lengkap panduan pengembang AWS SDK dan contoh kode, liha[tMenggunakan Amazon](#page-89-0)  [Comprehend dengan SDK AWS](#page-89-0). Topik ini juga mencakup informasi tentang cara memulai dan detail versi-versi SDK sebelumnya.

# <span id="page-352-0"></span>Mendeteksi entitas dalam dokumen dengan Amazon Comprehend menggunakan SDK AWS

Contoh kode berikut menunjukkan cara mendeteksi entitas dalam dokumen dengan Amazon Comprehend.

Contoh-contoh tindakan adalah kutipan kode dari program yang lebih besar dan harus dijalankan di dalam konteks. Anda dapat melihat tindakan ini dalam konteks pada contoh kode berikut:

• [Mendeteksi elemen dokumen](#page-408-0)

.NET

AWS SDK for .NET

**a** Note

```
 using System; 
     using System.Threading.Tasks; 
     using Amazon.Comprehend; 
     using Amazon.Comprehend.Model; 
    /// <summary> 
    /// This example shows how to use the AmazonComprehend service detect any 
    /// entities in submitted text. 
     /// </summary> 
     public static class DetectEntities 
     { 
         /// <summary> 
        /// The main method calls the DetectEntitiesAsync method to find any
         /// entities in the sample code. 
         /// </summary> 
         public static async Task Main() 
         { 
             string text = "It is raining today in Seattle"; 
            var comprehendClient = new AmazonComprehendClient();
             Console.WriteLine("Calling DetectEntities\n"); 
             var detectEntitiesRequest = new DetectEntitiesRequest() 
\{\hspace{.1cm} \}Text = text LanguageCode = "en", 
             }; 
             var detectEntitiesResponse = await 
 comprehendClient.DetectEntitiesAsync(detectEntitiesRequest); 
             foreach (var e in detectEntitiesResponse.Entities) 
\{\hspace{.1cm} \} Console.WriteLine($"Text: {e.Text}, Type: {e.Type}, Score: 
 {e.Score}, BeginOffset: {e.BeginOffset}, EndOffset: {e.EndOffset}"); 
 } 
             Console.WriteLine("Done"); 
         } 
     }
```
• Untuk detail API, lihat [DetectEntitiesd](https://docs.aws.amazon.com/goto/DotNetSDKV3/comprehend-2017-11-27/DetectEntities)i Referensi AWS SDK for .NET API.

#### CLI

# AWS CLI

Untuk mendeteksi entitas bernama dalam teks input

detect-entitiesContoh berikut menganalisis teks masukan dan mengembalikan entitas bernama. Skor kepercayaan model yang telah dilatih sebelumnya juga merupakan output untuk setiap prediksi.

```
aws comprehend detect-entities \ 
     --language-code en \ 
     --text "Hello Zhang Wei, I am John. Your AnyCompany Financial Services, LLC 
 credit card \ 
     account 1111-XXXX-1111-XXXX has a minimum payment of $24.53 that is due by 
July 31st. Based on your autopay settings, \
     we will withdraw your payment on the due date from your bank account number 
 XXXXXX1111 with the routing number XXXXX0000. \ 
     Customer feedback for Sunshine Spa, 123 Main St, Anywhere. Send comments to 
 Alice at AnySpa@example.com."
```
Output:

```
{ 
     "Entities": [ 
          { 
               "Score": 0.9994556307792664, 
               "Type": "PERSON", 
               "Text": "Zhang Wei", 
               "BeginOffset": 6, 
               "EndOffset": 15 
          }, 
          { 
               "Score": 0.9981022477149963, 
               "Type": "PERSON", 
               "Text": "John", 
               "BeginOffset": 22, 
               "EndOffset": 26 
          }, 
          { 
               "Score": 0.9986887574195862, 
               "Type": "ORGANIZATION", 
               "Text": "AnyCompany Financial Services, LLC",
```

```
 "BeginOffset": 33, 
     "EndOffset": 67 
 }, 
 { 
     "Score": 0.9959119558334351, 
     "Type": "OTHER", 
     "Text": "1111-XXXX-1111-XXXX", 
     "BeginOffset": 88, 
     "EndOffset": 107 
 }, 
 { 
     "Score": 0.9708039164543152, 
     "Type": "QUANTITY", 
     "Text": ".53", 
     "BeginOffset": 133, 
     "EndOffset": 136 
 }, 
 { 
     "Score": 0.9987268447875977, 
     "Type": "DATE", 
     "Text": "July 31st", 
     "BeginOffset": 152, 
     "EndOffset": 161 
 }, 
 { 
     "Score": 0.9858865737915039, 
     "Type": "OTHER", 
     "Text": "XXXXXX1111", 
     "BeginOffset": 271, 
     "EndOffset": 281 
 }, 
 { 
     "Score": 0.9700471758842468, 
     "Type": "OTHER", 
     "Text": "XXXXX0000", 
     "BeginOffset": 306, 
     "EndOffset": 315 
 }, 
 { 
     "Score": 0.9591118693351746, 
     "Type": "ORGANIZATION", 
     "Text": "Sunshine Spa", 
     "BeginOffset": 340, 
     "EndOffset": 352
```

```
 }, 
          { 
               "Score": 0.9797496795654297, 
               "Type": "LOCATION", 
               "Text": "123 Main St", 
               "BeginOffset": 354, 
               "EndOffset": 365 
          }, 
          { 
               "Score": 0.994929313659668, 
               "Type": "PERSON", 
               "Text": "Alice", 
               "BeginOffset": 394, 
               "EndOffset": 399 
          }, 
          { 
               "Score": 0.9949769377708435, 
               "Type": "OTHER", 
               "Text": "AnySpa@example.com", 
               "BeginOffset": 403, 
               "EndOffset": 418 
          } 
     ]
}
```
Untuk informasi selengkapnya, lihat [Entitas](https://docs.aws.amazon.com/comprehend/latest/dg/how-entities.html) di Panduan Pengembang Amazon Comprehend.

• Untuk detail API, lihat [DetectEntitiesd](https://awscli.amazonaws.com/v2/documentation/api/latest/reference/comprehend/detect-entities.html)i Referensi AWS CLI Perintah.

#### Java

SDK for Java 2.x

**a** Note

```
import software.amazon.awssdk.regions.Region;
import software.amazon.awssdk.services.comprehend.ComprehendClient;
import software.amazon.awssdk.services.comprehend.model.DetectEntitiesRequest;
```

```
import software.amazon.awssdk.services.comprehend.model.DetectEntitiesResponse;
import software.amazon.awssdk.services.comprehend.model.Entity;
import software.amazon.awssdk.services.comprehend.model.ComprehendException;
import java.util.List;
/** 
  * Before running this Java V2 code example, set up your development 
  * environment, including your credentials. 
 * 
  * For more information, see the following documentation topic: 
 * 
  * https://docs.aws.amazon.com/sdk-for-java/latest/developer-guide/get-
started.html 
  */
public class DetectEntities { 
     public static void main(String[] args) { 
         String text = "Amazon.com, Inc. is located in Seattle, WA and was founded 
  July 5th, 1994 by Jeff Bezos, allowing customers to buy everything from books to 
  blenders. Seattle is north of Portland and south of Vancouver, BC. Other notable 
  Seattle - based companies are Starbucks and Boeing."; 
         Region region = Region.US_EAST_1; 
         ComprehendClient comClient = ComprehendClient.builder() 
                  .region(region) 
                  .build(); 
         System.out.println("Calling DetectEntities"); 
         detectAllEntities(comClient, text); 
         comClient.close(); 
     } 
     public static void detectAllEntities(ComprehendClient comClient, String text) 
  { 
         try { 
             DetectEntitiesRequest detectEntitiesRequest = 
  DetectEntitiesRequest.builder() 
                      .text(text) 
                      .languageCode("en") 
                     .build();
             DetectEntitiesResponse detectEntitiesResult = 
  comClient.detectEntities(detectEntitiesRequest); 
             List<Entity> entList = detectEntitiesResult.entities(); 
             for (Entity entity : entList) { 
                  System.out.println("Entity text is " + entity.text());
```

```
 } 
         } catch (ComprehendException e) { 
             System.err.println(e.awsErrorDetails().errorMessage()); 
             System.exit(1); 
         } 
     }
}
```
• Untuk detail API, lihat [DetectEntitiesd](https://docs.aws.amazon.com/goto/SdkForJavaV2/comprehend-2017-11-27/DetectEntities)i Referensi AWS SDK for Java 2.x API.

### Python

SDK for Python (Boto3)

# **a** Note

```
class ComprehendDetect: 
     """Encapsulates Comprehend detection functions.""" 
     def __init__(self, comprehend_client): 
 """ 
         :param comprehend_client: A Boto3 Comprehend client. 
        "" "
         self.comprehend_client = comprehend_client 
     def detect_entities(self, text, language_code): 
        "" "
         Detects entities in a document. Entities can be things like people and 
 places 
         or other common terms. 
         :param text: The document to inspect. 
         :param language_code: The language of the document. 
         :return: The list of entities along with their confidence scores. 
        "" "
```

```
 try: 
             response = self.comprehend_client.detect_entities( 
                 Text=text, LanguageCode=language_code 
) entities = response["Entities"] 
             logger.info("Detected %s entities.", len(entities)) 
         except ClientError: 
             logger.exception("Couldn't detect entities.") 
             raise 
         else: 
             return entities
```
• Untuk detail API, lihat [DetectEntitiesd](https://docs.aws.amazon.com/goto/boto3/comprehend-2017-11-27/DetectEntities)i AWS SDK for Python (Boto3) Referensi API.

Untuk daftar lengkap panduan pengembang AWS SDK dan contoh kode, liha[tMenggunakan Amazon](#page-89-0)  [Comprehend dengan SDK AWS](#page-89-0). Topik ini juga mencakup informasi tentang cara memulai dan detail versi-versi SDK sebelumnya.

# <span id="page-359-0"></span>Mendeteksi frasa kunci dalam dokumen dengan Amazon Comprehend menggunakan SDK AWS

Contoh kode berikut menunjukkan cara mendeteksi frasa kunci dalam dokumen dengan Amazon Comprehend.

Contoh-contoh tindakan adalah kutipan kode dari program yang lebih besar dan harus dijalankan di dalam konteks. Anda dapat melihat tindakan ini dalam konteks pada contoh kode berikut:

• [Mendeteksi elemen dokumen](#page-408-0)

.NET

AWS SDK for .NET

#### **a** Note
```
 using System; 
     using System.Threading.Tasks; 
     using Amazon.Comprehend; 
     using Amazon.Comprehend.Model; 
    /// <summary> 
    /// This example shows how to use the Amazon Comprehend service to 
    /// search text for key phrases. 
    /// </summary> 
     public static class DetectKeyPhrase 
     { 
         /// <summary> 
         /// This method calls the Amazon Comprehend method DetectKeyPhrasesAsync 
        // to detect any key phrases in the sample text.
         /// </summary> 
         public static async Task Main() 
         { 
             string text = "It is raining today in Seattle"; 
             var comprehendClient = new 
 AmazonComprehendClient(Amazon.RegionEndpoint.USWest2); 
             // Call DetectKeyPhrases API 
             Console.WriteLine("Calling DetectKeyPhrases"); 
             var detectKeyPhrasesRequest = new DetectKeyPhrasesRequest() 
\{\hspace{.1cm} \}Text = text LanguageCode = "en", 
             }; 
             var detectKeyPhrasesResponse = await 
 comprehendClient.DetectKeyPhrasesAsync(detectKeyPhrasesRequest); 
             foreach (var kp in detectKeyPhrasesResponse.KeyPhrases) 
\{\hspace{.1cm} \} Console.WriteLine($"Text: {kp.Text}, Score: {kp.Score}, 
 BeginOffset: {kp.BeginOffset}, EndOffset: {kp.EndOffset}"); 
 } 
             Console.WriteLine("Done"); 
         } 
     }
```
• Untuk detail API, lihat [DetectKeyPhrases](https://docs.aws.amazon.com/goto/DotNetSDKV3/comprehend-2017-11-27/DetectKeyPhrases)di Referensi AWS SDK for .NET API.

#### CLI

## AWS CLI

Untuk mendeteksi frasa kunci dalam teks masukan

detect-key-phrasesContoh berikut menganalisis teks input dan mengidentifikasi frase kata benda kunci. Skor kepercayaan model yang telah dilatih sebelumnya juga merupakan output untuk setiap prediksi.

```
aws comprehend detect-key-phrases \ 
     --language-code en \ 
     --text "Hello Zhang Wei, I am John. Your AnyCompany Financial Services, LLC 
 credit card \ 
         account 1111-XXXX-1111-XXXX has a minimum payment of $24.53 that is due 
 by July 31st. Based on your autopay settings, \ 
         we will withdraw your payment on the due date from your bank account 
 number XXXXXX1111 with the routing number XXXXX0000.
         Customer feedback for Sunshine Spa, 123 Main St, Anywhere. Send comments 
 to Alice at AnySpa@example.com."
```
Output:

```
{ 
     "KeyPhrases": [ 
          { 
               "Score": 0.8996376395225525, 
               "Text": "Zhang Wei", 
               "BeginOffset": 6, 
               "EndOffset": 15 
          }, 
          { 
               "Score": 0.9992469549179077, 
               "Text": "John", 
               "BeginOffset": 22, 
               "EndOffset": 26 
          }, 
          { 
               "Score": 0.988385021686554, 
               "Text": "Your AnyCompany Financial Services",
```

```
 "BeginOffset": 28, 
     "EndOffset": 62 
 }, 
 { 
     "Score": 0.8740853071212769, 
     "Text": "LLC credit card account 1111-XXXX-1111-XXXX", 
     "BeginOffset": 64, 
     "EndOffset": 107 
 }, 
 { 
     "Score": 0.9999437928199768, 
     "Text": "a minimum payment", 
     "BeginOffset": 112, 
     "EndOffset": 129 
 }, 
 { 
     "Score": 0.9998900890350342, 
     "Text": ".53", 
     "BeginOffset": 133, 
     "EndOffset": 136 
 }, 
 { 
     "Score": 0.9979453086853027, 
     "Text": "July 31st", 
     "BeginOffset": 152, 
     "EndOffset": 161 
 }, 
 { 
     "Score": 0.9983011484146118, 
     "Text": "your autopay settings", 
     "BeginOffset": 172, 
     "EndOffset": 193 
 }, 
 { 
     "Score": 0.9996572136878967, 
     "Text": "your payment", 
     "BeginOffset": 211, 
     "EndOffset": 223 
 }, 
 { 
     "Score": 0.9995037317276001, 
     "Text": "the due date", 
     "BeginOffset": 227, 
     "EndOffset": 239
```

```
 }, 
     { 
          "Score": 0.9702621698379517, 
          "Text": "your bank account number XXXXXX1111", 
          "BeginOffset": 245, 
          "EndOffset": 280 
     }, 
     { 
          "Score": 0.9179925918579102, 
          "Text": "the routing number XXXXX0000.Customer feedback", 
          "BeginOffset": 286, 
          "EndOffset": 332 
     }, 
     { 
          "Score": 0.9978160858154297, 
          "Text": "Sunshine Spa", 
          "BeginOffset": 337, 
          "EndOffset": 349 
     }, 
     { 
          "Score": 0.9706913232803345, 
          "Text": "123 Main St", 
          "BeginOffset": 351, 
          "EndOffset": 362 
     }, 
     { 
          "Score": 0.9941995143890381, 
          "Text": "comments", 
          "BeginOffset": 379, 
          "EndOffset": 387 
     }, 
     { 
          "Score": 0.9759287238121033, 
          "Text": "Alice", 
          "BeginOffset": 391, 
          "EndOffset": 396 
     }, 
     { 
          "Score": 0.8376792669296265, 
          "Text": "AnySpa@example.com", 
          "BeginOffset": 400, 
          "EndOffset": 415 
     } 
\overline{1}
```
}

Untuk informasi selengkapnya, lihat [Frasa Kunci](https://docs.aws.amazon.com/comprehend/latest/dg/how-key-phrases.html) di Panduan Pengembang Amazon Comprehend.

• Untuk detail API, lihat [DetectKeyPhrases](https://awscli.amazonaws.com/v2/documentation/api/latest/reference/comprehend/detect-key-phrases.html)di Referensi AWS CLI Perintah.

#### Java

SDK for Java 2.x

#### **a** Note

```
import software.amazon.awssdk.regions.Region;
import software.amazon.awssdk.services.comprehend.ComprehendClient;
import software.amazon.awssdk.services.comprehend.model.DetectKeyPhrasesRequest;
import software.amazon.awssdk.services.comprehend.model.DetectKeyPhrasesResponse;
import software.amazon.awssdk.services.comprehend.model.KeyPhrase;
import software.amazon.awssdk.services.comprehend.model.ComprehendException;
import java.util.List;
/** 
  * Before running this Java V2 code example, set up your development 
  * environment, including your credentials. 
 * 
  * For more information, see the following documentation topic: 
 * 
  * https://docs.aws.amazon.com/sdk-for-java/latest/developer-guide/get-
started.html 
  */
public class DetectKeyPhrases { 
     public static void main(String[] args) { 
         String text = "Amazon.com, Inc. is located in Seattle, WA and was founded 
  July 5th, 1994 by Jeff Bezos, allowing customers to buy everything from books to 
  blenders. Seattle is north of Portland and south of Vancouver, BC. Other notable 
  Seattle - based companies are Starbucks and Boeing."; 
         Region region = Region.US_EAST_1; 
         ComprehendClient comClient = ComprehendClient.builder()
```

```
 .region(region) 
                 .build();
         System.out.println("Calling DetectKeyPhrases"); 
         detectAllKeyPhrases(comClient, text); 
         comClient.close(); 
     } 
     public static void detectAllKeyPhrases(ComprehendClient comClient, String 
  text) { 
         try { 
             DetectKeyPhrasesRequest detectKeyPhrasesRequest = 
  DetectKeyPhrasesRequest.builder() 
                      .text(text) 
                      .languageCode("en") 
                     .build();
             DetectKeyPhrasesResponse detectKeyPhrasesResult = 
  comClient.detectKeyPhrases(detectKeyPhrasesRequest); 
             List<KeyPhrase> phraseList = detectKeyPhrasesResult.keyPhrases(); 
             for (KeyPhrase keyPhrase : phraseList) { 
                  System.out.println("Key phrase text is " + keyPhrase.text()); 
 } 
         } catch (ComprehendException e) { 
             System.err.println(e.awsErrorDetails().errorMessage()); 
             System.exit(1); 
         } 
     }
}
```
• Untuk detail API, lihat [DetectKeyPhrases](https://docs.aws.amazon.com/goto/SdkForJavaV2/comprehend-2017-11-27/DetectKeyPhrases)di Referensi AWS SDK for Java 2.x API.

## Python

SDK for Python (Boto3)

## **a**) Note

```
class ComprehendDetect: 
     """Encapsulates Comprehend detection functions.""" 
     def __init__(self, comprehend_client): 
 """ 
         :param comprehend_client: A Boto3 Comprehend client. 
 """ 
         self.comprehend_client = comprehend_client 
     def detect_key_phrases(self, text, language_code): 
 """ 
         Detects key phrases in a document. A key phrase is typically a noun and 
 its 
         modifiers. 
         :param text: The document to inspect. 
         :param language_code: The language of the document. 
         :return: The list of key phrases along with their confidence scores. 
         """ 
         try: 
             response = self.comprehend_client.detect_key_phrases( 
                 Text=text, LanguageCode=language_code 
) phrases = response["KeyPhrases"] 
             logger.info("Detected %s phrases.", len(phrases)) 
         except ClientError: 
             logger.exception("Couldn't detect phrases.") 
             raise 
         else: 
             return phrases
```
• Untuk detail API, lihat [DetectKeyPhrases](https://docs.aws.amazon.com/goto/boto3/comprehend-2017-11-27/DetectKeyPhrases)di AWS SDK for Python (Boto3) Referensi API.

Untuk daftar lengkap panduan pengembang AWS SDK dan contoh kode, liha[tMenggunakan Amazon](#page-89-0)  [Comprehend dengan SDK AWS](#page-89-0). Topik ini juga mencakup informasi tentang cara memulai dan detail versi-versi SDK sebelumnya.

# Mendeteksi informasi identitas pribadi dalam dokumen dengan Amazon Comprehend menggunakan SDK AWS

Contoh kode berikut menunjukkan cara mendeteksi informasi identitas pribadi (PII) dalam dokumen dengan Amazon Comprehend.

Contoh-contoh tindakan adalah kutipan kode dari program yang lebih besar dan harus dijalankan di dalam konteks. Anda dapat melihat tindakan ini dalam konteks pada contoh kode berikut:

• [Mendeteksi elemen dokumen](#page-408-0)

## .NET

## AWS SDK for .NET

## **a** Note

```
 using System; 
 using System.Threading.Tasks; 
 using Amazon.Comprehend; 
 using Amazon.Comprehend.Model; 
 /// <summary> 
 /// This example shows how to use the Amazon Comprehend service to find 
 /// personally identifiable information (PII) within text submitted to the 
 /// DetectPiiEntitiesAsync method. 
 /// </summary> 
 public class DetectingPII 
 { 
     /// <summary> 
     /// This method calls the DetectPiiEntitiesAsync method to locate any 
     /// personally dientifiable information within the supplied text. 
     /// </summary> 
     public static async Task Main() 
     { 
         var comprehendClient = new AmazonComprehendClient();
```

```
 var text = @"Hello Paul Santos. The latest statement for your 
                         credit card account 1111-0000-1111-0000 was 
                         mailed to 123 Any Street, Seattle, WA 98109."; 
             var request = new DetectPiiEntitiesRequest 
\{\hspace{.1cm} \}Text = text,
                 LanguageCode = "EN", 
             }; 
             var response = await 
 comprehendClient.DetectPiiEntitiesAsync(request); 
             if (response.Entities.Count > 0) 
\{\hspace{.1cm} \} foreach (var entity in response.Entities) 
\overline{a} var entityValue = text.Substring(entity.BeginOffset, 
 entity.EndOffset - entity.BeginOffset); 
                     Console.WriteLine($"{entity.Type}: {entityValue}"); 
 } 
 } 
        } 
    }
```
• Untuk detail API, lihat [DetectPiiEntities](https://docs.aws.amazon.com/goto/DotNetSDKV3/comprehend-2017-11-27/DetectPiiEntities)di Referensi AWS SDK for .NET API.

# CLI

## AWS CLI

Untuk mendeteksi entitas pii dalam teks input

detect-pii-entitiesContoh berikut menganalisis teks input dan mengidentifikasi entitas yang berisi informasi identitas pribadi (PII). Skor kepercayaan model yang telah dilatih sebelumnya juga merupakan output untuk setiap prediksi.

```
aws comprehend detect-pii-entities \ 
     --language-code en \ 
     --text "Hello Zhang Wei, I am John. Your AnyCompany Financial Services, LLC 
credit card \setminus
```
 account 1111-XXXX-1111-XXXX has a minimum payment of \$24.53 that is due by July 31st. Based on your autopay settings, \ we will withdraw your payment on the due date from your bank account number XXXXXX1111 with the routing number XXXXX0000. Customer feedback for Sunshine Spa, 123 Main St, Anywhere. Send comments to Alice at AnySpa@example.com."

Output:

```
{ 
     "Entities": [ 
          { 
               "Score": 0.9998322129249573, 
               "Type": "NAME", 
               "BeginOffset": 6, 
               "EndOffset": 15 
          }, 
          { 
               "Score": 0.9998878240585327, 
               "Type": "NAME", 
               "BeginOffset": 22, 
               "EndOffset": 26 
          }, 
          { 
               "Score": 0.9994089603424072, 
               "Type": "CREDIT_DEBIT_NUMBER", 
               "BeginOffset": 88, 
               "EndOffset": 107 
          }, 
          { 
               "Score": 0.9999760985374451, 
               "Type": "DATE_TIME", 
               "BeginOffset": 152, 
               "EndOffset": 161 
          }, 
          { 
               "Score": 0.9999449253082275, 
               "Type": "BANK_ACCOUNT_NUMBER", 
               "BeginOffset": 271, 
               "EndOffset": 281 
          }, 
          { 
               "Score": 0.9999847412109375,
```

```
 "Type": "BANK_ROUTING", 
          "BeginOffset": 306, 
          "EndOffset": 315 
     }, 
     { 
          "Score": 0.999925434589386, 
          "Type": "ADDRESS", 
          "BeginOffset": 354, 
          "EndOffset": 365 
     }, 
     { 
          "Score": 0.9989161491394043, 
          "Type": "NAME", 
          "BeginOffset": 394, 
          "EndOffset": 399 
     }, 
     { 
          "Score": 0.9994171857833862, 
          "Type": "EMAIL", 
          "BeginOffset": 403, 
          "EndOffset": 418 
     } 
 ]
```
Untuk informasi selengkapnya, lihat [Informasi Identifikasi Pribadi \(PII\)](https://docs.aws.amazon.com/comprehend/latest/dg/pii.html) di Panduan Pengembang Amazon Comprehend.

• Untuk detail API, lihat [DetectPiiEntities](https://awscli.amazonaws.com/v2/documentation/api/latest/reference/comprehend/detect-pii-entities.html)di Referensi AWS CLI Perintah.

## Python

}

SDK for Python (Boto3)

## **a** Note

Ada lebih banyak tentang GitHub. Temukan contoh lengkapnya dan pelajari cara mengatur dan menjalankannya di [Repositori Contoh Kode AWS.](https://github.com/awsdocs/aws-doc-sdk-examples/tree/main/python/example_code/comprehend#code-examples)

class ComprehendDetect: """Encapsulates Comprehend detection functions."""

```
 def __init__(self, comprehend_client): 
 """ 
         :param comprehend_client: A Boto3 Comprehend client. 
 """ 
       self.comprehend client = comprehend client
    def detect_pii(self, text, language_code): 
 """ 
        Detects personally identifiable information (PII) in a document. PII can 
 be 
        things like names, account numbers, or addresses. 
         :param text: The document to inspect. 
         :param language_code: The language of the document. 
         :return: The list of PII entities along with their confidence scores. 
        "" ""
        try: 
             response = self.comprehend_client.detect_pii_entities( 
                 Text=text, LanguageCode=language_code 
) entities = response["Entities"] 
             logger.info("Detected %s PII entities.", len(entities)) 
        except ClientError: 
             logger.exception("Couldn't detect PII entities.") 
             raise 
        else: 
            return entities
```
• Untuk detail API, lihat [DetectPiiEntities](https://docs.aws.amazon.com/goto/boto3/comprehend-2017-11-27/DetectPiiEntities)di AWS SDK for Python (Boto3) Referensi API.

Untuk daftar lengkap panduan pengembang AWS SDK dan contoh kode, liha[tMenggunakan Amazon](#page-89-0)  [Comprehend dengan SDK AWS](#page-89-0). Topik ini juga mencakup informasi tentang cara memulai dan detail versi-versi SDK sebelumnya.

# Mendeteksi elemen sintaksis dokumen dengan Amazon Comprehend menggunakan SDK AWS

Contoh kode berikut menunjukkan cara mendeteksi elemen sintaksis dokumen dengan Amazon Comprehend.

Contoh-contoh tindakan adalah kutipan kode dari program yang lebih besar dan harus dijalankan di dalam konteks. Anda dapat melihat tindakan ini dalam konteks pada contoh kode berikut:

• [Mendeteksi elemen dokumen](#page-408-0)

#### .NET

AWS SDK for .NET

## **a** Note

```
 using System; 
 using System.Threading.Tasks; 
 using Amazon.Comprehend; 
 using Amazon.Comprehend.Model; 
 /// <summary> 
 /// This example shows how to use Amazon Comprehend to detect syntax 
 /// elements by calling the DetectSyntaxAsync method. 
 /// </summary> 
 public class DetectingSyntax 
 { 
     /// <summary> 
     /// This method calls DetectSynaxAsync to identify the syntax elements 
     /// in the sample text. 
     /// </summary> 
     public static async Task Main() 
     { 
         string text = "It is raining today in Seattle"; 
         var comprehendClient = new AmazonComprehendClient();
```

```
 // Call DetectSyntax API 
             Console.WriteLine("Calling DetectSyntaxAsync\n"); 
             var detectSyntaxRequest = new DetectSyntaxRequest() 
\{\hspace{.1cm} \}Text = text,
                 LanguageCode = "en", 
             }; 
             DetectSyntaxResponse detectSyntaxResponse = await 
 comprehendClient.DetectSyntaxAsync(detectSyntaxRequest); 
             foreach (SyntaxToken s in detectSyntaxResponse.SyntaxTokens) 
\{\hspace{.1cm} \} Console.WriteLine($"Text: {s.Text}, PartOfSpeech: 
 {s.PartOfSpeech.Tag}, BeginOffset: {s.BeginOffset}, EndOffset: {s.EndOffset}"); 
 } 
             Console.WriteLine("Done"); 
         } 
    }
```
• Untuk detail API, lihat [DetectSyntax](https://docs.aws.amazon.com/goto/DotNetSDKV3/comprehend-2017-11-27/DetectSyntax)di Referensi AWS SDK for .NET API.

# CLI

AWS CLI

Untuk mendeteksi bagian-bagian ucapan dalam teks input

detect-syntaxContoh berikut menganalisis sintaks teks masukan dan mengembalikan bagian-bagian yang berbeda dari pidato. Skor kepercayaan model yang telah dilatih sebelumnya juga merupakan output untuk setiap prediksi.

```
aws comprehend detect-syntax \ 
     --language-code en \ 
     --text "It is a beautiful day in Seattle."
```
Output:

{

"SyntaxTokens": [

```
 { 
               "TokenId": 1, 
              "Text": "It", 
              "BeginOffset": 0, 
               "EndOffset": 2, 
              "PartOfSpeech": { 
                   "Tag": "PRON", 
                   "Score": 0.9999740719795227 
 } 
          }, 
          { 
              "TokenId": 2, 
              "Text": "is", 
              "BeginOffset": 3, 
              "EndOffset": 5, 
              "PartOfSpeech": { 
                   "Tag": "VERB", 
                   "Score": 0.999901294708252 
              } 
         }, 
          { 
              "TokenId": 3, 
              "Text": "a", 
              "BeginOffset": 6, 
              "EndOffset": 7, 
              "PartOfSpeech": { 
                   "Tag": "DET", 
                   "Score": 0.9999938607215881 
              } 
          }, 
          { 
              "TokenId": 4, 
              "Text": "beautiful", 
              "BeginOffset": 8, 
              "EndOffset": 17, 
              "PartOfSpeech": { 
                   "Tag": "ADJ", 
                   "Score": 0.9987351894378662 
              } 
          }, 
          { 
              "TokenId": 5, 
              "Text": "day", 
              "BeginOffset": 18,
```

```
 "EndOffset": 21, 
              "PartOfSpeech": { 
                  "Tag": "NOUN", 
                  "Score": 0.9999796748161316 
 } 
         }, 
         { 
              "TokenId": 6, 
              "Text": "in", 
              "BeginOffset": 22, 
              "EndOffset": 24, 
              "PartOfSpeech": { 
                  "Tag": "ADP", 
                  "Score": 0.9998047947883606 
 } 
         }, 
         { 
              "TokenId": 7, 
              "Text": "Seattle", 
              "BeginOffset": 25, 
              "EndOffset": 32, 
              "PartOfSpeech": { 
                  "Tag": "PROPN", 
                  "Score": 0.9940530061721802 
 } 
         } 
    \mathbf{I}}
```
Untuk informasi selengkapnya, lihat [Analisis Sintaks](https://docs.aws.amazon.com/comprehend/latest/dg/how-syntax.html) di Panduan Pengembang Amazon Comprehend.

• Untuk detail API, lihat [DetectSyntax](https://awscli.amazonaws.com/v2/documentation/api/latest/reference/comprehend/detect-syntax.html)di Referensi AWS CLI Perintah.

#### Java

SDK for Java 2.x

## **a** Note

```
import software.amazon.awssdk.regions.Region;
import software.amazon.awssdk.services.comprehend.ComprehendClient;
import software.amazon.awssdk.services.comprehend.model.ComprehendException;
import software.amazon.awssdk.services.comprehend.model.DetectSyntaxRequest;
import software.amazon.awssdk.services.comprehend.model.DetectSyntaxResponse;
import software.amazon.awssdk.services.comprehend.model.SyntaxToken;
import java.util.List;
/** 
  * Before running this Java V2 code example, set up your development 
  * environment, including your credentials. 
 * 
  * For more information, see the following documentation topic: 
 * 
 * https://docs.aws.amazon.com/sdk-for-java/latest/developer-guide/get-
started.html 
  */
public class DetectSyntax { 
     public static void main(String[] args) { 
         String text = "Amazon.com, Inc. is located in Seattle, WA and was founded 
  July 5th, 1994 by Jeff Bezos, allowing customers to buy everything from books to 
  blenders. Seattle is north of Portland and south of Vancouver, BC. Other notable 
 Seattle - based companies are Starbucks and Boeing."; 
         Region region = Region.US_EAST_1; 
         ComprehendClient comClient = ComprehendClient.builder() 
                  .region(region) 
                .build();
         System.out.println("Calling DetectSyntax"); 
         detectAllSyntax(comClient, text); 
         comClient.close(); 
     } 
     public static void detectAllSyntax(ComprehendClient comClient, String text) { 
         try { 
             DetectSyntaxRequest detectSyntaxRequest = 
 DetectSyntaxRequest.builder() 
                      .text(text) 
                      .languageCode("en") 
                     .build();
             DetectSyntaxResponse detectSyntaxResult = 
  comClient.detectSyntax(detectSyntaxRequest);
```

```
 List<SyntaxToken> syntaxTokens = detectSyntaxResult.syntaxTokens(); 
             for (SyntaxToken token : syntaxTokens) { 
                 System.out.println("Language is " + token.text()); 
                 System.out.println("Part of speech is " + 
  token.partOfSpeech().tagAsString()); 
 } 
         } catch (ComprehendException e) { 
             System.err.println(e.awsErrorDetails().errorMessage()); 
             System.exit(1); 
         } 
     }
}
```
• Untuk detail API, lihat [DetectSyntax](https://docs.aws.amazon.com/goto/SdkForJavaV2/comprehend-2017-11-27/DetectSyntax)di Referensi AWS SDK for Java 2.x API.

#### Python

SDK for Python (Boto3)

**a**) Note

```
class ComprehendDetect: 
     """Encapsulates Comprehend detection functions.""" 
     def __init__(self, comprehend_client): 
         """ 
         :param comprehend_client: A Boto3 Comprehend client. 
        "" "
         self.comprehend_client = comprehend_client 
     def detect_syntax(self, text, language_code): 
        "" "
         Detects syntactical elements of a document. Syntax tokens are portions of 
         text along with their use as parts of speech, such as nouns, verbs, and 
         interjections.
```

```
 :param text: The document to inspect. 
        : param language code: The language of the document.
         :return: The list of syntax tokens along with their confidence scores. 
 """ 
        try: 
             response = self.comprehend_client.detect_syntax( 
                 Text=text, LanguageCode=language_code 
) tokens = response["SyntaxTokens"] 
             logger.info("Detected %s syntax tokens.", len(tokens)) 
         except ClientError: 
             logger.exception("Couldn't detect syntax.") 
             raise 
        else: 
            return tokens
```
• Untuk detail API, lihat [DetectSyntax](https://docs.aws.amazon.com/goto/boto3/comprehend-2017-11-27/DetectSyntax)di AWS SDK for Python (Boto3) Referensi API.

Untuk daftar lengkap panduan pengembang AWS SDK dan contoh kode, liha[tMenggunakan Amazon](#page-89-0)  [Comprehend dengan SDK AWS](#page-89-0). Topik ini juga mencakup informasi tentang cara memulai dan detail versi-versi SDK sebelumnya.

# Mendeteksi bahasa dominan dalam dokumen dengan Amazon Comprehend menggunakan SDK AWS

Contoh kode berikut menunjukkan cara mendeteksi bahasa dominan dalam dokumen dengan Amazon Comprehend.

Contoh-contoh tindakan adalah kutipan kode dari program yang lebih besar dan harus dijalankan di dalam konteks. Anda dapat melihat tindakan ini dalam konteks pada contoh kode berikut:

• [Mendeteksi elemen dokumen](#page-408-0)

#### .NET

## AWS SDK for .NET

#### **a** Note

```
 using System; 
     using System.Threading.Tasks; 
     using Amazon.Comprehend; 
     using Amazon.Comprehend.Model; 
    /// <summary> 
    /// This example calls the Amazon Comprehend service to determine the 
    /// dominant language. 
     /// </summary> 
     public static class DetectDominantLanguage 
    \{ /// <summary> 
         /// Calls Amazon Comprehend to determine the dominant language used in 
         /// the sample text. 
         /// </summary> 
         public static async Task Main() 
        \mathcal{L} string text = "It is raining today in Seattle."; 
             var comprehendClient = new 
 AmazonComprehendClient(Amazon.RegionEndpoint.USWest2); 
             Console.WriteLine("Calling DetectDominantLanguage\n"); 
             var detectDominantLanguageRequest = new 
 DetectDominantLanguageRequest() 
\{\hspace{.1cm} \}Text = text,
             }; 
             var detectDominantLanguageResponse = await 
 comprehendClient.DetectDominantLanguageAsync(detectDominantLanguageRequest); 
             foreach (var dl in detectDominantLanguageResponse.Languages)
```

```
\{\hspace{.1cm} \} Console.WriteLine($"Language Code: {dl.LanguageCode}, Score: 
 {dl.Score}"); 
 } 
             Console.WriteLine("Done"); 
        } 
    }
```
• Untuk detail API, lihat [DetectDominantLanguage](https://docs.aws.amazon.com/goto/DotNetSDKV3/comprehend-2017-11-27/DetectDominantLanguage)di Referensi AWS SDK for .NET API.

## CLI

## AWS CLI

Untuk mendeteksi bahasa dominan teks input

Berikut ini detect-dominant-language menganalisis teks input dan mengidentifikasi bahasa dominan. Skor kepercayaan model yang telah dilatih sebelumnya juga merupakan output.

```
aws comprehend detect-dominant-language \ 
     --text "It is a beautiful day in Seattle."
```
Output:

```
{ 
      "Languages": [ 
           { 
                "LanguageCode": "en", 
                "Score": 0.9877256155014038 
          } 
     ]
}
```
Untuk informasi selengkapnya, lihat [Bahasa Dominan](https://docs.aws.amazon.com/comprehend/latest/dg/how-languages.html) di Panduan Pengembang Amazon Comprehend.

• Untuk detail API, lihat [DetectDominantLanguage](https://awscli.amazonaws.com/v2/documentation/api/latest/reference/comprehend/detect-dominant-language.html)di Referensi AWS CLI Perintah.

#### Java

SDK for Java 2.x

#### **a** Note

```
import software.amazon.awssdk.regions.Region;
import software.amazon.awssdk.services.comprehend.ComprehendClient;
import software.amazon.awssdk.services.comprehend.model.ComprehendException;
import 
 software.amazon.awssdk.services.comprehend.model.DetectDominantLanguageRequest;
import 
 software.amazon.awssdk.services.comprehend.model.DetectDominantLanguageResponse;
import software.amazon.awssdk.services.comprehend.model.DominantLanguage;
import java.util.List;
/** 
  * Before running this Java V2 code example, set up your development 
  * environment, including your credentials. 
 * 
  * For more information, see the following documentation topic: 
 * 
  * https://docs.aws.amazon.com/sdk-for-java/latest/developer-guide/get-
started.html 
  */
public class DetectLanguage { 
     public static void main(String[] args) { 
         // Specify French text - "It is raining today in Seattle". 
         String text = "Il pleut aujourd'hui à Seattle"; 
         Region region = Region.US_EAST_1; 
         ComprehendClient comClient = ComprehendClient.builder() 
                  .region(region) 
                 .build(); 
         System.out.println("Calling DetectDominantLanguage"); 
         detectTheDominantLanguage(comClient, text); 
         comClient.close();
```

```
 } 
     public static void detectTheDominantLanguage(ComprehendClient comClient, 
  String text) { 
         try { 
             DetectDominantLanguageRequest request = 
  DetectDominantLanguageRequest.builder() 
                      .text(text) 
                     .build();
             DetectDominantLanguageResponse resp = 
  comClient.detectDominantLanguage(request); 
             List<DominantLanguage> allLanList = resp.languages(); 
             for (DominantLanguage lang : allLanList) { 
                  System.out.println("Language is " + lang.languageCode()); 
 } 
         } catch (ComprehendException e) { 
             System.err.println(e.awsErrorDetails().errorMessage()); 
             System.exit(1); 
         } 
     }
}
```
• Untuk detail API, lihat [DetectDominantLanguage](https://docs.aws.amazon.com/goto/SdkForJavaV2/comprehend-2017-11-27/DetectDominantLanguage)di Referensi AWS SDK for Java 2.x API.

## Python

SDK for Python (Boto3)

## **a** Note

```
class ComprehendDetect: 
     """Encapsulates Comprehend detection functions.""" 
     def __init__(self, comprehend_client): 
        "" "
```

```
 :param comprehend_client: A Boto3 Comprehend client. 
 """ 
        self.comprehend client = comprehend client
    def detect_languages(self, text): 
 """ 
         Detects languages used in a document. 
         :param text: The document to inspect. 
         :return: The list of languages along with their confidence scores. 
        "" "
         try: 
             response = self.comprehend_client.detect_dominant_language(Text=text) 
             languages = response["Languages"] 
             logger.info("Detected %s languages.", len(languages)) 
         except ClientError: 
             logger.exception("Couldn't detect languages.") 
             raise 
         else: 
             return languages
```
• Untuk detail API, lihat [DetectDominantLanguage](https://docs.aws.amazon.com/goto/boto3/comprehend-2017-11-27/DetectDominantLanguage)di AWS SDK for Python (Boto3) Referensi API.

Untuk daftar lengkap panduan pengembang AWS SDK dan contoh kode, liha[tMenggunakan Amazon](#page-89-0)  [Comprehend dengan SDK AWS](#page-89-0). Topik ini juga mencakup informasi tentang cara memulai dan detail versi-versi SDK sebelumnya.

# Mendeteksi sentimen dokumen dengan Amazon Comprehend menggunakan SDK AWS

Contoh kode berikut menunjukkan cara mendeteksi sentimen dokumen dengan Amazon Comprehend.

Contoh-contoh tindakan adalah kutipan kode dari program yang lebih besar dan harus dijalankan di dalam konteks. Anda dapat melihat tindakan ini dalam konteks pada contoh kode berikut:

• [Mendeteksi elemen dokumen](#page-408-0)

#### .NET

## AWS SDK for .NET

#### **a** Note

```
 using System; 
     using System.Threading.Tasks; 
     using Amazon.Comprehend; 
     using Amazon.Comprehend.Model; 
    /// <summary> 
    /// This example shows how to detect the overall sentiment of the supplied 
    /// text using the Amazon Comprehend service. 
     /// </summary> 
     public static class DetectSentiment 
    \{ /// <summary> 
         /// This method calls the DetetectSentimentAsync method to analyze the 
         /// supplied text and determine the overal sentiment. 
         /// </summary> 
         public static async Task Main() 
        \{ string text = "It is raining today in Seattle"; 
             var comprehendClient = new 
 AmazonComprehendClient(Amazon.RegionEndpoint.USWest2); 
             // Call DetectKeyPhrases API 
             Console.WriteLine("Calling DetectSentiment"); 
             var detectSentimentRequest = new DetectSentimentRequest() 
\{\hspace{.1cm} \}Text = text,
                 LanguageCode = "en", 
             }; 
             var detectSentimentResponse = await 
 comprehendClient.DetectSentimentAsync(detectSentimentRequest); 
             Console.WriteLine($"Sentiment: {detectSentimentResponse.Sentiment}");
```

```
 Console.WriteLine("Done"); 
     } 
 }
```
• Untuk detail API, lihat [DetectSentimentd](https://docs.aws.amazon.com/goto/DotNetSDKV3/comprehend-2017-11-27/DetectSentiment)i Referensi AWS SDK for .NET API.

# CLI

AWS CLI

Untuk mendeteksi sentimen teks input

detect-sentimentContoh berikut menganalisis teks masukan dan mengembalikan inferensi sentimen yang berlaku (POSITIVE,,NEUTRAL, MIXED atau). NEGATIVE

```
aws comprehend detect-sentiment \ 
     --language-code en \ 
     --text "It is a beautiful day in Seattle"
```
Output:

```
{ 
     "Sentiment": "POSITIVE", 
     "SentimentScore": { 
          "Positive": 0.9976957440376282, 
          "Negative": 9.653854067437351e-05, 
          "Neutral": 0.002169104292988777, 
         "Mixed": 3.857641786453314e-05 
     }
}
```
Untuk informasi selengkapnya, lihat [Sentimen](https://docs.aws.amazon.com/comprehend/latest/dg/how-sentiment.html) di Panduan Pengembang Amazon Comprehend

• Untuk detail API, lihat [DetectSentimentd](https://awscli.amazonaws.com/v2/documentation/api/latest/reference/comprehend/detect-sentiment.html)i Referensi AWS CLI Perintah.

#### Java

SDK for Java 2.x

#### **G** Note

```
import software.amazon.awssdk.regions.Region;
import software.amazon.awssdk.services.comprehend.ComprehendClient;
import software.amazon.awssdk.services.comprehend.model.ComprehendException;
import software.amazon.awssdk.services.comprehend.model.DetectSentimentRequest;
import software.amazon.awssdk.services.comprehend.model.DetectSentimentResponse;
/** 
  * Before running this Java V2 code example, set up your development 
  * environment, including your credentials. 
 * 
  * For more information, see the following documentation topic: 
 * 
  * https://docs.aws.amazon.com/sdk-for-java/latest/developer-guide/get-
started.html 
 */
public class DetectSentiment { 
     public static void main(String[] args) { 
         String text = "Amazon.com, Inc. is located in Seattle, WA and was founded 
  July 5th, 1994 by Jeff Bezos, allowing customers to buy everything from books to 
  blenders. Seattle is north of Portland and south of Vancouver, BC. Other notable 
  Seattle - based companies are Starbucks and Boeing."; 
         Region region = Region.US_EAST_1; 
         ComprehendClient comClient = ComprehendClient.builder() 
                 .region(region) 
                 .build(); 
         System.out.println("Calling DetectSentiment"); 
         detectSentiments(comClient, text); 
         comClient.close(); 
     }
```

```
 public static void detectSentiments(ComprehendClient comClient, String text) 
  { 
         try { 
              DetectSentimentRequest detectSentimentRequest = 
  DetectSentimentRequest.builder() 
                      .text(text) 
                      .languageCode("en") 
                     .build();
              DetectSentimentResponse detectSentimentResult = 
  comClient.detectSentiment(detectSentimentRequest); 
              System.out.println("The Neutral value is " + 
  detectSentimentResult.sentimentScore().neutral()); 
         } catch (ComprehendException e) { 
              System.err.println(e.awsErrorDetails().errorMessage()); 
              System.exit(1); 
         } 
     }
}
```
• Untuk detail API, lihat [DetectSentimentd](https://docs.aws.amazon.com/goto/SdkForJavaV2/comprehend-2017-11-27/DetectSentiment)i Referensi AWS SDK for Java 2.x API.

#### Python

SDK for Python (Boto3)

#### **a** Note

```
class ComprehendDetect: 
     """Encapsulates Comprehend detection functions.""" 
     def __init__(self, comprehend_client): 
         """ 
         :param comprehend_client: A Boto3 Comprehend client. 
        "" "
         self.comprehend_client = comprehend_client
```

```
def detect sentiment(self, text, language code):
 """ 
         Detects the overall sentiment expressed in a document. Sentiment can 
         be positive, negative, neutral, or a mixture. 
         :param text: The document to inspect. 
         :param language_code: The language of the document. 
         :return: The sentiments along with their confidence scores. 
        "" ""
        try: 
             response = self.comprehend_client.detect_sentiment( 
                 Text=text, LanguageCode=language_code 
) logger.info("Detected primary sentiment %s.", response["Sentiment"]) 
         except ClientError: 
             logger.exception("Couldn't detect sentiment.") 
             raise 
         else: 
             return response
```
• Untuk detail API, lihat [DetectSentimentd](https://docs.aws.amazon.com/goto/boto3/comprehend-2017-11-27/DetectSentiment)i AWS SDK for Python (Boto3) Referensi API.

Untuk daftar lengkap panduan pengembang AWS SDK dan contoh kode, liha[tMenggunakan Amazon](#page-89-0)  [Comprehend dengan SDK AWS](#page-89-0). Topik ini juga mencakup informasi tentang cara memulai dan detail versi-versi SDK sebelumnya.

# Daftar pekerjaan klasifikasi dokumen Amazon Comprehend menggunakan SDK AWS

Contoh kode berikut menunjukkan cara mencantumkan pekerjaan klasifikasi dokumen Amazon Comprehend.

Contoh-contoh tindakan adalah kutipan kode dari program yang lebih besar dan harus dijalankan di dalam konteks. Anda dapat melihat tindakan ini dalam konteks pada contoh kode berikut:

• [Latih pengklasifikasi khusus dan klasifikasikan dokumen](#page-418-0)

## CLI

## AWS CLI

Untuk daftar semua pekerjaan klasifikasi dokumen

list-document-classification-jobsContoh berikut mencantumkan semua pekerjaan klasifikasi dokumen.

aws comprehend list-document-classification-jobs

Output:

```
{ 
     "DocumentClassificationJobPropertiesList": [ 
         { 
             "JobId": "123456abcdeb0e11022f22a11EXAMPLE", 
             "JobArn": "arn:aws:comprehend:us-west-2:1234567890101:document-
classification-job/123456abcdeb0e11022f22a11EXAMPLE", 
             "JobName": "exampleclassificationjob", 
             "JobStatus": "COMPLETED", 
             "SubmitTime": "2023-06-14T17:09:51.788000+00:00", 
             "EndTime": "2023-06-14T17:15:58.582000+00:00", 
             "DocumentClassifierArn": "arn:aws:comprehend:us-
west-2:1234567890101:document-classifier/mymodel/version/12", 
             "InputDataConfig": { 
                  "S3Uri": "s3://DOC-EXAMPLE-BUCKET/jobdata/", 
                  "InputFormat": "ONE_DOC_PER_LINE" 
             }, 
             "OutputDataConfig": { 
                  "S3Uri": "s3://DOC-EXAMPLE-DESTINATION-BUCKET/
thefolder/1234567890101-CLN-e758dd56b824aa717ceab551f11749fb/output/
output.tar.gz" 
             }, 
             "DataAccessRoleArn": "arn:aws:iam::1234567890101:role/service-role/
AmazonComprehendServiceRole-example-role" 
         }, 
         { 
             "JobId": "123456abcdeb0e11022f22a1EXAMPLE2", 
             "JobArn": "arn:aws:comprehend:us-west-2:1234567890101:document-
classification-job/123456abcdeb0e11022f22a1EXAMPLE2", 
             "JobName": "exampleclassificationjob2", 
             "JobStatus": "COMPLETED",
```

```
 "SubmitTime": "2023-06-14T17:22:39.829000+00:00", 
              "EndTime": "2023-06-14T17:28:46.107000+00:00", 
              "DocumentClassifierArn": "arn:aws:comprehend:us-
west-2:1234567890101:document-classifier/mymodel/version/12", 
              "InputDataConfig": { 
                  "S3Uri": "s3://DOC-EXAMPLE-BUCKET/jobdata/", 
                  "InputFormat": "ONE_DOC_PER_LINE" 
             }, 
              "OutputDataConfig": { 
                  "S3Uri": "s3://DOC-EXAMPLE-DESTINATION-BUCKET/
thefolder/1234567890101-CLN-123456abcdeb0e11022f22a1EXAMPLE2/output/
output.tar.gz" 
             }, 
              "DataAccessRoleArn": "arn:aws:iam::1234567890101:role/service-role/
AmazonComprehendServiceRole-example-role" 
         } 
    \mathbf{I}}
```
Untuk informasi selengkapnya, lihat [Klasifikasi Kustom](https://docs.aws.amazon.com/comprehend/latest/dg/how-document-classification.html) di Panduan Pengembang Amazon Comprehend.

• Untuk detail API, lihat [ListDocumentClassificationJobs](https://awscli.amazonaws.com/v2/documentation/api/latest/reference/comprehend/list-document-classification-jobs.html)di Referensi AWS CLI Perintah.

## Python

SDK for Python (Boto3)

## **a** Note

```
class ComprehendClassifier: 
     """Encapsulates an Amazon Comprehend custom classifier.""" 
     def __init__(self, comprehend_client): 
         """ 
         :param comprehend_client: A Boto3 Comprehend client. 
        "" "
         self.comprehend_client = comprehend_client
```

```
 self.classifier_arn = None 
     def list_jobs(self): 
 """ 
         Lists the classification jobs for the current account. 
         :return: The list of jobs. 
        "" "
         try: 
             response = self.comprehend_client.list_document_classification_jobs() 
             jobs = response["DocumentClassificationJobPropertiesList"] 
             logger.info("Got %s document classification jobs.", len(jobs)) 
         except ClientError: 
             logger.exception( 
                 "Couldn't get document classification jobs.", 
) raise 
         else: 
             return jobs
```
• Untuk detail API, lihat [ListDocumentClassificationJobs](https://docs.aws.amazon.com/goto/boto3/comprehend-2017-11-27/ListDocumentClassificationJobs)di AWS SDK for Python (Boto3) Referensi API.

Untuk daftar lengkap panduan pengembang AWS SDK dan contoh kode, liha[tMenggunakan Amazon](#page-89-0)  [Comprehend dengan SDK AWS](#page-89-0). Topik ini juga mencakup informasi tentang cara memulai dan detail versi-versi SDK sebelumnya.

# Daftar Amazon Comprehend pengklasifikasi dokumen menggunakan SDK AWS

Contoh kode berikut menunjukkan cara mencantumkan pengklasifikasi dokumen Amazon Comprehend.

Contoh-contoh tindakan adalah kutipan kode dari program yang lebih besar dan harus dijalankan di dalam konteks. Anda dapat melihat tindakan ini dalam konteks pada contoh kode berikut:

• [Latih pengklasifikasi khusus dan klasifikasikan dokumen](#page-418-0)

## CLI

## AWS CLI

Untuk daftar semua pengklasifikasi dokumen

list-document-classifiersContoh berikut mencantumkan semua model pengklasifikasi dokumen terlatih dan dalam pelatihan.

```
aws comprehend list-document-classifiers
```
Output:

```
{ 
     "DocumentClassifierPropertiesList": [ 
         { 
              "DocumentClassifierArn": "arn:aws:comprehend:us-
west-2:111122223333:document-classifier/exampleclassifier1", 
              "LanguageCode": "en", 
              "Status": "TRAINED", 
              "SubmitTime": "2023-06-13T19:04:15.735000+00:00", 
              "EndTime": "2023-06-13T19:42:31.752000+00:00", 
              "TrainingStartTime": "2023-06-13T19:08:20.114000+00:00", 
              "TrainingEndTime": "2023-06-13T19:41:35.080000+00:00", 
              "InputDataConfig": { 
                  "DataFormat": "COMPREHEND_CSV", 
                  "S3Uri": "s3://DOC-EXAMPLE-BUCKET/trainingdata" 
             }, 
              "OutputDataConfig": {}, 
              "ClassifierMetadata": { 
                  "NumberOfLabels": 3, 
                  "NumberOfTrainedDocuments": 5016, 
                  "NumberOfTestDocuments": 557, 
                  "EvaluationMetrics": { 
                      "Accuracy": 0.9856, 
                      "Precision": 0.9919, 
                      "Recall": 0.9459, 
                      "F1Score": 0.9673, 
                      "MicroPrecision": 0.9856, 
                      "MicroRecall": 0.9856, 
                      "MicroF1Score": 0.9856, 
                      "HammingLoss": 0.0144 
 }
```

```
 }, 
              "DataAccessRoleArn": "arn:aws:iam::111122223333:role/service-role/
AmazonComprehendServiceRole-testorle", 
              "Mode": "MULTI_CLASS" 
         }, 
         { 
              "DocumentClassifierArn": "arn:aws:comprehend:us-
west-2:111122223333:document-classifier/exampleclassifier2", 
              "LanguageCode": "en", 
              "Status": "TRAINING", 
              "SubmitTime": "2023-06-13T21:20:28.690000+00:00", 
              "InputDataConfig": { 
                  "DataFormat": "COMPREHEND_CSV", 
                  "S3Uri": "s3://DOC-EXAMPLE-BUCKET/trainingdata" 
              }, 
              "OutputDataConfig": {}, 
              "DataAccessRoleArn": "arn:aws:iam::111122223333:role/service-role/
AmazonComprehendServiceRole-testorle", 
              "Mode": "MULTI_CLASS" 
         } 
     ]
}
```
Untuk informasi selengkapnya, lihat [Membuat dan mengelola model kustom](https://docs.aws.amazon.com/comprehend/latest/dg/manage-models.html) di Panduan Pengembang Amazon Comprehend.

• Untuk detail API, lihat [ListDocumentClassifiersd](https://awscli.amazonaws.com/v2/documentation/api/latest/reference/comprehend/list-document-classifiers.html)i Referensi AWS CLI Perintah.

## Python

SDK for Python (Boto3)

## **a** Note

```
class ComprehendClassifier: 
     """Encapsulates an Amazon Comprehend custom classifier.""" 
     def __init__(self, comprehend_client):
```

```
 """ 
         :param comprehend_client: A Boto3 Comprehend client. 
 """ 
        self.comprehend_client = comprehend_client 
       self.classifier arn = None
    def list(self): 
 """ 
        Lists custom classifiers for the current account. 
        :return: The list of classifiers. 
 """ 
        try: 
            response = self.comprehend_client.list_document_classifiers() 
            classifiers = response["DocumentClassifierPropertiesList"] 
            logger.info("Got %s classifiers.", len(classifiers)) 
        except ClientError: 
            logger.exception( 
                "Couldn't get classifiers.", 
) raise 
        else: 
            return classifiers
```
• Untuk detail API, lihat [ListDocumentClassifiersd](https://docs.aws.amazon.com/goto/boto3/comprehend-2017-11-27/ListDocumentClassifiers)i AWS SDK for Python (Boto3) Referensi API.

Untuk daftar lengkap panduan pengembang AWS SDK dan contoh kode, liha[tMenggunakan Amazon](#page-89-0)  [Comprehend dengan SDK AWS](#page-89-0). Topik ini juga mencakup informasi tentang cara memulai dan detail versi-versi SDK sebelumnya.

# Daftar Amazon Comprehend pekerjaan pemodelan topik menggunakan SDK AWS

Contoh kode berikut menunjukkan cara membuat daftar pekerjaan pemodelan topik Amazon Comprehend.

Contoh-contoh tindakan adalah kutipan kode dari program yang lebih besar dan harus dijalankan di dalam konteks. Anda dapat melihat tindakan ini dalam konteks pada contoh kode berikut:

• [Jalankan pekerjaan pemodelan topik pada data sampel](#page-413-0)

## CLI

AWS CLI

Untuk mencantumkan semua pekerjaan deteksi topik

list-topics-detection-jobsContoh berikut mencantumkan semua pekerjaan deteksi topik asinkron yang sedang berlangsung dan diselesaikan.

aws comprehend list-topics-detection-jobs

## Output:

```
{ 
     "TopicsDetectionJobPropertiesList": [ 
         { 
              "JobId": "123456abcdeb0e11022f22a11EXAMPLE", 
              "JobArn": "arn:aws:comprehend:us-west-2:111122223333:topics-
detection-job/123456abcdeb0e11022f22a11EXAMPLE", 
             "JobName" "topic-analysis-1" 
              "JobStatus": "IN_PROGRESS", 
              "SubmitTime": "2023-06-09T18:40:35.384000+00:00", 
              "EndTime": "2023-06-09T18:46:41.936000+00:00", 
              "InputDataConfig": { 
                  "S3Uri": "s3://DOC-EXAMPLE-BUCKET", 
                  "InputFormat": "ONE_DOC_PER_LINE" 
             }, 
              "OutputDataConfig": { 
                  "S3Uri": "s3://DOC-EXAMPLE-DESTINATION-BUCKET/
thefolder/111122223333-TOPICS-123456abcdeb0e11022f22a11EXAMPLE/output/
output.tar.gz" 
             }, 
              "NumberOfTopics": 10, 
              "DataAccessRoleArn": "arn:aws:iam::111122223333:role/service-role/
AmazonComprehendServiceRole-example-role" 
         }, 
         {
```
```
 "JobId": "123456abcdeb0e11022f22a1EXAMPLE2", 
              "JobArn": "arn:aws:comprehend:us-west-2:111122223333:topics-
detection-job/123456abcdeb0e11022f22a1EXAMPLE2", 
              "JobName": "topic-analysis-2", 
              "JobStatus": "COMPLETED", 
              "SubmitTime": "2023-06-09T18:44:43.414000+00:00", 
              "EndTime": "2023-06-09T18:50:50.872000+00:00", 
              "InputDataConfig": { 
                  "S3Uri": "s3://DOC-EXAMPLE-BUCKET", 
                  "InputFormat": "ONE_DOC_PER_LINE" 
             }, 
              "OutputDataConfig": { 
                  "S3Uri": "s3://DOC-EXAMPLE-DESTINATION-BUCKET/
thefolder/111122223333-TOPICS-123456abcdeb0e11022f22a1EXAMPLE2/output/
output.tar.gz" 
              }, 
              "NumberOfTopics": 10, 
             "DataAccessRoleArn": "arn:aws:iam::111122223333:role/service-role/
AmazonComprehendServiceRole-example-role" 
         }, 
         { 
              "JobId": "123456abcdeb0e11022f22a1EXAMPLE3", 
              "JobArn": "arn:aws:comprehend:us-west-2:111122223333:topics-
detection-job/123456abcdeb0e11022f22a1EXAMPLE3", 
              "JobName": "topic-analysis-2", 
              "JobStatus": "IN_PROGRESS", 
              "SubmitTime": "2023-06-09T18:50:56.737000+00:00", 
              "InputDataConfig": { 
                  "S3Uri": "s3://DOC-EXAMPLE-BUCKET", 
                  "InputFormat": "ONE_DOC_PER_LINE" 
             }, 
              "OutputDataConfig": { 
                  "S3Uri": "s3://DOC-EXAMPLE-DESTINATION-BUCKET/
thefolder/111122223333-TOPICS-123456abcdeb0e11022f22a1EXAMPLE3/output/
output.tar.gz" 
              }, 
              "NumberOfTopics": 10, 
             "DataAccessRoleArn": "arn:aws:iam::111122223333:role/service-role/
AmazonComprehendServiceRole-example-role" 
         } 
     ]
}
```
Untuk informasi selengkapnya, lihat [Analisis asinkron untuk Amazon Comprehend insight di](https://docs.aws.amazon.com/comprehend/latest/dg/api-async-insights.html)  [Panduan Pengembang Amazon Comprehend.](https://docs.aws.amazon.com/comprehend/latest/dg/api-async-insights.html)

• Untuk detail API, lihat [ListTopicsDetectionJobsd](https://awscli.amazonaws.com/v2/documentation/api/latest/reference/comprehend/list-topics-detection-jobs.html)i Referensi AWS CLI Perintah.

#### Python

SDK for Python (Boto3)

### **a** Note

Ada lebih banyak tentang GitHub. Temukan contoh lengkapnya dan pelajari cara mengatur dan menjalankannya di [Repositori Contoh Kode AWS.](https://github.com/awsdocs/aws-doc-sdk-examples/tree/main/python/example_code/comprehend#code-examples)

```
class ComprehendTopicModeler: 
     """Encapsulates a Comprehend topic modeler.""" 
     def __init__(self, comprehend_client): 
 """ 
         :param comprehend_client: A Boto3 Comprehend client. 
         """ 
         self.comprehend_client = comprehend_client 
     def list_jobs(self): 
         """ 
         Lists topic modeling jobs for the current account. 
         :return: The list of jobs. 
         """ 
         try: 
             response = self.comprehend_client.list_topics_detection_jobs() 
             jobs = response["TopicsDetectionJobPropertiesList"] 
             logger.info("Got %s topic detection jobs.", len(jobs)) 
         except ClientError: 
             logger.exception("Couldn't get topic detection jobs.") 
             raise 
         else: 
             return jobs
```
• Untuk detail API, lihat [ListTopicsDetectionJobsd](https://docs.aws.amazon.com/goto/boto3/comprehend-2017-11-27/ListTopicsDetectionJobs)i AWS SDK for Python (Boto3) Referensi API.

Untuk daftar lengkap panduan pengembang AWS SDK dan contoh kode, liha[tMenggunakan Amazon](#page-89-0)  [Comprehend dengan SDK AWS](#page-89-0). Topik ini juga mencakup informasi tentang cara memulai dan detail versi-versi SDK sebelumnya.

## Memulai pekerjaan klasifikasi dokumen Amazon Comprehend menggunakan SDK AWS

Contoh kode berikut menunjukkan cara memulai pekerjaan klasifikasi dokumen Amazon Comprehend.

Contoh-contoh tindakan adalah kutipan kode dari program yang lebih besar dan harus dijalankan di dalam konteks. Anda dapat melihat tindakan ini dalam konteks pada contoh kode berikut:

### • [Latih pengklasifikasi khusus dan klasifikasikan dokumen](#page-418-0)

CLI

AWS CLI

Untuk memulai pekerjaan klasifikasi dokumen

start-document-classification-jobContoh berikut memulai pekerjaan klasifikasi dokumen dengan model kustom pada semua file di alamat yang ditentukan oleh --input-data-config tag. Dalam contoh ini, bucket input S3 berisiSampleSMStext1.txt,SampleSMStext2.txt, danSampleSMStext3.txt. Model ini sebelumnya dilatih pada klasifikasi dokumen spam dan non-spam, atau, "ham", pesan SMS. Ketika pekerjaan selesai, output.tar.gz diletakkan di lokasi yang ditentukan oleh --output-data-config tag. output.tar.gzberisi predictions.jsonl yang mencantumkan klasifikasi setiap dokumen. Output Json dicetak pada satu baris per file, tetapi diformat di sini untuk keterbacaan.

```
aws comprehend start-document-classification-job \ 
     --job-name exampleclassificationjob \ 
     --input-data-config "S3Uri=s3://DOC-EXAMPLE-BUCKET-INPUT/jobdata/" \
```

```
 --output-data-config "S3Uri=s3://DOC-EXAMPLE-DESTINATION-BUCKET/testfolder/" 
\setminus --data-access-role-arn arn:aws:iam::111122223333:role/service-role/
AmazonComprehendServiceRole-example-role \ 
     --document-classifier-arn arn:aws:comprehend:us-west-2:111122223333:document-
classifier/mymodel/version/12
```
Isi dari SampleSMStext1.txt:

"CONGRATULATIONS! TXT 2155550100 to win \$5000"

Isi dari SampleSMStext2.txt:

"Hi, when do you want me to pick you up from practice?"

Isi dari SampleSMStext3.txt:

"Plz send bank account # to 2155550100 to claim prize!!"

Output:

```
{ 
     "JobId": "e758dd56b824aa717ceab551fEXAMPLE", 
     "JobArn": "arn:aws:comprehend:us-west-2:111122223333:document-classification-
job/e758dd56b824aa717ceab551fEXAMPLE", 
     "JobStatus": "SUBMITTED"
}
```
Isi dari predictions.jsonl:

```
{"File": "SampleSMSText1.txt", "Line": "0", "Classes": [{"Name": "spam", "Score": 
 0.9999}, {"Name": "ham", "Score": 0.0001}]}
{"File": "SampleSMStext2.txt", "Line": "0", "Classes": [{"Name": "ham", "Score": 
 0.9994}, {"Name": "spam", "Score": 0.0006}]}
{"File": "SampleSMSText3.txt", "Line": "0", "Classes": [{"Name": "spam", "Score": 
 0.9999}, {"Name": "ham", "Score": 0.0001}]}
```
Untuk informasi selengkapnya, lihat [Klasifikasi Kustom](https://docs.aws.amazon.com/comprehend/latest/dg/how-document-classification.html) di Panduan Pengembang Amazon Comprehend.

• Untuk detail API, lihat [StartDocumentClassificationJobd](https://awscli.amazonaws.com/v2/documentation/api/latest/reference/comprehend/start-document-classification-job.html)i Referensi AWS CLI Perintah.

### Python

### SDK for Python (Boto3)

### **a** Note

Ada lebih banyak tentang GitHub. Temukan contoh lengkapnya dan pelajari cara mengatur dan menjalankannya di [Repositori Contoh Kode AWS.](https://github.com/awsdocs/aws-doc-sdk-examples/tree/main/python/example_code/comprehend#code-examples)

```
class ComprehendClassifier: 
     """Encapsulates an Amazon Comprehend custom classifier.""" 
     def __init__(self, comprehend_client): 
        "" ""
         :param comprehend_client: A Boto3 Comprehend client. 
         """ 
         self.comprehend_client = comprehend_client 
         self.classifier_arn = None 
     def start_job( 
         self, 
         job_name, 
         input_bucket, 
         input_key, 
         input_format, 
         output_bucket, 
         output_key, 
         data_access_role_arn, 
     ): 
        "''" Starts a classification job. The classifier must be trained or the job 
         will fail. Input is read from the specified Amazon S3 input bucket and 
         written to the specified output bucket. Output data is stored in a tar 
         archive compressed in gzip format. The job runs asynchronously, so you 
 can 
         call `describe_document_classification_job` to get job status until it 
         returns a status of SUCCEEDED. 
         :param job_name: The name of the job. 
         :param input_bucket: The Amazon S3 bucket that contains input data.
```

```
 :param input_key: The prefix used to find input data in the input 
                            bucket. If multiple objects have the same prefix, all 
                            of them are used. 
         :param input_format: The format of the input data, either one document 
 per 
                               file or one document per line. 
         :param output_bucket: The Amazon S3 bucket where output data is written. 
         :param output_key: The prefix prepended to the output data. 
         :param data_access_role_arn: The Amazon Resource Name (ARN) of a role 
 that 
                                       grants Comprehend permission to read from 
 the 
                                       input bucket and write to the output bucket. 
         :return: Information about the job, including the job ID. 
         """ 
         try: 
             response = self.comprehend_client.start_document_classification_job( 
                 DocumentClassifierArn=self.classifier_arn, 
                 JobName=job_name, 
                 InputDataConfig={ 
                     "S3Uri": f"s3://{input_bucket}/{input_key}", 
                     "InputFormat": input_format.value, 
                 }, 
                 OutputDataConfig={"S3Uri": f"s3://{output_bucket}/{output_key}"}, 
                 DataAccessRoleArn=data_access_role_arn, 
) logger.info( 
                 "Document classification job %s is %s.", job_name, 
 response["JobStatus"] 
) except ClientError: 
             logger.exception("Couldn't start classification job %s.", job_name) 
             raise 
         else: 
             return response
```
• Untuk detail API, lihat [StartDocumentClassificationJobd](https://docs.aws.amazon.com/goto/boto3/comprehend-2017-11-27/StartDocumentClassificationJob)i AWS SDK for Python (Boto3) Referensi API.

Untuk daftar lengkap panduan pengembang AWS SDK dan contoh kode, liha[tMenggunakan Amazon](#page-89-0)  [Comprehend dengan SDK AWS](#page-89-0). Topik ini juga mencakup informasi tentang cara memulai dan detail versi-versi SDK sebelumnya.

## Memulai pekerjaan pemodelan topik Amazon Comprehend menggunakan SDK AWS

Contoh kode berikut menunjukkan cara memulai pekerjaan pemodelan topik Amazon Comprehend.

Contoh-contoh tindakan adalah kutipan kode dari program yang lebih besar dan harus dijalankan di dalam konteks. Anda dapat melihat tindakan ini dalam konteks pada contoh kode berikut:

• [Jalankan pekerjaan pemodelan topik pada data sampel](#page-413-0)

### .NET

AWS SDK for .NET

**a** Note

Ada lebih banyak tentang GitHub. Temukan contoh lengkapnya dan pelajari cara mengatur dan menjalankannya di [Repositori Contoh Kode AWS.](https://github.com/awsdocs/aws-doc-sdk-examples/tree/main/dotnetv3/Comprehend/#code-examples)

```
 using System; 
 using System.Threading.Tasks; 
 using Amazon.Comprehend; 
 using Amazon.Comprehend.Model; 
 /// <summary> 
 /// This example scans the documents in an Amazon Simple Storage Service 
 /// (Amazon S3) bucket and analyzes it for topics. The results are stored 
 /// in another bucket and then the resulting job properties are displayed 
 /// on the screen. This example was created using the AWS SDK for .NEt 
 /// version 3.7 and .NET Core version 5.0. 
// </summary>
 public static class TopicModeling 
 { 
     /// <summary> 
     /// This methos calls a topic detection job by calling the Amazon 
     /// Comprehend StartTopicsDetectionJobRequest.
```

```
 /// </summary> 
         public static async Task Main() 
         { 
            var comprehendClient = new AmazonComprehendClient();
             string inputS3Uri = "s3://input bucket/input path"; 
             InputFormat inputDocFormat = InputFormat.ONE_DOC_PER_FILE; 
             string outputS3Uri = "s3://output bucket/output path"; 
             string dataAccessRoleArn = "arn:aws:iam::account ID:role/data access 
 role"; 
             int numberOfTopics = 10; 
             var startTopicsDetectionJobRequest = new 
 StartTopicsDetectionJobRequest() 
\{\hspace{.1cm} \} InputDataConfig = new InputDataConfig() 
\overline{a} S3Uri = inputS3Uri, 
                      InputFormat = inputDocFormat, 
\qquad \qquad \text{ } OutputDataConfig = new OutputDataConfig() 
\overline{a} S3Uri = outputS3Uri, 
\qquad \qquad \text{ } DataAccessRoleArn = dataAccessRoleArn, 
                 NumberOfTopics = numberOfTopics, 
             }; 
             var startTopicsDetectionJobResponse = await 
 comprehendClient.StartTopicsDetectionJobAsync(startTopicsDetectionJobRequest); 
             var jobId = startTopicsDetectionJobResponse.JobId; 
             Console.WriteLine("JobId: " + jobId); 
             var describeTopicsDetectionJobRequest = new 
 DescribeTopicsDetectionJobRequest() 
\{\hspace{.1cm} \}Jobl = jobl, }; 
             var describeTopicsDetectionJobResponse = await 
 comprehendClient.DescribeTopicsDetectionJobAsync(describeTopicsDetectionJobRequest); 
 PrintJobProperties(describeTopicsDetectionJobResponse.TopicsDetectionJobProperties);
```

```
 var listTopicsDetectionJobsResponse = await 
 comprehendClient.ListTopicsDetectionJobsAsync(new 
 ListTopicsDetectionJobsRequest()); 
             foreach (var props in 
 listTopicsDetectionJobsResponse.TopicsDetectionJobPropertiesList) 
\{\hspace{.1cm} \} PrintJobProperties(props); 
 } 
         } 
         /// <summary> 
         /// This method is a helper method that displays the job properties 
         /// from the call to StartTopicsDetectionJobRequest. 
         /// </summary> 
         /// <param name="props">A list of properties from the call to 
         /// StartTopicsDetectionJobRequest.</param> 
         private static void PrintJobProperties(TopicsDetectionJobProperties 
 props) 
         { 
             Console.WriteLine($"JobId: {props.JobId}, JobName: {props.JobName}, 
 JobStatus: {props.JobStatus}"); 
             Console.WriteLine($"NumberOfTopics: 
 {props.NumberOfTopics}\nInputS3Uri: {props.InputDataConfig.S3Uri}"); 
             Console.WriteLine($"InputFormat: {props.InputDataConfig.InputFormat}, 
 OutputS3Uri: {props.OutputDataConfig.S3Uri}"); 
         } 
     }
```
• Untuk detail API, lihat [StartTopicsDetectionJobd](https://docs.aws.amazon.com/goto/DotNetSDKV3/comprehend-2017-11-27/StartTopicsDetectionJob)i Referensi AWS SDK for .NET API.

### CLI

### AWS CLI

Untuk memulai pekerjaan analisis deteksi topik

start-topics-detection-jobContoh berikut memulai pekerjaan deteksi topik asinkron untuk semua file yang terletak di alamat yang ditentukan oleh tag. --input-data-config Ketika pekerjaan selesai, folder,output, ditempatkan di lokasi yang ditentukan oleh --

ouput-data-config tag. outputberisi topic-terms.csv dan doc-topics.csv. File keluaran pertama, topic-terms.csv, adalah daftar topik dalam koleksi. Untuk setiap topik, daftar tersebut mencakup, secara default, istilah teratas berdasarkan topik sesuai dengan beratnya. File kedua,doc-topics.csv, mencantumkan dokumen yang terkait dengan topik dan proporsi dokumen yang berkaitan dengan topik tersebut.

```
aws comprehend start-topics-detection-job \ 
     --job-name example_topics_detection_job \ 
     --language-code en \ 
     --input-data-config "S3Uri=s3://DOC-EXAMPLE-BUCKET/" \ 
     --output-data-config "S3Uri=s3://DOC-EXAMPLE-DESTINATION-BUCKET/testfolder/" 
\setminus --data-access-role-arn arn:aws:iam::111122223333:role/service-role/
AmazonComprehendServiceRole-example-role \ 
     --language-code en
```
Output:

```
{ 
     "JobId": "123456abcdeb0e11022f22a11EXAMPLE", 
     "JobArn": "arn:aws:comprehend:us-west-2:111122223333:key-phrases-detection-
job/123456abcdeb0e11022f22a11EXAMPLE", 
     "JobStatus": "SUBMITTED"
}
```
Untuk informasi selengkapnya, lihat [Pemodelan Topik](https://docs.aws.amazon.com/comprehend/latest/dg/topic-modeling.html) di Panduan Pengembang Amazon Comprehend.

• Untuk detail API, lihat [StartTopicsDetectionJobd](https://awscli.amazonaws.com/v2/documentation/api/latest/reference/comprehend/start-topics-detection-job.html)i Referensi AWS CLI Perintah.

### Python

SDK for Python (Boto3)

### **a** Note

Ada lebih banyak tentang GitHub. Temukan contoh lengkapnya dan pelajari cara mengatur dan menjalankannya di [Repositori Contoh Kode AWS.](https://github.com/awsdocs/aws-doc-sdk-examples/tree/main/python/example_code/comprehend#code-examples)

```
class ComprehendTopicModeler: 
     """Encapsulates a Comprehend topic modeler.""" 
     def __init__(self, comprehend_client): 
 """ 
         :param comprehend_client: A Boto3 Comprehend client. 
         """ 
         self.comprehend_client = comprehend_client 
     def start_job( 
         self, 
         job_name, 
         input_bucket, 
         input_key, 
         input_format, 
         output_bucket, 
         output_key, 
         data_access_role_arn, 
    ):
         """ 
         Starts a topic modeling job. Input is read from the specified Amazon S3 
         input bucket and written to the specified output bucket. Output data is 
 stored 
         in a tar archive compressed in gzip format. The job runs asynchronously, 
 so you 
         can call `describe_topics_detection_job` to get job status until it 
         returns a status of SUCCEEDED. 
         :param job_name: The name of the job. 
         :param input_bucket: An Amazon S3 bucket that contains job input. 
         :param input_key: The prefix used to find input data in the input 
                                bucket. If multiple objects have the same prefix, 
  all 
                                of them are used. 
         :param input_format: The format of the input data, either one document 
 per 
                                file or one document per line. 
         :param output_bucket: The Amazon S3 bucket where output data is written. 
         :param output_key: The prefix prepended to the output data. 
         :param data_access_role_arn: The Amazon Resource Name (ARN) of a role 
  that
```

```
 grants Comprehend permission to read from 
 the 
                                       input bucket and write to the output bucket. 
         :return: Information about the job, including the job ID. 
 """ 
         try: 
             response = self.comprehend_client.start_topics_detection_job( 
                 JobName=job_name, 
                 DataAccessRoleArn=data_access_role_arn, 
                 InputDataConfig={ 
                     "S3Uri": f"s3://{input_bucket}/{input_key}", 
                     "InputFormat": input_format.value, 
\qquad \qquad \text{ } OutputDataConfig={"S3Uri": f"s3://{output_bucket}/{output_key}"}, 
)logger.info("Started topic modeling job %s.", response["JobId"])
         except ClientError: 
             logger.exception("Couldn't start topic modeling job.") 
             raise 
         else: 
             return response
```
• Untuk detail API, lihat [StartTopicsDetectionJobd](https://docs.aws.amazon.com/goto/boto3/comprehend-2017-11-27/StartTopicsDetectionJob)i AWS SDK for Python (Boto3) Referensi API.

Untuk daftar lengkap panduan pengembang AWS SDK dan contoh kode, liha[tMenggunakan Amazon](#page-89-0)  [Comprehend dengan SDK AWS](#page-89-0). Topik ini juga mencakup informasi tentang cara memulai dan detail versi-versi SDK sebelumnya.

## Skenario untuk Amazon Comprehend menggunakan SDK AWS

Contoh kode berikut menunjukkan cara menerapkan skenario umum di Amazon Comprehend dengan SDK. AWS Skenario ini menunjukkan kepada Anda cara menyelesaikan tugas tertentu dengan memanggil beberapa fungsi dalam Amazon Comprehend. Setiap skenario menyertakan tautan ke GitHub, di mana Anda dapat menemukan petunjuk tentang cara mengatur dan menjalankan kode.

Contoh-contoh

- [Mendeteksi elemen dokumen dengan Amazon Comprehend dan SDK AWS](#page-408-0)
- [Jalankan pekerjaan pemodelan topik Amazon Comprehend pada data sampel menggunakan SDK](#page-413-0) [AWS](#page-413-0)
- [Latih pengklasifikasi Amazon Comprehend khusus dan klasifikasikan dokumen menggunakan SDK](#page-418-0) [AWS](#page-418-0)

### <span id="page-408-0"></span>Mendeteksi elemen dokumen dengan Amazon Comprehend dan SDK AWS

Contoh kode berikut ini menunjukkan cara untuk melakukan:

- Mendeteksi bahasa, entitas, dan frasa kunci dalam dokumen.
- Mendeteksi informasi identitas pribadi (PII) dalam dokumen.
- Mendeteksi sentimen dokumen.
- Mendeteksi elemen sintaks dalam dokumen.

### Python

SDK untuk Python (Boto3)

### **a** Note

Ada lebih banyak tentang GitHub. Temukan contoh lengkapnya dan pelajari cara mengatur dan menjalankannya di [Repositori Contoh Kode AWS.](https://github.com/awsdocs/aws-doc-sdk-examples/tree/main/python/example_code/comprehend#code-examples)

Buat kelas yang membungkus tindakan Amazon Comprehend.

```
import logging
from pprint import pprint
import boto3
from botocore.exceptions import ClientError
logger = logging.getLogger(__name__)
class ComprehendDetect: 
     """Encapsulates Comprehend detection functions.""" 
     def __init__(self, comprehend_client):
```

```
 """ 
         :param comprehend_client: A Boto3 Comprehend client. 
 """ 
         self.comprehend_client = comprehend_client 
    def detect_languages(self, text): 
 """ 
         Detects languages used in a document. 
         :param text: The document to inspect. 
         :return: The list of languages along with their confidence scores. 
 """ 
        try: 
             response = self.comprehend_client.detect_dominant_language(Text=text) 
             languages = response["Languages"] 
             logger.info("Detected %s languages.", len(languages)) 
         except ClientError: 
             logger.exception("Couldn't detect languages.") 
             raise 
         else: 
             return languages 
    def detect_entities(self, text, language_code): 
 """ 
        Detects entities in a document. Entities can be things like people and 
 places 
        or other common terms. 
         :param text: The document to inspect. 
         :param language_code: The language of the document. 
         :return: The list of entities along with their confidence scores. 
         """ 
        try: 
             response = self.comprehend_client.detect_entities( 
                 Text=text, LanguageCode=language_code 
) entities = response["Entities"] 
             logger.info("Detected %s entities.", len(entities)) 
         except ClientError: 
             logger.exception("Couldn't detect entities.") 
             raise 
         else:
```
return entities

```
 def detect_key_phrases(self, text, language_code): 
 """ 
         Detects key phrases in a document. A key phrase is typically a noun and 
 its 
        modifiers. 
         :param text: The document to inspect. 
         :param language_code: The language of the document. 
         :return: The list of key phrases along with their confidence scores. 
 """ 
        try: 
             response = self.comprehend_client.detect_key_phrases( 
                 Text=text, LanguageCode=language_code 
) phrases = response["KeyPhrases"] 
             logger.info("Detected %s phrases.", len(phrases)) 
         except ClientError: 
             logger.exception("Couldn't detect phrases.") 
             raise 
         else: 
             return phrases 
    def detect_pii(self, text, language_code): 
 """ 
         Detects personally identifiable information (PII) in a document. PII can 
 be 
         things like names, account numbers, or addresses. 
         :param text: The document to inspect. 
         :param language_code: The language of the document. 
         :return: The list of PII entities along with their confidence scores. 
         """ 
        try: 
             response = self.comprehend_client.detect_pii_entities( 
                 Text=text, LanguageCode=language_code 
) entities = response["Entities"] 
             logger.info("Detected %s PII entities.", len(entities)) 
         except ClientError: 
             logger.exception("Couldn't detect PII entities.")
```

```
 raise 
         else: 
             return entities 
   def detect sentiment(self, text, language code):
 """ 
        Detects the overall sentiment expressed in a document. Sentiment can 
         be positive, negative, neutral, or a mixture. 
         :param text: The document to inspect. 
         :param language_code: The language of the document. 
         :return: The sentiments along with their confidence scores. 
         """ 
        try: 
             response = self.comprehend_client.detect_sentiment( 
                 Text=text, LanguageCode=language_code 
) logger.info("Detected primary sentiment %s.", response["Sentiment"]) 
         except ClientError: 
             logger.exception("Couldn't detect sentiment.") 
             raise 
         else: 
             return response 
    def detect_syntax(self, text, language_code): 
 """ 
         Detects syntactical elements of a document. Syntax tokens are portions of 
         text along with their use as parts of speech, such as nouns, verbs, and 
         interjections. 
         :param text: The document to inspect. 
         :param language_code: The language of the document. 
         :return: The list of syntax tokens along with their confidence scores. 
         """ 
        try: 
             response = self.comprehend_client.detect_syntax( 
                 Text=text, LanguageCode=language_code 
) tokens = response["SyntaxTokens"] 
             logger.info("Detected %s syntax tokens.", len(tokens)) 
         except ClientError: 
             logger.exception("Couldn't detect syntax.")
```

```
 raise 
 else: 
      return tokens
```
Fungsi panggilan pada kelas pembungkus untuk mendeteksi entitas, frasa, dan lainnya dalam dokumen.

```
def usage_demo(): 
     print("-" * 88) 
     print("Welcome to the Amazon Comprehend detection demo!") 
     print("-" * 88) 
     logging.basicConfig(level=logging.INFO, format="%(levelname)s: %(message)s") 
     comp_detect = ComprehendDetect(boto3.client("comprehend")) 
     with open("detect_sample.txt") as sample_file: 
         sample_text = sample_file.read() 
    demo\_size = 3 print("Sample text used for this demo:") 
     print("-" * 88) 
     print(sample_text) 
     print("-" * 88) 
     print("Detecting languages.") 
     languages = comp_detect.detect_languages(sample_text) 
     pprint(languages) 
     lang_code = languages[0]["LanguageCode"] 
     print("Detecting entities.") 
     entities = comp_detect.detect_entities(sample_text, lang_code) 
     print(f"The first {demo_size} are:") 
     pprint(entities[:demo_size]) 
     print("Detecting key phrases.") 
     phrases = comp_detect.detect_key_phrases(sample_text, lang_code) 
     print(f"The first {demo_size} are:") 
     pprint(phrases[:demo_size])
```

```
 print("Detecting personally identifiable information (PII).") 
 pii_entities = comp_detect.detect_pii(sample_text, lang_code) 
 print(f"The first {demo_size} are:") 
 pprint(pii_entities[:demo_size]) 
 print("Detecting sentiment.") 
 sentiment = comp_detect.detect_sentiment(sample_text, lang_code) 
 print(f"Sentiment: {sentiment['Sentiment']}") 
 print("SentimentScore:") 
 pprint(sentiment["SentimentScore"]) 
 print("Detecting syntax elements.") 
 syntax_tokens = comp_detect.detect_syntax(sample_text, lang_code) 
 print(f"The first {demo_size} are:") 
 pprint(syntax_tokens[:demo_size]) 
 print("Thanks for watching!") 
 print("-" * 88)
```
- Lihat detail API di topik-topik berikut dalam Referensi API AWS SDK for Python (Boto3).
	- [DetectDominantLanguage](https://docs.aws.amazon.com/goto/boto3/comprehend-2017-11-27/DetectDominantLanguage)
	- [DetectEntities](https://docs.aws.amazon.com/goto/boto3/comprehend-2017-11-27/DetectEntities)
	- [DetectKeyPhrases](https://docs.aws.amazon.com/goto/boto3/comprehend-2017-11-27/DetectKeyPhrases)
	- [DetectPiiEntities](https://docs.aws.amazon.com/goto/boto3/comprehend-2017-11-27/DetectPiiEntities)
	- [DetectSentiment](https://docs.aws.amazon.com/goto/boto3/comprehend-2017-11-27/DetectSentiment)
	- [DetectSyntax](https://docs.aws.amazon.com/goto/boto3/comprehend-2017-11-27/DetectSyntax)

Untuk daftar lengkap panduan pengembang AWS SDK dan contoh kode, liha[tMenggunakan Amazon](#page-89-0)  [Comprehend dengan SDK AWS](#page-89-0). Topik ini juga mencakup informasi tentang cara memulai dan detail versi-versi SDK sebelumnya.

## <span id="page-413-0"></span>Jalankan pekerjaan pemodelan topik Amazon Comprehend pada data sampel menggunakan SDK AWS

Contoh kode berikut ini menunjukkan cara untuk melakukan:

- Jalankan pekerjaan pemodelan topik Amazon Comprehend pada data sampel.
- Dapatkan informasi tentang pekerjaan itu.
- Ekstrak data output pekerjaan dari Amazon S3.

### Python

SDK untuk Python (Boto3)

### **a** Note

Ada lebih banyak tentang GitHub. Temukan contoh lengkapnya dan pelajari cara mengatur dan menjalankannya di [Repositori Contoh Kode AWS.](https://github.com/awsdocs/aws-doc-sdk-examples/tree/main/python/example_code/comprehend#code-examples)

Buat kelas pembungkus untuk memanggil tindakan pemodelan topik Amazon Comprehend.

```
class ComprehendTopicModeler: 
     """Encapsulates a Comprehend topic modeler.""" 
     def __init__(self, comprehend_client): 
         "" "
          :param comprehend_client: A Boto3 Comprehend client. 
         "" "
         self.comprehend_client = comprehend_client 
     def start_job( 
         self, 
         job_name, 
         input_bucket, 
         input_key, 
         input_format, 
         output_bucket, 
         output_key, 
         data_access_role_arn, 
     ): 
         "" "
         Starts a topic modeling job. Input is read from the specified Amazon S3 
         input bucket and written to the specified output bucket. Output data is 
  stored
```

```
 in a tar archive compressed in gzip format. The job runs asynchronously, 
 so you 
         can call `describe_topics_detection_job` to get job status until it 
         returns a status of SUCCEEDED. 
         :param job_name: The name of the job. 
         :param input_bucket: An Amazon S3 bucket that contains job input. 
         :param input_key: The prefix used to find input data in the input 
                               bucket. If multiple objects have the same prefix, 
 all 
                               of them are used. 
         :param input_format: The format of the input data, either one document 
 per 
                               file or one document per line. 
         :param output_bucket: The Amazon S3 bucket where output data is written. 
         :param output_key: The prefix prepended to the output data. 
         :param data_access_role_arn: The Amazon Resource Name (ARN) of a role 
 that 
                                       grants Comprehend permission to read from 
 the 
                                       input bucket and write to the output bucket. 
         :return: Information about the job, including the job ID. 
 """ 
         try: 
             response = self.comprehend_client.start_topics_detection_job( 
                 JobName=job_name, 
                 DataAccessRoleArn=data_access_role_arn, 
                 InputDataConfig={ 
                     "S3Uri": f"s3://{input_bucket}/{input_key}", 
                     "InputFormat": input_format.value, 
\qquad \qquad \text{ } OutputDataConfig={"S3Uri": f"s3://{output_bucket}/{output_key}"}, 
) logger.info("Started topic modeling job %s.", response["JobId"]) 
         except ClientError: 
             logger.exception("Couldn't start topic modeling job.") 
             raise 
         else: 
             return response 
    def describe_job(self, job_id): 
 """ 
         Gets metadata about a topic modeling job.
```

```
 :param job_id: The ID of the job to look up. 
         :return: Metadata about the job. 
        "''" try: 
             response = self.comprehend_client.describe_topics_detection_job( 
                 JobId=job_id 
) job = response["TopicsDetectionJobProperties"] 
             logger.info("Got topic detection job %s.", job_id) 
         except ClientError: 
             logger.exception("Couldn't get topic detection job %s.", job_id) 
             raise 
         else: 
             return job 
    def list_jobs(self): 
 """ 
         Lists topic modeling jobs for the current account. 
         :return: The list of jobs. 
         """ 
         try: 
             response = self.comprehend_client.list_topics_detection_jobs() 
             jobs = response["TopicsDetectionJobPropertiesList"] 
             logger.info("Got %s topic detection jobs.", len(jobs)) 
         except ClientError: 
             logger.exception("Couldn't get topic detection jobs.") 
             raise 
         else: 
             return jobs
```
Gunakan kelas pembungkus untuk menjalankan pekerjaan pemodelan topik dan mendapatkan data pekerjaan.

```
def usage_demo(): 
     print("-" * 88) 
     print("Welcome to the Amazon Comprehend topic modeling demo!") 
     print("-" * 88)
```

```
 logging.basicConfig(level=logging.INFO, format="%(levelname)s: %(message)s") 
     input_prefix = "input/" 
     output_prefix = "output/" 
     demo_resources = ComprehendDemoResources( 
         boto3.resource("s3"), boto3.resource("iam") 
    \lambda topic_modeler = ComprehendTopicModeler(boto3.client("comprehend")) 
     print("Setting up storage and security resources needed for the demo.") 
     demo_resources.setup("comprehend-topic-modeler-demo") 
     print("Copying sample data from public bucket into input bucket.") 
     demo_resources.bucket.copy( 
         {"Bucket": "public-sample-us-west-2", "Key": "TopicModeling/Sample.txt"}, 
         f"{input_prefix}sample.txt", 
    \lambda print("Starting topic modeling job on sample data.") 
     job_info = topic_modeler.start_job( 
         "demo-topic-modeling-job", 
         demo_resources.bucket.name, 
         input_prefix, 
         JobInputFormat.per_line, 
         demo_resources.bucket.name, 
         output_prefix, 
         demo_resources.data_access_role.arn, 
    \lambda print( 
         f"Waiting for job {job_info['JobId']} to complete. This typically takes " 
         f"20 - 30 minutes." 
\bigcup job_waiter = JobCompleteWaiter(topic_modeler.comprehend_client) 
     job_waiter.wait(job_info["JobId"]) 
     job = topic_modeler.describe_job(job_info["JobId"]) 
     print(f"Job {job['JobId']} complete:") 
     pprint(job) 
     print( 
         f"Getting job output data from the output Amazon S3 bucket: " 
         f"{job['OutputDataConfig']['S3Uri']}." 
     )
```

```
 job_output = demo_resources.extract_job_output(job) 
lines = 10 print(f"First {lines} lines of document topics output:") 
 pprint(job_output["doc-topics.csv"]["data"][:lines]) 
 print(f"First {lines} lines of terms output:") 
 pprint(job_output["topic-terms.csv"]["data"][:lines]) 
 print("Cleaning up resources created for the demo.") 
 demo_resources.cleanup() 
 print("Thanks for watching!") 
 print("-" * 88)
```
- Lihat detail API di topik-topik berikut dalam Referensi API AWS SDK for Python (Boto3).
	- [DescribeTopicsDetectionJob](https://docs.aws.amazon.com/goto/boto3/comprehend-2017-11-27/DescribeTopicsDetectionJob)
	- [ListTopicsDetectionJobs](https://docs.aws.amazon.com/goto/boto3/comprehend-2017-11-27/ListTopicsDetectionJobs)
	- [StartTopicsDetectionJob](https://docs.aws.amazon.com/goto/boto3/comprehend-2017-11-27/StartTopicsDetectionJob)

Untuk daftar lengkap panduan pengembang AWS SDK dan contoh kode, liha[tMenggunakan Amazon](#page-89-0)  [Comprehend dengan SDK AWS](#page-89-0). Topik ini juga mencakup informasi tentang cara memulai dan detail versi-versi SDK sebelumnya.

## <span id="page-418-0"></span>Latih pengklasifikasi Amazon Comprehend khusus dan klasifikasikan dokumen menggunakan SDK AWS

Contoh kode berikut ini menunjukkan cara untuk melakukan:

- Buat pengklasifikasi multi-label Amazon Comprehend.
- Latih pengklasifikasi pada data sampel.
- Jalankan pekerjaan klasifikasi pada kumpulan data kedua.
- Ekstrak data output pekerjaan dari Amazon S3.

### Python

### SDK untuk Python (Boto3)

### **a** Note

Ada lebih banyak tentang GitHub. Temukan contoh lengkapnya dan pelajari cara mengatur dan menjalankannya di [Repositori Contoh Kode AWS.](https://github.com/awsdocs/aws-doc-sdk-examples/tree/main/python/example_code/comprehend#code-examples)

Buat kelas pembungkus untuk memanggil tindakan pengklasifikasi dokumen Amazon Comprehend.

```
class ComprehendClassifier: 
     """Encapsulates an Amazon Comprehend custom classifier.""" 
     def __init__(self, comprehend_client): 
 """ 
         :param comprehend_client: A Boto3 Comprehend client. 
        "" "
         self.comprehend_client = comprehend_client 
         self.classifier_arn = None 
     def create( 
         self, 
         name, 
         language_code, 
         training_bucket, 
         training_key, 
         data_access_role_arn, 
         mode, 
     ): 
        "" "
         Creates a custom classifier. After the classifier is created, it 
  immediately 
         starts training on the data found in the specified Amazon S3 bucket. 
  Training 
         can take 30 minutes or longer. The `describe_document_classifier` 
  function 
         can be used to get training status and returns a status of TRAINED when 
  the
```
 classifier is ready to use. :param name: The name of the classifier. :param language\_code: The language the classifier can operate on. :param training\_bucket: The Amazon S3 bucket that contains the training data. :param training\_key: The prefix used to find training data in the training bucket. If multiple objects have the same prefix, all of them are used. :param data\_access\_role\_arn: The Amazon Resource Name (ARN) of a role that grants Comprehend permission to read from the training bucket. :return: The ARN of the newly created classifier. "" "" try: response = self.comprehend\_client.create\_document\_classifier( DocumentClassifierName=name, LanguageCode=language\_code, InputDataConfig={"S3Uri": f"s3://{training\_bucket}/ {training\_key}"}, DataAccessRoleArn=data\_access\_role\_arn, Mode=mode.value,  $)$ self.classifier arn = response["DocumentClassifierArn"] logger.info("Started classifier creation. Arn is: %s.", self.classifier\_arn) except ClientError: logger.exception("Couldn't create classifier %s.", name) raise else: return self.classifier\_arn def describe(self, classifier\_arn=None): """ Gets metadata about a custom classifier, including its current status. :param classifier\_arn: The ARN of the classifier to look up. :return: Metadata about the classifier. """

```
 if classifier_arn is not None: 
             self.classifier_arn = classifier_arn 
        try: 
             response = self.comprehend_client.describe_document_classifier( 
                 DocumentClassifierArn=self.classifier_arn 
) classifier = response["DocumentClassifierProperties"] 
             logger.info("Got classifier %s.", self.classifier_arn) 
         except ClientError: 
             logger.exception("Couldn't get classifier %s.", self.classifier_arn) 
             raise 
        else: 
             return classifier 
    def list(self): 
 """ 
        Lists custom classifiers for the current account. 
         :return: The list of classifiers. 
       "" "" ""
        try: 
             response = self.comprehend_client.list_document_classifiers() 
             classifiers = response["DocumentClassifierPropertiesList"] 
             logger.info("Got %s classifiers.", len(classifiers)) 
        except ClientError: 
             logger.exception( 
                 "Couldn't get classifiers.", 
) raise 
        else: 
            return classifiers 
    def delete(self): 
 """ 
        Deletes the classifier. 
 """ 
        try: 
             self.comprehend_client.delete_document_classifier( 
                 DocumentClassifierArn=self.classifier_arn 
) logger.info("Deleted classifier %s.", self.classifier_arn) 
             self.classifier_arn = None
```

```
 except ClientError: 
            logger.exception("Couldn't deleted classifier %s.", 
 self.classifier_arn) 
            raise 
    def start_job( 
        self, 
        job_name, 
        input_bucket, 
        input_key, 
        input_format, 
        output_bucket, 
        output_key, 
        data_access_role_arn, 
    ): 
        """ 
        Starts a classification job. The classifier must be trained or the job 
        will fail. Input is read from the specified Amazon S3 input bucket and 
        written to the specified output bucket. Output data is stored in a tar 
        archive compressed in gzip format. The job runs asynchronously, so you 
 can 
        call `describe_document_classification_job` to get job status until it 
        returns a status of SUCCEEDED. 
        :param job_name: The name of the job. 
        :param input_bucket: The Amazon S3 bucket that contains input data. 
        :param input_key: The prefix used to find input data in the input 
                           bucket. If multiple objects have the same prefix, all 
                           of them are used. 
        :param input_format: The format of the input data, either one document 
 per 
                               file or one document per line. 
        :param output_bucket: The Amazon S3 bucket where output data is written. 
        :param output_key: The prefix prepended to the output data. 
        :param data_access_role_arn: The Amazon Resource Name (ARN) of a role 
 that 
                                       grants Comprehend permission to read from 
 the 
                                       input bucket and write to the output bucket. 
        :return: Information about the job, including the job ID. 
        """ 
        try: 
            response = self.comprehend_client.start_document_classification_job(
```

```
 DocumentClassifierArn=self.classifier_arn, 
                 JobName=job_name, 
                 InputDataConfig={ 
                     "S3Uri": f"s3://{input_bucket}/{input_key}", 
                     "InputFormat": input_format.value, 
\qquad \qquad \text{ } OutputDataConfig={"S3Uri": f"s3://{output_bucket}/{output_key}"}, 
                 DataAccessRoleArn=data_access_role_arn, 
) logger.info( 
                 "Document classification job %s is %s.", job_name, 
 response["JobStatus"] 
) except ClientError: 
             logger.exception("Couldn't start classification job %s.", job_name) 
            raise 
        else: 
            return response 
    def describe_job(self, job_id): 
 """ 
        Gets metadata about a classification job. 
         :param job_id: The ID of the job to look up. 
         :return: Metadata about the job. 
 """ 
        try: 
             response = 
 self.comprehend_client.describe_document_classification_job( 
                 JobId=job_id 
) job = response["DocumentClassificationJobProperties"] 
             logger.info("Got classification job %s.", job["JobName"]) 
        except ClientError: 
             logger.exception("Couldn't get classification job %s.", job_id) 
            raise 
        else: 
            return job 
    def list_jobs(self): 
 """ 
        Lists the classification jobs for the current account.
```

```
 :return: The list of jobs. 
 """ 
        try: 
            response = self.comprehend_client.list_document_classification_jobs() 
             jobs = response["DocumentClassificationJobPropertiesList"] 
             logger.info("Got %s document classification jobs.", len(jobs)) 
        except ClientError: 
             logger.exception( 
                 "Couldn't get document classification jobs.", 
) raise 
        else: 
            return jobs
```
Buat kelas untuk membantu menjalankan skenario.

```
class ClassifierDemo: 
     """ 
     Encapsulates functions used to run the demonstration. 
     """ 
     def __init__(self, demo_resources): 
 """ 
         :param demo_resources: A ComprehendDemoResources class that manages 
 resources 
                                  for the demonstration. 
         """ 
         self.demo_resources = demo_resources 
         self.training_prefix = "training/" 
         self.input_prefix = "input/" 
         self.input_format = JobInputFormat.per_line 
         self.output_prefix = "output/" 
     def setup(self): 
         """Creates AWS resources used by the demo.""" 
         self.demo_resources.setup("comprehend-classifier-demo") 
     def cleanup(self): 
         """Deletes AWS resources used by the demo."""
```

```
 self.demo_resources.cleanup() 
    @staticmethod 
    def _sanitize_text(text): 
         """Removes characters that cause errors for the document parser.""" 
         return text.replace("\r", " ").replace("\n", " ").replace(",", ";") 
    @staticmethod 
     def _get_issues(query, issue_count): 
 """ 
        Gets issues from GitHub using the specified query parameters. 
         :param query: The query string used to request issues from the GitHub 
 API. 
         :param issue_count: The number of issues to retrieve. 
         :return: The list of issues retrieved from GitHub. 
         """ 
        issues = \lceil]
        logger.info("Requesting issues from %s?%s.", GITHUB_SEARCH_URL, query) 
         response = requests.get(f"{GITHUB_SEARCH_URL}?
{query}&per_page={issue_count}") 
         if response.status_code == 200: 
             issue_page = response.json()["items"] 
             logger.info("Got %s issues.", len(issue_page)) 
            issues = \Gamma\overline{a} "title": ClassifierDemo._sanitize_text(issue["title"]), 
                    "body": ClassifierDemo. sanitize text(issue["body"]),
                     "labels": {label["name"] for label in issue["labels"]}, 
 } 
                 for issue in issue_page 
 ] 
         else: 
             logger.error( 
                 "GitHub returned error code %s with message %s.", 
                 response.status_code, 
                 response.json(), 
) logger.info("Found %s issues.", len(issues)) 
         return issues 
    def get_training_issues(self, training_labels): 
 """ 
         Gets issues used for training the custom classifier. Training issues are
```

```
 closed issues from the Boto3 repo that have known labels. Comprehend 
         requires a minimum of ten training issues per label. 
         :param training_labels: The issue labels to use for training. 
         :return: The set of issues used for training. 
 """ 
        issues = [] per_label_count = 15 
         for label in training_labels: 
             issues += self._get_issues( 
                 f"q=type:issue+repo:boto/boto3+state:closed+label:{label}", 
                per label count,
) for issue in issues: 
                 issue["labels"] = issue["labels"].intersection(training_labels) 
         return issues 
    def get_input_issues(self, training_labels): 
 """ 
        Gets input issues from GitHub. For demonstration purposes, input issues 
         are open issues from the Boto3 repo with known labels, though in practice 
         any issue could be submitted to the classifier for labeling. 
         :param training_labels: The set of labels to query for. 
         :return: The set of issues used for input. 
         """ 
       issues = \lceil]
        per label count = 5 for label in training_labels: 
             issues += self._get_issues( 
                 f"q=type:issue+repo:boto/boto3+state:open+label:{label}", 
                 per_label_count, 
) return issues 
    def upload_issue_data(self, issues, training=False): 
        "" ""
        Uploads issue data to an Amazon S3 bucket, either for training or for 
 input. 
         The data is first put into the format expected by Comprehend. For 
 training, 
         the set of pipe-delimited labels is prepended to each document. For 
         input, labels are not sent.
```

```
 :param issues: The set of issues to upload to Amazon S3. 
         :param training: Indicates whether the issue data is used for training or 
                          input. 
         """ 
        try: 
            obj\_key = ( self.training_prefix if training else self.input_prefix 
             ) + "issues.txt" 
             if training: 
                 issue_strings = [ 
                     f"{'|'.join(issue['labels'])},{issue['title']} 
 {issue['body']}" 
                     for issue in issues 
 ] 
             else: 
                 issue_strings = [ 
                     f"{issue['title']} {issue['body']}" for issue in issues 
 ] 
             issue_bytes = BytesIO("\n".join(issue_strings).encode("utf-8")) 
             self.demo_resources.bucket.upload_fileobj(issue_bytes, obj_key) 
             logger.info( 
                 "Uploaded data as %s to bucket %s.", 
                 obj_key, 
                 self.demo_resources.bucket.name, 
) except ClientError: 
             logger.exception( 
                 "Couldn't upload data to bucket %s.", 
 self.demo_resources.bucket.name 
) raise 
    def extract_job_output(self, job): 
         """Extracts job output from Amazon S3.""" 
        return self.demo_resources.extract_job_output(job) 
    @staticmethod 
    def reconcile_job_output(input_issues, output_dict): 
 """ 
        Reconciles job output with the list of input issues. Because the input 
 issues 
        have known labels, these can be compared with the labels added by the 
         classifier to judge the accuracy of the output.
```

```
 :param input_issues: The list of issues used as input. 
         :param output_dict: The dictionary of data that is output by the 
 classifier. 
         :return: The list of reconciled input and output data. 
 """ 
        reconciled = [] 
        for archive in output_dict.values(): 
            for line in archive["data"]: 
                in line = int(line["Line"])
                 in_labels = input_issues[in_line]["labels"] 
                out\_labels = \{ label["Name"] 
                    for label in line["Labels"] 
                     if float(label["Score"]) > 0.3 
 } 
                 reconciled.append( 
                    f"{line['File']}, line {in_line} has labels {in_labels}.\n" 
                    f"\tClassifier assigned {out_labels}." 
) logger.info("Reconciled input and output labels.") 
        return reconciled
```
Latih pengklasifikasi pada serangkaian GitHub masalah dengan label yang diketahui, lalu kirim serangkaian GitHub masalah kedua ke pengklasifikasi sehingga dapat diberi label.

```
def usage_demo(): 
     print("-" * 88) 
     print("Welcome to the Amazon Comprehend custom document classifier demo!") 
     print("-" * 88) 
     logging.basicConfig(level=logging.INFO, format="%(levelname)s: %(message)s") 
     comp_demo = ClassifierDemo( 
         ComprehendDemoResources(boto3.resource("s3"), boto3.resource("iam")) 
    \mathcal{L} comp_classifier = ComprehendClassifier(boto3.client("comprehend")) 
     classifier_trained_waiter = ClassifierTrainedWaiter( 
         comp_classifier.comprehend_client 
    \mathcal{L} training_labels = {"bug", "feature-request", "dynamodb", "s3"}
```

```
 print("Setting up storage and security resources needed for the demo.") 
 comp_demo.setup() 
 print("Getting training data from GitHub and uploading it to Amazon S3.") 
training issues = comp demo.get training issues(training labels)
 comp_demo.upload_issue_data(training_issues, True) 
 classifier_name = "doc-example-classifier" 
 print(f"Creating document classifier {classifier_name}.") 
 comp_classifier.create( 
     classifier_name, 
     "en", 
     comp_demo.demo_resources.bucket.name, 
     comp_demo.training_prefix, 
     comp_demo.demo_resources.data_access_role.arn, 
     ClassifierMode.multi_label, 
 ) 
 print( 
     f"Waiting until {classifier_name} is trained. This typically takes " 
     f"30–40 minutes." 
 ) 
 classifier_trained_waiter.wait(comp_classifier.classifier_arn) 
 print(f"Classifier {classifier_name} is trained:") 
 pprint(comp_classifier.describe()) 
 print("Getting input data from GitHub and uploading it to Amazon S3.") 
 input_issues = comp_demo.get_input_issues(training_labels) 
 comp_demo.upload_issue_data(input_issues) 
 print("Starting classification job on input data.") 
 job_info = comp_classifier.start_job( 
     "issue_classification_job", 
     comp_demo.demo_resources.bucket.name, 
     comp_demo.input_prefix, 
     comp_demo.input_format, 
     comp_demo.demo_resources.bucket.name, 
     comp_demo.output_prefix, 
     comp_demo.demo_resources.data_access_role.arn, 
 ) 
 print(f"Waiting for job {job_info['JobId']} to complete.") 
 job_waiter = JobCompleteWaiter(comp_classifier.comprehend_client) 
 job_waiter.wait(job_info["JobId"])
```

```
 job = comp_classifier.describe_job(job_info["JobId"]) 
     print(f"Job {job['JobId']} complete:") 
     pprint(job) 
     print( 
         f"Getting job output data from Amazon S3: " 
         f"{job['OutputDataConfig']['S3Uri']}." 
\bigcup job_output = comp_demo.extract_job_output(job) 
     print("Job output:") 
     pprint(job_output) 
     print("Reconciling job output with labels from GitHub:") 
     reconciled_output = comp_demo.reconcile_job_output(input_issues, job_output) 
     print(*reconciled_output, sep="\n") 
    answer = input(f"Do you want to delete the classifier {classifier_name} (y/n)? ") 
    if answer.lower() == "y": print(f"Deleting {classifier_name}.") 
         comp_classifier.delete() 
     print("Cleaning up resources created for the demo.") 
     comp_demo.cleanup() 
     print("Thanks for watching!") 
     print("-" * 88)
```
- Lihat detail API di topik-topik berikut dalam Referensi API AWS SDK for Python (Boto3).
	- [CreateDocumentClassifier](https://docs.aws.amazon.com/goto/boto3/comprehend-2017-11-27/CreateDocumentClassifier)
	- [DeleteDocumentClassifier](https://docs.aws.amazon.com/goto/boto3/comprehend-2017-11-27/DeleteDocumentClassifier)
	- [DescribeDocumentClassificationJob](https://docs.aws.amazon.com/goto/boto3/comprehend-2017-11-27/DescribeDocumentClassificationJob)
	- [DescribeDocumentClassifier](https://docs.aws.amazon.com/goto/boto3/comprehend-2017-11-27/DescribeDocumentClassifier)
	- [ListDocumentClassificationJobs](https://docs.aws.amazon.com/goto/boto3/comprehend-2017-11-27/ListDocumentClassificationJobs)
	- [ListDocumentClassifiers](https://docs.aws.amazon.com/goto/boto3/comprehend-2017-11-27/ListDocumentClassifiers)
	- [StartDocumentClassificationJob](https://docs.aws.amazon.com/goto/boto3/comprehend-2017-11-27/StartDocumentClassificationJob)

Untuk daftar lengkap panduan pengembang AWS SDK dan contoh kode, liha[tMenggunakan Amazon](#page-89-0)  [Comprehend dengan SDK AWS](#page-89-0). Topik ini juga mencakup informasi tentang cara memulai dan detail versi-versi SDK sebelumnya.

# Contoh lintas layanan untuk Amazon Comprehend menggunakan SDK AWS

Contoh aplikasi berikut menggunakan AWS SDK untuk menggabungkan Amazon Comprehend dengan yang lain. Layanan AWS Setiap contoh menyertakan tautan ke GitHub, di mana Anda dapat menemukan petunjuk tentang cara mengatur dan menjalankan aplikasi.

Contoh-contoh

- [Membangun aplikasi streaming Amazon Transcribe](#page-431-0)
- [Buat chatbot Amazon Lex untuk melibatkan pengunjung situs web Anda](#page-432-0)
- [Buat aplikasi web yang mengirim dan mengambil pesan dengan menggunakan Amazon SQS](#page-433-0)
- [Buat aplikasi yang menganalisis umpan balik pelanggan dan mensintesis audio](#page-434-0)
- [Mendeteksi entitas dalam teks yang diekstrak dari gambar menggunakan SDK AWS](#page-440-0)

## <span id="page-431-0"></span>Membangun aplikasi streaming Amazon Transcribe

Contoh kode berikut menunjukkan cara membuat aplikasi yang merekam, menyalin, dan menerjemahkan audio langsung secara real-time, dan mengirim email hasilnya.

**JavaScript** 

SDK untuk JavaScript (v3)

Menunjukkan cara menggunakan Amazon Transcribe untuk membuat aplikasi yang merekam, menyalin, dan menerjemahkan audio langsung secara real-time, dan mengirim email hasilnya menggunakan Amazon Simple Email Service (Amazon SES).

Untuk kode sumber lengkap dan instruksi tentang cara mengatur dan menjalankan, lihat contoh lengkapnya di [GitHub](https://github.com/awsdocs/aws-doc-sdk-examples/tree/main/javascriptv3/example_code/cross-services/transcribe-streaming-app).

Layanan yang digunakan dalam contoh ini

• Amazon Comprehend
- Amazon SES
- Amazon Transcribe
- Amazon Translate

Untuk daftar lengkap panduan pengembang AWS SDK dan contoh kode, liha[tMenggunakan Amazon](#page-89-0)  [Comprehend dengan SDK AWS](#page-89-0). Topik ini juga mencakup informasi tentang cara memulai dan detail versi-versi SDK sebelumnya.

## Buat chatbot Amazon Lex untuk melibatkan pengunjung situs web Anda

Contoh kode berikut menunjukkan cara membuat chatbot untuk melibatkan pengunjung situs web Anda.

Java

SDK for Java 2.x

Menunjukkan cara menggunakan Amazon Lex API untuk membuat Chatbot dalam aplikasi web untuk melibatkan pengunjung situs web Anda.

Untuk kode sumber lengkap dan instruksi tentang cara mengatur dan menjalankan, lihat contoh lengkapnya di [GitHub](https://github.com/awsdocs/aws-doc-sdk-examples/tree/main/javav2/usecases/creating_lex_chatbot).

Layanan yang digunakan dalam contoh ini

- Amazon Comprehend
- Amazon Lex
- Amazon Translate

#### **JavaScript**

SDK untuk JavaScript (v3)

Menunjukkan cara menggunakan Amazon Lex API untuk membuat Chatbot dalam aplikasi web untuk melibatkan pengunjung situs web Anda.

Untuk kode sumber lengkap dan petunjuk tentang cara mengatur dan menjalankan, lihat contoh lengkap [Membangun chatbot Amazon Lex](https://docs.aws.amazon.com/sdk-for-javascript/v3/developer-guide/lex-bot-example.html) di panduan AWS SDK for JavaScript pengembang.

Layanan yang digunakan dalam contoh ini

- Amazon Comprehend
- Amazon Lex
- Amazon Translate

Untuk daftar lengkap panduan pengembang AWS SDK dan contoh kode, liha[tMenggunakan Amazon](#page-89-0)  [Comprehend dengan SDK AWS](#page-89-0). Topik ini juga mencakup informasi tentang cara memulai dan detail versi-versi SDK sebelumnya.

# Buat aplikasi web yang mengirim dan mengambil pesan dengan menggunakan Amazon SQS

Contoh kode berikut menunjukkan cara membuat aplikasi perpesanan dengan menggunakan Amazon SQS.

Java

SDK for Java 2.x

Menunjukkan cara menggunakan Amazon SQS API untuk mengembangkan Spring REST API yang mengirim dan mengambil pesan.

Untuk kode sumber lengkap dan instruksi tentang cara mengatur dan menjalankan, lihat contoh lengkapnya di [GitHub](https://github.com/awsdocs/aws-doc-sdk-examples/tree/main/javav2/usecases/creating_message_application).

Layanan yang digunakan dalam contoh ini

- Amazon Comprehend
- Amazon SQS

#### Kotlin

SDK for Kotlin

Menunjukkan cara menggunakan Amazon SQS API untuk mengembangkan Spring REST API yang mengirim dan mengambil pesan.

Untuk kode sumber lengkap dan instruksi tentang cara mengatur dan menjalankan, lihat contoh lengkapnya di [GitHub](https://github.com/awsdocs/aws-doc-sdk-examples/tree/main/kotlin/usecases/creating_message_application).

Layanan yang digunakan dalam contoh ini

- Amazon Comprehend
- Amazon SQS

Untuk daftar lengkap panduan pengembang AWS SDK dan contoh kode, liha[tMenggunakan Amazon](#page-89-0)  [Comprehend dengan SDK AWS](#page-89-0). Topik ini juga mencakup informasi tentang cara memulai dan detail versi-versi SDK sebelumnya.

# Buat aplikasi yang menganalisis umpan balik pelanggan dan mensintesis audio

Contoh kode berikut menunjukkan cara membuat aplikasi yang menganalisis kartu komentar pelanggan, menerjemahkannya dari bahasa aslinya, menentukan sentimen mereka, dan menghasilkan file audio dari teks yang diterjemahkan.

#### .NET

#### AWS SDK for .NET

Aplikasi contoh ini menganalisis dan menyimpan kartu umpan balik pelanggan. Secara khusus, ini memenuhi kebutuhan hotel fiktif di New York City. Hotel menerima umpan balik dari para tamu dalam berbagai bahasa dalam bentuk kartu komentar fisik. Umpan balik itu diunggah ke aplikasi melalui klien web. Setelah gambar kartu komentar diunggah, langkahlangkah berikut terjadi:

- Teks diekstraksi dari gambar menggunakan Amazon Textract.
- Amazon Comprehend menentukan sentimen teks yang diekstraksi dan bahasanya.
- Teks yang diekstraksi diterjemahkan ke bahasa Inggris menggunakan Amazon Translate.
- Amazon Polly mensintesis file audio dari teks yang diekstraksi.

Aplikasi lengkap dapat digunakan dengan. AWS CDK Untuk kode sumber dan petunjuk penerapan, lihat proyek di [GitHub.](https://github.com/awsdocs/aws-doc-sdk-examples/tree/main/dotnetv3/cross-service/FeedbackSentimentAnalyzer)

Layanan yang digunakan dalam contoh ini

- Amazon Comprehend
- Lambda
- Amazon Polly
- Amazon Textract
- Amazon Translate

#### Java

SDK for Java 2.x

Aplikasi contoh ini menganalisis dan menyimpan kartu umpan balik pelanggan. Secara khusus, ini memenuhi kebutuhan hotel fiktif di New York City. Hotel menerima umpan balik dari para tamu dalam berbagai bahasa dalam bentuk kartu komentar fisik. Umpan balik itu diunggah ke aplikasi melalui klien web. Setelah gambar kartu komentar diunggah, langkahlangkah berikut terjadi:

- Teks diekstraksi dari gambar menggunakan Amazon Textract.
- Amazon Comprehend menentukan sentimen teks yang diekstraksi dan bahasanya.
- Teks yang diekstraksi diterjemahkan ke bahasa Inggris menggunakan Amazon Translate.
- Amazon Polly mensintesis file audio dari teks yang diekstraksi.

Aplikasi lengkap dapat digunakan dengan. AWS CDK Untuk kode sumber dan petunjuk penerapan, lihat proyek di [GitHub.](https://github.com/awsdocs/aws-doc-sdk-examples/tree/main/javav2/usecases/creating_fsa_app)

Layanan yang digunakan dalam contoh ini

- Amazon Comprehend
- Lambda
- Amazon Polly
- Amazon Textract
- Amazon Translate

#### JavaScript

SDK untuk JavaScript (v3)

Aplikasi contoh ini menganalisis dan menyimpan kartu umpan balik pelanggan. Secara khusus, ini memenuhi kebutuhan hotel fiktif di New York City. Hotel menerima umpan balik dari para tamu dalam berbagai bahasa dalam bentuk kartu komentar fisik. Umpan balik itu diunggah ke aplikasi melalui klien web. Setelah gambar kartu komentar diunggah, langkahlangkah berikut terjadi:

- Teks diekstraksi dari gambar menggunakan Amazon Textract.
- Amazon Comprehend menentukan sentimen teks yang diekstraksi dan bahasanya.
- Teks yang diekstraksi diterjemahkan ke bahasa Inggris menggunakan Amazon Translate.
- Amazon Polly mensintesis file audio dari teks yang diekstraksi.

Aplikasi lengkap dapat digunakan dengan. AWS CDK Untuk kode sumber dan petunjuk penerapan, lihat proyek di [GitHub.](https://github.com/awsdocs/aws-doc-sdk-examples/tree/main/javascriptv3/example_code/cross-services/feedback-sentiment-analyzer) Kutipan berikut menunjukkan bagaimana yang AWS SDK for JavaScript digunakan di dalam fungsi Lambda.

```
import { 
   ComprehendClient, 
   DetectDominantLanguageCommand, 
   DetectSentimentCommand,
} from "@aws-sdk/client-comprehend";
/** 
  * Determine the language and sentiment of the extracted text. 
 * 
  * @param {{ source_text: string}} extractTextOutput 
  */
export const handler = async (extractTextOutput) => { 
   const comprehendClient = new ComprehendClient({}); 
   const detectDominantLanguageCommand = new DetectDominantLanguageCommand({ 
     Text: extractTextOutput.source_text, 
   }); 
   // The source language is required for sentiment analysis and 
   // translation in the next step. 
   const { Languages } = await comprehendClient.send( 
     detectDominantLanguageCommand, 
   ); 
   const languageCode = Languages[0].LanguageCode; 
   const detectSentimentCommand = new DetectSentimentCommand({ 
     Text: extractTextOutput.source_text, 
     LanguageCode: languageCode, 
   }); 
   const { Sentiment } = await comprehendClient.send(detectSentimentCommand);
```

```
 return { 
     sentiment: Sentiment, 
     language_code: languageCode, 
   };
};
```

```
import { 
  DetectDocumentTextCommand, 
  TextractClient,
} from "@aws-sdk/client-textract";
/** 
  * Fetch the S3 object from the event and analyze it using Amazon Textract. 
 * 
  * @param {import("@types/aws-lambda").EventBridgeEvent<"Object Created">} 
  eventBridgeS3Event 
  */
export const handler = async (eventBridgeS3Event) => { 
   const textractClient = new TextractClient(); 
   const detectDocumentTextCommand = new DetectDocumentTextCommand({ 
     Document: { 
      S30bject: {
         Bucket: eventBridgeS3Event.bucket, 
         Name: eventBridgeS3Event.object, 
       }, 
     }, 
   }); 
   // Textract returns a list of blocks. A block can be a line, a page, word, etc. 
   // Each block also contains geometry of the detected text. 
   // For more information on the Block type, see https://docs.aws.amazon.com/
textract/latest/dg/API_Block.html. 
   const { Blocks } = await textractClient.send(detectDocumentTextCommand); 
  // For the purpose of this example, we are only interested in words. 
   const extractedWords = Blocks.filter((b) => b.BlockType === "WORD").map( 
    (b) \Rightarrow b.Text,
   ); 
   return extractedWords.join(" ");
};
```

```
import { PollyClient, SynthesizeSpeechCommand } from "@aws-sdk/client-polly";
import { S3Client } from "@aws-sdk/client-s3";
import { Upload } from "@aws-sdk/lib-storage";
/** 
  * Synthesize an audio file from text. 
 * 
  * @param {{ bucket: string, translated_text: string, object: string}} 
  sourceDestinationConfig 
  */
export const handler = async (sourceDestinationConfig) => { 
  const pollyClient = new PollyClient({});
   const synthesizeSpeechCommand = new SynthesizeSpeechCommand({ 
     Engine: "neural", 
     Text: sourceDestinationConfig.translated_text, 
     VoiceId: "Ruth", 
     OutputFormat: "mp3", 
   }); 
   const { AudioStream } = await pollyClient.send(synthesizeSpeechCommand); 
   const audioKey = `${sourceDestinationConfig.object}.mp3`; 
   // Store the audio file in S3. 
   const s3Client = new S3Client(); 
  const upload = new Upload(\{ client: s3Client, 
     params: { 
       Bucket: sourceDestinationConfig.bucket, 
       Key: audioKey, 
       Body: AudioStream, 
       ContentType: "audio/mp3", 
     }, 
   }); 
   await upload.done(); 
   return audioKey;
};
```

```
import { 
  TranslateClient, 
  TranslateTextCommand,
```

```
} from "@aws-sdk/client-translate";
/** 
  * Translate the extracted text to English. 
 * 
  * @param {{ extracted_text: string, source_language_code: string}} 
  textAndSourceLanguage 
  */
export const handler = async (textAndSourceLanguage) => { 
  const translateClient = new TranslateClient({});
   const translateCommand = new TranslateTextCommand({ 
     SourceLanguageCode: textAndSourceLanguage.source_language_code, 
     TargetLanguageCode: "en", 
     Text: textAndSourceLanguage.extracted_text, 
   }); 
   const { TranslatedText } = await translateClient.send(translateCommand); 
   return { translated_text: TranslatedText };
};
```
Layanan yang digunakan dalam contoh ini

- Amazon Comprehend
- Lambda
- Amazon Polly
- Amazon Textract
- Amazon Translate

#### Ruby

SDK for Ruby

Aplikasi contoh ini menganalisis dan menyimpan kartu umpan balik pelanggan. Secara khusus, ini memenuhi kebutuhan hotel fiktif di New York City. Hotel menerima umpan balik dari para tamu dalam berbagai bahasa dalam bentuk kartu komentar fisik. Umpan balik itu diunggah ke aplikasi melalui klien web. Setelah gambar kartu komentar diunggah, langkahlangkah berikut terjadi:

• Teks diekstraksi dari gambar menggunakan Amazon Textract.

- Amazon Comprehend menentukan sentimen teks yang diekstraksi dan bahasanya.
- Teks yang diekstraksi diterjemahkan ke bahasa Inggris menggunakan Amazon Translate.
- Amazon Polly mensintesis file audio dari teks yang diekstraksi.

Aplikasi lengkap dapat digunakan dengan. AWS CDK Untuk kode sumber dan petunjuk penerapan, lihat proyek di [GitHub.](https://github.com/awsdocs/aws-doc-sdk-examples/tree/main/ruby/cross_service_examples/feedback_sentiment_analyzer)

Layanan yang digunakan dalam contoh ini

- Amazon Comprehend
- Lambda
- Amazon Polly
- Amazon Textract
- Amazon Translate

Untuk daftar lengkap panduan pengembang AWS SDK dan contoh kode, liha[tMenggunakan Amazon](#page-89-0)  [Comprehend dengan SDK AWS](#page-89-0). Topik ini juga mencakup informasi tentang cara memulai dan detail versi-versi SDK sebelumnya.

# Mendeteksi entitas dalam teks yang diekstrak dari gambar menggunakan SDK AWS

Contoh kode berikut menunjukkan cara menggunakan Amazon Comprehend untuk mendeteksi entitas dalam teks yang diekstrak oleh Amazon Textract dari gambar yang disimpan di Amazon S3.

#### Python

SDK untuk Python (Boto3)

Menunjukkan cara menggunakan AWS SDK for Python (Boto3) dalam buku catatan Jupyter untuk mendeteksi entitas dalam teks yang diekstraksi dari gambar. Contoh ini menggunakan Amazon Textract untuk mengekstrak teks dari gambar yang disimpan di Amazon Simple Storage Service (Amazon S3) dan Amazon Comprehend untuk mendeteksi entitas dalam teks yang diekstraksi.

Contoh ini adalah notebook Jupyter dan harus dijalankan di lingkungan yang dapat menghost notebook. Untuk petunjuk tentang cara menjalankan contoh menggunakan Amazon SageMaker, lihat petunjuk di [TextractAndComprehendNotebook.ipynb](https://github.com/awsdocs/aws-doc-sdk-examples/tree/main/python/cross_service/textract_comprehend_notebook/TextractAndComprehendNotebook.ipynb).

Untuk kode sumber lengkap dan instruksi tentang cara mengatur dan menjalankan, lihat contoh lengkapnya di [GitHub](https://github.com/awsdocs/aws-doc-sdk-examples/tree/main/python/cross_service/textract_comprehend_notebook#readme).

Layanan yang digunakan dalam contoh ini

- Amazon Comprehend
- Amazon S3
- Amazon Textract

Untuk daftar lengkap panduan pengembang AWS SDK dan contoh kode, liha[tMenggunakan Amazon](#page-89-0)  [Comprehend dengan SDK AWS](#page-89-0). Topik ini juga mencakup informasi tentang cara memulai dan detail versi-versi SDK sebelumnya.

# Keamanan di Amazon Comprehend

Keamanan cloud di AWS merupakan prioritas tertinggi. Sebagai pelanggan AWS, Anda mendapatkan manfaat dari pusat data dan arsitektur jaringan yang dibangun untuk memenuhi persyaratan organisasi yang paling sensitif terhadap keamanan.

Keamanan adalah tanggung jawab bersama antara AWS dan Anda. [Model tanggung jawab bersama](https://aws.amazon.com/compliance/shared-responsibility-model/) menggambarkan ini sebagai keamanan cloud dan keamanan di cloud:

- Keamanan cloud AWS bertanggung jawab untuk melindungi infrastruktur yang menjalankan layanan–layanan AWS di dalam AWS Cloud. AWS juga memberikan Anda layanan yang dapat digunakan dengan aman. Auditor pihak ketiga melakukan pengujian dan verifikasi secara berkala terhadap efektivitas keamanan kami sebagai bagian dari [Program Kepatuhan AWS](https://aws.amazon.com/compliance/programs/) . Untuk mempelajari tentang program kepatuhan yang berlaku untuk Amazon Comprehend [AWS, lihat](https://aws.amazon.com/compliance/services-in-scope/)  [Layanan dalam Lingkup oleh Layanan Program Kepatuhan dalam Lingkup oleh](https://aws.amazon.com/compliance/services-in-scope/) .
- Keamanan di cloud Tanggung jawab Anda ditentukan menurut layanan AWS yang Anda gunakan. Anda juga bertanggung jawab atas faktor lain, yang mencakup sensitivitas data Anda, persyaratan perusahaan Anda, serta undang-undang dan peraturan yang berlaku.

Dokumentasi ini membantu Anda memahami cara menerapkan model tanggung jawab bersama saat menggunakan Amazon Comprehend. Topik berikut menunjukkan cara mengonfigurasi Amazon Comprehend untuk memenuhi tujuan keamanan dan kepatuhan Anda. Anda juga mempelajari cara menggunakan AWS layanan lain yang membantu Anda memantau dan mengamankan sumber daya Amazon Comprehend Anda.

Topik

- [Perlindungan data di Amazon Comprehend](#page-443-0)
- [Identity and Access Management untuk Amazon Comprehend](#page-458-0)
- [Logging Amazon Comprehend panggilan API dengan AWS CloudTrail](#page-492-0)
- [Validasi kepatuhan untuk Amazon Comprehend](#page-497-0)
- [Ketahanan di Amazon Comprehend](#page-498-0)
- [Keamanan infrastruktur di Amazon Comprehend](#page-498-1)

# <span id="page-443-0"></span>Perlindungan data di Amazon Comprehend

[Model tanggung jawab AWS bersama model](https://aws.amazon.com/compliance/shared-responsibility-model/) berlaku untuk perlindungan data di Amazon Comprehend. Sebagaimana diuraikan dalam model ini, AWS bertanggung jawab untuk melindungi infrastruktur global yang menjalankan semua AWS Cloud. Anda bertanggung jawab untuk memelihara kendali atas isi yang dihost pada infrastruktur ini. Anda juga bertanggung jawab atas tugas-tugas konfigurasi dan manajemen keamanan untuk Layanan AWS yang Anda gunakan. Lihat informasi yang lebih lengkap tentang privasi data dalam [Pertanyaan Umum Privasi Data](https://aws.amazon.com/compliance/data-privacy-faq). Lihat informasi tentang perlindungan data di Eropa di pos blog [Model Tanggung Jawab Bersama dan](https://aws.amazon.com/blogs/security/the-aws-shared-responsibility-model-and-gdpr/)  [GDPR AWS](https://aws.amazon.com/blogs/security/the-aws-shared-responsibility-model-and-gdpr/) di Blog Keamanan AWS.

Untuk tujuan perlindungan data, sebaiknya lindungi kredensial Akun AWS dan siapkan untuk masingmasing pengguna AWS IAM Identity Center atau AWS Identity and Access Management (IAM). Dengan cara itu, setiap pengguna hanya diberi izin yang diperlukan untuk memenuhi tanggung jawab tugasnya. Kami juga menyarankan supaya Anda mengamankan data dengan cara-cara berikut:

- Gunakan autentikasi multi-faktor (MFA) pada setiap akun.
- Gunakan SSL/TLS untuk berkomunikasi dengan sumber daya AWS. Kami mensyaratkan TLS 1.2 dan menganjurkan TLS 1.3.
- Siapkan API dan pengelogan aktivitas pengguna dengan AWS CloudTrail.
- Gunakan solusi enkripsi AWS, bersama semua kontrol keamanan bawaan dalam Layanan AWS.
- Gunakan layanan keamanan terkelola lanjut seperti Amazon Macie, yang membantu menemukan dan mengamankan data sensitif yang disimpan di Amazon S3.
- Jika Anda memerlukan modul kriptografi tervalidasi FIPS 140-2 ketika mengakses AWS melalui antarmuka baris perintah atau API, gunakan titik akhir FIPS. Lihat informasi yang lebih lengkap tentang titik akhir FIPS yang tersedia di [Standar Pemrosesan Informasi Federal \(FIPS\) 140-2](https://aws.amazon.com/compliance/fips/).

Kami sangat merekomendasikan agar Anda tidak pernah memasukkan informasi identifikasi yang sensitif, seperti nomor rekening pelanggan Anda, ke dalam tanda atau bidang isian bebas seperti bidang Nama. Ini termasuk saat Anda bekerja dengan Amazon Comprehend Layanan AWS atau lainnya menggunakan konsol, API, AWS CLI atau SDK. AWS Data apa pun yang Anda masukkan ke dalam tanda atau bidang isian bebas yang digunakan untuk nama dapat digunakan untuk log penagihan atau log diagnostik. Saat Anda memberikan URL ke server eksternal, kami sangat menganjurkan supaya Anda tidak menyertakan informasi kredensial di dalam URL untuk memvalidasi permintaan Anda ke server itu.

#### Topik

- [Enkripsi KMS di Amazon Comprehend](#page-444-0)
- [Pencegahan confused deputy lintas layanan](#page-447-0)
- [Lindungi pekerjaan dengan menggunakan Amazon Virtual Private Cloud](#page-449-0)
- [Amazon Comprehend dan antarmuka titik akhir VPC \(\) AWS PrivateLink](#page-456-0)

# <span id="page-444-0"></span>Enkripsi KMS di Amazon Comprehend

Amazon Comprehend AWS Key Management Service bekerja AWS KMS dengan () untuk menyediakan enkripsi yang disempurnakan untuk data Anda. Amazon S3 sudah memungkinkan Anda mengenkripsi dokumen masukan saat membuat analisis teks, pemodelan topik, atau pekerjaan Amazon Comprehend khusus. Integrasi dengan AWS KMS memungkinkan Anda mengenkripsi data dalam volume penyimpanan untuk pekerjaan Start\* dan Create\*, dan mengenkripsi hasil output dari pekerjaan Start\* menggunakan kunci KMS Anda sendiri.

Untuk ituAWS Management Console, Amazon Comprehend mengenkripsi model khusus dengan kunci KMS-nya sendiri. Untuk ituAWS CLI, Amazon Comprehend dapat mengenkripsi model kustom menggunakan kunci KMS sendiri atau kunci yang dikelola pelanggan (CMK) yang disediakan.

Enkripsi KMS menggunakan AWS Management Console

Dua opsi enkripsi tersedia saat menggunakan konsol:

- Enkripsi volume
- Enkripsi hasil keluaran

Untuk mengaktifkan enkripsi volume

1. Di bawah Job Settings, pilih opsi Enkripsi Job.

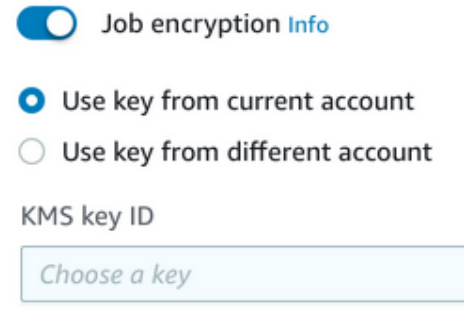

▼

2. Pilih apakah kunci yang dikelola pelanggan (CMK) KMS berasal dari akun yang sedang Anda gunakan atau dari akun lain. Jika Anda ingin menggunakan kunci dari akun saat ini, pilih alias kunci dari ID kunci KMS. Jika Anda menggunakan kunci dari akun lain, Anda harus memasukkan ARN kunci.

Untuk mengaktifkan enkripsi hasil keluaran

1. Di bawah Pengaturan Keluaran, pilih opsi Enkripsi.

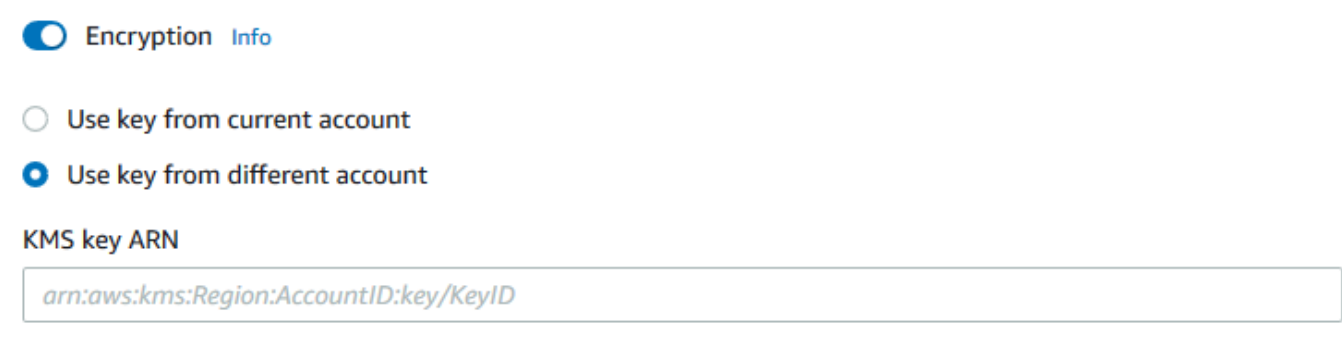

2. Pilih apakah kunci yang dikelola pelanggan (CMK) berasal dari akun yang sedang Anda gunakan atau dari akun lain. Jika Anda ingin menggunakan kunci dari akun saat ini, pilih ID kunci dari ID kunci KMS. Jika Anda menggunakan kunci dari akun lain, Anda harus memasukkan ARN kunci.

Jika sebelumnya Anda telah mengatur enkripsi menggunakan SSE-KMS pada dokumen input S3 Anda, ini dapat memberi Anda keamanan tambahan. Namun, jika Anda melakukan ini, peran IAM yang digunakan harus memiliki kms:Decrypt izin untuk kunci KMS yang dengannya dokumen input dienkripsi. Untuk informasi selengkapnya, lihat [Izin yang diperlukan untuk menggunakan enkripsi](#page-480-0) [KMS.](#page-480-0)

Enkripsi KMS dengan operasi API

Semua operasi Start\* Amazon Create\* Comprehend dan API mendukung dokumen input terenkripsi KMS. Describe\*dan operasi List\* API mengembalikan KmsKeyId in OutputDataConfig jika pekerjaan asli telah KmsKeyId disediakan sebagai input. Jika tidak diberikan sebagai input, itu tidak dikembalikan.

Hal ini dapat dilihat pada contoh AWS CLI berikut menggunakan operasi: [StartEntitiesDetectionJob](https://docs.aws.amazon.com/comprehend/latest/APIReference/API_StartEntitiesDetectionJob.html)

```
aws comprehend start-entities-detection-job \ 
      --region region \
```

```
 --data-access-role-arn "data access role arn" \ 
     --entity-recognizer-arn "entity recognizer arn" \ 
     --input-data-config "S3Uri=s3://Bucket Name/Bucket Path" \ 
     --job-name job name \ 
     --language-code en \ 
     --output-data-config "KmsKeyId=Output S3 KMS key ID" "S3Uri=s3://Bucket 
 Name/Bucket Path/" \ 
     --volumekmskeyid "Volume KMS key ID"
```
a Note

Contoh ini diformat untuk Unix, Linux, dan macOS. Untuk Windows, ganti karakter kelanjutan backslash (\) Unix di akhir setiap baris dengan tanda sisipan (^).

Enkripsi Customer Managed Key (CMK) dengan operasi API

Amazon Comprehend CreateEntityRecognizer operasi API model kustom,,, dan CreateDocumentClassifierCreateEndpoint, enkripsi dukungan menggunakan kunci yang dikelola pelanggan melalui. AWS CLI

Anda memerlukan kebijakan IAM untuk mengizinkan prinsipal menggunakan atau mengelola kunci yang dikelola pelanggan. Kunci-kunci ini ditentukan dalam Resource elemen pernyataan kebijakan. Sebagai praktik terbaik, batasi kunci yang dikelola pelanggan hanya untuk kunci yang harus digunakan oleh kepala sekolah dalam pernyataan kebijakan Anda.

Contoh AWS CLI berikut membuat pengenal entitas kustom dengan enkripsi model menggunakan operasi: [CreateEntityRecognizer](https://docs.aws.amazon.com/comprehend/latest/APIReference/API_CreateEntityRecognizer.html)

```
aws comprehend create-entity-recognizer \ 
      --recognizer-name name \ 
      --data-access-role-arn data access role arn \ 
      --language-code en \ 
      --model-kms-key-id Model KMS Key ID \ 
      --input-data-config file:///path/input-data-config.json
```
#### **G** Note

Contoh ini diformat untuk Unix, Linux, dan macOS. Untuk Windows, ganti karakter kelanjutan backslash (\) Unix di akhir setiap baris dengan tanda sisipan (^).

# <span id="page-447-0"></span>Pencegahan confused deputy lintas layanan

Masalah deputi yang bingung adalah masalah keamanan di mana entitas yang tidak memiliki izin untuk melakukan tindakan dapat memaksa entitas yang lebih istimewa untuk melakukan tindakan. Di AWS, peniruan identitas lintas layanan dapat mengakibatkan masalah confused deputy. Peniruan identitas lintas layanan dapat terjadi ketika satu layanan (layanan pemanggil) memanggil layanan lain (layanan yang dipanggil). Layanan pemanggil dapat dimanipulasi menggunakan izinnya untuk bertindak pada sumber daya pelanggan lain dengan cara yang seharusnya tidak dilakukannya kecuali bila memiliki izin untuk mengakses. Untuk mencegah hal ini, AWS menyediakan alat yang membantu Anda melindungi data untuk semua layanan dengan pengguna utama layanan yang telah diberi akses ke sumber daya di akun Anda.

Sebaiknya gunakan kunci konteks kondisi [aws:SourceAccount](https://docs.aws.amazon.com/IAM/latest/UserGuide/reference_policies_condition-keys.html#condition-keys-sourceaccount)global [aws:SourceArn](https://docs.aws.amazon.com/IAM/latest/UserGuide/reference_policies_condition-keys.html#condition-keys-sourcearn)dan global dalam kebijakan sumber daya untuk membatasi izin yang diberikan Amazon Comprehend kepada layanan lain ke sumber daya. Jika Anda menggunakan kedua kunci konteks kondisi global, aws:SourceAccount nilai dan akun dalam aws:SourceArn nilai harus menggunakan ID akun yang sama saat digunakan dalam pernyataan kebijakan yang sama.

Cara paling efektif untuk melindungi dari masalah confused deputy adalah dengan menggunakan kunci konteks kondisi global aws:SourceArn dengan ARN sumber daya penuh. Jika Anda tidak mengetahui ARN lengkap sumber daya atau jika Anda menentukan beberapa sumber daya, gunakan kunci kondisi konteks aws:SourceArn global dengan wildcard (\*) untuk bagian ARN yang tidak diketahui. Misalnya, arn:aws:*servicename*::*123456789012*:\*.

#### Menggunakan akun sumber

Contoh berikut menunjukkan bagaimana Anda dapat menggunakan kunci konteks kondisi aws:SourceAccount global di Amazon Comprehend.

```
{ 
   "Version": "2012-10-17", 
   "Statement": {
```

```
 "Sid": "ConfusedDeputyPreventionExamplePolicy", 
     "Effect": "Allow", 
     "Principal": { 
            "Service": "comprehend.amazonaws.com" 
     }, 
     "Action": "sts:AssumeRole", 
     "Condition": { 
          "StringEquals": { 
                "aws:SourceAccount":"111122223333" 
          } 
     } 
   }
}
```
Kebijakan kepercayaan untuk titik akhir model terenkripsi

Anda perlu membuat kebijakan kepercayaan untuk membuat atau memperbarui titik akhir untuk model terenkripsi. Tetapkan aws:SourceAccount nilainya ke ID akun Anda. Jika Anda menggunakan ArnEquals kondisi, atur aws:SourceArn nilainya ke ARN dari titik akhir.

```
{ 
  "Version": "2012-10-17", 
  "Statement": [ 
     { 
          "Sid": "", 
          "Effect": "Allow", 
          "Principal": { 
              "Service": "comprehend.amazonaws.com" 
          }, 
          "Action": "sts:AssumeRole", 
          "Condition": { 
              "StringEquals": { 
                  "aws:SourceAccount": "111122223333" 
              }, 
              "ArnEquals": { 
                 "aws:SourceArn": "arn:aws:comprehend:us-west-2:111122223333:document-
classifier-endpoint/endpoint-name" 
 } 
          } 
     } 
   ]
}
```
## Buat model kustom

Anda perlu membuat kebijakan kepercayaan untuk membuat model khusus. Tetapkan aws:SourceAccount nilainya ke ID akun Anda. Jika Anda menggunakan ArnEquals kondisi, atur aws:SourceArn nilainya ke ARN versi model kustom.

```
{ 
  "Version": "2012-10-17", 
   "Statement": [ 
       { 
            "Sid": "", 
            "Effect": "Allow", 
            "Principal": { 
                "Service": "comprehend.amazonaws.com" 
            }, 
            "Action": "sts:AssumeRole", 
            "Condition": { 
                "StringEquals": { 
                    "aws:SourceAccount": "111122223333" 
                }, 
                "ArnEquals": { 
                    "aws:SourceArn": "arn:aws:comprehend:us-west-2:111122223333: 
                                document-classifier/smallest-classifier-test/
version/version-name" 
 } 
 } 
       } 
   ]
}
```
# <span id="page-449-0"></span>Lindungi pekerjaan dengan menggunakan Amazon Virtual Private Cloud

Amazon Comprehend menggunakan berbagai langkah keamanan untuk memastikan keamanan data Anda dengan wadah kerja kami di mana disimpan saat digunakan oleh Amazon Comprehend. Namun, wadah pekerjaan mengakses AWS sumber daya—seperti bucket Amazon S3 tempat Anda menyimpan data dan artefak model—melalui internet.

Untuk mengontrol akses ke data Anda, kami sarankan Anda membuat virtual private cloud (VPC) dan mengonfigurasinya sehingga data dan kontainer tidak dapat diakses melalui internet. Untuk informasi tentang membuat dan mengonfigurasi VPC, [lihat Memulai Dengan Amazon VPC](https://docs.aws.amazon.com/vpc/latest/userguide/getting-started-ipv4.html) di Panduan Pengguna Amazon VPC. Menggunakan VPC membantu melindungi data Anda karena

Anda dapat mengonfigurasi VPC Anda sehingga tidak terhubung ke internet. Menggunakan VPC juga memungkinkan Anda untuk memantau semua lalu lintas jaringan masuk dan keluar dari wadah pekerjaan kami dengan menggunakan log aliran VPC. Untuk informasi selengkapnya, lihat [Log Alur](https://docs.aws.amazon.com/vpc/latest/userguide/flow-logs.html)  [VPC](https://docs.aws.amazon.com/vpc/latest/userguide/flow-logs.html) di Panduan Pengguna Amazon VPC.

Anda menentukan konfigurasi VPC Anda ketika Anda membuat pekerjaan, dengan menentukan subnet dan grup keamanan. Saat Anda menentukan subnet dan grup keamanan, Amazon Comprehend membuat antarmuka jaringan elastis (ENI) yang terkait dengan grup keamanan Anda di salah satu subnet. ENI memungkinkan wadah pekerjaan kami terhubung ke sumber daya di VPC Anda. Untuk informasi tentang ENI, lihat [Antarmuka Jaringan Elastis](https://docs.aws.amazon.com/vpc/latest/userguide/VPC_ElasticNetworkInterfaces.html) di Panduan Pengguna Amazon VPC.

#### **a** Note

Untuk pekerjaan, Anda hanya dapat mengonfigurasi subnet dengan VPC penyewaan default di mana instans Anda berjalan pada perangkat keras bersama. Untuk informasi selengkapnya tentang atribut tenancy untuk VPC, lihat [Instans Khusus](https://docs.aws.amazon.com/AWSEC2/latest/UserGuide/dedicated-instance.html) di Panduan Pengguna Amazon EC2 untuk Instans Linux.

## Konfigurasikan pekerjaan untuk akses VPC Amazon

Untuk menentukan subnet dan grup keamanan di VPC Anda, gunakan VpcConfig parameter permintaan API yang berlaku, atau berikan informasi ini saat Anda membuat pekerjaan di konsol Amazon Comprehend. Amazon Comprehend menggunakan informasi ini untuk membuat ENI dan melampirkannya ke wadah pekerjaan kami. ENIS menyediakan kontainer pekerjaan kami dengan koneksi jaringan dalam VPC Anda yang tidak terhubung ke internet.

API berikut berisi parameter VpcConfig permintaan:

- Create\*API: [CreateDocumentClassifier](https://docs.aws.amazon.com/comprehend/latest/APIReference/API_CreateDocumentClassifier.html), [CreateEntityRecognizer](https://docs.aws.amazon.com/comprehend/latest/APIReference/API_CreateEntityRecognizer.html)
- Start\*API: [StartDocumentClassificationJob](https://docs.aws.amazon.com/comprehend/latest/APIReference/API_StartDocumentClassificationJob.html), [StartDominantLanguageDetectionJob](https://docs.aws.amazon.com/comprehend/latest/APIReference/API_StartDominantLanguageDetectionJob.html),, [StartEntitiesDetectionJob](https://docs.aws.amazon.com/comprehend/latest/APIReference/API_StartEntitiesDetectionJob.html), [StartKeyPhrasesDetectionJob](https://docs.aws.amazon.com/comprehend/latest/APIReference/API_StartKeyPhrasesDetectionJob.html), [StartSentimentDetectionJob](https://docs.aws.amazon.com/comprehend/latest/APIReference/API_StartSentimentDetectionJob.html), [StartTargetedSentimentDetectionJob](https://docs.aws.amazon.com/comprehend/latest/APIReference/API_StartTargetedSentimentDetectionJob.html), [StartTopicsDetectionJob](https://docs.aws.amazon.com/comprehend/latest/APIReference/API_StartTopicsDetectionJob.html)

Berikut ini adalah contoh VpcConfig parameter yang Anda sertakan dalam panggilan API Anda:

```
"VpcConfig": { 
       "SecurityGroupIds": [ 
            " sg-0123456789abcdef0" 
            ], 
       "Subnets": [ 
            "subnet-0123456789abcdef0", 
            "subnet-0123456789abcdef1", 
            "subnet-0123456789abcdef2" 
            ] 
       }
```
Untuk mengonfigurasi VPC dari konsol Amazon Comprehend, pilih detail konfigurasi dari bagian Pengaturan VPC opsional saat membuat pekerjaan.

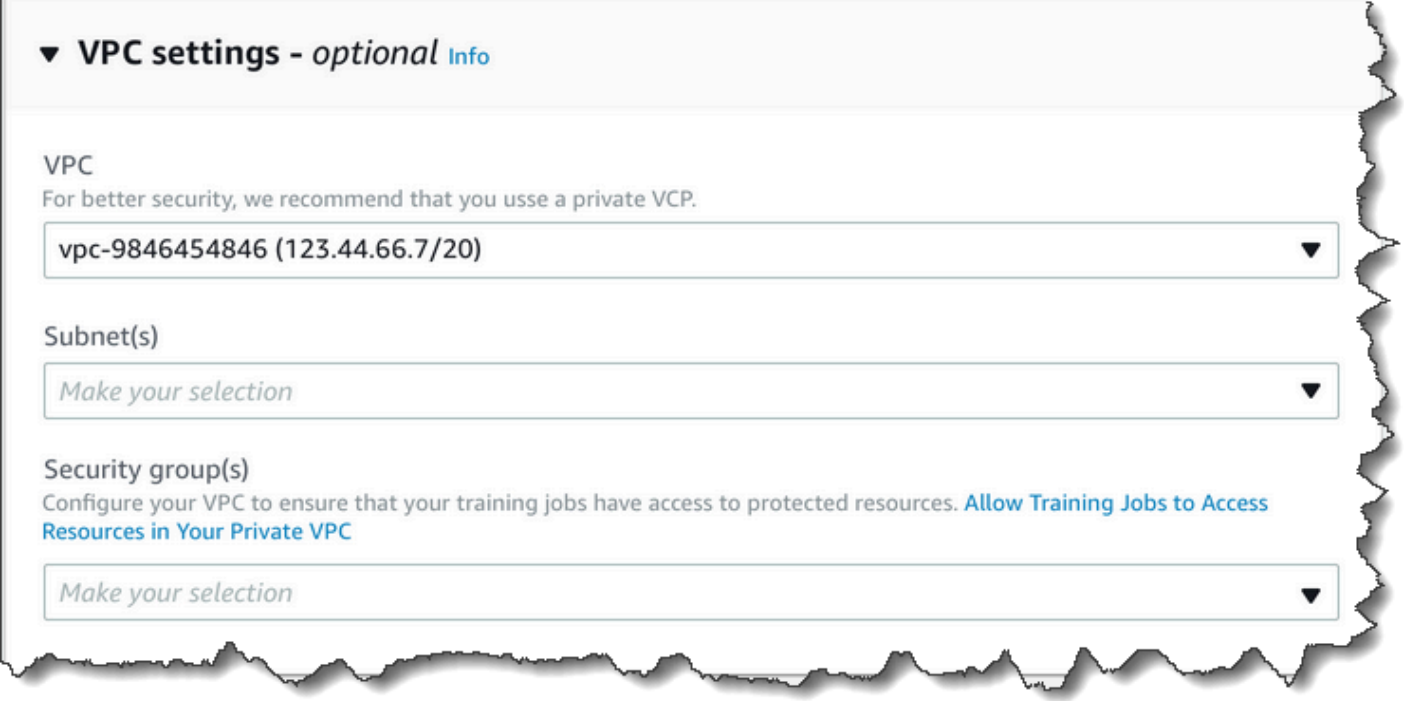

Konfigurasikan VPC Anda untuk pekerjaan Amazon Comprehend

Saat mengonfigurasi VPC untuk pekerjaan Amazon Comprehend Anda, gunakan panduan berikut. Untuk informasi tentang menyiapkan VPC, lihat [Bekerja dengan VPC dan Subnet di](https://docs.aws.amazon.com/vpc/latest/userguide/working-with-vpcs.html) Panduan Pengguna Amazon VPC.

Pastikan Subnet Memiliki Alamat IP yang Cukup

Subnet VPC Anda harus memiliki setidaknya dua alamat IP pribadi untuk setiap instance dalam suatu pekerjaan. Untuk informasi selengkapnya, lihat [Pengukuran VPC dan subnet untuk IPv4](https://docs.aws.amazon.com/vpc/latest/userguide/VPC_Subnets.html#vpc-sizing-ipv4) dalam Panduan Pengguna Amazon VPC.

Buat Endpoint VPC Amazon S3

Jika Anda mengonfigurasi VPC Anda sehingga wadah pekerjaan tidak memiliki akses ke internet, mereka tidak dapat terhubung ke bucket Amazon S3 yang berisi data Anda kecuali Anda membuat titik akhir VPC yang memungkinkan akses. Dengan membuat titik akhir VPC, Anda mengizinkan wadah pekerjaan mengakses data Anda selama pekerjaan pelatihan dan analisis.

Saat Anda membuat titik akhir VPC, konfigurasikan nilai-nilai ini:

- Pilih kategori layanan sebagai AWS Layanan
- Tentukan layanan sebagai com.amazonaws.*region*.s3
- Pilih Gateway sebagai tipe Endpoint VPC

[Jika Anda menggunakan AWS CloudFormation untuk membuat titik akhir VPC, ikuti dokumentasi](https://docs.aws.amazon.com/AWSCloudFormation/latest/UserGuide/aws-resource-ec2-vpcendpoint.html) [VPcendPoint.AWS CloudFormation](https://docs.aws.amazon.com/AWSCloudFormation/latest/UserGuide/aws-resource-ec2-vpcendpoint.html) Contoh berikut menunjukkan konfigurasi VPcendPoint dalam template. AWS CloudFormation

```
 VpcEndpoint: 
   Type: AWS::EC2::VPCEndpoint 
   Properties: 
     PolicyDocument: 
        Version: '2012-10-17' 
        Statement: 
          - Action: 
              - s3:GetObject 
               - s3:PutObject 
               - s3:ListBucket 
               - s3:GetBucketLocation 
              - s3:DeleteObject 
              - s3:ListMultipartUploadParts 
               - s3:AbortMultipartUpload 
            Effect: Allow 
            Resource: 
              - "*"
            Principal: "*"
```

```
 RouteTableIds: 
   - Ref: RouteTable 
 ServiceName: 
   Fn::Join: 
    - '''
     - - com.amazonaws. 
        - Ref: AWS::Region 
       - ".s3"
 VpcId: 
   Ref: VPC
```
Kami menyarankan Anda juga membuat kebijakan khusus yang hanya mengizinkan permintaan dari VPC Anda untuk mengakses bucket S3 Anda. Untuk informasi selengkapnya, lihat [Titik Akhir untuk](https://docs.aws.amazon.com/vpc/latest/userguide/vpc-endpoints-s3.html)  [Amazon S3](https://docs.aws.amazon.com/vpc/latest/userguide/vpc-endpoints-s3.html) di Panduan Pengguna Amazon VPC.

Kebijakan berikut memungkinkan akses ke bucket S3. Edit kebijakan ini untuk mengizinkan akses hanya sumber daya yang dibutuhkan pekerjaan Anda.

```
{ 
     "Version": "2008-10-17", 
     "Statement": [ 
         \{ "Effect": "Allow", 
               "Principal": "*", 
               "Action": [ 
                    "s3:GetObject", 
                   "s3:PutObject", 
                   "s3:ListBucket", 
                   "s3:GetBucketLocation", 
                   "s3:DeleteObject", 
                   "s3:ListMultipartUploadParts", 
                   "s3:AbortMultipartUpload" 
               ], 
               "Resource": "*" 
          } 
     ]
}
```
Gunakan pengaturan DNS default untuk tabel rute titik akhir Anda, sehingga URL Amazon S3 standar (misalnya,) teratasi. http://s3-aws-region.amazonaws.com/MyBucket Jika Anda tidak menggunakan pengaturan DNS default, pastikan URL yang Anda gunakan untuk menentukan lokasi

data dalam pekerjaan Anda diselesaikan dengan mengonfigurasi tabel rute titik akhir. Untuk informasi tentang tabel rute titik akhir VPC, lihat [Perutean untuk Titik Akhir Gateway di Panduan Pengguna](https://docs.aws.amazon.com/vpc/latest/userguide/vpce-gateway.html#vpc-endpoints-routing) Amazon VPC.

Kebijakan endpoint default memungkinkan pengguna untuk menginstal paket dari repositori Amazon Linux dan Amazon Linux 2 di wadah pekerjaan kami. Jika Anda tidak ingin pengguna menginstal paket dari repositori itu, buat kebijakan endpoint khusus yang secara eksplisit menolak akses ke repositori Amazon Linux dan Amazon Linux 2. Comprehend sendiri tidak memerlukan paket seperti itu, jadi tidak akan ada dampak fungsionalitas apa pun. Berikut ini adalah contoh kebijakan yang menolak akses ke repositori ini:

```
{ 
      "Statement": [ 
        { 
           "Sid": "AmazonLinuxAMIRepositoryAccess", 
           "Principal": "*", 
           "Action": [ 
                "s3:GetObject" 
           ], 
           "Effect": "Deny", 
           "Resource": [ 
                "arn:aws:s3:::packages.*.amazonaws.com/*", 
                "arn:aws:s3:::repo.*.amazonaws.com/*" 
           ] 
        } 
      ] 
} 
{ 
      "Statement": [ 
           { "Sid": "AmazonLinux2AMIRepositoryAccess", 
             "Principal": "*", 
             "Action": [ 
                  "s3:GetObject" 
                  ], 
             "Effect": "Deny", 
             "Resource": [ 
                  "arn:aws:s3:::amazonlinux.*.amazonaws.com/*" 
. . . . . . . . . . . . . . . . <u>]</u>
            } 
      ] 
}
```
#### Izin untuk **DataAccessRole**

Ketika Anda menggunakan VPC dengan pekerjaan analisis Anda, yang DataAccessRole digunakan untuk Create\* dan Start\* operasi juga harus memiliki izin ke VPC dari mana dokumen input dan bucket output diakses.

Kebijakan berikut menyediakan akses yang diperlukan untuk DataAccessRole digunakan untuk Create\* dan Start\* operasi.

```
{ 
     "Version": "2008-10-17", 
     "Statement": [ 
\overline{\mathcal{L}} "Effect": "Allow", 
                 "Action": [ 
                    "ec2:CreateNetworkInterface", 
                    "ec2:CreateNetworkInterfacePermission", 
                    "ec2:DeleteNetworkInterface", 
                    "ec2:DeleteNetworkInterfacePermission", 
                    "ec2:DescribeNetworkInterfaces", 
                    "ec2:DescribeVpcs", 
                    "ec2:DescribeDhcpOptions", 
                    "ec2:DescribeSubnets", 
                    "ec2:DescribeSecurityGroups" 
               ], 
               "Resource": "*" 
          } 
    \mathbf{I}}
```
Konfigurasikan grup keamanan VPC

Dengan pekerjaan terdistribusi, Anda harus mengizinkan komunikasi antara wadah pekerjaan yang berbeda dalam pekerjaan yang sama. Untuk melakukan itu, konfigurasikan aturan untuk grup keamanan Anda yang memungkinkan koneksi masuk antara anggota grup keamanan yang sama. Untuk selengkapnya, lihat [Aturan Grup Keamanan](https://docs.aws.amazon.com/vpc/latest/userguide/VPC_SecurityGroups.html#SecurityGroupRules) di Panduan Pengguna Amazon VPC.

Connect ke sumber daya di luar VPC

Jika Anda mengonfigurasi VPC Anda sehingga tidak memiliki akses internet, pekerjaan yang menggunakan VPC tersebut tidak memiliki akses ke sumber daya di luar VPC Anda. Jika pekerjaan Anda memerlukan akses ke sumber daya di luar VPC Anda, berikan akses dengan salah satu opsi berikut:

- Jika pekerjaan Anda memerlukan akses ke AWS layanan yang mendukung titik akhir VPC antarmuka, buat titik akhir untuk terhubung ke layanan tersebut. Untuk daftar layanan yang mendukung titik akhir antarmuka, lihat Titik Akhir [VPC](https://docs.aws.amazon.com/vpc/latest/userguide/vpc-endpoints.html) di Panduan Pengguna Amazon VPC. Untuk informasi tentang membuat titik akhir VPC antarmuka, lihat Titik Akhir [VPC Antarmuka \(\) diAWS](https://docs.aws.amazon.com/vpc/latest/userguide/vpce-interface.html) [PrivateLink Panduan Pengguna VPC](https://docs.aws.amazon.com/vpc/latest/userguide/vpce-interface.html) Amazon.
- Jika pekerjaan Anda memerlukan akses ke AWS layanan yang tidak mendukung titik akhir VPC antarmuka atau sumber daya di luar AWS, buat gateway NAT dan konfigurasikan grup keamanan Anda untuk mengizinkan koneksi keluar. Untuk informasi tentang menyiapkan gateway NAT untuk VPC Anda, [lihat Skenario 2: VPC dengan Subnet Publik dan Pribadi \(NAT\) di](https://docs.aws.amazon.com/vpc/latest/userguide/VPC_Scenario2.html) Panduan Pengguna Amazon VPC.

# <span id="page-456-0"></span>Amazon Comprehend dan antarmuka titik akhir VPC () AWS PrivateLink

Anda dapat membuat koneksi pribadi antara VPC Anda dan Amazon Comprehend dengan membuat antarmuka VPC endpoint. Endpoint antarmuka didukung oleh [AWS PrivateLink](https://aws.amazon.com/privatelink), teknologi yang memungkinkan Anda mengakses Amazon Comprehend API secara pribadi tanpa gateway internet, perangkat NAT, koneksi VPN, atau koneksi Direct Connect. AWS Instans di VPC Anda tidak memerlukan alamat IP publik untuk berkomunikasi dengan Amazon Comprehend API. Lalu lintas antara VPC Anda dan Amazon Comprehend tidak meninggalkan jaringan Amazon.

Setiap titik akhir antarmuka diwakili oleh satu atau lebih [antarmuka jaringan Elastis](https://docs.aws.amazon.com/AWSEC2/latest/UserGuide/using-eni.html) di subnet Anda.

Untuk informasi selengkapnya, lihat [Antarmuka VPC endpoint \(AWS PrivateLink\)](https://docs.aws.amazon.com/vpc/latest/userguide/vpce-interface.html) dalam Panduan Pengguna Amazon VPC.

### Pertimbangan untuk Amazon Comprehend titik akhir VPC

Sebelum menyiapkan titik akhir VPC antarmuka untuk Amazon Comprehend, pastikan Anda meninjau [properti dan batasan titik](https://docs.aws.amazon.com/vpc/latest/userguide/vpce-interface.html#vpce-interface-limitations) akhir Antarmuka di Panduan Pengguna Amazon VPC.

Titik akhir Amazon Comprehend tidak tersedia di semua zona ketersediaan di suatu wilayah. Saat Anda membuat titik akhir, gunakan perintah berikut untuk membuat daftar zona ketersediaan.

```
aws ec2 describe-vpc-endpoint-services \ 
   --service-names com.amazonaws.us-west-2.comprehend
```
Amazon Comprehend mendukung panggilan ke semua tindakan API-nya dari VPC Anda.

#### Membuat titik akhir VPC antarmuka untuk Amazon Comprehend

Anda dapat membuat titik akhir VPC untuk layanan Amazon Comprehend menggunakan konsol VPC Amazon atau (). AWS Command Line Interface AWS CLI Untuk informasi selengkapnya, lihat [Membuat titik akhir antarmuka](https://docs.aws.amazon.com/vpc/latest/userguide/vpce-interface.html#create-interface-endpoint) dalam Panduan Pengguna Amazon VPC.

Buat titik akhir VPC untuk Amazon Comprehend menggunakan nama layanan berikut:

• com.amazonaws. *wilayah .comprehend*

Jika Anda mengaktifkan DNS pribadi untuk titik akhir, Anda dapat membuat permintaan API ke Amazon Comprehend menggunakan nama DNS default untuk Wilayah, misalnya,. *comprehend.us-east-1.amazonaws.com*

Untuk informasi selengkapnya, lihat [Mengakses layanan melalui titik akhir antarmuka](https://docs.aws.amazon.com/vpc/latest/userguide/vpce-interface.html#access-service-though-endpoint) dalam Panduan Pengguna Amazon VPC.

#### Membuat kebijakan titik akhir VPC untuk Amazon Comprehend

Anda dapat melampirkan kebijakan titik akhir ke titik akhir VPC yang mengontrol akses ke Amazon Comprehend. Kebijakan titik akhir menentukan informasi berikut:

- Prinsipal yang dapat melakukan tindakan.
- Tindakan yang dapat dilakukan.
- Sumber daya yang menjadi target tindakan.

Untuk informasi selengkapnya, lihat [Mengontrol akses ke layanan dengan titik akhir VPC](https://docs.aws.amazon.com/vpc/latest/userguide/vpc-endpoints-access.html) dalam Panduan Pengguna Amazon VPC.

Contoh: Kebijakan titik akhir VPC untuk Amazon Comprehend tindakan

Berikut ini adalah contoh kebijakan endpoint untuk Amazon Comprehend. Saat dilampirkan ke titik akhir, kebijakan ini memberikan akses ke tindakan Amazon DetectEntities Comprehend untuk semua prinsipal di semua sumber daya.

```
{ 
     "Statement":[ 
         {
```

```
 "Principal":"*", 
            "Effect":"Allow", 
            "Action":[ 
                "comprehend:DetectEntities" 
            ], 
            "Resource":"*" 
        } 
    ]
}
```
# <span id="page-458-0"></span>Identity and Access Management untuk Amazon Comprehend

AWS Identity and Access Management (IAM) adalah Layanan AWS yang membantu administrator mengontrol akses ke sumber daya AWS secara aman. Administrator IAM mengontrol siapa yang dapat diautentikasi (masuk) dan diberi wewenang (memiliki izin) untuk menggunakan sumber daya Amazon Comprehend. IAM adalah layanan Layanan AWS yang dapat Anda gunakan tanpa dikenakan biaya tambahan.

Topik

- [Audiens](#page-458-1)
- [Mengautentikasi dengan identitas](#page-459-0)
- [Mengelola akses menggunakan kebijakan](#page-463-0)
- [Bagaimana Amazon Comprehend bekerja dengan IAM](#page-466-0)
- [Contoh kebijakan berbasis identitas untuk Amazon Comprehend](#page-474-0)
- [AWSkebijakan terkelola untuk Amazon Comprehend](#page-486-0)
- [Memecahkan masalah Amazon Comprehend identitas dan akses](#page-490-0)

## <span id="page-458-1"></span>Audiens

Cara Anda menggunakan AWS Identity and Access Management (IAM) berbeda, tergantung pada pekerjaan yang Anda lakukan di Amazon Comprehend.

Pengguna layanan — Jika Anda menggunakan layanan Amazon Comprehend untuk melakukan pekerjaan Anda, administrator Anda memberi Anda kredensi dan izin yang Anda butuhkan. Saat Anda menggunakan lebih banyak fitur Amazon Comprehend untuk melakukan pekerjaan Anda, Anda mungkin memerlukan izin tambahan. Memahami cara akses dikelola dapat membantu Anda meminta izin yang tepat dari administrator Anda. Jika Anda tidak dapat mengakses fitur di Amazon Comprehend, lihat. [Memecahkan masalah Amazon Comprehend identitas dan akses](#page-490-0)

Administrator layanan — Jika Anda bertanggung jawab atas sumber daya Amazon Comprehend di perusahaan Anda, Anda mungkin memiliki akses penuh ke Amazon Comprehend. Tugas Anda adalah menentukan fitur dan sumber daya Amazon Comprehend mana yang harus diakses pengguna layanan Anda. Kemudian, Anda harus mengirimkan permintaan kepada administrator IAM Anda untuk mengubah izin pengguna layanan Anda. Tinjau informasi di halaman ini untuk memahami konsep Basic IAM. Untuk mempelajari lebih lanjut tentang bagaimana perusahaan Anda dapat menggunakan IAM dengan Amazon Comprehend, lihat. [Bagaimana Amazon Comprehend bekerja](#page-466-0)  [dengan IAM](#page-466-0)

Administrator IAM - Jika Anda seorang administrator IAM, Anda mungkin ingin mempelajari detail tentang cara menulis kebijakan untuk mengelola akses ke Amazon Comprehend. Untuk melihat contoh Amazon Comprehend kebijakan berbasis identitas yang dapat Anda gunakan di IAM, lihat. [Contoh kebijakan berbasis identitas untuk Amazon Comprehend](#page-474-0)

# <span id="page-459-0"></span>Mengautentikasi dengan identitas

Autentikasi adalah cara Anda untuk masuk ke AWS menggunakan kredensial identitas Anda. Anda harus terautentikasi (masuk ke AWS) sebagai Pengguna root akun AWS, sebagai pengguna IAM, atau dengan mengambil peran IAM.

Anda dapat masuk ke AWS sebagai identitas terfederasi dengan menggunakan kredensial yang disediakan melalui sumber identitas. Pengguna AWS IAM Identity Center Pengguna (Pusat Identitas IAM), autentikasi Single Sign-On perusahaan Anda, dan kredensial Google atau Facebook Anda merupakan contoh identitas terfederasi. Saat Anda masuk sebagai identitas gabungan, administrator Anda sebelumnya menyiapkan federasi identitas menggunakan peran IAM. Ketika Anda mengakses AWS dengan menggunakan federasi, Anda secara tidak langsung mengambil suatu peran.

Bergantung pada jenis pengguna Anda, Anda dapat masuk ke AWS Management Console atau portal akses AWS. Untuk informasi selengkapnya tentang cara masuk ke AWS, lihat [Cara masuk ke](https://docs.aws.amazon.com/signin/latest/userguide/how-to-sign-in.html)  [Akun AWS](https://docs.aws.amazon.com/signin/latest/userguide/how-to-sign-in.html) dalam Panduan Pengguna AWS Sign-In.

Jika Anda mengakses AWS secara terprogram, AWS memberikan Kit Pengembangan Perangkat Lunak (SDK) dan antarmuka baris perintah (CLI) untuk menandatangani permintaan Anda secara kriptografis dengan menggunakan kredensial Anda. Jika Anda tidak menggunakan peralatan AWS, Anda harus menandatangani permintaan sendiri. Untuk informasi selengkapnya tentang

cara menggunakan metode yang disarankan untuk menandatangani permintaan sendiri, lihat [Menandatangani permintaan API AWS](https://docs.aws.amazon.com/IAM/latest/UserGuide/reference_aws-signing.html) dalam Panduan Pengguna IAM.

Apa pun metode autentikasi yang digunakan, Anda mungkin diminta untuk menyediakan informasi keamanan tambahan. Sebagai contoh, AWS menyarankan Anda menggunakan autentikasi multifaktor (MFA) untuk meningkatkan keamanan akun Anda. Untuk mempelajari lebih lanjut, lihat [Autentikasi multi-faktor](https://docs.aws.amazon.com/singlesignon/latest/userguide/enable-mfa.html) dalam Panduan Pengguna AWS IAM Identity Center dan [Menggunakan](https://docs.aws.amazon.com/IAM/latest/UserGuide/id_credentials_mfa.html)  [autentikasi multi-faktor \(MFA\) di AWS](https://docs.aws.amazon.com/IAM/latest/UserGuide/id_credentials_mfa.html) dalam Panduan Pengguna IAM.

### Pengguna root Akun AWS

Ketika membuat Akun AWS, Anda memulai dengan satu identitas masuk yang memiliki akses penuh ke semua Layanan AWS dan sumber daya di akun tersebut. Identitas ini disebut pengguna root Akun AWS dan diakses dengan cara masuk menggunakan alamat email dan kata sandi yang Anda gunakan untuk membuat akun. Kami sangat menyarankan agar Anda tidak menggunakan pengguna root untuk tugas sehari-hari Anda. Lindungi kredensial pengguna root Anda dan gunakan kredensial tersebut untuk melakukan tugas yang hanya dapat dilakukan pengguna root. Untuk daftar tugas lengkap yang mengharuskan Anda masuk sebagai pengguna root, lihat [Tugas yang memerlukan](https://docs.aws.amazon.com/IAM/latest/UserGuide/root-user-tasks.html) [kredensial pengguna root](https://docs.aws.amazon.com/IAM/latest/UserGuide/root-user-tasks.html) dalam Panduan Pengguna IAM.

### Identitas terfederasi

Praktik terbaiknya adalah mewajibkan pengguna manusia, termasuk pengguna yang memerlukan akses administrator, untuk menggunakan federasi dengan penyedia identitas untuk mengakses Layanan AWS dengan menggunakan kredensial temporer.

Identitas terfederasi adalah pengguna dari direktori pengguna perusahaan Anda, penyedia identitas web, AWS Directory Service, direktori Pusat Identitas, atau pengguna mana pun yang mengakses Layanan AWS dengan menggunakan kredensial yang disediakan melalui sumber identitas. Ketika identitas terfederasi mengakses Akun AWS, identitas tersebut mengambil peran, dan peran ini memberikan kredensial sementara.

Untuk pengelolaan akses terpusat, sebaiknya Anda menggunakan AWS IAM Identity Center. Anda dapat membuat pengguna dan grup di Pusat Identitas IAM, atau Anda dapat menghubungkan dan menyinkronkan ke sekumpulan pengguna dan grup di sumber identitas Anda sendiri untuk digunakan di semua Akun AWS dan aplikasi Anda. Untuk informasi tentang Pusat Identitas IAM, lihat [Apa yang](https://docs.aws.amazon.com/singlesignon/latest/userguide/what-is.html) [dimaksud Pusat Identitas IAM?](https://docs.aws.amazon.com/singlesignon/latest/userguide/what-is.html) dalam Panduan Pengguna AWS IAM Identity Center.

## Pengguna dan grup IAM

[Pengguna IAM](https://docs.aws.amazon.com/IAM/latest/UserGuide/id_users.html) adalah identitas dalam Akun AWS Anda yang memiliki izin khusus untuk satu orang atau aplikasi. Jika memungkinkan, sebaiknya andalkan kredensial temporer, dan bukan membuat pengguna IAM yang memiliki kredensial jangka panjang seperti kata sandi dan kunci akses. Namun, jika Anda memiliki kasus penggunaan khusus yang memerlukan kredensial jangka panjang dengan pengguna IAM, sebaiknya rotasikan kunci akses. Untuk informasi selengkapnya, lihat [Merotasi kunci](https://docs.aws.amazon.com/IAM/latest/UserGuide/best-practices.html#rotate-credentials) [akses secara teratur untuk kasus penggunaan yang memerlukan kredensial jangka panjang](https://docs.aws.amazon.com/IAM/latest/UserGuide/best-practices.html#rotate-credentials) dalam Panduan Pengguna IAM.

[Grup IAM](https://docs.aws.amazon.com/IAM/latest/UserGuide/id_groups.html) adalah identitas yang menentukan kumpulan pengguna IAM. Anda tidak dapat masuk sebagai grup. Anda dapat menggunakan grup untuk menentukan izin untuk beberapa pengguna sekaligus. Grup membuat izin lebih mudah dikelola untuk sekelompok besar pengguna. Misalnya, Anda dapat memiliki grup yang bernama IAMAdmins dan memberikan izin kepada grup tersebut untuk mengelola sumber daya IAM.

Pengguna berbeda dari peran. Pengguna secara unik terkait dengan satu orang atau aplikasi, tetapi peran tersebut dimaksudkan untuk dapat diambil oleh siapa pun yang membutuhkannya. Pengguna memiliki kredensial jangka panjang permanen, tetapi peran memberikan kredensial sementara. Untuk mempelajari selengkapnya, silakan lihat [Kapan harus membuat pengguna IAM \(bukan peran\)](https://docs.aws.amazon.com/IAM/latest/UserGuide/id.html#id_which-to-choose) dalam Panduan Pengguna IAM.

### Peran IAM

[Peran IAM](https://docs.aws.amazon.com/IAM/latest/UserGuide/id_roles.html) merupakan identitas dalam Akun AWS Anda yang memiliki izin khusus. Peran ini mirip dengan pengguna IAM, tetapi tidak terkait dengan orang tertentu. Anda dapat mengambil peran IAM untuk sementara dalam AWS Management Console dengan [berganti peran.](https://docs.aws.amazon.com/IAM/latest/UserGuide/id_roles_use_switch-role-console.html) Anda dapat mengambil peran dengan cara memanggil operasi API AWS CLI atau AWS atau menggunakan URL kustom. Untuk informasi selengkapnya tentang metode untuk menggunakan peran, lihat [Menggunakan peran](https://docs.aws.amazon.com/IAM/latest/UserGuide/id_roles_use.html) [IAM](https://docs.aws.amazon.com/IAM/latest/UserGuide/id_roles_use.html) dalam Panduan Pengguna IAM.

Peran IAM dengan kredensial sementara berguna dalam situasi berikut:

• Akses pengguna gabungan – Untuk menetapkan izin ke sebuah identitas gabungan, Anda dapat membuat peran dan menentukan izin untuk peran tersebut. Saat identitas terfederasi diautentikasi, identitas tersebut dikaitkan dengan peran dan diberikan izin yang ditentukan oleh peran. Untuk informasi tentang peran untuk federasi, lihat [Membuat peran untuk Penyedia Identitas pihak](https://docs.aws.amazon.com/IAM/latest/UserGuide/id_roles_create_for-idp.html) [ketiga](https://docs.aws.amazon.com/IAM/latest/UserGuide/id_roles_create_for-idp.html) dalam Panduan Pengguna IAM. Jika Anda menggunakan Pusat Identitas IAM, Anda mengonfigurasi sekumpulan izin. Untuk mengontrol apa yang dapat diakses identitas Anda setelah

identitas tersebut diautentikasi, Pusat Identitas IAM mengaitkan izin yang ditetapkan ke peran dalam IAM. Untuk informasi tentang rangkaian izin, lihat [Rangkaian izin](https://docs.aws.amazon.com/singlesignon/latest/userguide/permissionsetsconcept.html) dalam Panduan Pengguna AWS IAM Identity Center.

- Izin pengguna IAM sementara Pengguna atau peran IAM dapat mengambil peran IAM guna mendapatkan berbagai izin secara sementara untuk tugas tertentu.
- Akses lintas akun Anda dapat menggunakan peran IAM untuk mengizinkan seseorang (pengguna utama tepercaya) dengan akun berbeda untuk mengakses sumber daya yang ada di akun Anda. Peran adalah cara utama untuk memberikan akses lintas akun. Namun, pada beberapa Layanan AWS, Anda dapat menyertakan kebijakan secara langsung ke sumber daya (bukan menggunakan peran sebagai proksi). Untuk mempelajari perbedaan antara kebijakan peran dan kebijakan berbasis sumber daya untuk akses lintas akun, lihat [Bagaimana peran IAM berbeda](https://docs.aws.amazon.com/IAM/latest/UserGuide/id_roles_compare-resource-policies.html) [dari kebijakan berbasis sumber daya](https://docs.aws.amazon.com/IAM/latest/UserGuide/id_roles_compare-resource-policies.html) dalam Panduan Pengguna IAM.
- Akses lintas layanan Sebagian Layanan AWS menggunakan fitur di Layanan AWS lainnya. Contoh, ketika Anda melakukan panggilan dalam layanan, umumnya layanan tersebut menjalankan aplikasi di Amazon EC2 atau menyimpan objek di Amazon S3. Suatu layanan mungkin melakukan hal tersebut menggunakan izin pengguna utama panggilan, menggunakan peran layanan, atau peran terkait layanan.
	- Sesi akses maju (FAS) Ketika Anda menggunakan pengguna IAM atau peran IAM untuk melakukan tindakan di AWS, Anda akan dianggap sebagai seorang pengguna utama. Saat menggunakan beberapa layanan, Anda mungkin melakukan tindakan yang kemudian dilanjutkan oleh tindakan lain pada layanan yang berbeda. FAS menggunakan izin dari pengguna utama untuk memanggil Layanan AWS, yang dikombinasikan dengan Layanan AWS yang diminta untuk membuat permintaan ke layanan hilir. Permintaan FAS hanya diajukan saat layanan menerima permintaan yang memerlukan interaksi dengan Layanan AWS lain atau sumber daya lain untuk diselesaikan. Dalam hal ini, Anda harus memiliki izin untuk melakukan kedua tindakan tersebut. Untuk detail kebijakan ketika mengajukan permintaan FAS, lihat [Meneruskan sesi](https://docs.aws.amazon.com/IAM/latest/UserGuide/access_forward_access_sessions.html) [akses](https://docs.aws.amazon.com/IAM/latest/UserGuide/access_forward_access_sessions.html).
	- Peran IAM Peran layanan adalah [peran IAM](https://docs.aws.amazon.com/IAM/latest/UserGuide/id_roles.html) yang diambil layanan untuk melakukan tindakan atas nama Anda. Administrator IAM dapat membuat, memodifikasi, dan menghapus peran layanan dari dalam IAM. Untuk informasi selengkapnya, lihat [Membuat peran untuk](https://docs.aws.amazon.com/IAM/latest/UserGuide/id_roles_create_for-service.html)  [mendelegasikan izin ke Layanan AWS](https://docs.aws.amazon.com/IAM/latest/UserGuide/id_roles_create_for-service.html) dalam Panduan pengguna IAM.
	- Peran terkait layanan Peran terkait layanan adalah tipe peran layanan yang terkait dengan Layanan AWS. Layanan tersebut dapat mengambil peran untuk melakukan sebuah tindakan atas nama Anda. Peran terkait layanan akan muncul di Akun AWS Anda dan dimiliki oleh

layanan tersebut. Administrator IAM dapat melihat, tetapi tidak dapat mengedit izin untuk peran terkait layanan.

• Aplikasi yang berjalan di Amazon EC2 – Anda dapat menggunakan peran IAM untuk mengelola kredensial sementara untuk aplikasi yang berjalan di instans EC2 dan mengajukan permintaan API AWS CLI atau AWS. Cara ini lebih dianjurkan daripada menyimpan kunci akses dalam instans EC2. Untuk menetapkan peran AWS ke instans EC2 dan menyediakannya bagi semua aplikasinya, Anda dapat membuat profil instans yang dilampirkan ke instans tersebut. Profil instans berisi peran dan memungkinkan program yang berjalan di instans EC2 mendapatkan kredensial sementara. Untuk informasi selengkapnya, lihat [Menggunakan peran IAM untuk memberikan izin ke aplikasi](https://docs.aws.amazon.com/IAM/latest/UserGuide/id_roles_use_switch-role-ec2.html)  [yang berjalan di instans Amazon EC2](https://docs.aws.amazon.com/IAM/latest/UserGuide/id_roles_use_switch-role-ec2.html) dalam Panduan Pengguna IAM.

Untuk mempelajari apakah kita harus menggunakan peran IAM atau pengguna IAM, lihat [Kapan](https://docs.aws.amazon.com/IAM/latest/UserGuide/id.html#id_which-to-choose_role)  [harus membuat peran IAM \(bukan pengguna\)](https://docs.aws.amazon.com/IAM/latest/UserGuide/id.html#id_which-to-choose_role) dalam Panduan Pengguna IAM.

# <span id="page-463-0"></span>Mengelola akses menggunakan kebijakan

Anda mengendalikan akses di AWS dengan membuat kebijakan dan melampirkannya ke identitas atau sumber daya AWS. Kebijakan adalah objek di AWS yang, ketika terkait dengan identitas atau sumber daya, akan menentukan izinnya. AWS mengevaluasi kebijakan-kebijakan tersebut ketika seorang pengguna utama (pengguna, pengguna root, atau sesi peran) mengajukan permintaan. Izin dalam kebijakan menentukan apakah permintaan diizinkan atau ditolak. Sebagian besar kebijakan disimpan di AWS sebagai dokumen JSON. Untuk informasi selengkapnya tentang struktur dan isi dokumen kebijakan JSON, silakan lihat [Gambaran Umum kebijakan JSON](https://docs.aws.amazon.com/IAM/latest/UserGuide/access_policies.html#access_policies-json) dalam Panduan Pengguna IAM.

Administrator dapat menggunakan kebijakan JSON AWS untuk menentukan secara spesifik siapa yang memiliki akses terhadap apa. Artinya, pengguna utama manakah yang dapat melakukan tindakan pada sumber daya apa, dan dalam kondisi apa.

Secara default, pengguna dan peran tidak memiliki izin. Untuk memberikan izin kepada pengguna untuk melakukan tindakan pada sumber daya yang mereka perlukan, administrator IAM dapat membuat kebijakan IAM. Administrator kemudian dapat menambahkan kebijakan IAM ke peran, dan pengguna dapat menjalankan peran.

Kebijakan IAM mendefinisikan izin untuk suatu tindakan terlepas dari metode yang Anda gunakan untuk operasi. Sebagai contoh, anggap saja Anda memiliki kebijakan yang mengizinkan tindakan iam:GetRole. Pengguna dengan kebijakan tersebut dapat memperoleh informasi peran dari AWS Management Console, AWS CLI, atau API AWS.

## Kebijakan berbasis identitas

Kebijakan berbasis identitas adalah dokumen kebijakan izin JSON yang dapat Anda lampirkan ke sebuah identitas, seperti pengguna IAM, grup pengguna IAM, atau peran IAM. Kebijakan ini mengontrol jenis tindakan yang dapat dilakukan pengguna dan peran, di sumber daya mana, dan dengan ketentuan apa. Untuk mempelajari cara membuat kebijakan berbasis identitas, lihat [Membuat](https://docs.aws.amazon.com/IAM/latest/UserGuide/access_policies_create.html)  [kebijakan IAM](https://docs.aws.amazon.com/IAM/latest/UserGuide/access_policies_create.html) dalam Panduan Pengguna IAM.

Kebijakan berbasis identitas dapat dikategorikan lebih lanjut sebagai kebijakan inline atau kebijakan terkelola. Kebijakan inline disematkan langsung ke satu pengguna, grup, atau peran. Kebijakan terkelola adalah kebijakan mandiri yang dapat Anda lampirkan ke beberapa pengguna, grup, dan peran di Akun AWS Anda. Kebijakan terkelola meliputi kebijakan yang dikelola AWS dan kebijakan yang dikelola pelanggan. Untuk mempelajari cara memilih antara kebijakan terkelola atau kebijakan inline, lihat [Memilih antara kebijakan terkelola dan kebijakan inline](https://docs.aws.amazon.com/IAM/latest/UserGuide/access_policies_managed-vs-inline.html#choosing-managed-or-inline) dalam Panduan Pengguna IAM.

## Kebijakan berbasis sumber daya

Kebijakan berbasis sumber daya adalah dokumen kebijakan JSON yang Anda lampirkan ke sumber daya. Contoh kebijakan berbasis sumber daya adalah kebijakan kepercayaan peran IAM dan kebijakan bucket Amazon S3. Dalam layanan yang mendukung kebijakan berbasis sumber daya, administrator layanan dapat menggunakannya untuk mengontrol akses ke sumber daya tertentu. Untuk sumber daya yang dilampiri kebijakan tersebut, kebijakan ini menentukan jenis tindakan yang dapat dilakukan oleh pengguna utama tertentu di sumber daya tersebut dan apa ketentuannya. Anda harus [menentukan pengguna utama](https://docs.aws.amazon.com/IAM/latest/UserGuide/reference_policies_elements_principal.html) dalam kebijakan berbasis sumber daya. Pengguna utama dapat mencakup akun, pengguna, peran, pengguna gabungan, atau Layanan AWS.

Kebijakan berbasis sumber daya merupakan kebijakan inline yang terletak di layanan tersebut. Anda tidak dapat menggunakan kebijakan yang dikelola AWS dari IAM dalam kebijakan berbasis sumber daya.

## Daftar kontrol akses (ACL)

Daftar kontrol akses (ACL) mengendalikan pengguna utama mana (anggota akun, pengguna, atau peran) yang memiliki izin untuk mengakses sumber daya. ACL serupa dengan kebijakan berbasis sumber daya, meskipun tidak menggunakan format dokumen kebijakan JSON.

Amazon S3, AWS WAF, dan Amazon VPC adalah contoh layanan yang mendukung ACL. Untuk mempelajari ACL selengkapnya, silakan lihat [Gambaran umum daftar kontrol akses \(ACL\)](https://docs.aws.amazon.com/AmazonS3/latest/dev/acl-overview.html) di Panduan Developer Layanan Penyimpanan Ringkas Amazon.

## Tipe kebijakan lain

AWS mendukung jenis kebijakan tambahan yang kurang umum. Tipe-tipe kebijakan ini dapat mengatur izin maksimum yang diberikan kepada Anda berdasarkan tipe kebijakan yang lebih umum.

- Batasan izin Batasan izin adalah fitur lanjutan di mana Anda menetapkan izin maksimum yang dapat diberikan oleh kebijakan berbasis identitas kepada entitas IAM (pengguna atau peran IAM). Anda dapat menetapkan batasan izin untuk suatu entitas. Izin yang dihasilkan adalah perpotongan antara kebijakan berbasis identitas milik entitas dan batasan izinnya. Kebijakan berbasis sumber daya yang menentukan pengguna atau peran dalam bidang Principal tidak dibatasi oleh batasan izin. Penolakan secara eksplisit terhadap salah satu kebijakan ini akan mengesampingkan izin tersebut. Untuk informasi selengkapnya tentang batasan izin, lihat [Batasan izin untuk entitas](https://docs.aws.amazon.com/IAM/latest/UserGuide/access_policies_boundaries.html) [IAM](https://docs.aws.amazon.com/IAM/latest/UserGuide/access_policies_boundaries.html) dalam Panduan Pengguna IAM.
- Kebijakan kontrol layanan (SCP) SCP adalah kebijakan JSON yang menentukan izin maksimum untuk sebuah organisasi atau unit organisasi (OU) di AWS Organizations. AWS Organizations adalah layanan untuk mengelompokkan dan mengelola beberapa akun Akun AWS yang dimiliki bisnis Anda secara terpusat. Jika Anda mengaktifkan semua fitur di organisasi, Anda dapat menerapkan kebijakan kontrol layanan (SCP) ke salah satu atau semua akun Anda. SCP membatasi izin untuk entitas dalam akun anggota, termasuk setiap Pengguna root akun AWS. Untuk informasi selengkapnya tentang Organisasi dan SCP, lihat [Cara kerja SCP](https://docs.aws.amazon.com/organizations/latest/userguide/orgs_manage_policies_about-scps.html) dalam Panduan Pengguna AWS Organizations.
- Kebijakan sesi Kebijakan sesi adalah kebijakan lanjutan yang Anda teruskan sebagai parameter saat Anda membuat sesi sementara secara terprogram untuk peran atau pengguna gabungan. Izin sesi yang dihasilkan adalah perpotongan antara kebijakan berbasis identitas pengguna atau peran dan kebijakan sesi. Izin juga bisa datang dari kebijakan berbasis sumber daya. Penolakan eksplisit di salah satu kebijakan ini akan membatalkan izin tersebut. Untuk informasi selengkapnya, lihat [Kebijakan sesi](https://docs.aws.amazon.com/IAM/latest/UserGuide/access_policies.html#policies_session) dalam Panduan Pengguna IAM.

## Berbagai jenis kebijakan

Jika beberapa jenis kebijakan diberlakukan untuk satu permintaan, izin yang dihasilkan lebih rumit untuk dipahami. Untuk mempelajari cara AWS menentukan apakah akan mengizinkan permintaan ketika ada beberapa jenis kebijakan, lihat [Logika evaluasi kebijakan](https://docs.aws.amazon.com/IAM/latest/UserGuide/reference_policies_evaluation-logic.html) dalam Panduan Pengguna IAM.

# <span id="page-466-0"></span>Bagaimana Amazon Comprehend bekerja dengan IAM

Sebelum Anda menggunakan IAM untuk mengelola akses ke Amazon Comprehend, pelajari fitur IAM apa yang tersedia untuk digunakan dengan Amazon Comprehend.

#### Fitur IAM yang dapat Anda gunakan dengan Amazon Comprehend

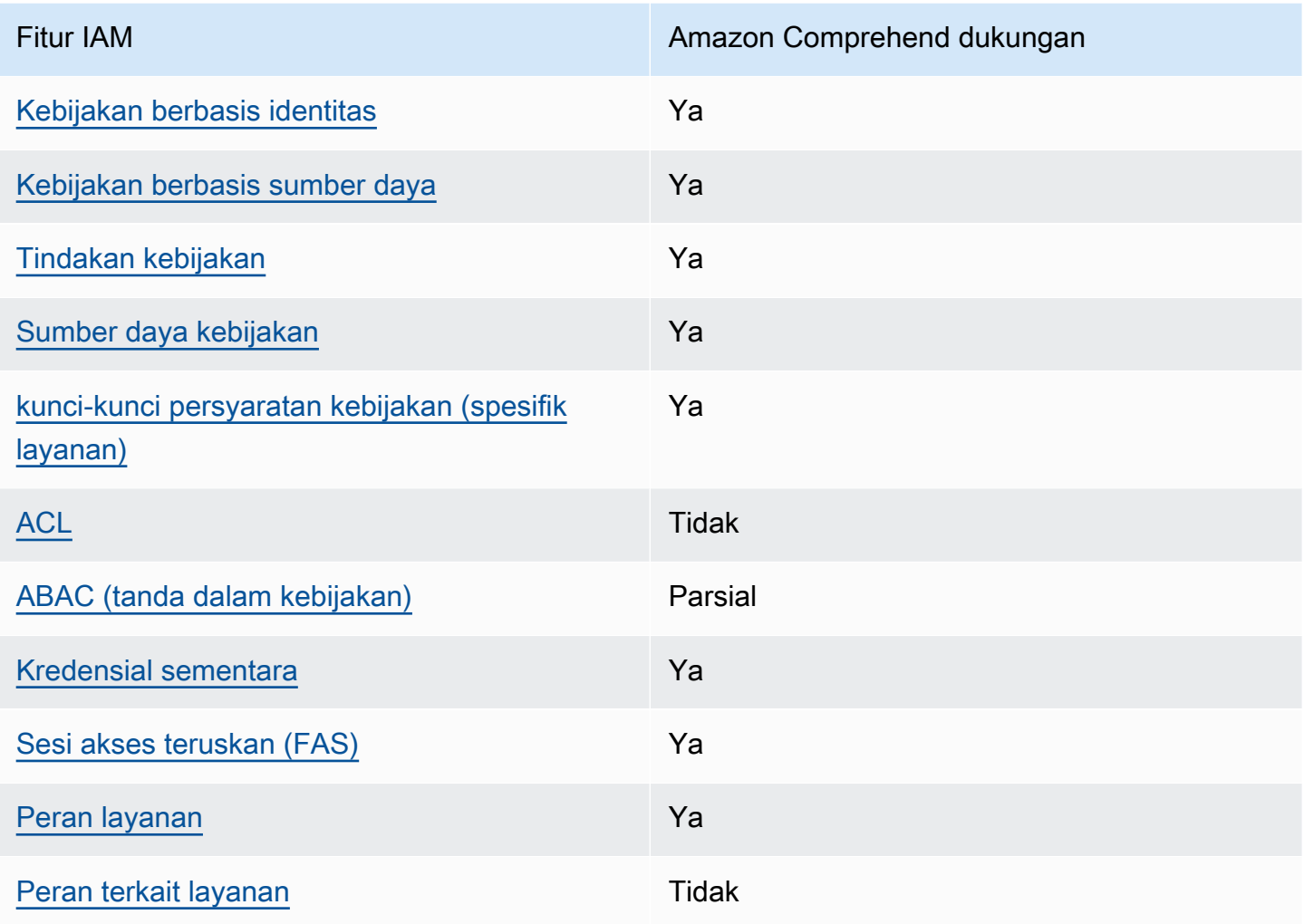

Untuk mendapatkan tampilan tingkat tinggi tentang cara Amazon Comprehend AWS dan layanan lainnya bekerja dengan sebagian besar fitur IAM [AWS, lihat layanan yang bekerja](https://docs.aws.amazon.com/IAM/latest/UserGuide/reference_aws-services-that-work-with-iam.html) dengan IAM di Panduan Pengguna IAM.

<span id="page-466-1"></span>Kebijakan berbasis identitas untuk Amazon Comprehend

Mendukung kebijakan berbasis identitas Ya

Kebijakan berbasis identitas adalah dokumen kebijakan izin JSON yang dapat Anda lampirkan ke sebuah identitas, seperti pengguna IAM, grup pengguna IAM, atau peran IAM. Kebijakan ini mengontrol jenis tindakan yang dapat dilakukan pengguna dan peran, di sumber daya mana, dan dengan ketentuan apa. Untuk mempelajari cara membuat kebijakan berbasis identitas, lihat [Membuat](https://docs.aws.amazon.com/IAM/latest/UserGuide/access_policies_create.html)  [kebijakan IAM](https://docs.aws.amazon.com/IAM/latest/UserGuide/access_policies_create.html) dalam Panduan Pengguna IAM.

Dengan kebijakan berbasis identitas IAM, Anda dapat menentukan tindakan dan sumber daya yang diizinkan atau ditolak, serta ketentuan terkait jenis tindakan yang diizinkan atau ditolak. Anda tidak dapat menentukan pengguna utama dalam kebijakan berbasis identitas karena kebijakan ini berlaku untuk pengguna atau peran yang dilampiri kebijakan. Untuk mempelajari semua elemen yang dapat digunakan dalam kebijakan JSON, lihat [Referensi elemen kebijakan JSON IAM](https://docs.aws.amazon.com/IAM/latest/UserGuide/reference_policies_elements.html) dalam Panduan Pengguna IAM.

Contoh kebijakan berbasis identitas untuk Amazon Comprehend

Untuk melihat contoh kebijakan berbasis identitas Amazon Comprehend, lihat. [Contoh kebijakan](#page-474-0) [berbasis identitas untuk Amazon Comprehend](#page-474-0)

<span id="page-467-0"></span>Kebijakan berbasis sumber daya dalam Amazon Comprehend

Mendukung kebijakan berbasis sumber daya Ya

Kebijakan berbasis sumber daya adalah dokumen kebijakan JSON yang Anda lampirkan ke sumber daya. Contoh kebijakan berbasis sumber daya adalah kebijakan kepercayaan peran IAM dan kebijakan bucket Amazon S3. Dalam layanan yang mendukung kebijakan berbasis sumber daya, administrator layanan dapat menggunakannya untuk mengontrol akses ke sumber daya tertentu. Untuk sumber daya yang dilampiri kebijakan tersebut, kebijakan ini menentukan jenis tindakan yang dapat dilakukan oleh pengguna utama tertentu di sumber daya tersebut dan apa ketentuannya. Anda harus [menentukan pengguna utama](https://docs.aws.amazon.com/IAM/latest/UserGuide/reference_policies_elements_principal.html) dalam kebijakan berbasis sumber daya. Pengguna utama dapat mencakup akun, pengguna, peran, pengguna gabungan, atau Layanan AWS.

Untuk mengaktifkan akses lintas akun, Anda dapat menentukan seluruh akun atau entitas IAM di akun lain sebagai pengguna utama dalam kebijakan berbasis sumber daya. Menambahkan pengguna utama lintas akun ke kebijakan berbasis sumber daya bagian dari membangun hubungan kepercayaan. Ketika pengguna utama dan sumber daya berada di Akun AWS yang berbeda, administrator IAM di akun tepercaya juga harus memberikan izin kepada entitas pengguna utama (pengguna atau peran) untuk mengakses sumber daya. Izin diberikan dengan melampirkan kebijakan
Amazon Comprehend Panduan Developer

berbasis identitas ke entitas tersebut. Namun, jika kebijakan berbasis sumber daya memberikan akses kepada pengguna utama dalam akun yang sama, kebijakan berbasis identitas lainnya tidak diperlukan. Untuk informasi selengkapnya, lihat [Perbedaan peran IAM dengan kebijakan berbasis](https://docs.aws.amazon.com/IAM/latest/UserGuide/id_roles_compare-resource-policies.html) [sumber daya](https://docs.aws.amazon.com/IAM/latest/UserGuide/id_roles_compare-resource-policies.html) di Panduan Pengguna IAM.

Layanan Amazon Comprehend hanya mendukung satu jenis kebijakan berbasis sumber daya (kebijakan model kustom), yang dilampirkan ke model kustom. Kebijakan ini mendefinisikan akun lain yang dapat menggunakan model kustom.

Untuk mempelajari cara melampirkan kebijakan berbasis sumber daya ke model kustom, lihat. [Kebijakan berbasis sumber daya untuk model kustom](#page-275-0)

Tindakan kebijakan untuk Amazon Comprehend

Mendukung tindakan kebijakan Ya

Administrator dapat menggunakan kebijakan JSON AWS untuk menentukan siapa yang memiliki akses ke apa. Yaitu, pengguna utama mana yang dapat melakukan tindakan pada sumber daya apa, dan dalam kondisi apa.

Elemen Action dari kebijakan JSON menjelaskan tindakan yang dapat Anda gunakan untuk mengizinkan atau menolak akses dalam sebuah kebijakan. Tindakan kebijakan biasanya memiliki nama yang sama seperti operasi API AWS terkait. Ada beberapa pengecualian, misalnya tindakan hanya izin yang tidak memiliki operasi API yang cocok. Ada juga beberapa operasi yang memerlukan beberapa tindakan dalam suatu kebijakan. Tindakan tambahan ini disebut tindakan dependen.

Menyertakan tindakan dalam suatu kebijakan untuk memberikan izin melakukan operasi terkait.

Untuk melihat daftar tindakan Amazon Comprehend, lihat Tindakan yang [ditentukan oleh Amazon](https://docs.aws.amazon.com/service-authorization/latest/reference/list_amazoncomprehend.html#amazoncomprehend-actions-as-permissions)  [Comprehend](https://docs.aws.amazon.com/service-authorization/latest/reference/list_amazoncomprehend.html#amazoncomprehend-actions-as-permissions) di Referensi Otorisasi Layanan.

Tindakan kebijakan di Amazon Comprehend menggunakan awalan berikut sebelum tindakan:

comprehend

Untuk menetapkan secara spesifik beberapa tindakan dalam satu pernyataan, pisahkan tindakantindakan tersebut dengan koma.

```
"Action": [ 
       "comprehend:DetectSentiment", 
       "comprehend:ClassifyDocument" 
 ]
```
Anda juga dapat menentukan beberapa tindakan menggunakan wildcard (\*). Sebagai contoh, untuk menentukan semua tindakan yang dimulai dengan kata Describe, sertakan tindakan berikut:

```
"Action": "comprehend:Describe*"
```
Jangan gunakan wildcard untuk menentukan semua tindakan untuk layanan. Gunakan praktik terbaik untuk memberikan hak istimewa paling sedikit saat Anda menentukan izin dalam kebijakan.

Untuk melihat contoh kebijakan berbasis identitas Amazon Comprehend, lihat. [Contoh kebijakan](#page-474-0) [berbasis identitas untuk Amazon Comprehend](#page-474-0)

Sumber daya kebijakan untuk Amazon Comprehend

Mendukung sumber daya kebijakan Ya

Administrator dapat menggunakan kebijakan JSON AWS untuk menentukan siapa yang memiliki akses ke apa. Yaitu, pengguna utama mana yang dapat melakukan tindakan pada sumber daya apa, dan dalam kondisi apa.

Elemen kebijakan JSON Resource menentukan objek atau beberapa objek yang menjadi target penerapan tindakan. Pernyataan harus menyertakan elemen Resource atau NotResource. Praktik terbaiknya, tentukan sumber daya menggunakan [Amazon Resource Name \(ARN\)](https://docs.aws.amazon.com/general/latest/gr/aws-arns-and-namespaces.html). Anda dapat melakukan ini untuk tindakan yang mendukung jenis sumber daya tertentu, yang dikenal sebagai izin tingkat sumber daya.

Untuk tindakan yang tidak mendukung izin di tingkat sumber daya, misalnya operasi pencantuman, gunakan wildcard (\*) untuk mengindikasikan bahwa pernyataan tersebut berlaku untuk semua sumber daya.

```
"Resource": "*"
```
Untuk melihat daftar jenis sumber daya Amazon Comprehend dan ARNnya, lihat Sumber daya yang [ditentukan oleh Amazon Comprehend dalam Referensi](https://docs.aws.amazon.com/service-authorization/latest/reference/list_amazoncomprehend.html#amazoncomprehend-resources-for-iam-policies) Otorisasi Layanan. Untuk mempelajari tindakan mana yang dapat Anda tentukan ARN dari setiap sumber daya, lihat [Tindakan yang](https://docs.aws.amazon.com/service-authorization/latest/reference/list_amazoncomprehend.html#amazoncomprehend-actions-as-permissions)  [ditentukan oleh Amazon Comprehend](https://docs.aws.amazon.com/service-authorization/latest/reference/list_amazoncomprehend.html#amazoncomprehend-actions-as-permissions).

Kunci kondisi kebijakan untuk Amazon Comprehend

Mendukung kunci kondisi kebijakan spesifik layanan Ya

Administrator dapat menggunakan kebijakan JSON AWS untuk menentukan siapa yang memiliki akses ke apa. Yaitu, pengguna utama mana yang dapat melakukan tindakan pada sumber daya apa, dan dalam kondisi apa.

Elemen Condition (atau blok Condition) memungkinkan Anda menentukan kondisi di mana suatu pernyataan akan diterapkan. Elemen Condition bersifat opsional. Anda dapat membuat ekspresi kondisional yang menggunakan [operator kondisi](https://docs.aws.amazon.com/IAM/latest/UserGuide/reference_policies_elements_condition_operators.html), misalnya sama dengan atau kurang dari, untuk mencocokkan kondisi dalam kebijakan dengan nilai-nilai yang diminta.

Jika Anda menentukan beberapa elemen Condition dalam satu pernyataan, atau beberapa kunci dalam satu elemen Condition, AWS akan mengevaluasinya dengan menggunakan operasi AND logis. Jika Anda menentukan beberapa niilai untuk satu kunci persyaratan, AWS akan mengevaluasi syarat tersebut menggunakan operasi OR yang logis. Semua kondisi harus dipenuhi sebelum izin pernyataan diberikan.

Anda juga dapat menggunakan variabel placeholder saat menentukan kondisi. Sebagai contoh, Anda dapat memberikan izin kepada pengguna IAM untuk mengakses sumber daya hanya jika izin tersebut mempunyai tanda yang sesuai dengan nama pengguna IAM mereka. Untuk informasi selengkapnya, silakan lihat [Elemen kebijakan IAM: variabel dan tanda d](https://docs.aws.amazon.com/IAM/latest/UserGuide/reference_policies_variables.html)i Panduan Pengguna IAM.

AWS mendukung kunci kondisi global dan kunci kondisi spesifik layanan. Untuk melihat semua kunci kondisi global AWS, lihat [kunci konteks kondisi global AWS](https://docs.aws.amazon.com/IAM/latest/UserGuide/reference_policies_condition-keys.html) dalam Panduan Pengguna IAM.

Untuk melihat daftar kunci kondisi Amazon Comprehend, lihat Kunci kondisi [untuk Amazon](https://docs.aws.amazon.com/service-authorization/latest/reference/list_amazoncomprehend.html#amazoncomprehend-policy-keys)  [Comprehend di Referensi](https://docs.aws.amazon.com/service-authorization/latest/reference/list_amazoncomprehend.html#amazoncomprehend-policy-keys) Otorisasi Layanan. Untuk mempelajari tindakan dan sumber daya yang dapat Anda gunakan kunci kondisi, lihat [Tindakan yang ditentukan oleh Amazon Comprehend](https://docs.aws.amazon.com/service-authorization/latest/reference/list_amazoncomprehend.html#amazoncomprehend-actions-as-permissions).

Untuk melihat contoh kebijakan berbasis identitas Amazon Comprehend, lihat. [Contoh kebijakan](#page-474-0) [berbasis identitas untuk Amazon Comprehend](#page-474-0)

ACL di Amazon Comprehend

Mendukung ACL Tidak

Daftar kontrol akses (ACL) mengontrol pengguna utama (anggota akun, pengguna, atau peran) yang memiliki izin untuk mengakses sumber daya. ACL sama dengan kebijakan berbasis sumber daya, meskipun tidak menggunakan format dokumen kebijakan JSON.

ABAC dengan Amazon Comprehend

Mendukung ABAC (tanda dalam kebijakan) Parsial

Kontrol akses berbasis atribut (ABAC) adalah strategi otorisasi yang menentukan izin berdasarkan atribut. Di AWS, atribut ini disebut tag. Anda dapat melampirkan tanda ke entitas IAM (pengguna atau peran) dan ke banyak sumber daya AWS. Pemberian tanda ke entitas dan sumber daya adalah langkah pertama dari ABAC. Kemudian rancanglah kebijakan ABAC untuk mengizinkan operasioperasi ketika tanda milik pengguna utama cocok dengan tanda yang ada di sumber daya yang ingin diakses.

ABAC sangat berguna di lingkungan yang berkembang dengan cepat dan berguna dalam situasi di mana pengelolaan kebijakan menjadi rumit.

Untuk mengendalikan akses berdasarkan tag, berikan informasi tentang tanda di [elemen syarat](https://docs.aws.amazon.com/IAM/latest/UserGuide/reference_policies_elements_condition.html) dari sebuh kebijakan dengan menggunakan kunci-kunci persyaratan aws:ResourceTag/*key-name*, aws:RequestTag/*key-name*, atau aws:TagKeys.

Jika sebuah layanan mendukung ketiga kunci kondisi untuk setiap jenis sumber daya, nilainya adalah Ya untuk layanan tersebut. Jika suatu layanan mendukung ketiga kunci kondisi hanya untuk beberapa jenis sumber daya, nilainya adalah Parsial.

Untuk informasi selengkapnya tentang ABAC, lihat [Apa itu ABAC?](https://docs.aws.amazon.com/IAM/latest/UserGuide/introduction_attribute-based-access-control.html) di Panduan Pengguna IAM. Untuk melihat tutorial terkait langkah-langkah penyiapan ABAC, lihat [Menggunakan kontrol akses berbasis](https://docs.aws.amazon.com/IAM/latest/UserGuide/tutorial_attribute-based-access-control.html)  [atribut \(ABAC\)](https://docs.aws.amazon.com/IAM/latest/UserGuide/tutorial_attribute-based-access-control.html) di Panduan Pengguna IAM.

Untuk informasi selengkapnya tentang menandai sumber daya Amazon Comprehend, lihat. [Menandai Sumber Daya Anda](#page-331-0)

### Menggunakan kredensyal sementara dengan Amazon Comprehend

Mendukung kredensial sementara Ya

Beberapa Layanan AWS tidak berfungsi saat Anda masuk menggunakan kredensial sementara. Sebagai informasi tambahan, termasuk tentang Layanan AWS mana saja yang berfungsi dengan kredensial sementara, lihat [Layanan AWS yang berfungsi dengan IAM](https://docs.aws.amazon.com/IAM/latest/UserGuide/reference_aws-services-that-work-with-iam.html) di Panduan Pengguna IAM.

Anda menggunakan kredensial sementara jika Anda masuk ke AWS Management Console menggunakan metode apa pun kecuali nama pengguna dan kata sandi. Misalnya, ketika Anda mengakses AWS dengan menggunakan tautan masuk tunggal (SSO) milik perusahaan Anda, proses itu secara otomatis akan membuat kredensial temporer. Anda juga akan membuat kredensial sementara secara otomatis saat masuk ke konsol sebagai pengguna dan kemudian beralih peran. Untuk informasi selengkapnya tentang cara beralih peran, lihat [Beralih peran \(konsol\)](https://docs.aws.amazon.com/IAM/latest/UserGuide/id_roles_use_switch-role-console.html) di Panduan Pengguna IAM.

Anda dapat membuat kredensial sementara secara manual menggunakan AWS CLI atau AWS API. Anda kemudian dapat menggunakan kredensial sementara untuk mengakses AWS. AWS menyarankan Anda membuat kredensial sementara secara dinamis, alih-alih menggunakan kunci akses jangka panjang. Untuk informasi selengkapnya, lihat [Kredensial keamanan sementara di IAM.](https://docs.aws.amazon.com/IAM/latest/UserGuide/id_credentials_temp.html)

Teruskan sesi akses untuk Amazon Comprehend

Mendukung sesi akses maju (FAS) Ya

Jika menggunakan pengguna IAM atau peran IAM untuk melakukan tindakan di AWS, Anda akan dianggap sebagai pengguna utama. Jika menggunakan beberapa layanan, Anda mungkin melakukan tindakan yang kemudian dilanjutkan oleh tindakan lain di layanan yang berbeda. FAS menggunakan izin dari pengguna utama untuk memanggil Layanan AWS, yang dikombinasikan dengan Layanan AWS yang diminta untuk membuat permintaan ke layanan hilir. Permintaan FAS hanya diajukan saat layanan menerima permintaan yang memerlukan interaksi dengan Layanan AWS lain atau sumber daya lain untuk diselesaikan. Dalam hal ini, Anda harus memiliki izin untuk melakukan kedua

tindakan tersebut. Untuk detail kebijakan ketika mengajukan permintaan FAS, lihat [Meneruskan sesi](https://docs.aws.amazon.com/IAM/latest/UserGuide/access_forward_access_sessions.html)  [akses](https://docs.aws.amazon.com/IAM/latest/UserGuide/access_forward_access_sessions.html).

Peran layanan untuk Amazon Comprehend

Mendukung peran layanan Ya

Peran layanan adalah [peran IAM](https://docs.aws.amazon.com/IAM/latest/UserGuide/id_roles.html) yang diambil oleh layanan untuk melakukan tindakan atas nama Anda. Administrator IAM dapat membuat, mengubah, dan menghapus peran layanan dari dalam IAM. Untuk informasi selengkapnya, lihat [Membuat peran untuk mendelegasikan izin ke Layanan AWS](https://docs.aws.amazon.com/IAM/latest/UserGuide/id_roles_create_for-service.html) dalam Panduan pengguna IAM.

### **A** Warning

Mengubah izin untuk peran layanan dapat merusak fungsionalitas Amazon Comprehend. Edit peran layanan hanya jika Amazon Comprehend memberikan panduan untuk melakukannya.

Untuk menggunakan operasi asinkron Amazon Comprehend, Anda harus memberikan Amazon Comprehend akses ke bucket Amazon S3 yang berisi koleksi dokumen Anda. Anda melakukan ini dengan membuat peran akses data di akun Anda dengan kebijakan kepercayaan untuk mempercayai prinsipal layanan Amazon Comprehend.

Untuk contoh kebijakan, lihat [Izin berbasis peran yang diperlukan untuk operasi asinkron](#page-482-0)

Peran terkait layanan untuk Amazon Comprehend

Mendukung peran terkait layanan Tidak

Peran tertaut layanan adalah jenis peran layanan yang terkait dengan Layanan AWS. Layanan ini dapat menjalankan peran untuk melakukan tindakan atas nama Anda. Peran terkait layanan akan muncul di Akun AWS Anda dan dimiliki oleh layanan tersebut. Administrator IAM dapat melihat, tetapi tidak dapat mengedit izin untuk peran terkait layanan.

Untuk detail tentang pembuatan atau pengelolaan peran terkait layanan, lihat [Layanan AWS yang](https://docs.aws.amazon.com/IAM/latest/UserGuide/reference_aws-services-that-work-with-iam.html)  [berfungsi dengan IAM](https://docs.aws.amazon.com/IAM/latest/UserGuide/reference_aws-services-that-work-with-iam.html). Temukan sebuah layanan dalam tabel yang memiliki Yes di kolom Peran

terkait layanan. Pilih tautan Ya untuk melihat dokumentasi peran terkait layanan untuk layanan tersebut.

# <span id="page-474-0"></span>Contoh kebijakan berbasis identitas untuk Amazon Comprehend

Secara default, pengguna dan peran tidak memiliki izin untuk membuat atau memodifikasi sumber daya Amazon Comprehend. Pengguan dan peran tersebut juga tidak dapat melakukan tugas dengan menggunakan AWS Management Console, AWS Command Line Interface (AWS CLI), atau API AWS. Untuk memberikan izin kepada pengguna untuk melakukan tindakan pada sumber daya yang mereka perlukan, administrator IAM dapat membuat kebijakan IAM. Administrator kemudian dapat menambahkan kebijakan IAM ke peran, dan pengguna dapat menjalankan peran.

Untuk mempelajari cara membuat kebijakan berbasis identitas IAM menggunakan contoh dokumen kebijakan JSON ini, lihat [Membuat kebijakan IAM](https://docs.aws.amazon.com/IAM/latest/UserGuide/access_policies_create-console.html) dalam Panduan Pengguna IAM.

Untuk detail tentang tindakan dan jenis sumber daya yang ditentukan oleh Amazon Comprehend, termasuk format ARN untuk setiap jenis sumber daya, [lihat Tindakan, sumber daya, dan kunci kondisi](https://docs.aws.amazon.com/service-authorization/latest/reference/list_amazoncomprehend.html)  [untuk Amazon Comprehend di Referensi](https://docs.aws.amazon.com/service-authorization/latest/reference/list_amazoncomprehend.html) Otorisasi Layanan.

Topik

- [Praktik terbaik kebijakan](#page-474-1)
- [Menggunakan konsol Amazon Comprehend](#page-476-0)
- [Izinkan pengguna melihat izin mereka sendiri](#page-478-0)
- [Izin yang diperlukan untuk melakukan tindakan analisis dokumen](#page-479-0)
- [Izin yang diperlukan untuk menggunakan enkripsi KMS](#page-480-0)
- [AWSkebijakan terkelola \(standar\) untuk Amazon Comprehend](#page-481-0)
- [Izin berbasis peran yang diperlukan untuk operasi asinkron](#page-482-0)
- [Izin untuk mengizinkan semua tindakan Amazon Comprehend](#page-483-0)
- [Izin untuk mengizinkan tindakan pemodelan topik](#page-485-0)
- [Izin diperlukan untuk pekerjaan analisis asinkron kustom](#page-485-1)

### <span id="page-474-1"></span>Praktik terbaik kebijakan

Kebijakan berbasis identitas menentukan apakah seseorang dapat membuat, mengakses, atau menghapus sumber daya Amazon Comprehend di akun Anda. Tindakan ini dikenai biaya untuk Akun AWS Anda. Ketika Anda membuat atau mengedit kebijakan berbasis identitas, ikuti panduan dan rekomendasi ini:

- Mulai menggunakan kebijakan yang dikelola AWS dan beralih ke izin dengan hak akses paling rendah – Untuk mulai memberikan izin kepada pengguna dan beban kerja Anda, gunakan kebijakan yang dikelola AWS yang memberikan izin untuk banyak kasus penggunaan umum. Kebijakan ini ada di Akun AWS Anda. Sebaiknya Anda mengurangi izin lebih lanjut dengan menentukan kebijakan yang dikelola pelanggan AWS yang khusus untuk kasus penggunaan Anda. Untuk informasi selengkapnya, lihat [kebijakan yang dikelola AWS](https://docs.aws.amazon.com/IAM/latest/UserGuide/access_policies_managed-vs-inline.html#aws-managed-policies) atau [kebijakan yang dikelola](https://docs.aws.amazon.com/IAM/latest/UserGuide/access_policies_job-functions.html) [AWS untuk fungsi pekerjaan](https://docs.aws.amazon.com/IAM/latest/UserGuide/access_policies_job-functions.html) di Panduan Pengguna IAM.
- Menerapkan izin dengan hak akses paling rendah Ketika Anda menetapkan izin dengan kebijakan IAM, hanya berikan izin yang diperlukan untuk melakukan tugas. Anda melakukan ini dengan menentukan tindakan yang dapat diambil pada sumber daya tertentu dalam kondisi tertentu, juga dikenal sebagai izin hak akses paling rendah. Untuk informasi selengkapnya tentang cara menggunakan IAM untuk menerapkan izin, lihat [Kebijakan dan izin di IAM](https://docs.aws.amazon.com/IAM/latest/UserGuide/access_policies.html) di Panduan Pengguna IAM.
- Gunakan kondisi dalam kebijakan IAM untuk membatasi akses lebih lanjut Anda dapat menambahkan kondisi ke kebijakan Anda untuk membatasi akses ke tindakan dan sumber daya. Misalnya, Anda dapat menulis syarat kebijakan untuk menentukan bahwa semua pengajuan harus dikirim menggunakan SSL. Anda juga dapat menggunakan kondisi untuk memberi akses ke tindakan layanan jika digunakan melalui Layanan AWS yang spesifk, seperti AWS CloudFormation. Untuk informasi selengkapnya, lihat [Elemen kebijakan JSON IAM: Syarat](https://docs.aws.amazon.com/IAM/latest/UserGuide/reference_policies_elements_condition.html) di Panduan Pengguna IAM.
- Menggunakan IAM Access Analyzer untuk memvalidasi kebijakan IAM Anda guna memastikan izin yang aman dan berfungsi – IAM Access Analyzer memvalidasi kebijakan baru dan yang sudah ada sehingga kebijakan tersebut mematuhi bahasa kebijakan IAM (JSON) dan praktik terbaik IAM. IAM Access Analyzer menyediakan lebih dari 100 pemeriksaan kebijakan dan rekomendasi yang dapat ditindaklanjuti untuk membantu Anda membuat kebijakan yang aman dan fungsional. Untuk informasi selengkapnya, lihat [validasi kebijakan Analizer Akses IAM](https://docs.aws.amazon.com/IAM/latest/UserGuide/access-analyzer-policy-validation.html) di Panduan Pengguna IAM.
- Wajibkan autentikasi multi-faktor (MFA) Jika Anda memiliki skenario yang mengharuskan pengguna IAM atau pengguna root di Akun AWS Anda, aktifkan MFA untuk keamanan tambahan. Untuk mewajibkan MFA saat operasi API dipanggil, tambahkan kondisi MFA pada kebijakan Anda. Untuk informasi selengkapnya, lihat [Mengonfigurasi akses API yang dilindungi MFA](https://docs.aws.amazon.com/IAM/latest/UserGuide/id_credentials_mfa_configure-api-require.html) di Panduan Pengguna IAM.

Untuk informasi selengkapnya tentang praktik terbaik dalam IAM, lihat [Praktik terbaik keamanan di](https://docs.aws.amazon.com/IAM/latest/UserGuide/best-practices.html)  [IAM](https://docs.aws.amazon.com/IAM/latest/UserGuide/best-practices.html) di Panduan Pengguna IAM.

### <span id="page-476-0"></span>Menggunakan konsol Amazon Comprehend

Untuk mengakses konsol Amazon Comprehend, Anda harus memiliki set izin minimum. Izin ini harus memungkinkan Anda untuk membuat daftar dan melihat detail tentang sumber daya Amazon Comprehend di Anda. Akun AWS Jika Anda membuat kebijakan berbasis identitas yang lebih ketat daripada izin minimum yang diperlukan, konsol tidak akan berfungsi sebagaimana mestinya untuk entitas (pengguna atau peran) dengan kebijakan tersebut.

Anda tidak perlu memberikan izin konsol minimum untuk pengguna yang melakukan panggilan hanya ke AWS CLI atau API AWS. Sebaliknya, izinkan akses hanya ke tindakan yang cocok dengan operasi API yang coba dilakukan.

Untuk izin konsol Amazon Comprehend minimum, Anda dapat *ComprehendReadOnly* AWS melampirkan kebijakan terkelola ke entitas. Untuk informasi selengkapnya, lihat [Menambahkan izin](https://docs.aws.amazon.com/IAM/latest/UserGuide/id_users_change-permissions.html#users_change_permissions-add-console)  [ke pengguna](https://docs.aws.amazon.com/IAM/latest/UserGuide/id_users_change-permissions.html#users_change_permissions-add-console) di Panduan Pengguna IAM.

Untuk menggunakan konsol Amazon Comprehend, Anda juga memerlukan izin untuk tindakan yang ditampilkan dalam kebijakan berikut:

```
{ 
   "Version": "2012-10-17", 
   "Statement": [ 
   { 
        "Action": [ 
             "iam:ListRoles", 
             "iam:GetRole", 
             "s3:ListAllMyBuckets", 
             "s3:ListBucket", 
             "s3:GetBucketLocation" 
        ], 
        "Effect": "Allow", 
        "Resource": "*" 
   } 
   ] 
   }
```
Konsol Amazon Comprehend memerlukan izin tambahan ini karena alasan berikut:

• iamizin untuk mencantumkan peran IAM yang tersedia untuk akun Anda.

• s3izin untuk mengakses bucket Amazon S3 dan objek yang berisi data untuk pemodelan topik.

Saat membuat pekerjaan batch asinkron atau pekerjaan pemodelan topik menggunakan konsol, Anda memiliki opsi agar konsol membuat peran IAM untuk pekerjaan Anda. Untuk membuat peran IAM, pengguna harus diberikan izin tambahan berikut untuk membuat peran dan kebijakan IAM, dan untuk melampirkan kebijakan ke peran:

```
{ 
   "Version": "2012-10-17", 
   "Statement": 
     \Gamma { 
           "Action": 
            \Gamma "iam:CreateRole", 
             "iam:CreatePolicy", 
             "iam:AttachRolePolicy" 
             ], 
           "Effect": "Allow", 
           "Resource": "*" 
        }, 
       \{ "Action": 
            \Gamma "iam:PassRole" 
             ], 
           "Effect": "Allow", 
           "Resource": "arn:aws:iam::*:role/*Comprehend*" 
        } 
      ] 
   }
```
Konsol Amazon Comprehend memerlukan izin tambahan ini karena alasan berikut:

• iamizin untuk membuat peran dan kebijakan serta melampirkan peran dan kebijakan. iam:PassRoleTindakan ini memungkinkan konsol untuk meneruskan peran ke Amazon Comprehend.

## <span id="page-478-0"></span>Izinkan pengguna melihat izin mereka sendiri

Contoh ini menunjukkan cara membuat kebijakan yang mengizinkan para pengguna IAM melihat kebijakan inline dan terkelola yang dilampirkan ke identitas pengguna mereka. Kebijakan ini mencakup izin untuk menyelesaikan tindakan pada konsol atau menggunakan AWS CLI atau AWS API secara terprogram.

```
{ 
     "Version": "2012-10-17", 
     "Statement": [ 
          { 
               "Sid": "ViewOwnUserInfo", 
               "Effect": "Allow", 
               "Action": [ 
                   "iam:GetUserPolicy", 
                   "iam:ListGroupsForUser", 
                   "iam:ListAttachedUserPolicies", 
                   "iam:ListUserPolicies", 
                   "iam:GetUser" 
              ], 
               "Resource": ["arn:aws:iam::*:user/${aws:username}"] 
          }, 
          { 
               "Sid": "NavigateInConsole", 
               "Effect": "Allow", 
               "Action": [ 
                   "iam:GetGroupPolicy", 
                   "iam:GetPolicyVersion", 
                   "iam:GetPolicy", 
                   "iam:ListAttachedGroupPolicies", 
                   "iam:ListGroupPolicies", 
                   "iam:ListPolicyVersions", 
                   "iam:ListPolicies", 
                   "iam:ListUsers" 
               ], 
               "Resource": "*" 
          } 
     ]
}
```
## <span id="page-479-0"></span>Izin yang diperlukan untuk melakukan tindakan analisis dokumen

Contoh kebijakan berikut memberikan izin untuk menggunakan tindakan analisis dokumen Amazon Comprehend:

```
{ 
  "Version": "2012-10-17", 
  "Statement": [{ 
     "Sid": "AllowDetectActions", 
     "Effect": "Allow", 
     "Action": [ 
                 "comprehend:DetectEntities", 
                 "comprehend:DetectKeyPhrases", 
                 "comprehend:DetectDominantLanguage", 
                 "comprehend:DetectSentiment", 
                 "comprehend:DetectTargetedSentiment", 
                 "comprehend:DetectSyntax", 
                 "textract:DetectDocumentText", 
                 "textract:AnalyzeDocument" 
             ], 
     "Resource": "*" 
     } 
  ]
}
```
Kebijakan memiliki satu pernyataan yang memberikan izin untuk

menggunakanDetectEntities,,, DetectKeyPhrasesDetectDominantLanguage, DetectTargetedSentimentDetectSentiment, dan DetectSyntax tindakan. Pernyataan kebijakan juga memberikan izin untuk menggunakan dua metode Amazon Textract API. Amazon Comprehend memanggil metode ini untuk mengekstrak teks dari file gambar dan dokumen PDF yang dipindai. Anda dapat menghapus izin ini untuk pengguna yang tidak pernah menjalankan inferensi khusus untuk jenis file input ini.

Pengguna dengan kebijakan ini tidak akan dapat melakukan tindakan batch atau tindakan asinkron di akun Anda.

Kebijakan tidak menentukan Principal elemen karena Anda tidak menentukan prinsipal yang mendapatkan izin dalam kebijakan berbasis identitas. Saat Anda melampirkan kebijakan kepada pengguna, pengguna adalah penanggung jawab implisit. Saat Anda melampirkan kebijakan izin pada IAM role, prinsipal yang diidentifikasi dalam kebijakan kepercayaan peran tersebut mendapatkan izin. Untuk tabel yang menampilkan semua tindakan Amazon Comprehend API dan resource yang diterapkan, [lihat Tindakan, sumber daya, dan kunci kondisi untuk Amazon Comprehend di Referensi](https://docs.aws.amazon.com/service-authorization/latest/reference/list_amazoncomprehend.html) Otorisasi Layanan.

<span id="page-480-0"></span>Izin yang diperlukan untuk menggunakan enkripsi KMS

Untuk sepenuhnya menggunakan Amazon Key Management Service (KMS) untuk enkripsi data dan pekerjaan dalam pekerjaan asinkron, Anda harus memberikan izin untuk tindakan yang ditampilkan dalam kebijakan berikut:

```
{ 
   "Version": "2012-10-17", 
   "Statement": [ 
     { 
          "Action": [ 
              "kms:CreateGrant" 
          ], 
          "Effect": "Allow", 
          "Resource": "*" 
     }, 
     { 
          "Action": [ 
              "kms:Decrypt", 
              "kms:GenerateDatakey" 
          ], 
          "Effect": "Allow", 
          "Resource": "*", 
          "Condition": { 
              "StringEquals": { 
                   "kms:ViaService": [ 
                       "s3.region.amazonaws.com" 
 ] 
 } 
          } 
     } 
   ]
}
```
Saat Anda membuat pekerjaan askron dengan Amazon Comprehend, Anda menggunakan data input yang disimpan di Amazon S3. Dengan S3, Anda memiliki opsi untuk mengenkripsi data yang disimpan, yang dienkripsi oleh S3, bukan oleh Amazon Comprehend. Kami dapat mendekripsi dan membaca data input terenkripsi tersebut jika Anda memberikan kms:Decrypt izin untuk kunci yang dengannya data input asli dienkripsi ke peran akses data yang digunakan oleh pekerjaan Amazon Comprehend.

Anda juga memiliki opsi untuk menggunakan kunci yang dikelola pelanggan (CMK) KMS untuk mengenkripsi hasil output pada S3, serta volume penyimpanan yang digunakan selama pemrosesan pekerjaan. Ketika Anda melakukan ini, Anda dapat menggunakan kunci KMS yang sama untuk kedua jenis enkripsi, tetapi ini tidak perlu. Bidang terpisah tersedia saat membuat pekerjaan untuk menentukan kunci untuk enkripsi output dan enkripsi volume dan Anda bahkan dapat menggunakan kunci KMS dari akun yang berbeda.

Saat menggunakan enkripsi KMS, kms:CreateGrant izin diperlukan untuk enkripsi volume dan kms:GenerateDataKey izin diperlukan untuk enkripsi data keluaran. Untuk membaca input terenkripsi (seperti ketika data input sudah dienkripsi oleh Amazon S3), izin diperlukan. kms:Decrypt Peran IAM perlu memberikan izin ini sesuai kebutuhan. Namun, jika kunci berasal dari akun yang berbeda dari yang sedang digunakan saat ini, kebijakan kunci KMS untuk kunci kms tersebut juga harus memberikan izin ini ke peran akses data untuk pekerjaan tersebut.

### <span id="page-481-0"></span>AWSkebijakan terkelola (standar) untuk Amazon Comprehend

AWS menangani banyak kasus penggunaan umum dengan menyediakan kebijakan IAM mandiri yang dibuat dan dikelola oleh AWS. Kebijakan terkelola AWS ini memberikan izin yang diperlukan untuk kasus penggunaan umum sehingga Anda dapat menghindari untuk menyelidiki izin apa yang diperlukan. Untuk informasi selengkapnya, silakan lihat [kebijakan terkelola AWS](https://docs.aws.amazon.com/IAM/latest/UserGuide/access_policies_managed-vs-inline.html#aws-managed-policies) di Panduan Pengguna IAM.

Kebijakan AWS terkelola berikut, yang dapat Anda lampirkan ke pengguna di akun Anda, khusus untuk Amazon Comprehend:

- ComprehendFullAccess— Memberikan akses penuh ke Amazon Comprehend sumber daya termasuk menjalankan pekerjaan pemodelan topik. Termasuk izin untuk mendaftar dan mendapatkan peran IAM.
- ComprehendReadOnly— Memberikan izin untuk menjalankan semua StartDominantLanguageDetectionJob tindakan Amazon Comprehend StartEntitiesDetectionJob kecualiStartKeyPhrasesDetectionJob,,,,, dan. StartSentimentDetectionJob StartTargetedSentimentDetectionJob StartTopicsDetectionJob

Anda perlu menerapkan kebijakan tambahan berikut untuk setiap pengguna yang akan menggunakan Amazon Comprehend:

```
{ 
     "Version": "2012-10-17", 
     "Statement": 
       \Gamma { 
            "Action": 
 [ 
                 "iam:PassRole" 
               ], 
             "Effect": "Allow", 
             "Resource": "arn:aws:iam::*:role/*Comprehend*" 
          } 
        ] 
   }
```
Anda dapat meninjau kebijakan izin terkelola dengan masuk ke konsol IAM dan mencari kebijakan tertentu di sana.

Kebijakan ini berfungsi saat Anda menggunakan AWS SDK atau AWS CLI.

Anda juga dapat membuat kebijakan IAM kustom Anda sendiri untuk mengizinkan izin untuk tindakan dan sumber daya Amazon Comprehend. Anda dapat melampirkan kebijakan khusus ini ke pengguna, grup, atau peran yang memerlukan izin tersebut.

<span id="page-482-0"></span>Izin berbasis peran yang diperlukan untuk operasi asinkron

Untuk menggunakan operasi asinkron Amazon Comprehend, Anda harus memberikan Amazon Comprehend akses ke bucket Amazon S3 yang berisi koleksi dokumen Anda. Anda melakukan ini dengan membuat peran akses data di akun Anda dengan kebijakan kepercayaan untuk mempercayai prinsipal layanan Amazon Comprehend. Untuk informasi selengkapnya tentang membuat peran, lihat [Membuat peran untuk mendelegasikan izin ke AWS layanan](https://docs.aws.amazon.com/IAM/latest/UserGuide/id_roles_create_for-service.html) di Panduan Pengguna AWS Identity and Access Management.

Berikut ini menunjukkan contoh kebijakan kepercayaan untuk peran yang Anda buat. Untuk membantu [pencegahan deputi yang membingungkan](#page-447-0), Anda membatasi ruang lingkup izin dengan menggunakan satu atau lebih kunci konteks kondisi global. Tetapkan aws:SourceAccount nilainya ke ID akun Anda. Jika Anda menggunakan ArnEquals kondisi, atur aws:SourceArn nilainya ke

ARN pekerjaan. Gunakan wildcard untuk nomor pekerjaan di ARN, karena Amazon Comprehend menghasilkan nomor ini sebagai bagian dari penciptaan lapangan kerja.

```
{ 
     "Version": "2012-10-17", 
     "Statement": [ 
        { 
          "Effect": "Allow", 
          "Principal": { 
            "Service": "comprehend.amazonaws.com" 
          }, 
          "Action": "sts:AssumeRole", 
          "Condition": { 
            "StringEquals": { 
               "aws:SourceAccount": "111122223333" 
            }, 
            "ArnEquals": { 
               "aws:SourceArn": "arn:aws:comprehend:us-west-2:111122223333:pii-entities-
detection-job/*" 
            } 
          } 
        } 
     ] 
  }
```
Setelah Anda membuat peran, buat kebijakan akses untuk peran tersebut. Ini akan memberikan Amazon S3 GetObject dan ListBucket izin ke bucket Amazon S3 yang berisi data input Anda, dan izin Amazon S3 PutObject ke bucket data keluaran Amazon S3 Anda.

<span id="page-483-0"></span>Izin untuk mengizinkan semua tindakan Amazon Comprehend

Setelah mendaftarAWS, Anda membuat pengguna administrator untuk mengelola akun Anda, termasuk membuat pengguna dan mengelola izin mereka.

Anda dapat memilih untuk membuat pengguna yang memiliki izin untuk semua tindakan Amazon Comprehend (anggap pengguna ini sebagai administrator khusus layanan) untuk bekerja dengan Amazon Comprehend. Anda dapat melampirkan kebijakan izin berikut ke pengguna ini.

```
{ 
   "Version": "2012-10-17", 
   "Statement":
```
 $\Gamma$ 

```
 { 
          "Sid": "AllowAllComprehendActions", 
          "Effect": "Allow", 
          "Action": 
\blacksquare "comprehend:*", 
               "iam:ListRoles", 
               "iam:GetRole", 
               "s3:ListAllMyBuckets", 
               "s3:ListBucket", 
               "s3:GetBucketLocation", 
               "iam:CreateRole", 
               "iam:CreatePolicy", 
               "iam:AttachRolePolicy", 
               "kms:CreateGrant", 
               "kms:Decrypt", 
               "kms:GenerateDatakey" 
        ], 
        "Resource": "*" 
     }, 
     { 
        "Action": 
\blacksquare "iam:PassRole" 
          ], 
        "Effect": "Allow", 
        "Resource": "arn:aws:iam::*:role/*Comprehend*" 
     } 
   ]
}
```
Izin ini dapat dimodifikasi sehubungan dengan enkripsi dengan cara berikut:

- Agar Amazon Comprehend dapat menganalisis dokumen yang disimpan dalam bucket S3 terenkripsi, peran IAM harus memiliki izin. kms:Decrypt
- Untuk mengaktifkan Amazon Comprehend mengenkripsi dokumen yang disimpan pada volume penyimpanan yang dilampirkan ke instance komputasi yang memproses tugas analisis, peran IAM harus memiliki izin. kms:CreateGrant
- Untuk mengaktifkan Amazon Comprehend mengenkripsi hasil keluaran di bucket S3 mereka, peran IAM harus memiliki izin. kms:GenerateDataKey

### <span id="page-485-0"></span>Izin untuk mengizinkan tindakan pemodelan topik

Kebijakan izin berikut memberikan izin pengguna untuk melakukan operasi pemodelan topik Amazon Comprehend.

```
{ 
   "Version": "2012-10-17", 
   "Statement": [{ 
   "Sid": "AllowTopicModelingActions", 
   "Effect": "Allow", 
   "Action": [ 
              "comprehend:DescribeTopicsDetectionJob", 
              "comprehend:ListTopicsDetectionJobs", 
              "comprehend:StartTopicsDetectionJob", 
           ], 
          "Resource": "*" 
 ] 
     } 
   ] 
   }
```
<span id="page-485-1"></span>Izin diperlukan untuk pekerjaan analisis asinkron kustom

### **A** Important

Jika Anda memiliki kebijakan IAM yang membatasi akses model, Anda tidak akan dapat menyelesaikan pekerjaan inferensi dengan model kustom. Kebijakan IAM Anda harus diperbarui untuk memiliki sumber daya wildcard untuk pekerjaan analisis asinkron kustom.

Jika Anda menggunakan [StartDocumentClassificationJob d](https://docs.aws.amazon.com/comprehend/latest/dg/API_StartDocumentClassificationJob.html)an [StartEntitiesDetectionJobA](https://docs.aws.amazon.com/comprehend/latest/dg/API_StartEntitiesDetectionJob.html)PI, Anda perlu memperbarui kebijakan IAM kecuali saat ini Anda menggunakan wildcard sebagai sumber daya. Jika Anda menggunakan model yang [StartEntitiesDetectionJobt](https://docs.aws.amazon.com/comprehend/latest/dg/API_StartEntitiesDetectionJob.html)elah dilatih sebelumnya, ini tidak memengaruhi Anda dan Anda tidak perlu melakukan perubahan apa pun.

Contoh kebijakan berikut berisi referensi usang.

```
{ 
     "Action": [ 
         "comprehend:StartDocumentClassificationJob", 
         "comprehend:StartEntitiesDetectionJob",
```

```
 ], 
     "Resource": [ 
         "arn:aws:comprehend:us-east-1:123456789012:document-classifier/myClassifier", 
         "arn:aws:comprehend:us-east-1:123456789012:entity-recognizer/myRecognizer" 
     ], 
     "Effect": "Allow"
}
```
Ini adalah kebijakan terbaru yang perlu Anda gunakan untuk berhasil menjalankan StartDocumentClassificationJob dan. StartEntitiesDetectionJob

```
{ 
     "Action": [ 
         "comprehend:StartDocumentClassificationJob", 
         "comprehend:StartEntitiesDetectionJob", 
     ], 
     "Resource": [ 
         "arn:aws:comprehend:us-east-1:123456789012:document-classifier/myClassifier", 
         "arn:aws:comprehend:us-east-1:123456789012:document-classification-job/*", 
         "arn:aws:comprehend:us-east-1:123456789012:entity-recognizer/myRecognizer", 
         "arn:aws:comprehend:us-east-1:123456789012:entities-detection-job/*" 
     ], 
     "Effect": "Allow"
}
```
# AWSkebijakan terkelola untuk Amazon Comprehend

Menambahkan izin ke para pengguna, grup, dan peran lebih mudah dilakukan dengan menggunakan kebijakan terkelola AWS dibandingkan dengan menulis kebijakan sendiri. Dibutuhkan waktu dan keahlian untuk [membuat kebijakan terkelola pelanggan IAM](https://docs.aws.amazon.com/IAM/latest/UserGuide/access_policies_create-console.html) yang hanya menyediakan izin sesuai kebutuhan tim Anda. Untuk memulai dengan cepat, Anda dapat menggunakan kebijakan yang dikelola AWS kami. Kebijakan ini mencakup kasus penggunaan umum dan tersedia di Akun AWS Anda. Untuk informasi lebih lanjut tentang kebijakan terkelola AWS, lihat [kebijakan terkelola AWS](https://docs.aws.amazon.com/IAM/latest/UserGuide/access_policies_managed-vs-inline.html#aws-managed-policies) di Panduan Pengguna IAM.

Layanan AWS mempertahankan dan memperbarui kebijakan-kebijakan terkelola AWS. Anda tidak dapat mengubah izin yang ada dalam kebijakan-kebijakan yang dikelola AWS. Layanan terkadang menambahkan izin tambahan ke kebijakan yang dikelola AWS untuk mendukung fitur-fitur baru. Jenis pembaruan ini akan memengaruhi semua identitas (pengguna, grup, dan peran) di mana kebijakan tersebut dilampirkan. Layanan kemungkinan besar akan memperbarui kebijakan yang dikelola

AWS saat ada fitur baru yang diluncurkan atau saat ada operasi baru yang tersedia. Layanan tidak menghapus izin yang ada di kebijakan yang dikelola AWS, sehingga pembaruan-pembaruan yang terjadi pada kebijakan tidak akan membuat izin yang ada rusak.

Selain itu, AWS mendukung kebijakan-kebijakan terkelola untuk fungsi tugas yang mencakup beberapa layanan. Sebagai contoh, kebijakan ReadOnlyAccess terkelola AWS menyediakan akses hanya-baca ke semua layanan dan sumber daya AWS. Saat layanan meluncurkan fitur baru, AWS menambahkan izin hanya-baca untuk operasi dan sumber daya baru. Untuk melihat daftar dan deskripsi dari kebijakan fungsi tugas, lihat [kebijakan yang dikelola AWS untuk fungsi tugas](https://docs.aws.amazon.com/IAM/latest/UserGuide/access_policies_job-functions.html) di Panduan Pengguna IAM.

## Kebijakan terkelola AWS: ComprehendFullAccess

Kebijakan ini memberikan akses penuh ke sumber daya Amazon Comprehend termasuk menjalankan pekerjaan pemodelan topik. Kebijakan ini juga memberikan daftar dan mendapatkan izin untuk bucket Amazon S3 dan peran IAM.

```
{ 
      "Version": "2012-10-17", 
      "Statement": [ 
           { 
                "Effect": "Allow", 
                "Action": [ 
                     "comprehend:*", 
                     "iam:GetRole", 
                     "iam:ListRoles", 
                     "s3:GetBucketLocation", 
                     "s3:ListAllMyBuckets", 
                     "s3:ListBucket", 
                ], 
                "Resource": "*" 
           } 
     \mathbf{I}}
```
## <span id="page-487-0"></span>Kebijakan terkelola AWS: ComprehendReadOnly

Kebijakan ini memberikan izin hanya-baca untuk menjalankan semua tindakan Amazon Comprehend kecuali yang berikut:

- StartDominantLanguageDetectionJob
- StartEntitiesDetectionJob
- StartKeyPhrasesDetectionJob
- StartSentimentDetectionJob
- StartTargetedSentimentDetectionJob
- StartTopicsDetectionJob

```
{ 
     "Version": "2012-10-17", 
     "Statement": [ 
         { 
              "Action": [ 
                  "comprehend:BatchDetectDominantLanguage", 
                  "comprehend:BatchDetectEntities", 
                  "comprehend:BatchDetectKeyPhrases", 
                  "comprehend:BatchDetectSentiment", 
                  "comprehend:BatchDetectSyntax", 
                  "comprehend:ClassifyDocument", 
                  "comprehend:ContainsPiiEntities", 
                  "comprehend:DescribeDocumentClassificationJob", 
                  "comprehend:DescribeDocumentClassifier", 
                  "comprehend:DescribeDominantLanguageDetectionJob", 
                  "comprehend:DescribeEndpoint", 
                  "comprehend:DescribeEntitiesDetectionJob", 
                  "comprehend:DescribeEntityRecognizer", 
                  "comprehend:DescribeKeyPhrasesDetectionJob", 
                  "comprehend:DescribePiiEntitiesDetectionJob", 
                  "comprehend:DescribeResourcePolicy", 
                  "comprehend:DescribeSentimentDetectionJob", 
                  "comprehend:DescribeTargetedSentimentDetectionJob", 
                  "comprehend:DescribeTopicsDetectionJob", 
                  "comprehend:DetectDominantLanguage", 
                  "comprehend:DetectEntities", 
                  "comprehend:DetectKeyPhrases", 
                  "comprehend:DetectPiiEntities", 
                  "comprehend:DetectSentiment", 
                  "comprehend:DetectSyntax", 
                  "comprehend:ListDocumentClassificationJobs", 
                  "comprehend:ListDocumentClassifiers", 
                  "comprehend:ListDocumentClassifierSummaries",
```
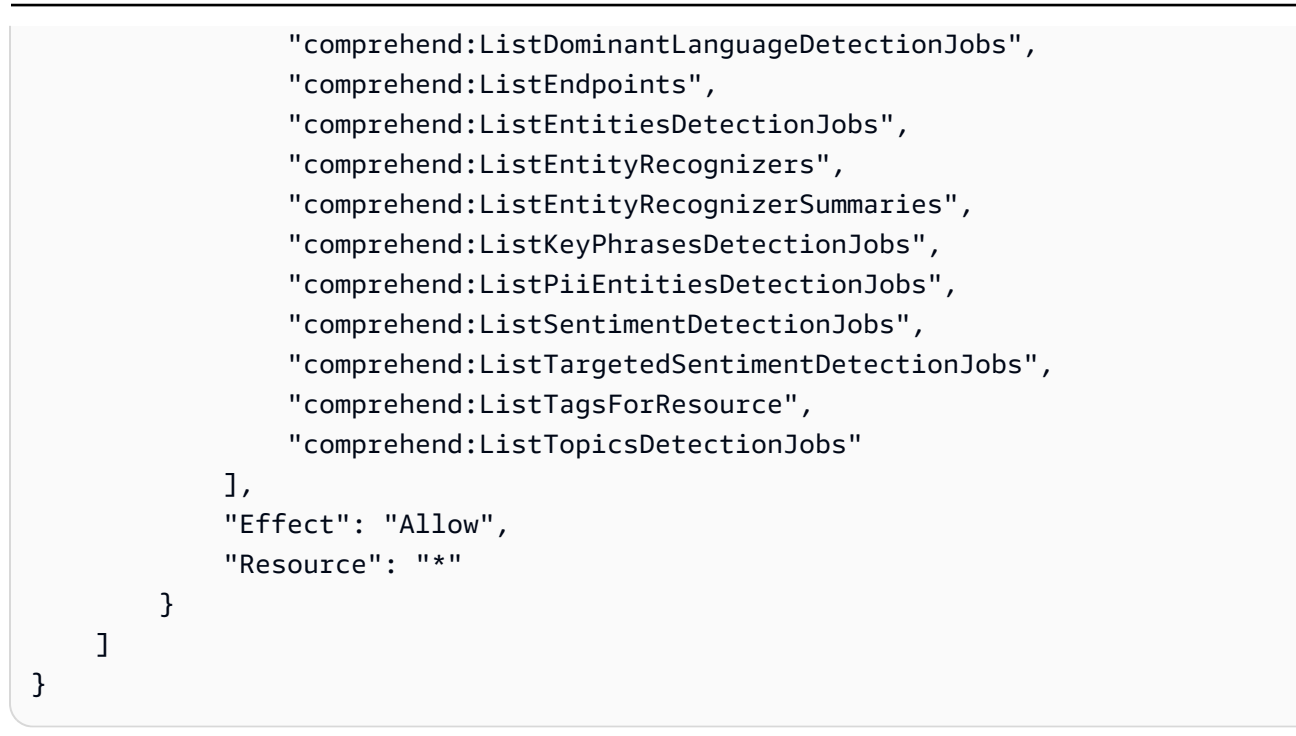

## Amazon Comprehend pembaruan kebijakan terkelola AWS

Lihat detail tentang pembaruan kebijakan AWS terkelola untuk Amazon Comprehend sejak layanan ini mulai melacak perubahan ini. [Untuk peringatan otomatis tentang perubahan pada halaman ini,](https://docs.aws.amazon.com/comprehend/latest/dg/doc-history.html)  [berlangganan umpan RSS di halaman riwayat Amazon Comprehend Document.](https://docs.aws.amazon.com/comprehend/latest/dg/doc-history.html)

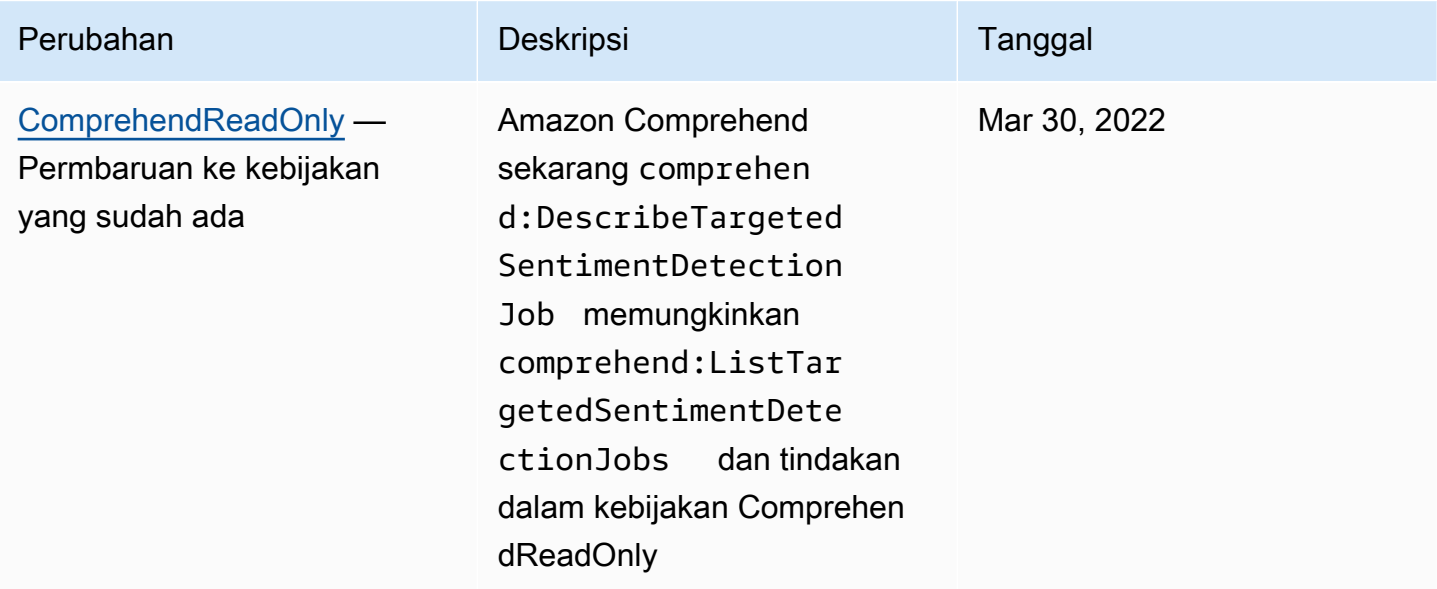

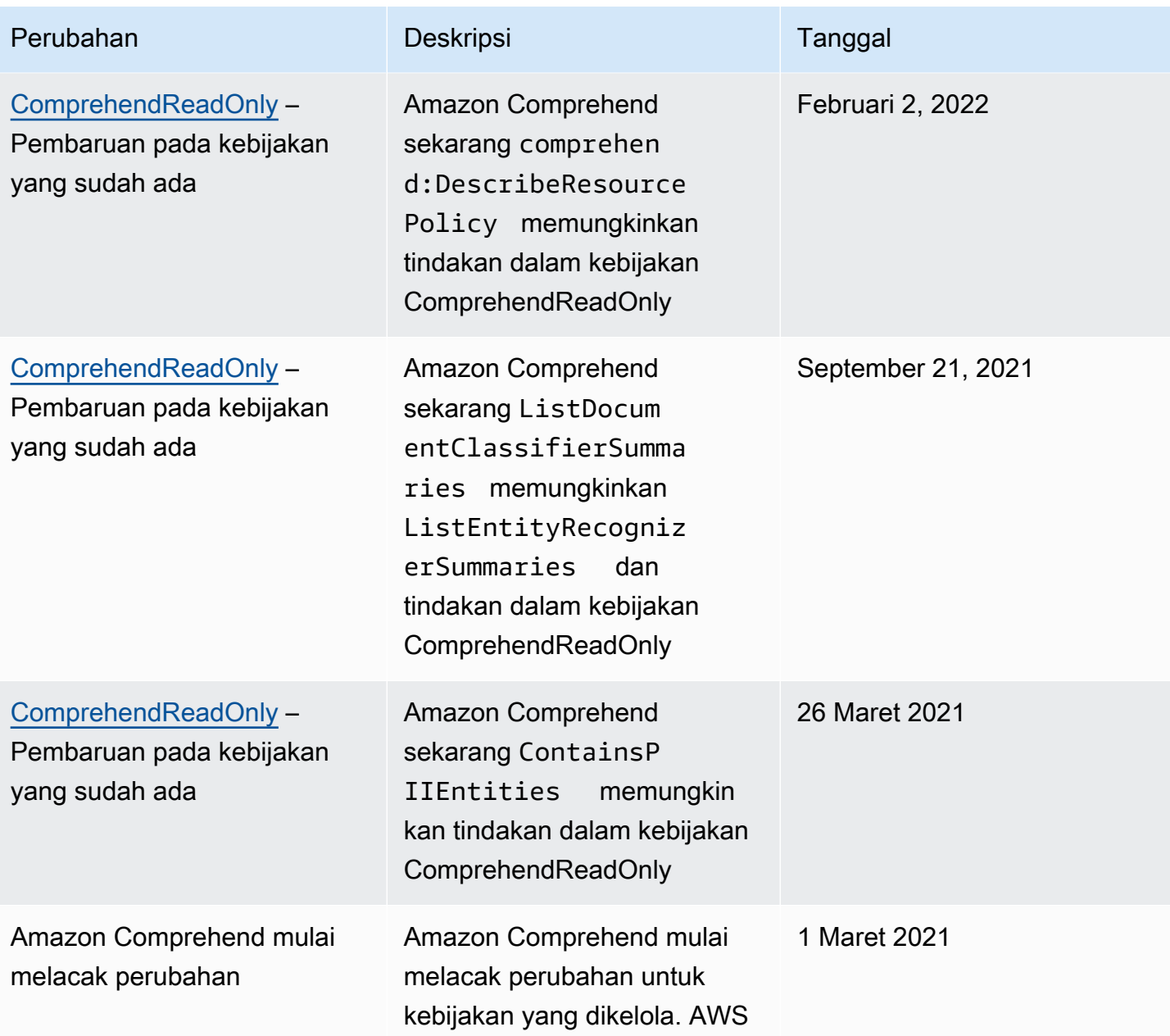

# Memecahkan masalah Amazon Comprehend identitas dan akses

Gunakan informasi berikut untuk membantu Anda mendiagnosis dan memperbaiki masalah umum yang mungkin Anda temui saat bekerja dengan Amazon Comprehend dan IAM.

Topik

- [Saya tidak berwenang untuk melakukan tindakan di Amazon Comprehend](#page-491-0)
- [Saya tidak berwenang untuk melakukan iam: PassRole](#page-491-1)

• [Saya ingin mengizinkan orang di luar saya mengakses sumber Akun AWS daya Amazon](#page-492-0) [Comprehend saya](#page-492-0)

<span id="page-491-0"></span>Saya tidak berwenang untuk melakukan tindakan di Amazon Comprehend

Jika Anda menerima pesan kesalahan bahwa Anda tidak memiliki otorisasi untuk melakukan tindakan, kebijakan Anda harus diperbarui agar Anda dapat melakukan tindakan tersebut.

Contoh kesalahan berikut terjadi ketika pengguna IAM mateojackson mencoba menggunakan konsol untuk melihat detail tentang suatu sumber daya fiktif *my-example-widget*, tetapi tidak memiliki izin fiktif comprehend:*GetWidget*.

```
User: arn:aws:iam::123456789012:user/mateojackson is not authorized to perform: 
  comprehend:GetWidget on resource: my-example-widget
```
Dalam hal ini, kebijakan Mateo harus diperbarui untuk memungkinkannya mengakses *my-examplewidget* sumber daya menggunakan comprehend:*GetWidget* tindakan tersebut.

Jika Anda membutuhkan bantuan, hubungi administrator AWS Anda. Administrator Anda adalah orang yang memberi Anda kredensial masuk.

### <span id="page-491-1"></span>Saya tidak berwenang untuk melakukan iam: PassRole

Jika Anda menerima kesalahan bahwa Anda tidak berwenang untuk melakukan iam:PassRole tindakan, kebijakan Anda harus diperbarui agar Anda dapat meneruskan peran ke Amazon Comprehend.

Sebagian Layanan AWS mengizinkan Anda untuk memberikan peran yang sudah ada ke layanan tersebut alih-alih membuat peran layanan baru atau peran terkait-layanan. Untuk melakukan tindakan tersebut, Anda harus memiliki izin untuk memberikan peran pada layanan tersebut.

Contoh kesalahan berikut terjadi ketika pengguna IAM bernama marymajor mencoba menggunakan konsol untuk melakukan tindakan di Amazon Comprehend. Namun, tindakan tersebut memerlukan layanan untuk mendapatkan izin yang diberikan oleh peran layanan. Mary tidak memiliki izin untuk meneruskan peran tersebut pada layanan.

```
User: arn:aws:iam::123456789012:user/marymajor is not authorized to perform: 
  iam:PassRole
```
Dalam kasus ini, kebijakan Mary harus diperbarui agar dia mendapatkan izin untuk melakukan tindakan iam:PassRole tersebut.

Jika Anda membutuhkan bantuan, hubungi administrator AWS Anda. Administrator Anda adalah orang yang memberi Anda kredensial masuk.

<span id="page-492-0"></span>Saya ingin mengizinkan orang di luar saya mengakses sumber Akun AWS daya Amazon Comprehend saya

Anda dapat membuat peran yang dapat digunakan pengguna di akun lain atau pengguna di luar organisasi Anda untuk mengakses sumber daya Anda. Anda dapat menentukan siapa saja yang dipercaya untuk mengambil peran tersebut. Untuk layanan yang mendukung kebijakan berbasis sumber daya atau daftar kontrol akses (ACL), Anda dapat menggunakan kebijakan tersebut untuk memberi pengguna akses ke sumber daya Anda.

Untuk mempelajari selengkapnya, periksa hal berikut:

- Untuk mengetahui apakah Amazon Comprehend mendukung fitur-fitur ini, lihat. Bagaimana [Amazon Comprehend bekerja dengan IAM](#page-466-0)
- Untuk mempelajari cara memberikan akses ke sumber daya di seluruh Akun AWS yang Anda miliki, lihat [Menyediakan akses ke pengguna IAM di Akun AWS lainnya yang Anda miliki](https://docs.aws.amazon.com/IAM/latest/UserGuide/id_roles_common-scenarios_aws-accounts.html) dalam Panduan Pengguna IAM.
- Untuk mempelajari cara memberikan akses ke sumber daya Anda ke pihak ketiga Akun AWS, lihat [Menyediakan akses ke akun Akun AWS yang dimiliki oleh pihak ketiga](https://docs.aws.amazon.com/IAM/latest/UserGuide/id_roles_common-scenarios_third-party.html) dalam Panduan Pengguna IAM.
- Untuk mempelajari cara memberikan akses melalui federasi identitas, lihat [Menyediakan akses ke](https://docs.aws.amazon.com/IAM/latest/UserGuide/id_roles_common-scenarios_federated-users.html)  [pengguna terautentikasi eksternal \(gabungan identitas\)](https://docs.aws.amazon.com/IAM/latest/UserGuide/id_roles_common-scenarios_federated-users.html) dalam Panduan Pengguna IAM.
- Untuk mempelajari perbedaan antara penggunaan peran dan kebijakan berbasis sumber daya untuk akses lintas akun, lihat [Perbedaan antara peran IAM dan kebijakan berbasis sumber daya](https://docs.aws.amazon.com/IAM/latest/UserGuide/id_roles_compare-resource-policies.html) di Panduan Pengguna IAM.

# Logging Amazon Comprehend panggilan API dengan AWS **CloudTrail**

Amazon Comprehend AWS CloudTrail terintegrasi dengan, layanan yang menyediakan catatan tindakan yang diambil oleh pengguna, peran, atau AWS layanan di Amazon Comprehend. CloudTrail

menangkap panggilan API untuk Amazon Comprehend sebagai peristiwa. Panggilan yang diambil termasuk panggilan dari konsol Amazon Comprehend dan panggilan kode ke operasi Amazon Comprehend API. Jika Anda membuat jejak, Anda dapat mengaktifkan pengiriman CloudTrail acara secara berkelanjutan ke bucket Amazon S3, termasuk acara untuk Amazon Comprehend. Jika Anda tidak mengonfigurasi jejak, Anda masih dapat melihat peristiwa terbaru di CloudTrail konsol dalam Riwayat acara. Dengan menggunakan informasi yang dikumpulkan oleh CloudTrail, Anda dapat menentukan permintaan yang dibuat untuk Amazon Comprehend, alamat IP dari mana permintaan dibuat, siapa yang membuat permintaan, kapan dibuat, dan detail tambahan.

Untuk mempelajari selengkapnya CloudTrail, termasuk cara mengonfigurasi dan mengaktifkannya, lihat [Panduan AWS CloudTrail Pengguna.](https://docs.aws.amazon.com/awscloudtrail/latest/userguide/)

# Amazon Comprehend informasi di CloudTrail

CloudTrail diaktifkan pada Akun AWS saat Anda membuat akun. Ketika aktivitas peristiwa yang didukung terjadi di Amazon Comprehend, aktivitas tersebut direkam CloudTrail dalam suatu peristiwa bersama AWS dengan peristiwa layanan lainnya dalam riwayat Acara. Anda dapat melihat, mencari, dan mengunduh peristiwa terbaru di Akun AWS Anda. Untuk informasi selengkapnya, lihat [Melihat](https://docs.aws.amazon.com/awscloudtrail/latest/userguide/view-cloudtrail-events.html)  [peristiwa dengan riwayat CloudTrail acara](https://docs.aws.amazon.com/awscloudtrail/latest/userguide/view-cloudtrail-events.html).

Untuk catatan acara yang sedang berlangsung di AndaAkun AWS, termasuk acara untuk Amazon Comprehend, buat jejak. Jejak memungkinkan CloudTrail untuk mengirimkan file log ke bucket Amazon S3. Secara default, saat Anda membuat jejak di konsol tersebut, jejak diterapkan ke semua Wilayah AWS. Jejak mencatat peristiwa dari semua Wilayah di partisi AWS dan mengirimkan file log ke bucket Amazon S3 yang Anda tentukan. Selain itu, Anda dapat mengonfigurasi AWS layanan lain untuk menganalisis lebih lanjut dan menindaklanjuti data peristiwa yang dikumpulkan dalam CloudTrail log. Untuk informasi selengkapnya, lihat berikut:

- [Gambaran umum untuk membuat jejak](https://docs.aws.amazon.com/awscloudtrail/latest/userguide/cloudtrail-create-and-update-a-trail.html)
- [CloudTrail layanan dan integrasi yang didukung](https://docs.aws.amazon.com/awscloudtrail/latest/userguide/cloudtrail-aws-service-specific-topics.html#cloudtrail-aws-service-specific-topics-integrations)
- [Mengonfigurasi notifikasi Amazon SNS untuk CloudTrail](https://docs.aws.amazon.com/awscloudtrail/latest/userguide/getting_notifications_top_level.html)
- [Menerima file CloudTrail log dari beberapa wilayah](https://docs.aws.amazon.com/awscloudtrail/latest/userguide/receive-cloudtrail-log-files-from-multiple-regions.html) dan [Menerima file CloudTrail log dari beberapa](https://docs.aws.amazon.com/awscloudtrail/latest/userguide/cloudtrail-receive-logs-from-multiple-accounts.html) [akun](https://docs.aws.amazon.com/awscloudtrail/latest/userguide/cloudtrail-receive-logs-from-multiple-accounts.html)

Amazon Comprehend mendukung pencatatan tindakan berikut sebagai peristiwa dalam file log: **CloudTrail** 

• [BatchDetectDominantLanguage](https://docs.aws.amazon.com/comprehend/latest/APIReference/API_BatchDetectDominantLanguage.html)

- **[BatchDetectEntities](https://docs.aws.amazon.com/comprehend/latest/APIReference/API_BatchDetectEntities.html)**
- **[BatchDetectKeyPhrases](https://docs.aws.amazon.com/comprehend/latest/APIReference/API_BatchDetectKeyPhrases.html)**
- [BatchDetectSentiment](https://docs.aws.amazon.com/comprehend/latest/APIReference/API_BatchDetectSentiment.html)
- [BatchDetectSyntax](https://docs.aws.amazon.com/comprehend/latest/APIReference/API_BatchDetectSyntax.html)
- [ClassifyDocument](https://docs.aws.amazon.com/comprehend/latest/APIReference/API_ClassifyDocument.html)
- [CreateDocumentClassifier](https://docs.aws.amazon.com/comprehend/latest/APIReference/API_CreateDocumentClassifier.html)
- [CreateEndpoint](https://docs.aws.amazon.com/comprehend/latest/APIReference/API_CreateEndpoint.html)
- **[CreateEntityRecognizer](https://docs.aws.amazon.com/comprehend/latest/APIReference/API_CreateEntityRecognizer.html)**
- [DeleteDocumentClassifier](https://docs.aws.amazon.com/comprehend/latest/APIReference/API_DeleteDocumentClassifier.html)
- **[DeleteEndpoint](https://docs.aws.amazon.com/comprehend/latest/APIReference/API_DeleteEndpoint.html)**
- [DeleteEntityRecognizer](https://docs.aws.amazon.com/comprehend/latest/APIReference/API_DeleteEntityRecognizer.html)
- [DescribeDocumentClassificationJob](https://docs.aws.amazon.com/comprehend/latest/APIReference/API_DescribeDocumentClassificationJob.html)
- [DescribeDocumentClassifier](https://docs.aws.amazon.com/comprehend/latest/APIReference/API_DescribeDocumentClassifier.html)
- [DescribeDominantLanguageDetectionJob](https://docs.aws.amazon.com/comprehend/latest/APIReference/API_DescribeDominantLanguageDetectionJob.html)
- **[DescribeEndpoint](https://docs.aws.amazon.com/comprehend/latest/APIReference/API_DescribeEndpoint.html)**
- [DescribeEntitiesDetectionJob](https://docs.aws.amazon.com/comprehend/latest/APIReference/API_DescribeEntitiesDetectionJob.html)
- **[DescribeEntityRecognizer](https://docs.aws.amazon.com/comprehend/latest/APIReference/API_DescribeEntityRecognizer.html)**
- [DescribeKeyPhrasesDetectionJob](https://docs.aws.amazon.com/comprehend/latest/APIReference/API_DescribeKeyPhrasesDetectionJob.html)
- [DescribePiiEntitiesDetectionJob](https://docs.aws.amazon.com/comprehend/latest/APIReference/API_DescribePiiEntitiesDetectionJob.html)
- [DescribeSentimentDetectionJob](https://docs.aws.amazon.com/comprehend/latest/APIReference/API_DescribeSentimentDetectionJob.html)
- [DescribeTargetedSentimentDetectionJob](https://docs.aws.amazon.com/comprehend/latest/APIReference/API_DescribeTargetedSentimentDetectionJob.html)
- [DescribeTopicsDetectionJob](https://docs.aws.amazon.com/comprehend/latest/APIReference/API_DescribeTopicsDetectionJob.html)
- [DetectDominantLanguage](https://docs.aws.amazon.com/comprehend/latest/APIReference/API_DetectDominantLanguage.html)
- **[DetectEntities](https://docs.aws.amazon.com/comprehend/latest/APIReference/API_DetectEntities.html)**
- **[DetectKeyPhrases](https://docs.aws.amazon.com/comprehend/latest/APIReference/API_DetectKeyPhrases.html)**
- [DetectPiiEntities](https://docs.aws.amazon.com/comprehend/latest/APIReference/API_DetectPiiEntities.html)
- [DetectSentiment](https://docs.aws.amazon.com/comprehend/latest/APIReference/API_DetectSentiment.html)
- [DetectSyntax](https://docs.aws.amazon.com/comprehend/latest/APIReference/API_DetectSyntax.html)
- [ListDocumentClassificationJobs](https://docs.aws.amazon.com/comprehend/latest/APIReference/API_ListDocumentClassificationJobs.html)
- [ListDocumentClassifiers](https://docs.aws.amazon.com/comprehend/latest/APIReference/API_ListDocumentClassifiers.html)
- [ListDominantLanguageDetectionJobs](https://docs.aws.amazon.com/comprehend/latest/APIReference/API_ListDominantLanguageDetectionJobs.html)
- [ListEndpoints](https://docs.aws.amazon.com/comprehend/latest/APIReference/API_ListEndpoints.html)
- [ListEntitiesDetectionJobs](https://docs.aws.amazon.com/comprehend/latest/APIReference/API_ListEntitiesDetectionJobs.html)
- **[ListEntityRecognizers](https://docs.aws.amazon.com/comprehend/latest/APIReference/API_ListEntityRecognizers.html)**
- **[ListKeyPhrasesDetectionJobs](https://docs.aws.amazon.com/comprehend/latest/APIReference/API_ListKeyPhrasesDetectionJobs.html)**
- [ListPiiEntitiesDetectionJobs](https://docs.aws.amazon.com/comprehend/latest/APIReference/API_ListPiiEntitiesDetectionJobs.html)
- [ListSentimentDetectionJobs](https://docs.aws.amazon.com/comprehend/latest/APIReference/API_ListSentimentDetectionJobs.html)
- [ListTargetedSentimentDetectionJobs](https://docs.aws.amazon.com/comprehend/latest/APIReference/API_ListTargetedSentimentDetectionJobs.html)
- [ListTagsForResource](https://docs.aws.amazon.com/comprehend/latest/APIReference/API_ListTagsForResource.html)
- **[ListTopicsDetectionJobs](https://docs.aws.amazon.com/comprehend/latest/APIReference/API_ListTopicsDetectionJobs.html)**
- [StartDocumentClassificationJob](https://docs.aws.amazon.com/comprehend/latest/APIReference/API_StartDocumentClassificationJob.html)
- [StartDominantLanguageDetectionJob](https://docs.aws.amazon.com/comprehend/latest/APIReference/API_StartDominantLanguageDetectionJob.html)
- [StartEntitiesDetectionJob](https://docs.aws.amazon.com/comprehend/latest/APIReference/API_StartEntitiesDetectionJob.html)
- [StartKeyPhrasesDetectionJob](https://docs.aws.amazon.com/comprehend/latest/APIReference/API_StartKeyPhrasesDetectionJob.html)
- [StartPiiEntitiesDetectionJob](https://docs.aws.amazon.com/comprehend/latest/APIReference/API_StartPiiEntitiesDetectionJob.html)
- [StartSentimentDetectionJob](https://docs.aws.amazon.com/comprehend/latest/APIReference/API_StartSentimentDetectionJob.html)
- [StartTargetedSentimentDetectionJob](https://docs.aws.amazon.com/comprehend/latest/APIReference/API_StartTargetedSentimentDetectionJob.html)
- [StartTopicsDetectionJob](https://docs.aws.amazon.com/comprehend/latest/APIReference/API_StartTopicsDetectionJob.html)
- [StopDominantLanguageDetectionJob](https://docs.aws.amazon.com/comprehend/latest/APIReference/API_StopDominantLanguageDetectionJob.html)
- [StopEntitiesDetectionJob](https://docs.aws.amazon.com/comprehend/latest/APIReference/API_StopEntitiesDetectionJob.html)
- [StopKeyPhrasesDetectionJob](https://docs.aws.amazon.com/comprehend/latest/APIReference/API_StopKeyPhrasesDetectionJob.html)
- [StopPiiEntitiesDetectionJob](https://docs.aws.amazon.com/comprehend/latest/APIReference/API_StopPiiEntitiesDetectionJob.html)
- [StopSentimentDetectionJob](https://docs.aws.amazon.com/comprehend/latest/APIReference/API_StopSentimentDetectionJob.html)
- [StopTargetedSentimentDetectionJob](https://docs.aws.amazon.com/comprehend/latest/APIReference/API_StopTargetedSentimentDetectionJob.html)
- [StopTrainingDocumentClassifier](https://docs.aws.amazon.com/comprehend/latest/APIReference/API_StopTrainingDocumentClassifier.html)
- **[StopTrainingEntityRecognizer](https://docs.aws.amazon.com/comprehend/latest/APIReference/API_StopTrainingEntityRecognizer.html)**
- [TagResource](https://docs.aws.amazon.com/comprehend/latest/APIReference/API_TagResource.html)
- [UntagResource](https://docs.aws.amazon.com/comprehend/latest/APIReference/API_UntagResource.html)
- [UpdateEndpoint](https://docs.aws.amazon.com/comprehend/latest/APIReference/API_UpdateEndpoint.html)

Setiap peristiwa atau entri log berisi informasi tentang siapa yang membuat permintaan tersebut. Informasi identitas membantu Anda menentukan berikut:

- Apakah permintaan dibuat dengan kredenal pengguna root.
- Apakah permintaan dibuat dengan kredensial keamanan sementara untuk suatu peran atau pengguna gabungan.
- Apakah permintaan dibuat oleh layanan AWS lain.

Untuk informasi selengkapnya, lihat [Elemen userIdentity CloudTrail .](https://docs.aws.amazon.com/awscloudtrail/latest/userguide/cloudtrail-event-reference-user-identity.html)

# Contoh: Amazon Comprehend entri file log

Trail adalah konfigurasi yang memungkinkan pengiriman peristiwa sebagai file log ke bucket Amazon S3 yang Anda tentukan. CloudTrail file log berisi satu atau lebih entri log. Peristiwa mewakili permintaan tunggal dari sumber manapun dan mencakup informasi tentang tindakan yang diminta, tanggal dan waktu tindakan, parameter permintaan, dan sebagainya. CloudTrail file log bukanlah jejak tumpukan yang diurutkan dari panggilan API publik, jadi file tersebut tidak muncul dalam urutan tertentu.

Contoh berikut menunjukkan entri CloudTrail log yang menunjukkan ClassifyDocument tindakan.

```
{ 
     "eventVersion": "1.08", 
     "userIdentity": { 
         "type": "IAMUser", 
         "principalId": "AROAICFHPEXAMPLE", 
         "arn": "arn:aws:iam::12345678910:user/myadmin2", 
         "accountId": "12345678910", 
         "accessKeyId": "ASIA3VZEXAMPLE", 
         "sessionContext": { 
              "sessionIssuer": {}, 
              "webIdFederationData": {}, 
              "attributes": { 
                  "creationDate": "2023-10-19T14:22:09Z", 
                  "mfaAuthenticated": "false" 
 } 
         } 
     }, 
     "eventTime": "2023-10-19T17:31:20Z", 
     "eventSource": "comprehend.amazonaws.com",
```

```
 "eventName": "ClassifyDocument", 
     "awsRegion": "us-east-2", 
     "sourceIPAddress": "3.21.185.237", 
     "userAgent": "Mozilla/5.0 (Macintosh; Intel Mac OS X 10.15; rv:109.0) 
  Gecko/20100101 Firefox/115.0", 
     "requestParameters": null, 
     "responseElements": null, 
     "requestID": "fd916e66-caac-46c9-a1fc-81a0ef33e61b", 
     "eventID": "535ca22b-b3a3-4c13-b2c5-bf51ab082794", 
     "readOnly": false, 
     "resources": [ 
        \mathcal{L} "accountId": "12345678910", 
              "type": "AWS::Comprehend::DocumentClassifierEndpoint", 
              "ARN": "arn:aws:comprehend:us-east-2:12345678910:document-classifier-
endpoint/endpointExample" 
         } 
     ], 
     "eventType": "AwsApiCall", 
     "recipientAccountId": "12345678910"
}
```
# Validasi kepatuhan untuk Amazon Comprehend

Auditor pihak ketiga menilai keamanan dan kepatuhan Amazon Comprehend sebagai bagian dari beberapa program kepatuhan. AWS Ini termasuk PCI, FedRAMP, HIPAA, dan lainnya. Anda bisa mengunduh laporan audit pihak ke tiga menggunakan AWS Artifact. Untuk informasi selengkapnya, lihat [Mengunduh Laporan di AWS Artifact](https://docs.aws.amazon.com/artifact/latest/ug/downloading-documents.html).

Tanggung jawab kepatuhan Anda saat menggunakan Amazon Comprehend ditentukan oleh sensitivitas data Anda, tujuan kepatuhan perusahaan Anda, serta undang-undang dan peraturan yang berlaku. AWSmenyediakan sumber daya berikut untuk membantu kepatuhan:

- [Panduan Quick Start Keamanan dan Kepatuhan](https://aws.amazon.com/quickstart/?awsf.quickstart-homepage-filter=categories%23security-identity-compliance)  Panduan deployment ini membahas pertimbangan arsitektur dan memberikan langkah untuk menerapkan lingkungan dasar yang berfokus pada keamanan dan kepatuhan di AWS.
- [Laporan Resmi Perancangan untuk Keamanan dan Kepatuhan HIPAA](https://docs.aws.amazon.com/pdfs/whitepapers/latest/architecting-hipaa-security-and-compliance-on-aws/architecting-hipaa-security-and-compliance-on-aws.pdf)  Laporan resmi ini akan menguraikan bagaimana perusahaan dapat menggunakan AWS untuk membuat aplikasi yang mematuhi HIPAA.
- [AWS Sumber Daya Kepatuhan](https://aws.amazon.com/compliance/resources/) Kumpulan buku kerja dan panduan ini mungkin berlaku untuk industri dan lokasi Anda.
- [AWS Config](https://docs.aws.amazon.com/config/latest/developerguide/evaluate-config.html) Layanan AWS ini menilai seberapa baik konfigurasi sumber daya Anda mematuhi praktik internal, pedoman industri, dan peraturan.
- [AWS Security Hub](https://docs.aws.amazon.com/securityhub/latest/userguide/what-is-securityhub.html) Layanan AWS ini menyediakan tampilan komprehensif status keamanan Anda dalam AWS yang membantu Anda memeriksa kepatuhan Anda terhadap standar dan praktik terbaik industri.

Untuk daftar layanan AWS dalam cakupan program kepatuhan spesifik, lihat [Layanan AWS dalam](https://aws.amazon.com/compliance/services-in-scope/) [Cakupan berdasarkan Program Kepatuhan.](https://aws.amazon.com/compliance/services-in-scope/) Untuk informasi umum, lihat [AWS Program Kepatuhan](https://aws.amazon.com/compliance/programs/).

# Ketahanan di Amazon Comprehend

Infrastruktur AWS global dibangun di sekitar Wilayah AWS s dan Availability Zone. Wilayah AWSs menyediakan beberapa Availability Zone yang terpisah secara fisik dan terisolasi, yang terhubung dengan latensi rendah, throughput tinggi, dan jaringan yang sangat redundan. Dengan Zona Ketersediaan, Anda dapat merancang dan mengoperasikan aplikasi dan basis data yang melakukan secara otomatis pinda saat gagal/failover di antara zona-zona tanpa terputus. Zona Ketersediaan lebih sangat tersedia, lebih toleran kesalahan, dan lebih dapat diskalakan daripadai infrastruktur pusat data tunggal atau multi tradisional.

Untuk informasi selengkapnya tentang Wilayah AWS s dan Availability Zone, lihat [Infrastruktur AWS](https://aws.amazon.com/about-aws/global-infrastructure/) [Global.](https://aws.amazon.com/about-aws/global-infrastructure/)

# Keamanan infrastruktur di Amazon Comprehend

Sebagai layanan terkelola, Amazon Comprehend dilindungi oleh AWS keamanan jaringan global. Lihat informasi tentang layanan keamanan AWS dan cara AWS melindungi infrastruktur di [Keamanan](https://aws.amazon.com/security/) [Cloud AWS.](https://aws.amazon.com/security/) Untuk mendesain AWS lingkungan Anda menggunakan praktik terbaik untuk keamanan infrastruktur, lihat [Perlindungan Infrastruktur dalam Kerangka Kerja](https://docs.aws.amazon.com/wellarchitected/latest/security-pillar/infrastructure-protection.html) yang AWSDiarsiteksikan dengan Baik Pilar Keamanan.

Anda menggunakan panggilan API yang AWS dipublikasikan untuk mengakses Amazon Comprehend melalui jaringan. Klien harus mendukung hal-hal berikut:

• Keamanan Lapisan Pengangkutan (TLS). Kami mensyaratkan TLS 1.2 dan menganjurkan TLS 1.3.

• Sandi cocok dengan sistem kerahasiaan maju sempurna (perfect forward secrecy, PFS) seperti DHE (Ephemeral Diffie-Hellman) atau ECDHE (Elliptic Curve Ephemeral Diffie-Hellman). Sebagian besar sistem modern seperti Java 7 dan versi lebih baru mendukung mode-mode ini.

Selain itu, permintaan harus ditandatangani dengan menggunakan ID kunci akses dan kunci akses rahasia yang terkait dengan pengguna utama IAM. Atau Anda bisa menggunakan [AWS Security](https://docs.aws.amazon.com/STS/latest/APIReference/Welcome.html)  [Token Service](https://docs.aws.amazon.com/STS/latest/APIReference/Welcome.html) (AWS STS) untuk membuat kredensial keamanan sementara guna menandatangani permintaan.

# Pedoman dan kuota

Kecuali ditentukan lain, kuota Amazon Comprehend adalah per wilayah. Anda dapat meminta peningkatan kuota yang dapat disesuaikan jika diperlukan untuk aplikasi Anda. Untuk informasi tentang kuota dan untuk meminta peningkatan kuota, lihat Service [AWS Quotas.](https://docs.aws.amazon.com/general/latest/gr/aws_service_limits.html)

Topik

- [Wilayah yang Didukung](#page-500-0)
- [Kuota untuk model bawaan](#page-501-0)
- [Kuota untuk model khusus](#page-506-0)
- [Kuota untuk flywheels](#page-515-0)

# <span id="page-500-0"></span>Wilayah yang Didukung

Amazon Comprehend tersedia di Wilayah berikut: AWS

- AS Timur (Ohio)
- AS Timur (Virginia Utara)
- US West (Oregon)
- Asia Pasifik (Mumbai)
- Asia Pasifik (Seoul)
- Asia Pasifik (Singapura)
- Asia Pasifik (Sydney)
- Asia Pasifik (Tokyo)
- Kanada (Pusat)
- Eropa (Frankfurt)
- Eropa (Irlandia)
- Eropa (London)
- AWS GovCloud (AS-Barat)

Secara default, Amazon Comprehend menyediakan semua operasi API di setiap wilayah yang didukung. Untuk pengecualian, liha[tPemrosesan dokumen](#page-155-0).

Untuk informasi tentang titik akhir API, lihat [Wilayah dan Titik Akhir Amazon Comprehend](https://docs.aws.amazon.com/general/latest/gr/comprehend.html) di Referensi Umum Amazon Web Services.

[Untuk meninjau kuota saat ini di suatu wilayah, atau meminta kenaikan kuota untuk kuota yang dapat](https://console.aws.amazon.com/servicequotas/) [disesuaikan, buka konsol Service Quotas.](https://console.aws.amazon.com/servicequotas/)

# <span id="page-501-0"></span>Kuota untuk model bawaan

Amazon Comprehend menyediakan model bawaan bagi Anda untuk menganalisis dokumen teks UTF-8. Amazon Comprehend menyediakan operasi sinkron dan asinkron yang menggunakan model bawaan.

Topik

- [Analisis waktu nyata \(sinkron\)](#page-501-1)
- [Analisis asinkron](#page-503-0)

# <span id="page-501-1"></span>Analisis waktu nyata (sinkron)

Bagian ini menjelaskan kuota yang terkait dengan analisis waktu nyata menggunakan model bawaan.

Topik

- [Operasi dokumen tunggal](#page-501-2)
- [Beberapa operasi dokumen](#page-502-0)
- [Permintaan pembatasan untuk permintaan real-time \(sinkron\)](#page-502-1)

## <span id="page-501-2"></span>Operasi dokumen tunggal

Amazon Comprehend API menyediakan operasi yang mengambil satu dokumen sebagai input. Kuota berikut berlaku untuk operasi ini.

Kuota umum untuk operasi dokumen tunggal

Kuota berikut berlaku untuk analisis real-time untuk mendeteksi entitas, frasa kunci, atau bahasa dominan. Untuk deteksi entitas, kuota ini berlaku untuk deteksi dengan model bawaan. Untuk deteksi entitas kustom, lihat kuota d[iPengakuan entitas kustom .](#page-511-0)

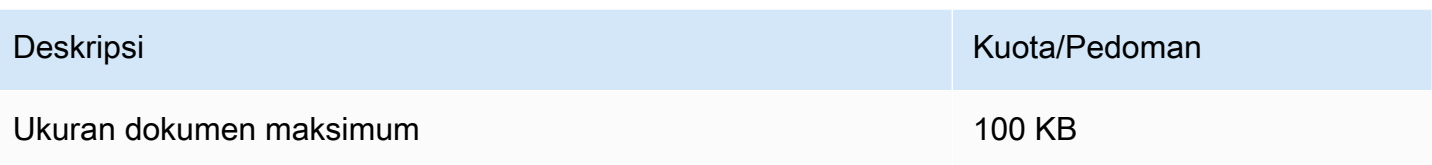

Kuota khusus operasi untuk operasi dokumen tunggal

Kuota berikut berlaku untuk analisis real-time untuk mendeteksi sentimen, sentimen yang ditargetkan, dan sintaksis.

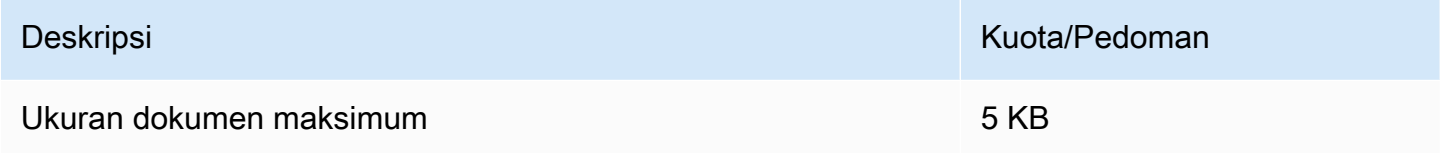

## <span id="page-502-0"></span>Beberapa operasi dokumen

Amazon Comprehend API menyediakan operasi batch yang memproses beberapa dokumen dengan satu permintaan API. Kuota berikut berlaku untuk operasi batch.

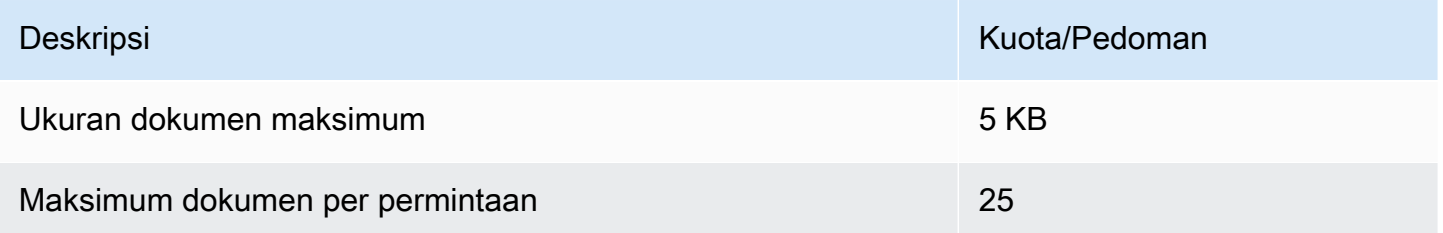

Untuk informasi selengkapnya tentang menggunakan operasi dokumen batch, liha[tBeberapa](#page-62-0) [dokumen pemrosesan sinkron.](#page-62-0)

<span id="page-502-1"></span>Permintaan pembatasan untuk permintaan real-time (sinkron)

Amazon Comprehend menerapkan pelambatan dinamis ke permintaan sinkron. Jika bandwidth pemrosesan sistem tersedia, Amazon Comprehend secara bertahap meningkatkan jumlah permintaan Anda yang diproses. Untuk mengontrol penggunaan aplikasi Anda dari operasi API sinkron, kami sarankan Anda mengaktifkan peringatan penagihan atau menerapkan pembatasan laju dalam aplikasi Anda.

## <span id="page-503-0"></span>Analisis asinkron

Bagian ini menjelaskan kuota yang terkait dengan analisis asinkron menggunakan model bawaan.

Operasi API asinkron masing-masing mendukung maksimal 10 pekerjaan aktif. Untuk melihat kuota untuk setiap operasi API, lihat tabel Service Quotas di titik akhir Amazon [Comprehend dan kuota di](https://docs.aws.amazon.com/general/latest/gr/comprehend.html) [Referensi Umum Amazon Web Services.](https://docs.aws.amazon.com/general/latest/gr/comprehend.html)

Untuk kuota yang dapat disesuaikan, Anda dapat meminta peningkatan kuota menggunakan konsol [Service Quotas.](https://console.aws.amazon.com/servicequotas/)

Topik

- [Kuota umum untuk operasi asinkron](#page-503-1)
- [Kuota khusus operasi untuk pekerjaan asinkron](#page-504-0)
- [Permintaan pembatasan untuk permintaan asinkron](#page-505-0)

### <span id="page-503-1"></span>Kuota umum untuk operasi asinkron

Anda dapat menjalankan pekerjaan analisis asinkron menggunakan konsol atau operasi API apa pun. Start\* Untuk informasi tentang kapan menggunakan operasi asinkron, lihat. [Pemrosesan](#page-65-0) [batch asinkron](#page-65-0) Kuota berikut berlaku untuk sebagian besar Start\* operasi API untuk model bawaan. Untuk pengecualian, liha[tKuota khusus operasi untuk pekerjaan asinkron](#page-504-0).

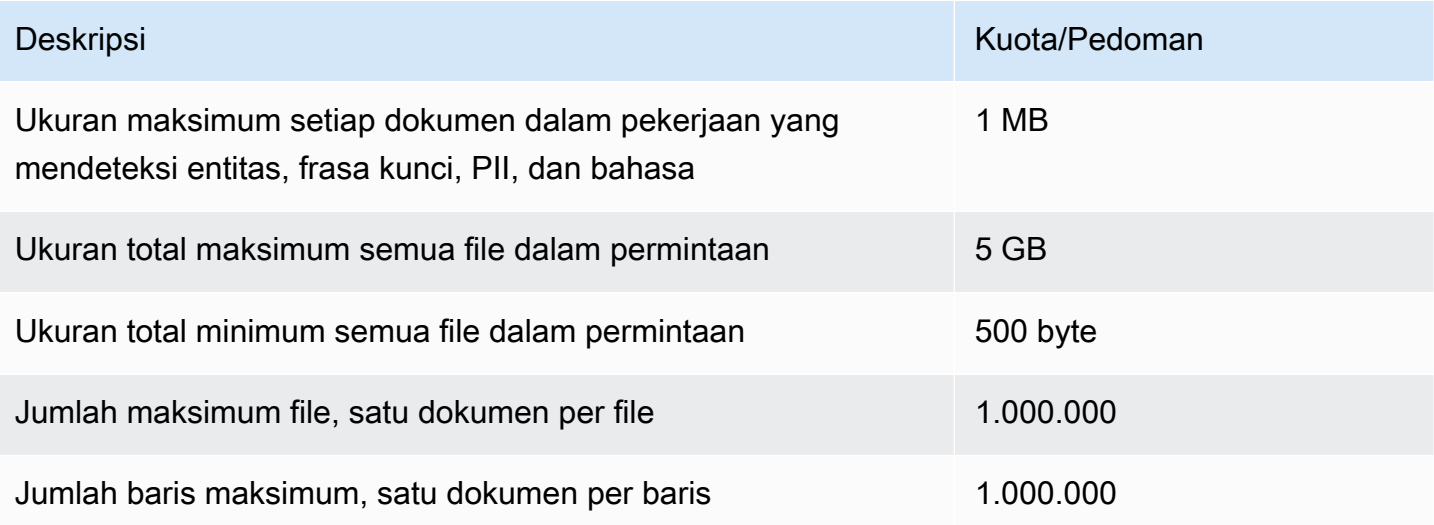
# Kuota khusus operasi untuk pekerjaan asinkron

Bagian ini menjelaskan kuota untuk operasi asinkron tertentu. Jika kuota tidak ditentukan dalam tabel berikut, nilai kuota umum berlaku.

### Topik

- [Sentimen](#page-504-0)
- [Sentimen yang ditargetkan](#page-504-1)
- [Peristiwa](#page-505-0)
- [Pemodelan topik](#page-505-1)

### <span id="page-504-0"></span>Sentimen

Pekerjaan sentimen asinkron, yang Anda buat dengan [StartSentimentDetectionJob](https://docs.aws.amazon.com/comprehend/latest/APIReference/API_StartSentimentDetectionJob.html)operasi, memiliki kuota berikut.

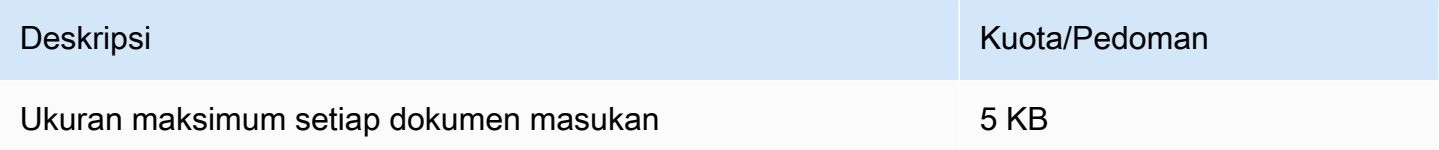

## <span id="page-504-1"></span>Sentimen yang ditargetkan

Pekerjaan sentimen bertarget asinkron, yang Anda buat dengan [StartTargetedSentimentDetectionJob](https://docs.aws.amazon.com/comprehend/latest/APIReference/API_StartTargetedSentimentDetectionJob.html)operasi, memiliki kuota berikut.

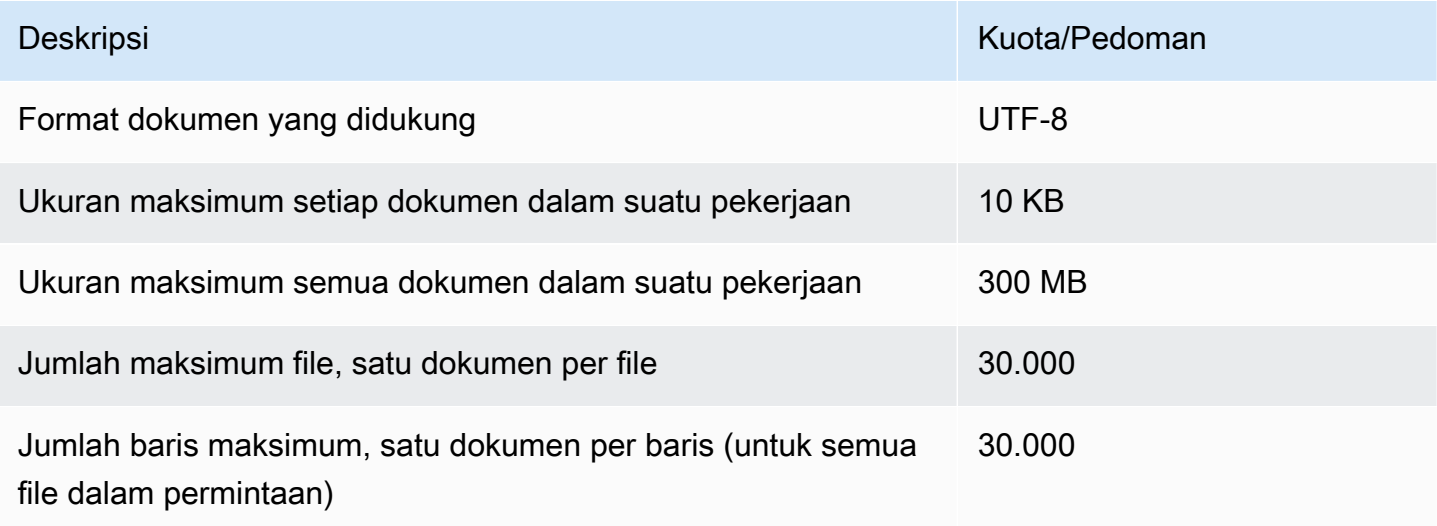

#### <span id="page-505-0"></span>Peristiwa

Pekerjaan deteksi peristiwa asinkron, yang Anda buat dengan [StartEventsDetectionJobo](https://docs.aws.amazon.com/comprehend/latest/APIReference/API_StartEventsDetectionJob.html)perasi, memiliki kuota berikut.

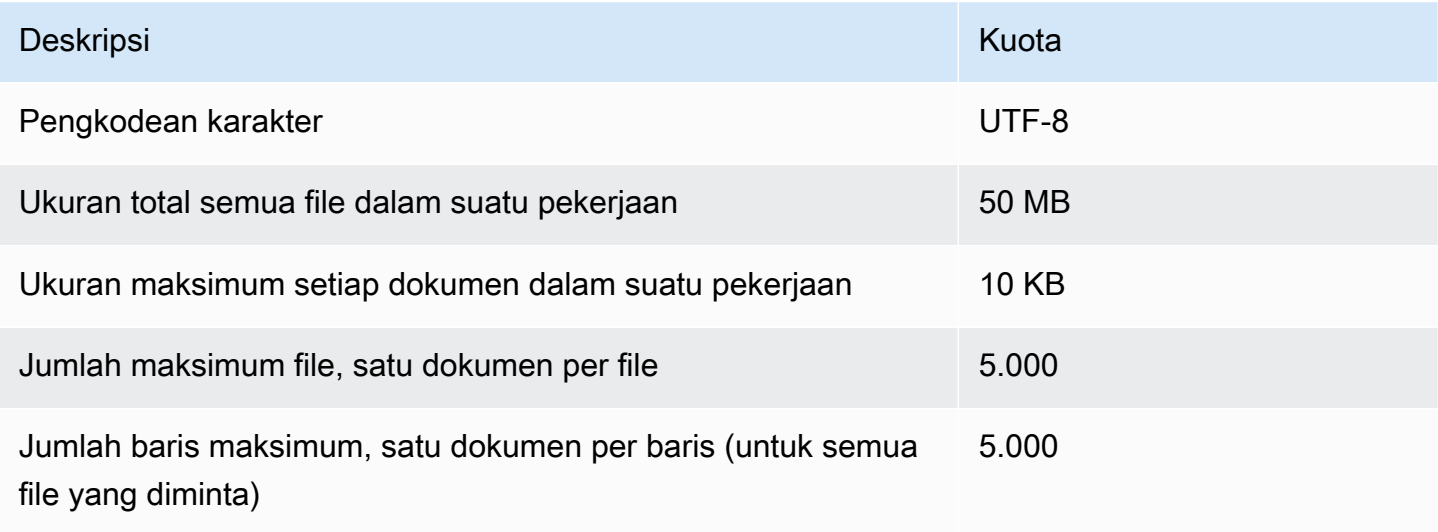

#### <span id="page-505-1"></span>Pemodelan topik

Pekerjaan pemodelan topik asinkron, yang Anda buat dengan [StartTopicsDetectionJob](https://docs.aws.amazon.com/comprehend/latest/APIReference/API_StartTopicsDetectionJob.html)operasi, memiliki kuota berikut.

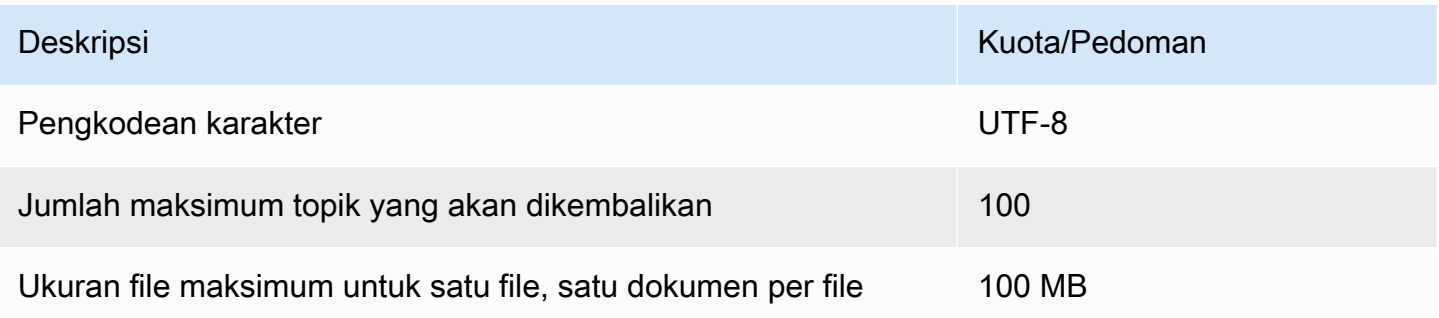

Lihat informasi yang lebih lengkap di [Pemodelan topik](#page-57-0)

### Permintaan pembatasan untuk permintaan asinkron

Setiap operasi API asinkron mendukung jumlah maksimum permintaan per detik (per wilayah, per akun), dan juga maksimum 10 pekerjaan aktif. Untuk melihat kuota untuk setiap operasi API, lihat tabel Service Quotas di titik akhir Amazon [Comprehend dan kuota di Referensi Umum Amazon Web](https://docs.aws.amazon.com/general/latest/gr/comprehend.html)  [Services.](https://docs.aws.amazon.com/general/latest/gr/comprehend.html)

Untuk kuota yang dapat disesuaikan, Anda dapat meminta peningkatan kuota menggunakan konsol [Service Quotas.](https://console.aws.amazon.com/servicequotas/)

# Kuota untuk model khusus

Anda dapat menggunakan Amazon Comprehend untuk membuat model kustom Anda sendiri untuk klasifikasi kustom dan pengenalan entitas kustom. Bagian ini memberikan pedoman dan kuota yang terkait dengan pelatihan dan penggunaan model khusus. Untuk informasi selengkapnya tentang model kustom, liha[tAmazon Comprehend Kustom.](#page-57-1)

Topik

- [Kuota umum](#page-506-0)
- [Kuota untuk titik akhir](#page-506-1)
- [Klasifikasi dokumen](#page-507-0)
- [Pengakuan entitas kustom](#page-511-0)

# <span id="page-506-0"></span>Kuota umum

Amazon Comprehend menetapkan kuota ukuran umum untuk setiap jenis dokumen input yang dapat Anda analisis dengan model khusus. Untuk kuota analisis waktu nyata, liha[tUkuran dokumen](#page-156-0)  [maksimum untuk analisis waktu nyata](#page-156-0). Untuk kuota analisis asinkron, lihat. [Masukan untuk analisis](#page-158-0)  [kustom asinkron](#page-158-0)

Setiap operasi API asinkron mendukung jumlah maksimum permintaan per detik (per wilayah, per akun), dan juga maksimum 10 pekerjaan aktif. Untuk melihat kuota untuk setiap operasi API, lihat tabel Service Quotas di titik akhir Amazon [Comprehend dan kuota di Referensi Umum Amazon Web](https://docs.aws.amazon.com/general/latest/gr/comprehend.html)  [Services.](https://docs.aws.amazon.com/general/latest/gr/comprehend.html)

Untuk kuota yang dapat disesuaikan, Anda dapat meminta peningkatan kuota menggunakan konsol [Service Quotas.](https://console.aws.amazon.com/servicequotas/)

# <span id="page-506-1"></span>Kuota untuk titik akhir

Anda membuat endpoint untuk menjalankan analisis real-time dengan model kustom. Untuk informasi tentang titik akhir, liha[tMengelola titik akhir Amazon Comprehend](#page-310-0).

Kuota berikut berlaku untuk titik akhir. Untuk informasi tentang cara meminta peningkatan kuota, lihat [AWS Service](https://docs.aws.amazon.com/general/latest/gr/aws_service_limits.html) Quotas.

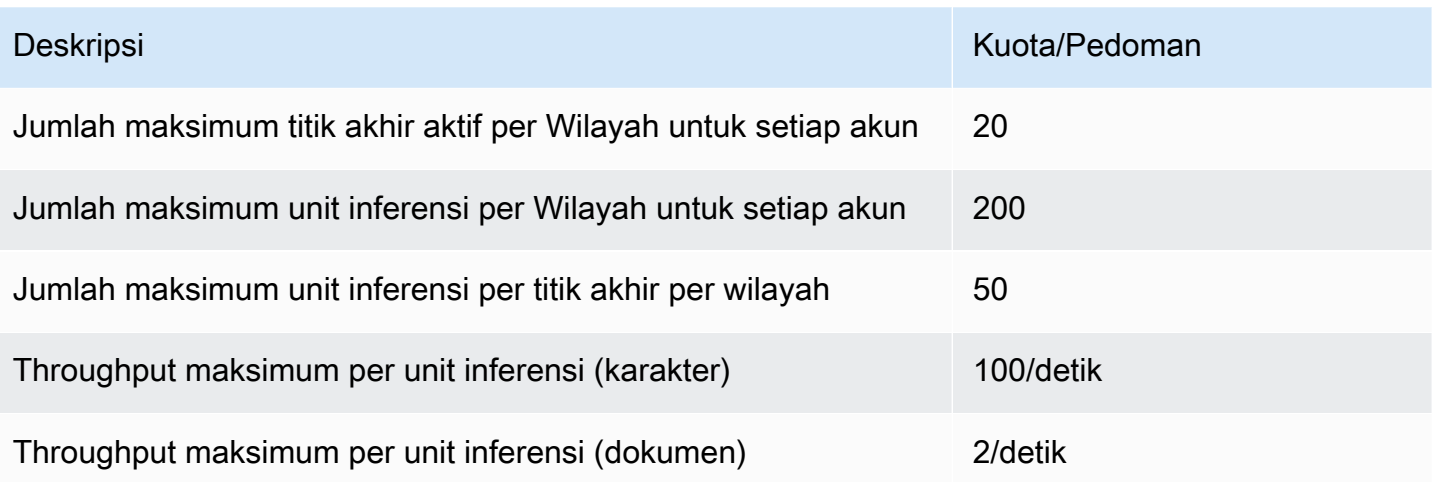

# <span id="page-507-0"></span>Klasifikasi dokumen

Bagian ini menjelaskan pedoman dan kuota untuk operasi klasifikasi dokumen berikut:

- Pekerjaan pelatihan pengklasifikasi yang Anda mulai dengan [CreateDocumentClassifiero](https://docs.aws.amazon.com/comprehend/latest/APIReference/API_CreateDocumentClassifier.html)perasi.
- Pekerjaan klasifikasi dokumen asinkron yang Anda mulai dengan operasi. [StartDocumentClassificationJob](https://docs.aws.amazon.com/comprehend/latest/APIReference/API_StartDocumentClassificationJob.html)
- Permintaan klasifikasi dokumen sinkron yang menggunakan [ClassifyDocument](https://docs.aws.amazon.com/comprehend/latest/APIReference/API_ClassifyDocument.html)operasi.

# Kuota umum untuk klasifikasi dokumen

Tabel berikut menjelaskan kuota umum yang terkait dengan pelatihan pengklasifikasi kustom.

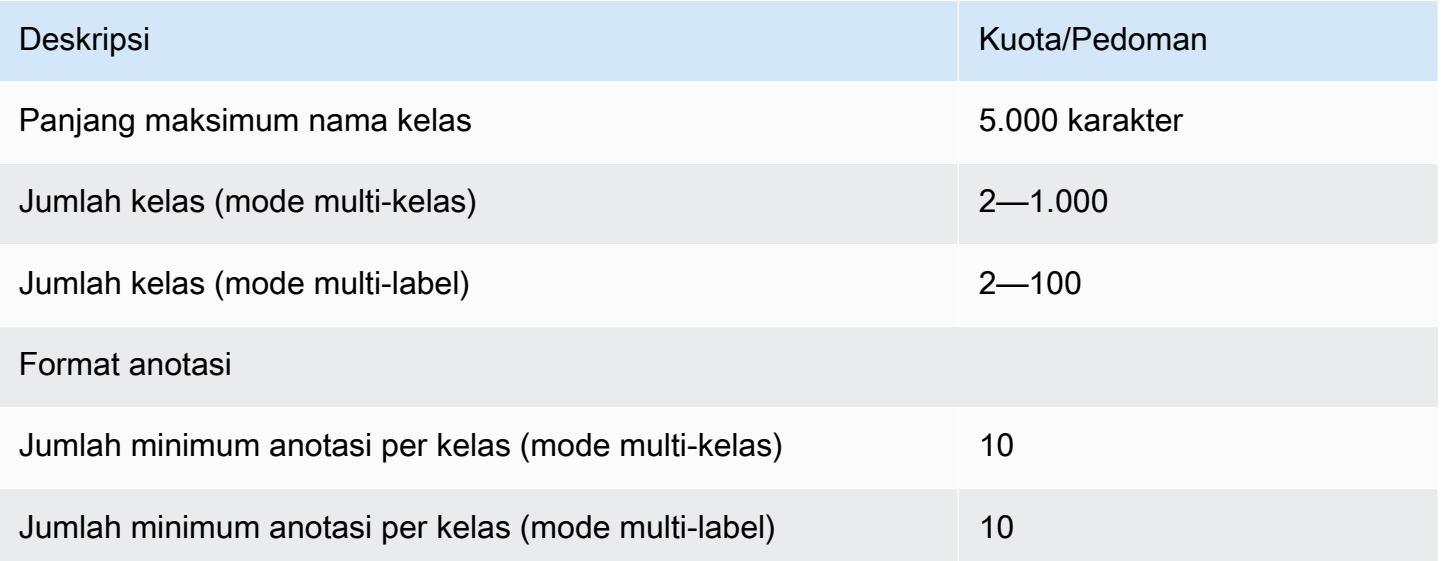

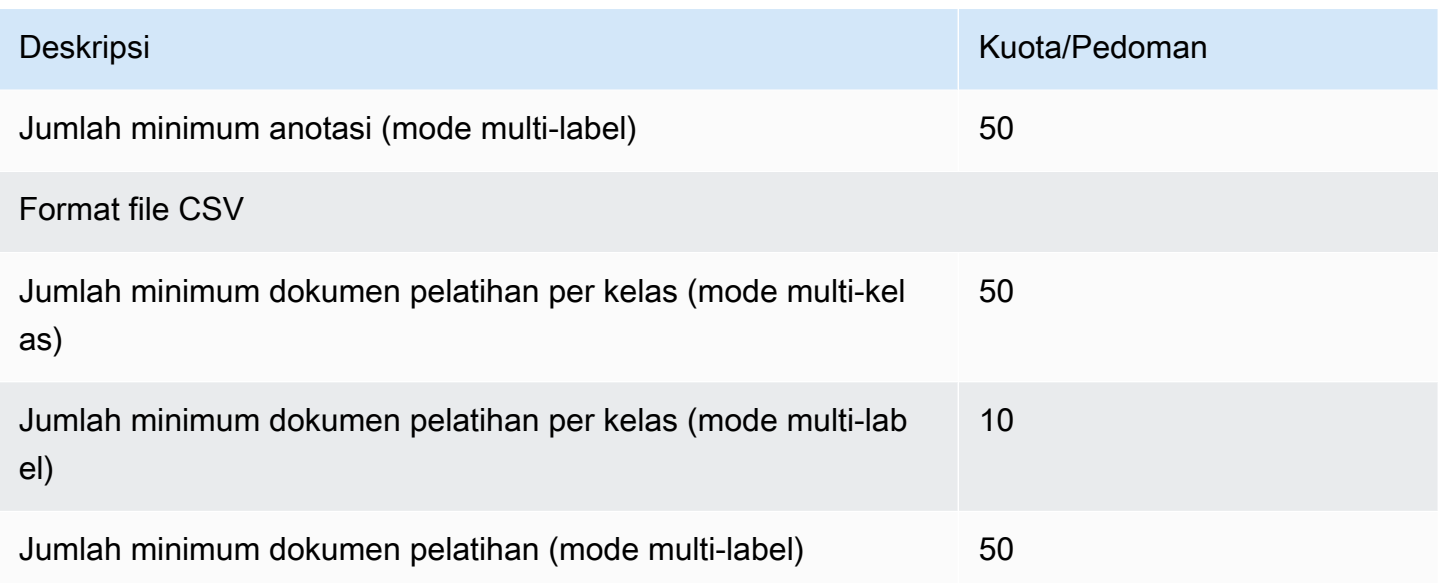

# Klasifikasi untuk dokumen teks biasa

Anda membuat dan melatih model teks biasa menggunakan dokumen input teks biasa. Amazon Comprehend menyediakan operasi real-time dan asinkron untuk mengklasifikasikan dokumen teks biasa menggunakan model teks biasa.

#### Pelatihan

Tabel berikut menjelaskan kuota yang terkait dengan pelatihan pengklasifikasi kustom dengan dokumen teks biasa.

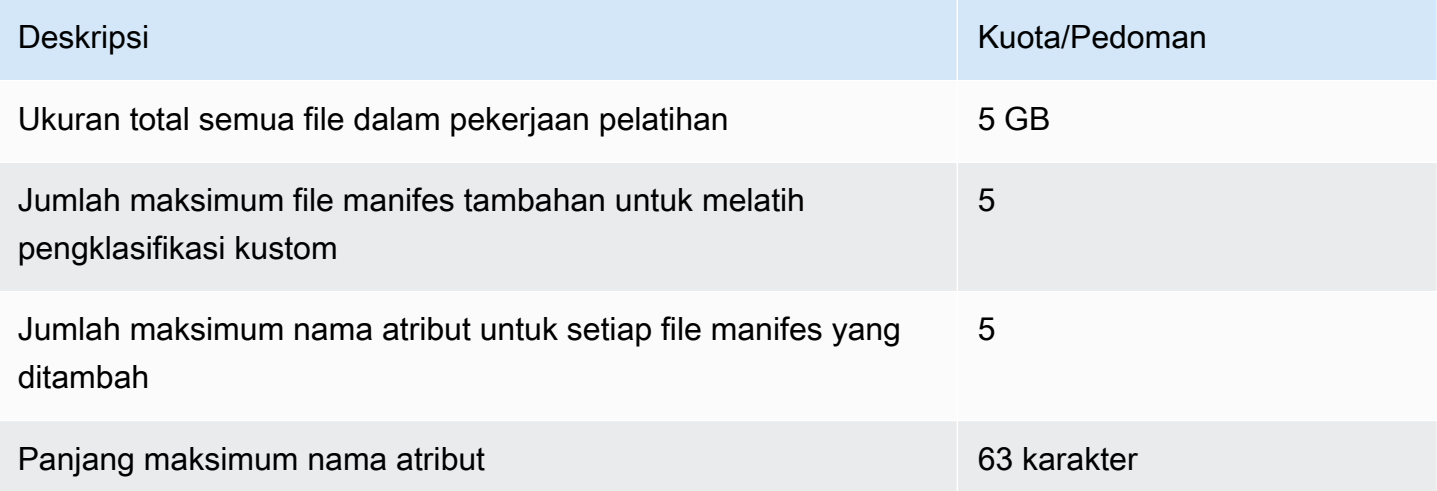

#### Analisis waktu nyata (sinkron)

Tabel berikut menjelaskan kuota yang terkait dengan klasifikasi real-time dokumen teks biasa.

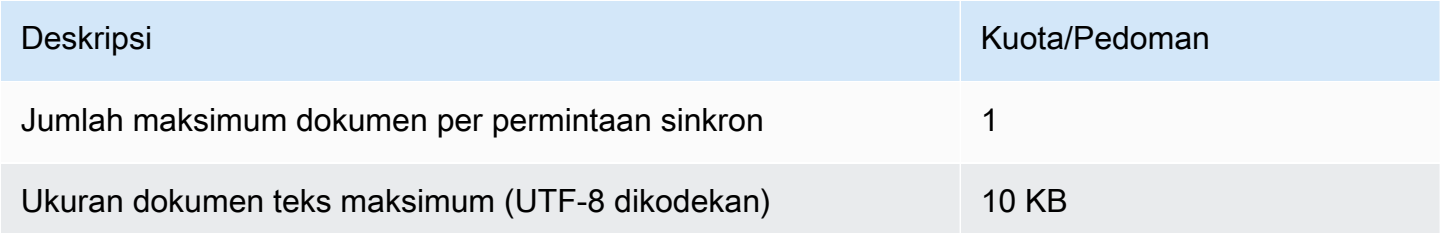

#### Analisis asinkron

Tabel berikut menjelaskan kuota yang terkait dengan klasifikasi asinkron dokumen teks biasa.

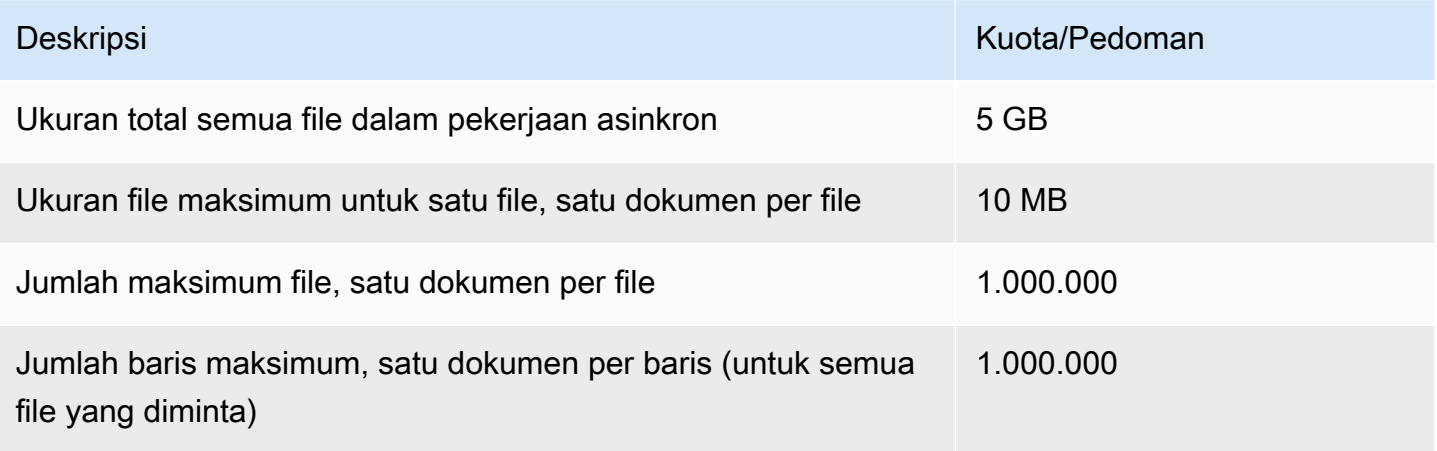

#### Klasifikasi untuk dokumen semi-terstruktur

Bagian ini menjelaskan pedoman dan kuota untuk klasifikasi dokumen semi-terstruktur. Untuk mengklasifikasikan dokumen semi-terstruktur, gunakan model dokumen asli yang Anda latih dengan dokumen input asli.

Melatih model dokumen asli dengan dokumen semi-terstruktur

Tabel berikut menjelaskan kuota yang terkait dengan pelatihan pengklasifikasi kustom dengan dokumen semi-terstruktur, seperti dokumen PDF, dokumen Word, dan file gambar.

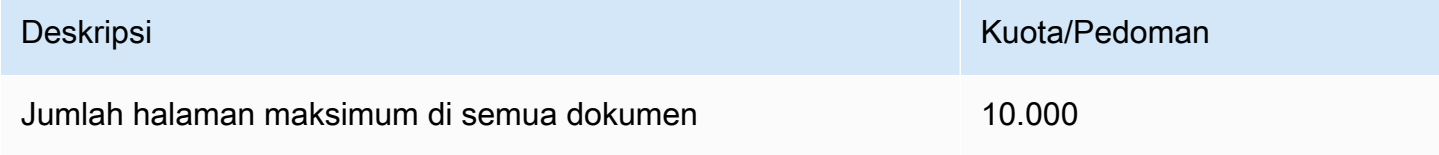

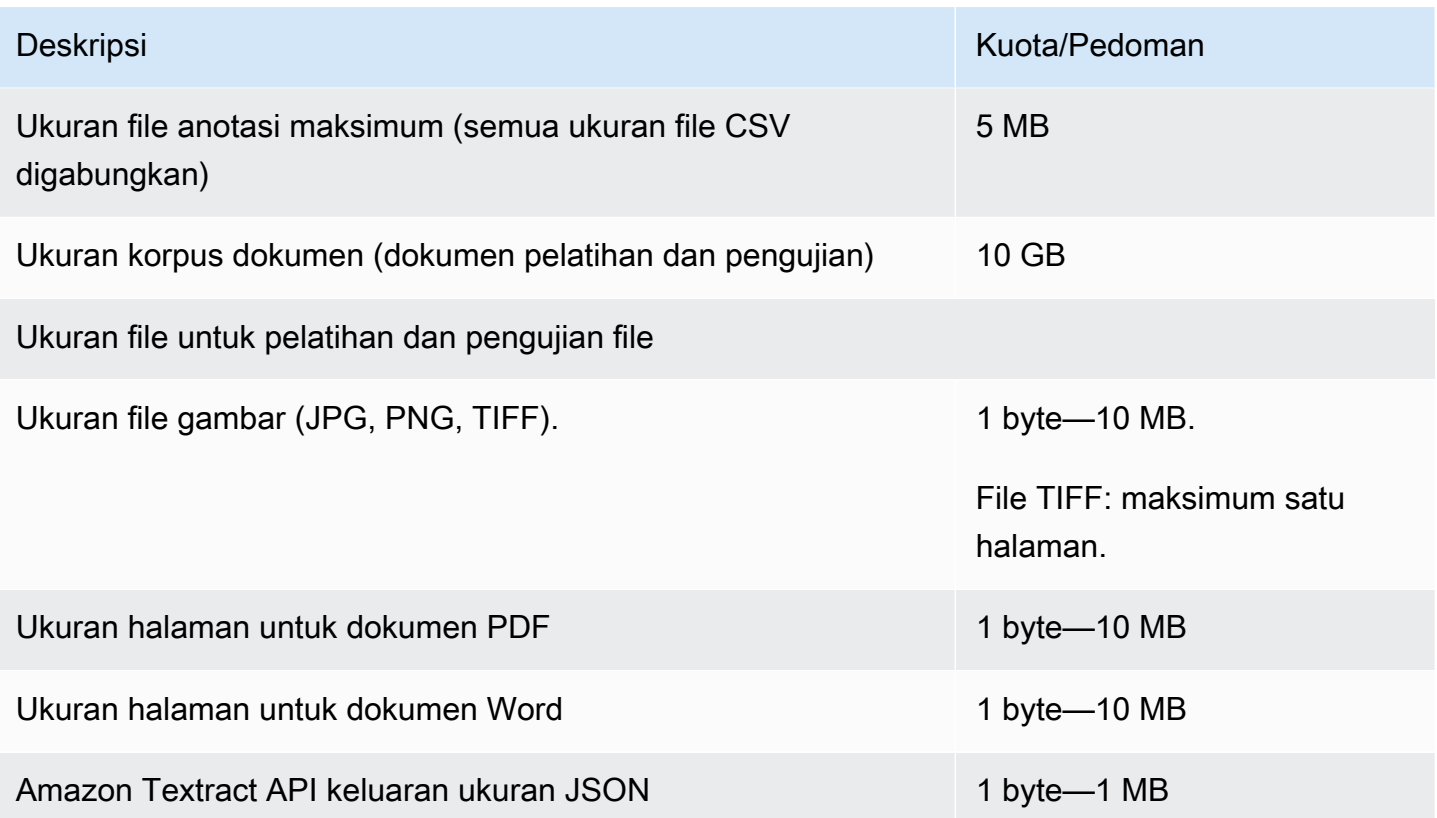

Analisis waktu nyata (sinkron)

Bagian ini menjelaskan kuota yang terkait dengan klasifikasi real-time dari dokumen semi-terstruktur.

Tabel berikut menunjukkan ukuran file maksimum untuk dokumen masukan. Untuk semua jenis dokumen input, maksimum file input adalah satu halaman, dengan tidak lebih dari 10.000 karakter.

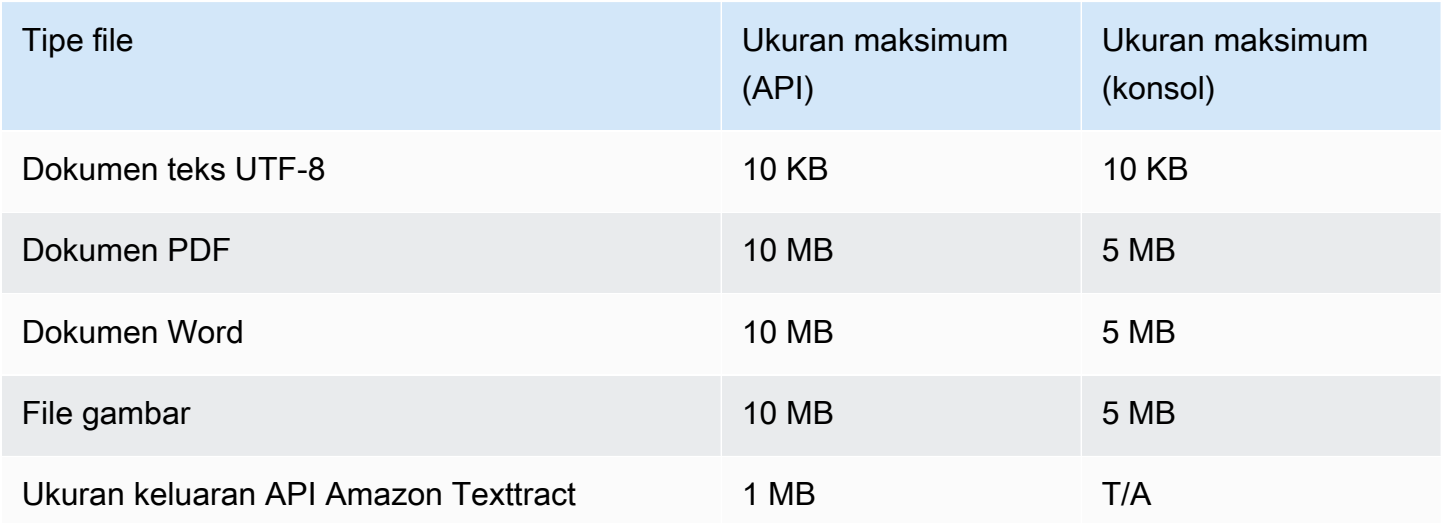

#### Analisis asinkron

Tabel berikut menjelaskan kuota yang terkait dengan klasifikasi asinkron dokumen semi-terstruktur.

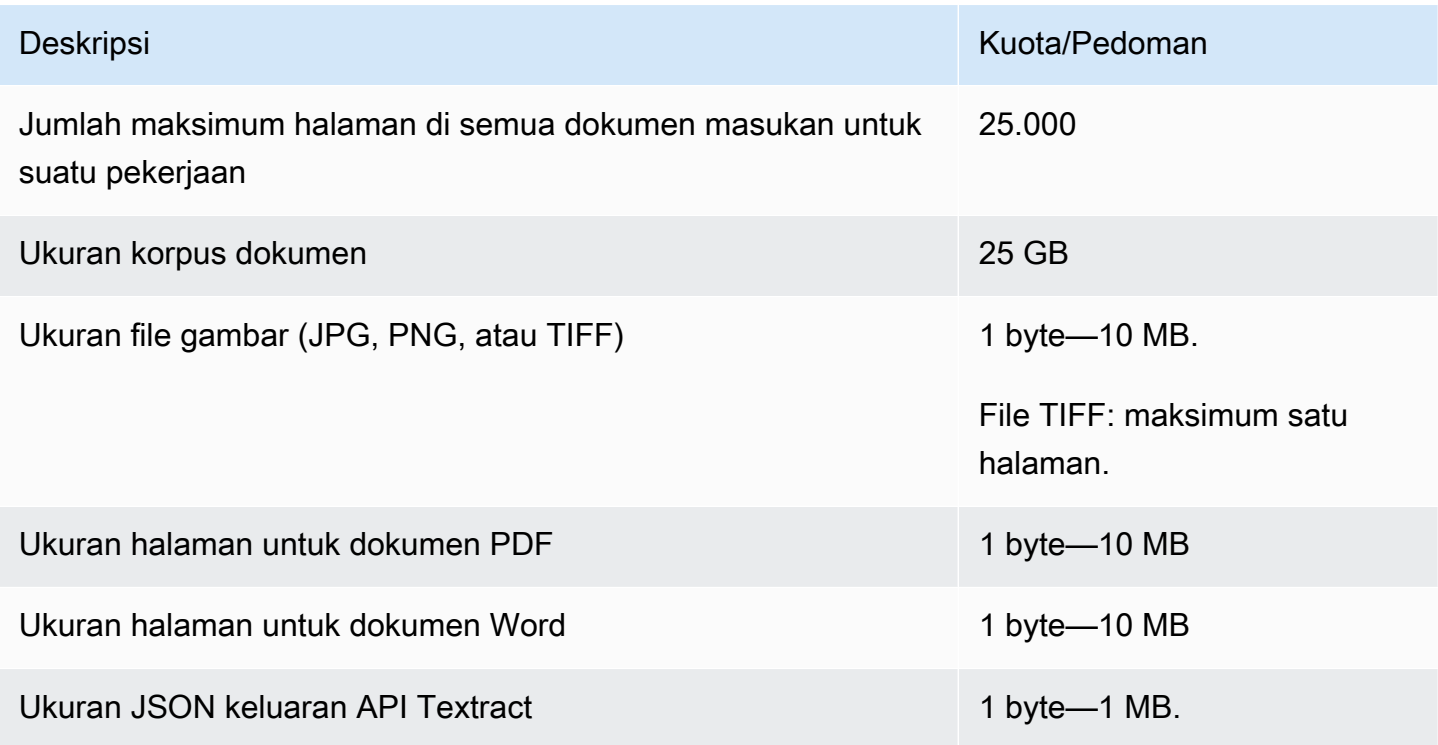

# <span id="page-511-0"></span>Pengakuan entitas kustom

Bagian ini menjelaskan pedoman dan kuota untuk operasi berikut untuk pengenalan entitas kustom:

- Pekerjaan pelatihan pengenal entitas dimulai dengan [CreateEntityRecognizer](https://docs.aws.amazon.com/comprehend/latest/APIReference/API_CreateEntityRecognizer.html)operasi.
- Pekerjaan pengenalan entitas asinkron dimulai dengan operasi. [StartEntitiesDetectionJob](https://docs.aws.amazon.com/comprehend/latest/APIReference/API_StartEntitiesDetectionJob.html)
- Permintaan pengenalan entitas sinkron menggunakan [DetectEntitieso](https://docs.aws.amazon.com/comprehend/latest/APIReference/API_DetectEntities.html)perasi.

### Pengenalan entitas khusus untuk dokumen teks biasa

Amazon Comprehend menyediakan operasi asinkron dan sinkronisasi untuk menganalisis dokumen teks biasa dengan pengenal entitas khusus.

#### Pelatihan

Bagian ini menjelaskan kuota yang terkait dengan pelatihan pengenal entitas khusus untuk menganalisis dokumen teks biasa. Untuk melatih model, Anda dapat memberikan daftar entitas atau satu set dokumen teks beranotasi.

Tabel berikut menjelaskan kuota yang terkait dengan pelatihan model dengan daftar entitas.

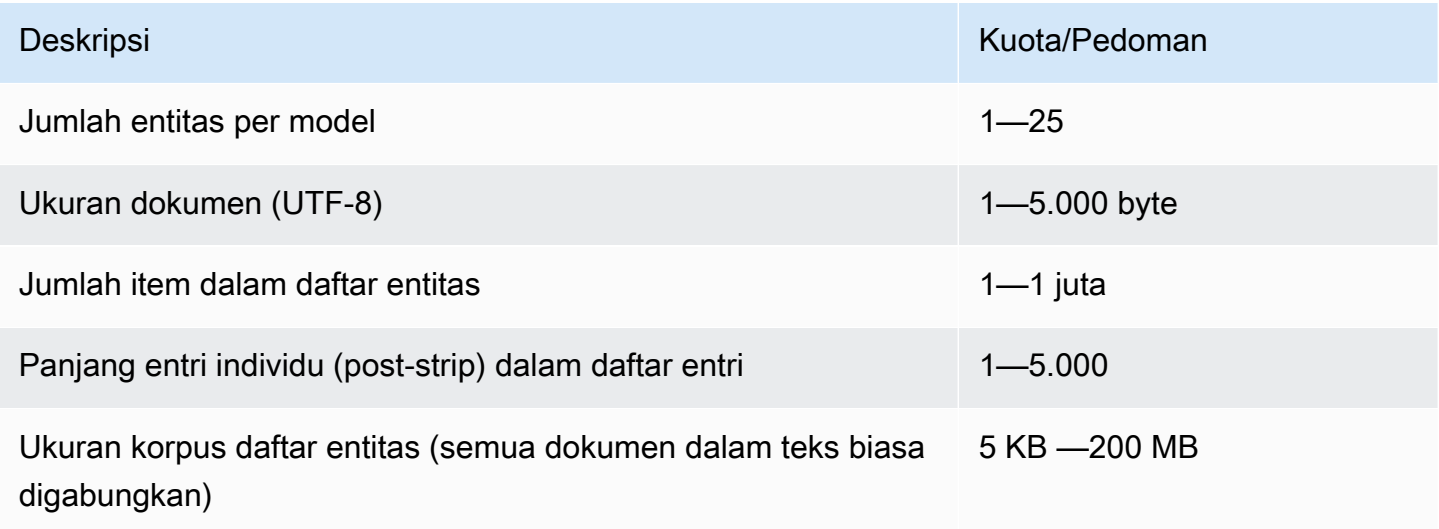

Tabel berikut menjelaskan kuota yang terkait dengan pelatihan model dengan dokumen teks beranotasi.

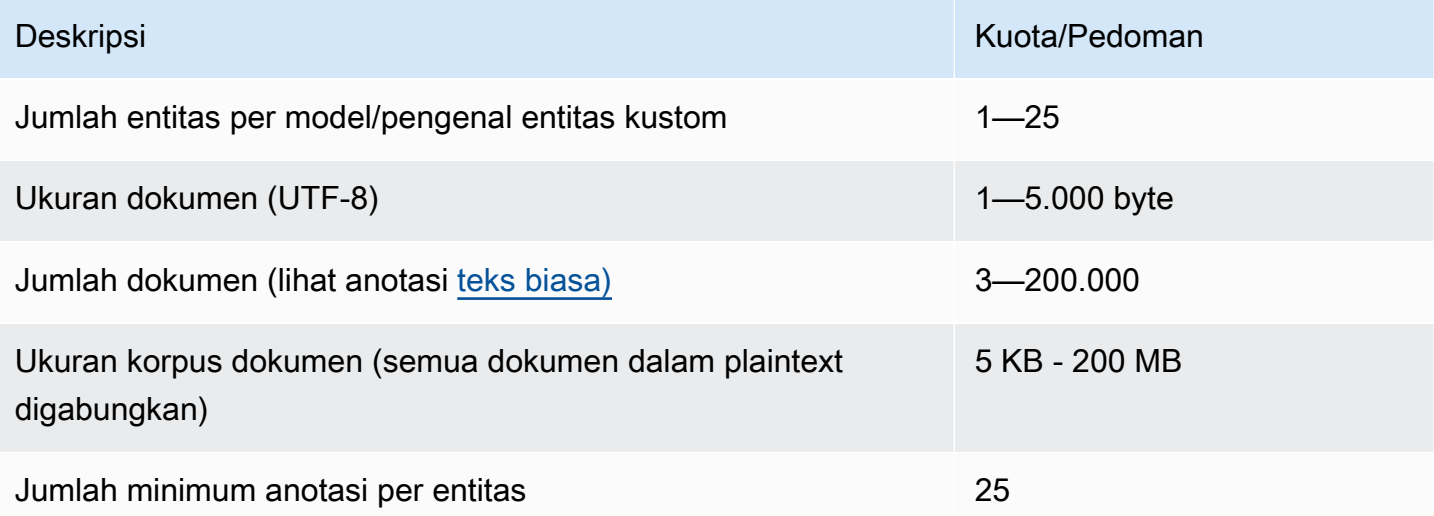

#### Analisis waktu nyata (sinkron)

Tabel berikut menjelaskan kuota yang terkait dengan analisis real-time dari dokumen teks biasa.

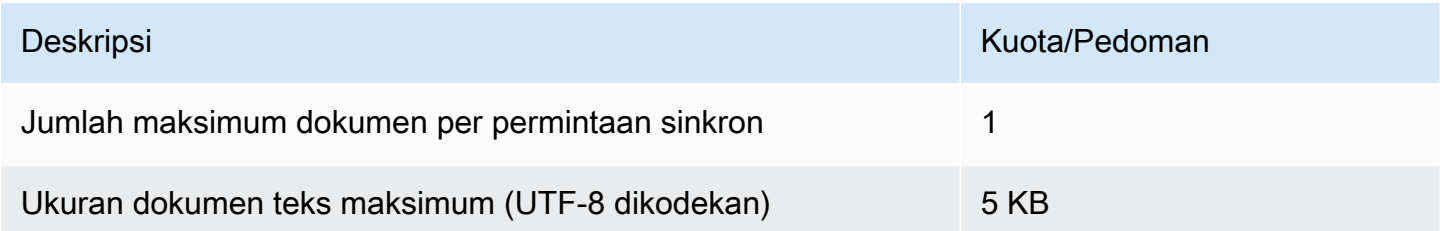

#### Analisis asinkron

Tabel berikut menjelaskan kuota yang terkait dengan pengakuan entitas asinkron dari dokumen teks biasa.

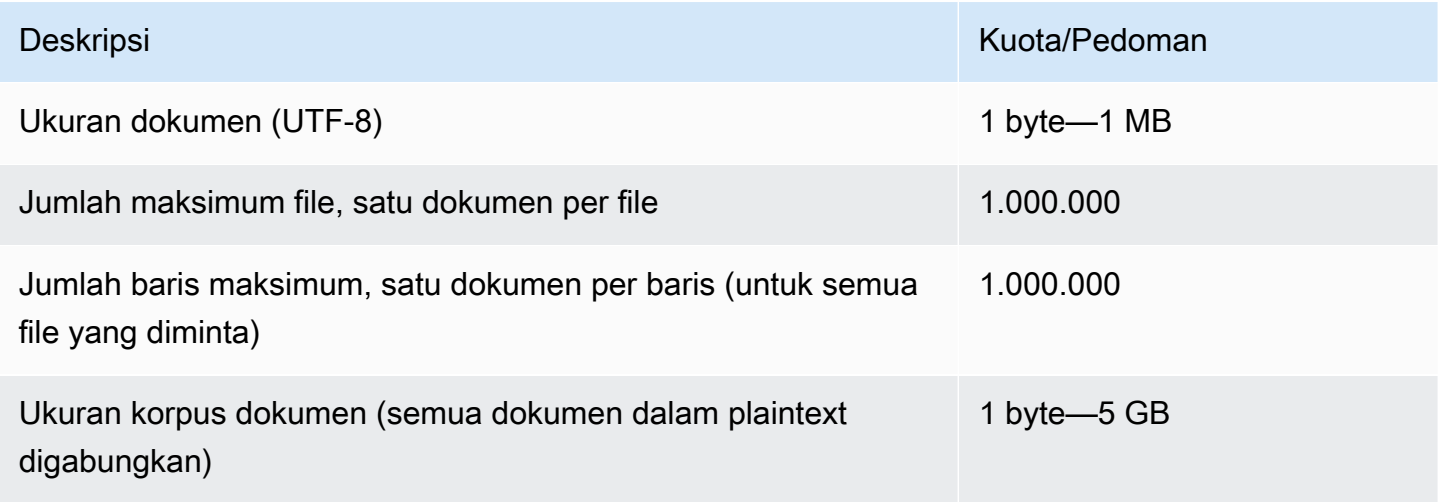

Pengakuan entitas khusus untuk dokumen semi-terstruktur

Amazon Comprehend menyediakan operasi asinkron dan sinkronisasi untuk menganalisis dokumen semi-terstruktur dengan pengenal entitas kustom. Anda harus melatih model menggunakan dokumen PDF beranotasi.

#### Pelatihan

Tabel berikut menjelaskan kuota yang terkait dengan pelatihan pengenal entitas kustom (CreateEntityRecognizer) untuk menganalisis dokumen semi-terstruktur.

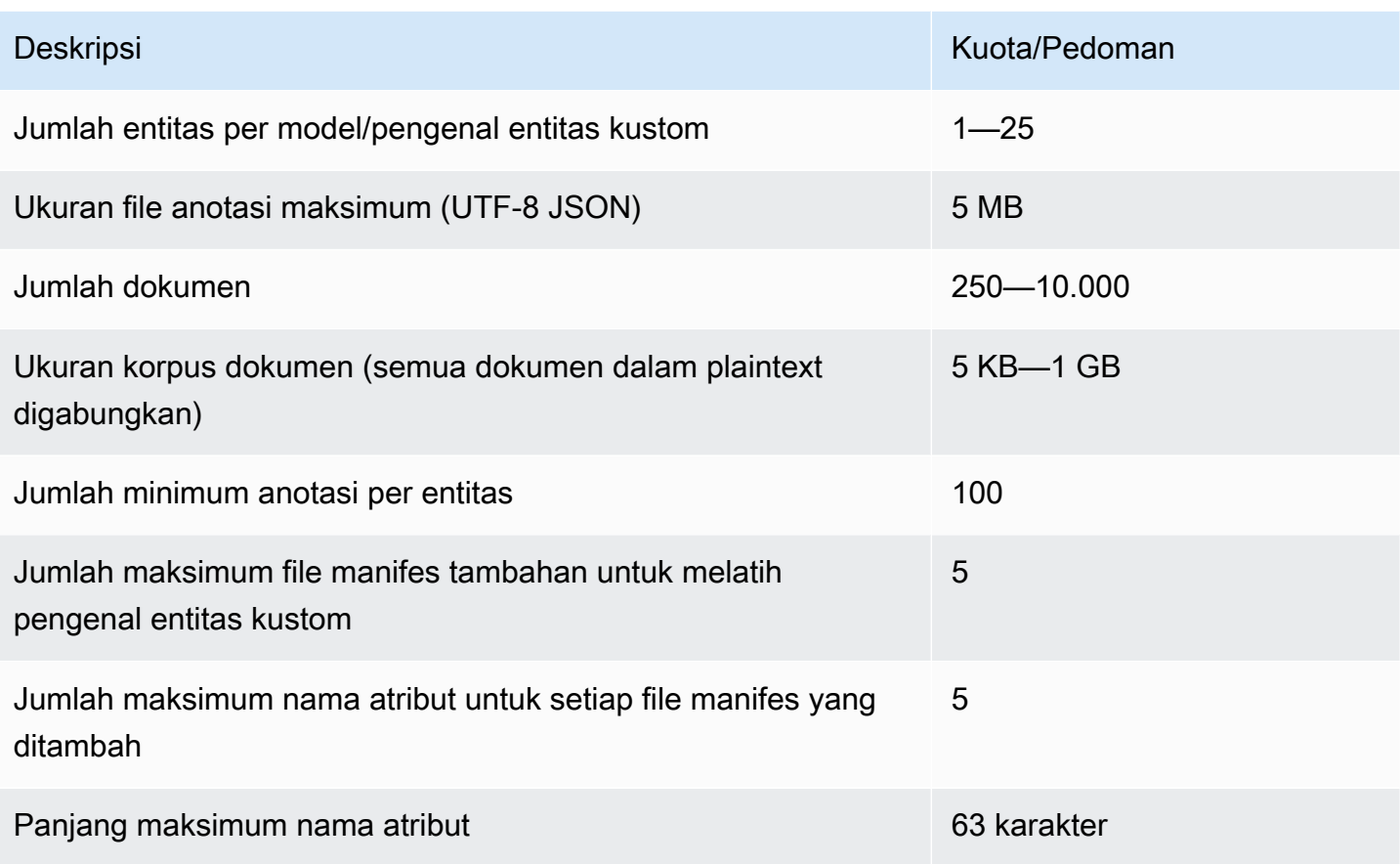

Analisis waktu nyata (sinkron)

Bagian ini menjelaskan kuota yang terkait dengan analisis real-time dari dokumen semi-terstruktur.

Tabel berikut menunjukkan ukuran file maksimum untuk dokumen masukan. Untuk semua jenis dokumen input, maksimum file input adalah satu halaman, dengan tidak lebih dari 10.000 karakter.

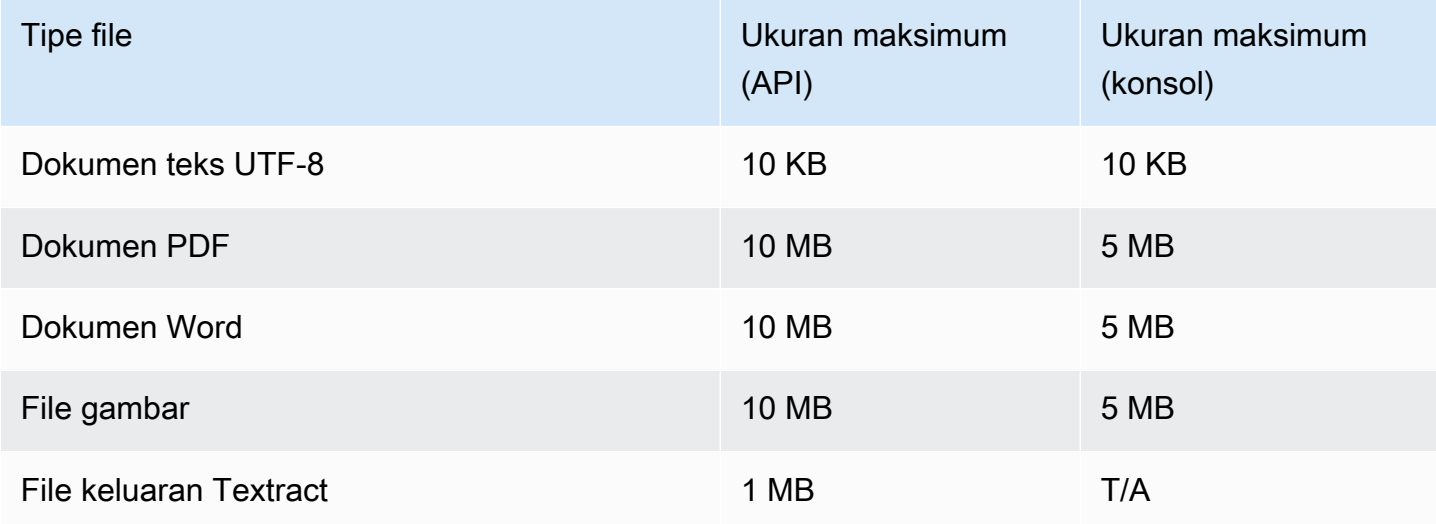

### Analisis asinkron

Bagian ini menjelaskan kuota untuk analisis asinkron dokumen semi-terstruktur.

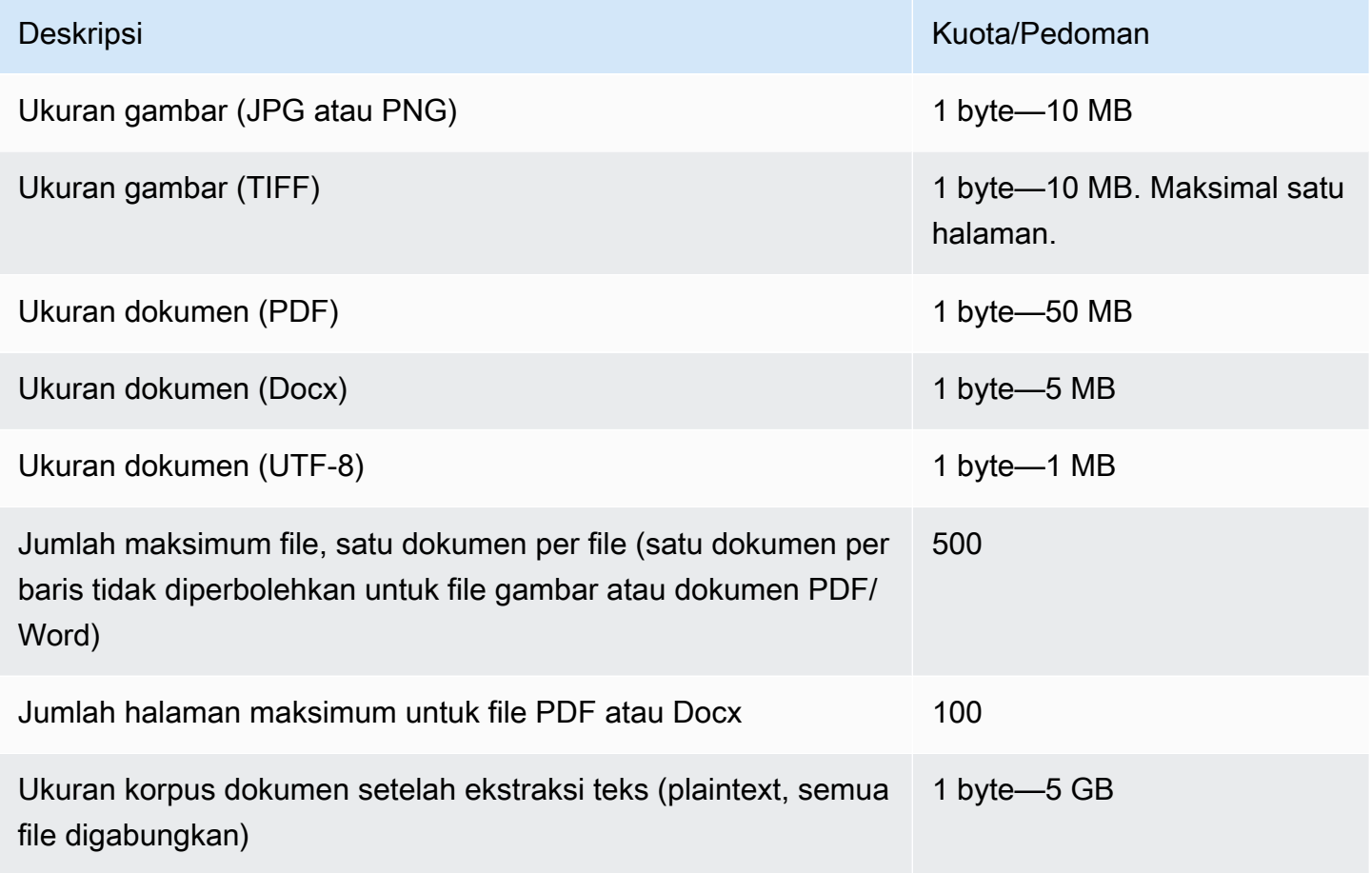

Untuk informasi selengkapnya tentang batas gambar, lihat [Batas Keras di Amazon Texttract](https://docs.aws.amazon.com/textract/latest/dg/limits.html)

# Kuota untuk flywheels

Gunakan flywheels untuk mengelola pelatihan dan pelacakan versi model kustom untuk klasifikasi kustom dan pengenalan entitas kustom. Untuk informasi lebih lanjut tentang Flywheels, lihat. [Roda](#page-287-0) [Gila](#page-287-0)

# Kuota umum untuk flywheels

Kuota berikut berlaku untuk roda gaya dan iterasi flywheel.

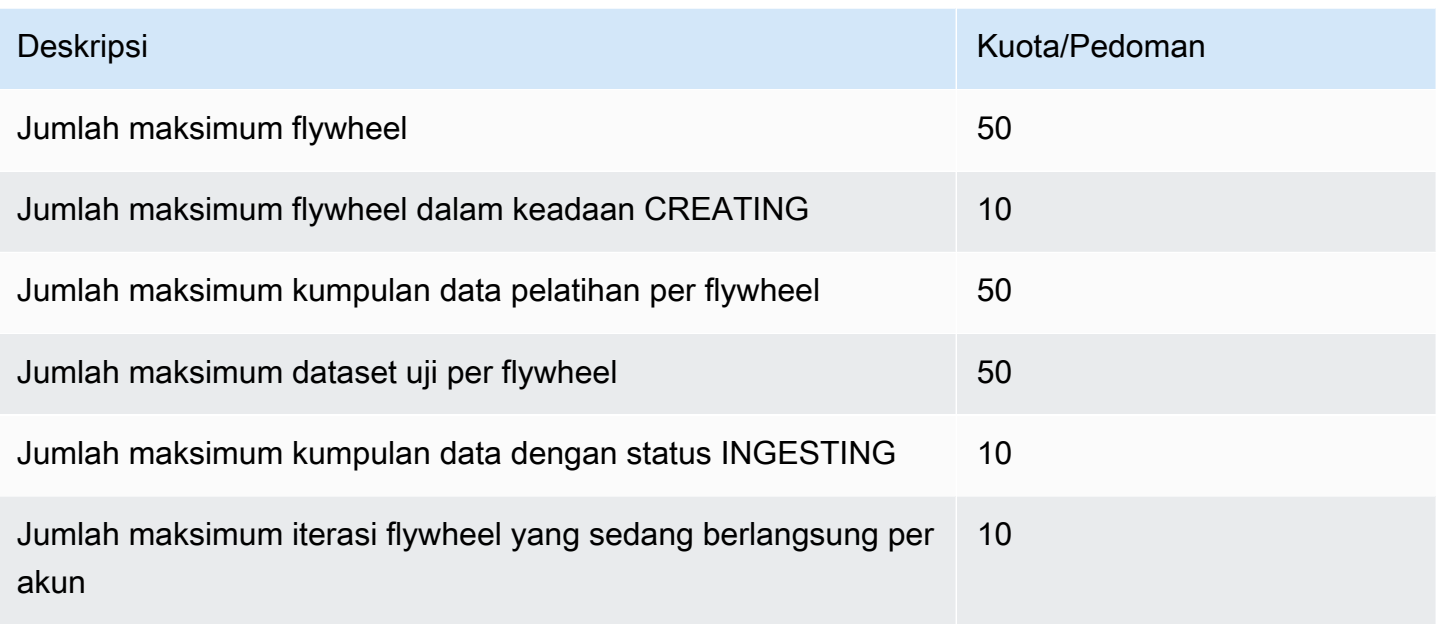

# Kuota set data untuk model klasifikasi khusus

Saat Anda menelan kumpulan data untuk flywheel yang terkait dengan model klasifikasi kustom, kuota berikut berlaku.

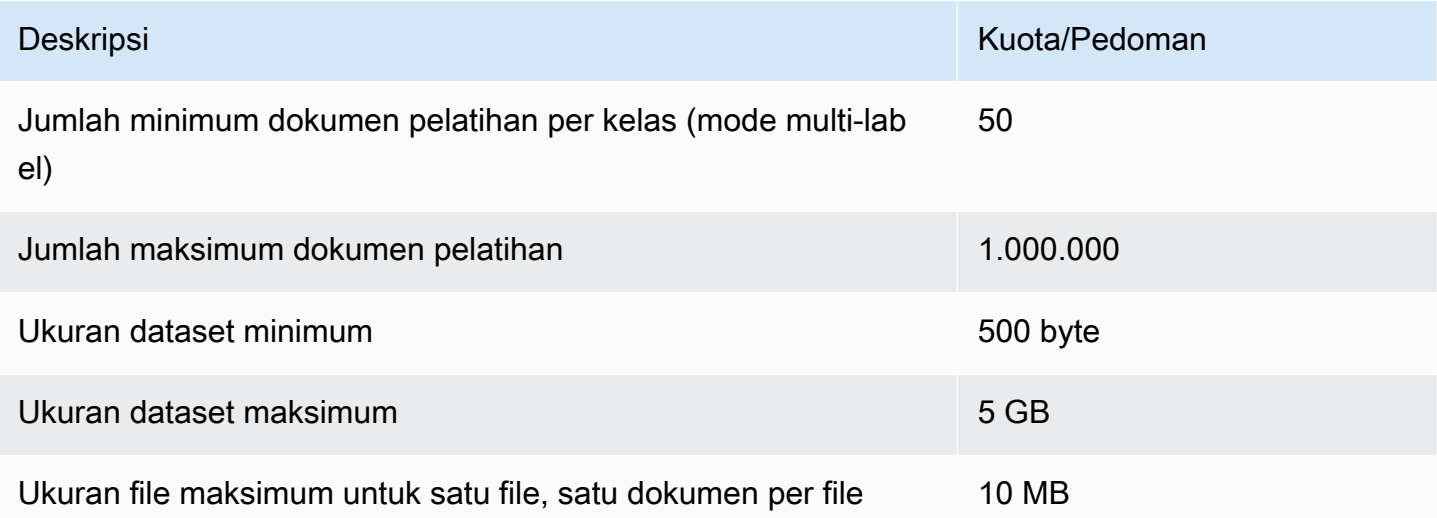

# Kuota set data untuk model pengenalan entitas khusus

Saat Anda menelan kumpulan data untuk flywheel yang terkait dengan model pengenalan entitas kustom, kuota berikut berlaku.

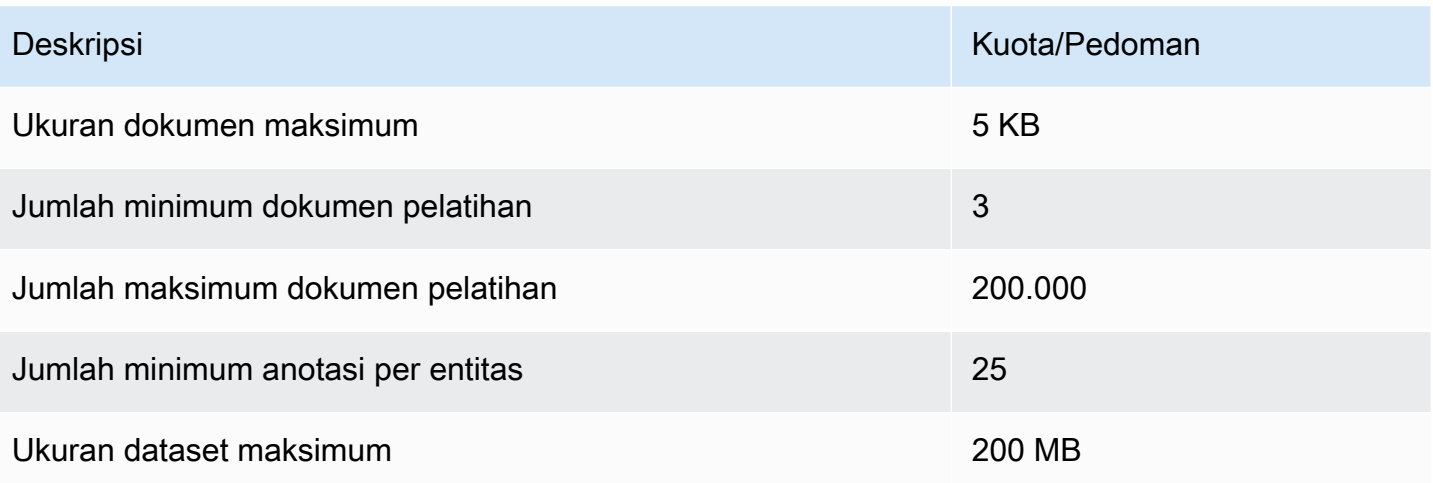

# Tutorial dan sumber daya lainnya

Tutorial dan sumber daya lainnya untuk Amazon Comprehend.

### Topik

- [Tutorial: Menganalisis wawasan dari ulasan pelanggan dengan Amazon Comprehend](#page-518-0)
- [Menggunakan titik akses Lambda objek Amazon S3 untuk informasi identitas pribadi \(PII\)](#page-552-0)
- [Solusi: Menganalisis teks dengan Amazon Comprehend dan OpenSearch](#page-557-0)

# <span id="page-518-0"></span>Tutorial: Menganalisis wawasan dari ulasan pelanggan dengan Amazon Comprehend

Tutorial ini menjelaskan cara menggunakan Amazon [Comprehend dengan Amazon Simple](https://aws.amazon.com/s3/) [AWS](https://aws.amazon.com/glue/) [Glu](https://aws.amazon.com/glue/)[eStorage Service A](https://aws.amazon.com/s3/)[mazon Athen](https://aws.amazon.com/athena/)[a,,](https://aws.amazon.com/s3/) [QuickSigh](https://aws.amazon.com/quicksight/)[t dan Amazon](https://aws.amazon.com/s3/) untuk mendapatkan wawasan berharga tentang dokumen Anda. Amazon Comprehend dapat mengekstrak sentimen (suasana dokumen) dan entitas (nama orang, organisasi, acara, tanggal, produk, tempat, jumlah, dan judul) dari teks yang tidak terstruktur.

Misalnya, Anda bisa mendapatkan wawasan yang dapat ditindaklanjuti dari ulasan pelanggan. Dalam tutorial ini, Anda menganalisis kumpulan data sampel ulasan pelanggan tentang sebuah novel. Anda menggunakan analisis sentimen Amazon Comprehend untuk menentukan apakah pelanggan merasa positif atau negatif tentang novel tersebut. Anda juga menggunakan analisis entitas Amazon Comprehend untuk menemukan penyebutan entitas penting, seperti novel atau penulis terkait. Setelah mengikuti tutorial ini, Anda mungkin menemukan bahwa lebih dari 50% ulasan positif. Anda mungkin juga menemukan bahwa pelanggan membandingkan penulis dan mengekspresikan minat pada novel klasik lainnya.

Dalam tutorial ini, Anda mencapai hal berikut:

- Simpan contoh kumpulan data ulasan di [Amazon Simple Storage Service](https://aws.amazon.com/s3/) (Amazon S3). Amazon Simple Storage Service adalah layanan penyimpanan objek.
- Gunakan [Amazon Comprehend](https://aws.amazon.com/comprehend/) untuk menganalisis sentimen dan entitas dalam dokumen ulasan.
- Gunakan [AWS Gluec](https://aws.amazon.com/glue/)rawler untuk menyimpan hasil analisis dalam database. AWS Glueadalah layanan ekstrak, transformasi, dan muat (ETL) yang memungkinkan Anda membuat katalog dan membersihkan data Anda untuk analitik.
- Jalankan [Amazon Athenak](https://aws.amazon.com/athena/)ueri untuk membersihkan data Anda. Amazon Athenaadalah layanan kueri interaktif tanpa server.
- [Buat visualisasi dengan data Anda di Amazon. QuickSight](https://aws.amazon.com/quicksight/) Amazon QuickSight adalah alat intelijen bisnis tanpa server untuk mengekstraksi wawasan dari data Anda.

Diagram berikut menunjukkan alur kerja.

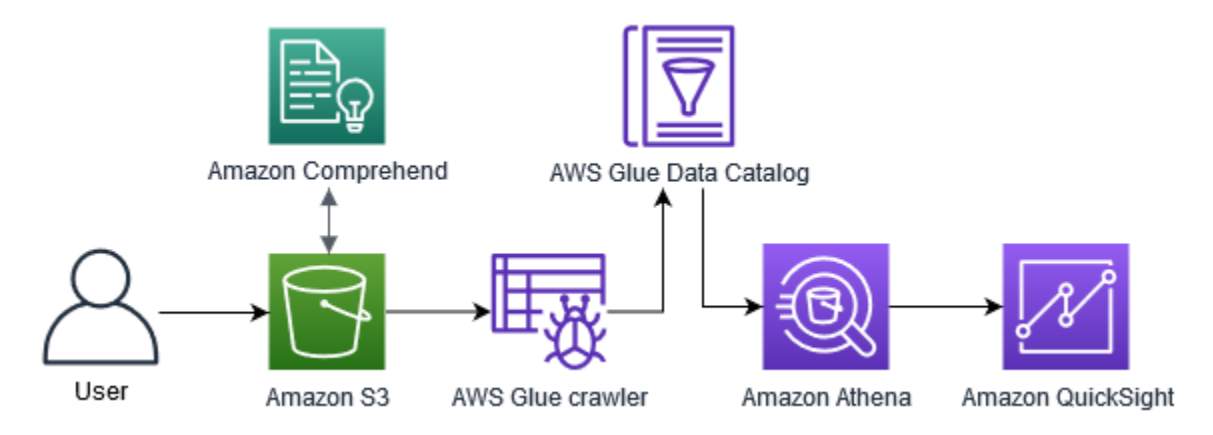

Perkiraan waktu untuk menyelesaikan tutorial ini: 1 jam

Perkiraan biaya: Beberapa tindakan dalam tutorial ini dikenakan biaya pada AndaAkun AWS. Untuk informasi tentang biaya untuk masing-masing layanan ini, lihat halaman harga berikut.

- [Harga Amazon S3](https://aws.amazon.com/s3/pricing/)
- [Amazon Comprehend Harga](https://aws.amazon.com/comprehend/pricing/)
- [AWS Glueharga](https://aws.amazon.com/glue/pricing/)
- [Amazon Athenaharga](https://aws.amazon.com/athena/pricing/)
- [QuickSightHarga Amazon](https://aws.amazon.com/quicksight/pricing/)

#### Topik

- **[Prasyarat](#page-520-0)**
- [Langkah 1: Menambahkan dokumen ke Amazon S3](#page-522-0)
- [Langkah 2: \(Hanya CLI\) membuat peran IAM untuk Amazon Comprehend](#page-526-0)
- [Langkah 3: Menjalankan pekerjaan analisis pada dokumen di Amazon S3](#page-530-0)
- [Langkah 4: Mempersiapkan output Amazon Comprehend untuk visualisasi data](#page-534-0)
- [Langkah 5: Memvisualisasikan Amazon Comprehend output di Amazon QuickSight](#page-546-0)

# <span id="page-520-0"></span>Prasyarat

Untuk menyelesaikan tutorial ini, Anda memerlukan hal berikut:

- Sebuah Akun AWS. Untuk informasi tentang pengaturanAkun AWS, lihat[Menyiapkan](#page-69-0).
- Entitas IAM (pengguna, grup atau peran). Untuk mempelajari cara mengatur pengguna dan grup untuk akun Anda, lihat tutorial [Memulai](https://docs.aws.amazon.com/IAM/latest/UserGuide/getting-started.html) di Panduan Pengguna IAM.
- Kebijakan izin berikut dilampirkan pada pengguna, grup, atau peran Anda. Kebijakan ini memberikan beberapa izin yang diperlukan untuk menyelesaikan tutorial ini. Prasyarat berikutnya menjelaskan izin tambahan yang Anda butuhkan.

```
{ 
   "Version": "2012-10-17", 
   "Statement": 
  \Gamma { 
        "Sid": "VisualEditor0", 
        "Effect": "Allow", 
        "Action": 
       \Gamma "comprehend:*", 
          "ds:AuthorizeApplication", 
          "ds:CheckAlias", 
          "ds:CreateAlias", 
          "ds:CreateIdentityPoolDirectory", 
          "ds:DeleteDirectory", 
          "ds:DescribeDirectories", 
          "ds:DescribeTrusts", 
          "ds:UnauthorizeApplication", 
          "iam:AttachRolePolicy", 
          "iam:CreatePolicy", 
          "iam:CreatePolicyVersion", 
          "iam:CreateRole", 
          "iam:DeletePolicyVersion", 
          "iam:DeleteRole", 
          "iam:DetachRolePolicy", 
          "iam:GetPolicy", 
          "iam:GetPolicyVersion", 
          "iam:GetRole", 
          "iam:ListAccountAliases", 
          "iam:ListAttachedRolePolicies", 
          "iam:ListEntitiesForPolicy",
```

```
 "iam:ListPolicies", 
           "iam:ListPolicyVersions", 
           "iam:ListRoles", 
           "quicksight:*", 
           "s3:*", 
           "tag:GetResources" 
         ], 
         "Resource": "*" 
      }, 
      { 
         "Action": 
        \Gamma "iam:PassRole" 
         ], 
         "Effect": "Allow", 
         "Resource": 
        \Gamma "arn:aws:iam::*:role/*Comprehend*" 
        \mathbf{I} } 
   ]
}
```
Gunakan kebijakan sebelumnya untuk membuat kebijakan IAM dan melampirkannya ke grup atau pengguna Anda. Untuk informasi tentang membuat kebijakan IAM, lihat [Membuat kebijakan IAM di](https://docs.aws.amazon.com/IAM/latest/UserGuide/access_policies_create.html) [Panduan](https://docs.aws.amazon.com/IAM/latest/UserGuide/access_policies_create.html) Pengguna IAM. Untuk informasi tentang melampirkan kebijakan IAM, lihat [Menambahkan](https://docs.aws.amazon.com/IAM/latest/UserGuide/access_policies_manage-attach-detach.html)  [dan menghapus izin identitas IAM](https://docs.aws.amazon.com/IAM/latest/UserGuide/access_policies_manage-attach-detach.html) di Panduan Pengguna IAM.

- Kebijakan terkelola yang dilampirkan ke grup atau pengguna IAM Anda. Selain kebijakan sebelumnya, Anda juga harus melampirkan kebijakan AWS terkelola berikut ke grup atau pengguna Anda:
	- AWSGlueConsoleFullAccess
	- AWSQuicksightAthenaAccess

Kebijakan terkelola ini memberi Anda izin untuk menggunakan AWS GlueAmazon Athena, dan Amazon QuickSight. Untuk informasi tentang melampirkan kebijakan IAM, lihat [Menambahkan dan](https://docs.aws.amazon.com/IAM/latest/UserGuide/access_policies_manage-attach-detach.html)  [menghapus izin identitas IAM](https://docs.aws.amazon.com/IAM/latest/UserGuide/access_policies_manage-attach-detach.html) di Panduan Pengguna IAM.

# <span id="page-522-0"></span>Langkah 1: Menambahkan dokumen ke Amazon S3

Sebelum memulai pekerjaan analisis Amazon Comprehend, Anda perlu menyimpan kumpulan data sampel ulasan pelanggan di Amazon Simple Storage Service (Amazon S3). Amazon S3 meng-host data Anda dalam wadah yang disebut bucket. Amazon Comprehend dapat menganalisis dokumen yang disimpan dalam ember dan mengirimkan hasil analisis ke ember. Pada langkah ini, Anda membuat bucket S3, membuat folder input dan output di bucket, dan mengunggah kumpulan data sampel ke bucket.

#### Topik

- [Prasyarat](#page-522-1)
- [Unduh data sampel](#page-522-2)
- [Buat bucket Amazon S3.](#page-523-0)
- [\(Hanya konsol\) buat folder](#page-524-0)
- [Unggah data input](#page-525-0)

## <span id="page-522-1"></span>Prasyarat

Sebelum Anda mulai, tinjau [Tutorial: Menganalisis wawasan dari ulasan pelanggan dengan Amazon](#page-518-0) [Comprehend](#page-518-0) dan lengkapi prasyarat.

## <span id="page-522-2"></span>Unduh data sampel

Kumpulan data sampel berikut berisi ulasan Amazon yang diambil dari kumpulan data yang lebih besar "Ulasan Amazon - Lengkap", yang diterbitkan dengan artikel "Jaringan Konvolusi Tingkat Karakter untuk Klasifikasi Teks" (Xiang Zhang et al., 2015). Unduh dataset ke komputer Anda.

Untuk mendapatkan data sampel

- 1. Unduh file [tutorial-reviews-datazip.zip](samples/tutorial-reviews-data.zip) ke komputer Anda.
- 2. Ekstrak file zip di komputer Anda. Ada dua file. File tersebut THIRD PARTY LICENSES.txt adalah lisensi open source untuk dataset yang diterbitkan oleh Xiang Zhang et al. File tersebut amazon-reviews.csv adalah kumpulan data yang Anda analisis dalam tutorial.

#### <span id="page-523-0"></span>Buat bucket Amazon S3.

Setelah mengunduh kumpulan data sampel, buat bucket Amazon S3 untuk menyimpan data input dan output Anda. Anda dapat membuat bucket S3 menggunakan konsol Amazon S3 atau ()AWS Command Line Interface. AWS CLI

Buat bucket Amazon S3 (konsol)

Di konsol Amazon S3, Anda membuat bucket dengan nama yang unik di semuanya. AWS

Untuk membuat bucket S3 (konsol)

- 1. Masuk ke AWS Management Console dan buka konsol Amazon S3 di https:// [console.aws.amazon.com/s3/](https://console.aws.amazon.com/s3/).
- 2. Di Bucket, pilih Buat ember.
- 3. Untuk nama Bucket, masukkan nama unik global yang menjelaskan tujuan bucket.
- 4. Untuk Wilayah, pilih AWS Wilayah tempat Anda ingin membuat bucket. Wilayah yang Anda pilih harus mendukung Amazon Comprehend. Untuk mengurangi latensi, pilih AWS Wilayah yang paling dekat dengan lokasi geografis Anda yang didukung oleh Amazon Comprehend. Untuk daftar Wilayah yang mendukung Amazon Comprehend, [lihat tabel Wilayah di Panduan](https://aws.amazon.com/about-aws/global-infrastructure/regional-product-services/)  [Infrastruktur](https://aws.amazon.com/about-aws/global-infrastructure/regional-product-services/) Global.
- 5. Tinggalkan pengaturan default untuk Kepemilikan Objek, pengaturan Bucket untuk Blokir Akses Publik, Pembuatan Versi Bucket, dan Tag.
- 6. Untuk enkripsi Default, pilih Nonaktifkan.

#### **1** Tip

Meskipun tutorial ini tidak menggunakan enkripsi, Anda mungkin ingin menggunakan enkripsi saat menganalisis data penting. Untuk end-to-end enkripsi, Anda dapat mengenkripsi data Anda saat istirahat di bucket dan juga ketika Anda menjalankan pekerjaan analisis. Untuk informasi selengkapnya tentang enkripsi denganAWS, lihat [Apa ituAWS Key Management Service?](https://docs.aws.amazon.com/kms/latest/developerguide/overview.html) di Panduan AWS Key Management Service Pengembang.

7. Tinjau konfigurasi bucket, lalu pilih Buat bucket.

Buat bucket Amazon S3 () AWS CLI

Setelah membukaAWS CLI, Anda menjalankan create-bucket perintah untuk membuat bucket yang akan menyimpan data input dan output.

Untuk membuat bucket Amazon S3 () AWS CLI

1. Untuk membuat bucket Anda, jalankan perintah berikut di fileAWS CLI. Ganti *DOC-EXAMPLE-BUCKET* dengan nama untuk bucket yang unik di semua. AWS

```
aws s3api create-bucket --bucket DOC-EXAMPLE-BUCKET
```
Secara default, create-bucket perintah membuat bucket di us-east-1 AWS Region. Untuk membuat bucket di Wilayah AWS selainus-east-1, tambahkan LocationConstraint parameter untuk menentukan Wilayah Anda. Misalnya, perintah berikut membuat bucket di uswest-2 Region.

```
aws s3api create-bucket --bucket DOC-EXAMPLE-BUCKET
--region us-west-2 --create-bucket-configuration LocationConstraint=us-west-2
```
Perhatikan bahwa hanya Wilayah tertentu yang mendukung Amazon Comprehend. Untuk daftar Wilayah yang mendukung Amazon Comprehend, [lihat tabel Wilayah di Panduan Infrastruktur](https://aws.amazon.com/about-aws/global-infrastructure/regional-product-services/) Global.

2. Untuk memastikan bucket Anda berhasil dibuat, jalankan perintah berikut. Perintah ini mencantumkan semua bucket S3 yang terkait dengan akun Anda.

aws s3 ls

#### <span id="page-524-0"></span>(Hanya konsol) buat folder

Selanjutnya, buat dua folder di bucket S3 Anda. Folder pertama adalah untuk data input Anda. Folder kedua adalah tempat Amazon Comprehend mengirimkan hasil analisis. Jika Anda menggunakan konsol Amazon S3, Anda harus membuat folder secara manual. Jika Anda menggunakanAWS CLI, Anda dapat membuat folder saat mengunggah kumpulan data sampel atau menjalankan pekerjaan analisis. Untuk alasan itu, kami menyediakan prosedur untuk membuat folder hanya untuk pengguna konsol. Jika Anda menggunakan AWS CLI, Anda akan membuat folder masuk [Unggah data input](#page-525-0) dan masuk. [Langkah 3: Menjalankan pekerjaan analisis pada dokumen di Amazon S3](#page-530-0)

Untuk membuat folder di bucket S3 Anda (konsol)

- 1. Buka konsol Amazon S3 di [https://console.aws.amazon.com/s3/.](https://console.aws.amazon.com/s3/)
- 2. Di Bucket, pilih ember Anda dari daftar ember.
- 3. Di tab Ikhtisar, pilih Buat folder.
- 4. Untuk nama folder baru, masukkaninput.
- 5. Untuk pengaturan enkripsi, pilih Tidak Ada (Gunakan pengaturan bucket).
- 6. Pilih Simpan.
- 7. Ulangi langkah 3 hingga 6 untuk membuat folder lain untuk output pekerjaan analisis, tetapi pada langkah 4, masukkan nama folder baruoutput.

## <span id="page-525-0"></span>Unggah data input

Sekarang setelah Anda memiliki ember, unggah kumpulan data amazon-reviews.csv sampel. Anda dapat mengunggah data ke bucket S3 dengan konsol Amazon S3 atau. AWS CLI

Unggah dokumen sampel ke bucket (konsol)

Di konsol Amazon S3, unggah file kumpulan data sampel ke folder input.

Untuk mengunggah dokumen sampel (konsol)

- 1. Buka konsol Amazon S3 di [https://console.aws.amazon.com/s3/.](https://console.aws.amazon.com/s3/)
- 2. Di Bucket, pilih ember Anda dari daftar ember.
- 3. Pilih input folder dan kemudian pilih Unggah.
- 4. Pilih Tambahkan file dan kemudian pilih amazon-reviews.csv file di komputer Anda.
- 5. Biarkan pengaturan lain pada nilai defaultnya.
- 6. Pilih Unggah.

Unggah dokumen sampel ke bucket (AWS CLI)

Buat folder input di bucket S3 Anda dan unggah file dataset ke folder baru dengan perintah. cp

Untuk mengunggah dokumen sampel (AWS CLI)

1. Untuk mengunggah amazon-reviews.csv file ke folder baru di bucket Anda, jalankan AWS CLI perintah berikut. Ganti *DOC-EXAMPLE-BUCKET dengan nama bucket* Anda. Dengan

menambahkan jalur /input/ di bagian akhir, Amazon S3 secara otomatis membuat folder baru yang disebut input di bucket Anda dan mengunggah file kumpulan data ke folder itu.

aws s3 cp amazon-reviews.csv s3://*DOC-EXAMPLE-BUCKET*/input/

2. Untuk memastikan bahwa file Anda berhasil diunggah, jalankan perintah berikut. Perintah ini mencantumkan isi input folder bucket Anda.

aws s3 ls s3://*DOC-EXAMPLE-BUCKET*/input/

Sekarang, Anda memiliki ember S3 dengan amazon-reviews.csv file dalam folder bernamainput. Jika Anda menggunakan konsol, Anda juga memiliki output folder di ember. Jika Anda menggunakanAWS CLI, Anda akan membuat folder output saat menjalankan pekerjaan analisis Amazon Comprehend.

# <span id="page-526-0"></span>Langkah 2: (Hanya CLI) membuat peran IAM untuk Amazon Comprehend

Langkah ini diperlukan hanya jika Anda menggunakan AWS Command Line Interface (AWS CLI) untuk menyelesaikan tutorial ini. Jika Anda menggunakan konsol Amazon Comprehend untuk menjalankan pekerjaan analisis, lewati ke. [Langkah 3: Menjalankan pekerjaan analisis pada](#page-530-0) [dokumen di Amazon S3](#page-530-0)

Untuk menjalankan pekerjaan analisis, Amazon Comprehend memerlukan akses ke bucket Amazon S3 yang berisi kumpulan data sampel dan akan berisi output pekerjaan. Peran IAM memungkinkan Anda mengontrol izin AWS layanan atau pengguna. Pada langkah ini, Anda membuat peran IAM untuk Amazon Comprehend. Kemudian, Anda membuat dan melampirkan kebijakan berbasis sumber daya pada peran ini yang memberi Amazon Comprehend akses ke bucket S3 Anda. Pada akhir langkah ini, Amazon Comprehend akan memiliki izin yang diperlukan untuk mengakses data input Anda, menyimpan output Anda, dan menjalankan pekerjaan analisis sentimen dan entitas.

Untuk informasi selengkapnya tentang menggunakan IAM dengan Amazon Comprehend, lihat. [Bagaimana Amazon Comprehend bekerja dengan IAM](#page-466-0)

Topik

- **[Prasyarat](#page-527-0)**
- [Membuat peran IAM](#page-527-1)
- [Lampirkan kebijakan IAM ke peran IAM](#page-528-0)

## <span id="page-527-0"></span>Prasyarat

Sebelum memulai, lakukan hal berikut:

- Selesaikan [Langkah 1: Menambahkan dokumen ke Amazon S3](#page-522-0).
- Miliki kode atau editor teks untuk menyimpan kebijakan JSON dan melacak Nama Sumber Daya Amazon (ARN) Anda.

# <span id="page-527-1"></span>Membuat peran IAM

Untuk mengakses bucket Amazon Simple Storage Service (Amazon S3), Amazon Comprehend perlu mengambil peran (IAM). AWS Identity and Access Management Peran IAM menyatakan Amazon Comprehend sebagai entitas tepercaya. Setelah Amazon Comprehend mengambil peran tersebut dan menjadi entitas tepercaya, Anda dapat memberikan izin akses bucket ke Amazon Comprehend. Pada langkah ini, Anda membuat peran yang memberi label Amazon Comprehend sebagai entitas tepercaya. Anda dapat membuat peran dengan AWS CLI atau konsol Amazon Comprehend. Untuk menggunakan konsol, lewati k[eLangkah 3: Menjalankan pekerjaan analisis pada dokumen di](#page-530-0)  [Amazon S3.](#page-530-0)

Konsol Amazon Comprehend memungkinkan Anda memilih peran di mana nama peran berisi 'Comprehend' dan termasuk kebijakan kepercayaan. comprehend.amazonaws.com Konfigurasikan peran yang dibuat CLI untuk memenuhi kriteria ini jika Anda ingin konsol menampilkannya.

Untuk membuat peran IAM untuk Amazon AWS Comprehend (CLI)

1. Simpan kebijakan kepercayaan berikut sebagai dokumen JSON yang disebut comprehendtrust-policy.json dalam kode atau editor teks di komputer Anda. Kebijakan kepercayaan ini menyatakan Amazon Comprehend sebagai entitas tepercaya dan memungkinkannya untuk mengambil peran IAM.

```
{ 
   "Version": "2012-10-17", 
   "Statement": [ 
     { 
        "Effect": "Allow", 
        "Principal": { 
          "Service": "comprehend.amazonaws.com" 
        }, 
        "Action": "sts:AssumeRole"
```
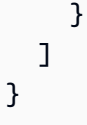

2. Untuk membuat peran IAM, jalankan AWS CLI perintah berikut. Perintah menciptakan peran IAM yang disebut AmazonComprehendServiceRole-access-role dan melampirkan kebijakan kepercayaan ke peran tersebut. Ganti *path/* dengan jalur komputer lokal Anda ke dokumen JSON.

```
aws iam create-role --role-name AmazonComprehendServiceRole-access-role
--assume-role-policy-document file://path/comprehend-trust-policy.json
```
#### **1** Tip

Jika Anda mendapatkan pesan parameter penguraian Kesalahan, jalur ke file kebijakan kepercayaan JSON Anda mungkin salah. Berikan jalur relatif ke file berdasarkan direktori home Anda.

3. Salin Nama Sumber Daya Amazon (ARN) dan simpan di editor teks. ARN memiliki format yang mirip dengan. *arn:aws:iam::123456789012:role/AmazonComprehendServiceRoleaccess-role* Anda memerlukan ARN ini untuk menjalankan pekerjaan analisis Amazon Comprehend.

# <span id="page-528-0"></span>Lampirkan kebijakan IAM ke peran IAM

Untuk mengakses bucket Amazon S3 Anda, Amazon Comprehend memerlukan izin untuk mendaftar, membaca, dan menulis. Untuk memberikan Amazon Comprehend izin yang diperlukan, buat dan lampirkan kebijakan IAM ke peran IAM Anda. Kebijakan IAM memungkinkan Amazon Comprehend untuk mengambil data input dari bucket Anda dan menulis hasil analisis ke bucket. Setelah membuat kebijakan, Anda melampirkannya ke peran IAM Anda.

Untuk membuat kebijakan IAM () AWS CLI

1. Simpan kebijakan berikut secara lokal sebagai dokumen JSON yang disebut. comprehendaccess-policy.json Ini memberi Amazon Comprehend akses ke bucket S3 yang ditentukan.

```
{ 
     "Version": "2012-10-17", 
     "Statement": [
```

```
 { 
                "Action": [ 
                     "s3:GetObject" 
                ], 
                "Resource": [ 
                     "arn:aws:s3:::DOC-EXAMPLE-BUCKET/*" 
                ], 
                "Effect": "Allow" 
          }, 
           { 
                "Action": [ 
                     "s3:ListBucket" 
                ], 
                "Resource": [ 
                     "arn:aws:s3:::DOC-EXAMPLE-BUCKET" 
                ], 
                "Effect": "Allow" 
          }, 
           { 
                "Action": [ 
                     "s3:PutObject" 
                ], 
                "Resource": [ 
                     "arn:aws:s3:::DOC-EXAMPLE-BUCKET/*" 
                ], 
                "Effect": "Allow" 
          } 
     \mathbf{I}}
```
2. Untuk membuat kebijakan akses bucket S3, jalankan AWS CLI perintah berikut. Ganti *path/* dengan jalur komputer lokal Anda ke dokumen JSON.

```
aws iam create-policy --policy-name comprehend-access-policy
--policy-document file://path/comprehend-access-policy.json
```
3. Salin kebijakan akses ARN dan simpan di editor teks. ARN memiliki format yang mirip dengan. *arn:aws:iam::123456789012:policy/comprehend-access-policy* Anda memerlukan ARN ini untuk melampirkan kebijakan akses Anda ke peran IAM Anda.

#### Untuk melampirkan kebijakan IAM ke peran IAM Anda () AWS CLI

• Jalankan perintah berikut. Ganti *policy-arn* dengan kebijakan akses ARN yang Anda salin pada langkah sebelumnya.

```
aws iam attach-role-policy --policy-arn policy-arn
--role-name AmazonComprehendServiceRole-access-role
```
Anda sekarang memiliki peran IAM yang disebut AmazonComprehendServiceRole-accessrole yang memiliki kebijakan kepercayaan untuk Amazon Comprehend dan kebijakan akses yang memberikan Amazon Comprehend akses ke bucket S3 Anda. Anda juga memiliki ARN untuk peran IAM yang disalin ke editor teks.

# <span id="page-530-0"></span>Langkah 3: Menjalankan pekerjaan analisis pada dokumen di Amazon S3

Setelah menyimpan data di Amazon S3, Anda dapat mulai menjalankan pekerjaan analisis Amazon Comprehend. Pekerjaan analisis sentimen menentukan suasana keseluruhan dokumen (positif, negatif, netral, atau campuran). Pekerjaan analisis entitas mengekstrak nama-nama objek dunia nyata dari dokumen. Objek-objek ini termasuk orang, tempat, judul, acara, tanggal, jumlah, produk, dan organisasi. Pada langkah ini, Anda menjalankan dua pekerjaan analisis Amazon Comprehend untuk mengekstrak sentimen dan entitas dari kumpulan data sampel.

Topik

- **[Prasyarat](#page-530-1)**
- [Menganalisis sentimen dan entitas](#page-531-0)

## <span id="page-530-1"></span>Prasyarat

Sebelum memulai, lakukan hal berikut:

- Selesaikan [Langkah 1: Menambahkan dokumen ke Amazon S3](#page-522-0).
- (Opsional) Jika Anda menggunakanAWS CLI, selesaikan [Langkah 2: \(Hanya CLI\) membuat peran](#page-526-0) [IAM untuk Amazon Comprehend](#page-526-0) dan siapkan ARN peran IAM Anda.

## <span id="page-531-0"></span>Menganalisis sentimen dan entitas

Pekerjaan pertama yang Anda jalankan menganalisis sentimen setiap tinjauan pelanggan dalam kumpulan data sampel. Pekerjaan kedua mengekstrak entitas dalam setiap ulasan pelanggan. Anda dapat melakukan pekerjaan analisis Amazon Comprehend baik menggunakan konsol Amazon Comprehend atau. AWS CLI

#### **G** Tip

Pastikan Anda berada di AWS Wilayah yang mendukung Amazon Comprehend. Untuk informasi selengkapnya, lihat [tabel Wilayah](https://aws.amazon.com/about-aws/global-infrastructure/regional-product-services/) di Panduan Infrastruktur Global.

Menganalisis sentimen dan entitas (konsol)

Saat menggunakan konsol Amazon Comprehend, Anda membuat satu pekerjaan pada satu waktu. Anda perlu mengulangi langkah-langkah berikut untuk menjalankan sentimen dan pekerjaan analisis entitas. Perhatikan bahwa untuk pekerjaan pertama, Anda membuat peran IAM, tetapi untuk pekerjaan kedua, Anda dapat menggunakan kembali peran IAM pekerjaan pertama. Anda dapat menggunakan kembali peran IAM selama Anda menggunakan bucket dan folder S3 yang sama.

Untuk menjalankan pekerjaan analisis sentimen dan entitas (konsol)

- 1. Pastikan Anda berada di Wilayah yang sama dengan tempat Anda membuat bucket Amazon Simple Storage Service (Amazon S3). Jika Anda berada di Region lain, di bilah navigasi, pilih AWS Region tempat Anda membuat bucket S3 dari pemilih Region.
- 2. [Buka konsol Amazon Comprehend di https://console.aws.amazon.com/comprehend/](https://console.aws.amazon.com/comprehend/)
- 3. Pilih Luncurkan Amazon Comprehend.
- 4. Di panel navigasi, pilih Pekerjaan analisis.
- 5. Pilih Buat tugas.
- 6. Di bagian Pengaturan Job, lakukan hal berikut:
	- a. Untuk Nama, masukkan reviews-sentiment-analysis.
	- b. Untuk jenis Analisis, pilih Sentimen.
	- c. Untuk Bahasa, pilih Bahasa Inggris.
	- d. Biarkan pengaturan enkripsi Job dinonaktifkan.
- 7. Di bagian Input data, lakukan hal berikut:
	- a. Untuk Sumber data, pilih Dokumen saya.
	- b. Untuk lokasi S3, pilih Browse S3 lalu pilih bucket Anda dari daftar bucket.
	- c. Di bucket S3 Anda, untuk Objek, pilih input folder Anda.
	- d. Di input folder, pilih kumpulan data sampel amazon-reviews.csv lalu pilih Pilih.
	- e. Untuk format Input, pilih Satu dokumen per baris.
- 8. Di bagian Output data, lakukan hal berikut:
	- a. Untuk lokasi S3, pilih Browse S3 lalu pilih bucket Anda dari daftar bucket.
	- b. Di bucket S3 Anda, untuk Objek, pilih output folder dan kemudian pilih Pilih.
	- c. Biarkan Enkripsi dimatikan.
- 9. Di bagian Izin akses, lakukan hal berikut:
	- a. Untuk peran IAM, pilih Buat peran IAM.
	- b. Untuk Izin mengakses, pilih bucket Input dan Output S3.
	- c. Untuk akhiran Nama, masukkancomprehend-access-role. Peran ini menyediakan akses ke bucket Amazon S3 Anda.
- 10. Pilih Buat tugas.
- 11. Ulangi langkah 1-10 untuk membuat pekerjaan analisis entitas. Lakukan perubahan berikut:
	- a. Di pengaturan Job, untuk Nama, masukkanreviews-entities-analysis.
	- b. Di pengaturan Job, untuk jenis Analisis, pilih Entitas.
	- c. Di Izin akses, pilih Gunakan peran IAM yang ada. Untuk nama Peran, pilih AmazonComprehendServiceRole-comprehend-access-role (ini adalah peran yang sama yang Anda buat untuk pekerjaan sentimen).

Menganalisis sentimen dan entitas () AWS CLI

Anda menggunakan start-entities-detection-job perintah start-sentimentdetection-job dan untuk menjalankan pekerjaan analisis sentimen dan entitas. Setelah Anda menjalankan setiap perintah, AWS CLI menampilkan objek JSON dengan JobId nilai yang memungkinkan Anda mengakses detail tentang pekerjaan, termasuk lokasi output S3.

Untuk menjalankan pekerjaan analisis sentimen dan entitas (AWSCLI)

1. Mulai pekerjaan analisis sentimen dengan menjalankan perintah berikut di. AWS CLI Ganti *arn:aws:iam::123456789012:role/comprehend-access-role* dengan ARN peran IAM yang sebelumnya Anda salin ke editor teks. Jika AWS CLI Region default Anda berbeda dari Wilayah tempat Anda membuat bucket Amazon S3, sertakan --region parameter dan ganti *us-east-1* dengan Wilayah tempat bucket Anda berada.

```
aws comprehend start-sentiment-detection-job 
--input-data-config S3Uri=s3://DOC-EXAMPLE-BUCKET/input/
--output-data-config S3Uri=s3://DOC-EXAMPLE-BUCKET/output/ 
--data-access-role-arn arn:aws:iam::123456789012:role/comprehend-access-role
--job-name reviews-sentiment-analysis
--language-code en
[--region us-east-1]
```
- 2. Setelah Anda mengirimkan pekerjaan, salin JobId dan simpan ke editor teks. Anda akan memerlukan JobId untuk menemukan file output dari pekerjaan analisis.
- 3. Mulai pekerjaan analisis entitas dengan menjalankan perintah berikut.

```
aws comprehend start-entities-detection-job 
--input-data-config S3Uri=s3://DOC-EXAMPLE-BUCKET/input/
--output-data-config S3Uri=s3://DOC-EXAMPLE-BUCKET/output/ 
--data-access-role-arn arn:aws:iam::123456789012:role/comprehend-access-role
--job-name reviews-entities-analysis
--language-code en
[--region us-east-1]
```
- 4. Setelah Anda mengirimkan pekerjaan, salin JobId dan simpan ke editor teks.
- 5. Periksa status pekerjaan Anda. Anda dapat melihat kemajuan pekerjaan dengan melacaknyaJobId.

Untuk melacak kemajuan pekerjaan analisis sentimen Anda, jalankan perintah berikut. Ganti *sentiment-job-id* dengan JobId yang Anda salin setelah menjalankan analisis sentimen Anda.

```
aws comprehend describe-sentiment-detection-job
--job-id sentiment-job-id
```
Untuk melacak pekerjaan analisis entitas Anda, jalankan perintah berikut. Ganti *entitiesjob-id* dengan JobId yang Anda salin setelah menjalankan analisis entitas Anda.

```
aws comprehend describe-entities-detection-job
--job-id entities-job-id
```
Dibutuhkan beberapa menit JobStatus untuk menunjukkan sebagaiCOMPLETED.

Anda telah menyelesaikan pekerjaan analisis sentimen dan entitas. Kedua pekerjaan harus diselesaikan sebelum Anda melanjutkan ke langkah berikutnya. Ini bisa memakan waktu beberapa menit untuk menyelesaikan pekerjaan.

# <span id="page-534-0"></span>Langkah 4: Mempersiapkan output Amazon Comprehend untuk visualisasi data

Untuk mempersiapkan hasil sentimen dan pekerjaan analisis entitas untuk membuat visualisasi data, Anda menggunakan dan. AWS Glue Amazon AthenaPada langkah ini, Anda mengekstrak file hasil Amazon Comprehend. Kemudian, Anda membuat AWS Glue crawler yang mengeksplorasi data Anda dan secara otomatis mengkatalogkannya dalam tabel di. AWS Glue Data CatalogSetelah itu, Anda mengakses dan mengubah tabel ini menggunakan Amazon Athena, layanan kueri tanpa server dan interaktif. Setelah Anda menyelesaikan langkah ini, hasil Amazon Comprehend Anda bersih dan siap untuk visualisasi.

Untuk pekerjaan deteksi entitas PII, file output adalah plaintext, bukan arsip terkompresi. Nama file output sama dengan file input, dengan .out ditambahkan di akhir. Anda tidak perlu langkah mengekstrak file output. Lewati untuk [Memuat Data ke dalam file AWS Glue Data Catalog.](#page-539-0)

Topik

- **[Prasyarat](#page-535-0)**
- [Unduh Output](#page-535-1)
- [Ekstrak file output](#page-537-0)
- [Unggah file yang diekstrak](#page-538-0)
- [Memuat data ke dalam AWS Glue Data Catalog](#page-539-0)
- [Siapkan data untuk analisis](#page-543-0)

# <span id="page-535-0"></span>Prasyarat

Sebelum Anda mulai, selesaikan[Langkah 3: Menjalankan pekerjaan analisis pada dokumen di](#page-530-0) [Amazon S3.](#page-530-0)

# <span id="page-535-1"></span>Unduh Output

Amazon Comprehend menggunakan kompresi Gzip untuk mengompres file output dan menyimpannya sebagai arsip tar. Cara termudah untuk mengekstrak file output adalah dengan mengunduh output.tar.gz arsip secara lokal.

Pada langkah ini, Anda mengunduh arsip keluaran sentimen dan entitas.

Unduh File Output (Konsol)

Untuk menemukan file output untuk setiap pekerjaan, kembali ke pekerjaan analisis di konsol Amazon Comprehend. Pekerjaan analisis menyediakan lokasi S3 untuk output, di mana Anda dapat mengunduh file output.

Untuk mengunduh file output (konsol)

- 1. Di konsol [Amazon Comprehend](https://console.aws.amazon.com/comprehend/), di panel navigasi, kembali ke pekerjaan Analisis.
- 2. Pilih pekerjaan reviews-sentiment-analysis analisis sentimen Anda.
- 3. Di bawah Keluaran, pilih tautan yang ditampilkan di sebelah Lokasi data keluaran. Ini mengarahkan Anda ke output.tar.gz arsip di bucket S3 Anda.
- 4. Di tab Ikhtisar, pilih Unduh.
- 5. Di komputer Anda, ganti nama arsip sebagaisentiment-output.tar.gz. Karena semua file output memiliki nama yang sama, ini membantu Anda melacak sentimen dan file entitas.
- 6. Ulangi langkah 1-4 untuk menemukan dan mengunduh output dari reviews-entitiesanalysis pekerjaan Anda. Di komputer Anda, ganti nama arsip sebagaientitiesoutput.tar.gz.

Unduh file output (AWS CLI)

Untuk menemukan file output untuk setiap pekerjaan, gunakan JobId dari pekerjaan analisis untuk menemukan lokasi S3 output. Kemudian, gunakan cp perintah untuk mengunduh file output ke komputer Anda.

#### Untuk mengunduh file output (AWS CLI)

1. Untuk membuat daftar detail tentang pekerjaan analisis sentimen Anda, jalankan perintah berikut. Ganti *sentiment-job-id* dengan sentimen JobId yang Anda simpan.

```
aws comprehend describe-sentiment-detection-job --job-id sentiment-job-id
```
Jika Anda kehilangan jejak AndaJobId, Anda dapat menjalankan perintah berikut untuk membuat daftar semua pekerjaan sentimen Anda dan memfilter untuk pekerjaan Anda berdasarkan nama.

```
aws comprehend list-sentiment-detection-jobs 
--filter JobName="reviews-sentiment-analysis"
```
- 2. Di OutputDataConfig objek, temukan S3Uri nilainya. S3UriNilainya harus mirip dengan format berikut:*s3://DOC-EXAMPLE-BUCKET/.../output/output.tar.gz*. Salin nilai ini ke editor teks.
- 3. Untuk mengunduh arsip keluaran sentimen ke direktori lokal Anda, jalankan perintah berikut. Ganti jalur bucket S3 dengan yang S3Uri Anda salin di langkah sebelumnya. Ganti *path/* dengan jalur folder ke direktori lokal Anda. Nama sentiment-output.tar.gz menggantikan nama arsip asli untuk membantu Anda melacak sentimen dan file entitas.

```
aws s3 cp s3://DOC-EXAMPLE-BUCKET/.../output/output.tar.gz
path/sentiment-output.tar.gz
```
4. Untuk membuat daftar detail tentang pekerjaan analisis entitas Anda, jalankan perintah berikut.

```
aws comprehend describe-entities-detection-job
--job-id entities-job-id
```
Jika Anda tidak tahuJobId, jalankan perintah berikut untuk daftar semua pekerjaan entitas Anda dan filter untuk pekerjaan Anda berdasarkan nama.

```
aws comprehend list-entities-detection-jobs
--filter JobName="reviews-entities-analysis"
```
- 5. Dari OutputDataConfig objek dalam deskripsi pekerjaan entitas Anda, salin S3Uri nilainya.
- 6. Untuk mengunduh arsip keluaran entitas ke direktori lokal Anda, jalankan perintah berikut. Ganti jalur bucket S3 dengan yang S3Uri Anda salin di langkah sebelumnya. Ganti *path/* dengan

jalur folder ke direktori lokal Anda. Nama entities-output.tar.gz menggantikan nama arsip asli.

```
aws s3 cp s3://DOC-EXAMPLE-BUCKET/.../output/output.tar.gz
path/entities-output.tar.gz
```
### <span id="page-537-0"></span>Ekstrak file output

Sebelum Anda dapat mengakses hasil Amazon Comprehend, buka paket sentimen dan arsip entitas. Anda dapat menggunakan sistem file lokal atau terminal untuk membongkar arsip.

Ekstrak file output (sistem file GUI)

Jika Anda menggunakan macOS, klik dua kali arsip di sistem file GUI Anda untuk mengekstrak file keluaran dari arsip.

Jika Anda menggunakan Windows, Anda dapat menggunakan alat pihak ketiga seperti 7-Zip untuk mengekstrak file output dalam sistem file GUI Anda. Di Windows, Anda harus melakukan dua langkah untuk mengakses file output dalam arsip. Pertama dekompresi arsip, dan kemudian ekstrak arsip.

Ubah nama file sentimen sebagai sentiment-output dan file entitas entities-output untuk membedakan antara file output.

```
Ekstrak file output (terminal)
```
Jika Anda menggunakan Linux atau macOS, Anda dapat menggunakan terminal standar Anda. Jika Anda menggunakan Windows, Anda harus memiliki akses ke lingkungan bergaya Unix, seperti Cygwin, untuk menjalankan perintah tar.

Untuk mengekstrak file output sentimen dari arsip sentimen, jalankan perintah berikut di terminal lokal Anda.

```
tar -xvf sentiment-output.tar.gz --transform 's,^,sentiment-,'
```
Perhatikan bahwa --transform parameter menambahkan awalan sentiment- ke file output di dalam arsip, mengganti nama file sebagai. sentiment-output Hal ini memungkinkan Anda untuk membedakan antara sentimen dan entitas output file dan mencegah penimpaan.

Untuk mengekstrak file keluaran entitas dari arsip entitas, jalankan perintah berikut di terminal lokal Anda.

```
tar -xvf entities-output.tar.gz --transform 's,^,entities-,'
```
--transformParameter menambahkan awalan entities- ke nama file output.

#### **a** Tip

Untuk menghemat biaya penyimpanan di Amazon S3, Anda dapat mengompres file lagi dengan Gzip sebelum mengunggahnya. Sangat penting untuk mendekompresi dan membongkar arsip asli karena tidak AWS Glue dapat secara otomatis membaca data dari arsip tar. Namun, AWS Glue dapat membaca dari file dalam format Gzip.

## <span id="page-538-0"></span>Unggah file yang diekstrak

Setelah mengekstrak file, unggah ke bucket Anda. Anda harus menyimpan sentimen dan entitas output file dalam folder terpisah AWS Glue agar dapat membaca data dengan benar. Di bucket Anda, buat folder untuk hasil sentimen yang diekstraksi dan folder kedua untuk hasil entitas yang diekstrak. Anda dapat membuat folder baik dengan konsol Amazon S3 atau. AWS CLI

Unggah file yang diekstrak ke Amazon S3 (konsol)

Di bucket S3 Anda, buat satu folder untuk file hasil sentimen yang diekstraksi dan satu folder untuk file hasil entitas. Kemudian, unggah file hasil yang diekstraksi ke folder masing-masing.

Untuk mengunggah file yang diekstrak ke Amazon S3 (konsol)

- 1. Buka konsol Amazon S3 di [https://console.aws.amazon.com/s3/.](https://console.aws.amazon.com/s3/)
- 2. Di Bucket, pilih bucket Anda lalu pilih Create folder.
- 3. Untuk nama folder baru, masukkan sentiment-results dan pilih Simpan. Folder ini akan berisi file output sentimen yang diekstraksi.
- 4. Di tab Ikhtisar bucket Anda, dari daftar isi bucket, pilih folder barusentiment-results. Pilih Unggah.
- 5. Pilih Tambahkan file, pilih sentiment-output file dari komputer lokal Anda, lalu pilih Berikutnya.
- 6. Biarkan opsi untuk Kelola pengguna, Akses untuk lainnya Akun AWS, dan Kelola izin publik sebagai default. Pilih Berikutnya.
- 7. Untuk kelas Storage, pilih Standard. Biarkan opsi untuk Enkripsi, Metadata, dan Tag sebagai default. Pilih Berikutnya.
- 8. Tinjau opsi unggah dan kemudian pilih Unggah.
- 9. Ulangi langkah 1-8 untuk membuat folder bernamaentities-results, dan unggah entities-output file ke sana.

Unggah file yang diekstrak ke Amazon S3 ()AWS CLI

Anda dapat membuat folder di bucket S3 Anda saat mengunggah file dengan perintah. cp

Untuk mengunggah file yang diekstrak ke AmazonAWS CLIS3 ()

1. Buat folder sentimen dan unggah file sentimen Anda ke sana dengan menjalankan perintah berikut. Ganti *path/* dengan jalur lokal ke file output sentimen Anda yang diekstraksi.

aws s3 cp *path/*sentiment-output s3://*DOC-EXAMPLE-BUCKET*/sentiment-results/

2. Buat folder keluaran entitas dan unggah file entitas Anda ke sana dengan menjalankan perintah berikut. Ganti *path/* dengan jalur lokal ke file keluaran entitas yang diekstraksi.

aws s3 cp *path/*entities-output s3://*DOC-EXAMPLE-BUCKET*/entities-results/

# <span id="page-539-0"></span>Memuat data ke dalam AWS Glue Data Catalog

Untuk mendapatkan hasil ke dalam database, Anda dapat menggunakan AWS Glue crawler. AWS Glue Crawler memindai file dan menemukan skema data. Kemudian mengatur data dalam tabel dalam AWS Glue Data Catalog (database tanpa server). Anda dapat membuat crawler dengan AWS Glue konsol atau file. AWS CLI

Memuat data ke dalam AWS Glue Data Catalog (konsol)

Buat AWS Glue crawler yang memindai entities-results folder sentiment-results dan folder Anda secara terpisah. Peran IAM baru untuk AWS Glue memberikan izin crawler untuk mengakses bucket S3 Anda. Anda membuat peran IAM ini saat menyiapkan crawler.
Untuk memuat data ke dalam AWS Glue Data Catalog (konsol)

- 1. Pastikan Anda berada di wilayah yang mendukung AWS Glue. Jika Anda berada di Wilayah lain, di bilah navigasi, pilih Wilayah yang didukung dari pemilih Wilayah. Untuk daftar Wilayah yang mendukung AWS Glue, lihat [Tabel Wilayah](https://aws.amazon.com/about-aws/global-infrastructure/regional-product-services/) di Panduan Infrastruktur Global.
- 2. Buka AWS Glue konsol di [https://console.aws.amazon.com/glue/.](https://console.aws.amazon.com/glue/)
- 3. Di panel navigasi, pilih Crawler dan kemudian pilih Tambah crawler.
- 4. Untuk nama Crawler, masukkan comprehend-analysis-crawler lalu pilih Berikutnya.
- 5. Untuk tipe sumber Crawler, pilih Penyimpanan data dan kemudian pilih Berikutnya.
- 6. Untuk Tambahkan penyimpanan data, lakukan hal berikut:
	- a. Untuk Pilih penyimpanan data, pilih S3.
	- b. Biarkan Koneksi kosong.
	- c. Untuk Merayapi data di, pilih Jalur yang ditentukan di akun saya.
	- d. Untuk jalur Sertakan, masukkan jalur S3 lengkap dari folder keluaran sentimen:. s3://*DOC-EXAMPLE-BUCKET*/sentiment-results
	- e. Pilih Berikutnya.
- 7. Untuk Tambahkan penyimpanan data lain, pilih Ya dan kemudian pilih Berikutnya. Ulangi Langkah 6, tetapi masukkan jalur S3 lengkap dari folder keluaran entitas:s3://*DOC-EXAMPLE-BUCKET*/entities-results.
- 8. Untuk Tambahkan penyimpanan data lain, pilih Tidak, lalu pilih Berikutnya.
- 9. Untuk Pilih peran IAM, lakukan hal berikut:
	- a. Pilih Buat peran IAM.
	- b. Untuk peran IAM, masukkan glue-access-role lalu pilih Berikutnya.
- 10. Untuk Buat jadwal untuk crawler ini, pilih Jalankan sesuai permintaan dan pilih Berikutnya.
- 11. Untuk Mengkonfigurasi output crawler, lakukan hal berikut:
	- a. Untuk Database, pilih Tambah database.
	- b. Untuk nama Database, masukkancomprehend-results. Database ini akan menyimpan tabel keluaran Amazon Comprehend Anda.
	- c. Biarkan opsi lain pada pengaturan default mereka dan pilih Berikutnya.
- 12. Tinjau informasi crawler lalu pilih Selesai.

13. Di konsol Glue, di Crawler, pilih comprehend-analysis-crawler dan pilih Run crawler. Diperlukan beberapa menit agar crawler selesai.

Memuat data ke dalam AWS Glue Data Catalog (AWS CLI)

Buat peran IAM AWS Glue yang memberikan izin untuk mengakses bucket S3 Anda. Kemudian, buat database di AWS Glue Data Catalog. Terakhir, buat dan jalankan crawler yang memuat data Anda ke dalam tabel di database.

Untuk memuat data ke dalam AWS Glue Data Catalog (AWS CLI)

- 1. Untuk membuat peran IAM AWS Glue, lakukan hal berikut:
	- a. Simpan kebijakan kepercayaan berikut sebagai dokumen JSON yang dipanggil gluetrust-policy.json di komputer Anda.

```
{ 
   "Version": "2012-10-17", 
   "Statement": [ 
    \{ "Effect": "Allow", 
        "Principal": { 
          "Service": "glue.amazonaws.com" 
        }, 
        "Action": "sts:AssumeRole" 
     } 
   ]
}
```
b. Untuk membuat peran IAM, jalankan perintah berikut. Ganti *path/* dengan jalur komputer lokal Anda ke dokumen JSON.

```
aws iam create-role --role-name glue-access-role
--assume-role-policy-document file://path/glue-trust-policy.json
```
- c. Saat AWS CLI mencantumkan Nomor Sumber Daya Amazon (ARN) untuk peran baru, salin dan simpan ke editor teks.
- d. Simpan kebijakan IAM berikut sebagai dokumen JSON yang dipanggil glue-accesspolicy.json di komputer Anda. Kebijakan memberikan AWS Glue izin untuk meng-crawl folder hasil Anda.

```
{ 
     "Version": "2012-10-17", 
     "Statement": [ 
          { 
               "Effect": "Allow", 
              "Action": [ 
                   "s3:GetObject", 
                   "s3:PutObject" 
              ], 
               "Resource": [ 
                   "arn:aws:s3:::DOC-EXAMPLE-BUCKET/sentiment-results*", 
                   "arn:aws:s3:::DOC-EXAMPLE-BUCKET/entities-results*" 
              ] 
          } 
     ]
}
```
e. Untuk membuat kebijakan IAM, jalankan perintah berikut. Ganti *path/* dengan jalur komputer lokal Anda ke dokumen JSON.

```
aws iam create-policy --policy-name glue-access-policy
--policy-document file://path/glue-access-policy.json
```
- f. Saat AWS CLI mencantumkan ARN kebijakan akses, salin dan simpan ke editor teks.
- g. Lampirkan kebijakan baru ke peran IAM dengan menjalankan perintah berikut. Ganti *policy-arn* dengan ARN kebijakan IAM yang Anda salin pada langkah sebelumnya.

```
aws iam attach-role-policy --policy-arn policy-arn
--role-name glue-access-role
```
h. Lampirkan kebijakan AWS terkelola AWSGlueServiceRole ke peran IAM Anda dengan menjalankan perintah berikut.

```
aws iam attach-role-policy --policy-arn
arn:aws:iam::aws:policy/service-role/AWSGlueServiceRole
--role-name glue-access-role
```
2. Buat AWS Glue database dengan menjalankan perintah berikut.

```
aws glue create-database
```

```
--database-input Name="comprehend-results"
```
3. Buat AWS Glue crawler baru dengan menjalankan perintah berikut. Ganti *glue-iam-role-arn* dengan ARN peran AWS Glue IAM Anda.

```
aws glue create-crawler 
--name comprehend-analysis-crawler
--role glue-iam-role-arn
--targets S3Targets=[
{Path="s3://DOC-EXAMPLE-BUCKET/sentiment-results"},
{Path="s3://DOC-EXAMPLE-BUCKET/entities-results"}] 
--database-name comprehend-results
```
4. Mulai crawler dengan menjalankan perintah berikut.

aws glue start-crawler --name comprehend-analysis-crawler

Diperlukan beberapa menit agar crawler selesai.

#### Siapkan data untuk analisis

Sekarang Anda memiliki database yang diisi dengan hasil Amazon Comprehend. Namun, hasilnya bersarang. Untuk melepaskannya, Anda menjalankan beberapa pernyataan SQL di. Amazon Athena Amazon Athena adalah layanan kueri interaktif yang memudahkan untuk menganalisis data di Amazon S3 menggunakan SQL standar. Athena tanpa server, jadi tidak ada infrastruktur untuk dikelola dan memiliki model penetapan harga. pay-per-query Pada langkah ini, Anda membuat tabel baru data dibersihkan yang dapat Anda gunakan untuk analisis dan visualisasi. Anda menggunakan konsol Athena untuk menyiapkan data.

#### Untuk menyiapkan data

- 1. Buka konsol Athena di [https://console.aws.amazon.com/athena/.](https://console.aws.amazon.com/athena/home)
- 2. Di editor kueri, pilih Pengaturan, lalu pilih Kelola.
- 3. Untuk Lokasi hasil kueri, masukkans3://*DOC-EXAMPLE-BUCKET*/query-results/. Ini membuat folder baru yang disebut query-results di bucket Anda yang menyimpan output Amazon Athena kueri yang Anda jalankan. Pilih Simpan.
- 4. Di editor kueri, pilih Editor.
- 5. Untuk Database, pilih AWS Glue database comprehend-results yang Anda buat.

6. Di bagian Tabel, Anda harus memiliki dua tabel yang disebut sentiment\_results danentities\_results. Pratinjau tabel untuk memastikan bahwa crawler memuat data. Dalam opsi setiap tabel (tiga titik di sebelah nama tabel), pilih tabel Pratinjau. Kueri singkat berjalan secara otomatis. Periksa panel Hasil untuk memastikan bahwa tabel berisi data.

#### **b** Tip

Jika tabel tidak memiliki data apa pun, coba periksa folder di bucket S3 Anda. Pastikan ada satu folder untuk hasil entitas dan satu folder untuk hasil sentimen. Kemudian, coba jalankan AWS Glue crawler baru.

7. Untuk membuka sentiment\_results tabel, masukkan kueri berikut di editor Query dan pilih Run.

```
CREATE TABLE sentiment_results_final AS
SELECT file, line, sentiment,
sentimentscore.mixed AS mixed,
sentimentscore.negative AS negative,
sentimentscore.neutral AS neutral,
sentimentscore.positive AS positive
FROM sentiment_results
```
8. Untuk memulai unnesting tabel entitas, masukkan kueri berikut di editor Query dan pilih Run.

```
CREATE TABLE entities_results_1 AS
SELECT file, line, nested FROM entities_results
CROSS JOIN UNNEST(entities) as t(nested)
```
9. Untuk menyelesaikan unnesting tabel entitas, masukkan kueri berikut di editor Query dan pilih Run query.

```
CREATE TABLE entities_results_final AS
SELECT file, line,
nested.beginoffset AS beginoffset,
nested.endoffset AS endoffset,
nested.score AS score,
nested.text AS entity,
nested.type AS category
FROM entities_results_1
```
sentiment\_results\_finalTabel Anda akan terlihat seperti berikut ini, dengan kolom bernama file, baris, sentimen, campuran, negatif, netral, dan positif. Tabel harus memiliki satu nilai per sel. Kolom sentimen menggambarkan sentimen keseluruhan yang paling mungkin dari tinjauan tertentu. Kolom campuran, negatif, netral, dan positif memberikan skor untuk setiap jenis sentimen.

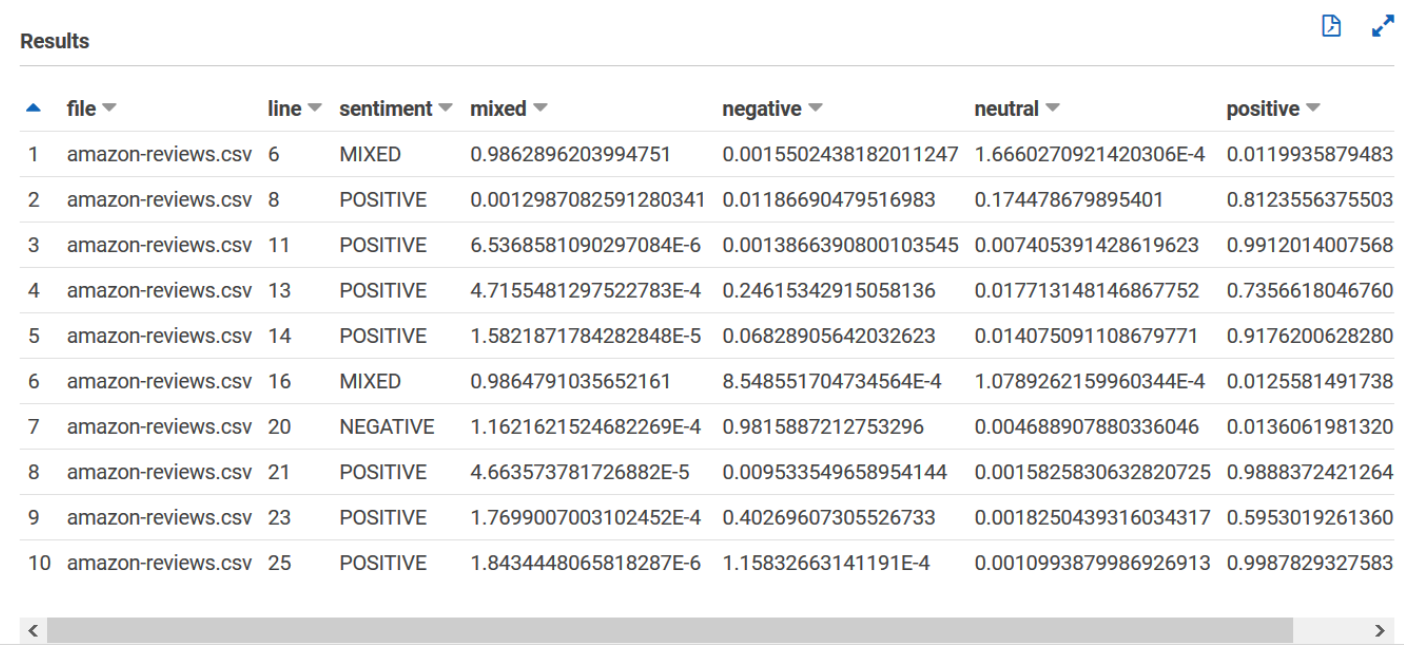

entities\_results\_finalTabel Anda akan terlihat seperti berikut ini, dengan kolom bernama file, baris, beginoffset, endoffset, skor, entitas, dan kategori. Tabel harus memiliki satu nilai per sel. Kolom skor menunjukkan kepercayaan Amazon Comprehend pada entitas yang dideteksi. Kategori menunjukkan jenis entitas apa yang Comprehend terdeteksi.

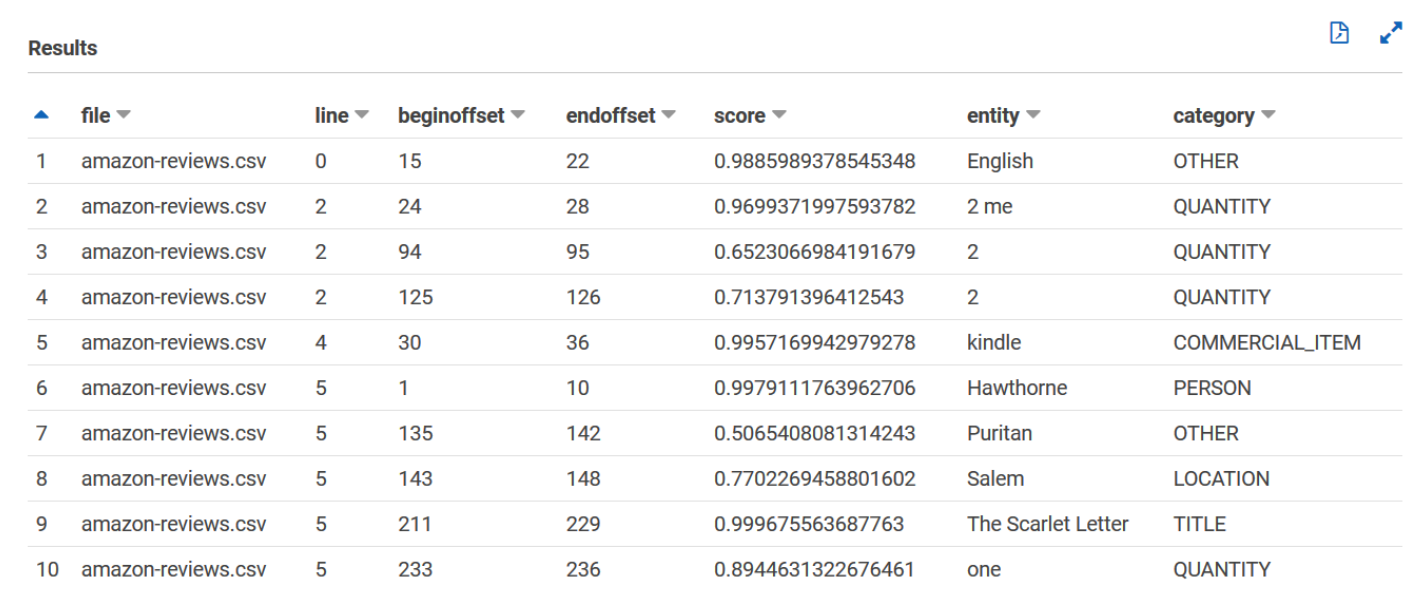

Sekarang setelah hasil Amazon Comprehend dimuat ke dalam tabel, Anda dapat memvisualisasikan dan mengekstrak wawasan yang berarti dari data.

## Langkah 5: Memvisualisasikan Amazon Comprehend output di Amazon QuickSight

Setelah menyimpan hasil Amazon Comprehend dalam tabel, Anda dapat terhubung ke dan memvisualisasikan data dengan Amazon. QuickSight Amazon QuickSight adalah alat intelijen bisnis AWS terkelola (BI) untuk memvisualisasikan data. Amazon QuickSight membuatnya mudah untuk terhubung ke sumber data Anda dan membuat visual yang kuat. Pada langkah ini, Anda menghubungkan Amazon QuickSight ke data Anda, membuat visualisasi yang mengekstrak wawasan dari data, dan mempublikasikan dasbor visualisasi.

Topik

- **[Prasyarat](#page-546-0)**
- [Berikan QuickSight akses Amazon](#page-546-1)
- [Impor kumpulan data](#page-547-0)
- [Buat visualisasi sentimen](#page-548-0)
- [Buat visualisasi entitas](#page-549-0)
- [Publikasikan dasbor](#page-550-0)
- [Hapus](#page-551-0)

### <span id="page-546-0"></span>Prasyarat

Sebelum Anda mulai, selesaikan[Langkah 4: Mempersiapkan output Amazon Comprehend untuk](#page-534-0) [visualisasi data](#page-534-0).

### <span id="page-546-1"></span>Berikan QuickSight akses Amazon

Untuk mengimpor data, Amazon QuickSight memerlukan akses ke bucket dan tabel Amazon Simple Storage Service (Amazon S3). Amazon Athena Untuk memberi Amazon QuickSight akses ke data Anda, Anda harus masuk sebagai QuickSight administrator dan memiliki akses untuk mengedit izin sumber daya. Jika Anda tidak dapat menyelesaikan langkah-langkah berikut, tinjau prasyarat IAM dari halaman ikhtisar. [Tutorial: Menganalisis wawasan dari ulasan pelanggan dengan Amazon](#page-518-0)  **[Comprehend](#page-518-0)** 

#### Untuk memberi Amazon QuickSight akses ke data Anda

- 1. Buka [QuickSightkonsol Amazon.](https://quicksight.aws.amazon.com/sn/start)
- 2. Jika ini adalah pertama kalinya Anda menggunakan Amazon QuickSight, konsol meminta Anda untuk membuat pengguna administrator baru dengan memberikan alamat email. Untuk alamat Email, masukkan alamat email yang sama dengan alamat email Anda Akun AWS. Pilih Lanjutkan.
- 3. Setelah masuk, pilih nama profil Anda di bilah navigasi dan pilih Kelola QuickSight. Anda harus masuk sebagai administrator untuk melihat QuickSight opsi Kelola.
- 4. Pilih Keamanan dan izin.
- 5. Untuk QuickSight akses ke AWS layanan, pilih Tambah atau hapus.
- 6. Pilih Amazon S3.
- 7. Dari bucket Amazon S3 tertentu, pilih bucket S3 untuk izin S3 Bucket dan Write untuk Athena Workgroup.
- 8. Pilih Selesai.
- 9. Pilih Perbarui.

#### <span id="page-547-0"></span>Impor kumpulan data

Sebelum membuat visualisasi, Anda harus menambahkan kumpulan data sentimen dan entitas ke Amazon. QuickSight Anda melakukan ini dengan QuickSight konsol Amazon. Anda mengimpor sentimen unnested dan tabel entitas unnested dari. Amazon Athena

Untuk mengimpor dataset Anda

- 1. Buka [QuickSightkonsol Amazon.](https://quicksight.aws.amazon.com/sn/start)
- 2. Di bilah navigasi, di Datasets, pilih Dataset baru.
- 3. Untuk Membuat Kumpulan Data, pilih Athena.
- 4. Untuk nama sumber data, masukkan reviews-sentiment-analysis dan pilih Buat sumber data.
- 5. Untuk Basis data, pilih basis data comprehend-results.
- 6. Untuk Tabel, pilih tabel sentimen sentiment\_results\_final lalu pilih Pilih.
- 7. Pilih Impor ke SPICE untuk analisis yang lebih cepat dan pilih Visualisasikan. SPICE QuickSight adalah mesin perhitungan dalam memori yang menyediakan analisis lebih cepat daripada query langsung saat membuat visualisasi.
- 8. Kembali ke QuickSight konsol Amazon dan pilih Datasets. Ulangi langkah 1-7 untuk membuat kumpulan data entitas, tetapi buat perubahan berikut:
	- a. Untuk nama sumber data, masukkanreviews-entities-analysis.
	- b. Untuk Tabel, pilih tabel entitasentities results final.

#### <span id="page-548-0"></span>Buat visualisasi sentimen

Sekarang Anda dapat mengakses data Anda di Amazon QuickSight, Anda dapat mulai membuat visualisasi. Anda membuat diagram lingkaran dengan data sentimen Amazon Comprehend. Diagram lingkaran menunjukkan berapa proporsi ulasan yang positif, netral, campuran, dan negatif.

Untuk memvisualisasikan data sentimen

- 1. Di QuickSight konsol Amazon, pilih Analisis dan kemudian pilih Analisis baru.
- 2. Dari Kumpulan Data Anda, pilih kumpulan data sentimen sentiment\_results\_final lalu pilih Buat analisis.
- 3. Di editor visual, di daftar Bidang, pilih sentimen.

#### **a** Note

Nilai dalam daftar Bidang bergantung pada nama kolom yang Anda gunakan untuk membuat tabel Amazon Athena. Jika Anda mengubah nama kolom yang disediakan dalam kueri SQL, nama daftar Bidang akan berbeda dari nama yang digunakan dalam contoh visualisasi ini.

4. Untuk tipe Visual, pilih Pie chart.

Diagram lingkaran yang mirip dengan berikut ini dengan bagian positif, netral, campuran, dan negatif ditampilkan. Untuk melihat hitungan dan persentase suatu bagian, arahkan kursor ke atasnya.

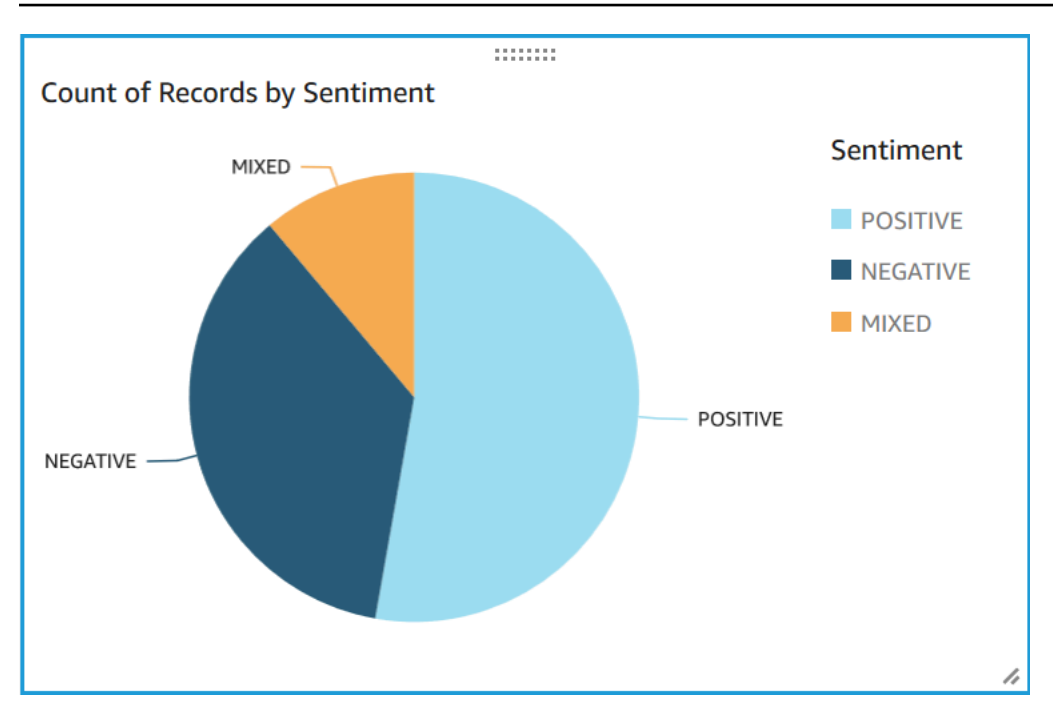

#### <span id="page-549-0"></span>Buat visualisasi entitas

Sekarang buat visualisasi kedua dengan dataset entitas. Anda membuat peta pohon dari entitas yang berbeda dalam data. Setiap blok di peta pohon mewakili entitas, dan ukuran blok berkorelasi dengan berapa kali entitas muncul dalam kumpulan data.

Untuk memvisualisasikan data entitas

- 1. Di panel kontrol Visualisasikan, di samping Kumpulan data, pilih ikon Tambah, edit, ganti, dan hapus kumpulan data.
- 2. Pilih Tambahkan kumpulan data.
- 3. Untuk Pilih kumpulan data yang akan ditambahkan, pilih kumpulan data entitas Anda **entities\_results\_final** dari daftar kumpulan data dan pilih Pilih.
- 4. Di panel kontrol Visualisasikan, pilih menu tarik-turun Set data dan pilih kumpulan data entitas. entities\_results\_final
- 5. Dalam daftar Bidang, pilih entitas.
- 6. Untuk tipe Visual, pilih Peta pohon.

Peta pohon yang mirip dengan berikut ini ditampilkan di sebelah diagram lingkaran Anda. Untuk melihat jumlah entitas tertentu, arahkan kursor ke blok.

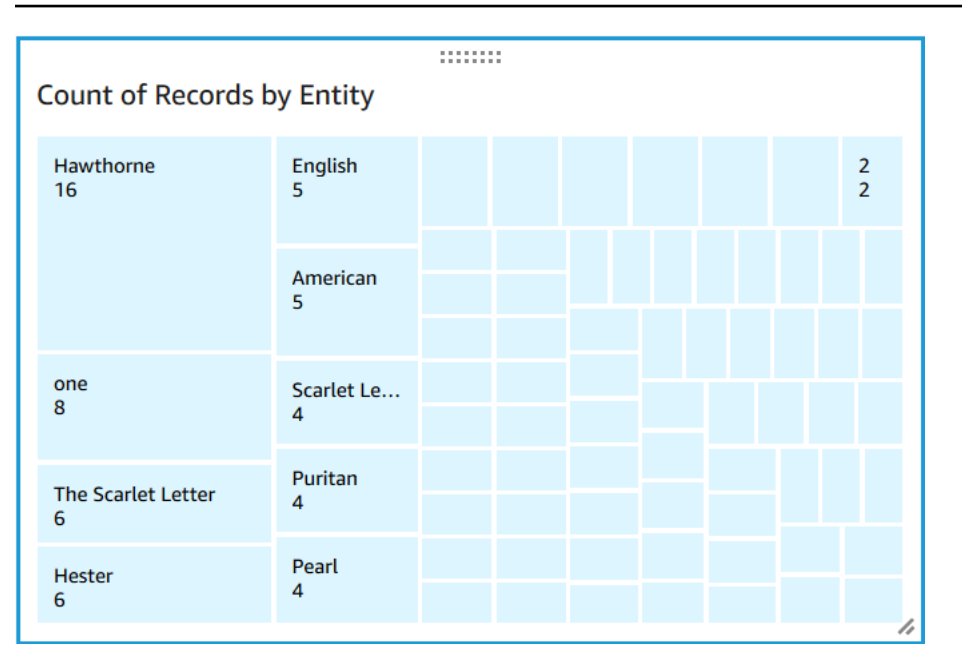

### <span id="page-550-0"></span>Publikasikan dasbor

Setelah membuat visualisasi, Anda dapat mempublikasikannya sebagai dasbor. Anda dapat melakukan berbagai tugas dengan dasbor, seperti membagikannya dengan pengguna di Anda Akun AWS, menyimpannya sebagai PDF, atau mengirim email sebagai laporan (terbatas pada Amazon edisi Enterprise QuickSight). Pada langkah ini, Anda mempublikasikan visualisasi sebagai dasbor di akun Anda.

Untuk mempublikasikan dasbor Anda

- 1. Di bilah navigasi, pilih Bagikan.
- 2. Pilih Publikasikan dasbor.
- 3. Pilih Publikasikan dasbor baru sebagai dan masukkan nama comprehend-analysisreviews untuk dasbor.
- 4. Pilih Publikasikan dasbor.
- 5. Tutup panel Share dashboard with users dengan memilih tombol close di pojok kanan atas.
- 6. Di QuickSight konsol Amazon, di panel navigasi, pilih Dasbor. Thumbnail dasbor baru Anda akan **comprehend-analysis-reviews** muncul di bawah Dasbor. Pilih dasbor untuk melihatnya.

Anda sekarang memiliki dasbor dengan sentimen dan visualisasi entitas yang terlihat mirip dengan contoh berikut.

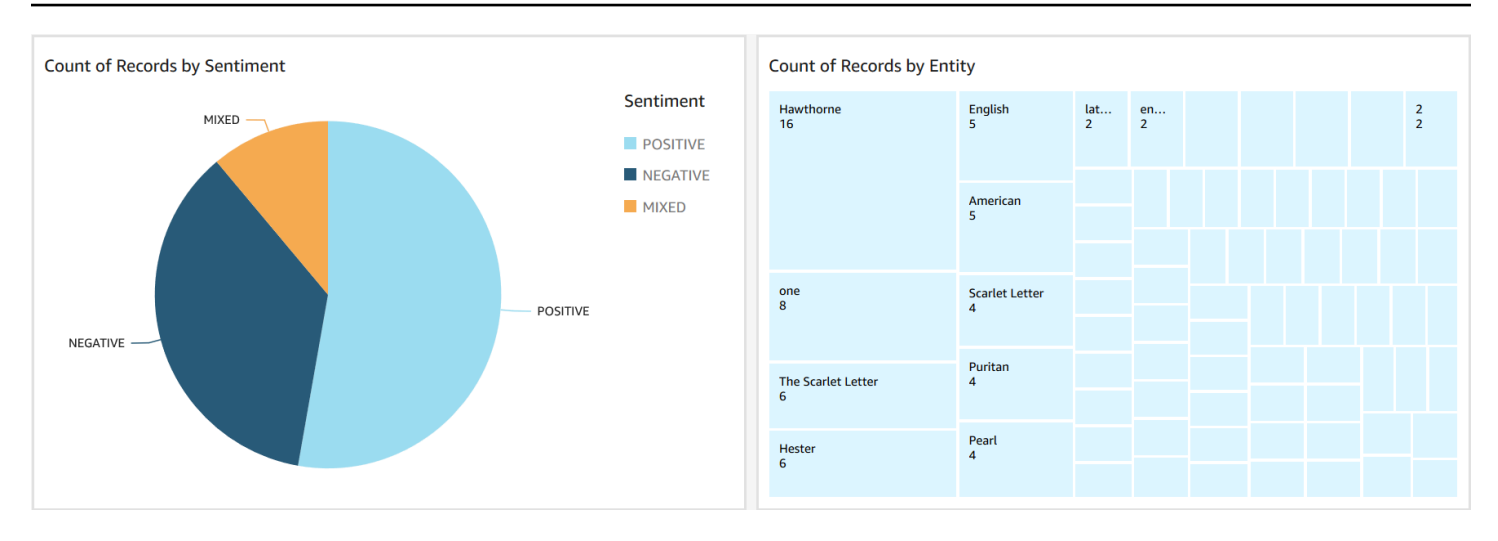

#### G Tip

Jika Anda ingin mengedit visualisasi di dasbor Anda, kembali ke Analisis dan edit visualisasi yang ingin Anda perbarui. Kemudian, publikasikan dashboard lagi baik sebagai dashboard baru atau sebagai pengganti dashboard yang ada.

#### <span id="page-551-0"></span>Hapus

Setelah menyelesaikan tutorial ini, Anda mungkin ingin membersihkan AWS sumber daya apa pun yang tidak ingin Anda gunakan lagi. AWS Sumber daya aktif dapat terus dikenakan biaya di akun Anda.

Tindakan berikut dapat membantu mencegah timbulnya biaya yang sedang berlangsung:

- Batalkan QuickSight langganan Amazon Anda. Amazon QuickSight adalah layanan berlangganan bulanan. Untuk membatalkan langganan, lihat [Membatalkan langganan Anda](https://docs.aws.amazon.com/quicksight/latest/user/closing-account.html) di Panduan QuickSight Pengguna Amazon.
- Hapus bucket Amazon S3 Anda. Amazon S3 menagih Anda untuk penyimpanan. Untuk membersihkan sumber daya Amazon S3 Anda, hapus bucket Anda. Untuk informasi tentang menghapus bucket, lihat [Bagaimana cara menghapus Bucket S3?](https://docs.aws.amazon.com/AmazonS3/latest/user-guide/delete-bucket.html) di Panduan Pengguna Layanan Penyimpanan Sederhana Amazon. Pastikan Anda menyimpan semua file penting Anda sebelum menghapus bucket Anda.
- Bersihkan Anda AWS Glue Data Catalog. AWS Glue Data Catalog Biaya bulanan Anda untuk penyimpanan. Anda dapat menghapus database Anda untuk mencegah timbulnya biaya yang sedang berlangsung. Untuk informasi tentang mengelola AWS Glue Data Catalog database, lihat

[Bekerja dengan database di AWS Glue konsol dalam PanduanAWS Glue](https://docs.aws.amazon.com/glue/latest/dg/console-databases.html) Pengembang. Pastikan Anda mengekspor data Anda sebelum membersihkan database atau tabel apa pun.

# Menggunakan titik akses Lambda objek Amazon S3 untuk informasi identitas pribadi (PII)

Gunakan Titik Akses Lambda Objek Amazon S3 untuk informasi identitas pribadi (PII) untuk mengonfigurasi cara dokumen diambil dari bucket Amazon S3 Anda. Anda dapat mengontrol akses ke dokumen yang berisi PII dan menyunting PII dari dokumen. Untuk informasi selengkapnya tentang bagaimana Amazon Comprehend dapat mendeteksi PII dalam dokumen Anda, lihat. [Mendeteksi](#page-130-0)  [entitas PII](#page-130-0) Titik Akses Lambda Objek Amazon S3 menggunakan AWS Lambda fungsi untuk secara otomatis mengubah output permintaan GET Amazon S3 standar. Untuk informasi selengkapnya, lihat, [Mengubah objek dengan objek S3 Lambda di Panduan](https://docs.aws.amazon.com/AmazonS3/latest/userguide/transforming-objects.html) Pengguna Layanan Penyimpanan Sederhana Amazon.

Saat Anda membuat Titik Akses Lambda Objek Amazon S3 untuk PII, dokumen diproses menggunakan fungsi Amazon Comprehend Lambda untuk mengontrol akses dokumen yang berisi PII dan menyunting PII dari dokumen.

Saat Anda membuat Titik Akses Lambda Objek Amazon S3 untuk PII, dokumen diproses menggunakan fungsi Amazon Comprehend Lambda berikut:

- ComprehendPiiAccessControlS3ObjectLambda- Mengontrol akses ke dokumen dengan PII yang disimpan di bucket S3 Anda. Untuk informasi selengkapnya tentang fungsi Lambda ini, masuk ke AWS Management Console untuk melihat ObjectLambda fungsi [ComprehendPiiAccessControlS3](https://console.aws.amazon.com/lambda/home#/create/app?applicationId=arn:aws:serverlessrepo:us-east-1:839782855223:applications/ComprehendPiiAccessControlS3ObjectLambda) di. AWS Serverless Application Repository
- ComprehendPiiRedactionS3ObjectLambda- Menyunting PII dari dokumen di bucket Amazon S3 Anda. Untuk informasi selengkapnya tentang fungsi Lambda ini, masuk ke AWS Management Console untuk melihat ObjectLambda fungsi [ComprehendPiiRedactionS3](https://console.aws.amazon.com/lambda/home#/create/app?applicationId=arn:aws:serverlessrepo:us-east-1:839782855223:applications/ComprehendPiiRedactionS3ObjectLambda) di. AWS Serverless Application Repository

Untuk informasi tentang cara menerapkan aplikasi tanpa server dari aplikasiAWS Serverless Application Repository, lihat [Menyebarkan aplikasi di Panduan Pengembang Repositori AWS](https://docs.aws.amazon.com/serverlessrepo/latest/devguide/serverlessrepo-consuming-applications.html) Aplikasi Tanpa Server.

Topik

- [Mengontrol akses ke dokumen dengan informasi identitas pribadi \(PII\)](#page-553-0)
- [Menyunting informasi identitas pribadi \(PII\) dari dokumen](#page-555-0)

### <span id="page-553-0"></span>Mengontrol akses ke dokumen dengan informasi identitas pribadi (PII)

Anda dapat menggunakan Amazon S3 Object Lambda Access Point untuk mengontrol akses ke dokumen dengan informasi identitas pribadi (PII).

Untuk memastikan bahwa hanya pengguna yang berwenang yang memiliki akses ke dokumen yang berisi PII yang disimpan di bucket Amazon S3 Anda, Anda menggunakan ComprehendPiiAccessControlS3ObjectLambda fungsi ini. Fungsi Lambda ini menggunakan [ContainsPiiEntitieso](https://docs.aws.amazon.com/comprehend/latest/APIReference/API_ContainsPiiEntities.html)perasi saat memproses permintaan GET Amazon S3 standar pada objek dokumen.

Misalnya, jika Anda memiliki dokumen di bucket S3 yang menyertakan PII seperti nomor kartu kredit atau informasi rekening bank, Anda dapat mengonfigurasi ComprehendPiiAccessControlS3ObjectLambda fungsi untuk mendeteksi jenis entitas PII ini dan membatasi akses ke pengguna yang tidak sah. Untuk informasi selengkapnya tentang jenis entitas PII yang didukung, liha[tJenis entitas universal PII](#page-132-0).

Untuk informasi selengkapnya tentang fungsi Lambda ini, masuk ke AWS Management Console untuk melihat ObjectLambda fungsi [ComprehendPiiAccessControlS3](https://console.aws.amazon.com/lambda/home#/create/app?applicationId=arn:aws:serverlessrepo:us-east-1:839782855223:applications/ComprehendPiiAccessControlS3ObjectLambda) di. AWS Serverless Application **Repository** 

Membuat titik akses Lambda objek Amazon S3 untuk mengontrol akses ke dokumen

Contoh berikut membuat Amazon S3 Object Lambda Access Point untuk mengontrol akses ke dokumen yang berisi nomor jaminan sosial.

Membuat titik akses Lambda objek Amazon S3 menggunakan AWS Command Line Interface

Buat konfigurasi Titik Akses Lambda Objek Amazon S3 dan simpan konfigurasi dalam file bernama config.json.

```
 "SupportingAccessPoint": "s3-default-access-point-name-arn", 
 "TransformationConfigurations": [ 
     {
```
{

```
 "Actions": [ 
                 "s3:GetObject" 
             ], 
             "ContentTransformation": { 
                 "AwsLambda": { 
                     "FunctionArn": "comprehend-pii-access-control-s3-object-lambda-
arn", 
                     "FunctionPayload": "{\"pii_entities_types\": \"SSN\"}" 
 } 
 } 
         } 
    \mathbf{I}}
```
Contoh berikut membuat Objek Amazon S3 Lambda Access Point berdasarkan konfigurasi yang ditentukan dalam file. config.json

Contoh diformat untuk Unix, Linux, dan macOS. Untuk Windows, ganti karakter kelanjutan backslash (\) Unix di akhir setiap baris dengan tanda sisipan (^).

```
aws s3control create-banner-access-point \ 
     --region region \ 
     --account-id account-id \ 
     --name s3-object-lambda-access-point \ 
     --configuration file://config.json
```
Memanggil titik akses Lambda objek Amazon S3 untuk mengontrol akses ke dokumen

Contoh berikut memanggil Amazon S3 Object Lambda Access Point untuk mengontrol akses ke dokumen.

Memanggil titik akses Lambda objek Amazon S3 menggunakan AWS Command Line Interface

Contoh berikut memanggil Amazon S3 Object Lambda Access Point menggunakan. AWS CLI

Contoh diformat untuk Unix, Linux, dan macOS. Untuk Windows, ganti karakter kelanjutan backslash (\) Unix di akhir setiap baris dengan tanda sisipan (^).

```
aws s3api get-object \ 
     --region region \ 
     --bucket s3-object-lambda-access-point-name-arn \
```
#### --key *object-prefix-key output-file-name*

### <span id="page-555-0"></span>Menyunting informasi identitas pribadi (PII) dari dokumen

Anda dapat menggunakan Amazon S3 Object Lambda Access Point untuk menyunting informasi identitas pribadi (PII) dari dokumen.

Untuk menyunting tipe entitas PII dari dokumen yang disimpan dalam bucket S3, Anda menggunakan fungsi tersebut. ComprehendPiiRedactionS3ObjectLambda Fungsi Lambda ini menggunakan [ContainsPiiEntitiesd](https://docs.aws.amazon.com/comprehend/latest/APIReference/API_ContainsPiiEntities.html)an [DetectPiiEntitieso](https://docs.aws.amazon.com/comprehend/latest/APIReference/API_DetectPiiEntities.html)perasi saat memproses permintaan GET Amazon S3 standar pada objek dokumen.

Misalnya, jika dokumen dalam bucket S3 Anda menyertakan PII seperti nomor kartu kredit atau informasi rekening bank, Anda dapat mengonfigurasi ComprehendPiiRedactionS3ObjectLambda fungsi untuk mendeteksi PII dan kemudian mengembalikan salinan dokumen ini di mana jenis entitas PII disunting. Untuk informasi selengkapnya tentang jenis entitas PII yang didukung, lihat[Jenis entitas universal PII.](#page-132-0)

Untuk informasi selengkapnya tentang fungsi Lambda ini, masuk ke AWS Management Console untuk melihat ObjectLambda fungsi [ComprehendPiiRedactionS3](https://console.aws.amazon.com/lambda/home#/create/app?applicationId=arn:aws:serverlessrepo:us-east-1:839782855223:applications/ComprehendPiiRedactionS3ObjectLambda) di. AWS Serverless Application **Repository** 

Membuat titik akses Lambda objek Amazon S3 untuk menyunting PII dari dokumen

Contoh berikut membuat Amazon S3 Object Lambda Access Point untuk meredeaksikan nomor kartu kredit dari dokumen.

Membuat titik akses Lambda objek Amazon S3 menggunakan AWS Command Line Interface

Buat konfigurasi Titik Akses Lambda Objek Amazon S3 dan simpan konfigurasi dalam file bernama. config.json

```
{ 
     "SupportingAccessPoint": "s3-default-access-point-name-arn", 
     "TransformationConfigurations": [ 
          { 
               "Actions": [ 
                   "s3:GetObject" 
              ],
```

```
 "ContentTransformation": { 
                "AwsLambda": { 
                    "FunctionArn": "comprehend-pii-redaction-s3-object-lambda-arn", 
                    "FunctionPayload": "{\"pii_entities_types\": \"CREDIT_DEBIT_NUMBER
\"}" 
 } 
 } 
        } 
    ]
}
```
Contoh berikut menunjukkan pembuatan Objek Amazon S3 Lambda Access Point berdasarkan konfigurasi yang ditentukan dalam config.json

Contoh diformat untuk Unix, Linux, dan macOS. Untuk Windows, ganti karakter kelanjutan backslash (\) Unix di akhir setiap baris dengan tanda sisipan (^).

```
aws s3control create-access-point-for-object-lambda \ 
     --region region \ 
     --account-id account-id \ 
     --name s3-object-lambda-access-point \ 
     --configuration file://config.json
```
Memanggil titik akses Lambda objek Amazon S3 untuk menyunting PII dari dokumen

Contoh berikut memanggil Amazon S3 Object Lambda Access Point untuk menyunting PII dari dokumen.

Memanggil titik akses Lambda objek Amazon S3 menggunakan AWS Command Line Interface

Contoh berikut memanggil Amazon S3 Object Lambda Access Point menggunakan. AWS CLI

Contoh diformat untuk Unix, Linux, dan macOS. Untuk Windows, ganti karakter kelanjutan backslash (\) Unix di akhir setiap baris dengan tanda sisipan (^).

```
aws s3api get-object \ 
     --region region \ 
     --bucket s3-object-lambda-access-point-name-arn \ 
     --key object-prefix-key output-file-name
```
# Solusi: Menganalisis teks dengan Amazon Comprehend dan **OpenSearch**

AWSmenyediakan implementasi referensi analisis teks menggunakan Amazon OpenSearch Comprehend dan layanannya. Amazon Comprehend menyediakan OpenSearch analisis teks dan menyediakan pengindeksan dokumen, pencarian, dan visualisasi.

Untuk informasi selengkapnya, lihat [Menganalisis teks dengan OpenSearch dan Amazon](https://aws.amazon.com/solutions/analyzing-text-with-amazon-elasticsearch-service-and-amazon-comprehend/)  [Comprehend](https://aws.amazon.com/solutions/analyzing-text-with-amazon-elasticsearch-service-and-amazon-comprehend/).

# Referensi API

[Referensi](https://docs.aws.amazon.com/comprehend/latest/APIReference/welcome.html) API sekarang menjadi dokumen terpisah. Untuk informasi selengkapnya, lihat Referensi [API Amazon Comprehend](https://docs.aws.amazon.com/comprehend/latest/APIReference/welcome.html).

# <span id="page-559-0"></span>Riwayat dokumen untuk Amazon Comprehend

Tabel berikut menjelaskan dokumentasi untuk rilis Amazon Comprehend ini.

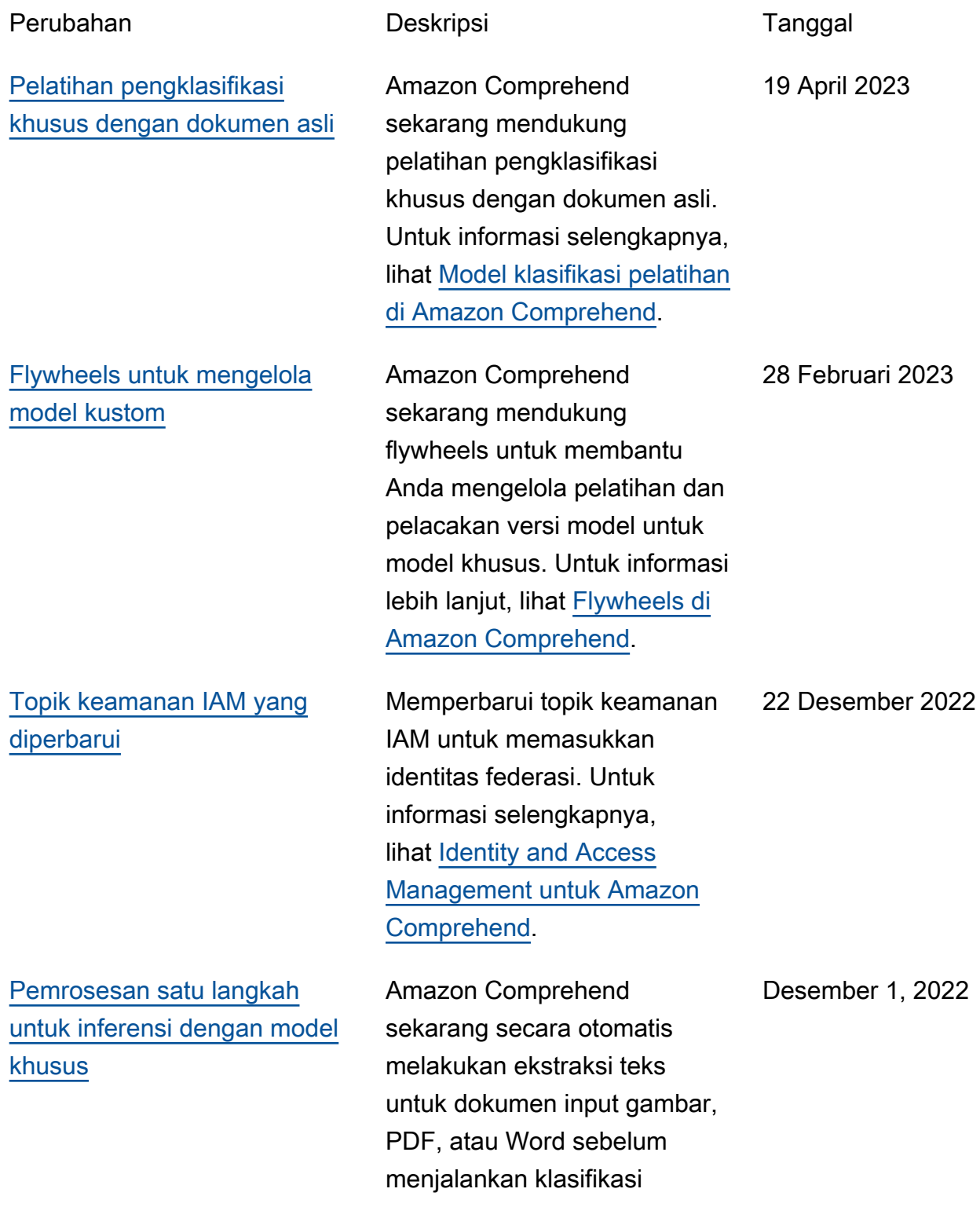

n entitas kustom. Untuk informasi selengkapnya, lihat [Pemrosesan dokumen di](https://docs.aws.amazon.com/comprehend/latest/dg/idp.html) [Amazon Comprehend](https://docs.aws.amazon.com/comprehend/latest/dg/idp.html). [API sinkron untuk sentimen](https://docs.aws.amazon.com/comprehend/latest/dg/how-targeted-sentiment.html)  [yang ditargetkan](https://docs.aws.amazon.com/comprehend/latest/dg/how-targeted-sentiment.html) Amazon Comprehend sekarang mendukung API sinkron dan analisis realtime konsol untuk sentimen yang ditargetkan. Sentimen yang ditargetkan menentuka n sentimen yang terkait dengan entitas tertentu dalam dokumen. Untuk informasi selengkapnya, lihat [Sentimen](https://docs.aws.amazon.com/comprehend/latest/dg/how-targeted-sentiment.html) [yang ditargetkan di Amazon](https://docs.aws.amazon.com/comprehend/latest/dg/how-targeted-sentiment.html) [Comprehend.](https://docs.aws.amazon.com/comprehend/latest/dg/how-targeted-sentiment.html) 21 September 2022 [Anotasi minimum yang lebih](https://docs.aws.amazon.com/comprehend/latest/dg/prep-training-data-cer.html)  [rendah untuk pengenalan](https://docs.aws.amazon.com/comprehend/latest/dg/prep-training-data-cer.html)  [pelatihan](https://docs.aws.amazon.com/comprehend/latest/dg/prep-training-data-cer.html) Amazon Comprehend telah mengurangi persyaratan minimum untuk melatih pengenal dengan file anotasi CSV plaintext. Anda sekarang dapat membuat model pengenalan entitas kustom dengan sedikitnya tiga dokumen beranotasi dan setidaknya 25 anotasi per jenis entitas. Untuk informasi selengkapnya, lihat [Mempersiapkan data pelatihan](https://docs.aws.amazon.com/comprehend/latest/dg/prep-training-data-cer.html) 3 Agustus 2022

.

kustom atau pengenala

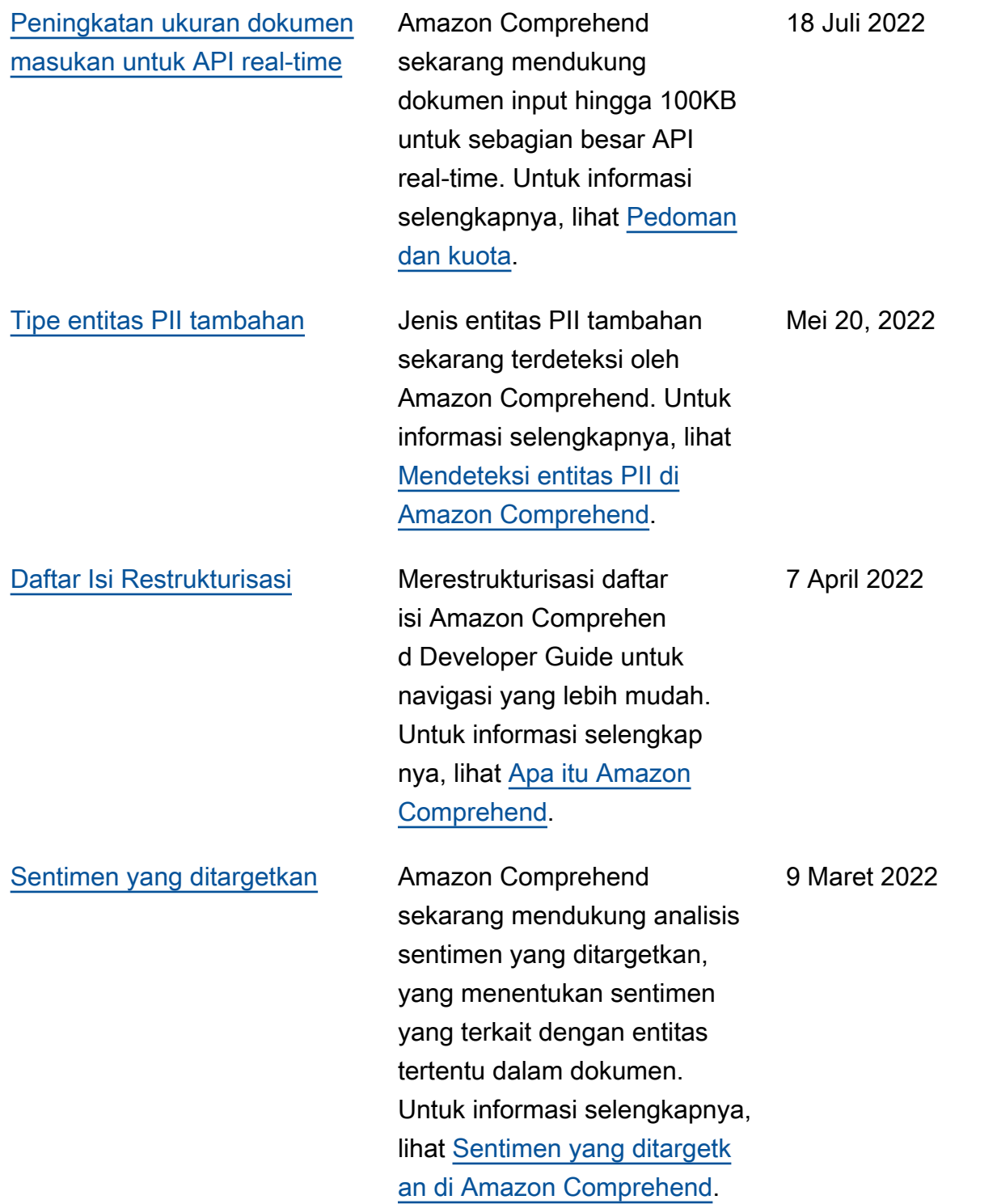

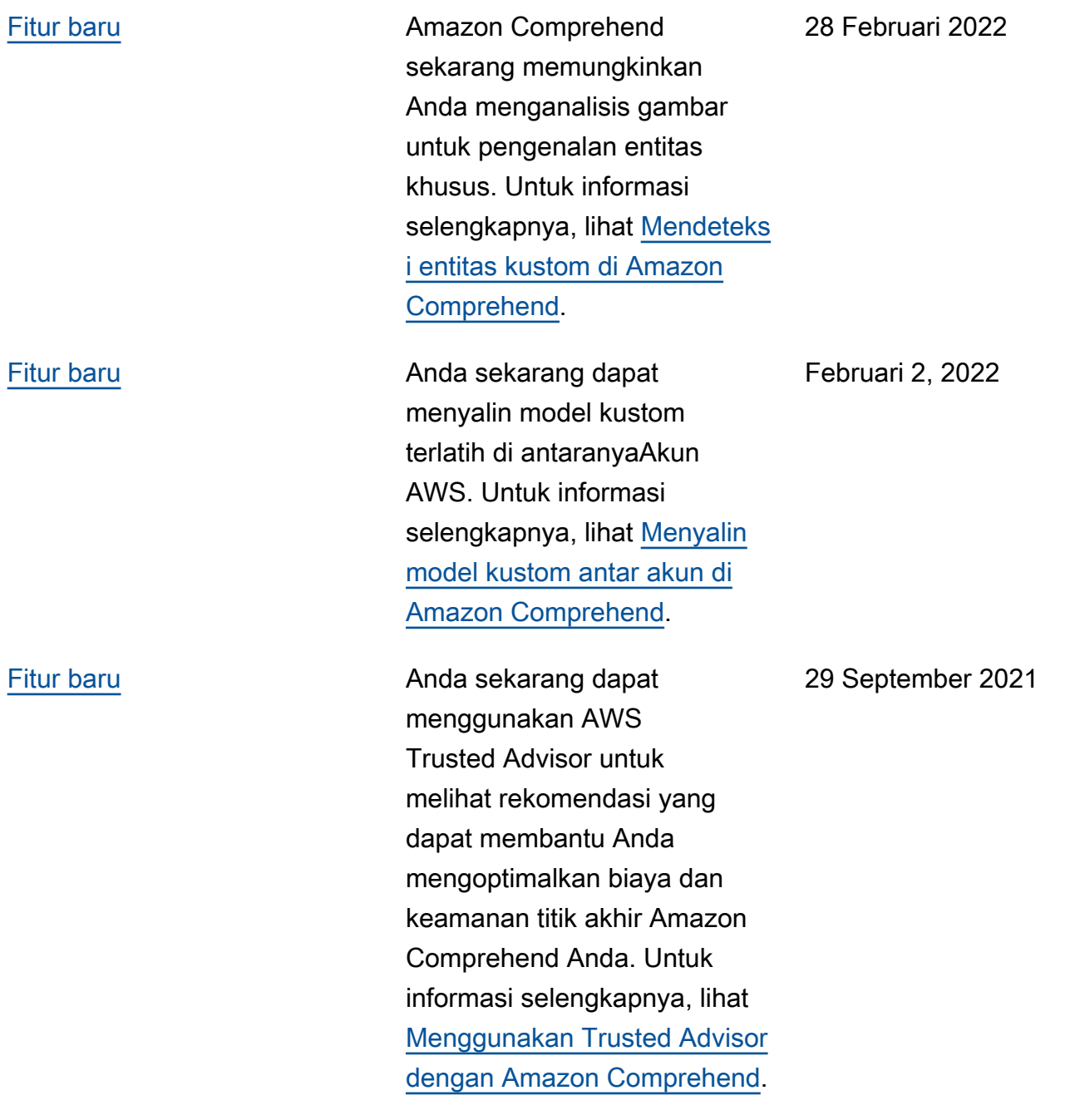

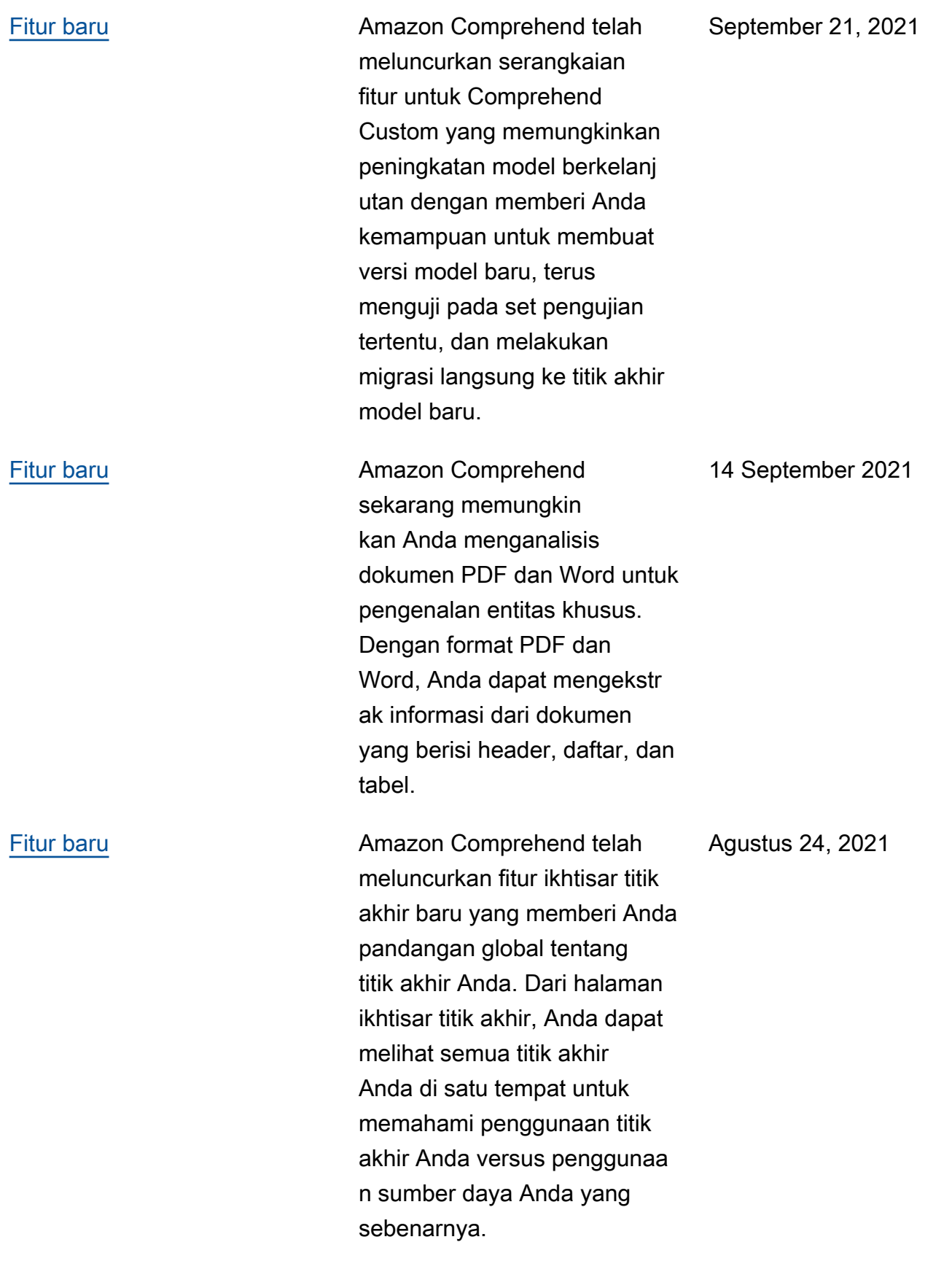

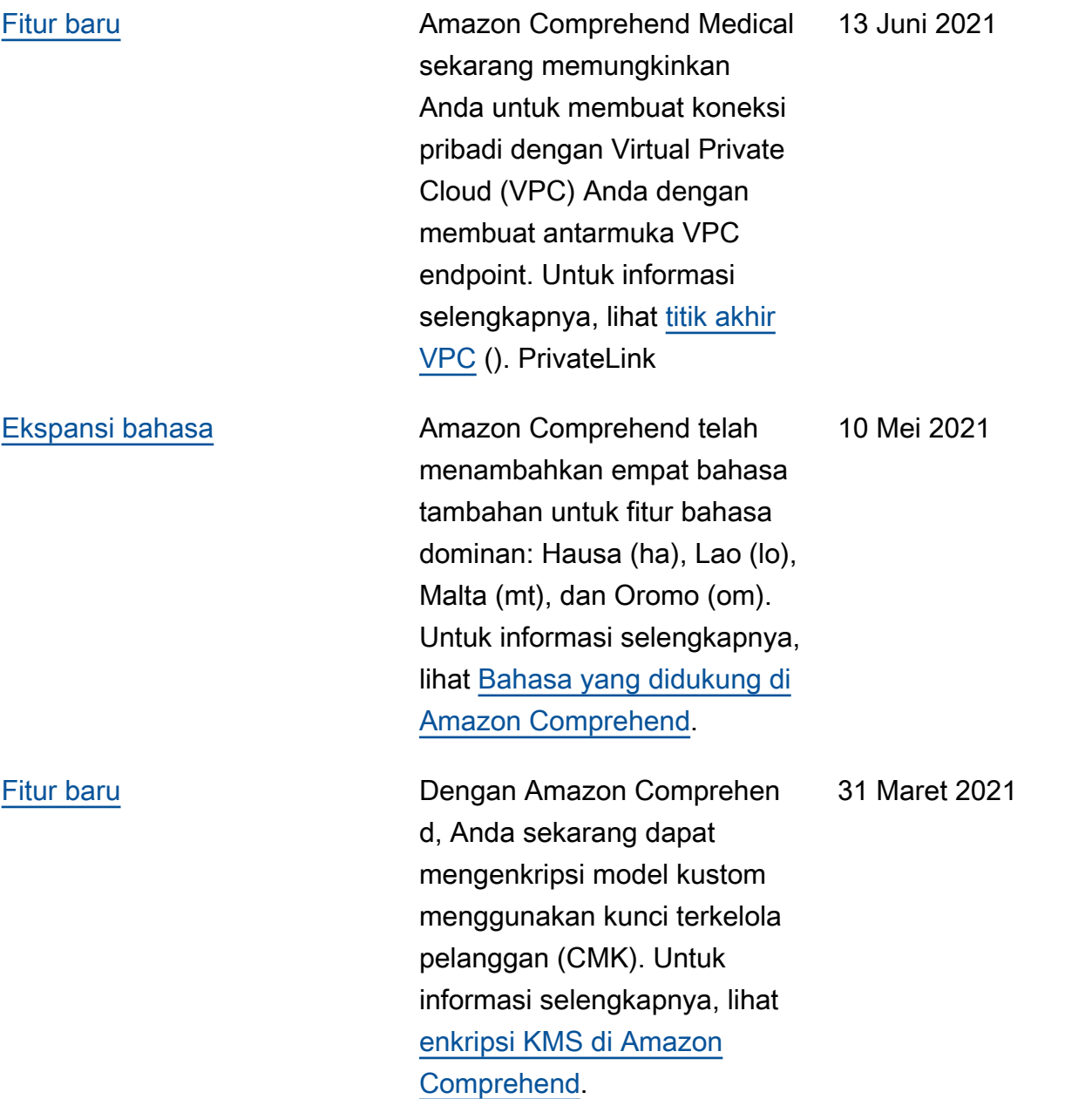

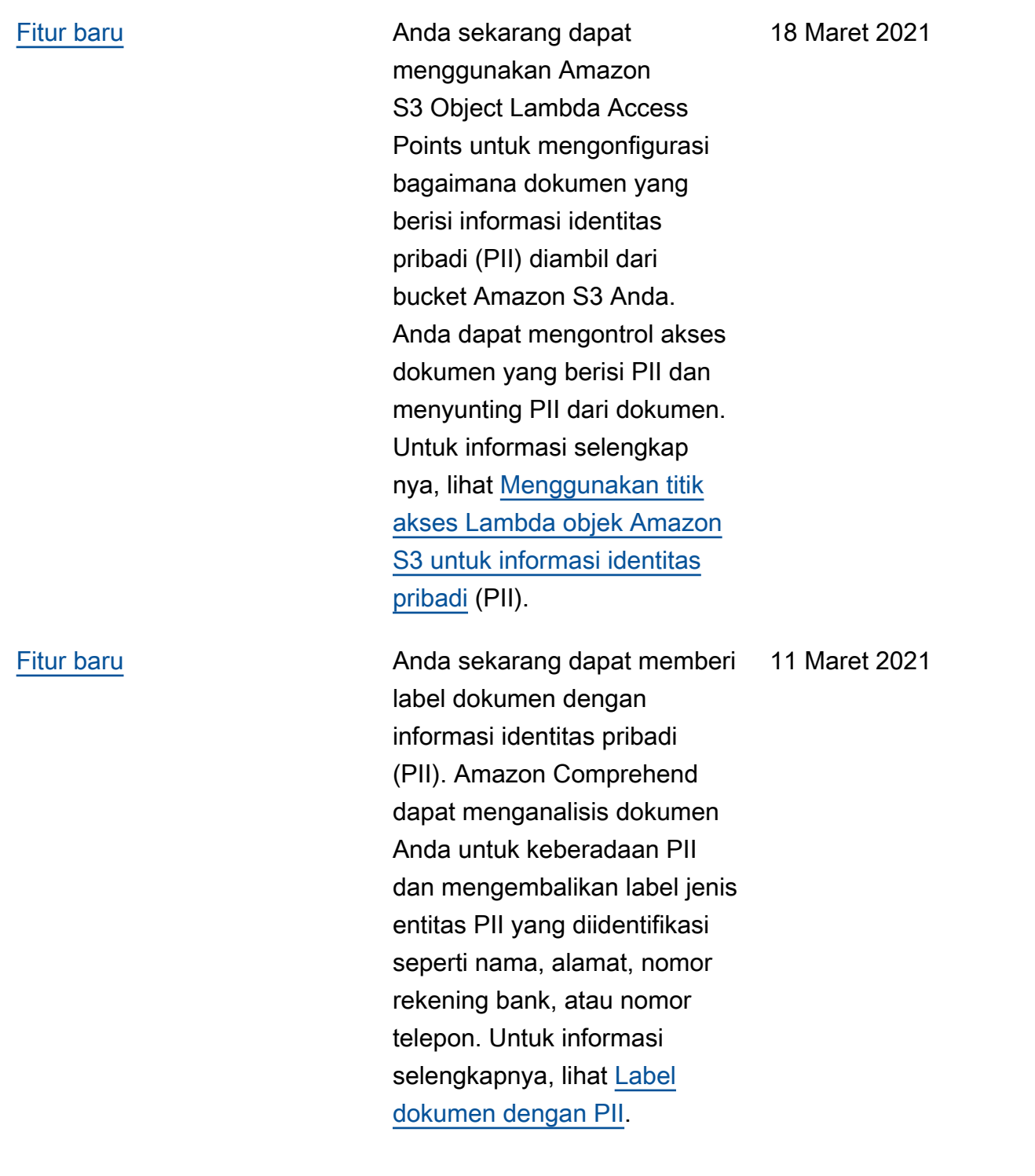

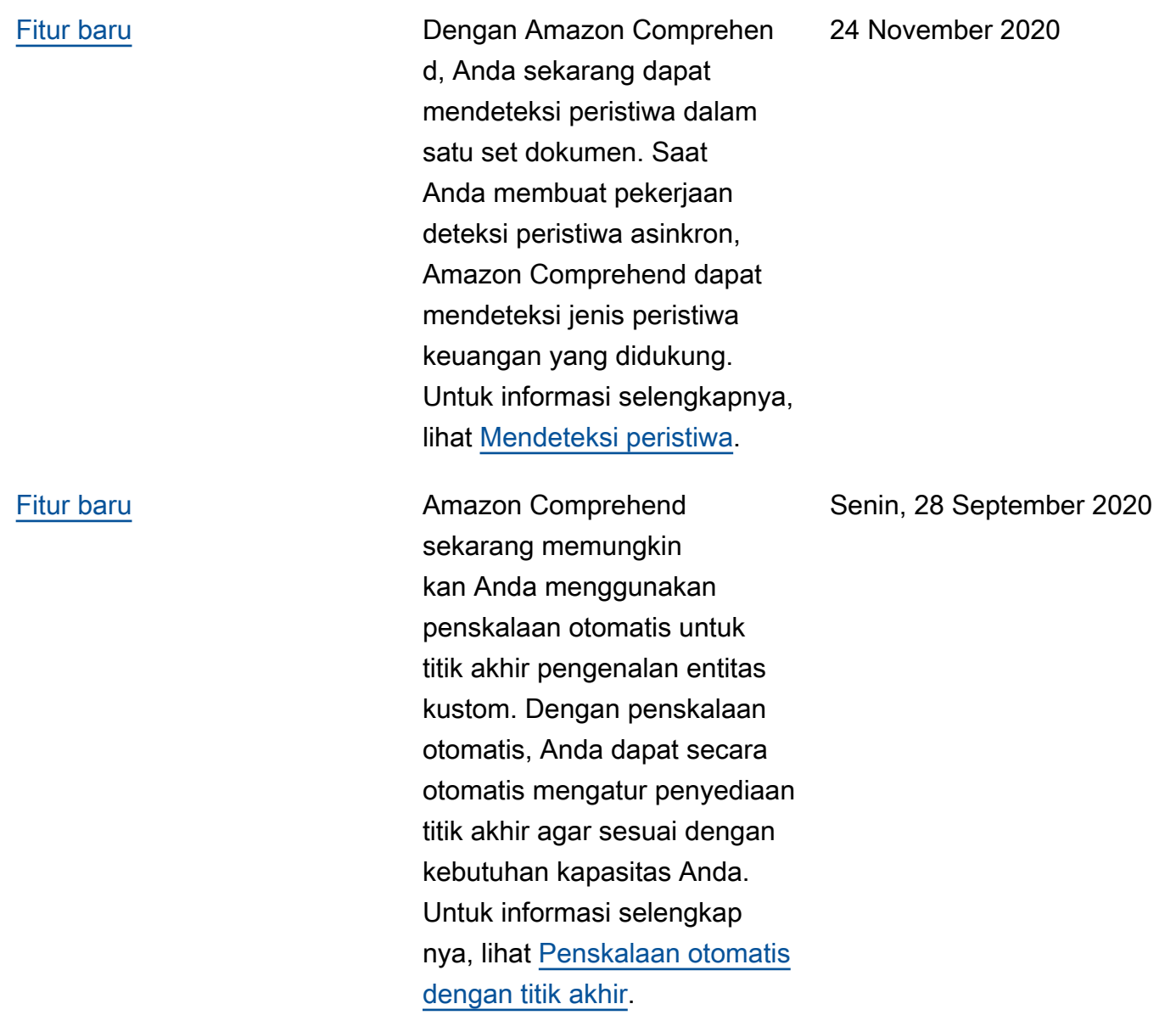

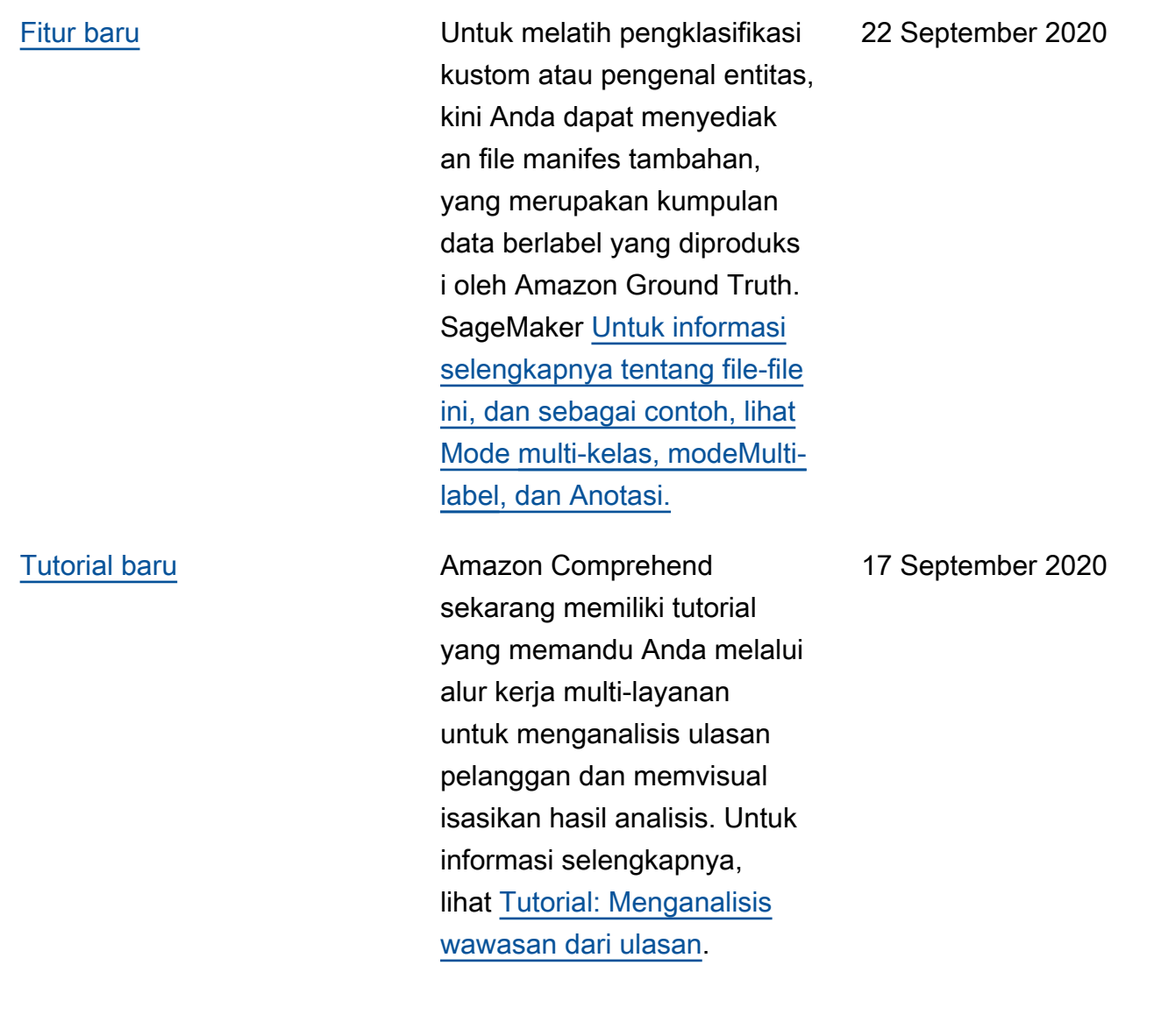

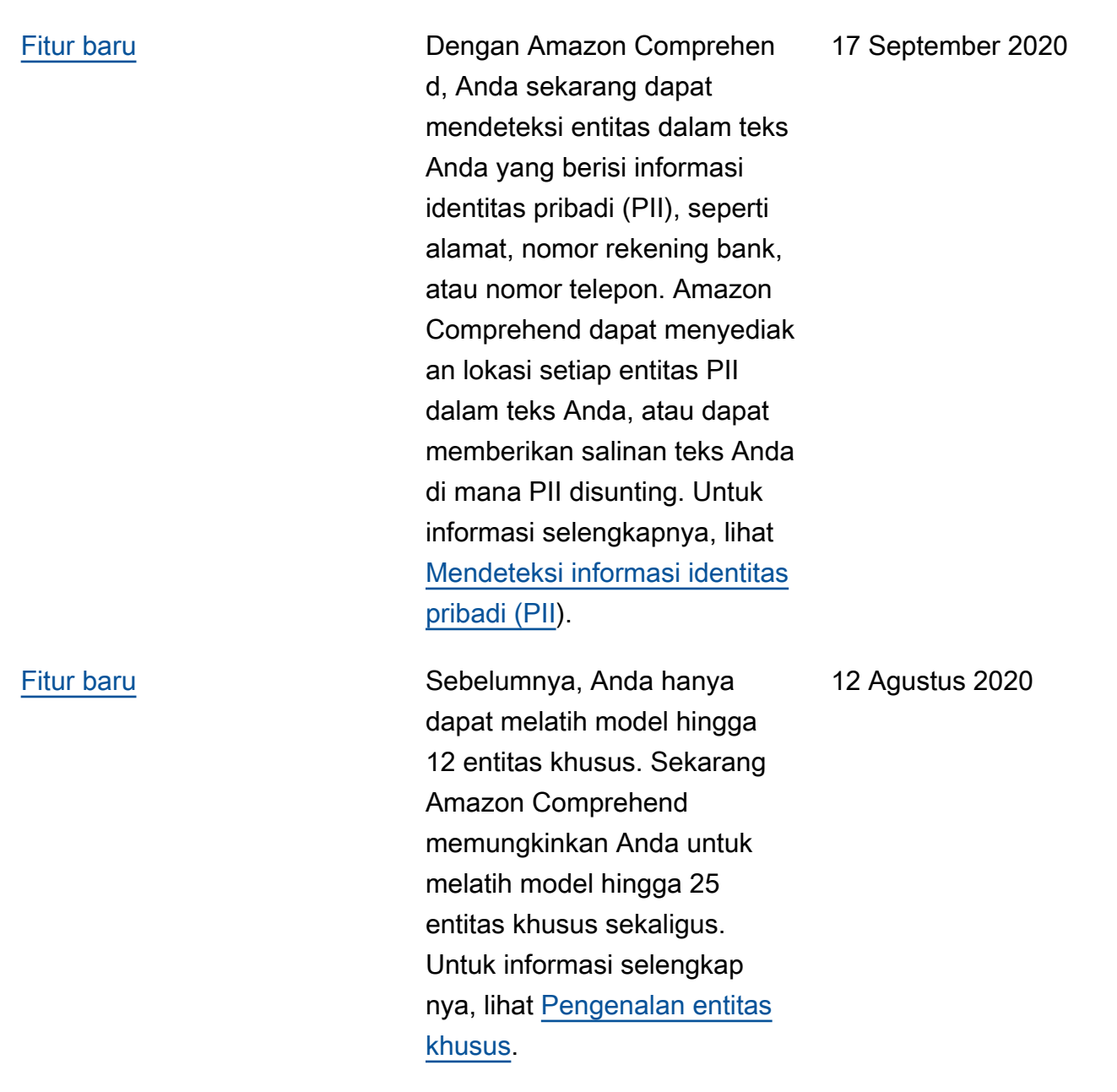

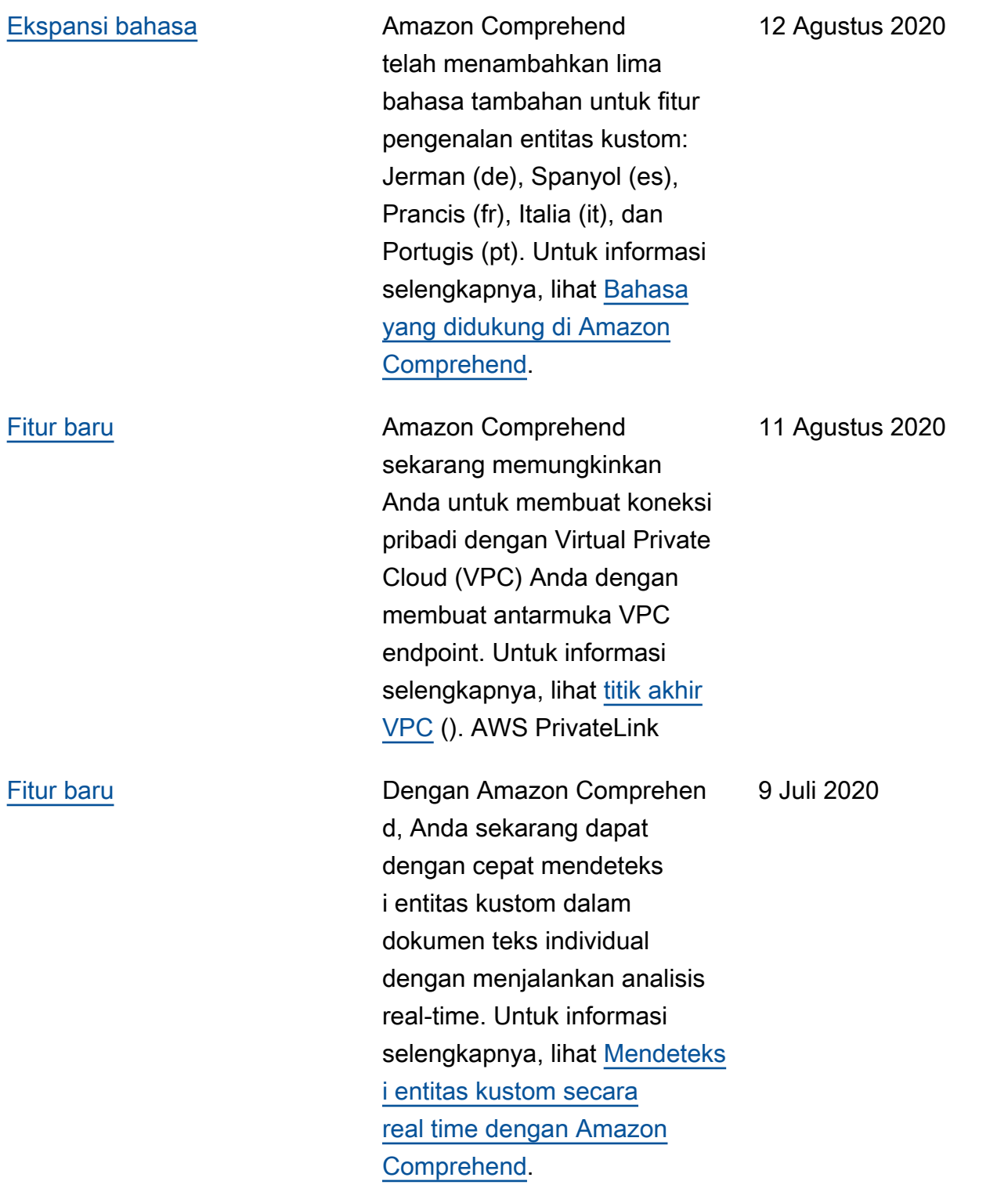

#### [Fitur baru ditambahkan](https://docs.aws.amazon.com/comprehend/latest/dg/prep-classifier-data.html) Amazon Comprehend

sekarang menyediakan dukungan untuk mode kedua dalam Klasifikasi Kustom asinkron untuk dokumen yang memberikan fleksibilitas lebih besar saat menerapka n kelas khusus ke dokumen. Sementara mode multi-kel as hanya mengaitkan satu kelas dengan setiap dokumen, mode multi-label baru dapat mengaitkan lebih dari satu. Misalnya, sebuah film dapat diklasifikasikan sebagai fiksi ilmiah dan aksi pada saat yang bersamaan. Untuk informasi selengkapnya, lihat [Mode](https://docs.aws.amazon.com/comprehend/latest/dg/prep-classifier-data.html)  [multi-kelas dan multi-label](https://docs.aws.amazon.com/comprehend/latest/dg/prep-classifier-data.html) [dalam klasifikasi khusus](https://docs.aws.amazon.com/comprehend/latest/dg/prep-classifier-data.html).

19 Desember 2019

#### [Fitur baru ditambahkan](https://docs.aws.amazon.com/comprehend/latest/dg/custom-sync.html) **Amazon Comprehend**

sekarang menyediakan dukungan untuk Klasifika si Kustom real-time untuk dokumen dengan teks tidak terstruktur. Pelanggan dapat menggunakan klasifika si kustom real-time untuk memahami, memberi label, dan merutekan informasi berdasarkan aturan bisnis mereka sendiri, secara serempak. Untuk informasi selengkapnya, lihat [Analisis](https://docs.aws.amazon.com/comprehend/latest/dg/custom-sync.html)  [real-time dengan klasifikasi](https://docs.aws.amazon.com/comprehend/latest/dg/custom-sync.html) [khusus.](https://docs.aws.amazon.com/comprehend/latest/dg/custom-sync.html)

[Bahasa baru ditambahkan](https://docs.aws.amazon.com/comprehend/latest/dg/supported-languages.html) Amazon Comprehend telah menambahkan enam bahasa tambahan untuk beberapa fiturnya: Arab (ar), Hindi (hi), Jepang (ja), Korea (ko), Mandarin sederhana (zh), dan Tionghoa tradisional (zh-TW). Bahasa baru ini hanya didukung untuk operasi Tentukan Sentimen, Deteksi Frasa Kunci, dan Entitas Deteksi non-kustom. Untuk informasi selengkapnya, lihat [Bahasa yang didukung.](https://docs.aws.amazon.com/comprehend/latest/dg/supported-languages.html)

25 November 2019

6 November 2019

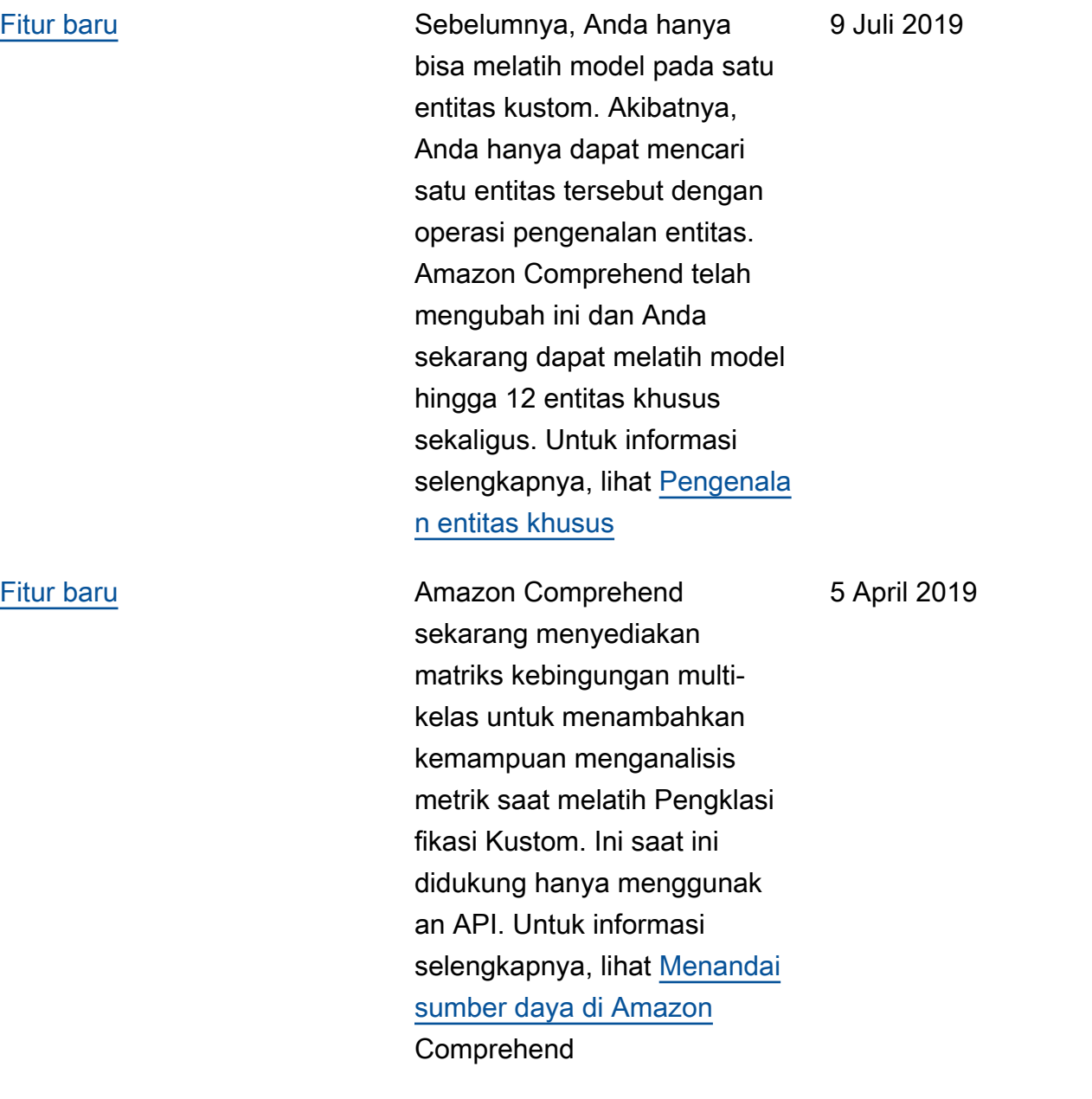

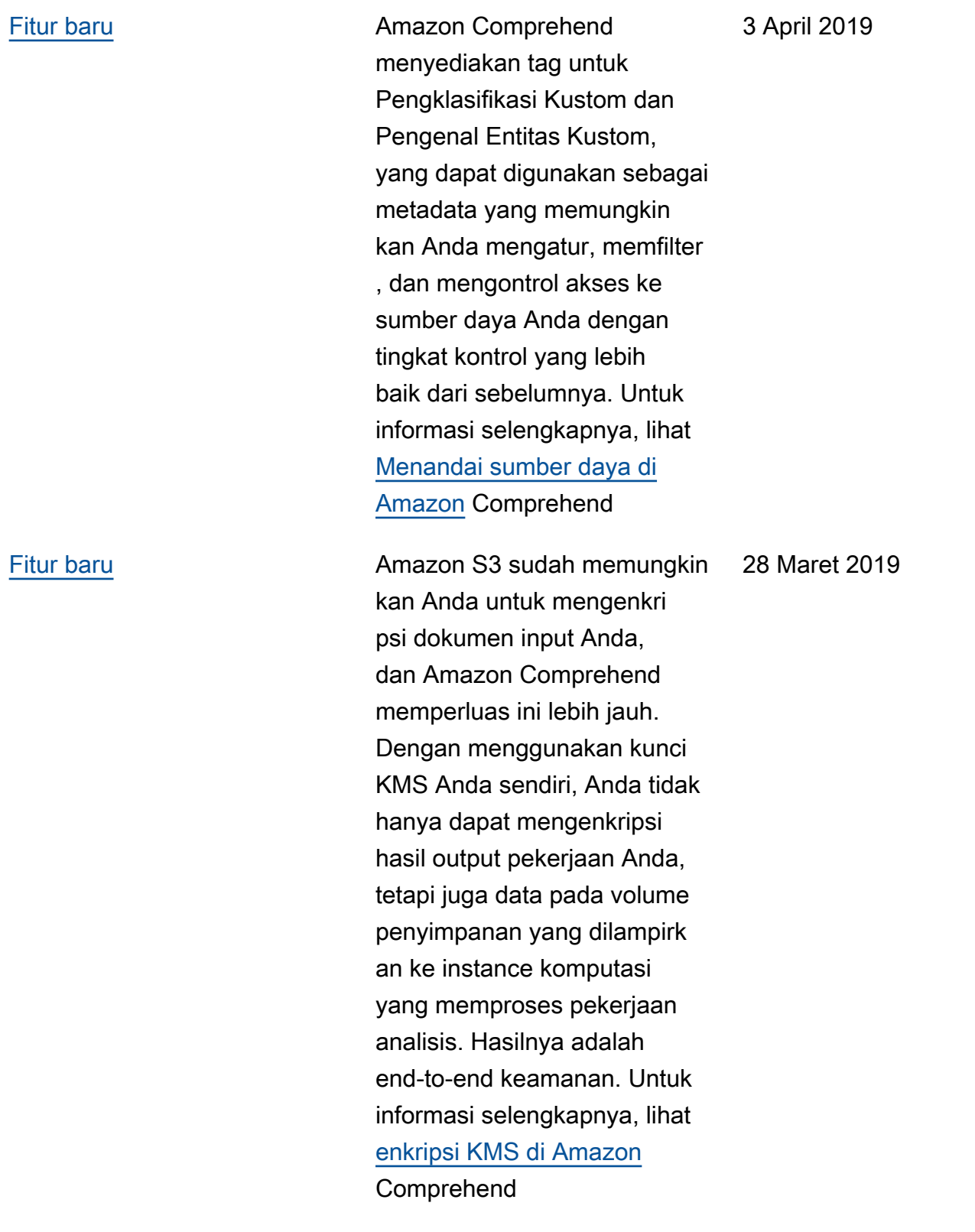

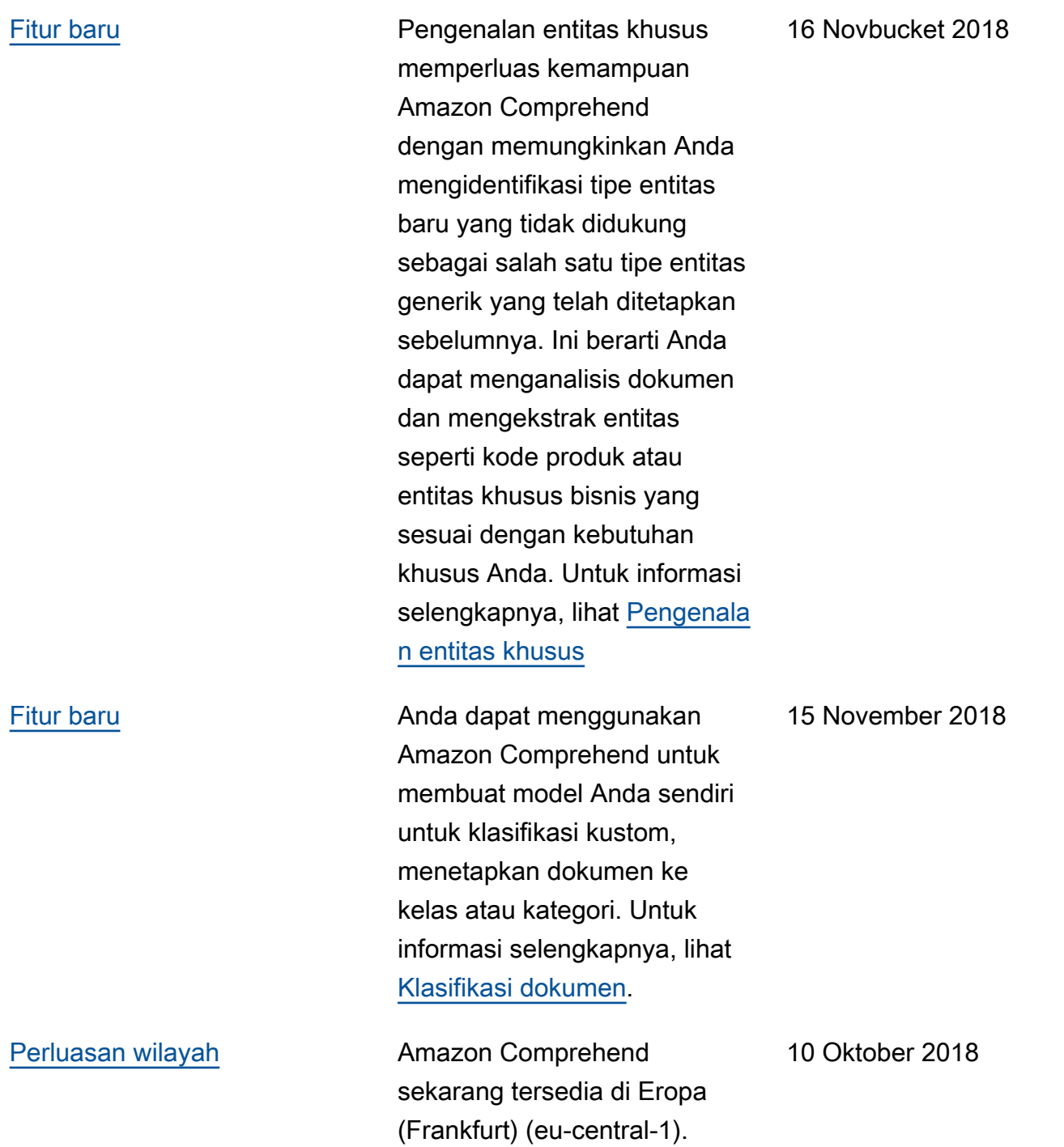

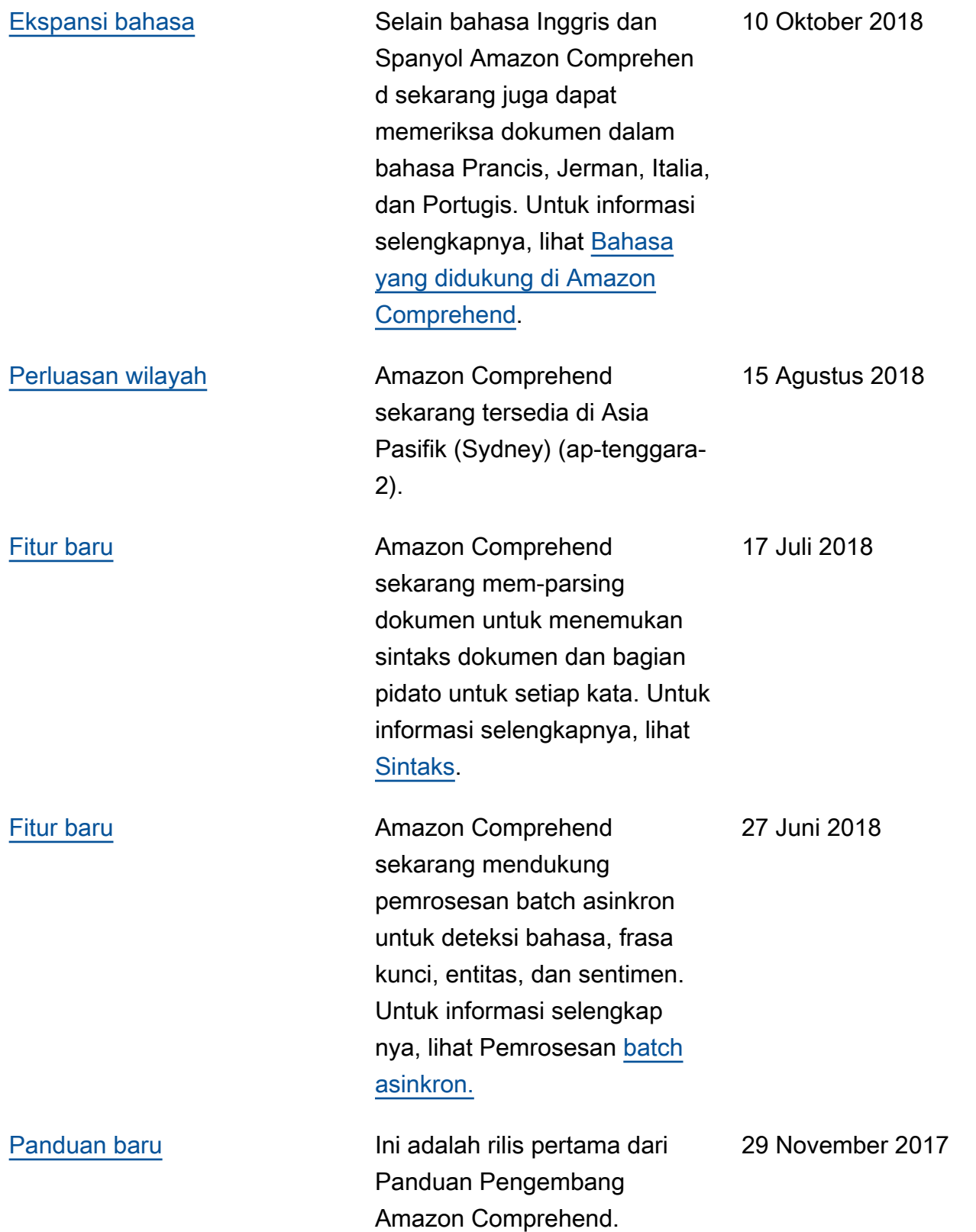
## Glosarium AWS

Lihat terminologi AWS terbaru di [AWS glosarium](https://docs.aws.amazon.com/glossary/latest/reference/glos-chap.html) dalam Referensi Glosarium AWS.

Terjemahan disediakan oleh mesin penerjemah. Jika konten terjemahan yang diberikan bertentangan dengan versi bahasa Inggris aslinya, utamakan versi bahasa Inggris.